**[ SDK 2.0 ]**

**Year 2011 Version 1.40**

**Samsung Smart TV**

**@Samsung Electronics Copyright All Rights Reserved**

1

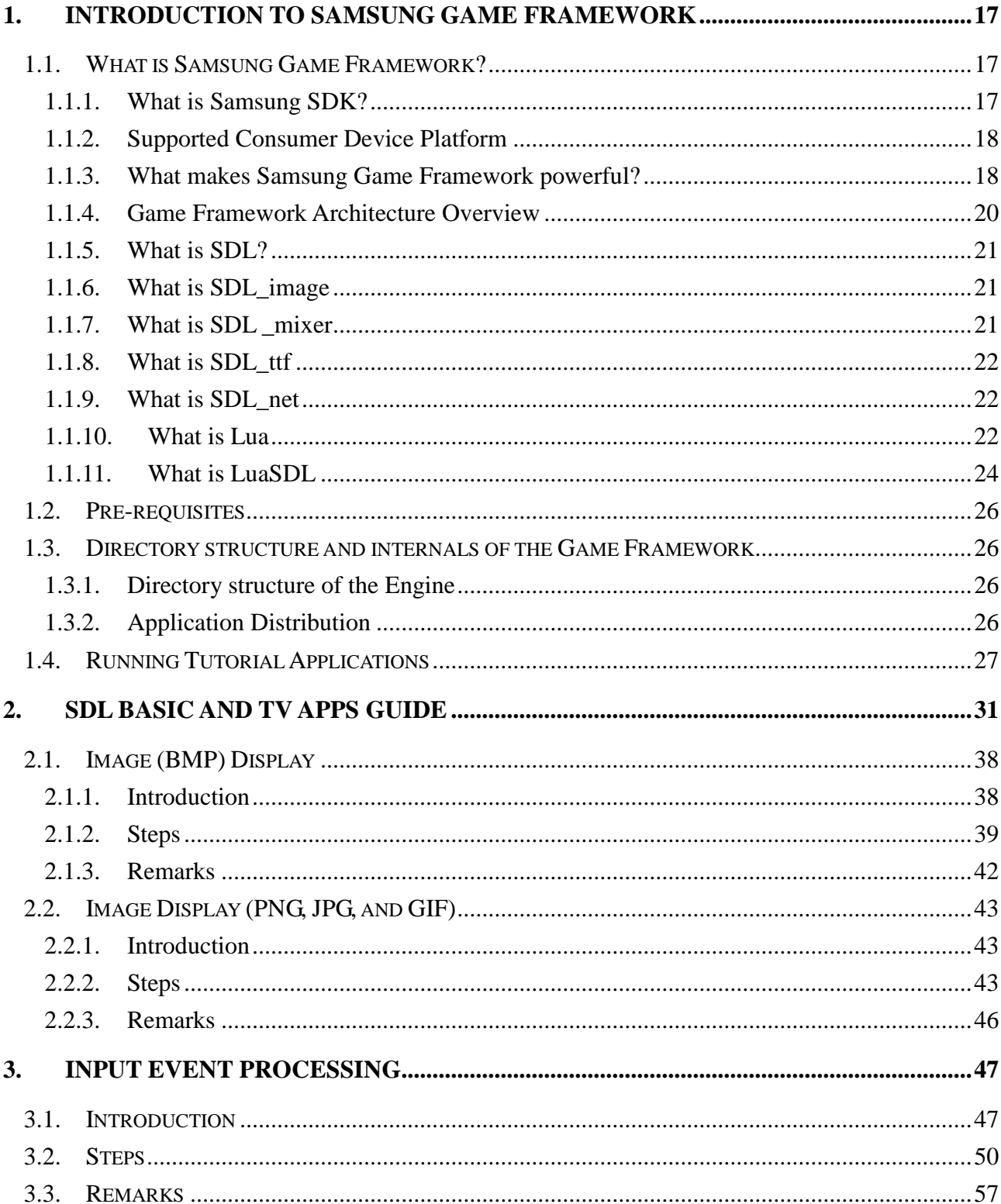

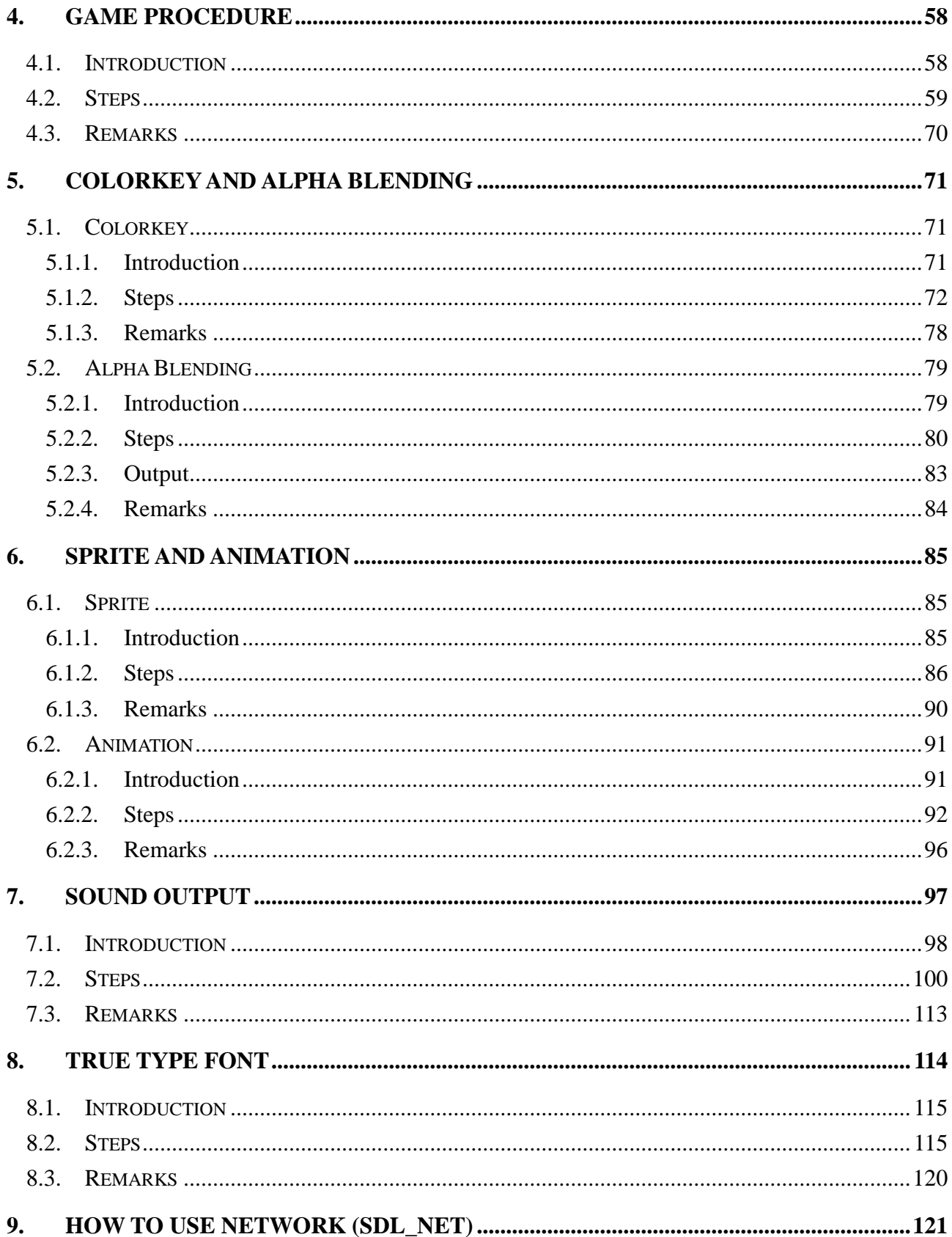

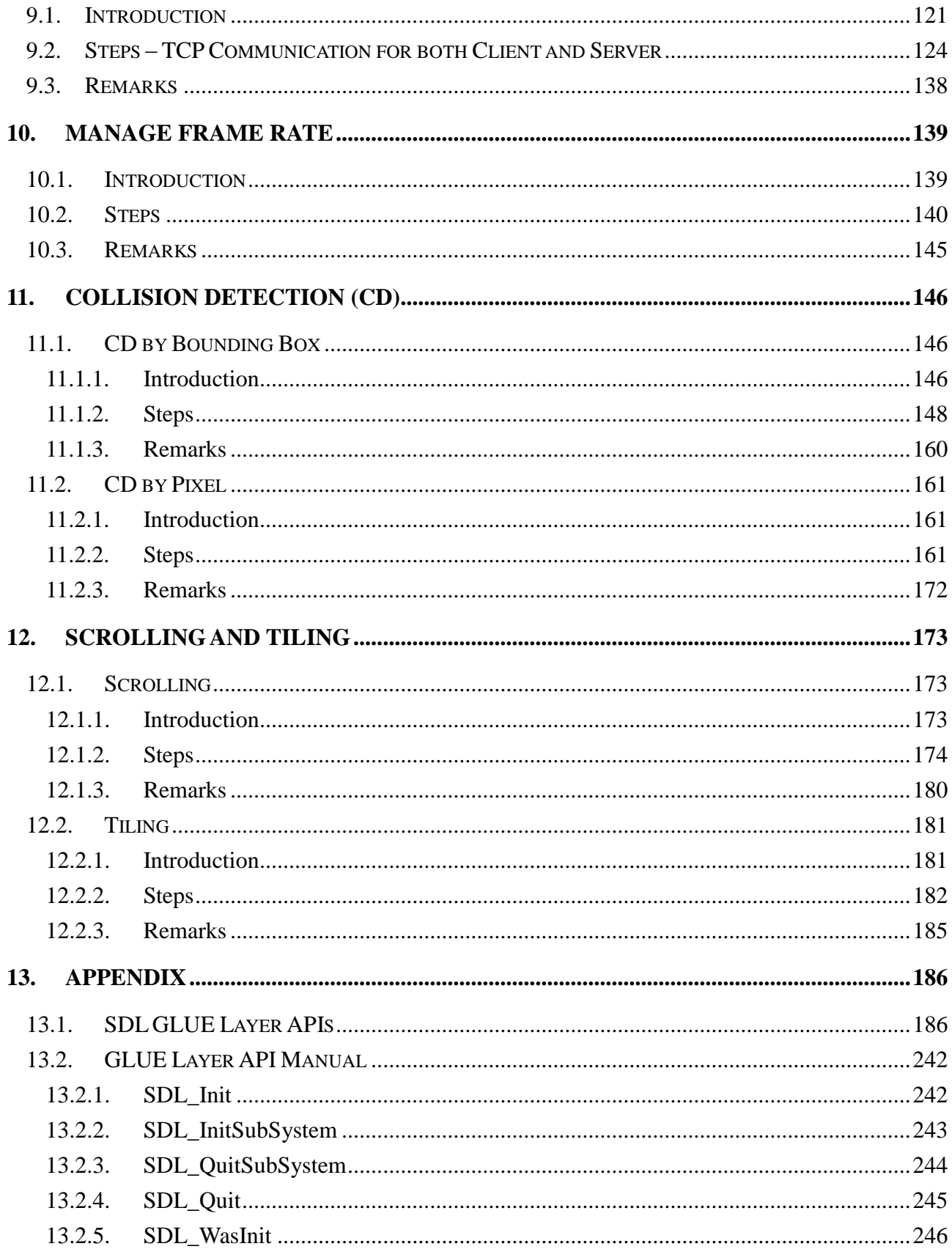

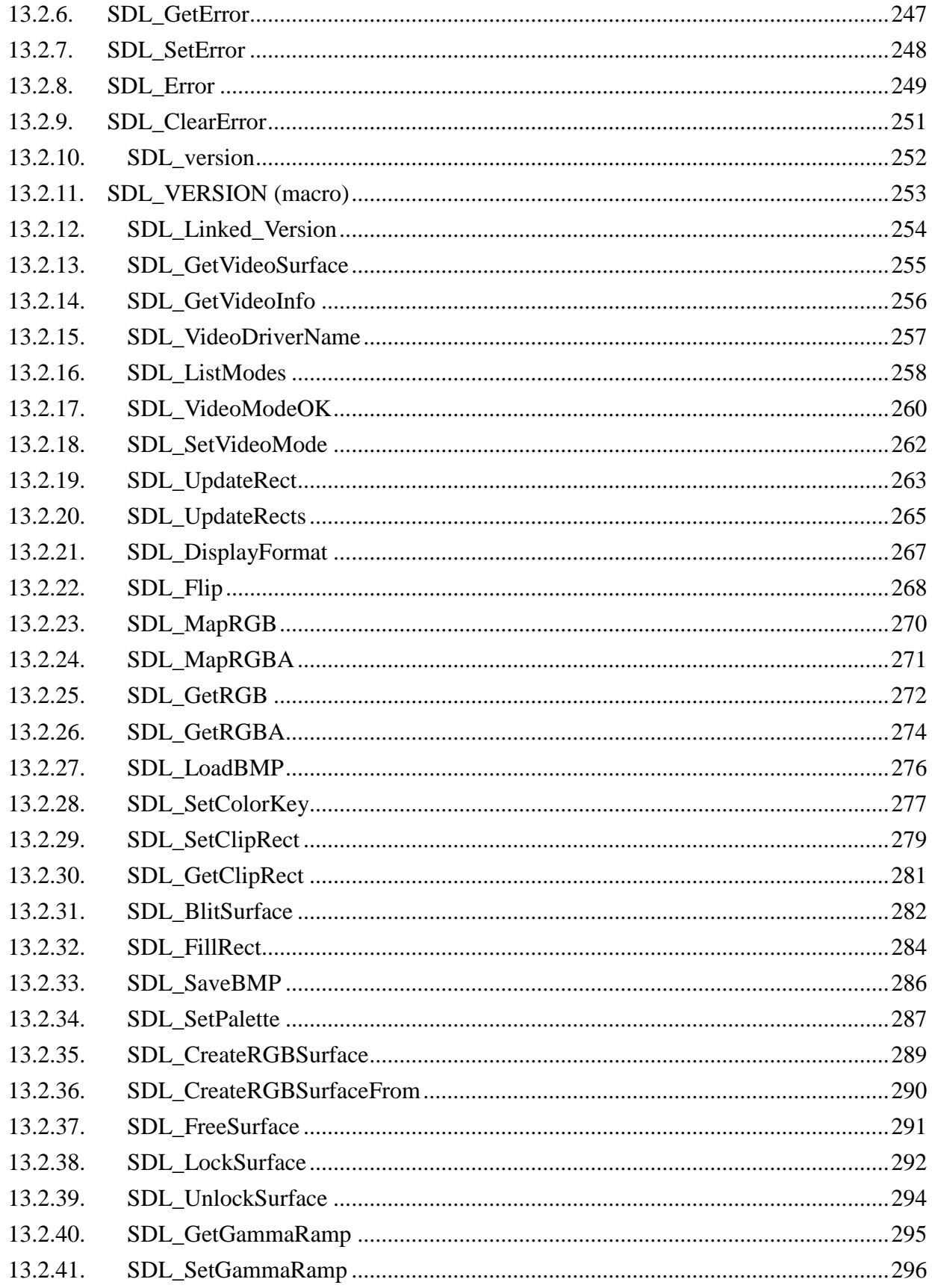

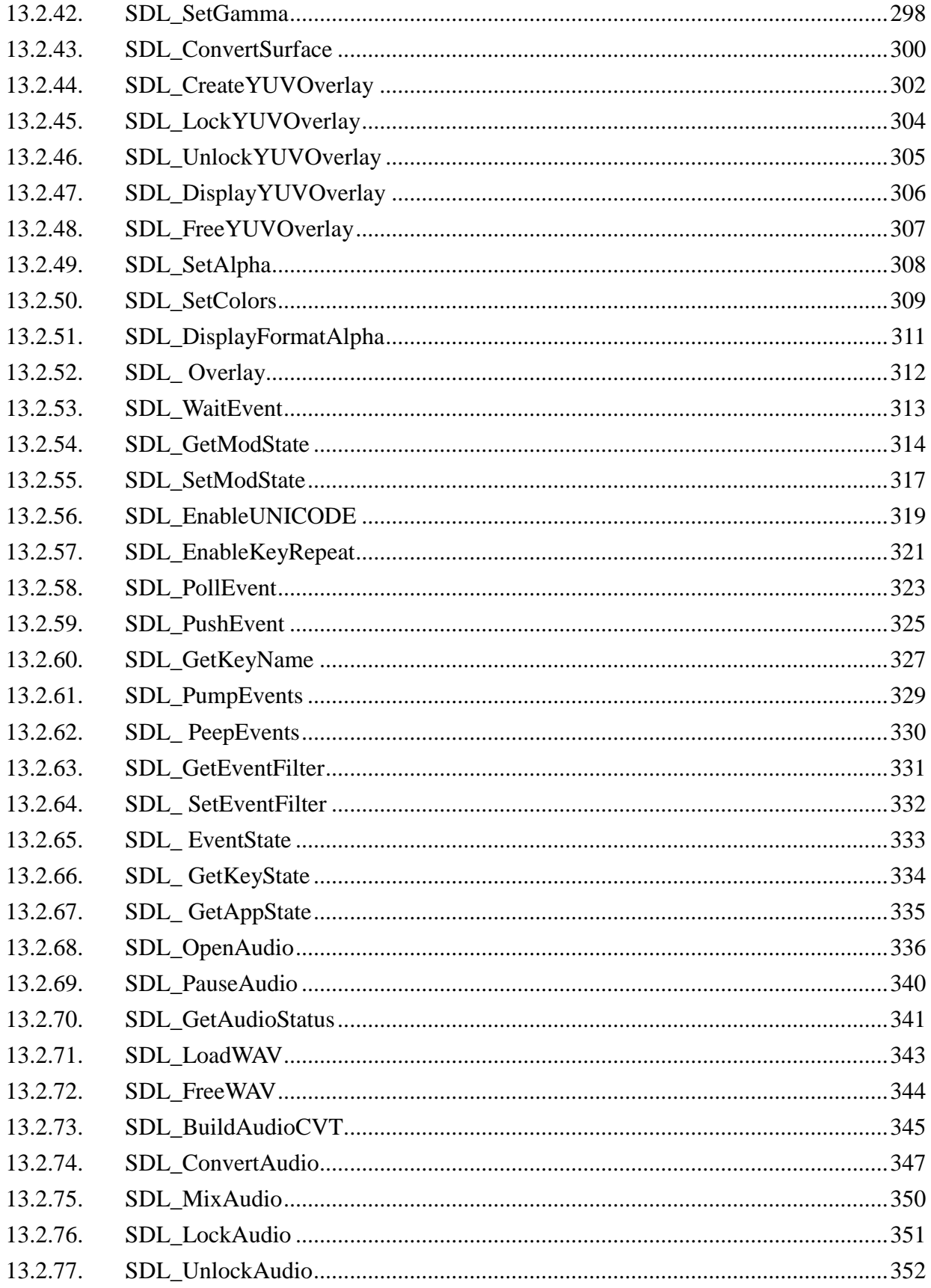

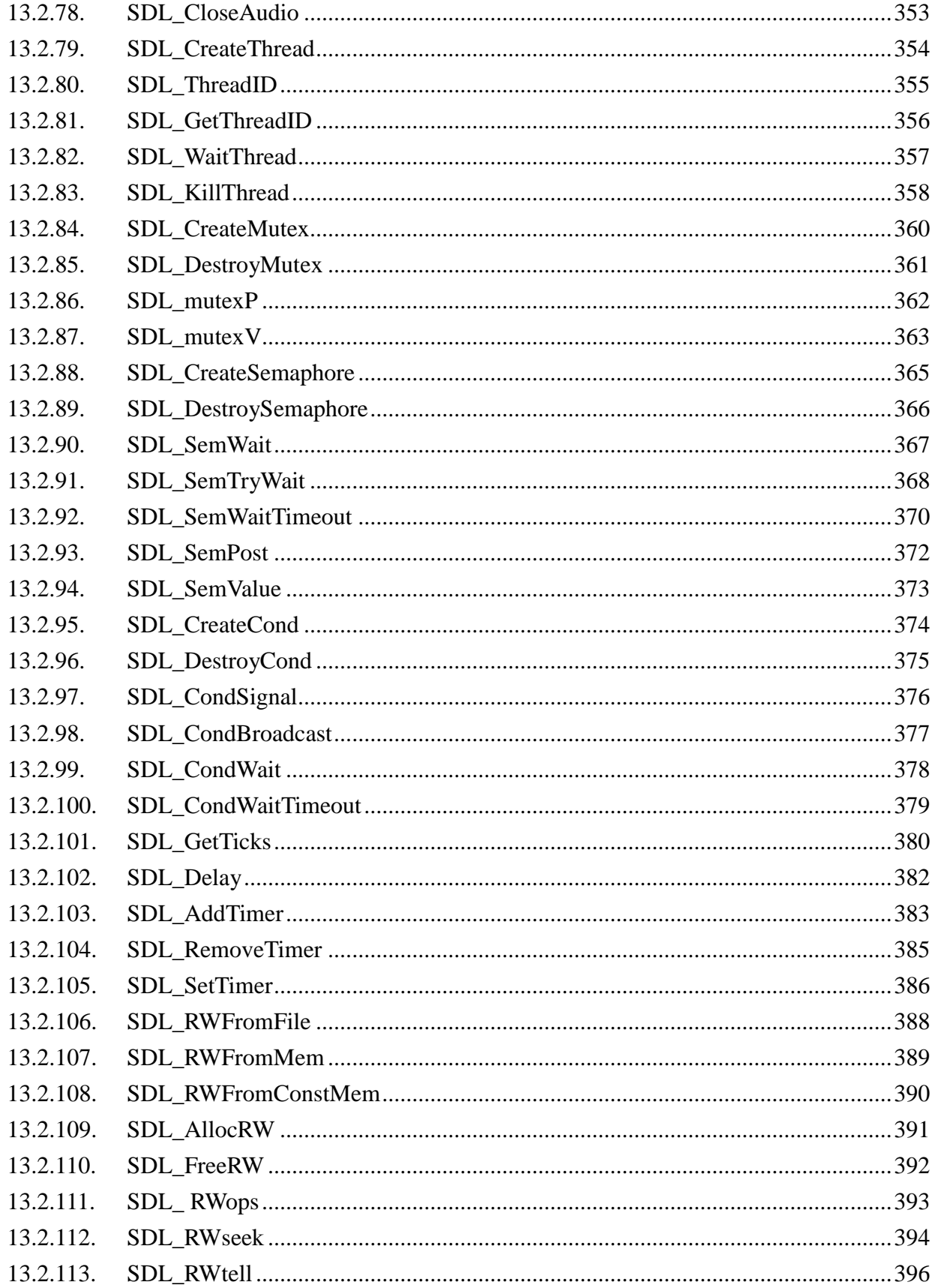

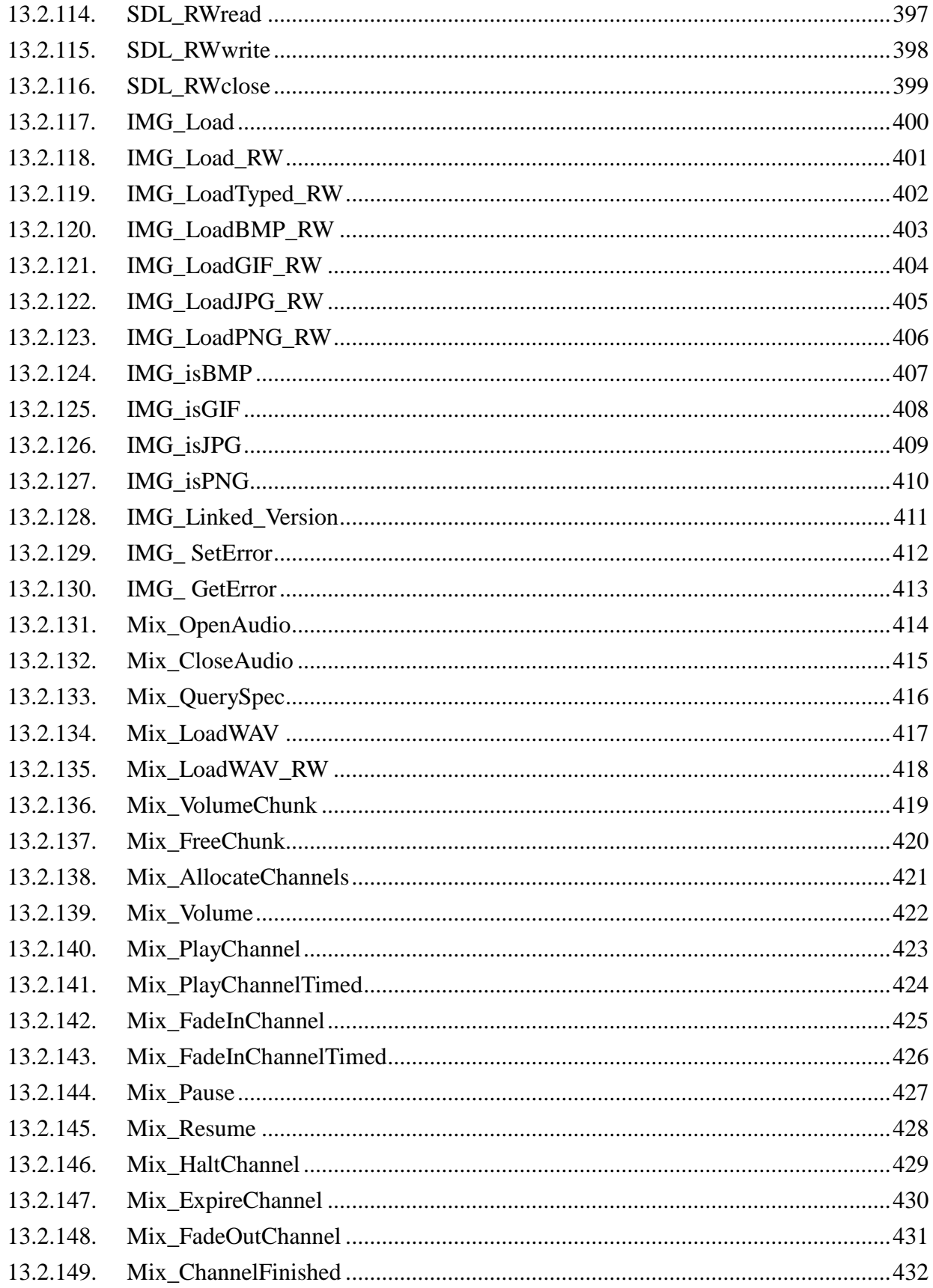

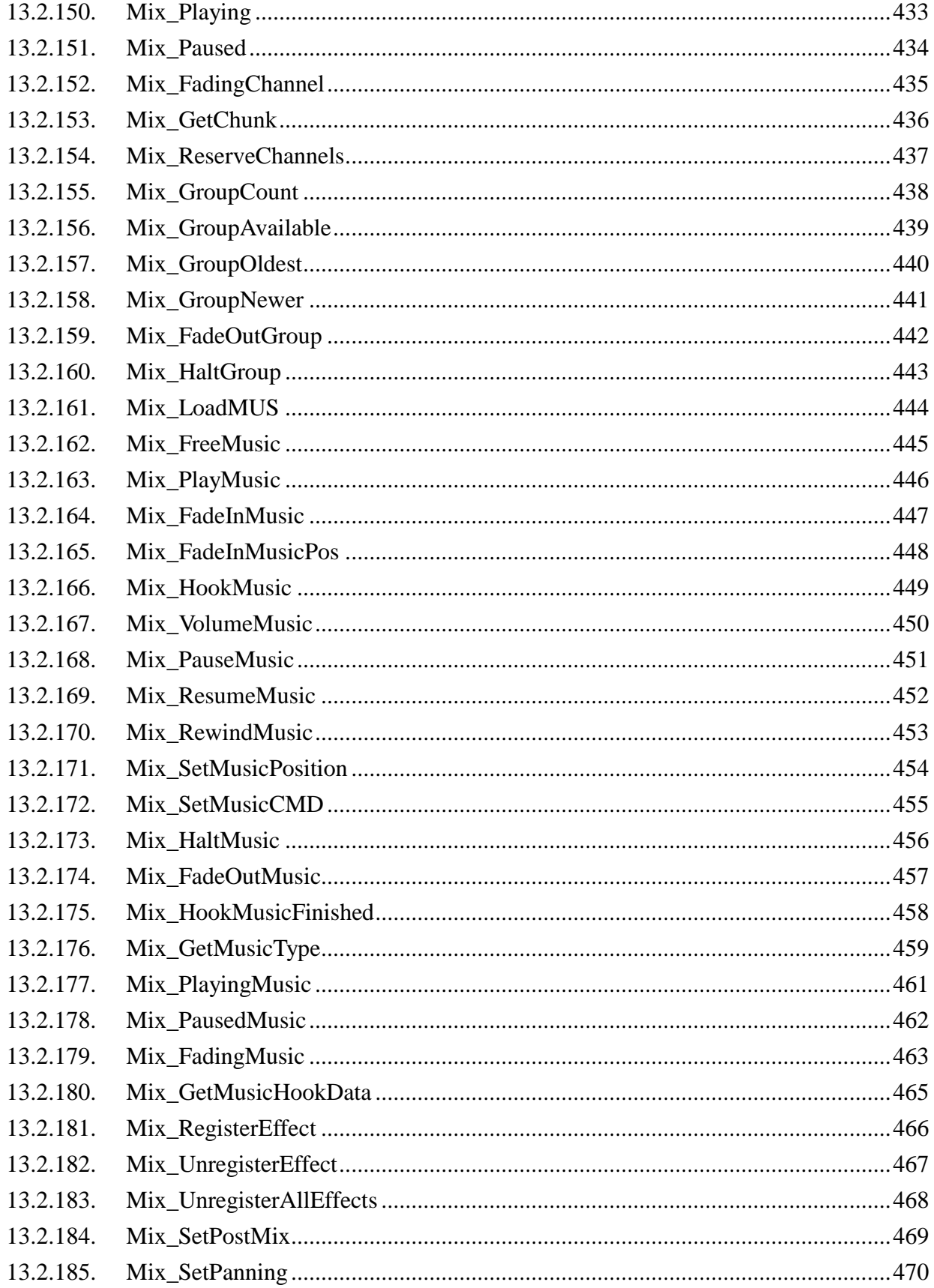

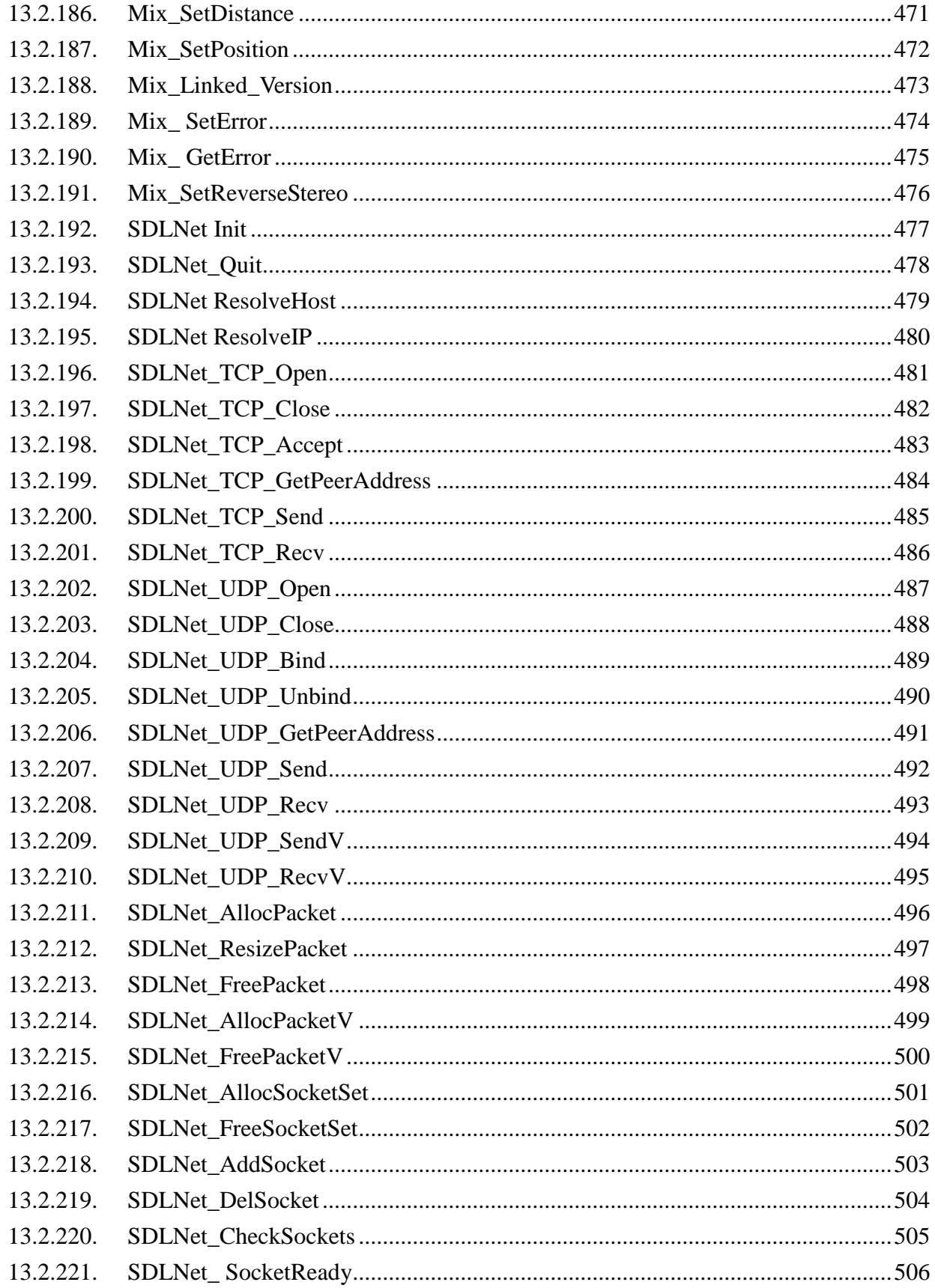

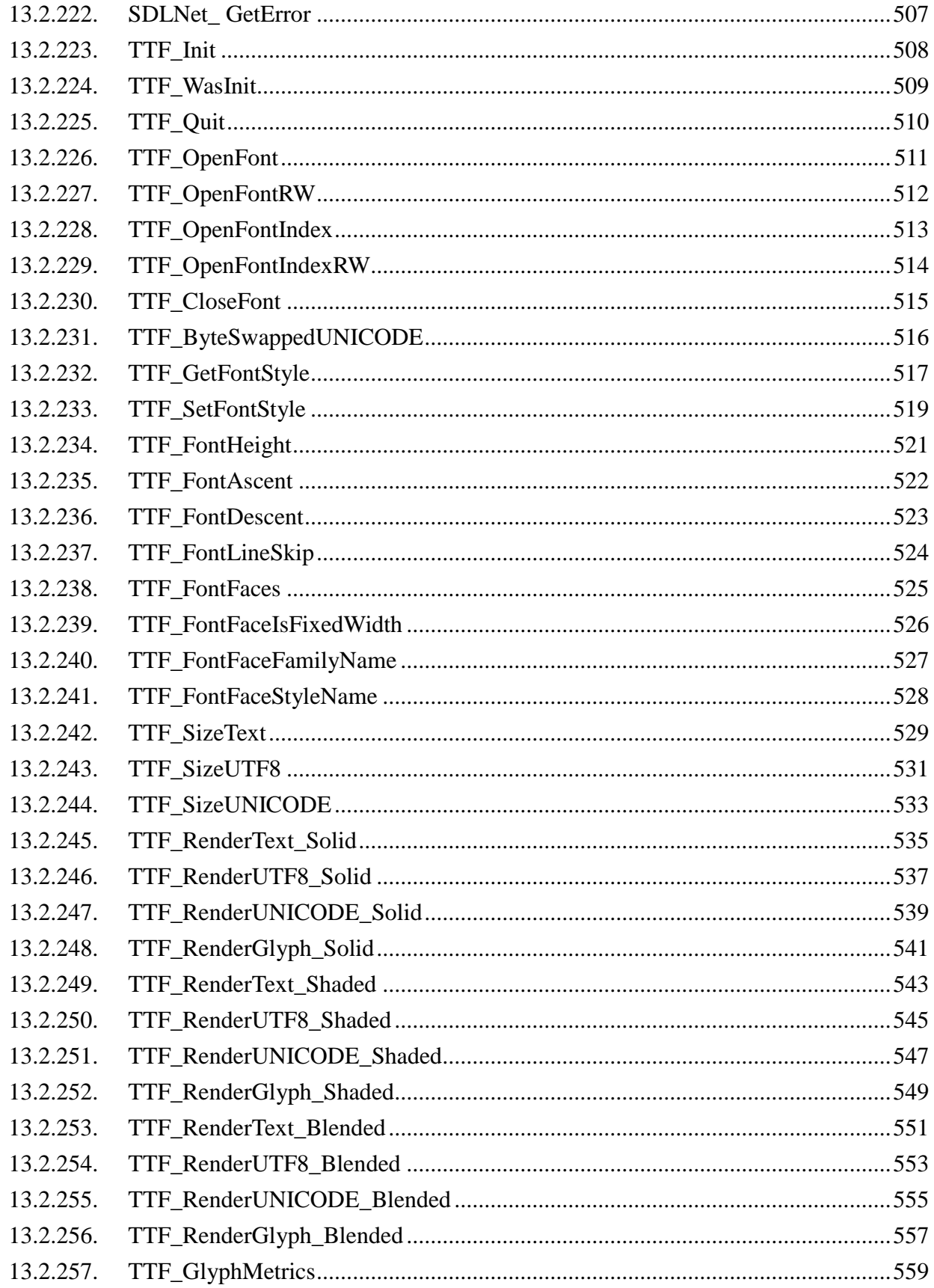

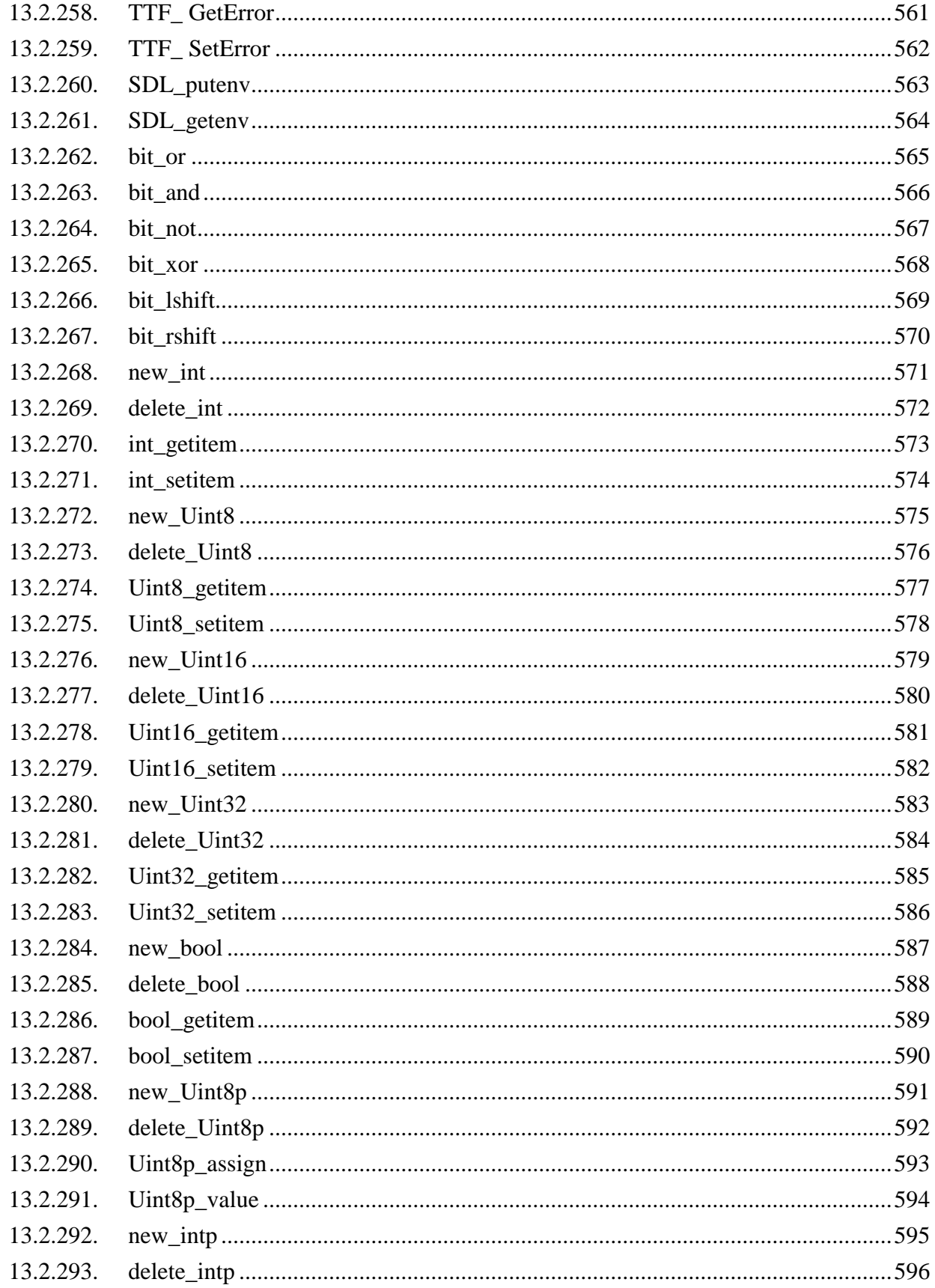

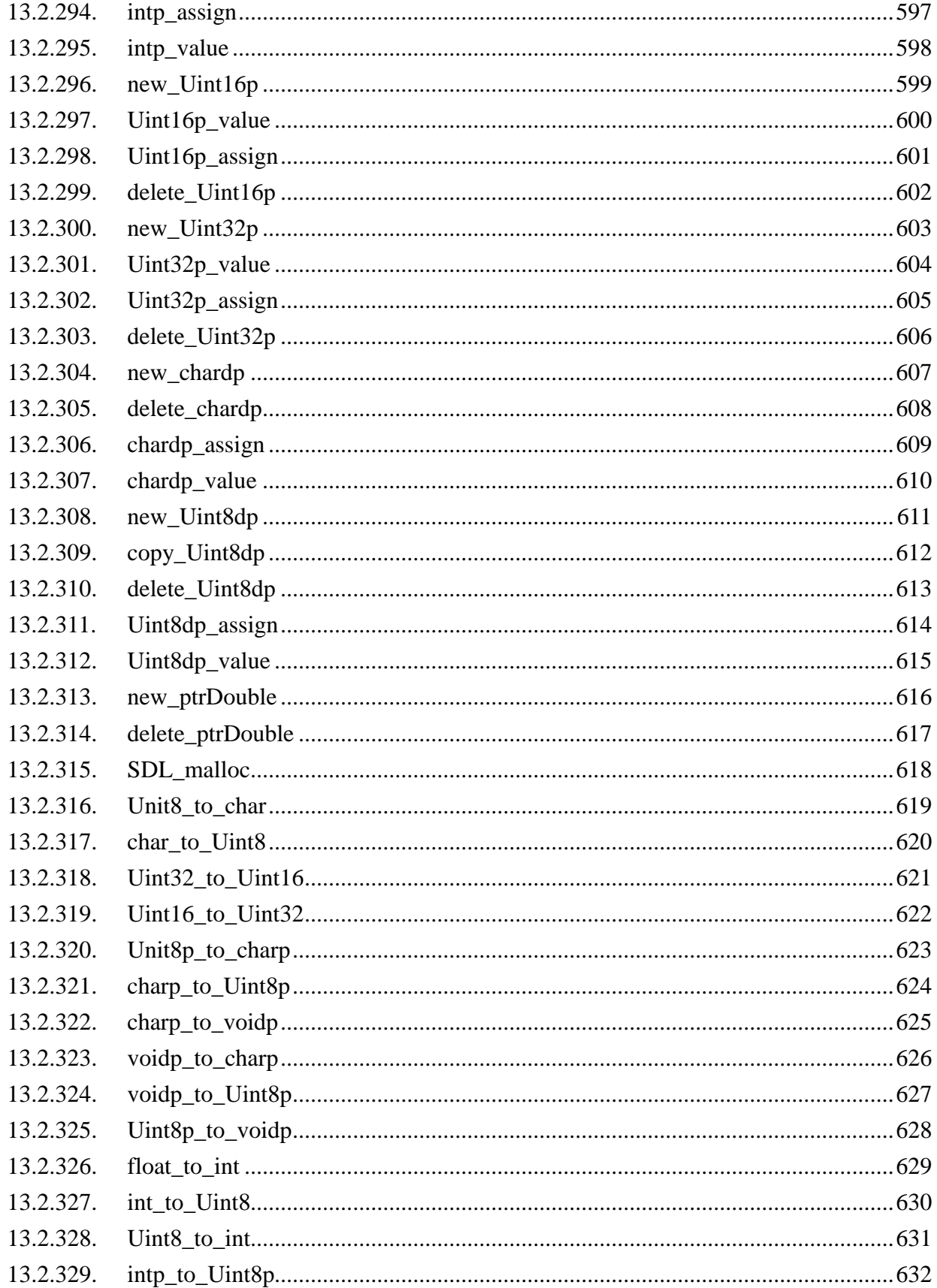

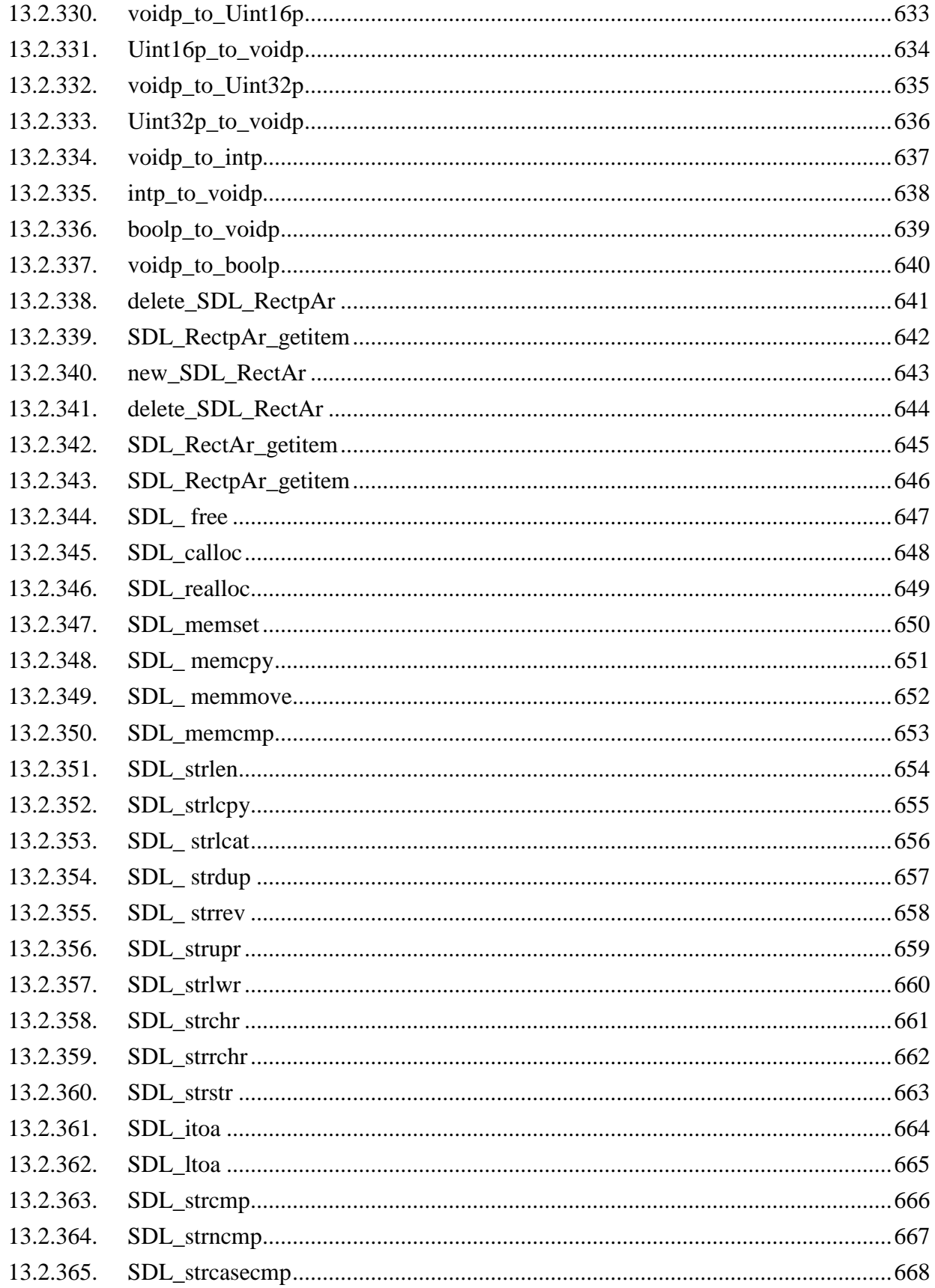

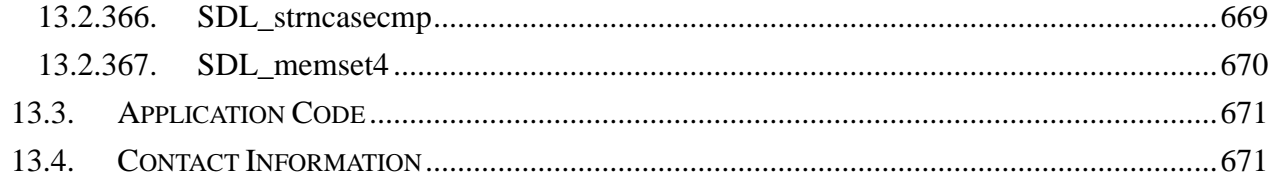

### **Preface**

#### **Purpose of Document**

This document is written to help Game content developers to use and enjoy game development using the Samsung's Software Development Kit (SDK). This provides an overview of the Samsung's Lua Script based Game framework and illustrative examples to game content developers to use SDK effectively.

Using this document, Game developers can develop and manage Script based games for Samsung Consumer devices more easily and effectively.

#### **Target Readers**

This document is aimed at Game Content developer companies and software programmers who intend to use Lua with SDL & SDL extended libs as basic engine for Game development. This document aims at audience who are interested to understand the guidelines for 2D game development for Samsung Consumer devices using Samsung SDK.

### <span id="page-16-0"></span>**1. Introduction to Samsung Game Framework**

This section describes what Samsung Game Framework (SGF) is, how it is configured and how it works.

### <span id="page-16-1"></span>**1.1. What is Samsung Game Framework?**

Samsung Game Framework is a Lua script based software framework which is used for development of 2D games for Samsung Consumer devices. It is a cross platform software architecture that would enable Game content developers to develop a game without building from the ground up. It ensures portability of the developed Game content by providing a ready set of cross platform APIs.

Samsung Game Framework is based on Simple DirectMedia Layer (SDL), SDL extension libraries and Lua Scripting Language. Game Content developers create Games in Lua using the Lua SDL interfaces. More details of Samsung Game Framework are described in the subsequent sections.

Samsung has also created various sample applications and Tutorials to extensively demonstrate the capabilities of Game Framework. This guide not only provides an introduction to Samsung Game Framework features and capability, but it also publishes extensive step-wise tutorials to help the Game content creators to use the power of Game Framework effectively.

### <span id="page-16-2"></span>**1.1.1. What is Samsung SDK?**

Software development for embedded systems is usually cross development and time consuming. Running the development environment in the target system is often infeasible and therefore the development environment runs in a separate host system using the target Emulator. Even though emulators usually cannot completely replace real target hardware, they often provide various advantages in software development. One obvious reason for using emulators is the target hardware dependencies are ruled out.

Samsung follows a similar philosophy and it has prepared a Software development kit (SDK) which

will be used by Game developers to create Games for Samsung Consumer electronics devices. Samsung Game Framework is packaged as part of Samsung SDK so that game developers get an easy environment to create the game contents very quickly and to effectively utilize the capabilities of Samsung Game Framework. Samsung SDK provides integrated Game framework in which developers develop games using API set on Windows (X86) on PC without the need of actual target system (such as DTV with Samsung Smart TV) and the same seamlessly runs on the latter.

One more benefit of using Samsung SDK is to achieve cross platform independence. Consumer Electronic devices may use different cores like ARM, MIPS, etc. If game content developers use Samsung SDK, the game content would be working fine for 2011 and later Samsung Consumer devices which are released. So game developers are free from worrying about the underlying hardware on which their games would be running on.

#### <span id="page-17-0"></span>**1.1.2. Supported Consumer Device Platform**

At present, Samsung SDK can be used to create Game contents for Samsung 2011 Digital TV that support Samsung Smart TV feature.

#### <span id="page-17-1"></span>**1.1.3. What makes Samsung Game Framework powerful?**

Samsung Game Framework is a Script based game framework comprising of SDL (and extension libraries) and Lua. It exposes its constituent's functionalities for the development of Game through Lua SDL interfaces. There are various features which makes Samsung Game Framework and SDK very powerful.

**'Script' based Framework**: One useful tool for rapid iteration during development is the use of interpreted scripts, if the Game Designer can write in a script language and immediately execute it on the platform (as opposed to a long recompile or download time), the iteration cycle can become quite fast, enabling many experiments and much more fine-tuning of Game play ideas.

**Lua & SDL Based**: Lua is a powerful, fast, lightweight, embeddable scripting language. Lua combines simple procedural syntax with powerful data description constructs based on associative arrays and extensible semantics. As per internet survey, Lua is being used as the favored scripting language for Game Content developers. SDL is most preferable library used by Game content developers for Graphics and other operations.

Samsung Game Framework is powered by SDL GLUE Layer which is a binding of SDL (and extension libraries) with Lua. Almost all the SDL (and extension libraries) APIs are supported by this framework and are available in Lua form to the Game content developers. [Refer Appendix A for List of supported APIs]. Game Framework also supports Lua SDL callback functions.

#### **Note:**

Samsung's Game Framework does NOT fully cover all SDL APIs in SDL Lua GLUE. Only the APIs which are supported for game developing on Samsung Consumer devices have been supported. [Refer Appendix A for List of supported APIs].

**Cross platform Architecture**: Various sub-components of Samsung Game Framework are based on Libraries SDL, SDL\_Mixer, SDL\_Image, SDL\_net, SDL\_ttf, Lua Interpreter and the Lua Abstraction which are available across platform. Samsung Game Framework ensures that a Game content developed on the above libraries will be in sync with all the libraries present on the target DTV system.

**Target Independence**: By using the game framework over SDK, rapid development of Games on Windows is possible and there is no need for cross compilation or cross checking of Game on Target. This saves lot of time. Developers can easily create and test their program which would run on target system without any modification (unless specified in this guide).

**Open Source Approach**: Samsung Game Framework is easier for common developers to use since open source based approach is followed in it. Game Developers will find it easier to get more information on the web about the technologies and concepts used in Samsung Game Framework. Both SDL (and extension libraries) and Lua both are extremely popular in the game development.

**Tools & Support**: Samsung Game framework comes with a set of tools (such as Lua script interpreter, optimized libraries, etc) which help to verify the Game content easily and effectively. Moreover, Game framework users can get technical support from Samsung to create the Game contents if they face any technical issue while using SDK.

The above features of the Samsung Game Framework make it powerful and easy to use for the game content developers.

#### <span id="page-19-0"></span>**1.1.4. Game Framework Architecture Overview**

The Architecture of Samsung Game Framework consists of following components:

- 1. Game Engine The game engine written in native Language having various components like
	- SDL
	- SDL\_image
	- SDL\_ttf
	- SDL\_net
	- SDL mixer
- 2. Script Game Widget It will launch the Script based games.
- 3. Lua interpreter It is developed to understand the Script based Games.
- 4. Lua Abstraction It is the abstraction layer in Lua on SDL & SDL Extension libraries.

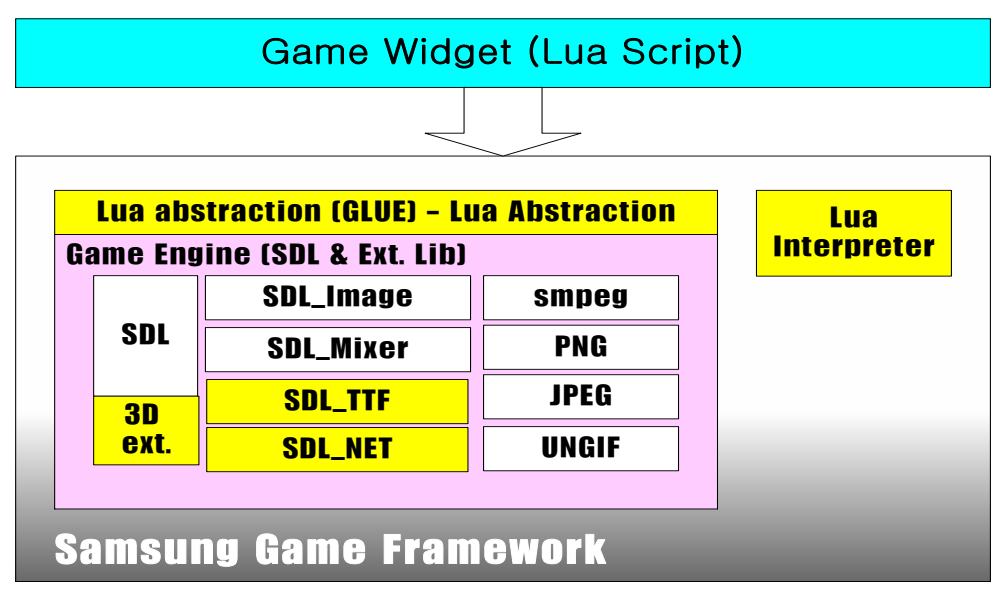

Figure: Samsung Game Framework Architecture

#### <span id="page-20-0"></span>**1.1.5. What is SDL?**

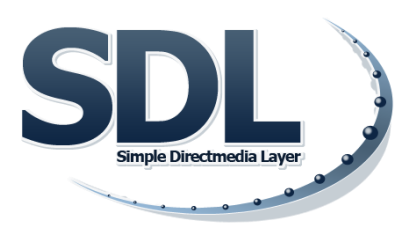

Simple DirectMedia Layer (SDL) and its extension libraries (SDL\_image, SDL\_mixer, SDL\_ttf, SDL\_net) provides the necessary multimedia infrastructure for 2D games which includes

- Windowing support and event handling
- audio/ video
- image
- fonts
- networking

Besides, SDL is cross platform. It is used by MPEG playback software, emulators, and many popula r award winning games. For more detailed information, please visit<http://www.libsdl.org/>

#### <span id="page-20-1"></span>**1.1.6. What is SDL\_image**

SDL image is an image loading library that is used with the SDL library, and almost as portable. It allows a programmer to use multiple image formats without having to code all the loading and conversion algorithms themselves.

For more detailed information on SDL\_image, please visit is available at [www.libsdl.org](http://www.libsdl.org/) or more specifically [The SDL\\_image homepage](http://www.libsdl.org/projects/SDL_image/)

#### <span id="page-20-2"></span>**1.1.7. What is SDL \_mixer**

SDL\_mixer is a sound mixing library that is used with the SDL library, and almost as portable. It allows a programmer to use multiple samples along with music without having to code a mixing

algorithm themselves. It also simplifies the handling of loading and playing samples and music from all sorts of file formats.

SDL\_mixer is available at [www.libsdl.org](http://www.libsdl.org/) or more specifically [The SDL\\_mixer homepage](http://www.libsdl.org/projects/SDL_mixer/)

#### <span id="page-21-0"></span>**1.1.8. What is SDL\_ttf**

SDL ttf is a TrueType font rendering library that is used with the SDL library, and almost as portable. It depends on freetype2 to handle the TrueType font data. It allows a programmer to use multiple TrueType fonts without having to code a font rendering routine themselves. With the power of outline fonts and ant aliasing, high quality text output can be obtained without much effort.

SDL\_ttf is available at [www.libsdl.org](http://www.libsdl.org/) or more specifically [The SDL\\_ttf homepage](http://www.libsdl.org/projects/SDL_ttf/)

#### <span id="page-21-1"></span>**1.1.9. What is SDL\_net**

SDL\_net is a network library that is used with the SDL library, and almost as portable. It allows a programmer to use network functionality without having to code different things for different platforms. It also simplifies the handling of network connections and data transfer.

SDL\_net is available at [www.libsdl.org](http://www.libsdl.org/) or more specifically [The SDL\\_net homepage](http://www.libsdl.org/projects/SDL_net/)

#### <span id="page-21-2"></span>**1.1.10. What is Lua**

#### **And why choose Lua?**

Well, [Lua](http://www.lua.org/) is a powerful, fast, lightweight, embeddable scripting language. Lua combines simple procedural syntax with powerful data description constructs based on associative arrays and extensible semantics. Lua is dynamically typed and has automatic memory management with incremental garbage collection, making it ideal for configuration, scripting, and rapid prototyping.

#### **And Samsung Game Framework is powered with Lua!**

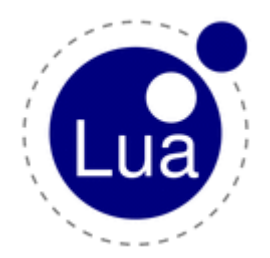

#### **Lua is a proven, robust language**

Lua is currently the leading scripting language in games. Lua has been used in many industrial applications with an emphasis on embedded systems (e.g., the Ginga middleware for digital TV in Brazil) and games (e.g., World of Warcraft). Lua has a solid reference manual and there are several books about it. Several versions of Lua have been released and used in real applications since its creation in 1993.

#### **Lua is fast**

Lua has a deserved reputation for performance. It is an aspiration of other scripting languages to claim to be "as fast as Lua". Several benchmarks show Lua as the fastest language in the realm of interpreted scripting languages. Lua is fast not only in fine-tuned benchmark programs, but in real life too. A substantial fraction of large applications have been written in Lua.

#### **Lua is portable**

This enables the game developers to develop games in Lua and SDl and ext libs on Windows X86 based PCs and the same games will run seamlessly on Samsung"s Samsung Smart TV product for post-2011 targets.

#### **Lua is embeddable**

Lua is a fast language engine with small footprint that you can embed easily into your application. Lua has a simple and well documented API that allows strong integration with code written in other languages.

#### **Lua is powerful (and simple)**

Lua provides meta-mechanisms for implementing classes and inheritance. Lua's meta-mechanisms bring an economy of concepts and keep the language small, while allowing the semantics to be extended in unconventional ways.

#### **Lua is small and free**

Adding Lua to an application does not bloat it. The Samsung Game Framework provides the Lua interpreter (version 5.1.4) packed and ready for use by game content developers. Lua is free software, distributed under a very liberal license (the well-known MIT license). For more details, please visit [http://www.lua.org/.](http://www.lua.org/)

#### **Please Note:**

For security reason and protection of our product, some Lua functions may not be supported on Samsung's product.

#### <span id="page-23-0"></span>**1.1.11. What is LuaSDL**

LuaSDL is a glue/abstraction layer of Lua on SDL & Ext Libs (SDL\_Mixer, SDL\_Image, SDL\_net, and SDL\_ttf). This architecture allows Game content developers to use SDL interfaces in Lua scripts.

Below figure depicts the S/W data flow in Lua Abstraction Framework. There are various components which executes the control flow from native SDL to Lua Abstraction layer as follows:

- 1. **Script Game Launcher**: It is responsible to execute the Lua Script Game.
- 2. **Script game contents**: It includes all the game resources. Game script calls the APIs of Lua Abstraction layer & so provides similar functionality to end user.
- 3. **Lua Abstraction Layer**: This layer is basically wrapper over the corresponding native Library. Like for SDL  $\&$  SDL ext Libs, it has Lua based data types  $\&$  APIs support which has interaction with respective native data types & APIs.
- 4. **Native SDL & SDL ext Libs**: Framework consists of both Native & Lua Abstraction layer to provide integrated solution for product development.

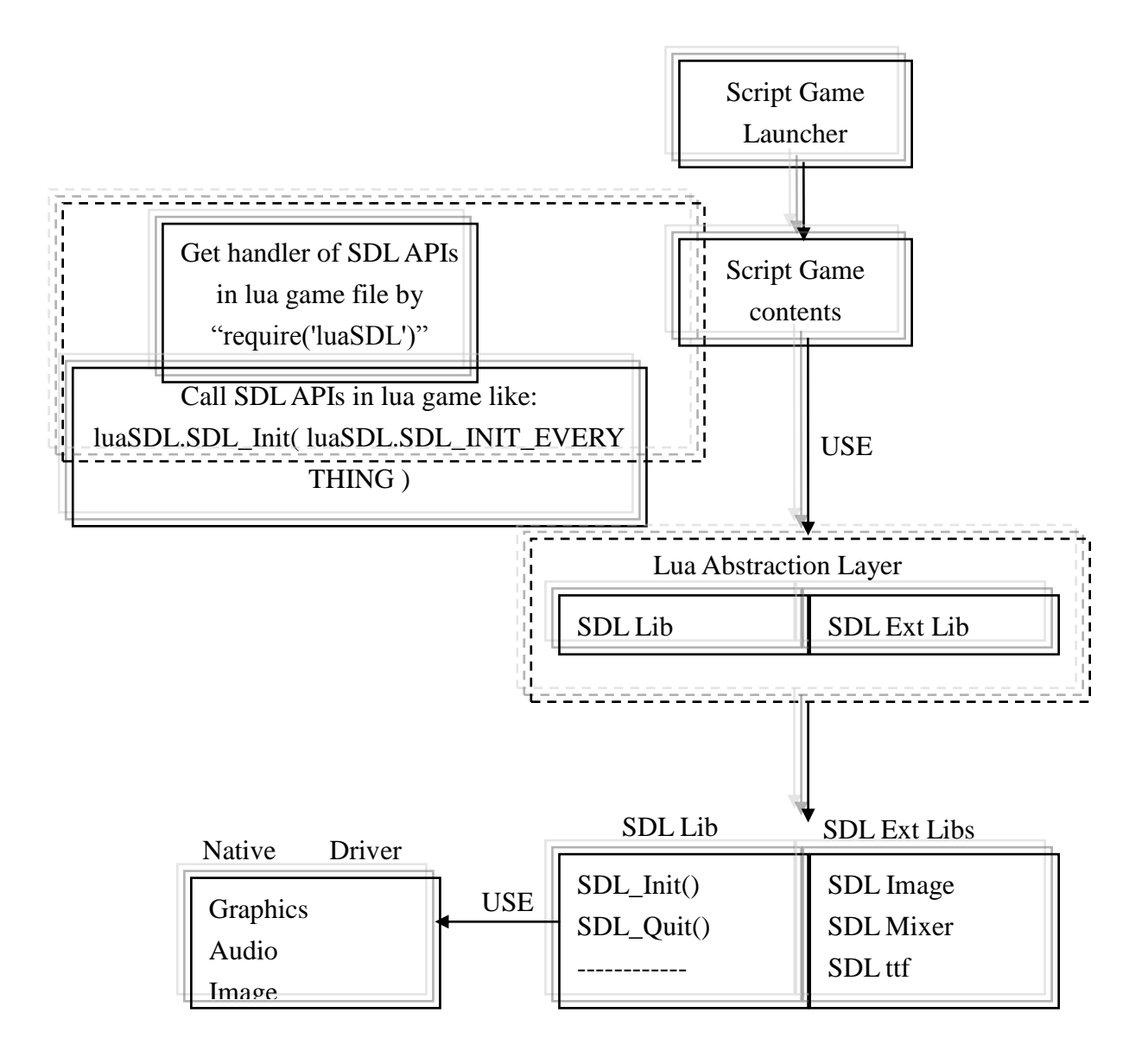

Figure: S/W data flow in Lua Abstraction Framework

### <span id="page-25-0"></span>**1.2. Pre-requisites**

This document is aimed at programmers who are familiar with usage of Lua scripting language, and SDL & ext libs (as graphics library). This tutorial aims at providing the guidelines for 2D game development using Game Framework.

This document would also be very useful for engineers at Samsung Developer Forum (SDF) who are supporting Game content developers for technical issues encountered with Samsung SDK.

### <span id="page-25-1"></span>**1.3. Directory structure and internals of the Game Framework**

#### <span id="page-25-2"></span>**1.3.1. Directory structure of the Engine**

LIB contains GLUE layer dlls and .lua files for SDL:

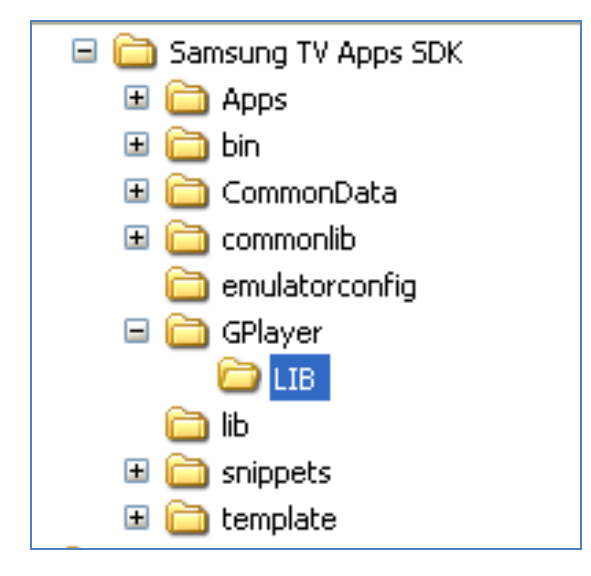

#### <span id="page-25-3"></span>**1.3.2. Application Distribution**

Applications are distributed chapter-wise as follows:

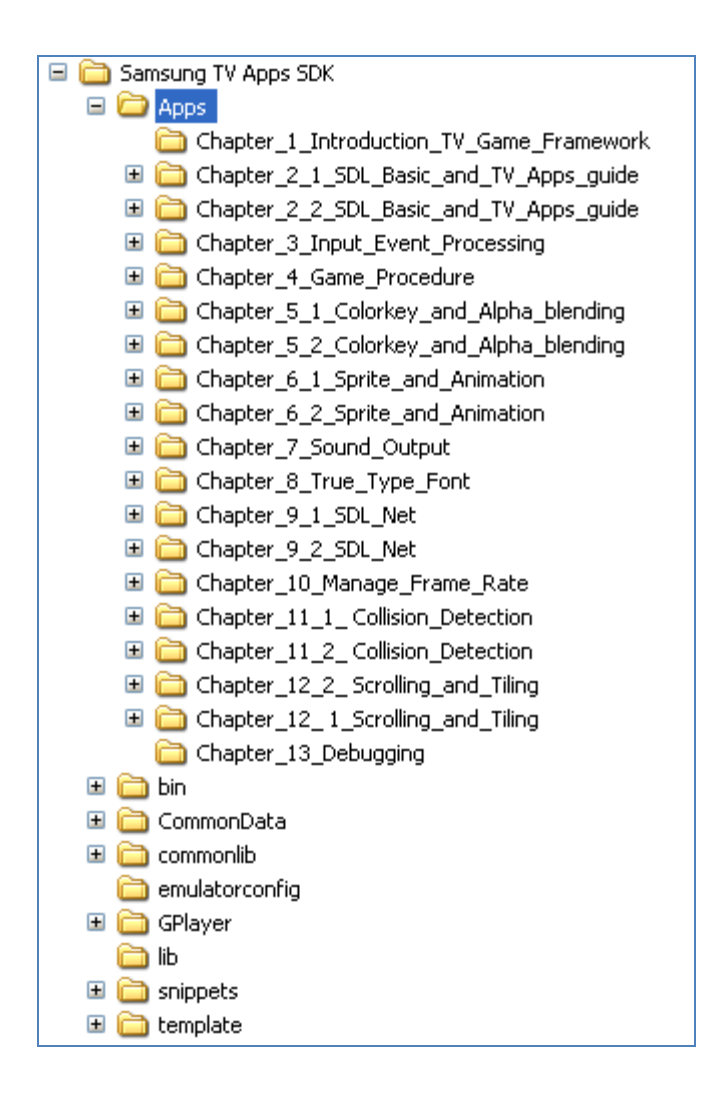

### <span id="page-26-0"></span>**1.4. Running Tutorial Applications**

Following steps need to be followed to run the sample applications or any other developed application using the Samsung Smart TV SDK:

- Application should have one 'Main.lua' file which contains Game Main(resPath) as main execution function. Application may contain several files besides Main.lua file.
- Copy the folder containing application to the 'Apps' directory in the installation root of Samsung Smart TV SDK (<*Installation Directory*>\Samsung Smart TV SDK\Apps).

• Run Samsung Smart TV SDK.

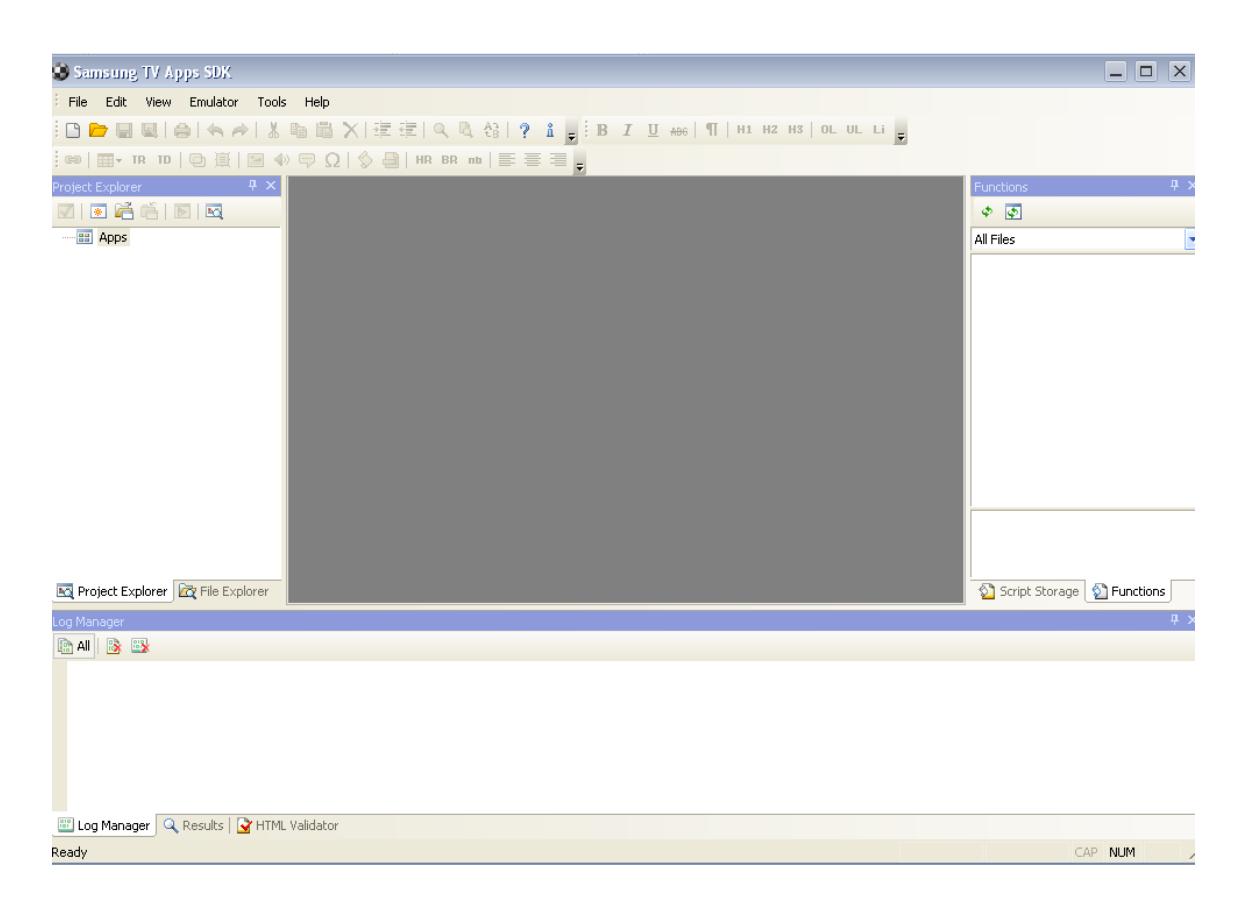

"Run emulator with Contents Home" from Emulator menu of Samsung Smart TV SDK.

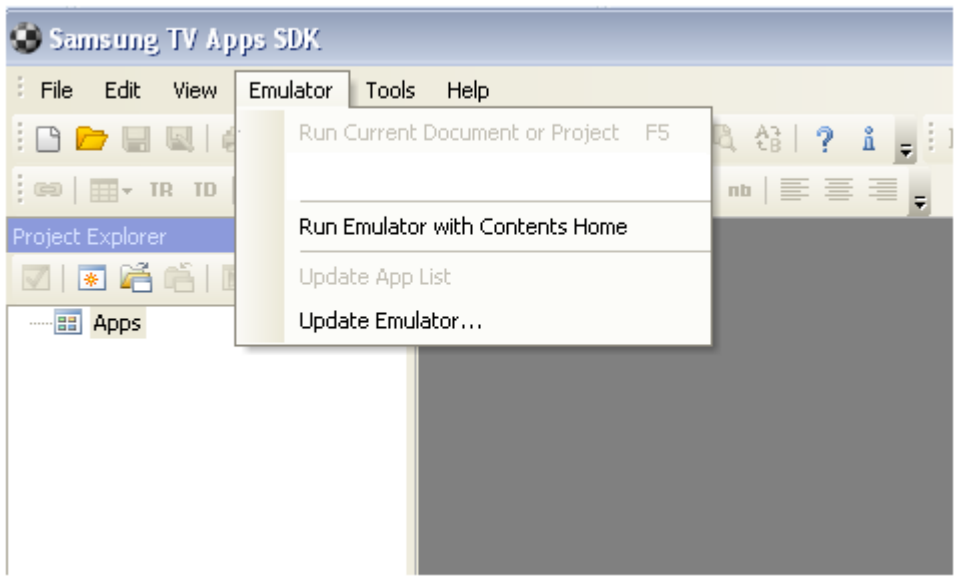

 All the applications copied into Apps directory will be loaded and corresponding application widgets will be displayed in the Samsung Smart TV SDK Emulator.

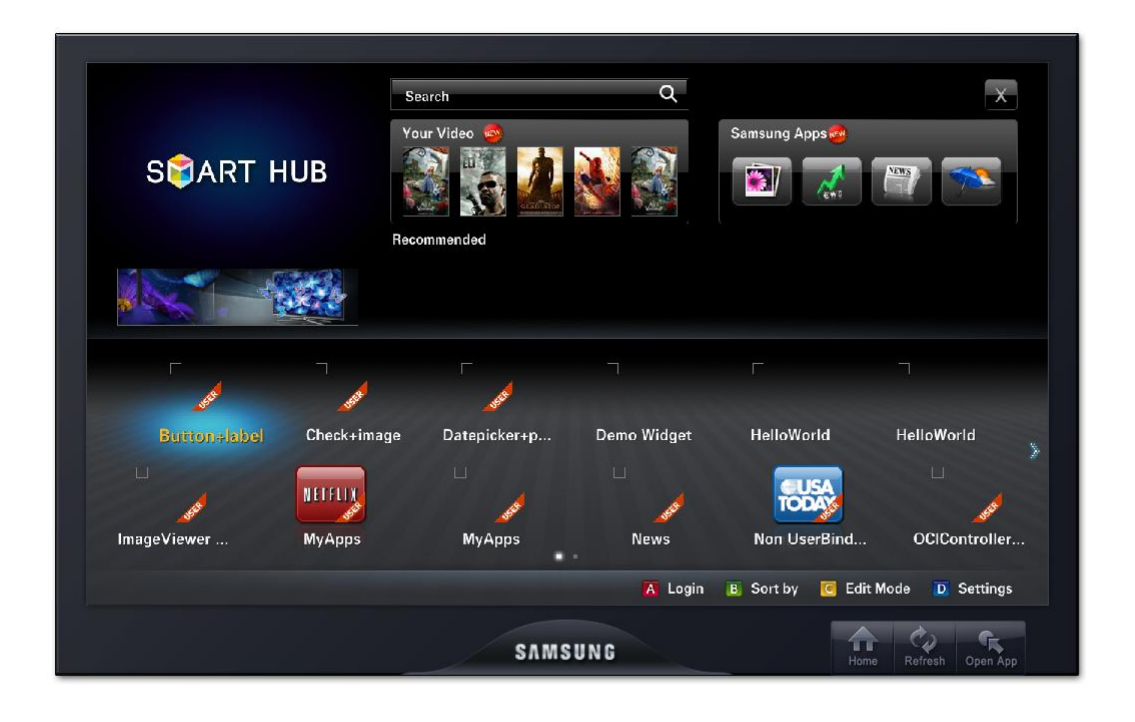

• Select the corresponding application widget by traversing using UP / DOWN / LEFT / RIGHT keys of remocon provided on the right side of the Emulator.

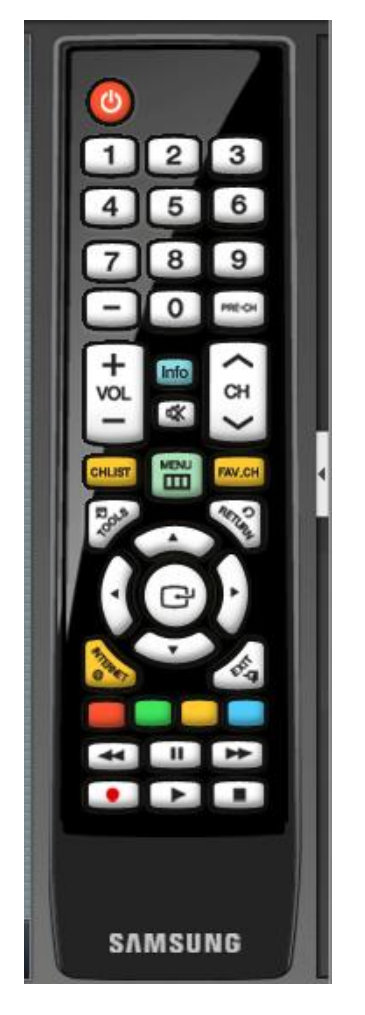

- Execute the selected application using ENTER key of the remocon provided on the Emulator.
- Applications can exit using RETURN / EXIT / BLUE keys of remocon provided on the Emulator.
- Some sample applications may exit after a specified time as per the design of the applications. Other exit methods (RETURN / EXIT / BLUE keys) may not be supported in these applications to retain the simplicity of these sample applications.

### <span id="page-30-0"></span>**2. SDL Basic and TV Apps guide**

This chapter starts with basic functionality of SDL in Samsung Game Framework and a walkthrough about usage of TV Apps guide.

The foremost application using SDL is to display an image. So in the next two subsections we will display images using our Game Framework.

In this section, we will make you familiar with TV Apps guide.

**Internet @ TV Scope** : As you will notice Internet @ TV is rich collection of user applications. It consists of GPlayer, for game launching. As GPlayer is part of the DTV platform, Game Engine interacts with it to execute a game.

**Game engine** : The game engine supports applications using SDL and extension libraries - SDL image, SDL ttf, SDL net and SDL mixer. Below diagram lists the support of SDL Im age and SDL\_Mixer extention libraries.

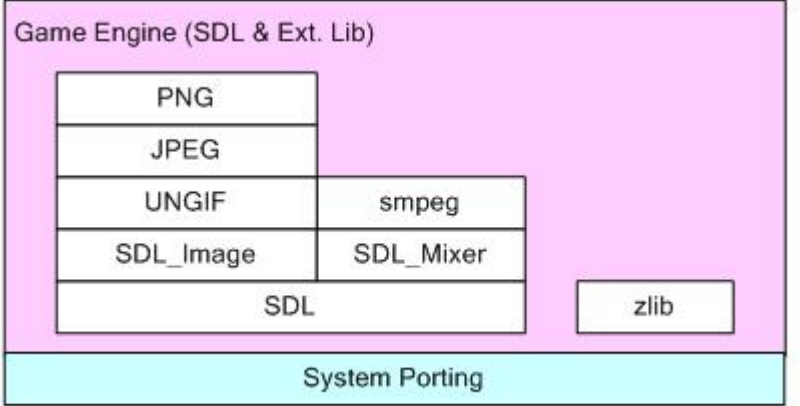

SDL provides support for event handling, audio, and video.

#### **Samsung Smart TV SDK:**

Interactive@TV graphical user interface has very user friendly look and feel.

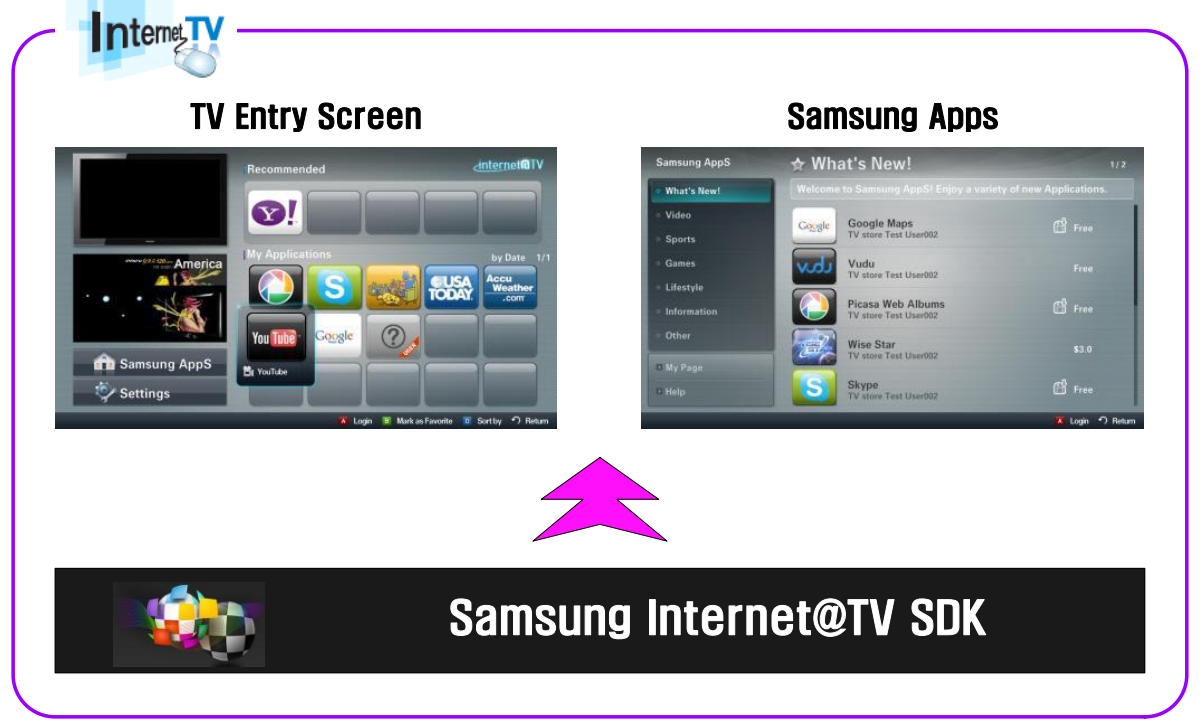

The Samsung Smart TV supports a number of features such as HTML, JAVA Script, Lua Script etc. So a user has wide variety of choices to develop an application.

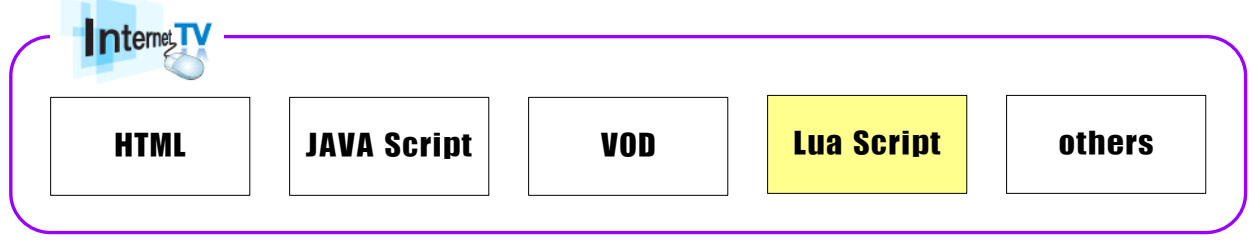

#### **Samsung Smart TV Support Feature:**

Here is complete TV"s LuaSDL support feature:

#### **Graphics**

- A. Screen size : 960\*540
- B. Pixel per bits : 32bit (ARGB8888)
- C. SDL\_VideoFlags : SDL\_HWSURFACE
- 2. **Audio** (SDL\_AudioSpec)
	- A. Freq (samples per second : Hz) : 16000, 22050, 24000, 32000, 44100, 48000
	- B. Format (Audio Data Format) : AUDIO\_S16
	- C. Channels (number of channels : 1 mono, 2 stereo ) : 2

#### **Programming rule**

Now we will provide a brief of SDL events mapping with Remocon keys, which will help in programming a game.

- 1. Exit game
	- A. SDLK\_ESCAPE : Remote controller BLUE or RETURN key
		- i. Showing POP-up Quit yes or no (optional)
		- ii. Select yes -> quite the game
	- B. SDLK POWER : Remote coltroller POWER, CONTENTS, INTERNET, CH Up/Down
		- i. Quit the game as soon as possible with out pop-up message box.
- 2. Global variable
	- A. g*[GameName]*\_*Variable* : basically using namespace

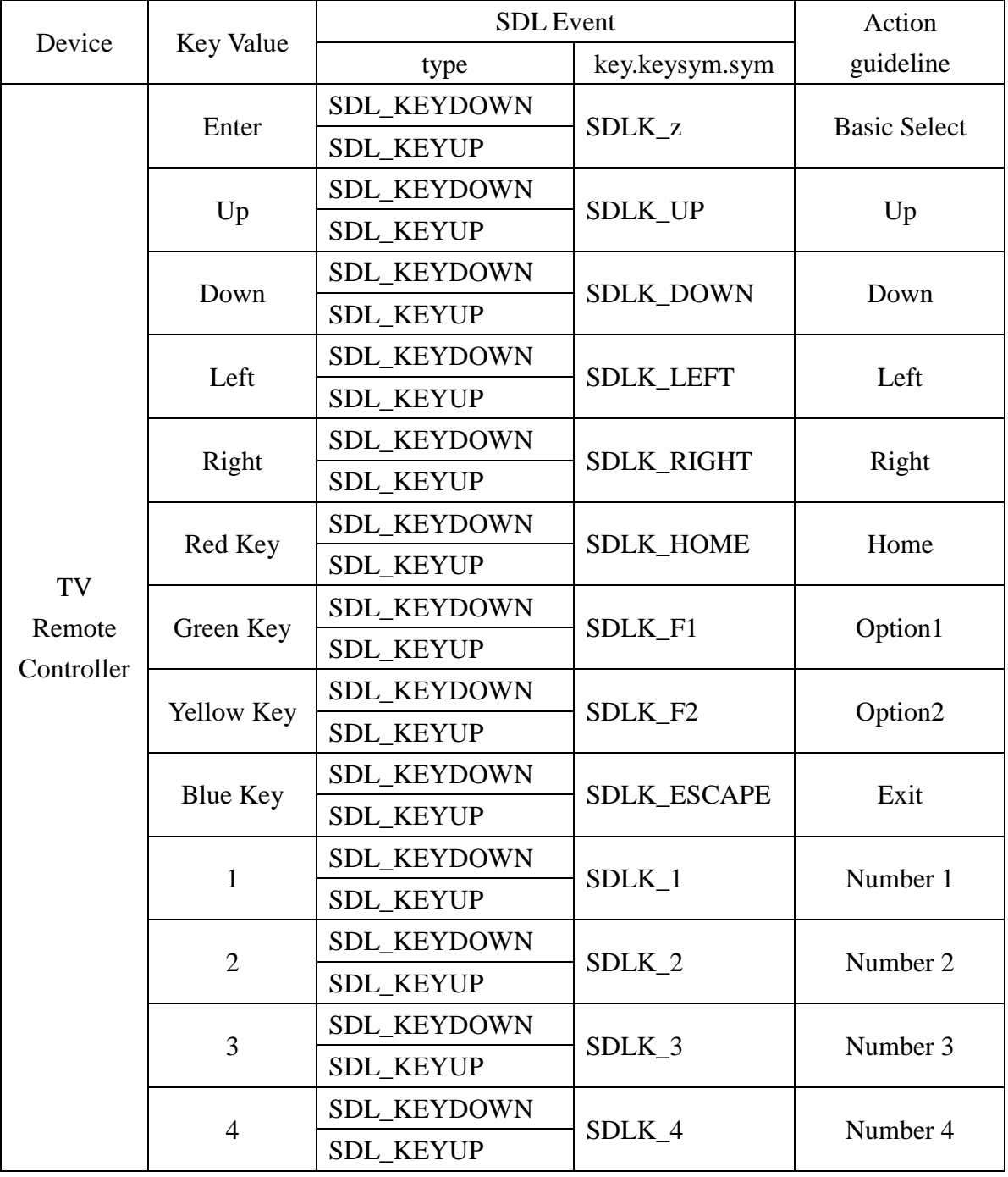

3. TV Remote control key guide line

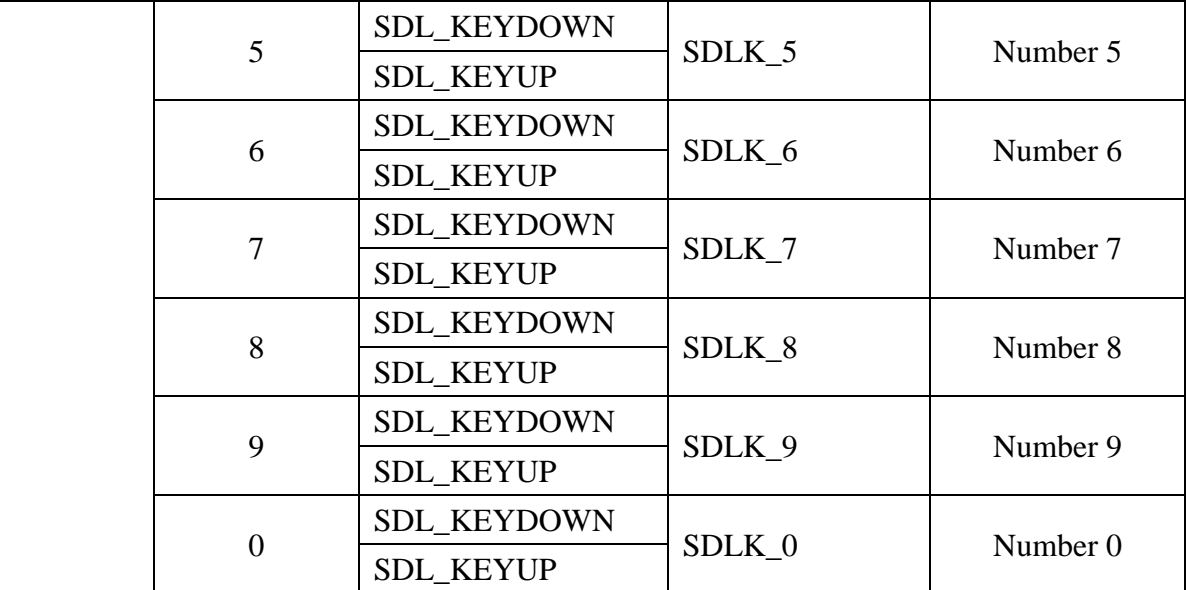

#### **Samsung Smart TV metadata guide line (config.xml)**

Any application which has be excuted using Samsung Smart TV, needs to have a config.xml file. This file will make the integration of the application with Samsung Smart TV seamlessly.

A brief guidance is provided here about how to use the basic tags in the metadata file.

Basic tag information:

- 1. <cpname> : Development company name
- 2. <thumbIcon> : Interent@TV home icon(106x87)
- 3.  $\langle$ BigThumbIcon>: Interent@TV home big icon(115x95)
- 4. <ListIcon> : Interent@TV home list icon(85x70)
- 5. <BigListIcon> : Interent@TV home big list icon(95x78)
- 6. <contents> : Lua contents entry file name
	- A. Eg. [lua file name]
- 7. <ver> : Samsung Apps displayed widget version
- 8. <widgetname> : widget's name

### **Config.xml example**

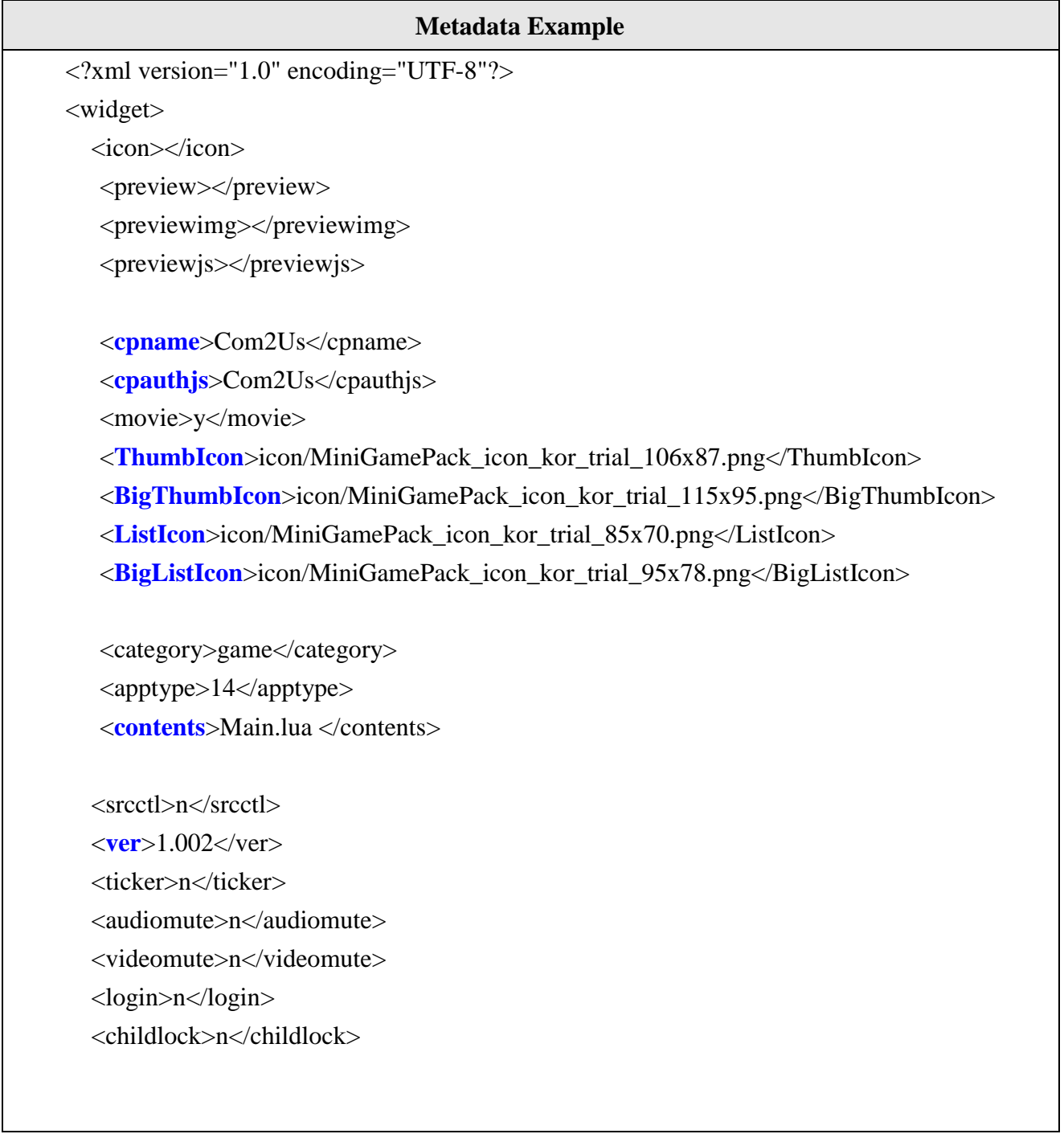

<dcont>y</dcont>

<**widgetname**>MiniGamePack Trial KOR</widgetname>
```
 <cplogo></cplogo>
   <preIcon></preIcon>
   <description>
   MiniGamePack Trial KOR
   </description>
   <width>960</width>
   <height>540</height>
   <author>
           <name>Samsung Electronics Co. Ltd.</name>
     <email></email>
            <link>http://www.sec.com</link>
            <organization>Samsung Electronics Co. Ltd.</organization>
   </author>
</widget>
```
The config .xml file is read by the engine and the applications are listed under My Applications. Game developers have the choice to add an icon and name for their application/widget which gives it an identity. User can browse through the list and upon selecting one, the application in the contents head of the config .xml is launched. The Remote control functions as user input device. Go through the TV remote control guidelines to program the application for inputs.

# **2.1. Image (BMP) Display**

The default image format support is BMP for Samsung Game Framework. This chapter explains how to create a simple application that loads and displays a BMP image on the screen.

# **2.1.1. Introduction**

SDL only provides support for display of BMP images. To display other image formats, we will use SDL\_image extension library (Described in next subsection 2.2).

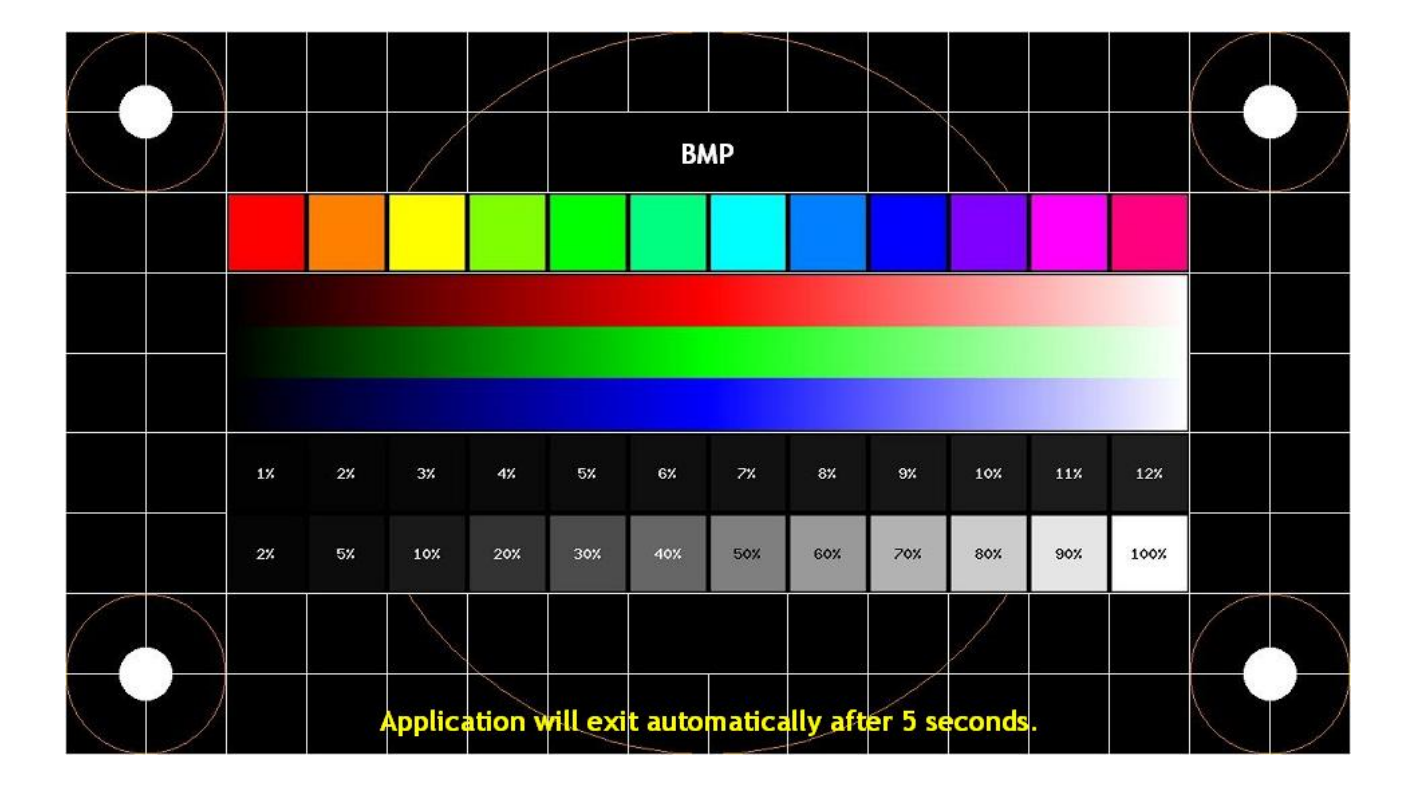

The image of BMP format is loaded onto the SDL\_Surface and painted onto the screen.

# Figure: BMP Image

Let's begin with how to display bitmap images using Samsung Game Framework.

### **2.1.2. Steps**

1. We begin with including appropriate SDL headers and libraries at the start of the program. Only after that one can use SDL APIs to build the game application.

We start by including the desired includes, Dlls, shared libs, Lua files. Here, *SDL* is the Lua wrapper on SDL file. Then we define all global variables/data that are used in the program.

Every game would have audio, video, images etc resources. These resources must be placed at a common location specified by chResPath. The path chResPath should be defined relative to *resPath* argument to the *Game\_Main* function.

2. Programmers must use **SDL\_UpperBlit** () to use **SDL\_BlitSurface** () API.

```
require('SDL")
SDL_BlitSurface = SDL_UpperBlit
SCREEN WIDTH = 960 -- Screen Width
SCREEN HEIGHT = 540 -- Screen Height
chResPath = nil
```
#### **Please Note:**

Game\_Main(resPath) is the main execution function which this guide uses in all the chapters. This function takes one input *resPath* which defines the location of directory containing the application *xml file*. All the resources used in the game can be defined relative to this path.

3. We now define the *Game\_Main* execution function that encapsulates the program logic. *LoadGameContents* will set the required package path for the resource files.

```
function Game_Main(resPath)
       LoadGameContents(resPath)
       chResPath = resPath."/Res/"
        ….
end
function LoadGameContents(dirPath)
       package.path = package.path..";"..dirPath.."/?.lua;"
end
```
- 4. Initialize SDL sub-system and set the video mode with specified width, height and bits per pixel.
- 5. It is good to ensure correct initialization through API return codes.

```
--Initialize SDL
if(-1 == SDL_Init(SDL_INIT_VIDEO)) then
       print("Couldn't Initialize SDL: "..SDL_GetError())
end
--Set up the screen
screen = SDL_SetVideoMode(SCREEN_WIDTH, SCREEN_HEIGHT, 32,
                            SDL_HWSURFACE)
if(nil == screen) then
       print("Couldn't Set Video Mode: "..SDL_GetError())
end
```
.

6. Load the image that is to be displayed on screen. The BMP image can be loaded using *SDL\_LoadBMP()* API.

```
local tempImage = SDL_LoadBMP( chResPath.."sampleimagebmp.bmp" )
if(\text{nil} == \text{template}) then
        print( "Couldn't Load Image: "..SDL_GetError() )
end
-- Set Display Format
image = SDL_DisplayFormat(tempImage)
if (\text{nil} == \text{image}) then
        print( "Couldn't Set Display Format:" ..SDL_GetError() )
        CleanUp()
end
-- Map RGB components
SDL_FillRect( screen, screen.clip_rect, SDL_MapRGB( screen.format, 0xFF, 0xFF, 
               0xFF)
```
7. Blit the loaded image with screen using *SDL\_BlitSurface*() API. *SDL\_BlitSurface*() performs a fast blitting from the source surface to the destination surface. To display the image, the source surface is image and the destination surface is screen.

--Apply image to screen if(-1 == **SDL\_BlitSurface**(image, nil, screen, nil)) then print("Couldn't BLIT surfaces: "..**SDL\_GetError**()) end

8. To render the image on screen, we call *SDL\_Flip*() API. For the displayed image to be perceived by viewer, it must stay on the screen for some time. *SDL\_Delay*() API pauses the program execution so that the image is visible for this time period.

```
--Update Screen 
if(-1 == <b>SDL</b> _ <b>Flip</b>(screen)) thenprint("Couldn't Update Screen: "..SDL_GetError())
end
```
9. Before the program exits, it is important to free all allocated surfaces and quit the SDL subsystem by calling *SDL\_Quit*() API.

--Free the optimized image **SDL\_FreeSurface**(image) --Quit SDL **SDL\_Quit**()

10. The application will automatically exit after 5 seconds.

## **2.1.3. Remarks**

Game Framework supports more image display formats like JPG, PNG and GIF. For these formats please follow next subsection 2.2.

# **2.2. Image Display (PNG, JPG, and GIF)**

### **2.2.1. Introduction**

This chapter explains how to create a simple application that loads and displays an image (JPG) on the screen.

SDL provides an extension library called SDL\_image which supports JPEG, PNG and simple GIF image formats. The images of these formats are loaded onto the *SDL\_Surface* and painted onto the screen.

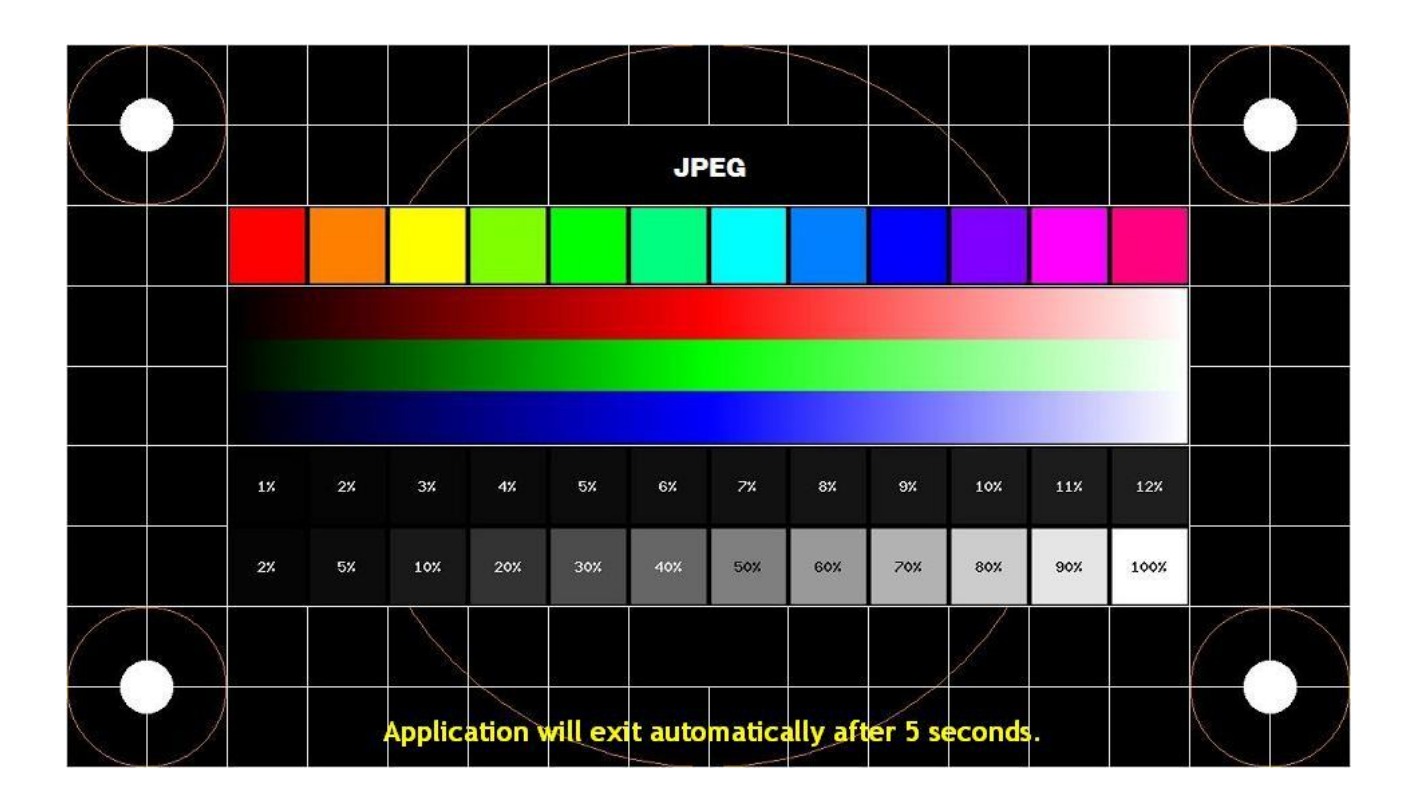

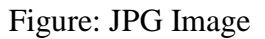

#### **2.2.2. Steps**

1. Include appropriate SDL headers and libraries at the start of the program. Only after that one can use SDL APIs to build the game application.

Here SDL include file will provide the basic framework for SDL functionality and SDL\_image is the include file which provides the functionality for loading images.

```
require('SDL')
require('SDL_image')
```
2. Using below assignment, programmers can use SDL\_BlitSurface() API.

**SDL\_BlitSurface** = **SDL\_UpperBlit**

3. Define all global variables/data that are used in the program.

```
SCREEN WIDTH = 960 -- Screen Width
SCREEN_HEIGHT = 540 - Screen HeightchResPath = nil
```
4. Define the execution function that encapsulates the program logic. Every game would have audio, video, images etc resources. These resources must be placed at a common location which will be specified by *chResPath*. *chResPath* should be defined relative to the input path to the *Game\_Main* function. *LoadGameContents* will update the package path.

```
function Game_Main(resPath)
       LoadGameContents(resPath)
       chResPath = resPath."/Res/"
        ….
end
function LoadGameContents(dirPath)
       package.path = package.path..";"..dirPath.."/?.lua;"
end
```
5. Initialize SDL sub-system and set the video mode with specified width, height and bits per pixel. It is good to ensure correct initialization through API return codes.

```
--Initialize SDL
if(-1 =SDL Init(SDL INIT VIDEO)) then
       print("Couldn't Initialize SDL: "..SDL_GetError())
end
--Set up the screen
screen = SDL_SetVideoMode(SCREEN_WIDTH, SCREEN_HEIGHT, 32, 
                            SDL_HWSURFACE)
if(nil == screen) then
       print("Couldn't Set Video Mode: "..SDL_GetError())
end
```
6. For loading and displaying images of PNG, JPEG and GIF image formats, SDL\_image library will be used. *IMG\_Load*() API loads the image into memory.

```
-- Load image
local tempImage = IMG_Load( chResPath.."sampleimagejpg.JPG" )
if(nil == tempImage) then
       print( "Couldn't Load Image: "..SDL_GetError() )
end
-- Set Display Format
image = SDL_DisplayFormat(tempImage)
if (nil == image) then
       print( "Couldn't Set Display Format:" ..SDL_GetError() )
end
```
7. Next, blit the loaded image with the screen, update the screen and pause the execution of the program so that the image can be perceived. It is exactly how we displayed the image in default ( .bmp ) format.

```
--Apply image to screen 
if(-1 == SDL_BlitSurface(image, nil, screen, nil)) then
        print("Couldn't BLIT surfaces: "..SDL_GetError())
end
--Update Screen 
if(-1 == <b>SDL</b> _ <b>Flip</b>(screen)) thenprint("Couldn't Update Screen: "..SDL_GetError())
end
--Pause 
SDL_Delay(5000)
```
- 8. Before the program exits, it is important to free all allocated surfaces and quit the SDL subsystem by calling *SDL\_Quit*() API.
- 9. The application will automatically exit after 5 seconds.

# **2.2.3. Remarks**

None

# **3. Input Event Processing**

This sample application describes about the input event functionality on DTV. The application focus on polling various types of events and its event state. There can be various types of events like Key press, Key release etc.

For demonstration, the application includes Navigation keys, Number keys and other miscellaneous keys. It will also make the user familiar with key mapping methodology to handle Samsung Remocon color keys like Red, Green, and Yellow. The application will keep on polling for events and can display the key value based on mapping done.

# **3.1. Introduction**

This LUA key event application highlights the steps involved to demonstrate *SDL\_PollEvent*(), Input event type & key values. User can see the prints on screen as and when any Remocon key is pressed.

Event handling allows application to receive input from the user. Event handling is initialized (along with video) with a call to *SDL\_Init*(SDL\_INIT\_VIDEO).

Internally, SDL stores all the events waiting to be handled in an event queue. Using functions like *SDL\_PollEvent* user can observe and handle waiting input events.

The key to event handling in SDL is the SDL Event union. The event queue itself is composed of a series of SDL\_Event unions, one for each waiting event. SDL\_Event unions are read from the queue with the *SDL\_PollEvent* API and it is then up to the application to process the information stored with them.

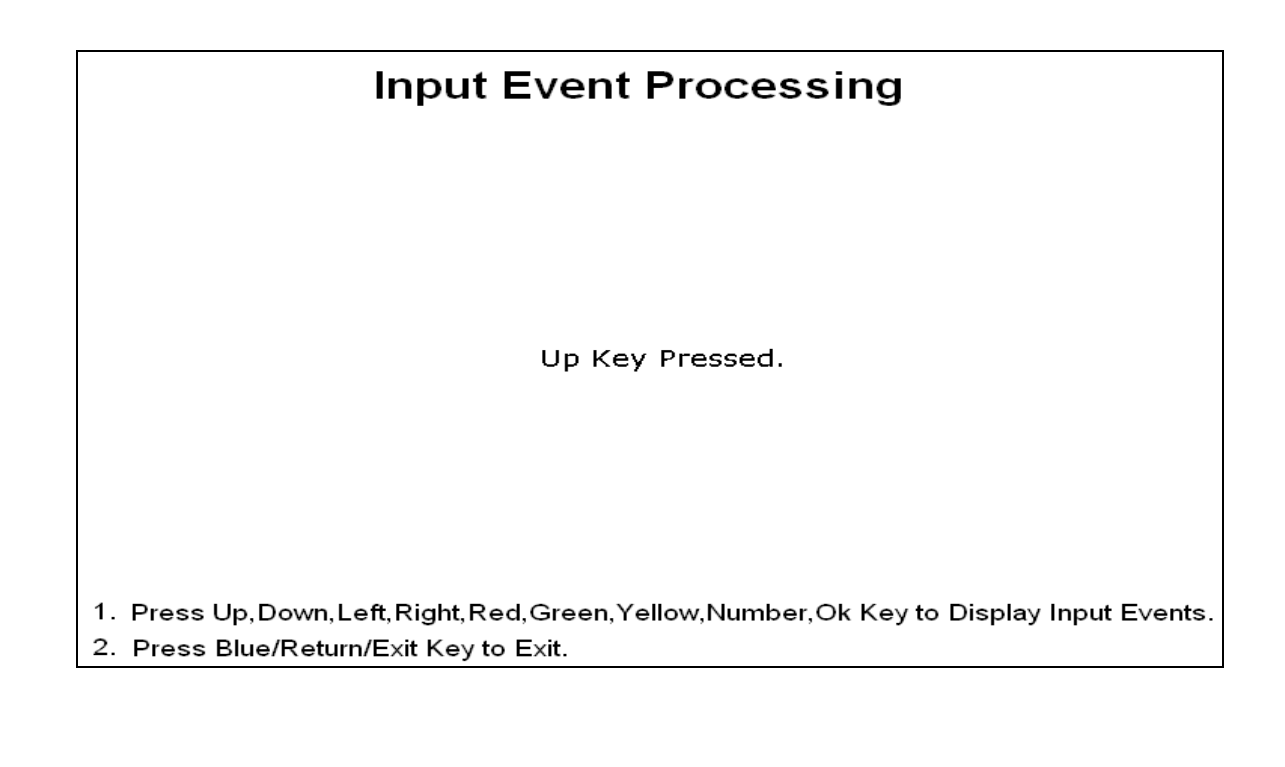

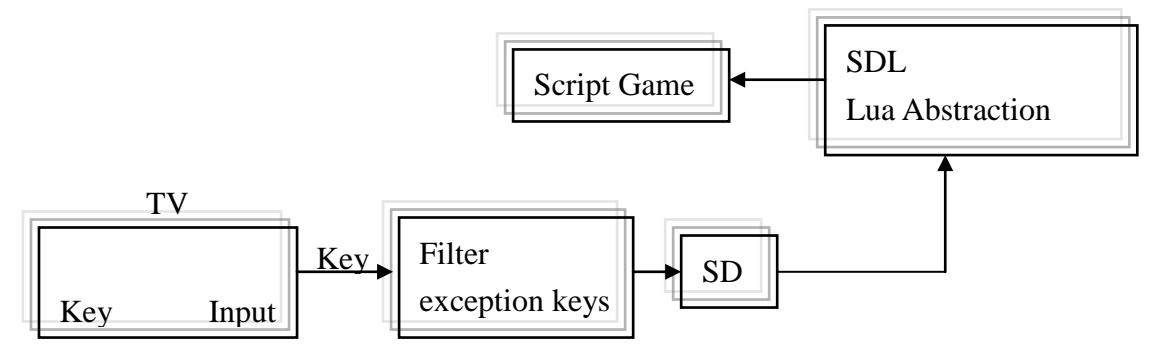

Figure: Key Input control to Lua SDL Framework

Key control can be well described from above figure. It consists of Key Input module. The generated key events are passed to SDL layer. SDL has its specific Key events and collect from its event queue by polling it.

As Lua Abstraction layer has access to native layer, key gets transferred to abstraction layer successfully. Script game calls the Abstraction layer APIs and so get the same key event via its abstraction layer.

## **Remote Control Key Action:**

On TV some SDL events are modified to support Remocon.

void DUMMY\_InitOSKeymap(\_THIS)

This function takes the Remote key input and translates to SDK virtual key.

Following table illustrates the mapping between Remocon keys and corresponding SDL key events.

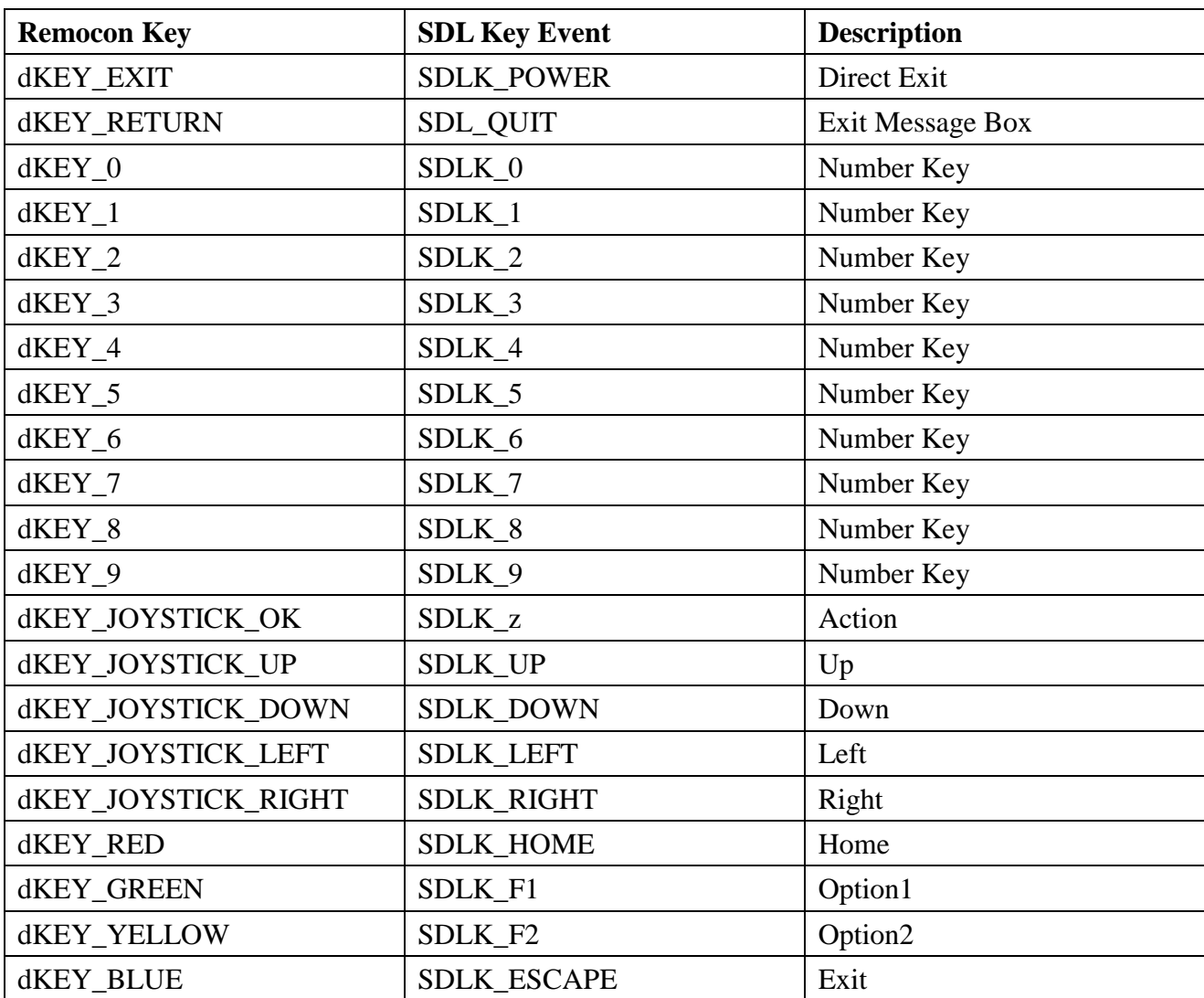

# **3.2. Steps**

1. To use key event functionality of SDL, include SDL headers and libraries with the current program as below.

Here, to display the print message on screen corresponding to the any input key, we will use true type fonts. True Type Fonts require SDL\_ttf extension library of SDL so it is included in this application. True Type Font functionality of SDL will be described in Chapter 8 of this guide with details.

require('SDL') require('SDL\_image') require('SDL\_ttf')

2. Initialize the SDL subsystem Instance and set video mode surface with specified width, height and bits per pixel. Also verify the Initialization of the SDL with proper error message. Alongwith this, we will need to initialize the ttf module as well to display the true type font messages on screen.

```
-- Initialize SDL
if (0 ~= SDL_Init(SDL_INIT_AUDIO or SDL_INIT_VIDEO) ) then
       print("Error:" .."Unable to initialize SDL: " ..SDL_GetError())
        return 1
else
       print("Sucess:".."Initialization of SDL is done: ")
end
videoflags = SDL_HWSURFACE
--Set video mode
Screen =SDL_SetVideoMode(SCREEN_WIDTH,SCREEN_HEIGHT,VIDEO_BPP, 
        videoflags)
if (nil == screen) then
       print("Error:".."Couldn't initialize SDL_SetVideoMode: 
       " ..SCREEN_WIDTH ..SCREEN_HEIGHT..SDL_GetError() )
end
```
3. Event Loop will handle the events like SDL\_KEYDOWN, SDL\_KEYUP, SDLK\_LEFT, SDLK\_RIGHT, SDLK\_UP, SDLK\_DOWN, SDLK\_ESCAPE, SDL\_QUIT and several other keys. **TTF\_RenderText\_Solid** is used to render a specified message on screen.

```
function loop()
    quit = 1 while ( 1==quit and SDL_PollEvent(event)) do
         if (event.type = SDL_QUIT) then
              print("Quitting")
             quit = 0elseif (event.type == SDL_KEYDOWN) then
                       if (event.key.keysym.sym == SKEY_RETURN) then
                               fontSurface = TTF_RenderText_Solid( font, "Enter Key 
                                             Pressed.", color )
                              Draw()
                              print("Enter Key ")
                              break
                       elseif (event.key.keysym.sym == SDLK_LEFT) then
                              fontSurface = TTF_RenderText_Solid( font, "Left Key 
                                             Pressed.", color )
                               Draw()
                              print("Left Key ")
                              break
                       elseif (event.key.keysym.sym == SDLK_RIGHT) then
                               fontSurface = TTF_RenderText_Solid( font, "Right Key 
                                             Pressed.", color )
                              Draw()
                              print("Right Key ")
                              break
                       elseif (event.key.keysym.sym == SDLK_UP) then
                              fontSurface = TTF_RenderText_Solid( font, "Up Key 
                              Pressed.", color )
                              Draw()
```

```
print("Up Key ")
       break
elseif (event.key.keysym.sym == SDLK_DOWN) then
       fontSurface = TTF_RenderText_Solid( font, "Down Key 
                      Pressed.", color )
       Draw()
       print("Down Key ")
       break
elseif event.key.keysym.sym == SDLK_HOME then
       fontSurface = TTF_RenderText_Solid( font, "Red Key 
                      Pressed.", color )
       Draw()
       print("Red Key ")
       break
elseif event.key.keysym.sym == SDLK F1 then
       fontSurface = TTF_RenderText_Solid( font, "Green Key 
                      Pressed.", color )
       Draw()
       print("Green Key ")
       break
elseif event.key.keysym.sym == SDLK F2 then
       fontSurface = TTF_RenderText_Solid( font, "Yellow 
                      Key Pressed.", color )
       Draw()
       print("Yellow Key ")
       break
elseif (event.key.keysym.sym == SDLK_ESCAPE) then
       fontSurface = TTF_RenderText_Solid( font, "Quitting 
                      Application.", color )
       Draw()
       print("Quitting")
       quit = 0break
```

```
elseif ( event.key.keysym.sym == SDLK_0 ) then
       fontSurface = TTF_RenderText_Solid( font, "0 Number 
       Key Pressed.", color )
       Draw()
       print("0 Number Key Pressed")
       break
elseif ( event.key.keysym.sym == SDLK_1 ) then
       fontSurface = TTF_RenderText_Solid( font, "1 Number 
       Key Pressed.", color )
       Draw()
       print("1 Number Key Pressed")
       break
elseif ( event.key.keysym.sym == SDLK 2 ) then
       fontSurface = TTF_RenderText_Solid( font, "2 Number 
       Key Pressed.", color )
       Draw()
       print("2 Number Key Pressed")
       break
elseif ( event.key.keysym.sym == SDLK 3 ) then
       fontSurface = TTF_RenderText_Solid( font, "3 Number 
       Key Pressed.", color )
       Draw()
       print("3 Number Key Pressed") 
        break
elseif ( event.key.keysym.sym == SDLK_4 ) then
       fontSurface = TTF_RenderText_Solid( font, "4 Number 
       Key Pressed.", color )
       Draw()
       print("4 Number Key Pressed")
       break
```

```
elseif ( event.key.keysym.sym == SDLK 5 ) then
       fontSurface = TTF_RenderText_Solid( font, "5 Number 
       Key Pressed.", color )
       Draw()
       print("5 Number Key Pressed")
       break
elseif ( event.key.keysym.sym == SDLK_6 ) then
       fontSurface = TTF_RenderText_Solid( font, "6 Number 
       Key Pressed.", color )
       Draw()
       print("6 Number Key Pressed")
       break
elseif ( event.key.keysym.sym == SDLK_7 ) then
       fontSurface = TTF_RenderText_Solid( font, "7 Number 
       Key Pressed.", color )
       Draw()
       print("7 Number Key Pressed")
       break
elseif ( event.key.keysym.sym == SDLK_8 ) then
       fontSurface = TTF_RenderText_Solid( font, "8 Number 
       Key Pressed.", color )
       Draw()
       print("8 Number Key Pressed") 
        break
elseif ( event.key.keysym.sym == SDLK_9 ) then
       fontSurface = TTF_RenderText_Solid( font, "9 Number 
       Key Pressed.", color )
       Draw()
       print("9 Number Key Pressed")
       break
```

```
elseif ( event.key.keysym.sym == SDLK_z ) then
                               fontSurface = TTF_RenderText_Solid( font, "Action 
                               Key Pressed.", color )
                               Draw()
                               print("Action Key Pressed")
                       else
                               --nothing
                       end
               end
       end
       return quit
end
```
4. Draw function will render to the screen.

```
function Draw()
 -- Apply the image to screen
       SDL_BlitSurface( image, nil, screen, nil )
        -- Apply the font to the screen
       posHeadline = SDLRect new()
        posHeadline.x = (SCREEN WIDTH - fontSurface.w )/2posHeadline.y = ( SCREEN_HEIGHT - fontSurface.h )/2
        -- Apply the font to the screen, flip the screen and pause for a while
        SDL_BlitSurface( fontSurface, nil, screen, posHeadline )
        SDL_Flip( screen )
        SDL_Delay( 200 )
end
```
5. Font and Image will be loaded to demonstrate different event effects by displaying corresponding texts and images on screen and call the loop for input.

```
-- Keyboard repeat rate
SDL_EnableKeyRepeat(300, 80)
-- Load the image to be displayed
local tempImage = IMG_Load( chResPath.."background.bmp" )
if(nil == tempImage) then
       print( "Couldn't Load Image: "..SDL_GetError() )
end
-- Set Display Format
 image = SDL_DisplayFormat(tempImage)
if (nil == image) then
       print( "Couldn't Set Display Format:" ..SDL_GetError() )
 end
-- Initialize TTF
if(-1 == TTF\_Init()) then
       print( "Couldn't Initialize TTF: "..SDL_GetError() )
end
-- Load the font to be displayed
font = LoadFont( chResPath.."verdana.TTF" )
-- Color for the font
color = SDL_Color_new()
color.r = 0color.g = 0color.b = 0
```
-- Apply the image to screen **SDL\_BlitSurface**( image, nil, screen, nil ) -- Update screen **SDL\_Flip**( screen ) event = **SDL\_Event\_new**() -- Loop for input while( $Loop() == 1)$  do end -- delete the event **SDL\_Event\_delete**(event)

6. It is important to quit the SDL sub-system before exiting from the application.

--Quit SDL **SDL\_Quit**()

# **3.3. Remarks**

Always create the new SDL Event type handler using **SDL\_Event\_new**() before starting the Polling.

# **4. Game Procedure**

This sample application describes about the game procedure, key input to control the game and status of game execution.

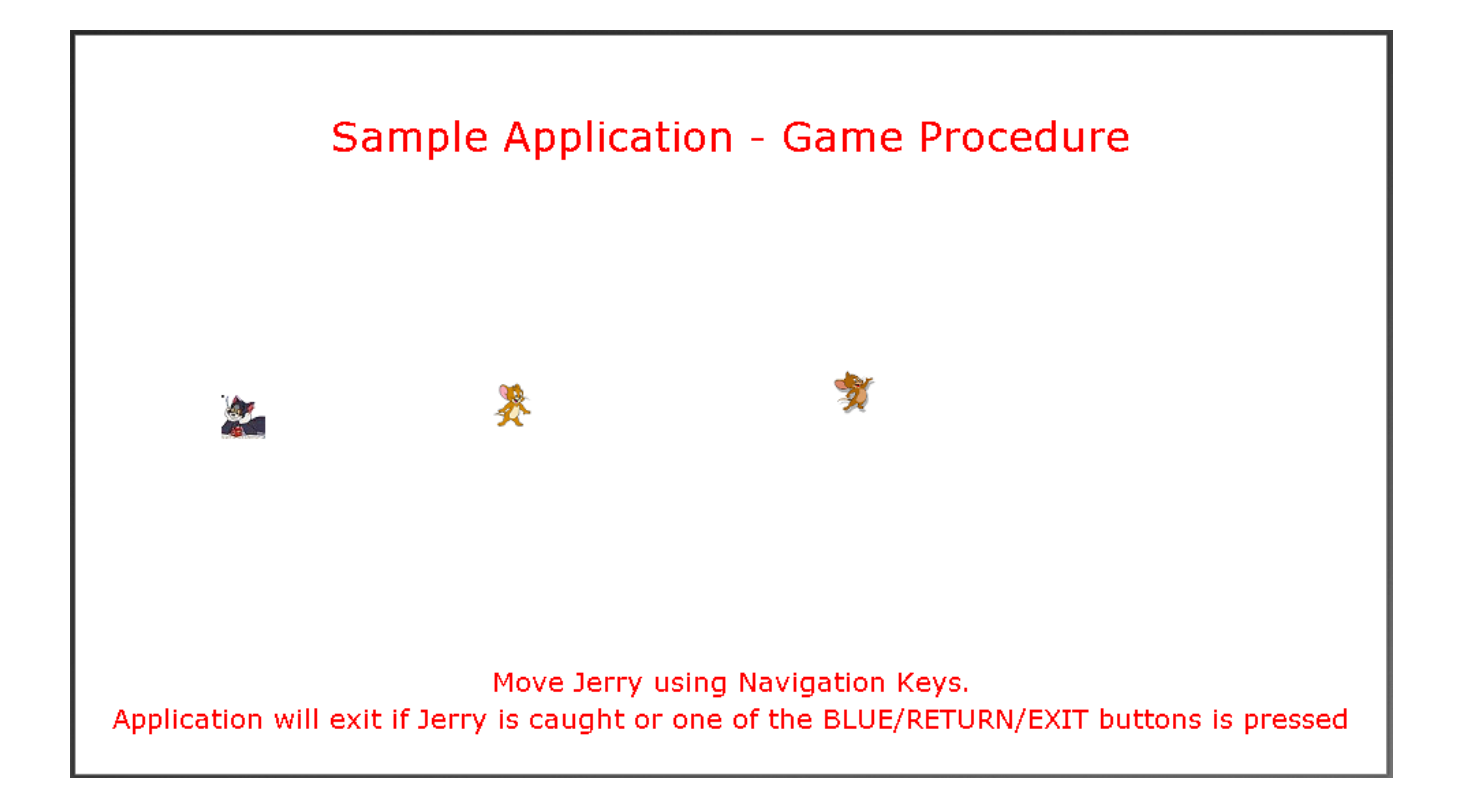

# **4.1. Introduction**

Game loop is a mechanism through which game continues to run until an event to exit the game is provided to the game. The game exit condition may be time out situation, press of escape key or the logic of the game which triggers the exit of game.

Once a game is started, it will continue to be in a running status till a game exit condition is provided to the game.

This key input and image display application highlights the steps involved to demonstrate game procedure (key input and image display) functionality of SDL LUA scripts.

# **4.2. Steps**

1. As illustrated in previous chapters, we need to include SDL, SDL\_image, and SDL\_ttf header and library with the current program:

```
require('SDL')
require('SDL_image')
require('SDL_ttf')
```
2. Using below assignment, programmers can use **SDL\_BlitSurface** API.

```
SDL_BlitSurface = SDL_UpperBlit
```
3. As in the previous examples, declare all global variables/data that is used in the program.

```
SCREEN_WIDTH = 960 - Screen WidthSCREEN HEIGHT = 540 - Screen HeightBPP = 32chResPath = nilcolor = SDL_Color_new() -- Font color
color.r = 255color.g = 0color.b = 0
```
4. Initialize the SDL subsystem Instance and set video mode surface with specified width, height and bits per pixel. Also verify the Initialization of the SDL with proper error message. TTF submodule also needs to be initialized to use the fonts for displaying help statements.

```
--Initialize the SDL
local InitRes = SDL_Init(SDL_INIT_VIDEO)
if InitRes == 0 then
       local Screen
       Screen, ErrStr = MakeScreen()
        …………
else
       ErrStr = debug.traceback(SDL_GetError())
end
--Initialize TTF
if (-1 == TTF_Init()) then
       print( "Couldn't Initialize TTF: " ..SDL_GetError() )
end
```
5. MakeScreen () API is used to Returns a "screen" (a canvas within a window upon which the sprites will be drawn).

```
local function MakeScreen()
       local ErrStr
       local Screen = SDL_SetVideoMode(SCREEN_WIDTH,
                     SCREEN_HEIGHT, BPP, SDL_HWSURFACE)
       if not Screen then
              ErrStr = debug.traceback(SDL_GetError())
       end
       return Screen, ErrStr
end
```
6. Create a sprite to be controlled by the user and another to be controlled by the program. Make different Sprite with different Image. Every game would have audio, video, images, etc resources. These resources must be placed at a common location specified by chResPath. Game Framework passes the path of the application directory. chResPath can be defined relative to it.

```
local function Game_Main(resPath)
        LoadGameContents(resPath)
        chResPath = resPath."/Res/"
        local UserSprite
        UserSprite, ErrStr = MakeSprite(Screen, chResPath.."jerry.bmp")
       if UserSprite then
               AutoSprite, ErrStr = MakeSprite(Screen, chResPath.."tom.bmp")
               if AutoSprite then
                 AutoSprite1, ErrStr = MakeSprite(Screen, chResPath.."jerry2.bmp")
                       …………
               end
       end
end
function LoadGameContents(dirPath)
       package.path = package.path..";"..dirPath.."/?.lua;"
end
```
7. Load the the font which needs to be used to display and render the text to surface.

```
local function Game_Main()
        ……………
        ……………
       -- Load the font to be displayed
       font = LoadFont(chResPath.."verdana.TTF", 30)
       if (nil == font) then
               print( "Unable to load font:" ..SDL_GetError() )
       end
       fontBottom = LoadFont(chResPath.."verdana.TTF", 20)
       if (nil == fontBottom) then
               print( "Unable to load font:" ..SDL_GetError() )
       end
       -- Render the font text to surface
       fontSurface1 = TTF_RenderText_Solid( font, "Sample Application - Game 
                       Procedure", color )
       fontSurface2 = TTF RenderText Solid( fontBottom, " Application will exit
                       if Jerry is caught or one of the BLUE/RETURN/EXIT 
                       buttons is pressed.", color )
       fontSurface3 = TTF_RenderText_Solid( fontBottom, "Move Jerry using 
                       Navigation Keys.", color )
        …………..
       …………..
end
```
8. Apply the font to the screen for the headline and bottomline

```
local function MainLoop(Screen, UserSprite, AutoSprite,AutoSprite1)
       ……………………
       -- Apply the font to the screen for the headline
       posHeadline1 = SDL\_Rect\_new()posHeadline1.x = (SCREEN_WIDTH - fontSurface1.w)/2posHeadline1.y = SCREEN HEIGHT/10
       SDL_BlitSurface( fontSurface1, nil, Screen, posHeadline1 )
       -- Apply the font to the screen for the bottomline
       posBottomline2 = SDL\_Rect\_new()posBottomline2.x = (SCREEN_WIDTH - fontSurface2.w)/2posBottomline2.y = SCREEN_HEIGHT * 9/10
       SDL_BlitSurface( fontSurface2, nil, Screen, posBottomline2 )
       -- Apply the font to the screen for the bottomline
       posBottomline 3 = SDL Rect new()posBottomline3.x = ( SCREEN WIDTH - fontSurface3.w )/2
       posBottomline 3.y = SCREEN_HEIGHT * 8.5/10SDL_BlitSurface( fontSurface3, nil, Screen, posBottomline3 )
```
9. Load the image that is to be displayed on screen. To preserve readability of code, the operations to load the image are moved into a separate function, MakeSprite. Input parameter to MakeSprite function is the image file name which needs to be loaded and the screen, it returns the sprite object.

```
-- Returns a sprite object; ImgName is the filename of a .bmp file:
local function MakeSprite(Screen, ImgName)
     local tempImage = IMG_Load(ImgName)
     local Img = SDL_DisplayFormat(tempImage)
     SDL_FillRect( Screen, Screen.clip_rect, 
                 SDL_MapRGB( Screen.format, 0xFF, 0xFF, 0xFF))
    if Img then
               local Background = SDL_MapRGB(Screen.format, 255, 255, 255)
               -- Current X and Y positions:
               local CurX, CurY = 0, 0-- Current velocities along the X and Y axes, in pixels per tick 
               (minimum -1, maximum 1):
               local VelX, VelY = 0, 0…………
               -- Tables to be (re)used as rectangle arguments to SDL_FillRect and 
               SDL_BlitSurface:
               FillRect = SDLRect_new();
               …………
               BlitRect =SDL_Rect_new();
```

```
-- The sprite object:
Sprite = \{\}function Sprite:Move(X, Y)
        local Succ, ErrStr
        X, Y = \text{math}.floor(X \text{ or } \text{CurX}), math.floor(Y or CurY)
        -- Erase the sprite at its current position:
        FillRect.x, FillRect.y = CurX, CurYif SDL FillRect(Screen, FillRect, Background) == 0 then
                -- Write it to its new position:
                BlitRect.x, BlitRect.y = X, Yif SDL_BlitSurface(Img, nil, Screen, BlitRect) == 
                0 then
……………
-- Call this once for every tick:
function Sprite:Tick(Ticks)
        ………………
        NewX = CurX + Sign(VelX)-- Make sure it doesn"t go off the edges:
        NewX,Fix= ComputeBounce(NewX, 0,self:ScreenWidth() -
                      self:Width())
        if Fix then 
                VelX = -VelXend
        --------------
        -- Make sure it doesn"t go off the edges: local Fix
        NewY, Fix = ComputeBounce(NewY, 0, self:ScreenHeight()- self:Height())
        -----------
 end
```

```
-- Accelerates the sprite along the X axis (negative values of
        -- Accel accelerate to the left):
        function Sprite:AccelX1(Accel)
               if Accel \sim=0 then
                        VelX = Between(VelX + Accel * VellInc * 32, -1, 1)………………
                end
        end
        function Sprite:AccelX(Accel)
                if Accel \sim=0 then
                        VelX = Between(VelX + Accel * VellInc, -1, 1)end
        end
        -- Accelerates the sprite along the Y axis (negative values of
        -- Accel accelerate upward):
        function Sprite:AccelY(Accel)
               if Accel \sim=0 then
                        ……………
                end
        end
        function Sprite:AccelY1(Accel)
                ……………………..
        end
        ………………
        -- Give the sprite its initial position:
        local Succ
        Succ, ErrStr = Sprite:Move()……………
end
```
10. Returns N, or (if N is lower than Min), a number as much above Min as N is below it, or (if N is higher than Max), a number as much below Max as N is above it; also returns a second value telling whether had to return a number other than N: ComputeBounce() API.

```
local function ComputeBounce(N, Min, Max)
       local Fix = falseif N > Max then
               N = Max - (N - Max)Fix = trueelseif N < Min then
               N = Min + (Min - N)Fix = trueend
       return N, Fix
end
```
11. Apply the image to screen ( appropriate surface). This performs a fast blit from the source surface to the destination surface.

```
if SDL_BlitSurface(Img, nil, Screen, BlitRect) = 0 then
       CurX, CurY = X, YSucc = trueelse
        Succ, ErrStr = false, debug.traceback(SDL GetError())
end
```
12. Now for moving the sprite on the screen, give them their initial positions and velocities.

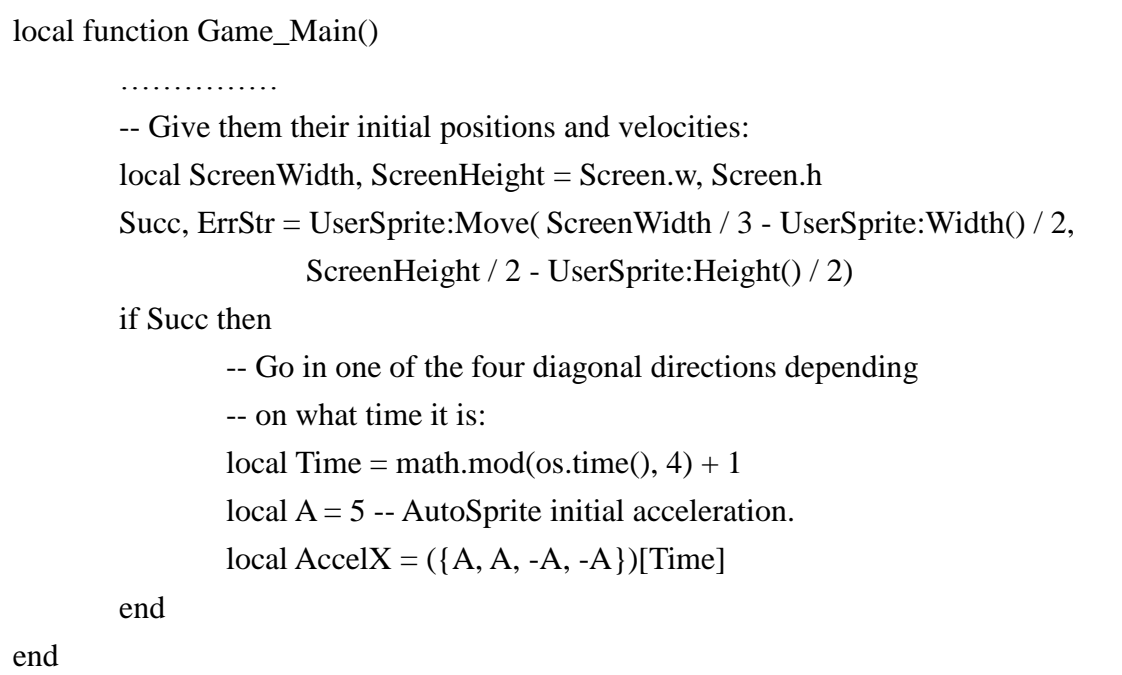

13. While loop is for verifying the event type for drawing an Image.

Succ,ErrStr=MainLoop(Screen,UserSprite,AutoSprite,AutoSprite1)

14. Inside the MainLoop API the Event Instance is initiated for verifying the event type. In the MainLoop verifying the condition of quit from application if Sprite1 and Sprite2 overlapping.

```
local function Overlap(Sprite1, Sprite2)
        -- This views the two sprites as rectangle-shaped, even if they
        -- look like other shapes.
        local DiffX = math.abs(Sprite1:X() - Sprite2:X())local Width = (Sprite1:Width() + Sprite2:Width()) / 2…………
        return Ret
end
```
15. Move the user sprite and automatic sprite the appropriate distance for the given amount of ticks.

```
local function Step(UserSprite, AutoSprite,AutoSprite1, Ticks)
        local Succ, ErrStr = true-- Move the sprites:
        Succ, ErrStr = UserSprite:Tick(Ticks)
        if Succ then
                Succ, ErrStr = AutoSprite:Tick(Ticks)
                if Succ then
                        Succ, ErrStr = AutoSprite1:Tick(Ticks)
                end 
        end
        return Succ, ErrStr
end
```
16. Make sure the given area is updated on the given screen; it makes sure any changes to the given area of the screen are made visible. The rectangle must be confined within the screen boundaries because there's no clipping.

-- Update the entire screen: **SDL** UpdateRect(Screen, 0, 0, 0, 0)

17. It is important to de-allocate the surfaces and quit the SDL sub-system before exiting the application.

--Delete Event **SDL\_Event\_delete**(event) -- Delete the SDL Rect **SDL\_Rect\_delete**(FillRect) **SDL\_Rect\_delete**(BlitRect) --Free the loaded image **SDL\_FreeSurface**(image) --Free the loaded surfaces **SDL\_FreeSurface(**fontSurface1**) SDL\_FreeSurface(**fontSurface2**) SDL\_FreeSurface(**fontSurface3**)** --Close the TTF **TTF\_Quit()** --Close the SDL **SDL\_Quit**()

# **4.3. Remarks**

None

# **5. Colorkey and Alpha Blending**

In this chapter, we will learn how to use colorkey and alpha blending to simulate transparent objects.

# **5.1. Colorkey**

# **5.1.1. Introduction**

This subsection of the chapter explains about the sample application for color key functionality with SDL on DTV.

Color key is a functionality provided by the SDL by which it sets the transparent pixels in a blittable surface.

The color key application highlights the steps involved to demonstrate color key functionality of SDL on screen. In the below output color key will remove the red, green and blue colors of the surface blitted on the screen. This results in the transparent pixels corresponding to the specified color.

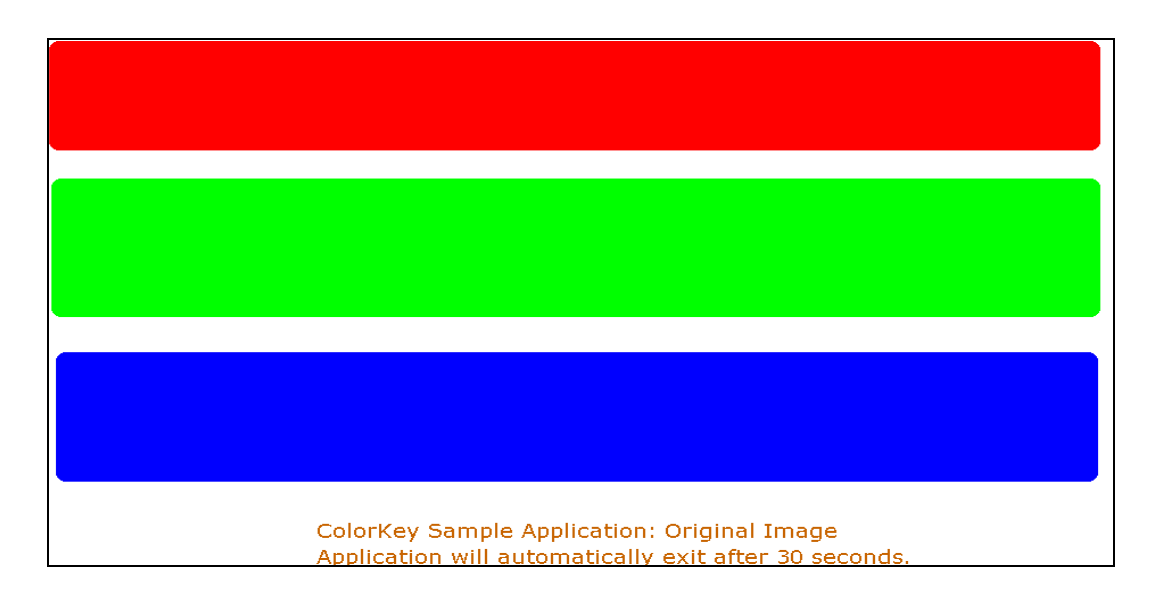

Figure: Original Image

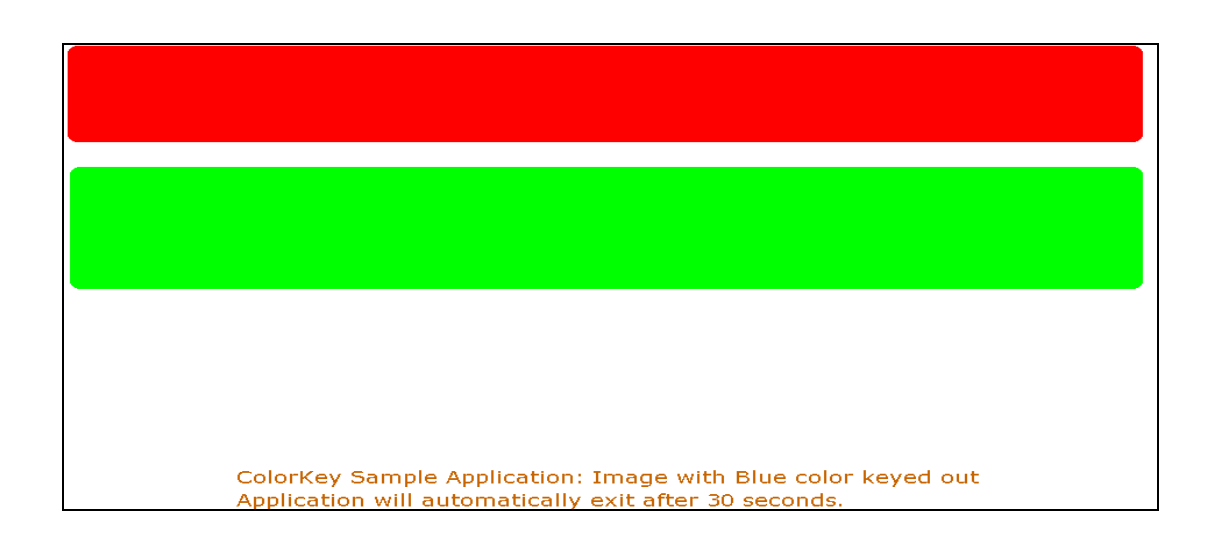

Figure: Color Keyed Image – Blue Color

As you can see, the blue background of the image has colorkeyed to background color.

# **5.1.2. Steps**

1. To use color key functionality of SDL, include SDL\_image header and library with the current program as below. SDL\_ttf is included to use true type fonts functionality which we will learn in separate chapter on true type fonts.

require('SDL') require('SDL\_ttf') require('SDL\_image')

2. Using below assignment, programmers can use SDL\_BlitSurface API.

# **SDL\_BlitSurface = SDL\_UpperBlit**

3. As in the above examples, declare all global variables/data that is used in the program.

 $SCREEN_WIDTH = 960 - Screen Width$  $SCREEN_HEIGHT = 540 - Screen Height$ chResPath = nil
4. Initialize the SDL subsystem Instance and set video mode surface with specified width, height and bits per pixel. Also verify the Initialization of the SDL is completed with the return value. TTF submodule also needs to be initialized to use the fonts for displaying help statements.

```
--Initialize the SDL
if(SDL_Init(SDL_INIT_VIDEO)==-1) then
       print("Couldn't SDL: "..SDL_GetError())
end
--Initialize TTF
if (-1 == TTF_Init()) then
       print( "Couldn't Initialize TTF: " ..SDL_GetError() )
end
--Set up screen
screen = SDL_SetVideoMode(SCREEN_WIDTH, SCREEN_HEIGHT, 32, 
                              SDL_HWSURFACE)
if(screen==nil) then
       print("Couldn't Set Video Mode: "..SDL_GetError())
end
```
5. Load the background image and the color key image that is to be displayed on screen.

```
--Load the background
background = IMG_Load( chResPath.."background.bmp" )
…
-- Load the image to be displayed
local image = IMG_Load( chResPath.."colorkey.bmp" )
…
```
6. Load the the font which needs to be used to display the hints.

```
-- Load the font to be displayed
font = LoadFont( chResPath.."verdana.TTF" )
if (nil == font) then
        print( "Unable to load font:" ..SDL_GetError() )
        CleanUp()
end
function LoadFont(fontname)
        -- Open the font
        loaded_font = TTF_OpenFont( fontname, 20 )
        if (nil == loadedfont) then
                print( "Error:" ..fontname .."font could not be 
                       opened:" ..SDL_GetError() )
        end
        return loaded_font
end
```
7. Set the color which needs to made transparent.

```
-- Colour which needs to be transparent
COLORKEYr = 255COLORKEYg = 0COLORKEYb = 0
```
8. For Map of RGB color value to a pixel format the SDL\_MapRGB()

--Map the color key color\_key = **SDL\_MapRGB**(image.format, COLORKEYr, COLORKEYg, COLORKEYb)

SDL\_MapRGB API:-

Maps the RGB color value to the specified pixel format and returns the pixel value as a 32 bit int. If the format has a palette (8-bit) the index of the closest matching color in the palette will be returned. If the specified pixel format has an alpha component it will be returned as all 1 bits (fully opaque).

9. Once the color is mapped successfully, Set the color key to make specified color transparent so, that it can be rendered on the output screen

--Set the color key to make specified color transparent if(**SDL\_SetColorKey**(image, SDL\_SRCCOLORKEY, color\_key)==-1) then print("Warning: colorkey will not be used, reason: "..**SDL\_GetError**()) end

SDL SetColorKey sets the color key (transparent pixel) in a blittable surface and RLE acceleration, RLE acceleration can substantially speed up blitting of images with large horizontal runs of transparent pixels (i.e., pixels that match the key value). The key must be of the same pixel format as the surface, [SDL\\_MapRGB](http://www.libsdl.org/cgi/docwiki.cgi/SDL_MapRGB) is often useful for obtaining an acceptable value. The Return value is "0" on success and " -1" on any error.

10. After setting the colorkey convert the surface to the display format before drawing the image. The new surface does formed has pixel format and colors of the video frame buffer, also an additional alpha channel for faster blitting onto the display surface

--Set the Display surface to display format temp\_image = **SDL\_DisplayFormatAlpha**(image)

11. For rendering the images on the screen

```
--Draw the image on the screen with appropriate surface
Draw(screen, temp_image, str, strExit)
color = SDL_Color_new() -- Font color
color.r = 200color.g = 100color.b = 0fontSurface = TTF_RenderText_Solid( font, str, color )
posHeadline = SDL_Rect_new()
posHeadline.x = ( SCREEN_WIDTH - fontSurface.w )/2
posHeadline.y = (SCREEN_HEIGHT - fontSurface.h)
```
12. Apply the image to screen (appropriate surface), this performs a fast blit from the source surface to the destination surface.

--Apply the image to screen **SDL\_BlitSurface**(background, nil, screen, nil) -- Apply the image to screen **SDL\_BlitSurface**( image, nil, screen, nil ) -- Apply the text to screen

**SDL\_BlitSurface**( fontSurface, nil, screen, posHeadline )

13. Update screen or flush the screen for (SDL\_Flip API swaps the display surfaces to render the image on output screen). On hardware that supports double-buffering, this function sets up a flip and returns. The hardware will wait for vertical retrace, and then swap video buffers before the next video surface blit or lock will return. On hardware that doesn't

support double-buffering or if SDL\_SWSURFACE was set, this is equivalent to calling [SDL\\_UpdateRect.](http://sdl.beuc.net/sdl.wiki/SDL_UpdateRect)

```
--Update Screen 
SDL_Flip( screen )
```
14. For the image to be perceived / analysis by viewer, it must stay on the screen for some time. In this example, a pause the execution is introduced so that the image is visible for this time period

```
--Pause 
SDL_Delay( 5000 )
```
15. It is important to de-allocated the surfaces and quit the SDL sub-system before exitting from the color key application.

--Free the loaded image **SDL\_FreeSurface**( image ) **SDL\_FreeSurface**( background ) --Quit SDL **SDL\_Quit**()

16. Game\_Main is the main entry function of the application to be called by the Game Framework. The input argument resPath defines the path of directory contanining the application config.xml file. The resource path chResPath should be defined relative to this path.

```
Game_Main(resPath)
       LoadGameContents(resPath)
       chResPath = resPath."/Res/"
…
end
function LoadGameContents(dirPath)
       package.path = package.path..";"..dirPath.."/?.lua;"
end
```
# **5.1.3. Remarks**

None

# **5.2. Alpha Blending**

### **5.2.1. Introduction**

Alpha blending is the process of combining a translucent foreground image with a background image, thereby producing a new blended image, as you can see below.

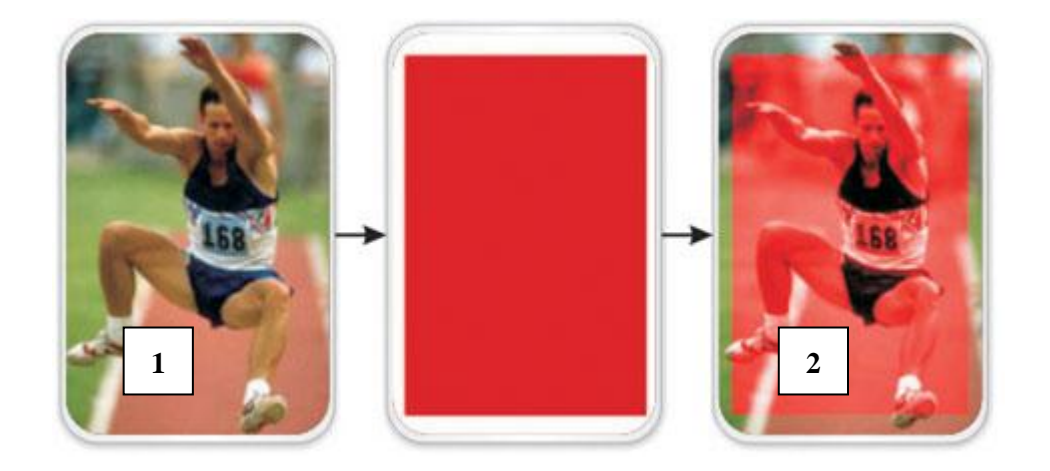

Figure: Alpha blending demonstration

The degree of the foreground image's translucency may range from completely transparent to completely opaque. If the foreground image is completely transparent, the blended image will be the background image. Conversely, if it is completely opaque, the blended image will be the foreground image.

As demonstrated in above figure, Picture 1 is original picture and picture 2 is an alpha blended image with lower transparency than original picture.

Samsung Game Framework supports another example scenario which is widely used in gaming and it is with usage of varied weighted alpha blending. It is depicted as follows.

Alpha (transparency) can have values between 0-1, and computed as a weighted average of the

foreground and background images.

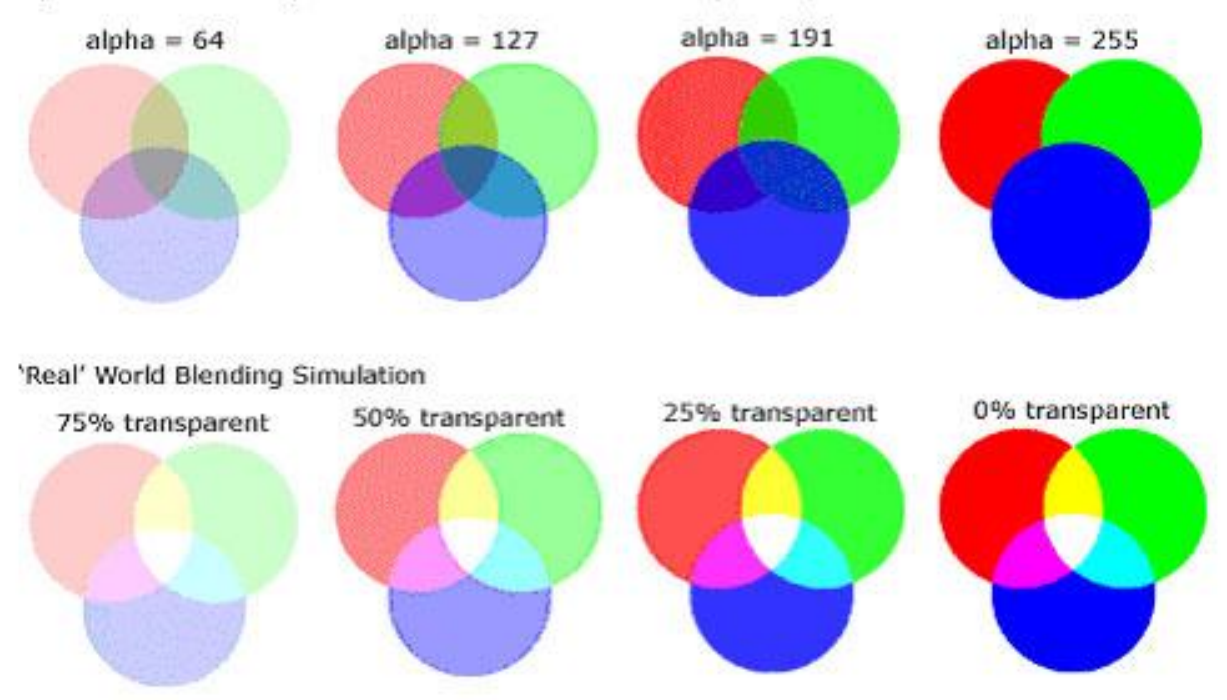

Alpha Blend - three layers over white. Blend order: Red, Green, and Blue

Figure: Varied alpha blending effect

Let's code for it now!

Following steps will explain how to provide alpha blending using Samsung Game Framework.

#### **5.2.2. Steps**

In previous chapters, you have well learnt how to include appropriate headers, initialize SDL subsystem, and set the video mode.

So we can proceed further with alpha blending now.

1. To start with, you have defined another variable, alpha which is the alpha value for the front image.

 $alpha = 255$  -- Initial Alpha Value

2. Next comes loading the images that are to be displayed on screen. In this application, we load two images – frontImage and backImage to be displayed on top and background of screen respectively. Every game would have audio, video, images, etc resources. These resources must be placed at a common location specified by *chResPath*.

```
-- Load the background image to be displayed
backImage = IMG_Load( chResPath.."back.JPG" )
if(-1 == backwardprint("Unable to load image: "..SDL_GetError())
       -- Close SDL
       SDL_Quit()
end
-- Load the front image to be displayed
frontImage = IMG_Load( chResPath.."front.JPG" )
if(-1 == from tImage) thenprint("Unable to load image: "..SDL_GetError())
       -- Close SDL
       SDL_Quit() 
end
```
3. Draw() function sets the variable alpha value for the frontImage using *SDL\_SetAlpha*() API.

```
-- Draw the image on the screen
while(loop()) do
        Draw()
        -- Delay to visualize the Alpha Blending properly
        SDL_Delay(50)
end
```
4. Draw() then blits frontImage and backImage ( taking into consideration the variable alpha value for the front image ) with the screen and renders the blended image to output screen. You can write logic to vary alpha value as per game logic.

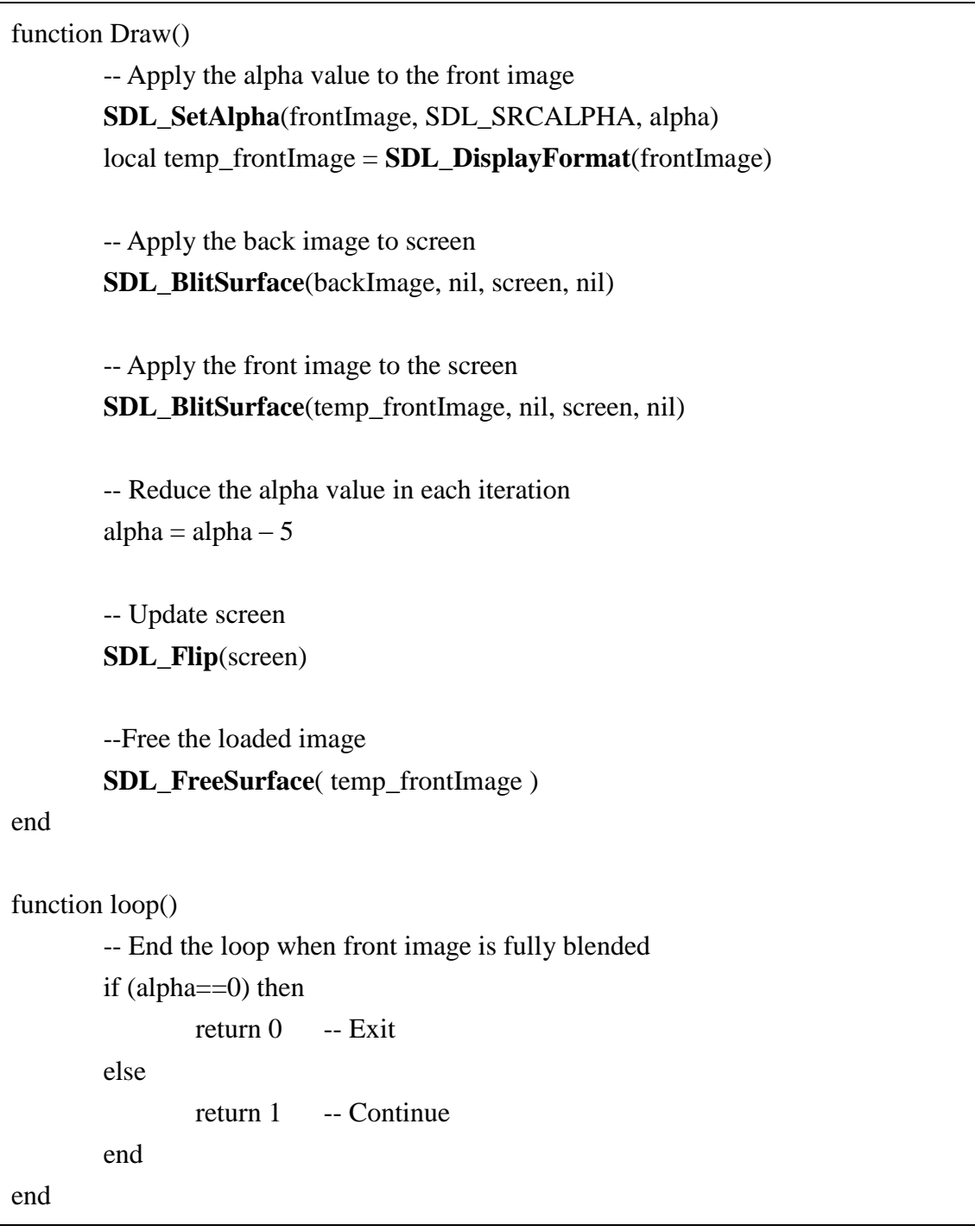

#### **5.2.3. Output**

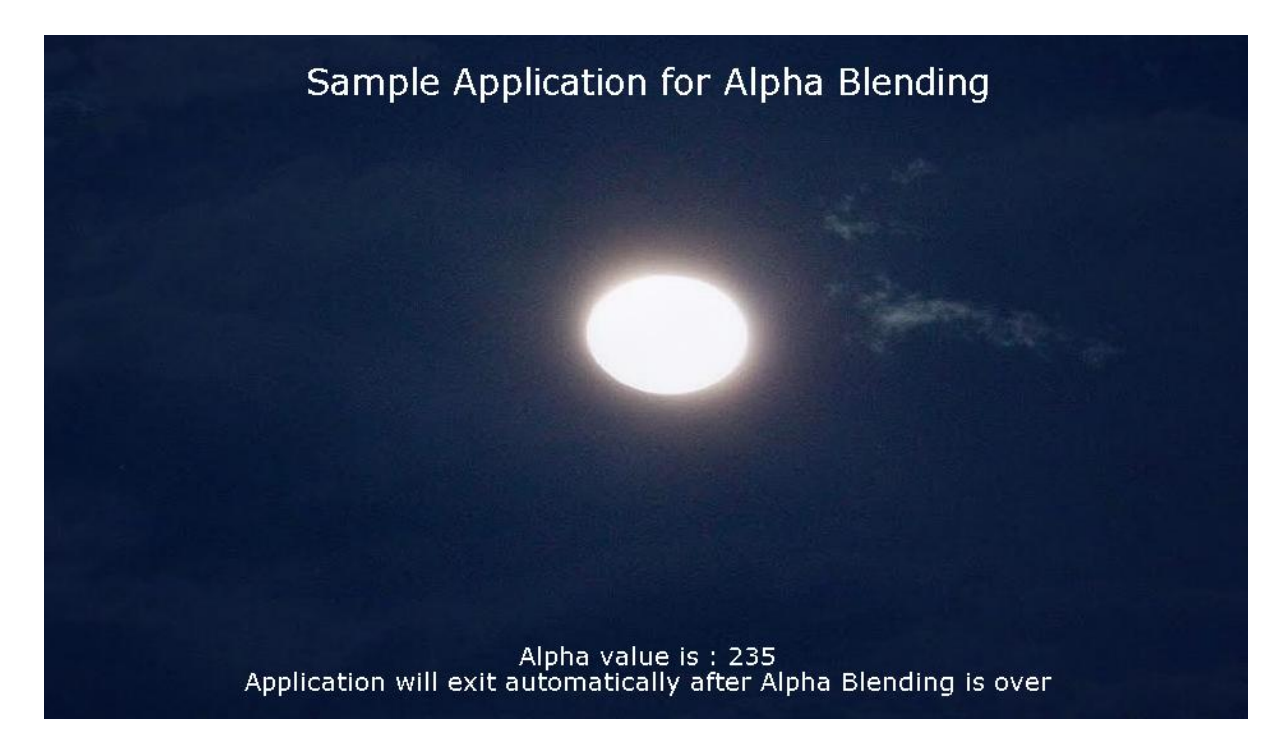

Figure: Original Image

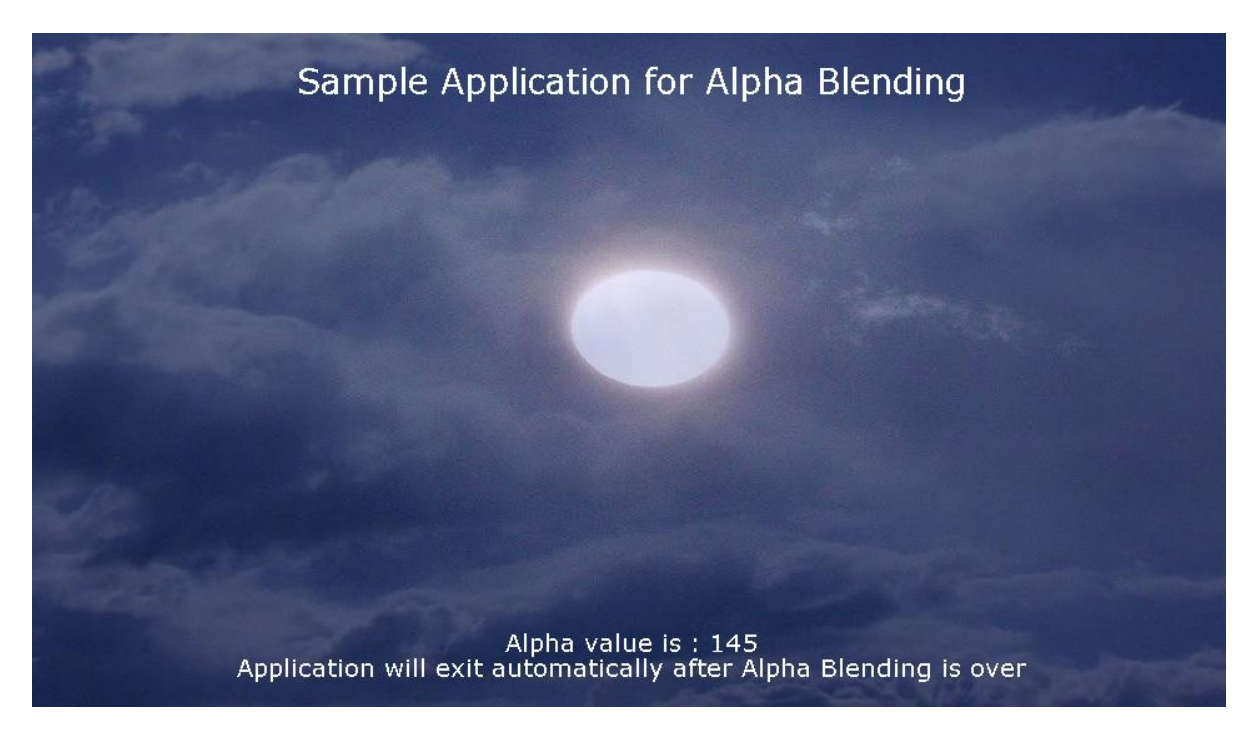

Figure: Alpha Blending – Intermediate stage1

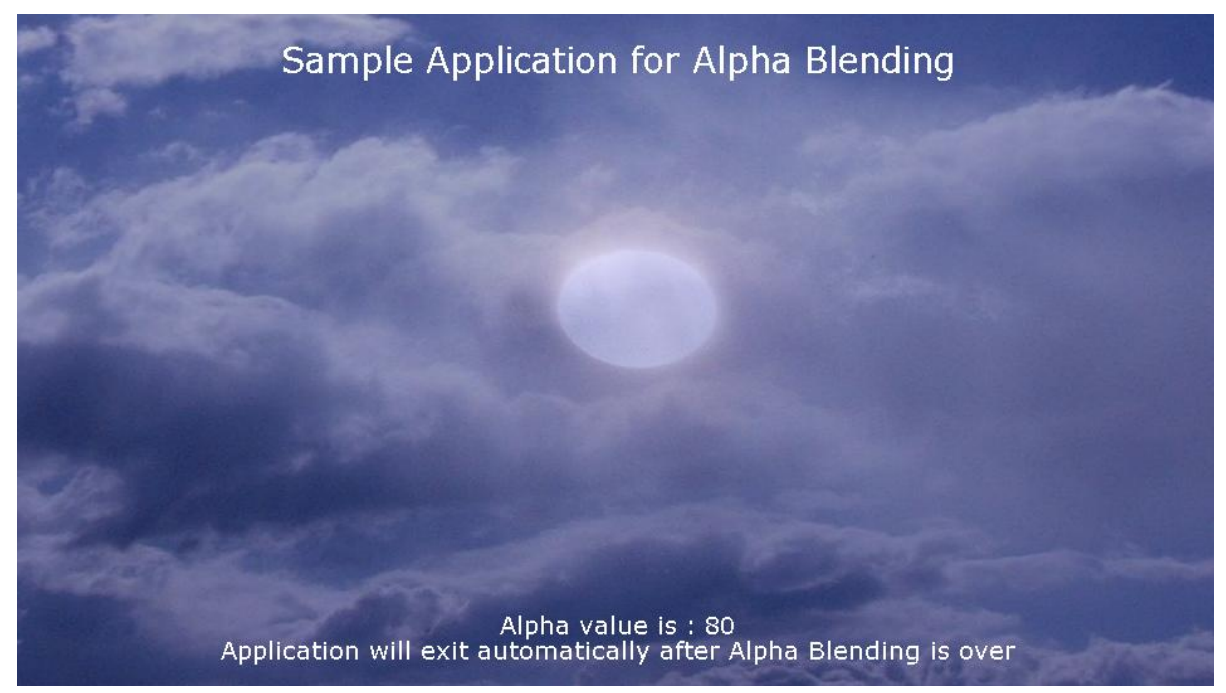

Figure: Alpha Blending – Intermediate stage2

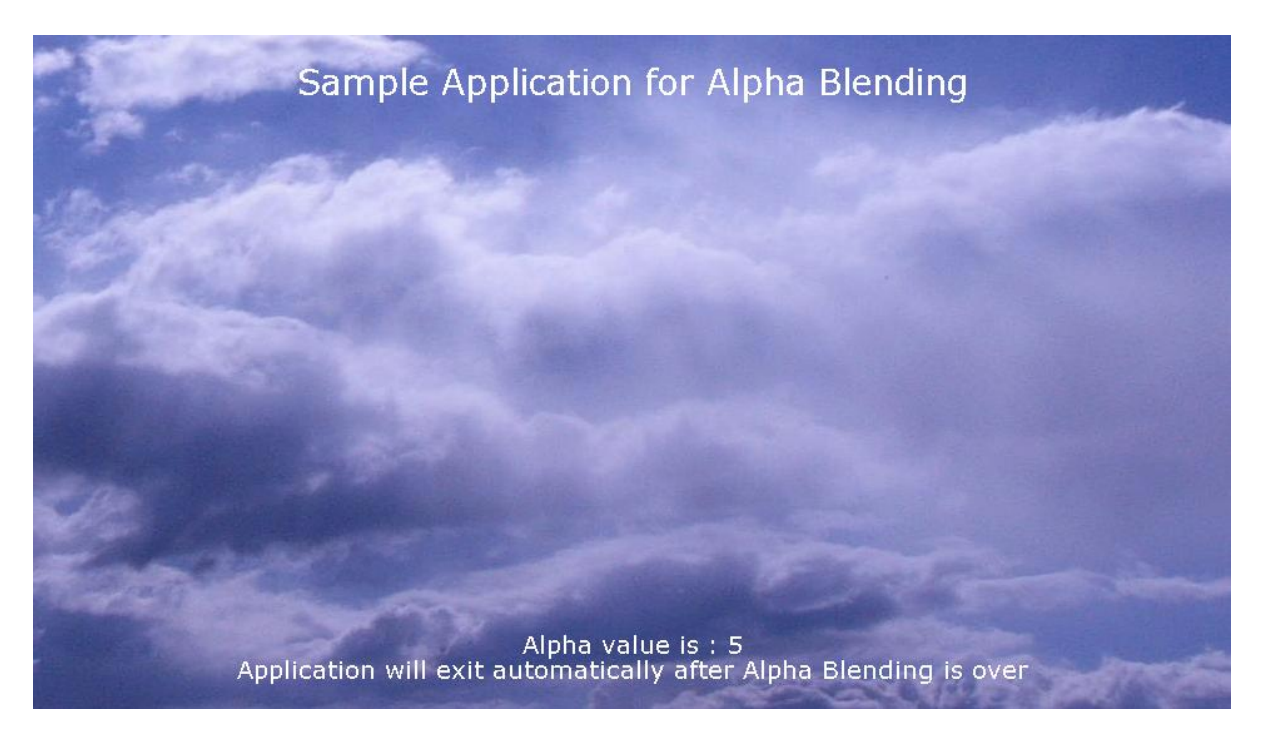

And here you see the resultant alpha blended image

# **5.2.4. Remarks**

None

# **6. Sprite and Animation**

# **6.1. Sprite**

# **6.1.1. Introduction**

A sprite is a two-dimensional image or animation that is integrated into a larger scene. Sprites were originally invented as a method of quickly compositing several images together in two-dimensional video games. Sprites are typically used for characters and other moving objects in video games. Let us understand the use of sprites in gaming applications.

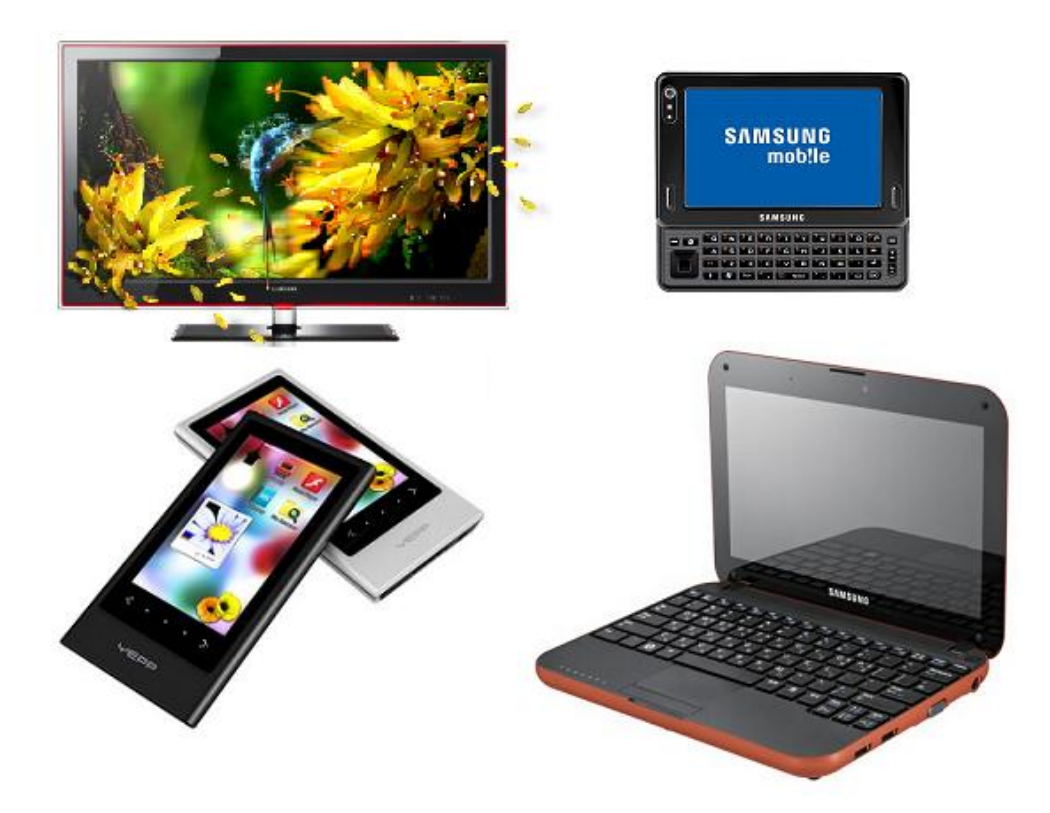

Above is a sprite sheet, a collection of images is held in a single image file. It is useful when you have large number of images but don't want to deal with many image files. To render individual images separately you just need to clip the part you want and appropriately place it when blitting with screen.

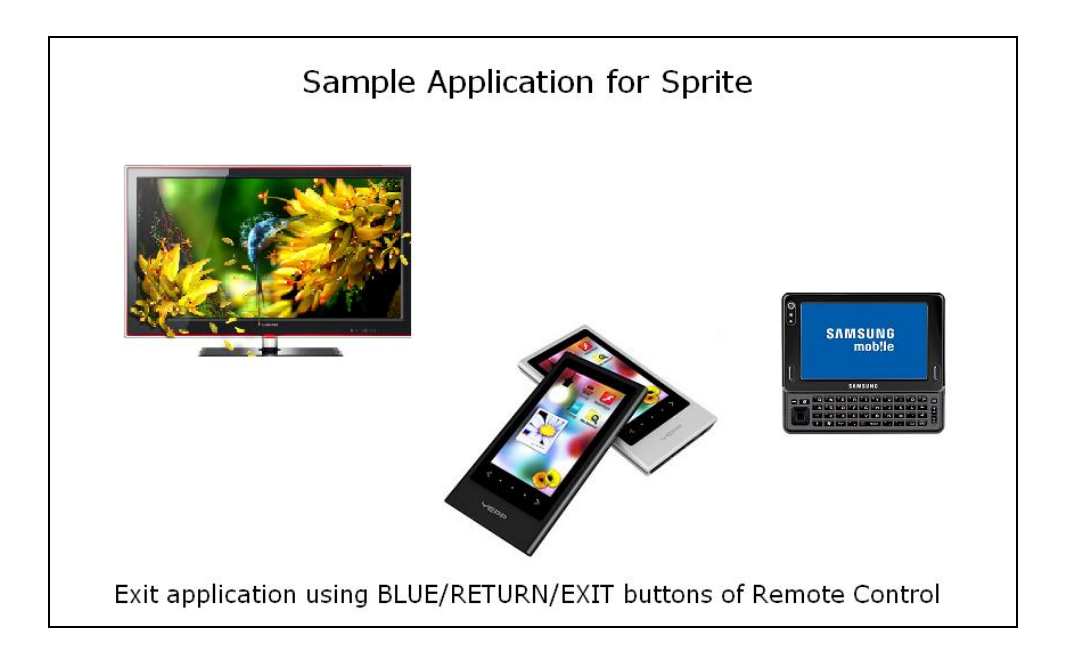

The above output has been generated using a single sprite sheet. Now that we know some basics, let's try doing it in code.

# **6.1.2. Steps**

In previous chapters, we have learnt how to include appropriate headers, initialize SDL subsystem, and set the video mode. So we will proceed with displaying sprites.

1. To use True Type Font functionality of SDL, additionally include SDL\_ttf header and library at the top of your program.

```
require('SDL')
require('SDL_image')
require('SDL_ttf')
```
2. Using below assignment, programmers can use *SDL\_BlitSurface* API.

**SDL\_BlitSurface = SDL\_UpperBlit**

3. As in all the previous examples, define all global variables/data (Screen height, width and the font size) that is used in the program. Every game would have audio, video, images, etc resources. These resources must be placed at a common location specified by *chResPath*. *chResPath* should be defined relative to *resPath* argument of *Game\_Main* function.

```
SCREEN_WIDTH = 960 - Screen WidthSCREEN HEIGHT = 540 -- Screen Height
chResPath = nilevent = nil
```
4. To start with, load the sprite sheet and background image. Every game would have audio, video, images, etc resources. These resources must be placed at a common location specified by chResPath.

```
-- Load the sprite image
local temp_sprite = IMG_Load( chResPath.."samplesprite.bmp" )
sprite = SDL DisplayFormat(temp_sprite)
if(nil == sprite) then
       print("Error:"..file.."Couldn't be opened:"..SDL_GetError()) 
end
-- Load the background image
local temp_background = IMG_Load( chResPath.."background.bmp" )
background = SDL_DisplayFormat(temp_background)
if(nil == background) then
       print( "Error:"..file.."Couldn't be opened:"..SDL_GetError() )
end
```
5. Use color keying to hide the edges. Using color key is explained in the chapter on color Key but we will list down the code here for our reference.

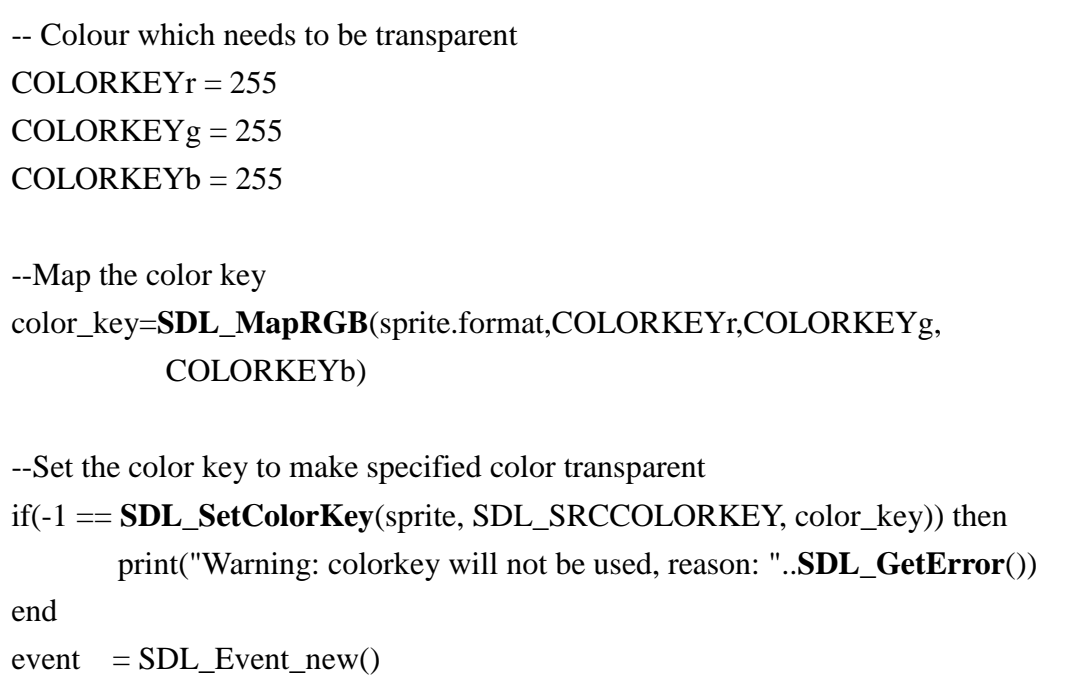

6. Next we clip the desired image from the sprite sheet and position it on the screen. It is done inside the SpritesMove() function.

function SpritesMove() --Source and destination SDL\_Rects srcRect1 = **SDL\_Rect\_new**() srcRect2 = **SDL\_Rect\_new**() srcRect3 = **SDL\_Rect\_new**() srcRect4 = **SDL\_Rect\_new**() destRect1 = **SDL\_Rect\_new**() destRect2 = **SDL\_Rect\_new**() destRect3 = **SDL\_Rect\_new**() destRect4 = **SDL\_Rect\_new**()

```
--Source SDL_Rects will copy different portions of sprite image.
srcRect1.x = 0srcRect1.y = 0srcRect1.w = 280srcRect1.h = 175srcRect2.x = 0srcRect2.y = 190srcRect2.w = 280srcRect2.h = 225srcRect3.x = 320srcRect3.y = 25srcRect3.w = 250srcRect3.h = 150srcRect4.x = 290srcRect4.y = 180srcRect4.w = 275srcRect4.h = 250--Destination SDL_Rects define the position of sprites on screen.
destRect1.x = X Position
destRect1.y = math.random(50, SCREEN_HEIGHT/2) -- random numberdestRect1.w = 280destRect1.h = 175destRect2.x = X Position + 280
destRect2.y = math.random(50, SCREEN_HEIGHT/2)destRect2.w = 280destRect2.h = 225
```

```
destRect3.x = X_Position + 560destRect3.y = math.random(50, SCREEN_HEIGHT/2)destRect3.w = 250destRect3.h = 150destRect4.x = X_Position + 810destRect4.y = math.random(50, SCREEN_HEIGHT/2)destRect4.w = 275destRect4.h = 250SDL_BlitSurface(background, nil , screen, nil)
SDL_BlitSurface(sprite, srcRect1 , screen, destRect1)
SDL_BlitSurface(sprite, srcRect2 , screen, destRect2)
SDL_BlitSurface(sprite, srcRect3 , screen, destRect3)
SDL_BlitSurface(sprite, srcRect4 , screen, destRect4)
X_Position = X_Position + 100
if (X_Position > 500) then
       X_Position = -810
end
--Update screen
SDL_Flip(screen)
```
#### **6.1.3. Remarks**

end

None

# **6.2. Animation**

This sample application describes about the animation functionality on DTV.

# **6.2.1. Introduction**

This LUA animation application highlights the steps involved to demonstrate animation functionality of SDL on screen using functionality of SDL-Lua.

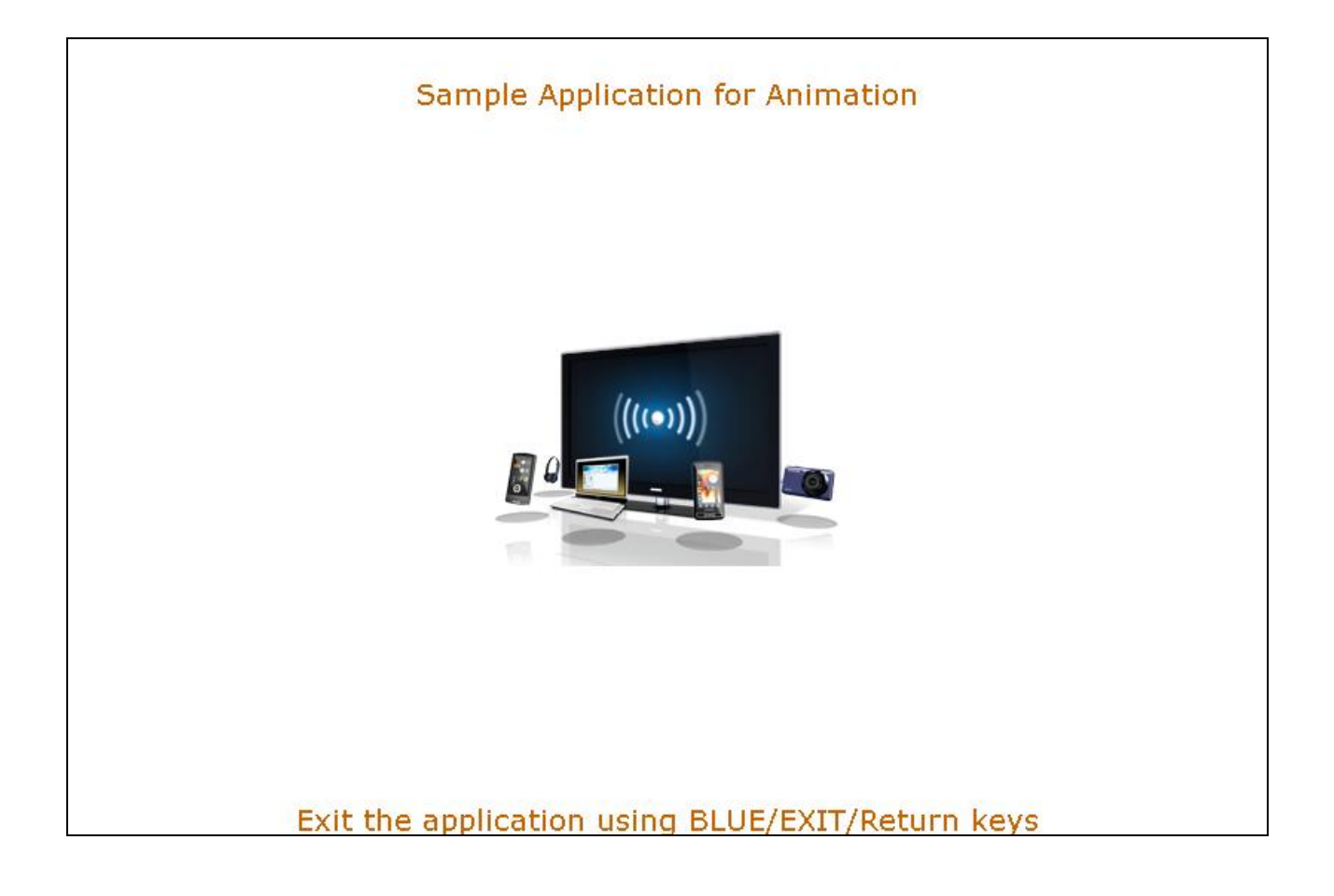

#### **6.2.2. Steps**

1. Include SDL, SDL\_image and SDL\_ttf header and library with the current program as below:

```
require('SDL')
require('SDL_image')
require('SDL_ttf')
```
2. Using below assignment, programmers can use SDL\_BlitSurface API.

### **SDL\_BlitSurface = SDL\_UpperBlit**

3. Declare all global variables/data that are used in the program. Every game would have audio, video, images, etc resources. These resources must be placed at a common location specified by chResPath.

SCREEN\_WIDTH = 960 SCREEN  $HEIGHT = 540$  $chResPath = nil$  $event = nil$ quit  $= 0$ 

4. Initialize the SDL subsystem instance and set video mode surface with specified width, height and bits per pixel. Also verify the initialization of the SDL with proper error message.

```
chResPath = resPath."/Res/"
-- Initialize SDL
if (<b>SDL</b>Init(<b>SDL</b> INT_VIDEO) < 0) then
       print("Couldn't Initialize SDL: "..SDL_GetError())
        quit()
end
-- Set video mode
screen = SDL_SetVideoMode(SCREEN_WIDTH, SCREEN_HEIGHT, 
       VIDEO_BPP, SDL_HWSURFACE)
if (\text{nil} == \text{screen}) then
       print("Couldn't set video mode: "..SDL_GetError())
       quit()
end
```
5. Load the background image

background = **IMG\_Load**( chResPath.."background.bmp" )

6. Then load the sprite i.e. load the bmp file and sets it colorkey

```
--Load the animation images
for i = 1, 25 do
      -- Load the image to be displayed
     image[i] = nil\text{image}[i] = \text{IMG} Load( chResPath.."\text{img} "..i..".bmp" )
     if(nil == image[i]) then
        print( "Unable to load image: "..SDL_GetError() )
        -- Close SDL
        SDL_Quit()
      end
```

```
 -- Colour which needs to be transparent
    COLORKEYr = 255COLORKEYg = 0COLORKEYb = 0 -- Map color key
     color_key = SDL_MapRGB(image[i].format,COLORKEYr,COLORKEYg, 
                             COLORKEYb )
     -- Set color key to make specified color transparent
    if(-1 = SDLSetColorKey(\text{image}[i], SDLSRCCOLORKEY, color key ) ) then
       print( "Warning: Colorkey not be used, reason: "..SDL GetError() )
     end
    temp_image[i]= SDL_DisplayFormatAlpha(image[i])
    SDL FreeSurface( image[i] )
end
```
7. Map a RGB color value to a pixel format. Maps the RGB color value to the specified pixel format and returns the pixel value as a 32-bit int. If the format has a palette (8 bit) the index of the closest matching color in the palette will be returned. If the specified pixel format has an alpha component it will be returned as all 1 bits (fully opaque).

color\_key=**SDL\_MapRGB(**image[i].format,COLORKEYr,COLORKEYg, COLORKEYb )

8. Loop, blitting animation images and waiting for a RETURN or EXIT key events.

```
while(quit == 0) do
        for i = 1, 25 do
               --Draw the image on the screen
                Draw( screen, temp_image[i] )
                Loop()
               if (quit == 1) then
                       break
               end
      end
end
```

```
function Loop()
       while(SDL_PollEvent(event) ~= 0) do
               -- End the loop when Close or Escape has been done
               if( event_type == <b>SDL_QUIT</b> ) then
                       quit = 1elseif( event.key.keysym.sym == SDLK_ESCAPE ) then
                       quit = 1elseif( event.key.keysym.sym == SDLK_POWER ) then
                       quit = 1else
                        --do nothing
               end
       end
end
```
9. Draw() then blits frontImage and backImage ( taking into consideration the variable alpha value for the front image ) with the screen and renders the blended image to output screen.

function Draw( screen, image) ……… -- Apply the background to screen **SDL\_BlitSurface**( background, nil, screen, nil ) -- Apply the image to screen **SDL\_BlitSurface**( image**,** nil, screen, dest ) …… --Update screen **SDL\_Flip**( screen ) **SDL\_Delay**( 100 ) ……… end

10. It is important to de-allocate the surfaces and quit the SDL sub-system before exiting from the application.

```
--Free the loaded image 
for i = 1, 25 do
    SDL_FreeSurface( temp_image[i] )
end
SDL_FreeSurface( background)
SDL_FreeSurface( screen )
```
#### **6.2.3. Remarks**

Game Framework supports animation display formats RGB.

# **7. Sound Output**

This sample application describes about the Sound functionality on DTV. In SDL sound there are two way to play the sound by using SDL\_Music and SDL\_Chunk.

SDL is support wav file play and internally audio operation is specified size chunk memory of raw data(same as wav file without header)

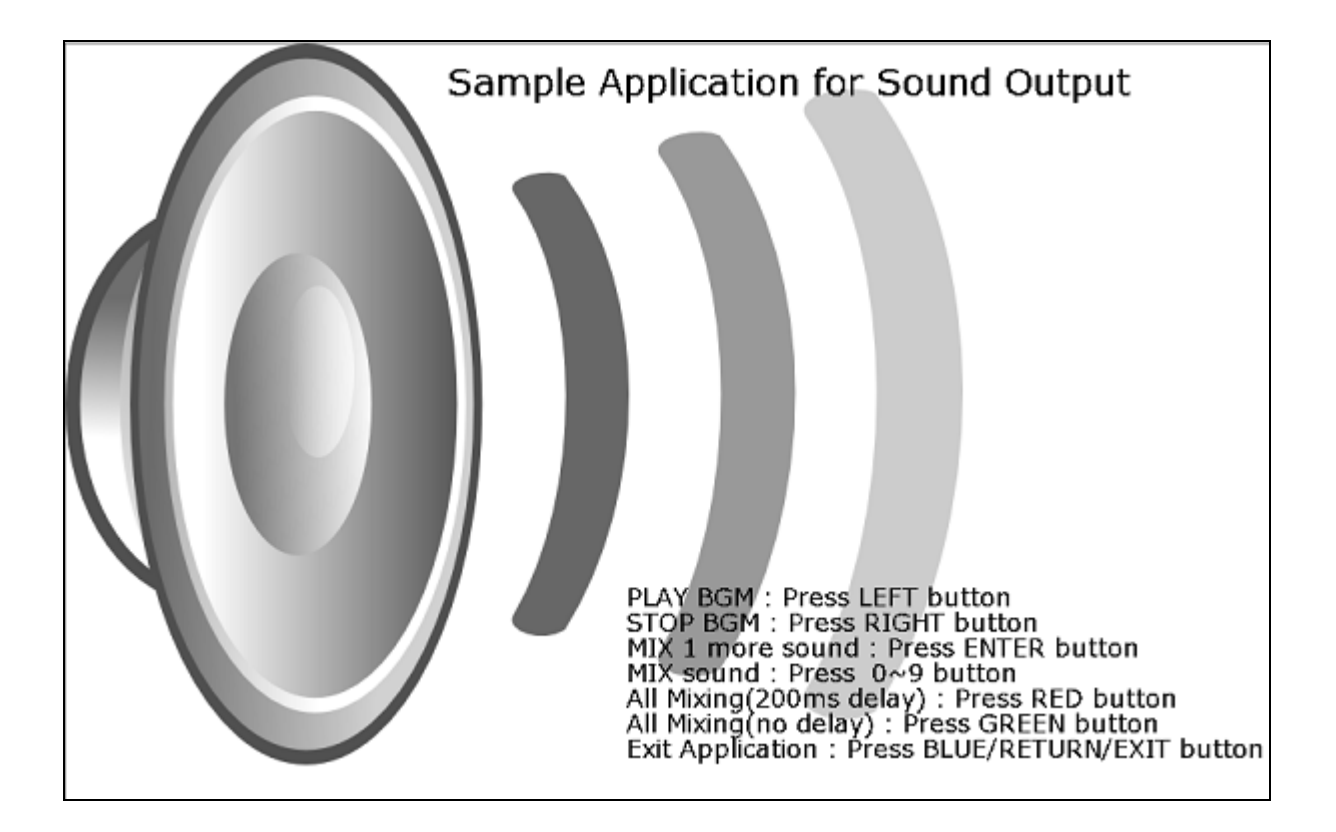

# **7.1. Introduction**

This LUA Sound application highlights the steps involved to demonstrate Sound functionality of SDL on screen using functionality of SDL-Lua.

Samsung"s support audio specification:- SDL\_AudioSpec - freq (samples per second (Hz) ) : 16000, 22050, 24000, 32000, 44100, 48000 - format (Audio Data Format) : AUDIO\_S16 - channels (Number of channels : 1 mono, 2 : Stereo) : 2 Cf. 44100 Hz is CD Quality digital audio

#### **What is Channel**

Channel- Number of channels to allocate for mixing. A negative number will not do anything; it will tell you how many channels are currently allocated. Set the number of channels being mixed. This can be called multiple times, even with sounds playing. If Number channel is less than the current number of channels, then the higher channels will be stopped, freed, and therefore not mixed any longer. It's probably not a good idea to change the size 1000 times a second though. If any channels are deallocated, any callback set by Mix Channel Finished will be called when each channel is halted to be freed. Passing in zero WILL free all mixing channels, however music will still play. This API return the number of channels allocated. Never fails...but a high number of channels can seg-fault if you run out of memory.

#### **What is Chunk**

The internal format for an audio is chunk. This stores the sample data, the length in bytes of that data, and the volume to use when mixing the sample.

```
typedef struct Mix_Chunk 
{
     int allocated;
     Uint8 *abuf;
     Uint32 alen;
    Uint8 volume; -- Per-sample volume, 0-128
} Mix_Chunk;
```
allocated - a boolean indicating whether to free abuf when the chunk is freed.

0 if the memory was not allocated and thus not owned by this chunk.

1 if the memory was allocated and is thus owned by this chunk.

abuf - Pointer to the sample data, which is in the output format and sample rate.

alen - Length of abuf in bytes.

Volume -  $0 =$  silent,  $128 =$  max volume. This takes effect when mixing.

#### **Note for developer:**

When using SDL mixer functions developer should need to avoid the following functions from SDL:

SDL\_OpenAudio - Use Mix\_OpenAudio instead.

SDL\_CloseAudio - Use Mix\_CloseAudio instead.

SDL\_PauseAudio - Use Mix\_Pause(-1) and Mix\_PauseMusic instead, to pause. Use Mix\_Resume(- 1) and Mix\_ResumeMusic instead, to unpause.

SDL\_LockAudio - This is just not needed since SDL mixer handles this for you.Using it may cause problems as well.

SDL\_UnlockAudio - This is just not needed since SDL mixer handles this for you.Using it may cause problems as well.

SDL\_AudioDriverName - This will still work as usual.

SDL\_GetAudioStatus - This will still work, though it will likely return SDL AUDIO PLAYING even though SDL mixer is just playing silence.

# **7.2. Steps**

1. In addition to the libraries and headers described in previous chapters, to use the sound functionality we need to include SDL\_mixer library with the current program as below:

require( **'SDL'**) require(**'SDL\_image'**) require(**'SDL\_mixer'**) require(**'SDL\_ttf'**)

2. Using below assignment, programmers can use **SDL\_BlitSurface** API. Declare the global variables.

```
SDL_BlitSurface = SDL_UpperBlit
SCREEN WIDTH = 960 -- Screen Width
SCREEN_HEIGHT = 540 -- Screen Height
FONT_SiZE = 18 -- Font Size
BPP = 32 -- Bits per pixel
```
3. The resources for the game must be placed at a common location specified by *chResPath*. The path chResPath can be defined relative to resPath input argument of *Game\_Main* function.

 $chResPath = resPath.$ "/ $Res$ /" ResourcePathSet(chResPath)

4. Inside the ResourcePathSet(chResPath) API set the path of the each and every resource those are used in this application.

```
function ResourcePathSet(chResPath)
       --Load the Data
       gARes_BGMFileName = gARes_BGMFileName .. chResPath
       gARes_BGMFileName = gARes_BGMFileName .. "play_SJ.wav"
       print("BGM File Name : ", gARes_BGMFileName)
       local nIndex
       for nIndex = 1, 12 do
              gARes_ClipName[nIndex] = chResPath
       end
       gARes_ClipName[1] = gARes_ClipName[1] .. "Res/01-strike.wav"
       ………
       ……
       gARes_ClipName[12] = gARes_ClipName[12] .. "Res/12-perfect game.wav"
       for nIndex = 1, 12 do
              print("Effect File Name : ", gARes_ClipName[nIndex])
       end
end
```
5. Initialize the SDL subsystem Instance. Also verify the Initialization of the SDL with proper error message.

```
--Initialize BOTH SDL video and SDL audio
if ( SDL_Init(bit_or( SDL_INIT_VIDEO , SDL_INIT_AUDIO )) < 0 ) then
       print( "Couldn't initialize SDL: ",SDL_GetError())
       return 1
end
```
6. Initialize the SDL\_ttf library

```
-- Initialize TTF
if(-1 = TTF\_Init()) then
        print( "Couldn't Initialize TTF: "..SDL_GetError() )
end
```
7. Load the font from the resource path to display.

```
font = LoadFont( chResPath.."verdana.TTF", FONT_SiZE)
if(nil == font) then
        print( "Unable to load font:" ..SDL_GetError() )
        -- CleanUp
       CleanUp()
End
fontExit = LoadFont( chResPath. "verdana. TTF", (1.5 * FONT-SiZE) )if(nil == fontExit) then
       print( "Unable to load font:" ..SDL_GetError() )
        -- CleanUp
       CleanUp()
end
```
8. Loading a specific type of font to the library. Set the font size also.

```
function LoadFont( fontName, fontSize)
       loaded font = TTF OpenFont( fontname, fontSize )
       if(nil == loadedfont) then
               print( "Error: "..fontname.."could not be opened: 
               "..SDL_GetError() )
       end
       return loaded_font
end
```

```
@Samsung Electronics Copyright All Rights Reserved
```
9. Set the color of the font. And render the given text with the given font with fg color onto a new surface

-- Color for the font color  $st = SDL$  **Color new**() color  $st.r = 255$ color  $st.g = 255$  $color\_st.b = 255$ fontSurface = **TTF\_RenderText\_Solid**( font, "PLAY BGM : TV Remotecontrol LEFT or RIGHT", color\_st ) …………………… …………………. fontSurface6 = **TTF\_RenderText\_Solid**(fontExit, "Sample Application for Sound Output", color\_st )

10. Now initialize the SDL\_mixer Instance and allocate the channel to play the Music or Chunk. Define the Audio rate, audio format, audio channel and audio buffer.

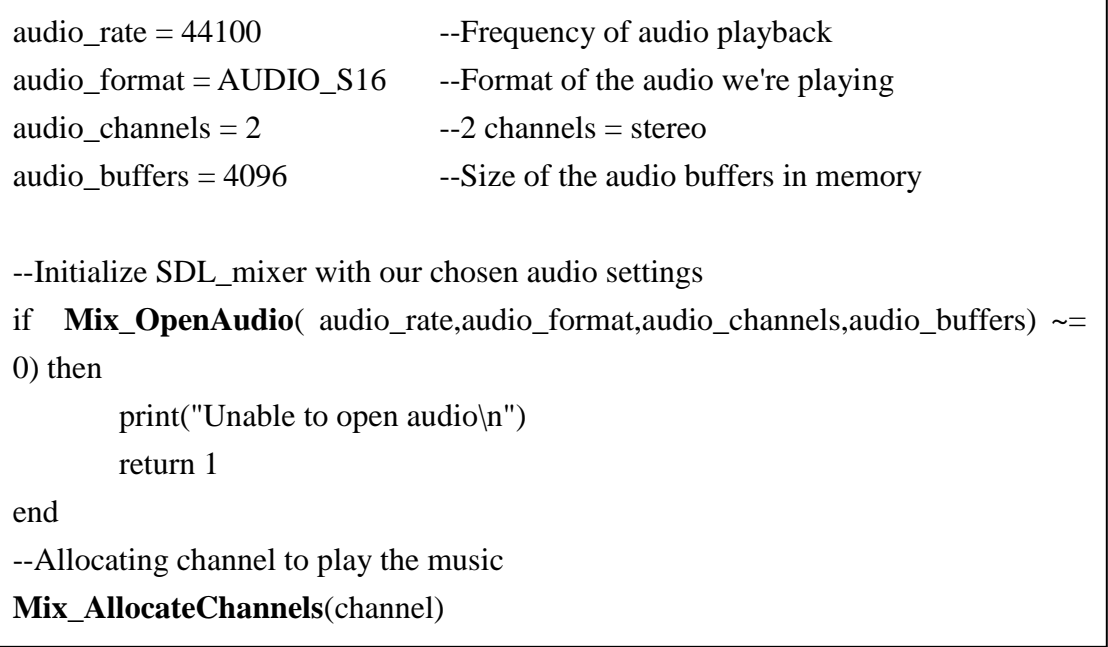

Note: - When already initialized, this function will not re-initialize SDL\_mixer, nor fail. It will merely increment the number of times [SDL\\_CloseAudio](http://www.libsdl.org/cgi/docwiki.cgi/SDL_CloseAudio) must be called to actually get it to uninitialized.

#### Syntax:

int Mix OpenAudio(int frequency, Uint16 format, int channels, int chunksize)

frequency - Output sampling frequency in samples per second (Hz).you might use MIX DEFAULT FREQUENCY(22050) since that is a good value for most games. format - Output sample format.

channels - Number of sound channels in output.Set to 2 for stereo, 1 for mono. This has nothing to do with mixing channels.

chunksize - Bytes used per output sample.

SDL must be initialized with SDL INIT AUDIO before this call. Frequency would be 44100 for 44.1 KHz, which is CD audio rate. Most games use 22050, because 44100 require too much CPU power on older computers. chunksize is the size of each mixed sample. The smaller this is the more your hooks will be called. If make this too small on a slow system, sound may skip. If made to large, sound effects will lag behind the action more. You want a happy medium for your target computer. You also may make this 4096, or larger, if we are just playing music. MIX CHANNELS (8) mixing channels will be allocated by default. We may call this function multiple times; however we will have to call Mix\_CloseAudio just as many times for the device to actually close. The format will not change on subsequent calls until fully closed. So we will have to close all the way before trying to open with different format parameters.format is based on SDL audio support.

Here are the values listed there:- AUDIO U8 - Unsigned 8-bit samples AUDIO S8 - Signed 8-bit samples AUDIO U16LSB - Unsigned 16-bit samples, in little-endian byte order AUDIO S16LSB - Signed 16-bit samples, in little-endian byte order AUDIO U16MSB - Unsigned 16-bit samples, in big-endian byte order AUDIO S16MSB - Signed 16-bit samples, in big-endian byte order

AUDIO U16 - same as AUDIO U16LSB (for backwards compatability probably) AUDIO S16 - same as AUDIO S16LSB (for backwards compatability probably) AUDIO U16SYS - Unsigned 16-bit samples, in system byte order AUDIO S16SYS - Signed 16-bit samples, in system byte order MIX DEFAULT FORMAT is the same as AUDIO S16SYS.

Note:

Syntax: int Mix AllocateChannels(int Numberchannel) Numberchannel- Number of channels to allocate for mixing.A negative number will not do anything; it will tell you how many channels are currently allocated.

Set the number of channels being mixed. This can be called multiple times, even with sounds playing. If Numberchannel is less than the current number of channels, then the higher channels will be stopped, freed, and therefore not mixed any longer. It's probably not a good idea to change the size 1000 times a second though.If any channels are deallocated, any callback set by Mix\_ChannelFinished will be called when each channel is halted to be freed. Passing in zero WILL free all mixing channels, however music will still play. This API return the number of channels allocated. Never fails...but a high number of channels can seg-fault if you run out of memory.

- 11. After allocating the channel load the WAV & MP3 file on the particular channel. Also verify its Error code.
- 12. As per the sample application pre load the Sound effect

```
for nIndex =1, 12 do
       phaser[nlndex] = nilphaser[nlndex] = Mix\_LoadWAV(gAREs_ClipName[nlndex])end
```
Example :- For SDL Chunk:

```
--Load our WAV file from disk
sound = Mix_LoadWAV("sound.wav")
if(nil == sound)then
       print("Unable to load WAV file:"..Mix_GetError())
end
```
Example :- For SDL Music:

```
--Load a sound.
mMusic = Mix_LoadMUS( "sound.mp3" )
if(nil == mMusic) then
       print("Error:".."Mix_LoadMUS(): failed " ..SDL_GetError())
       return 0
else
       print("Sucess:" .."Mix_LoadMUS(): success.")
end
```
Note: Mix\_LoadWAV is a macro that creates an SDL\_RWops for you then calls Mix\_LoadWAV\_RW to load a WAV from a file. It supports WAVE and MP3 files

13. After initialization of the sub-system Instance for video and audio mode surface. Set up a video mode with the specified width, height and bits-per-pixel.

```
screen = SDL_SetVideoMode(960, 540, 32, SDL_HWSURFACE)
if (nil == screen) then
       print("Couldn't set video mode: ", SDL_GetError())
       return 2;
end
```
14. Now load a BMP file on the screen and display it on the allocated / initialized surface area

```
local imgPath = chResPath.." Sound1.png"
local temp_imgSurface = IMG_Load(imgPath)
local imgSurface = SDL_SDL_DisplayFormatAlpha (temp_imgSurface)
if(nil == imgSurface) then
       print("Not able to load the image\n")
       return 2
end
-- Load the background image
local temp_background = IMG_Load( chResPath.."background.bmp" )
background = SDL_DisplayFormat(temp_background)
if(nil == background) then
       print( "Error:"..file.."Couldn't be opened:"..SDL_GetError() )
end
SDL_BlitSurface(imgSurface, nil, screen, nil)
SDL_Flip(screen)
```
**IMG** Load(imgPath):- Loads a surface from a named Windows BMP file. When loading a 24-bit Windows BMP file, pixel data points are loaded as blue, green, red, and NOT red, green, blue (as one might expect).

**SDL BlitSurface**(sprite, nil, screen, srcRect) :- This performs a fast blit from the source surface to the destination surface. The width and height in srcrect determine the size of the copied rectangle. Only the position is used in the dstrect (the width and height are ignored). Blits with negative dstrect coordinates will be clipped properly.

Note:- the SDL blitter does not have the capability of scaling the blitted surfaces up or down like it is the case with other more sophisticated blitting mechanisms. You have to figure something out for yourself if you want to scale images

**SDL** Flip( sprite) :- Swap Screen buffer

Note:- On hardware that supports double-buffering, this function sets up a flip and returns. The hardware will wait for vertical retrace, and then swap video buffers before the next video surface blit or lock will return. On hardware that doesn't support doublebuffering or if SDL\_SWSURFACE was set, this is equivalent to calling [SDL\\_UpdateRect\(](http://www.libsdl.org/cgi/docwiki.cgi/SDL_UpdateRect)screen, 0, 0, 0, 0) . A software screen surface is also updated automatically when parts of a SDL window are redrawn, caused by overlapping windows or by restoring from an iconified state. As a result there is no proper double

buffer behavior in windowed mode for a software screen, in contrast to a full screen software mode.

15. Create event to handle the application state.

```
event = SDL_Event_new()
while done == 0 do
       while SDL_PollEvent(event) ~= 0 do
              if (event.type == SDL_QUIT) then
                     print("Call End..")
                      done =1end
              ……
              handleKey(event.key)
       end -- while SDL_PollEvent(event) ~= 0 end
       SDL_Delay(50)
end --while done == 0 end
```
Now handle I/O operation of the key event by using the API handleKey(event.key).
```
function handleKey(key)
audioMixNum = 0inputKey = key.keysym.symif ((inputKey == SDLK_0) or (inputKey == SDLK_1) or (inputKey == SDLK_2)
or (inputKey == SDLK_3) or(inputKey == SDLK_4) or (inputKey == SDLK_5)
or (inputKey == SDLK_6) or(inputKey == SDLK_7) or (inputKey == SDLK_8)
or (inputKey == SDLK 9) )then
       audioMixNum = inputKey - SDLK 0 + 1print("Mixing audio number :", audioMixNum)
if(key_type == SDL_KEYDOWN) then
      if (phaserChannel < 0) then
              for i = 1, audioMixNum do
                     phaserChannel = Mix_PlayChannel(-1, phaser[i], -1)
              print(i, "-th audio Mix :", gARes_ClipName[i])
                                   SDL_Delay(200)
              end
       end
       phaserChannel = -1
      Mix_HaltChannel(phaserChannel)
       end
end
       if (inputKey == SDLK_HOME) then - Remote RED
              ……
              phaserChannel = -1
              Mix_HaltChannel(phaserChannel)
       end
end
       ……
       music = Mix_LoadMUS(gARes_BGMFileName)
      Mix_PlayMusic(music, -1)
      Mix_HookMusicFinished("musicDone")
       end
end
```
- 16. Play the load file into the buffer and then Check the status of a specific channel
	- channel
		- o Channel to test whether it is playing or not.
		- o -1 will tell you how many channels are playing.
		- o Does not check if the channel has been paused.
- -Mix\_HaltChannel(phaserChannel) will stop the channel specified in channel. If -1 is passed as the parameter to channel, all channels will be stopped .
- -Mix\_PlayMusic(music, -1) This is an opaque data type used for Music data. This should always be used as a pointer. It supports loading the following types: WAV, MOD, MID, OGG, and MP3.
- -Mix\_HookMusic() and Mix\_HookMusicFinished() these two APIs is used as a call back function call and end.
- -Example :- For playing the Chunk of music

17. Use of SDL\_Delay() for few second of delay to listen the chunk of music

```
--Play our sound file, and capture the channel on which it is played
        channel = Mix_PlayChannel(-1, sound, 0)
        if(channel == -1) then
                print("Unable to play WAV file: "..Mix_GetError())
        end
        SDL_Delay(100)
--Wait until the sound has stopped playing
while(Mix_Playing(channel) == 0)do
        print(".")
        SDL_Delay(100)
        break
```
end

```
-Example:- Playing Mix_Music
```
-Use of SDL\_Delay() for few second of delay to listen the MixMusic

```
--Attempt to play the sound.
       channel = Mix_PlayMusic(mMusic,-1)
       if(-1 == channel) then
               print("Error:" ..filename ..."Mix_PlayChannel(): failed
               " ..SDL_GetError())
       else
               print("Sucess:".."Mix_PlayChannel(): success.")
       end
       while(0 = Mix Playing(channel) ) do
               print("Sucess:" .."Mix_PlayChannel(): Playing")
               SDL_Delay(100)
               break
       end
```
Note:- Mix\_PlayChannel(-1, sound, 0) will play the specified chunk over the specified channel. SDL\_mixer will choose a channel for you if you pass -1 for channel.The chunk will be looped loops times, the total number of times played will be loops+1. Passing -1 will loop the chunk infinitely.

18. For rendering the information text / Image.

```
fontRect = SDL_Rect_new()
fontRect.x = 0fontRect.y = 400SDL_BlitSurface(imgSurface, nil, screen, nil)
SDL_BlitSurface(fontSurface, nil, screen, fontRect)
fontRect.y = fontRect.y + 15SDL_BlitSurface(fontSurface1, nil, screen, fontRect)
…………
SDL_Flip(screen)
```
19. Close the Music file and release the allocated buffer.

function musicDone()

**Mix\_HaltMusic**() ResourcePathSet(chResPath) **Mix\_FreeMusic**(music)  $music = nil$ 

end

20. Release the chunk from buffer

--Release the memory allocated to our sound **Mix\_FreeChunk**(sound)

21. De-allocate the memory for the surface and close the channel as well the application.

function CleanUp() print("Audio test end. Bye bye !!\n") -- Close the Audio **Mix\_CloseAudio**() -- Release the event instance **SDL\_Event\_delete**(event) -- Release the imgSurface **SDL\_FreeSurface**(imgSurface) **SDL\_FreeSurface**(screen) --Need to make sure that SDL surface have a chance to clean up **SDL\_Quit**() end

22. We can re-use this application"s snippet to use to play a music file as per the music format is mentioned above discussion.

## **7.3. Remarks**

Game Framework supports Sound formats in WAV formats.

# **8. True Type Font**

This sample application describes about the True Type Font functionality on DTV.

True type fonts are provided by several open source libraries and they are widely used in commercial games. SDL provides one extension library SDL\_ttf for true type font functionality.

SDL\_ttf is a TrueType font rendering library that is used with the SDL library, and almost as portable. It depends on freetype2 to handle the TrueType font data. It allows a programmer to use multiple TrueType fonts without having to code a font rendering routine themselves. With the power of outline fonts and antialiasing, high quality text output can be obtained without much effort.

FreeType2 is a software font engine that is designed to be small, efficient, highly customizable, and portable while capable of producing high-quality output (glyph images). It can be used in graphics libraries, display servers, font conversion tools, text image generation tools, and many other products as well.

FreeType2 is a font service and doesn't provide APIs to perform higher-level features like text layout or graphics processing (e.g., colored text rendering, 'hollowing', etc.). However, it greatly simplifies these tasks by providing a simple, easy to use, and uniform interface to access the content of font files.

By default, FreeType 2 supports the following font formats.

- o TrueType fonts (and collections)
- o Type 1 fonts
- o CID-keyed Type 1 fonts
- o CFF fonts
- o OpenType fonts (both TrueType and CFF variants)
- o SFNT-based bitmap fonts
- o X11 PCF fonts
- o Windows FNT fonts
- o BDF fonts (including anti-aliased ones)
- o PFR fonts

o Type 42 fonts (limited support)

## **8.1. Introduction**

True Type Fonts offers game application developers a high degree of control over precisely how their text fonts are displayed, right down to particular pixels, at various font sizes. This sample application highlights the steps involved to display text messages("Sample Application to demonstrate True Type Font functionality" and "Application will exit automatically after 5 seconds") on screen using True Type Font functionality of Samsung Game Framework.

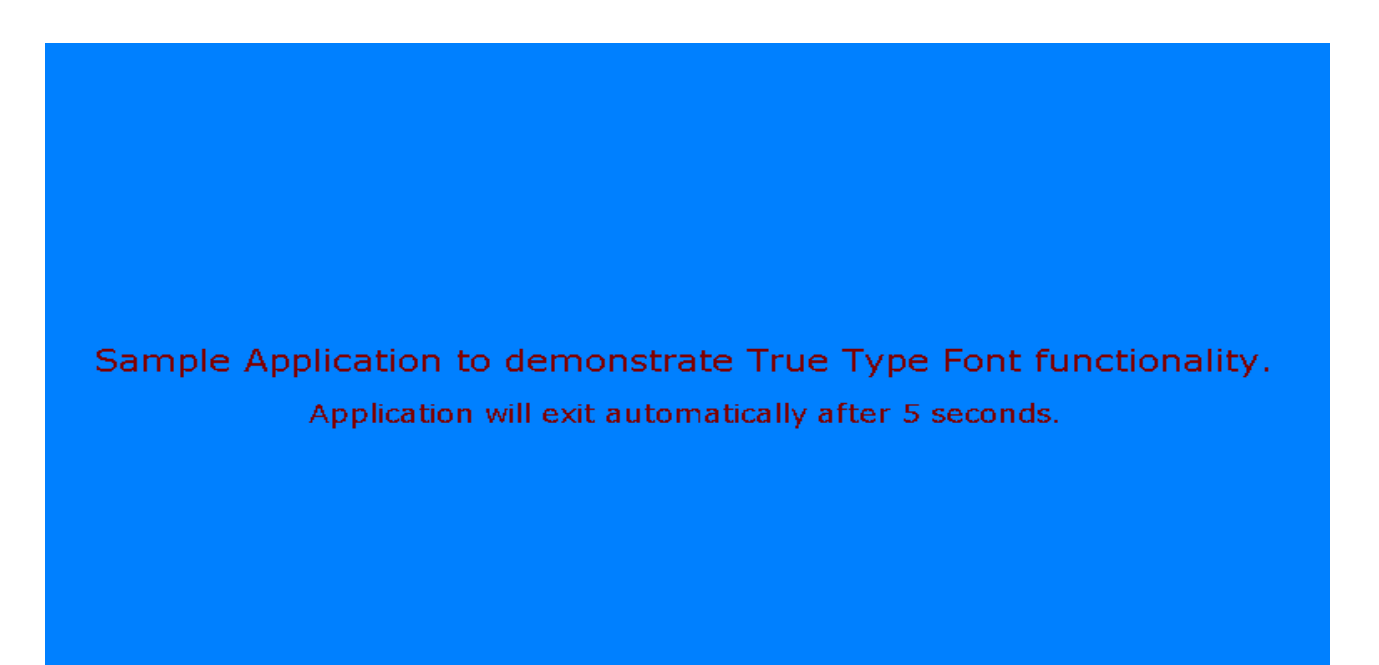

## **8.2. Steps**

1. To use True Type Font functionality of SDL, additionally include SDL\_ttf header and library at the top of your program.

```
require('SDL')
require('SDL_image')
require('SDL_ttf')
```
2. Using below assignment, programmers can use **SDL\_BlitSurface** API.

### **SDL\_BlitSurface = SDL\_UpperBlit**

3. As in all the previous examples, define all global variables/data (Screen height, width and the font size) that is used in the program. Every game would have audio, video, images etc resources. These resources must be placed at a common location specified by *chResPath*. *chResPath* should be defined relative to *resPath* argument of *Game\_Main* function.

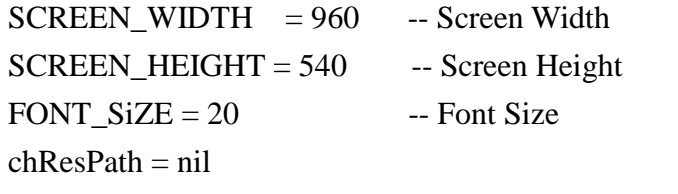

4. Initialize SDL sub-system and set video mode with specified width, height and bits per pixel. It is good to ensure correct initialization through API return codes.

```
--Initialize SDL
if(-1 == SDL_Init(SDL_INIT_VIDEO)) then
       print("Couldn't Initialize SDL: "..SDL_GetError())
end
--Set up screen
screen = SDL_SetVideoMode(SCREEN_WIDTH, SCREEN_HEIGHT, 32, 
                            SDL_HWSURFACE)
if(nil == screen) then
       print("Couldn't Set Video Mode: "..SDL_GetError())
end
```
5. Initialize SDL\_ttf to use true type fonts using *TTF\_Init*() API.

```
--Initialize TTF
if(-1 == TTF\_Init())then
        print("Couldn't Initialize TTF: "..SDL_GetError())
end
```
6. Load the image to be displayed on screen.

```
--Load the image to be displayed
local temp_image = IMG_Load( chResPath.."background.bmp" )
image = SDL_DisplayFormat(temp_image)
if(-1 == image) then
       print("Unable to load image: "..SDL_GetError())
       --CleanUp
       CleanUp() 
end
```
7. Load the font style. In this application, it is verdana font style.

```
--Load the font to be displayed
font = LoadFont(chResPath.."verdana.TTF")
if(nil == font) thenprint("Unable to load font:" ..SDL_GetError())
        CleanUp() 
end
-- Load the font to be displayed for Help
fontExit = LoadFont( chResPath.."verdana.TTF", (0.9 * FONT-SiZE) )if(nil == fontExit) then
        ...........
        .............
end
```
8. The definition of LoadFont () function is below:

```
function LoadFont( fontName, fontSize)
        --Open the font 
        loaded_font = TTF_OpenFont ( fontName, fontSize)
        if(nil == loadedfont) thenprint("Error: "..fontname.."could not be opened: "..SDL_GetError()) 
        end 
        return loaded_font
end
```
9. Set the font color. In this application, it is black.

```
--Color for the font
color = <b>SDL</b> Color new()color.r = 128color.g = 0color.b = 0
```
10. Write the text message that is to be displayed using **TTF\_RenderText\_Solid**() API.

--Render the font text to surface fontSurface = **TTF\_RenderText\_Solid(**font, "Sample Application to demonstrate True Type Font functionality.", color**)** fontSurface1 = **TTF\_RenderText\_Solid**( fontExit, "Application will exit automatically after 5 seconds.", color )

11. The draw() function encapsulates the instructions to blit the text surface and image to screen.

```
--Draw the font and image on screen
Draw()
```
- Below is the definition of Draw():

```
function Draw()
       --Apply the image to screen
       SDL_BlitSurface(image, nil, screen, nil)
       -- Apply the font to the screen for the headline
       posHeadline = SDL_Rect_new()
       posHeadline.x = ( SCREEN WIDTH - fontSurface.w )/2
       posHeadline.y = (SCREENHEIGHT - fontSurface.h)/2-- Apply the font to the screen
       SDL_BlitSurface( fontSurface, nil, screen, posHeadline )
       posHeadline.x = ( SCREEN_WIDTH - fontSurface1.w )/2
       posHeadline.y = posHeadline.y + (2 * FONT_SiZE)SDL_BlitSurface( fontSurface1, nil, screen, posHeadline ) 
       --Update screen
       SDL_Flip(screen)
       --Pause to display the image for longer duration
       SDL_Delay(5000)
end
```
12. After the text and image is displayed, it is important to free allocated surfaces and close TTF and SDL sub-systems. It is done inside CleanUp() function.

--CleanUp CleanUp()

13. De-allocate all the memories used by the instance of image,fontSurface,fontSurface1 and font. Finally quite(deallocate) the SDL subsystem TTF and SDL by using TTF\_Quit() and SDL\_Quit().

```
function CleanUp()
       --Free the surfaces
       SDL_FreeSurface(image)
       SDL_FreeSurface(fontSurface)
       SDL_FreeSurface( fontSurface1 )
       --Close the font
         if(nil \sim= font) then
              TTF_CloseFont( font )
              font = nil end
       --Close the SDL_ttf
       TTF_Quit()
       --Close the SDL
       SDL_Quit()
```
## **8.3. Remarks**

None

# **9. How to use Network (SDL\_net)**

This sample application describes about the SDL\_net functionality on DTV. Both the client and server communication is in SDL-LUA standard format.

### **9.1. Introduction**

This LUA SDL\_net application highlights the steps involved to demonstrate client–server communication functionality of SDL on screen using functionality of SDL-Lua. The three way hand shaking of TCP client and 4 way hands shaking of TCP communication closing is done properly. And on pressing 'BLUE / EXIT / RETURN Keys' the application will close.

- Client and Server both are running(both are running in different thread)
- ServerThread is running before the Client Thread

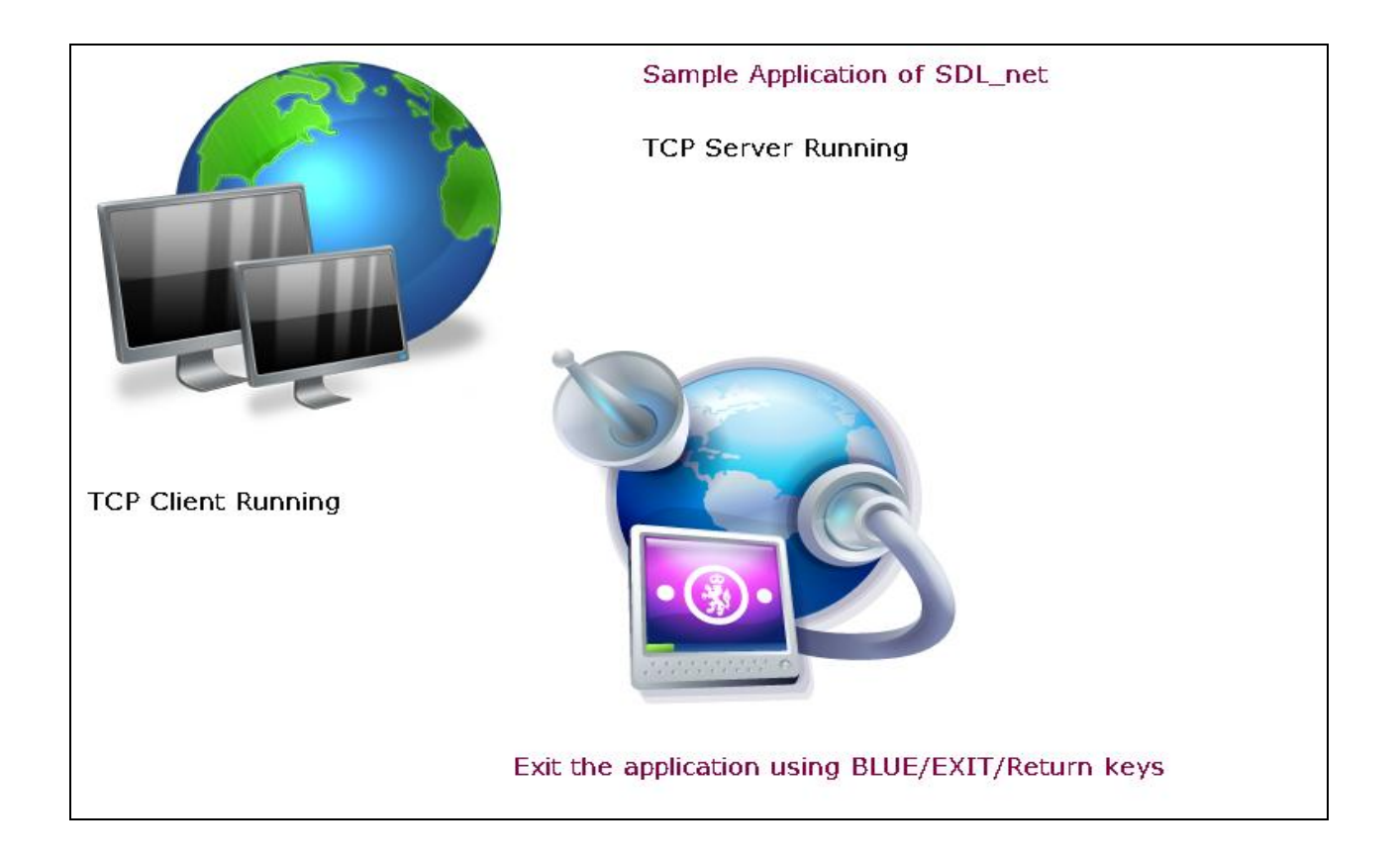

- Client side connectivity – Client send request for communication establishment.

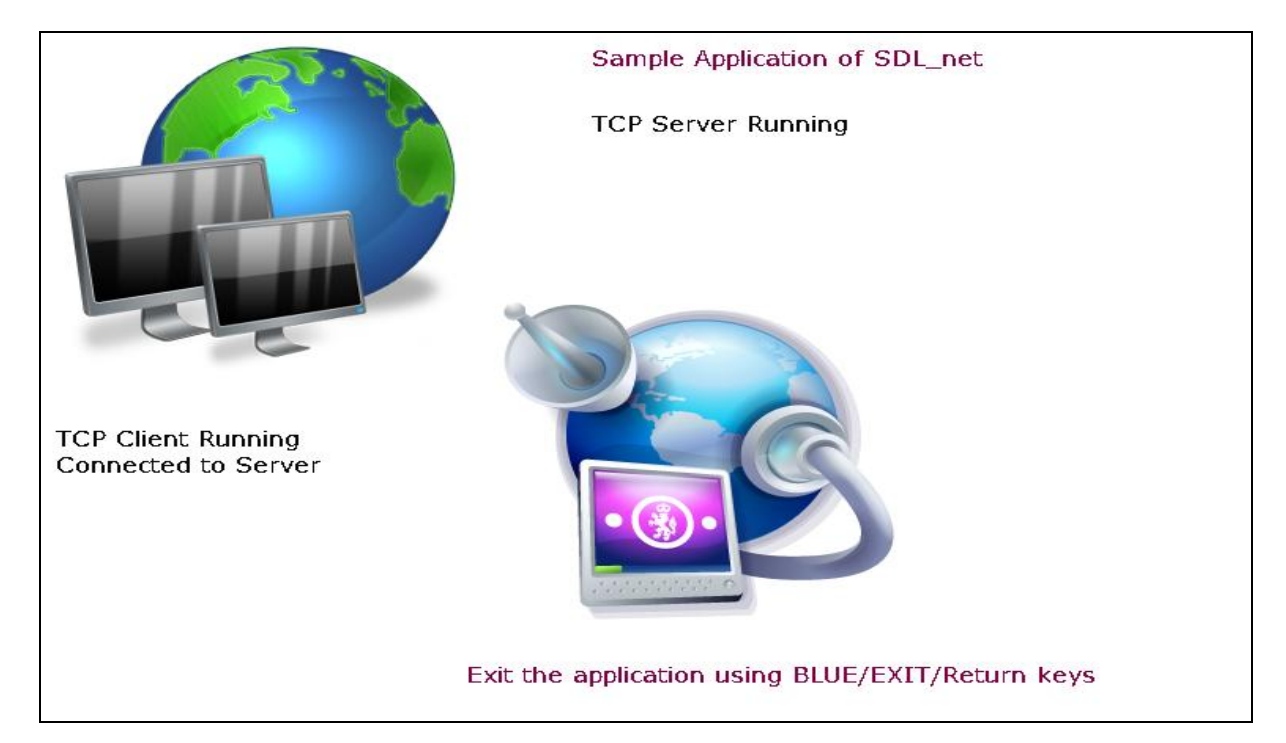

- Conection between Client and Server Thread are done properly(3-way handshaking is done)

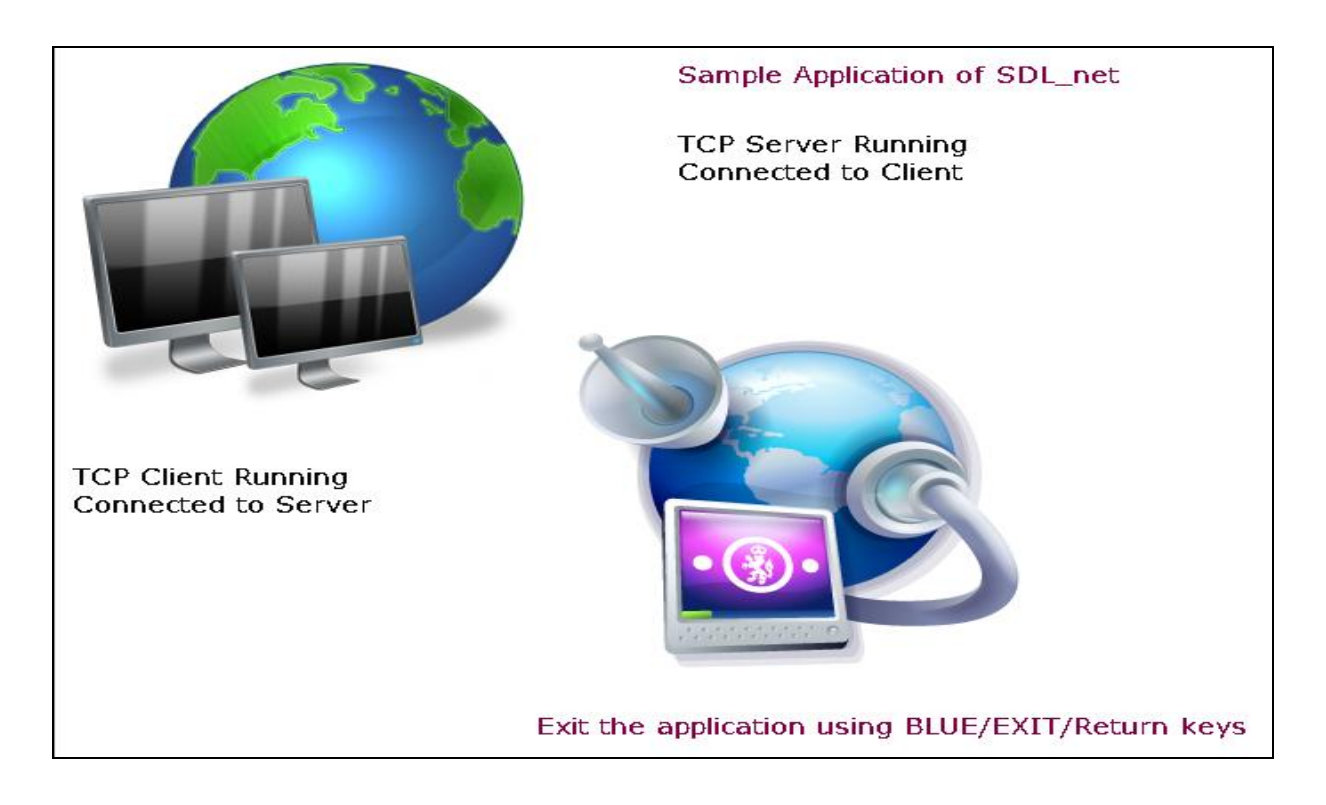

-Client Thread sending a message to the Server Thread.

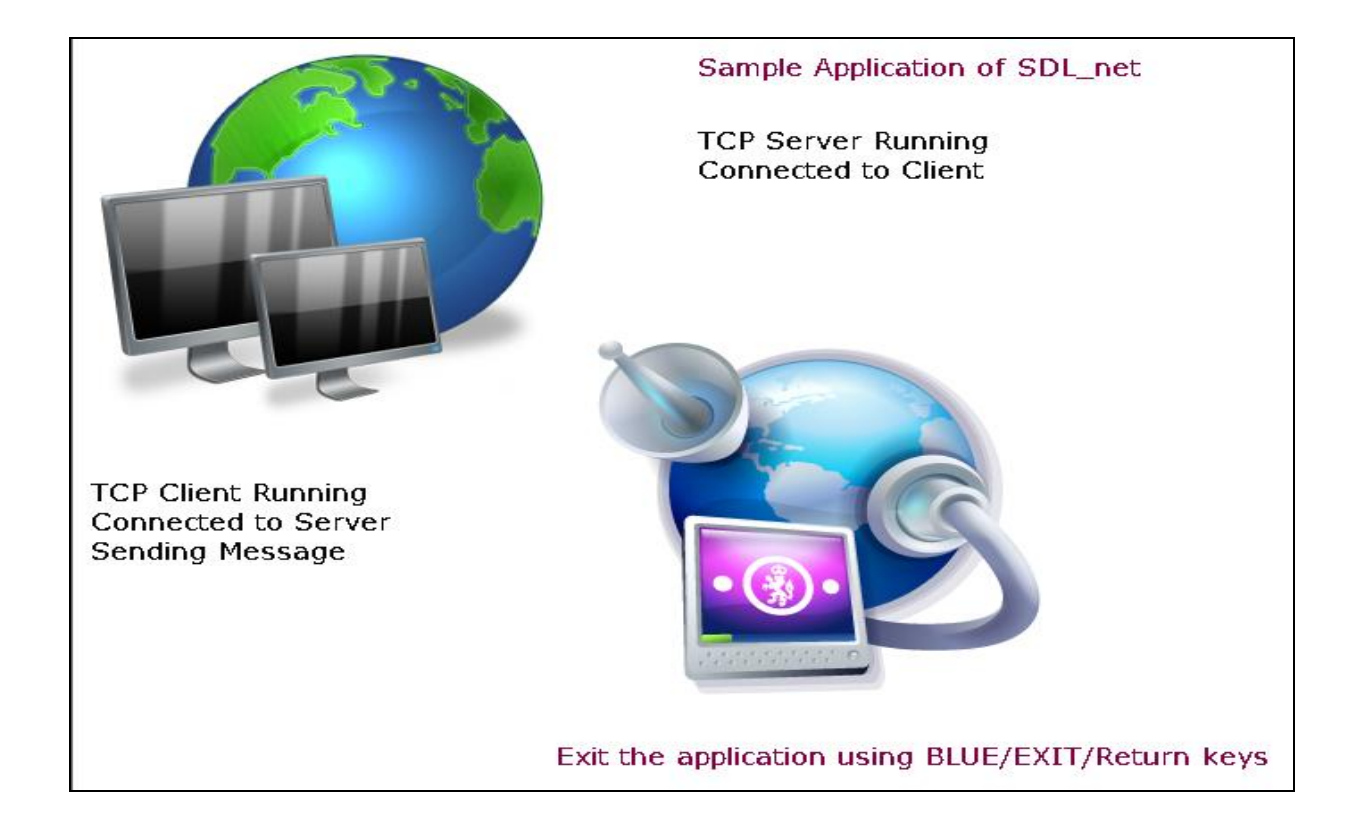

### - Server Thread getting the message.

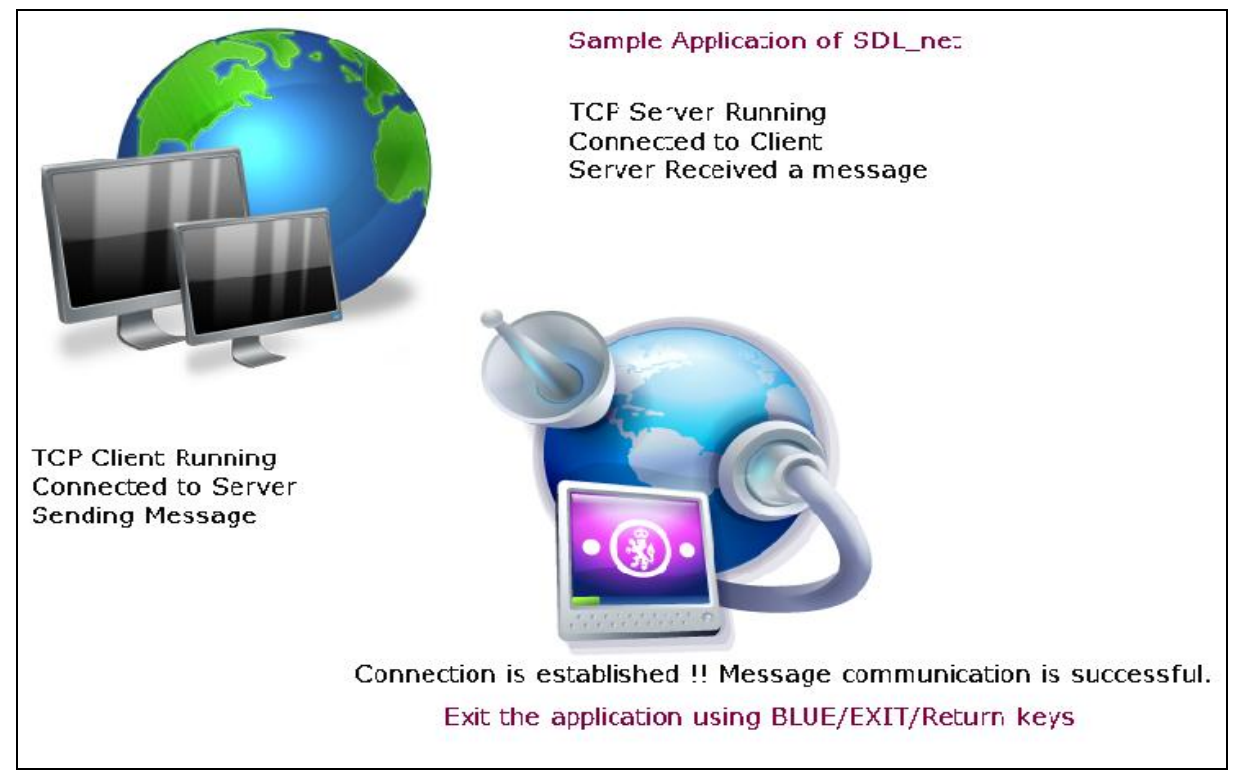

If client is get disconnected /not getting any host name. So, Before running the Client / Server application ensure the IP and port number are correct. On the top of the screen the sample application header("Sample Application of SDL\_net") and at the end of the screen a message ("Exit the application using BLUE/EXIT/Return keys") is showing to gudie the user for quit from the application.

### **9.2. Steps – TCP Communication for both Client and Server**

- 1. These steps are common among Server and Client applications.
- 2. To use TCPServer /TCPClient functionality of SDL, include SDL\_net header and library with the current program as below:

```
require('SDL')
require('SDL_net')
require('SDL_image')
require('SDL_ttf')
```
3. Global variables are declared

```
SCREEN_WIDTH = 960 - Screen WidthSCREEN HEIGHT = 540 -- Screen Height
VIDEO_BPP = 32 -- Bits per pixel
VIDEO_WIDTH = SCREEN_WIDTH -- Video Width
VIDEO_HEIGHT = SCREEN_HEIGHT -- Video Height
local gMessage1 = nil --SDL Surface for displaying message
local gMessage2 = \text{nil} --SDL Surface for displaying message
\text{local} gTextColor = nil --SDL Color for displaying text with perticular colour
local gTextColorKey = nil --SDL_Color for displaying text with perticular colour
local pScreen = nil --SDL surface representing for screen
\text{local } g\text{Font} = \text{nil} -- a pointer to the Font as a TTF_Font
TestSDLnet = \{\} --Class SDL Net
mvEvent = nil
```
4. Game\_Main() api is the entry point to the application. In which the resource path is set for getting the resource at the run time of the application.

function Game\_Main(resPath) UpdatePackagePath(resPath)  $gchResPath = resPath$  $chResPath = resPath.$ "/ $Res/$ " TestSDLnet:setUp() TestSDLnet:test\_SDL\_Net\_tcp() TestSDLnet:tearDown() end

5. Initialize the SDL subsystem Instance and also verify the Initialization of the SDL with proper error message.This must be called before using other functions in this library.SDL , SDL\_net and SDL\_ttf must be initialized before this call. It returns 0 on success, -1 on error. And also initialize set the video mode.

```
function TestSDLnet:setUp()
       if(SDLNet_Init()==-1) then
               print("SDLNet_Init: ",SDLNet_GetError())
               return err
       end
       if(SDL_Init(SDL_INIT_VIDEO)==-1) then
               print("Error:" ..filename .."Unable to initialize SDL: 
        " ..SDL_GetError())
               return 1
       end
       if(-1 == TTFInit() )then
               print( "Couldn't Initialize TTF: "..SDL_GetError() )
       end
end
```
- TestSDLnet:test SDL Net tcp() In this api, initialize the SDL sub-system and create two threads, waits for hand shake mechanism, finally kills both the thread and showing the appropriate message in between the client server communication. Key event is handled in this api for exit of the application.

```
function TestSDLnet:test_SDL_Net_tcp()
        --Initialize the SDL sub sytem and variables
       init()
       SDL_FillRect( pScreen, nil, SDL_MapRGB( pScreen.format, 255, 255, 255 ) )
       imgFileName = chResPath.."network_connected.png"
       ShowImage(10,10,250,250,imgFileName) -- Update a Rectangle on Screen
       imgFileName = chResPath.."network_connection.png"
       ShowImage(290,200,250,250,imgFileName) -- Update a Rectangle on Screen
       gMessage1 = TTF_RenderText_Solid( gFont, "Sample Application of SDL_net", 
                      gTextColorKey )
       ShowFont(350,10,gMessage1)
       gMessage1 = TTF_RenderText_Solid( gFont, "Exit the application using 
                      BLUE/EXIT/Return keys", gTextColorKey )
       ShowFont(270,480,gMessage1)
        --Create threads
       local str1 = charp_to\_voidp("#1")local thread1 = SDL_CreateThread("tcpServerThread",str1)
       SDL_Delay(1000)
       local str2 = charp_to_voidp("#2")
       local thread2 = SDL_CreateThread("tcpClientThread",str2)
```

```
SDL_Delay(2000)
        SDL_KillThread(thread2)
        thread2 = \pi i lSDL_KillThread(thread1)
       thread1 = nilKeyEvent() 
       --De-allocate the resource allocated for the application
        CleanUp()
end
```
6. In init() api, the variables, color instance, SDL\_TTF and SDL sub system are initialized. **TTF\_OpenFont** () - Load the font from the resource path to display and set the font size also.

```
--- initialises basic functions
function init()
       gMessage1 = nilgMessage2 = nilpScreen =SDL_SetVideoMode( VIDEO_WIDTH, VIDEO_HEIGHT, 
                                    VIDEO_BPP, SDL_HWSURFACE)
       gFont = TTF_OpenFont( chResPath.."verdana.ttf", 16 )
        if(nil == gFont) then
              print( "Error: "..fontname.."could not be opened: 
              "..SDL_GetError() )
       end
       gTextColor = SDL_Color_new()
       …………………..
       gTextColorKey = SDL_Color_new()
       ……………………
end
```
7. Display the loaded the font on the screen.

```
local function ShowFont(x,y,gMessage1)
       local offset = SDLRect_new()
       offset.x=x
       offset.y = ylocal textColor = SDL_Color_new()
       textColor.r= 10
       textColor.g= 10
       textColor.b= 10
       SDL_BlitSurface( gMessage1, nil, pScreen, offset )
       SDL_Flip(pScreen)
       if offset \sim = nil then
                SDL_Rect_delete(offset)
               offset = nil
       end
       if textColor \sim = nil then
               SDL_Color_delete(textColor)
                textColor = nilend
end
```
8. Displays the background image on the screen. This api is taking the parameter as height,width, x-coordinate , y- coordinate and image file name.

```
local function ShowImage(x,y,w,h,imgFileName)
       local bmpSurface = IMG_Load(imgFileName)
       local dst = SDL_Rect_new()
       ……………………………
       SDL_BlitSurface(bmpSurface, nil, pScreen, dst)
       SDL_Flip(pScreen)
       if dst \sim = nil then
               SDL_Rect_delete(dst)
               dst = nilend
       if (bmpSurface \sim = nil) then
               SDL_FreeSurface(bmpSurface)
               bmpSurface = nil
       end
end
```
9. For handling the key events and the api for quite from the application.

local function KeyEvent() ………………  $g$ Quit = 1

```
while gQuit == 1 do
       while SDL_PollEvent(myEvent) ~= 0 do
               if myEvent.type == SDL_QUIT then
                      print ("Bye bye ..")
                      gQuit = 0break
```
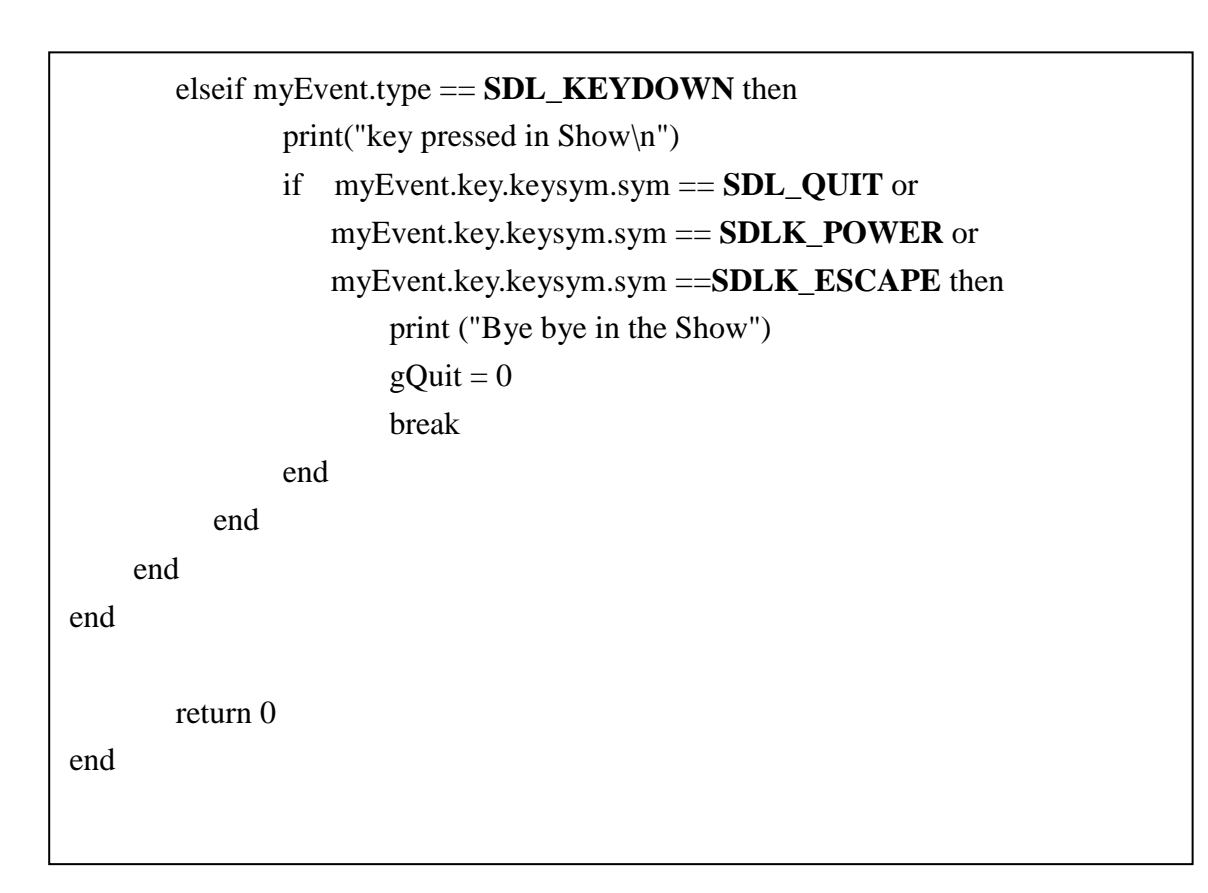

-TCPServer Thread - After Initializing SDL\_net Instance properly, now get the IP and PORT number for communication.

```
function tcpServerThread(data1)
       print(" TCP Server Running ")
       ………………..
       ……………………
       local port = 3366local m = nillocal msg = nilmsg = tovoid("char", 1024)…………………
       ………………….
       local ip = nil
       ip = IPaddress_new()
       if(SDLNet_ResolveHost(ip, 0,port)==-1) then
              print("\nSDLNet_ResolveHost: ",SDLNet_GetError())
              return err
       end
       server=SDLNet_TCP_Open(ip)
       if(server == nil) then
              print("\nSDLNet_TCP_Open: ",SDLNet_GetError())
              return err
       end
```

```
local ret = true
while ret == true do
       client=SDLNet_TCP_Accept(server)
       if client \sim = nil then
               remoteip=SDLNet_TCP_GetPeerAddress(client)
               if (remoteip \sim = nil) then
               ipaddr=SDL_SwapBE32(remoteip.host)
               print("peer ip address = ", ipaddr)
               --read the buffer from client 
               len=SDLNet_TCP_Recv(client,msg,1024)
               if(len \sim= 0) then
                         m = voidp_to_charp(msg)print("Server Received a Message: 
                        ", len.."message = ", m)
                       SDLNet_TCP_Close(client)
                       client = nilret = falseend
        ……………………
       if msg \sim = nil then
               deletemem(msg)
               msg = nilend
       if ip \sim = nil then
               IPaddress_delete(ip)
               ip = nilend
       if server \sim = nil then
               SDLNet_TCP_Close(server)
               server= nil
       end
end
```
Please note:- SDLNet\_ResolveHost resolve the string host, and fill in the IPaddress pointed to by address with the resolved IP and the port number passed in through port. This is the best way to fill in the IPaddress struct for later use. This function does not actually open any sockets, it is used to prepare the arguments for the socket opening functions. This function will put the host and port into Network Byte Order into the address fields, so make sure you pass in the data in your hosts byte order. (Normally not an issue) .It returns 0 on success. -1 on errors, plus address. Host will be INADDR\_NONE. An error would likely be that the address could not be resolved.

- Connect to the host and port using a TCP connection. Now open the server socket. Connect to the host and port contained in ip using a TCP connection. If the host is INADDR ANY, then only the port number is used, and a socket is created that can be used to later accept incoming TCP connections.

 ip - This points to the IPaddress that contains the resolved IP address and port number to use.

10. For accepting a socket from Client request for communication. Accept an incoming connection on the server TCPsocket, accept a connection by using SDLNet TCP Accept().

Client = **SDLNet\_TCP\_Accept(**server**)**

- Server -This is the server TCPsocket which was previously created by SDLNet TCP Open.
- Accept an incoming connection on the server TCPsocket. Do not use this function on a connected socket. Server sockets are never connected to a remote host. What you get back is a new TCPsocket that is connected to the remote host. This is a non-blocking call, so if no connections are there to be accepted, you will get a nil TCPsocket and the program will continue going.
- It returns a valid TCPsocket on success, which indicates a successful connection, has been established. nil is returned on errors, such as when it's not able to create a socket, or it cannot finish connecting to the originating host and port. There also may not be a

connection attempt in progress, so of course you cannot accept anything, and you get a nil in this case as well.

- SDLNet TCP GetPeerAddress -- get the address of the remote end of a socket. It returns the address of the peer's end of the socket. This contains the peer's IP address and the TCP port number of that end of the connection
- SDLNet\_TCP\_Recv read the buffer from client. SDLNet\_TCP\_Recv gets available data that has been received on the socket. Up to maxlen bytes of data is read and stored in the location referenced by data. If no data has been received on the socket, this routine waits (blocks) until some comes in. The actual number of bytes copied into the location may be less than maxlen bytes. A non-blocking way of using this function is to check the socket with SDLNet CheckSockets and SDLNet SocketReady and call SDLNet TCP Recv only if the socket is active. Because of the behavior of TCP, a block of data sent by the peer will usually not be read at one time with SDLNet\_TCP\_Recv. TCP is a streaming protocol. This means that data will always be delivered in order, but not necessarily in the same chunks that it was sent. Applications that communicate with lines of text may need to call this routine several times and check for a newline character.
- SDLNet TCP Send sends the data over the socket. If the data cannot be sent immediately, the routine waits until all of the data may be delivered properly (it is a blocking operation). This routine is not used for server sockets.
- 11. TCPClient Thread Get the server"s port number for sending request for establishment of a communication.

```
function tcpClientThread(data2)
       print(" TCP Client Running ")
        ipadrs = IPaddress_new()
        ……………..
        --declare the port number
       port = 3366
       local ip_address = "127.0.01"-- Resolve the argument into an IPaddress type
       errRet = SDLNet_ResolveHost(ipadrs,ip_address,port)
        -- open the server socket
       local tcpsock = SDLNet_TCP_Open(ipadrs)
       message = "Hi this is Cient"
       print("Message to be send by Client:", message)
       local len_send = string.len(message)
       msg_send = charp_to_voidp(message)
       if len send \sim = nil then
               local result
               print("Client Sending: "," message length = 
                "..len_send,"message = "..message)
               result = SDLNet_TCP_Send(tcpsock,msg_send,len_send) --
                         add 1 for the NULL
       end
       if ipadrs \sim = nil then
               IPaddress_delete(ipadrs)
               ipadrs = nil
       end
       if tcpsock \sim = nil then
               SDLNet_TCP_Close(tcpsock)
               tepsock = nilend
end
```
- Please note:- SDLNet ResolveHost resolve the string host, and fill in the IPaddress pointed to by address with the resolved IP and the port number passed in through port. This is the best way to fill in the IPaddress struct for later use. This function does not actually open any sockets, it is used to prepare the arguments for the socket opening functions. This function will put the host and port into Network Byte Order into the address fields, so make sure you pass in the data in your hosts" byte order. (Normally not an issue) .It returns 0 on success. -1 on errors, plus address. Host will be INADDR\_NONE. An error would likely be that the address could not be resolved.
- 12. Connect to the host and port using a TCP connection. Connect to the host and port contained in ip using a TCP connection. If the host is INADDR ANY, then only the port number is used, and a socket is created that can be used to later accept incoming TCP connections.
- 13. Now Client can send and receiving the message to the Server by using the below Apis.
- SDLNet\_TCP\_Recv read the buffer from client. SDLNet\_TCP\_Recv gets available data that has been received on the socket. Up to maxlen bytes of data is read and stored in the location referenced by data. If no data has been received on the socket, this routine waits (blocks) until some comes in. The actual number of bytes copied into the location may be less than maxlen bytes. A non-blocking way of using this function is to check the socket with SDLNet CheckSockets and SDLNet SocketReady and call SDLNet TCP. Recv only if the socket is active. Because of the behavior of TCP, a block of data sent by the peer will usually not be read at one time with SDLNet\_TCP\_Recv. TCP is a streaming protocol. This means that data will always be delivered in order, but not necessarily in the same chunks that it was sent. Applications that communicate with lines of text may need to call this routine several times and check for a newline character.
- SDLNet TCP Send sends the data over the socket. If the data cannot be sent immediately, the routine waits until all of the data may be delivered properly (it is a blocking operation). This routine is not used for server sockets.
- 14. On closing / quit of application follow the below steps- call the tearDown() api. SDLNet Quit shutdown and cleanup the network API. After calling this all sockets are

closed, and the SDL\_net functions should not be used. Use SDLNet\_Init to use the functionality again.

```
function TestSDLnet:tearDown()
       SDL_Event_delete(myEvent)
       SDLNet_Quit()
       print( 'TestSDLnet:tearDown' )
       TTF_Quit()
       SDL_Quit()
        pScreen = nil
end
```
- In CleanUp() api deallocate all the allocated memory.

```
local function CleanUp()
       if gTextColor \sim = nil then
                SDL_Color_delete(gTextColor)
                gTextColor = nilend
        if gTextColorKey \sim = nil then
                SDL_Color_delete(gTextColorKey)
                gTextColorKey = nilend
        if gFont \sim = nil then
                TTF_CloseFont( gFont )
                gFont = nilend
        if gMessage1 \sim = nil then
                SDL_FreeSurface( gMessage1 )
                gMessage1 = nilend
        if gMessage2 \sim = nil then
                SDL_FreeSurface( gMessage2 )
                gMessage2 = nilend
               pScreen = nil
        end
```
### **9.3. Remarks**

The server and Client are two different applications. Run server first to bind the port and then run Client to connect to the same port on which server was bind for Game Framework.

# **10.Manage Frame Rate**

The aim of this chapter is to make an understanding of how to manage frame rate of a gr aphics application so that application is good for human eye visualization.

## **10.1.Introduction**

In a graphics application once a frame is rendered then frame buffer is swapped to render the other frame. In this way, though an application looks continuously displayed but in actual it is not continuous. The rendering of frames are so fast that it appears to be continuous. The human eye cannot differentiate if frames are rendered fast enough.

The number of frames rendered per second (fps) is called frame rate. If the frame rate is too less in an application rendering then application will look jittered and if it is too fast then it will not be good enough for visualization for a human eye. So this presents the need of managing frame rate in a range which is good for visualization. In this chapter we will learn how write an application for this purpose.

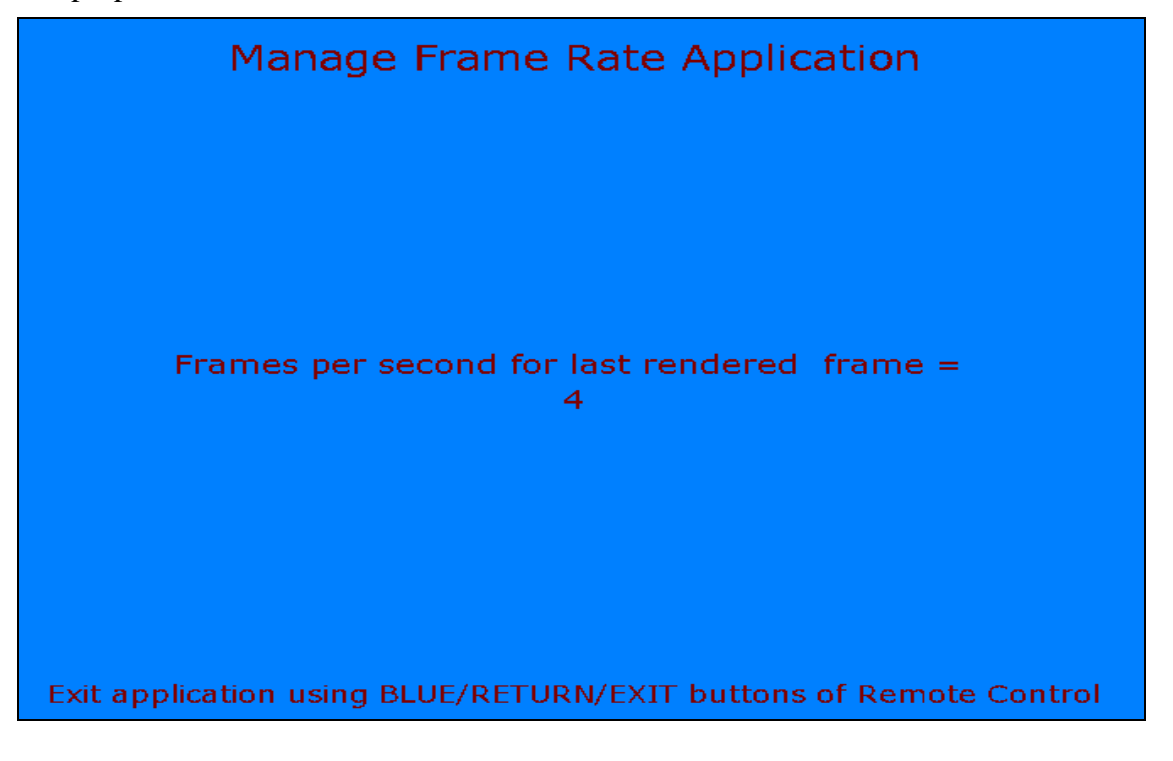

### **10.2.Steps**

- 1. As you have learnt in previous chapters that to use the Game Framework and to use the SDL functionality we need to set various header files, global variables, and initialize the SDL subsystem. Also we need to specify the path for the all game resources.
- 2. To manage the frame rate we will need to have several variables needed for counting the number of frames and time before start of a frame and after rendering the frame.

```
start time = 0last_time = 0 -- Time after rendering the specified number of frames
diff time = 0 - Difference time
```
3. As with all previous applications, the application entry point for this application also is Game Main() function.

```
function Game_Main(resPath)
       LoadGameContents(resPath)
       chResPath = resPath."/Res/"
…
end
function LoadGameContents(dirPath)
       package.path = package.path..";"..dirPath.."/?.lua;"
end
```
4. As in previous applications, at start of the application to use the SDL functionality and creating the screen surface needed for rendering we will initialize the SDL subsystem Instance and set video mode surface with specified width, height and bits per pixel. Also verify the Initialization of the SDL with proper error message. Also we will load true type font for displaying frame rate on the surface. In this application, we will go for verdana font.

5. As discussed in chapter of image loading, to load the background image we will use SDL\_Image module. IMG\_Load API will be used to load the specified image. Input parameter to the API is the image file which needs to be loaded and it returns the loaded image.

```
--Load the image
local tempImage = IMG_Load(chResPath.."background.bmp")
if (nil == tempImage) then
       print( "Unable to load image:" ..SDL_GetError() )
       CleanUp()
end
-- Set Display Format
image = SDL_DisplayFormat(tempImage)
if (nil == image) then
       print( "Couldn't Set Display Format:" ..SDL_GetError() )
       CleanUp()
end
-- Map RGB components
SDL_FillRect( screen, screen.clip_rect, 
               SDL_MapRGB( screen.format, 0xFF, 0xFF, 0xFF) )
```
6. Now, as evident in the application snapshot in Introduction chapter, we are displaying application information with the fps value. We render text messages like "Manage Frame Rate Application" onto the display surface using **TTF\_RenderText\_Solid** API.

```
-- Render the font text to surface
fontSurface1 = TTF_RenderText_Solid( font, "Manage Frame Rate Application", 
               color )
fontSurface2 = TTF_RenderText_Solid( font1, "Frames per second for last rendered
               frame = ", color )fontSurface3 = TTF RenderText Solid( font2, "Exit application using
               BLUE/RETURN/EXIT buttons of Remote Control", color )
```
for  $\mathbb{R}^n$  , the form  $\mathbb{R}^n$  of  $\mathbb{R}^n$  ,  $\mathbb{R}^n$  ,  $\mathbb{R}^n$  ,  $\mathbb{R}^n$  ,  $\mathbb{R}^n$  ,  $\mathbb{R}^n$  ,  $\mathbb{R}^n$  ,  $\mathbb{R}^n$  ,  $\mathbb{R}^n$ 

7. So we have created the basic framework of running our application and now here comes the actual part of this chapter i.e. managing frame rate. We will create a function regulateFPS() to manage the frame rate and display the FPS value after managing frame rate.

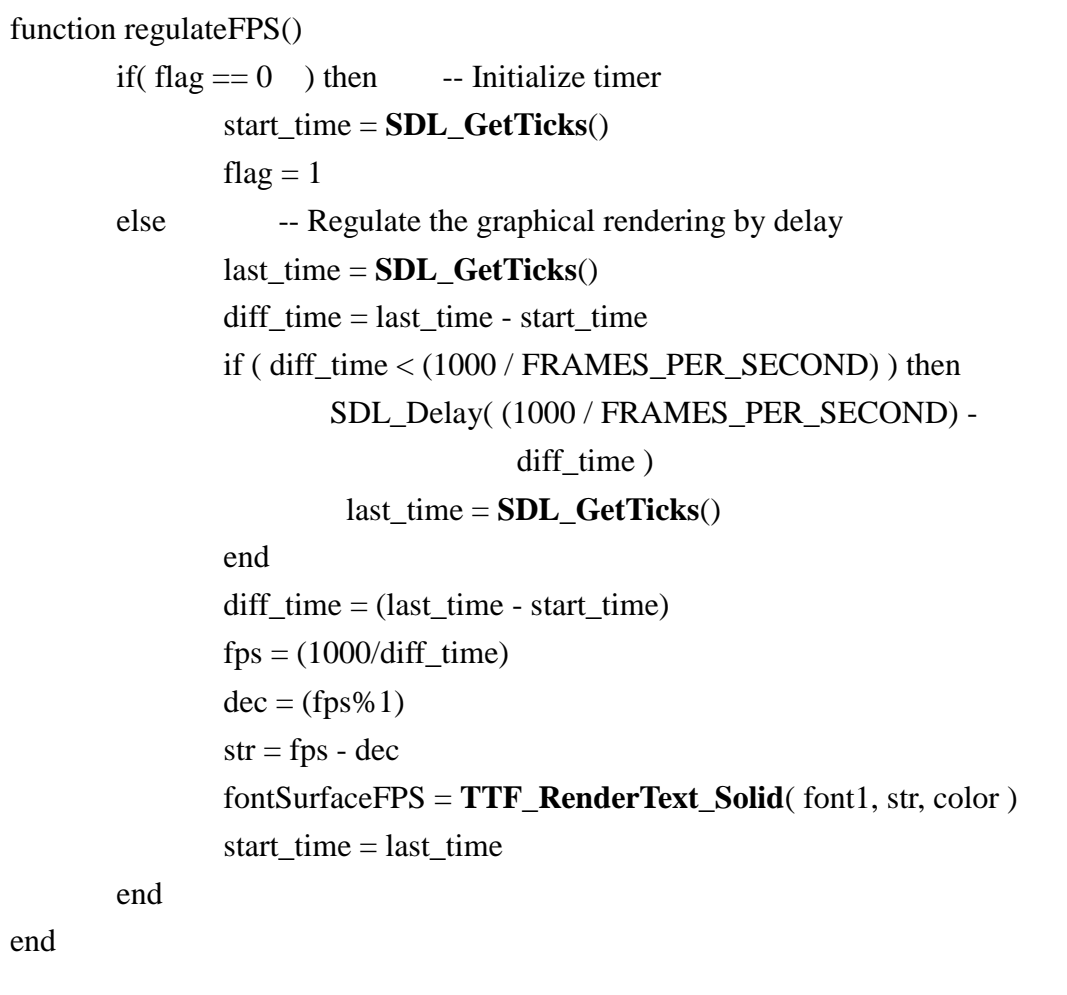

8. If we look at this function deeply then we notice that when called first time this function will set starting time and increment the frame counter. In all subsequent calls function will find out one later time value and calculate the difference with the start time. FRAMES PER SECOND is specified FPS value which needs to be maintained ( for this application we have kept the value as 5). So, to manage that frame rate we will use SDL Delay API and the application will be delayed for the duration of time which is short for running the application at specified frame rate. So that application runs at the specified FPS value. The running FPS value will be calculated. The calculated FPS value

will be converted to a surface which can be rendered at the screen using TTF\_RenderText\_Solid API.

9. After having the background image, the application information and the renderable FPS surface. So in the Draw function, which will be called for each frame, we will render all these surfaces using SDL\_BlitSurface API. Appropriate positions have been calculated for all the text items. Draw function will be called in the Game loop. We have already learnt the game loop in Game procedure chapter. Same mechanism will be used here.

```
function Draw()
       -- Apply the image to the screen
       SDL BlitSurface( image, nil, screen, nil)
       -- Apply the font to the screen for the headline
       posHeadline1 = SDLRect_new()
       posHeadline1.x = (SCREEN_WIDTH - fontSurface1.w)/2posHeadline1.v = FONT SiZE
       SDL_BlitSurface( fontSurface1, nil, screen, posHeadline1 )
       -- Apply the font to the screen for the headline
       posHeadline2 = SDLRect new()
       posHeadline2.x = ( SCREEN WIDTH - fontSurface2.w )/2
       posHeadline2.y = ( SCREEN_HEIGHT - fontSurface2.h )/2 -
                                  fontSurfaceFPS.h + 20SDL_BlitSurface( fontSurface2, nil, screen, posHeadline2 )
```

```
-- Set the position and render to display FPS
       position = SDLRect_new()
       position.x = (SCREEN_WIDTH - fontSurfaceFFS.w)/2position.y = (SCREEN_HEIGHT - fontSurfaceFPS.h)/2 + 20SDL_BlitSurface( fontSurfaceFPS, nil, screen, position )
       -- Apply the font to the screen for the help
       posHeadline3 = SDL_Rect_new()
       posHeadline3.x = (SCREEN_WIDTH - fontSurface3.w)/2posHeadline3.y = ( SCREEN_HEIGHT - fontSurface3.h ) - FONT_SiZE
       SDL_BlitSurface( fontSurface3, nil, screen, posHeadline3 )
       -- Update screen
       SDL_Flip( screen )
end
```
10. In the last, we will need to free all the resources as we have done in all previous chapters by calling CleanUp() Api. The frame rate will be displayed in the application window. So, we were able to manage the frame rate.

-- CleanUp CleanUp()
11. In the CleanUp() api , De-allocate allthe allocated memory in SDL.

function CleanUp() -- Free the loaded image **SDL\_FreeSurface(** image **)** -- Free the SDL surfaces **SDL\_FreeSurface**( fontSurface1 ) **SDL\_FreeSurface**( fontSurface2 ) **SDL\_FreeSurface**( fontSurface3 ) **SDL\_FreeSurface**( fontSurfaceFPS ) --Close the font **TTF\_CloseFont**( font ) **TTF\_CloseFont**( font1 ) **TTF\_CloseFont**( font2 ) -- Quit SDL\_ttf **TTF\_Quit()** -- Quit SDL **SDL\_Quit()** end

## **10.3.Remarks**

None.

# **11.Collision Detection (CD)**

In [physical simulations,](http://en.wikipedia.org/wiki/Computer_simulations) [video games](http://en.wikipedia.org/wiki/Video_game) and [computational geometry,](http://en.wikipedia.org/wiki/Computational_geometry) collision detection involves algorithms for checking for [collision,](http://en.wikipedia.org/wiki/Collision) i.e. intersection, of two given solids. Simulating what happens once a collision is detected is sometimes referred to as "collision response" (see [collision response,](http://en.wikipedia.org/wiki/Collision_response) [physics engine](http://en.wikipedia.org/wiki/Physics_engine) and [ragdoll physics\)](http://en.wikipedia.org/wiki/Ragdoll_physics). Collision detection algorithms are a basic component of 2D and 3D video games. Without them, characters could go through walls and other obstacles.

In a 2D game, collision detection can be done using two methods – Collision Detection by Bounding Box and Collision Detection by Pixel.

If an object is perfectly rectangular then Collision Detection by bounding box method is an optimal method, but in real world of gaming everything is not rectangular so in this case collision detection by bounding box is not an accurate methodology.

We will go through these methods one by one.

### **11.1.CD by Bounding Box**

This sample application describes about the collision by bounding box functionality on DTV.

#### **11.1.1. Introduction**

If two objects are sticking through each other, and they are both closed poly-hedra, then at least one face of one object will be penetrating at least one face of the other object. The detection of this case is known as Collision detection.

When the square hits the edge of the screen you need to push the square back onto the screen (like with the player) and negate the velocity in the appropriate direction. If it hits the left or right edges of the bounding on the screen the negate x velocity, and similarly for the top or bottom you negate the v velocity.

Collision detection in game application is carried out into two steps:

- (1) Determine which pairs of shapes need to be tested for collision (broad phase)
- (2) Determine collision results for each pair identified in step (1) (narrow phase)

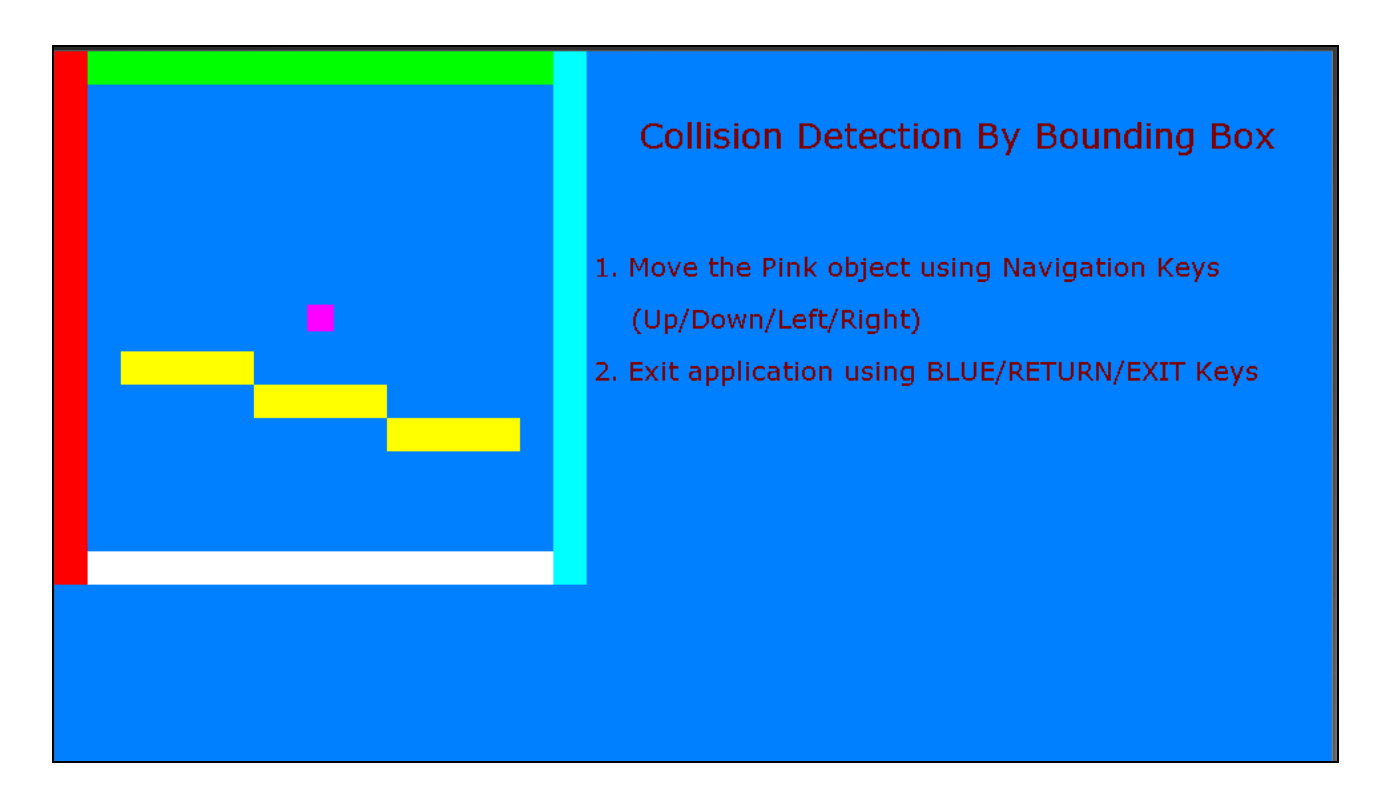

In N, step (1) is implemented using a uniform "loose" grid of square cells; each shape is stored in the cell which contains its center, and each shape is collided against any shapes in its current cell, or the 8 cells touching the current cell.

Later tutorials will explain this system in greater detail; this tutorial will explain how step (2) was implemented in N.

The algorithms we used to handle this step are of use to any game which requires fast collision detection that provides more than a simple Boolean result.

Physical simulators differ in the way they react on a collision. Some use the softness of the material to calculate a force, which will resolve the collision in the following time steps like it is in reality. Due to the low softness of some materials this is very CPU intensive. Some simulators estimate the time of collision by linear interpolation, roll back the simulation, and calculate the collision by the more abstract methods of conservation laws.

Some iterate the linear interpolation (Newton's method) to calculate the time of collision with a much higher precision than the rest of the simulation. Collision detection utilizes time coherence to allow even finer time steps without much increasing CPU demand, such as in air traffic control.

The obvious approaches to collision detection for multiple objects are very slow. Checking every object against every other object will, of course, work, but is too inefficient to be used when the number of objects is at all large. Checking objects with complex geometry against each other in the obvious way, by checking each face against each other face is itself quite slow. Thus, considerable research has been applied to speeding up the problem.

#### **11.1.2. Steps**

Collision detection by bounding box is explained below

1. We begin with including appropriate SDL headers and libraries at the start of the program. Only after that one can use SDL APIs to build the game application.

We start by including the desired includes, Dlls, shared libs, Lua files. Here, "SDL" is the Lua wrapper on SDL file. Then we define all global variables/data that are used in the program.

Note: Developers must use SDL\_UpperBlit() to use SDL\_BlitSurface() API. Every game would have audio, video, images, etc resources. These resources must be placed at a common location specified by chResPath. The path chResPath should be defined relative to resPath argument of Game\_Main function

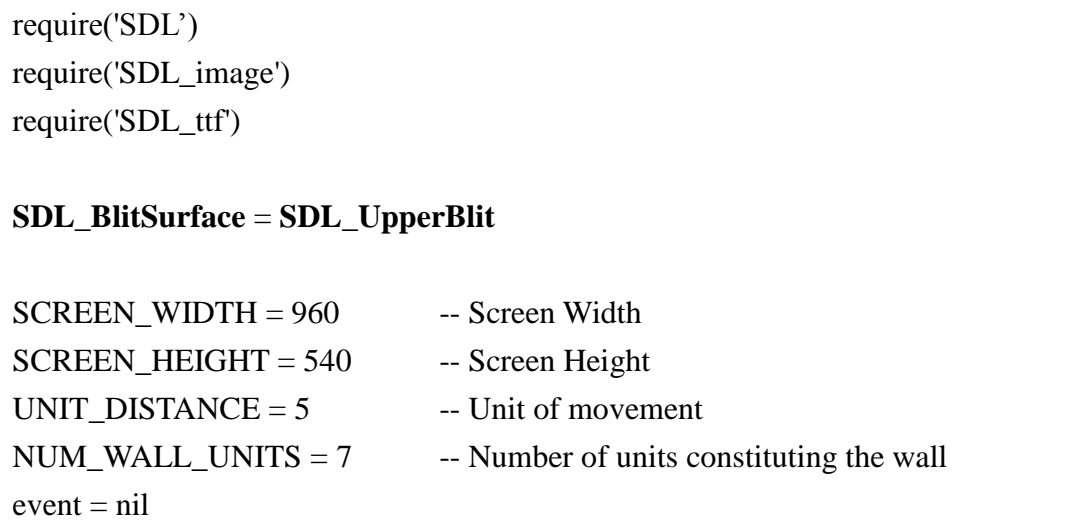

Note: Game\_Main(resPath) is the main execution function which this guide uses in all the chapters. chResPath = nil

2. Set the font color used to render on the screen.

```
color = SDL_Color_new() -- Font color
color.r = 128color.g = 0color.b = 0
```
3. We now define the execution function that encapsulates the program logic:

```
function Game_Main(resPath)
       LoadGameContents(resPath)
       chResPath = resPath."/Res/"
…
end
function LoadGameContents(dirPath)
       package.path = package.path..";"..dirPath.."/?.lua;"
```
end

4. Initialize SDL sub-system and set the video mode with specified width, height and bits per pixel.

It is good to ensure correct initialization through API return codes.

```
-- Initialize the SDL
 if (0 \sim = SDL\_Init(SDL\_INIT\_VIDEO))then
        print("Error:".."Unable to initialize SDL: " ..SDL_GetError())
       return 1
end
--Initialize TTF
if ( -1 == TTF_Init() ) then
        print( "Couldn't Initialize TTF: " ..SDL_GetError() )
end
-- Set up screen
Screen = SDL_SetVideoMode(SCREEN_WIDTH, SCREEN_HEIGHT, 32, 
         SDL_HWSURFACE)
 if (nil == screen)then
        print("Error:Unable to set video mode:" ..SDL_GetError())
        cleanup()
       return 1
 end
```
5. Load the image that is to be displayed on screen. The BMP image can be loaded using SDL\_LoadBMP() API.

```
-- Load the background image to be displayed
image = LoadImage(chResPath.."background.bmp")
if (nil == image) then
        print("Error:".."Unable to load image: " ..SDL_GetError())
        cleanup()
        return 1
end
```
6. In LoadImage() API as per filename specified (.BMP). Also create an optimized image of the current image.

```
function LoadImage(filename)
    -- Load the image
    local tempImage = IMG_Load(filename)
   if(nil == tempImage)then
           print("Error:".."could not be opened the Image: " ..IMG_GetError())
        return nil
    end
    -- Set Display Format
    loaded_image = SDL_DisplayFormat(tempImage)
   if (nil == loaded image) then
           print( "Couldn't Set Display Format:" ..SDL_GetError() )
           return nil
    end
    return loaded_image
end
```
*initRectBox()*

7. Initialize the wall (bounding box) for the Image. And also initialize the Rect bounding box.

```
--Initialize the Wall and Moving Rectangular Box
initWall()
```
8. In the initWall() API initialize some of wall/ bounding for the imageInside the initRectBox() API Initialize the Rect:

```
function initRectBox()
       MovingObject = SDL_Rect_new()
       MovingObject.x = 190MovingObject.y = 190MovingObject.w = 20MovingObject.h = 20end
```

```
function initWall()
       WallUnits = \{\}for i=1, NUM_WALL_UNITS do
              WallUnits[i] = SDL_Rect_new()
       end
       ………………
       ………………
       ………………
       WallUnits[4].x = 25;
       WallUnits[4].y = 375;
       WallUnits[4].w = 350;
       WallUnits[4].h = 25;
       …………………
       ……………
end
```
9. Initialise the TTF font to be loaded.

```
-- Load the font to be displayed
font = LoadFont(chResPath.."verdana.TTF", 27 )
if (nil == font) then
       print( "Unable to load font:" ..SDL_GetError() )
       CleanUp()
end
-- Render the font text to surface
fontSurface1 = TTF_RenderText_Solid( font, "Collision Detection By Bounding 
               Box", color )
TTF_CloseFont(font) 
font = LoadFont(chResPath.."verdana.TTF", 20 )
if (nil == font) then
       print( "Unable to load font:" ..SDL_GetError() )
       CleanUp()
end
fontSurface2 = TTF_RenderText_Solid( font, "1. Move the Pink object using 
               Navigation Keys", color)
fontSurface3 = TTF_RenderText_Solid( font, " (Up/Down/Left/Right)", color )
fontSurface4 = TTF_RenderText_Solid(font,"2. Exit application using
               BLUE/RETURN/EXIT Keys ", color )
```
10. Inside the game application loop draw the image on the screen after creating a new event. Destroy the event afterwards.

```
event = SDL Event new()
-- Game Loop: Draw the image on the screen
while(1 = \text{loop}) do
       Draw()
end
SDL_Event_delete(event)
```
11. Loop() API is for taking the use event , and as per the event Update the moving object position as per the user input

```
function loop()
       -- Pressed arrow key status
       if(SDL\_PollEvent(event) \sim = 0) then
       --End the loop when Close or Escape has been done
       if((event.type = SDL_QUIT) or
       (event.key.keysym.sym == SDLK_ESCAPE))then
               return 0 –Exit
       -- if any arrow key is pressed
       elseif(event.type == SDL_KEYDOWN)then
               if(event.key.keysym.sym == SDLK_LEFT)then
                       left = true…………
       --if any pressed arrow key is released
       elseif(event.type == SDL_KEYUP)then
               if(event.key.keysym.sym == SDLK_LEFT)then
                       left = false ……………
               else
                       print("No matched event.key.keysym.sym")
               end
       end
       -- Update the moving object position as per the user input.
       moveRectBox(left, right, up, down)
    end
       return 1 – Continue
end
```
12. Now move the rectangle box inside the bounding by using the API moveRectBox(left, right, up, down)

```
function moveRectBox(left, right, up, down)
       if(true == left) then
               MovingObject.x = (MovingObject.x) - UNIT DISTANCE
               if(true == check collision()) then
                      MovingObject.x = (MovingObject.x) + UNIT DISTANCEend
       elseif(true == right) then
               MovingObject.x = (MovingObject.x) + UNIT DISTANCE
               if(true == check collision()) then
                      MovingObject.x = (MovingObject.x) - UNIT_DISTANCEend
       elseif(true == up) then
               MovingObject.y = (MovingObject.y) - UNIT_DISTANCEif(true == check collision())then
                      MovingObject.y = (MovingObject.y) + UNIT_DISTANCEend
       else if(true == down) then
               MovingObject.y = (MovingObject.y) + UNIT_DISTANCE;if(true == check_collision()) thenMovingObject.y = (MovingObject.y) - UNIT_DISTANCEend
       end
end
```
13. When the object is moving around the bounding box check its collision with other pixels. check if collision occurs between walls and moving object.

```
function check_collision ()
        for i=1, NUM_WALL_UNITS do
                if(true == (isCollision(WallUnits[i], MovingObject))) then
                        return true
                end
        end
       return false
end
```
14. To check if a collision occurs between two SDL\_Rect objects. In this API the detection of collision is occurring. The API isCollision(RectA, RectB) returns true if collision is detected or false if not.

```
function isCollision( RectA, RectB)
       leftA = RectA.xrightA = leftA + RectA.wtopA = RectA.ybottomA = topA + RectA.hleftB = RectB.xrightB = leftB + RectB.wtopB = RectB.ybottomB = topB + RectB.hif( ( (rightA > leftB) and (leftA < rightB) ) and ( (bottomA > topB) and (topA
         ) ) then
               return true
       end
       return false
end
```
15. In Draw API Show the wall / bounding, the Rect and Blit the loaded image with screen using SDL\_BlitSurface() API. SDL\_BlitSurface() performs a fast blit from the source surface to the destination surface. To display the image, the source surface is image and the destination surface is screen.

function Draw()

 -- Apply the background image to the screen **SDL\_BlitSurface**(image, nil, screen, nil)

 -- Draw wall and rectangular moving object showWall() showRectBox()

 --Update screen **SDL\_Flip**(screen)

end

16. To draw the different walls on the screen.

```
function showWall()
       -- Blit the each of wall units here
       SDL_FillRect(screen, WallUnits[1], SDL_MapRGB(screen.format,255,0, 0 ))
       …………
       …………
       SDL_FillRect(screen, WallUnits[7], SDL_MapRGB(screen.format, 255, 
       255, 0)end
```
17. To draw the moving object on screen

```
function showRectBox()
       SDL_FillRect(screen, MovingObject, SDL_MapRGB( screen.format, 255, 
       0, 255))
end
```
18. To render the image on screen, we call SDL\_Flip() API. For the displayed image to be perceived by viewer, it must stay on the screen for some time. SDL\_Delay() API pauses the program execution so that the image is visible for this time period.

```
-- Update Screen 
if(-1 == SDL_Flip(screen)) then
       print("Couldn't Update Screen: "..SDL_GetError())
end
```
19. Before the program exits, it is important to free all allocated surfaces and quit the SDL subsystem by calling SDL\_Quit() API.

-- Free the memory allocated for Wall and RectBox cleanUpWall() cleanUpRectBox() -- Release the envent instance **SDL** Event delete(event) --Free the loaded image **SDL\_FreeSurface**(image) **SDL\_FreeSurface**( fontSurface1 ) **SDL\_FreeSurface**( fontSurface2 ) **SDL\_FreeSurface**( fontSurface3 ) -- Quit SDL\_ttf **TTF\_Quit**() --Close the SDL **SDL\_Quit**()

20. Clean or de-allocate the memory allocated for the wall /Bounding box instance, by using cleanUpWall()

```
function cleanUpWall()
       for i=1, NUM_WALL_UNITS do
               SDL_Rect_delete(WallUnits)
       end
end
```
21. Clean up or de –allocate the memory allocated for the Rectangle (SDL\_Rect) by using cleanUpRectBox()

function cleanUpRectBox() **SDL\_Rect\_delete**(MovingObject) end

#### **11.1.3. Remarks**

None

## **11.2.CD by Pixel**

In this subsection we will learn about collision detection using pixel method.

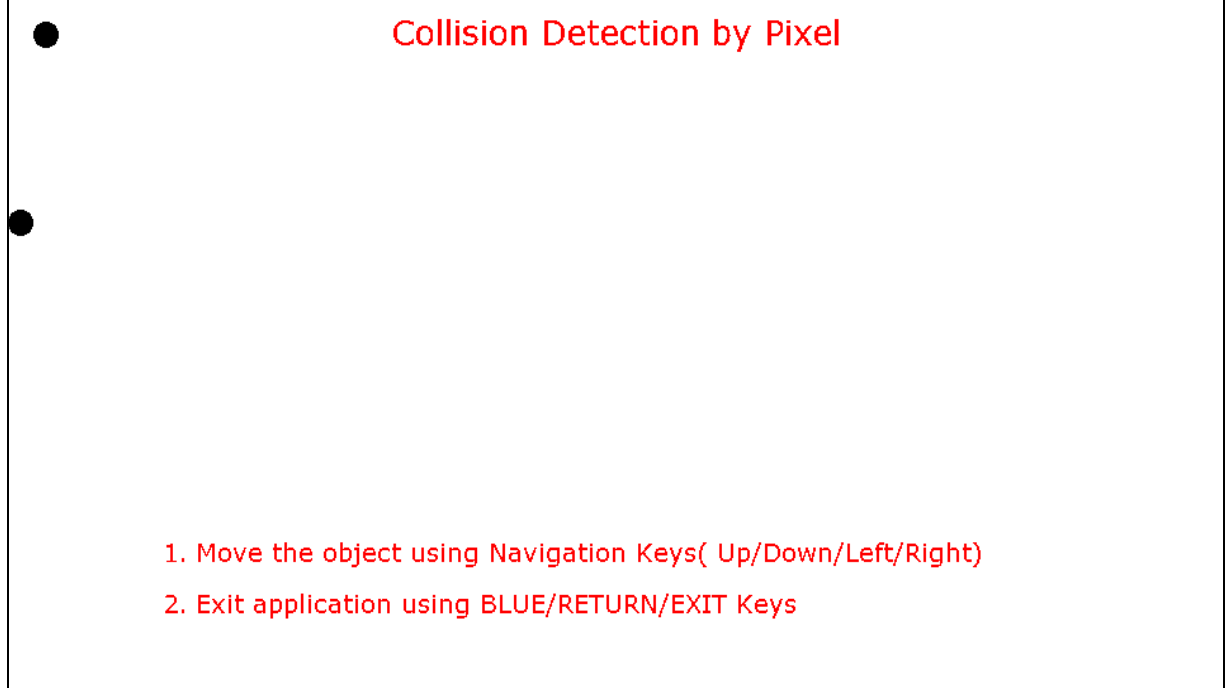

#### **11.2.1. Introduction**

TV/computer screen is made up of pixels, e.g. 960x540 pixels mean there are 960 pixels in horizontal direction and 540 pixels in vertical direction. Pixels are basically squares (rectangular) boxes. Every image displayed on the screen is made up of pixels.

Collision detection by pixel is the methodology in which we try to find out whether any pixel of an object A is colliding with any pixel of adjacent object B. So, here we break the object into smaller rectangles or squares and then find out the collision.

Now, we will walkthrough an application which will detect the collision by this method.

#### **11.2.2. Steps**

1. As described in previous chapters, we will need to include SDL header files, and declare the global variables with the current program as below. Every game would have audio, video, images, etc resources. These resources must be placed at a common location specified by

chResPath. The path chResPath should be defined relative to resPath argument of the Game\_Main function.

```
require('SDL')
require('SDL_image')
require('SDL_ttf')
chResPath = nil
```
2. Using below assignment, programmers can use SDL\_BlitSurface API.

#### **SDL\_BlitSurface** = **SDL\_UpperBlit**

3. As in the above examples, declare all global variables/data that is used in the program

```
-- The number of boxes in which Dot is divided
NUM_BOX = 11-- Screen attributes
SCREEN WIDTH = 960SCREEN HEIGHT = 540SCREEN_BPP = 32
-- The frame rate
FRAMES_PER_SECOND = 20
--Quit flag
quit = false-- key motion indicators
left = falseright = falseup = falsedown = falseDot = \{\}local Dot mt = nil
```
4. In the Game\_Main() , to demonstrate the collision detection we will start with creating two dot circles.

-- Make the dots  $v1 = Dot:new(0, 0)$  $v2 = Dot:new(20,20)$ 

5. Now we will initialize the SDL subsystem Instance and set video mode surface with specified width, height and bits per pixel. Also we will verify the initialization of the SDL with proper error message. For this we are creating a function init() and calling in main().

```
function Initialize()
       --Initialize all SDL subsystems
       if(SDL\_Init( SDL\_INIT\_VIDEO ) = -1) then
               return false;
       end
       screen = SDL_SetVideoMode(SCREEN_WIDTH, SCREEN_HEIGHT, 
                   SCREEN_BPP, SDL_HWSURFACE)
       if(\text{screen} == \text{nil}) then
               return false
       end
       -- Enable key repeat
       SDL_EnableKeyRepeat( 10,80)
       -- If everything initialized fine
       return true
end
```
6. So, our basic SDL setup is complete and we will load the image that is to be displayed on screen. To preserve readability of code, the operations to load the image are moved into a separate function, load files. The function will load the dot image which we want to display. Function will return true if image is successfully loaded.

```
function load_files()
       -- Load the square image
       temp_dot = load_image( chResPath.."dot.bmp")
       -- If there was a problem in loading the square
       …………
       -- Colour which needs to be transparent
       COLORKEYr = 0COLORKEYg = 255COLORKEYb = 255-- Map color key
       color_key = SDL_MapRGB( temp_dot.format, COLORKEYr, 
       COLORKEYg, COLORKEYb )
       -- Set color key to make specified color transparent
       if( -1 == SDL_SetColorKey( temp_dot, SDL_SRCCOLORKEY, 
       color_key ) ) then
                     print( "Warning: Colorkey not be used, reason: 
                     "..SDL_GetError() )
       end
       dot = SDL_DisplayFormatAlpha(temp_dot)
       --If everything loaded fine
       return true
end
```
7. Next, to handle the user inputs we are adding the Game loop. Handle\_input function will be used to manage the UP, DOWN, LEFT and RIGHT key presses.

```
function Dot:Handle_Input()
    self.vVel = 0self.xVel = 0local keySymbol = 0
     -- The event structure
    \epsilon event \epsilon = nil \epsilon -- event Instance
    event = SDL_Event_new() -- event Instance initialize
     -- While there's events to handle
     SDL_PollEvent( event )
     -- If the user has Xed out the window
       if event.type = SDL_QUIT or event.key.keysym.sym =SDLK_ESCAPE or event.key.keysym.sym == SDL_QUIT
       or event.key.keysym.sym == SDLK_POWER then
              ………
       end
       --If a key was pressed
        if( event.type == SDL_KEYDOWN ) then
       --Adjust the velocity
       keySymbol = event.key.keysym.sym
        if keySymbol == SDLK_UP then
              ……………
        elseif keySymbol == SDLK_DOWN then
              ………….
       elseif keySymbol == SDLK LEFT then
              …………………
              ……………..
```

```
…………
         elseif keySymbol == SDLK_RIGHT then
               ………..
               end
        if (left  == true) then
              self.xVel = -10elseif(right == true) then
               self.xVe1 = 10else if(up == true) then
                      self.yVel = -10elseif(down == true) then
               ……………….
         end
     end
       SDL_Event_delete(event)
end
```
8. It will be assumed that either of the two dot circles is made up of 11 rectangular boxes stacked on one another to form the circular dot.

```
Dot = \{\}local Dot_mt = nilfunction LoadGameContents(dirPath)
        package.path = package.path..";"..dirPath.."/?.lua;"
        require('Class')
        Dot\_mt = Class(Dot)end
function Dot: new(X, Y)t = \{x=X.
        y = Y,
        xVel=0, 
        yVel=0, 
        box = \{{x = 0, y = 0, w = 6, h = 1},{x = 0, y = 0, w = 10, h = 1},{x = 0, y = 0, w = 14, h = 1},{x = 0, y = 0, w = 16, h = 2},{x = 0, y = 0, w = 18, h = 2},{x = 0, y = 0, w = 20, h = 6},{x = 0, y = 0, w = 18, h = 2},{x = 0, y = 0, w = 16, h = 2},{x = 0, y = 0, w = 14, h = 1},{x = 0, y = 0, w = 10, h = 1},{x = 0, y = 0, w = 6, h = 1} }
        }
        return setmetatable(t, Dot_mt)
end
```
9. We have assumed that each circular dot is made up of rectangular boxes. So we will think dot as collection of rectangular boxes. Now, suppose if we want to move the dot circle, then moving a dot circle is equivalent to moving the collection of its constituent rectangular boxes. So, to move a dot circle we will need to move its rectangular boxes.

Move function will do this task with help of shift\_boxes function.

```
function Dot:move(rects)
        -- Move the dot left or right
        self.x = self.x + self.xVe1-- Move the collision boxes
        self:shift_boxes()
        -- If the dot went too far to the left or right or has collided 
        -- with the other dot
        if((self.x < 0) or ((self.x + DOT_WDTH) > SCREEN_WDTH) or
        (check\_collision(self-box, rects) == true)) then
                -- Move back
                self.x = self.x - self.xVeself:shift_boxes()
        end
        ………
        -- Move the dot up or down
        self.y = self.y + self.yVe1-- Move the collision boxes
         self:shift_boxes()
        …………
```
end

```
-- If the dot went too far up or down or has collided with the other dot
if ((self.y < 0) or ((self.y + DOT HEIGHT) > SCREEN HEIGHT)
or (check_collision( self.box, rects ) == true)) then
        -- Move back
        self.y = self.y - self.yVelself:shift_boxes()
end
```

```
function Dot:shift_boxes()
        --The row offset
        local r = 0local set = 1-- Go through the dot's collision boxes
        for set = 1, NUM BOX do
                --Center the collision box
                self.box[set].x = self.x + math.floor(DOT_WDTH -self.box[set].w )/2)
                -- Set the collision box at its row offset
                self.box[set].y = self. y + r-- Move the row offset down the height of the collision box
                r = r + \text{self}.box[set].h
        end
end
```
10. While moving one of the dot circle, we will always need to check whether it is colliding with the second dot circle or not. Movement of the moving circle should be allowed only if

there is no collision between the two circles. To detect the collision we will use the CheckCollision function. In this function we will check the collision of rectangular boxes of one circle with another circle. If none of the rectangular boxes of first circle is colliding with any of the second circle then collision is not detected and movement is allowed.

```
function CheckCollision ( A, B )
       --The sides of the rectangles
       local leftA = 0local leftB = 0local rightA = 0local rightB = 0local topA = 0local topB = 0local bottomA = 0local bottomB = 0 -- Go through the A boxes
       local Abox = 1local Bbox = 1for Abox = 1, #A do
               -- Calculate the sides of rect A
               left A = A[Abox].x
               rightA = A[Abox].x + A[Abox].wtop A = A[Abox].y;
               bottomA = A[Abox].y + A[Abox].h; -- Go through the B boxes
               for Bbox = 1, #B do
                       -- Calculate the sides of rect B
                       leftB = B[Bobx].xrightB = B[Bbox].x + B[Bbox].wtopB = B[Bbox].ybottomB = B[Bbox].y + B[Bbox].h -- If no sides from A are outside of B
                       if( ( ( bottomA \leq topB ) or ( topA \geq bottomB)or (rightA \leq leftB)
```

```
or ( leftA \geq -right right B ) = false ) then
                                     -- A collision is detected
                                      return true
                             end
                   end
         end
         -- If neither set of collision boxes touched
          return false
end
```
11. After giving any key input by user collision will be checked using CheckCollision and if no collision is found then circle will move ahead in the requested direction.

```
v1:move(v2:get_rects())
```
12. To show the dot circles on the screen, blitting is done as described in all previous chapters.

```
v1:move(v2:get_rects())
-- Fill the screen white
SDL_FillRect(screen, screen.clip_rect, SDL_MapRGB(screen.format, 0xFF, 
0xFF, 0xFF))
-- Show the dots on the screen
v2:show()
v1:show()
```
*-- //Update the screen*

*return 1;*

```
function Dot:show()
        -- Show the dot
        ApplySurface ( self.x, self.y, dot, screen )
end
function ApplySurface (X, Y, source, destination, clip)
        -- Holds offsets
        local offset = SDL_Rect_new()
        clip = nil-- Get offsets
        offset.x = Xoffset.y = Yoffset.w = 0offset.h = 0SDL_BlitSurface(source, clip, destination, offset)
end
```
13. After quiting the application, all resources will be freed and SDL will be quit.

```
function Cleanup ()
     -- Free the surface
     SDL_FreeSurface( dot )
     --Quit TTF
     TTF_Quit()
     -- Quit SDL
     SDL_Quit()
end
```
#### **11.2.3. Remarks**

None

# **12.Scrolling and Tiling**

## **12.1.Scrolling**

This sample application describes about the scrolling functionality on DTV.

#### **12.1.1. Introduction**

This LUA scrolling application highlights the steps involved to demonstrate scrolling functionality of SDL on screen using functionality of SDL-Lua. Scrolling of camera by using the left, right, Up and down arrow keys

# **Sample Application for Scrolling**

- 1. Move the screen using Navigation Keys (Up/Down/Left/Right)
- 2. Exit application using BLUE/RETURN/EXIT Keys

# This is a sample application to demonst **Scrolling feature in SD**

#### **12.1.2. Steps**

1. To use scrolling of camera by using the left ,right, Up and down arrow keys functionality of SDL, include SDL\_image header and library with the current program as below

require('SDL') require('SDL\_image') require('SDL\_ttf')

2. Using below assignment, programmers can use SDL\_BlitSurface API.

**SDL\_BlitSurface** = **SDL\_UpperBlit**

3. Set the font color to be rendered on the screen.

```
color = <b>SDL</b> Color new() - Font colorcolor.r = 128color.g = 0color.b = 0
```
4. As in the above examples, declare all global variables/data that is used in the program. Every game would have audio, video, images, etc resources. These resources must be placed at a common location specified by chResPath. The resource path chResPath should be defined relative to resPath argument of Game\_Main().

```
--Screen Variables
SCREEN WIDTH = 960 -- Screen Width
SCREEN HEIGHT = 540 -- Screen Height
--Scene Variables
SCENE WIDTH = 1280 -- Scene Width
SCENE HEIGHT = 960 -- Scene Height
--Unit of movement
UNIT_DISTANCE = 10x = SCREEN_WIDTH / 2 -- Initial Camera X Position
y = SCREEN HEIGHT / 2 -- Initial Camera Y Position
chResPath = nil
```
5. Initialize the SDL subsystem Instance and set video mode surface with specified width, height and bits per pixel. Also verify the Initialization of the SDL with proper error message.

```
-- Initialize SDL
if(SDL_Init(SDL_INIT_VIDEO)==-1) then
       print("Couldn't Initialize SDL: "..SDL_GetError())
end
-- Set up screen
Screen = SDL_SetVideoMode(SCREEN_WIDTH, SCREEN_HEIGHT, 32, 
           SDL_HWSURFACE)
if(screen==nil) then
       print("Couldn't Set Video Mode: "..SDL_GetError())
end
```
6. Initialize TTF that needs to be loaded.

```
--Initialize TTF
if (-1 == TTF\_Init()) then
        print( "Couldn't Initialize TTF: " ..SDL_GetError() )
end
```
7. Load the image that is to be displayed on screen. To preserve readability of code, the operations to load the image are moved into a separate function, Loadimage. Input parameter to LoadImage function is the image file which needs to be loaded and it returns the loaded image. Below is the definition of LoadImage function:

```
function LoadImage(filename)
    -- Load the image
    local tempImage = IMG_Load(filename)
   if(nil == tempImage)then
       print("Error:".."could not be opened the Image: " ..IMG_GetError())
       return nil
    end
    -- Set Display Format
    loaded_image = SDL_DisplayFormat(tempImage)
   if (nil == loaded image) then
               print( "Couldn't Set Display Format:" ..SDL_GetError() )
               return nil
    end
    return loaded_image
end
```
Load Image function is called with appropriate image file name as the input parameter inside the program.

Load the appropriate font to be displayed and render it to the surface as done in the previous chapters.

8. Choose the display format as an optimize format, and then after the while loop is for verifying the event type for drawing an Image. Before drawing an image the camera position must be set. Scrolling of camera by using the left ,right, Up and down arrow keys.

while(  $0 \sim = \text{loop}$ ) do

-- Update the position of camera. position\_camera()

 -- Draw the image with updated camera position. Draw()

end

-Inside the loop API the Event Instance is initiated for verifying the event type

-If the event type is SDL QUIT or event.key.keysym.sym = SDLK\_ESCAPE the while loop will break.

```
function Loop()
    event = SDL_Event_new()
    SDL_PollEvent(event)
    --End the loop when Close or Escape has been done
   if(event_type == SDL_QUIT) then
        return 0
    --if any arrow key is pressed
   else if(event.type = SDL<sub>KEYDOWN</sub>) then
               if(event.key.keysym.sym == SDLK_LEFT)then
                       left = 1right = 0up = 0down = 0elseif(event.key.keysym.sym == SDLK_RIGHT)then
                ---
               elseif(event.key.keysym.sym == SDLK_ESCAPE) then
                       return 0 
               elseif(event.key.keysym.sym == SDLK_POWER)then
                       return 0
               else
                       --print("NO event.key.keysym.sym matched")
               end
        else
               ---
       end
   --Increment or decrement the x and y values based on the pressed key for 
movement
  if(0 \sim = left)then
       x = x + UNIT DISTANCE
   end
  \overline{\phantom{a}}return 1 -- Continue
end
```
-For setting the position of camera and it's bound

```
function position_camera()
       --camera positions
       camera.xml = x - SCREEN_WDTH/2camera.ymin = y - SCREEN_HEIGHT/2
       camera.xmax = x + SCREEN_WIDTH/2camera.ymax = y + SCREEN_HEIGHT/2-- camera bounds.
        if(camera.xmin < -SCENE_WIDTH + SCREEN_WIDTH)then
              camera.xmin = -SCENE_WIDTH + SCREEN_WIDTH
        end
       ………
       ……
       ……
       -- Update x and y to be in sync with xmin and ymin
       x = \text{camera}.xmin + SCREEN_WIDTH/2
       y = \text{camera}.ymin + SCREEN_HEIGHT/2
end
```
#### 9. For rendering the images on the screen

-- Draw the image on the screen with appropriate surface Draw ()

-Apply the image to screen (appropriate surface), this performs a fast blit from the source surface to the destination surface.

.

```
-- Setting the offset for display location
offset = SDL_Rect_new()
offset.x = camera.xmloffset.y = camera.vmin
```
**SDL\_BlitSurface**(image, nil, screen, nil) **SDL\_BlitSurface** (help, nil, screen, nil)

10. It is important to de-allocated the surfaces and quit the SDL sub-system before exiting from the scrolling application.

```
-- cleanup
cleanup()
- In cleanup() deallocate all the Instance and free the SDL surface. 
-- Free the SDL Rect
SDL_Rect_delete(offset)
-- Free SDL Event
SDL_Event_delete(event)
-- Free the loaded image
SDL_FreeSurface(image)
--Quit TTF
TTF_Quit()
-- Close SDL
SDL_Quit()
```
#### **12.1.3. Remarks**

Game Framework supports scrolling of camera by using the left, right, Up and down arrow keys.
#### **12.2.Tiling**

#### **12.2.1. Introduction**

A tile is a block image that is used to create a patterned background. Tiling requires only a portion of the image to be loaded in memory and constructs the background by decisively placing the tiles next to each other and generating a patterned background scene. Thus tiling helps to save large chunk of memory otherwise required for the backgrounds. Let us understand the use of sprites in gaming applications.

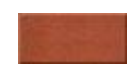

Above is an image tile. It resembles a brick. Just as bricks build a wall, tiles build the background scene.

The below pattern is generated using the above tile.

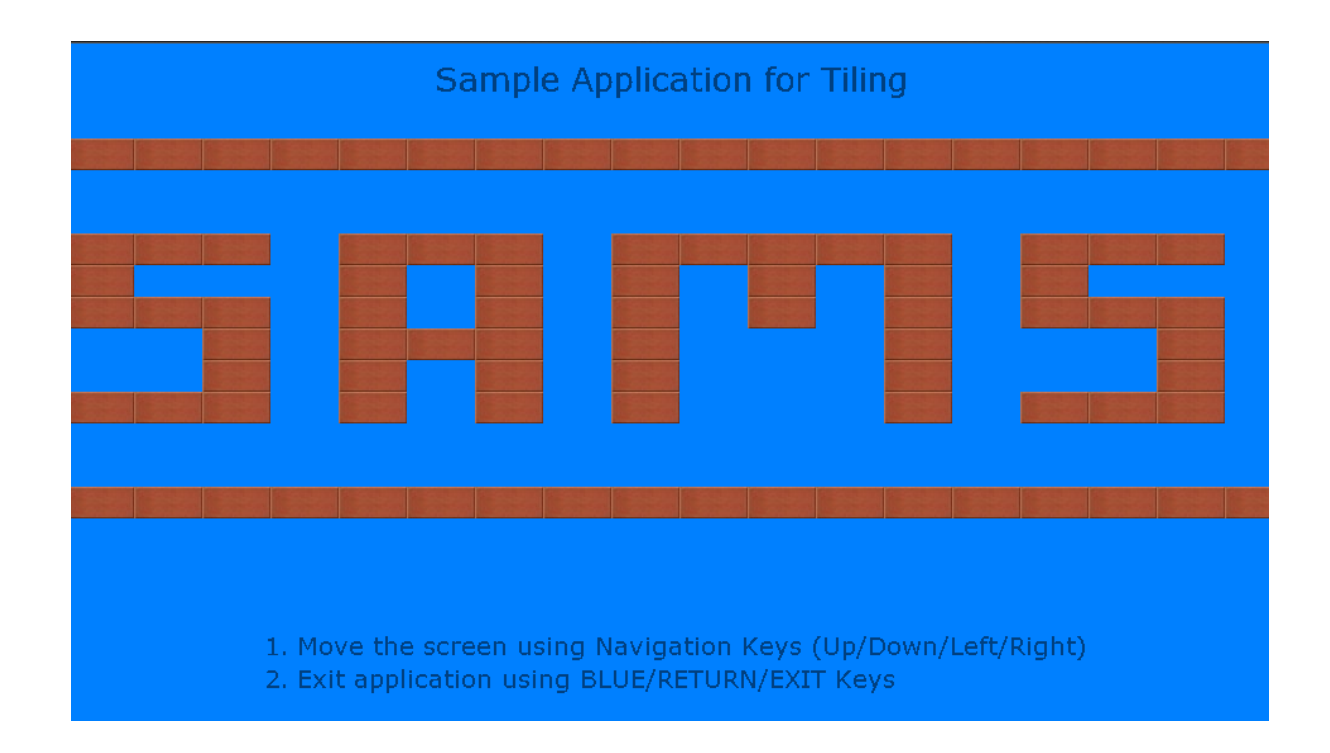

Now that you know some basics, let's try doing it in code.

#### **12.2.2. Steps**

In previous chapters, you have learnt how to include appropriate headers, initialize SDL subsystem, and set the video mode.

So we will proceed with tiling.

1. To start with, declare the global variables/data that are used in the program. We define a 2D array to store tiling pattern for generating the background.

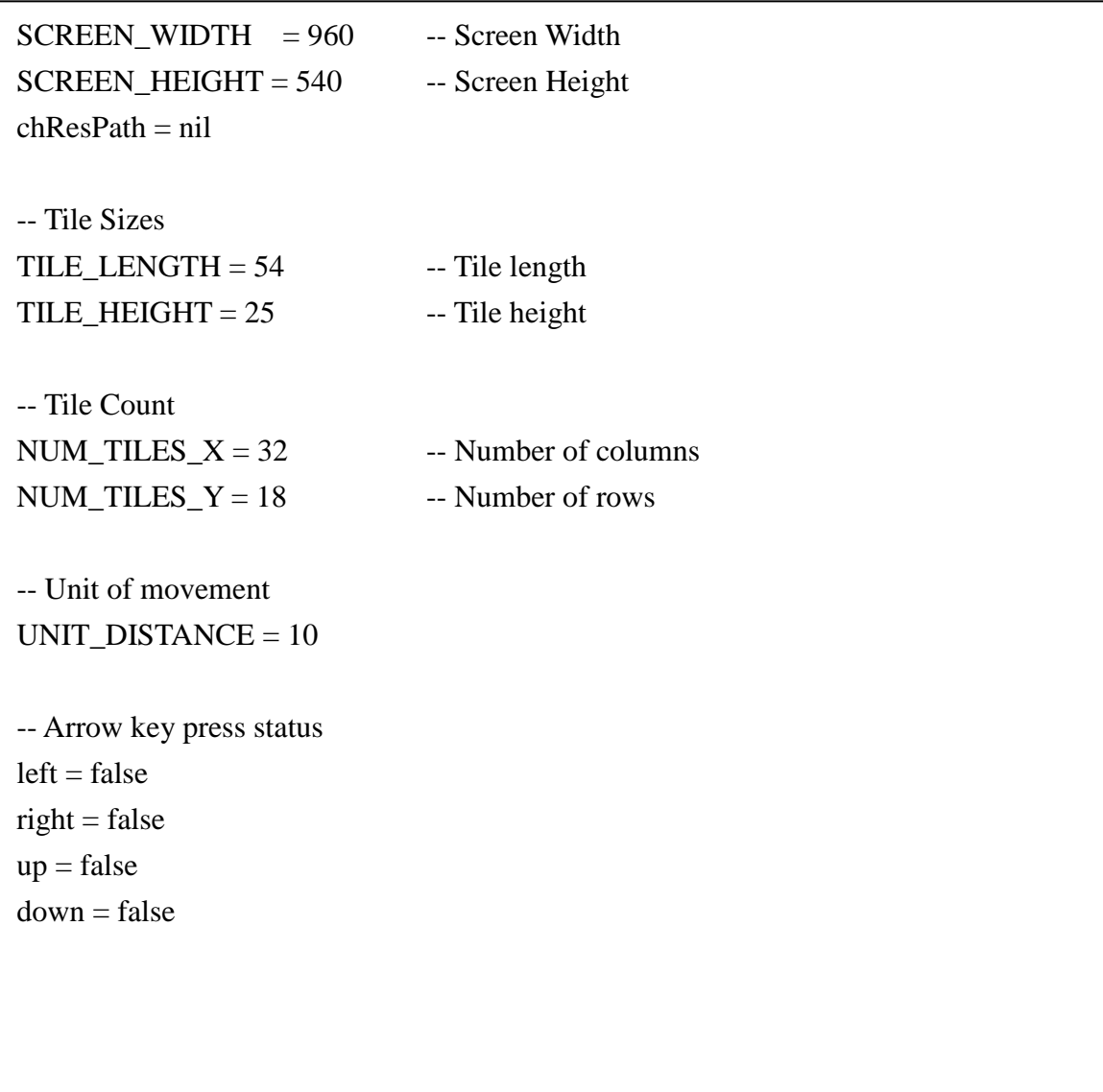

2. Define the tile map. Tile map contains the information for placing the tiles. In this map the entries are comma separated. An entry of 1 means a tile should be placed at the corresponding coordinate. Below is the tile map used for this application:

-- Start and End Co-ordinates startloc $X = 0$ startloc $Y = 0$  $endlocX = (NUM\_TLES_X * TILE\_LENGTH)$  $endlocY = (NUM\_TLES_Y * TILE_HEIGHT)$ tiles  $=$  { {0, 0, 0, 0, 0, 0, 0, 0, 0, 0, 0, 0, 0, 0, 0, 0, 0, 0, 0, 0, 0, 0, 0, 0, 0, 0, 0, 0, 0, 0, 0, 0}, {0, 0, 0, 0, 0, 0, 0, 0, 0, 0, 0, 0, 0, 0, 0, 0, 0, 0, 0, 0, 0, 0, 0, 0, 0, 0, 0, 0, 0, 0, 0, 0}, {0, 0, 0, 0, 0, 0, 0, 0, 0, 0, 0, 0, 0, 0, 0, 0, 0, 0, 0, 0, 0, 0, 0, 0, 0, 0, 0, 0, 0, 0, 0, 0}, {1, 1, 1, 1, 1, 1, 1, 1, 1, 1, 1, 1, 1, 1, 1, 1, 1, 1, 1, 1, 1, 1, 1, 1, 1, 1, 1, 1, 1, 1, 1, 1}, {0, 0, 0, 0, 0, 0, 0, 0, 0, 0, 0, 0, 0, 0, 0, 0, 0, 0, 0, 0, 0, 0, 0, 0, 0, 0, 0, 0, 0, 0, 0, 0}, {0, 0, 0, 0, 0, 0, 0, 0, 0, 0, 0, 0, 0, 0, 0, 0, 0, 0, 0, 0, 0, 0, 0, 0, 0, 0, 0, 0, 0, 0, 0, 0},  $\{1, 1, 1, 0, 1, 1, 1, 0, 1, 1, 1, 1, 1, 1, 0, 1, 1, 1, 0, 1, 0, 1, 0, 1, 1, 1, 0, 1, 1, 1, 0\},\$  $\{1, 0, 0, 0, 1, 0, 1, 0, 1, 0, 1, 0, 1, 0, 1, 0, 0, 0, 1, 0, 1, 0, 1, 0, 1, 0, 1, 0, 1, 0, 0, 0\},\$  $\{1, 1, 1, 0, 1, 0, 1, 0, 1, 0, 1, 0, 1, 0, 1, 0, 1, 1, 1, 0, 1, 0, 1, 0, 1, 0, 1, 0, 1, 0, 1, 0, 0, 0\},\$  $\{0, 0, 1, 0, 1, 1, 1, 0, 1, 0, 0, 0, 1, 0, 0, 1, 0, 1, 0, 1, 0, 1, 0, 1, 0, 1, 0, 1, 0, 1, 1\},\$  $\{0, 0, 1, 0, 1, 0, 1, 0, 1, 0, 0, 0, 0, 1, 0, 0, 0, 1, 0, 1, 0, 1, 0, 1, 0, 1, 0, 1, 0, 1, 0\},\$  $\{1, 1, 1, 0, 1, 0, 1, 0, 1, 0, 0, 0, 0, 1, 0, 1, 1, 1, 0, 1, 1, 0, 1, 1, 1, 0, 1, 1, 1, 0\},\$ {0, 0, 0, 0, 0, 0, 0, 0, 0, 0, 0, 0, 0, 0, 0, 0, 0, 0, 0, 0, 0, 0, 0, 0, 0, 0, 0, 0, 0, 0, 0, 0}, {0, 0, 0, 0, 0, 0, 0, 0, 0, 0, 0, 0, 0, 0, 0, 0, 0, 0, 0, 0, 0, 0, 0, 0, 0, 0, 0, 0, 0, 0, 0, 0}, {1, 1, 1, 1, 1, 1, 1, 1, 1, 1, 1, 1, 1, 1, 1, 1, 1, 1, 1, 1, 1, 1, 1, 1, 1, 1, 1, 1, 1, 1, 1, 1}, {0, 0, 0, 0, 0, 0, 0, 0, 0, 0, 0, 0, 0, 0, 0, 0, 0, 0, 0, 0, 0, 0, 0, 0, 0, 0, 0, 0, 0, 0, 0, 0}, {0, 0, 0, 0, 0, 0, 0, 0, 0, 0, 0, 0, 0, 0, 0, 0, 0, 0, 0, 0, 0, 0, 0, 0, 0, 0, 0, 0, 0, 0, 0, 0}, {0, 0, 0, 0, 0, 0, 0, 0, 0, 0, 0, 0, 0, 0, 0, 0, 0, 0, 0, 0, 0, 0, 0, 0, 0, 0, 0, 0, 0, 0, 0, 0} }

3. Set the font color

--color color = **SDL\_Color\_new**() -- Font color  $color = 0$  $color.g = 64$  $color.b = 128$ 

4. Load the tile image and background image.

```
-- Load the background image to be displayed
image = LoadImage(chResPath.."background.bmp")
   if(nil == image) then
        print("Error: File Couldn't be opened:"..IMG_GetError()) 
        CleanUp() 
end
-- Load the tile to be displayed
tileImage = LoadImage(chResPath. "tile.jpg")if(nil == tileImage) then
        print("Error: File Couldn't be opened:"..IMG_GetError()) 
        CleanUp() 
end
```
5. Draw() calls DrawTiles() to compute the position co-ordinates for placing tiles. Then it blits tiles to the screen.

```
function DrawTiles()
        offset = SDL\_Rect\_new()for j = 1, NUM_TILES_Y, 1 do
                for i = 0, NUM_TILES_X, 1 do
                        tile = getTile(i, j)if(0 \sim= tile) then
                                offset.x = (i-1) * TILE_LENGTH + getStartlocX()
                                offset.y = (i-1) * TILE_HEIGHT + getStartlocY()
                                 SDL_BlitSurface(tileImage, nil, screen, offset)
                         end
                 end
         end
end
```
#### **12.2.3. Remarks**

None

# **13.Appendix**

# **13.1.SDL GLUE Layer APIs**

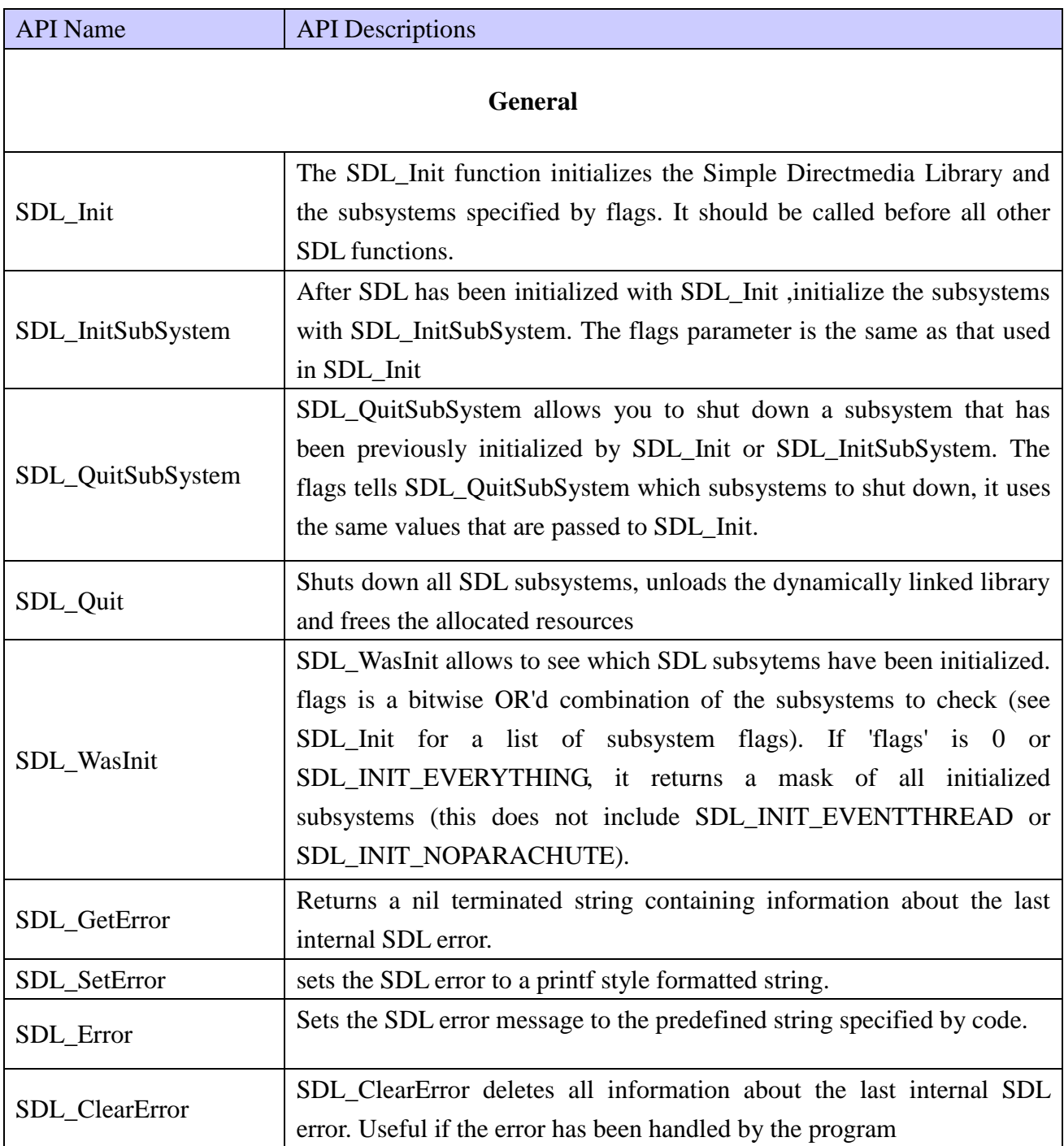

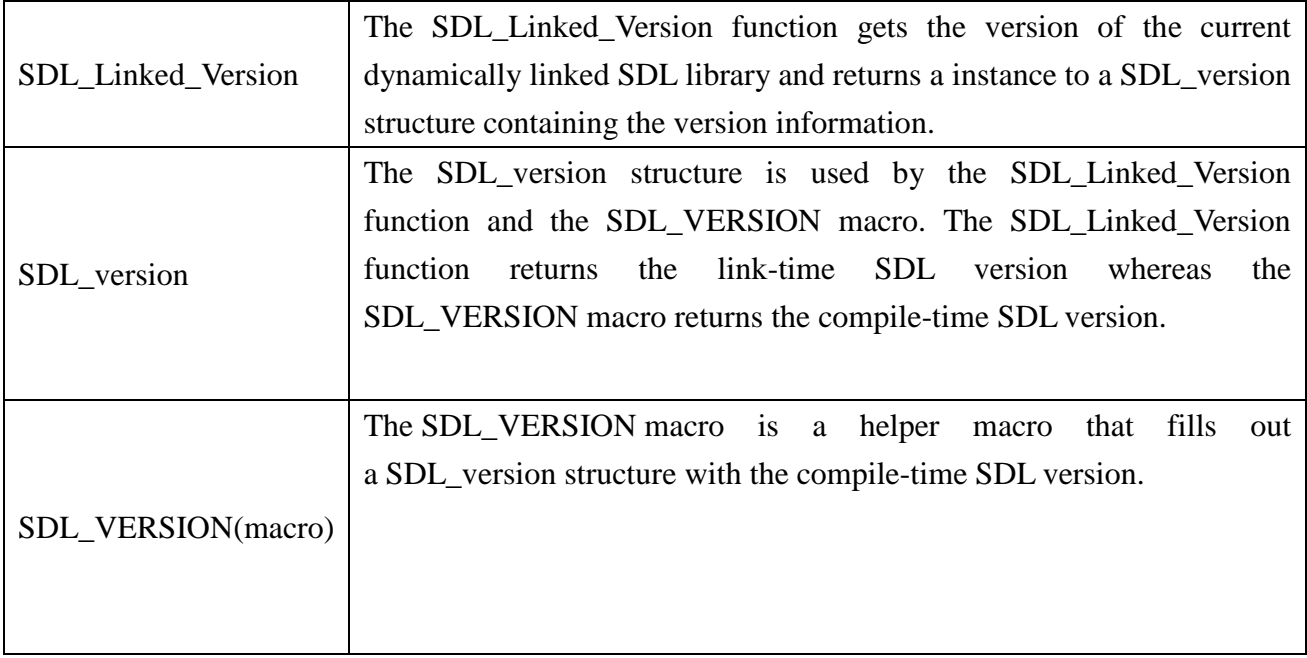

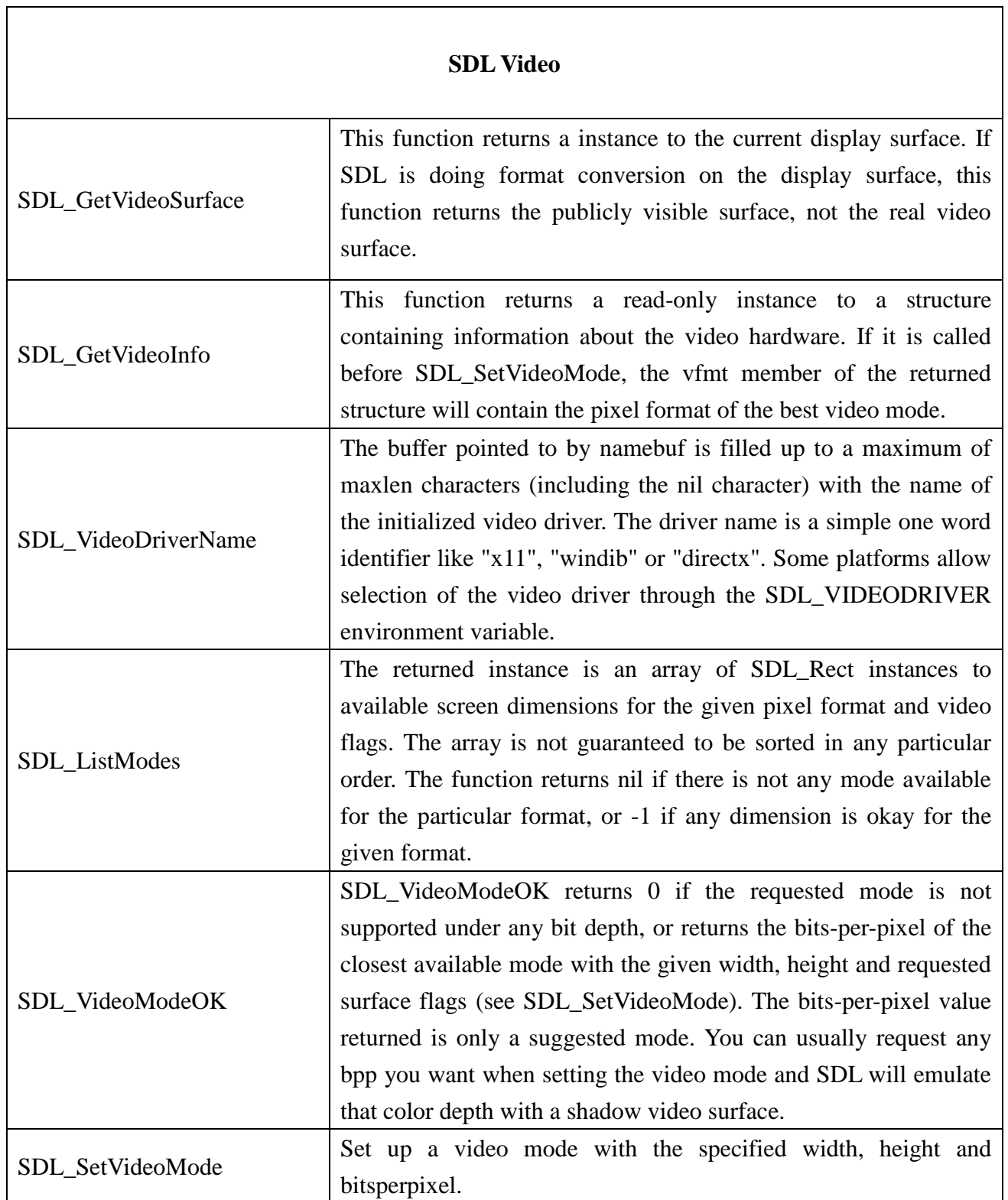

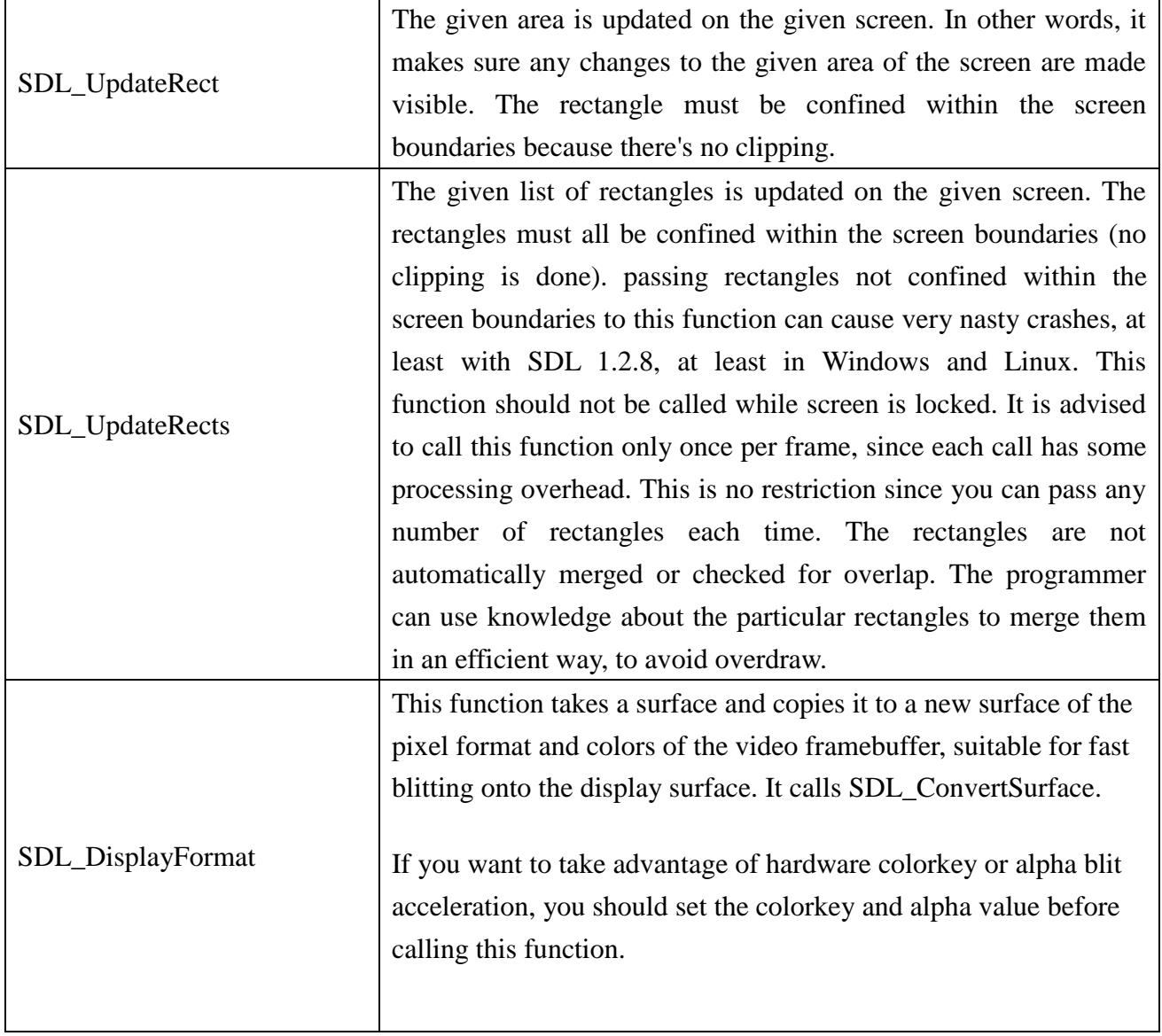

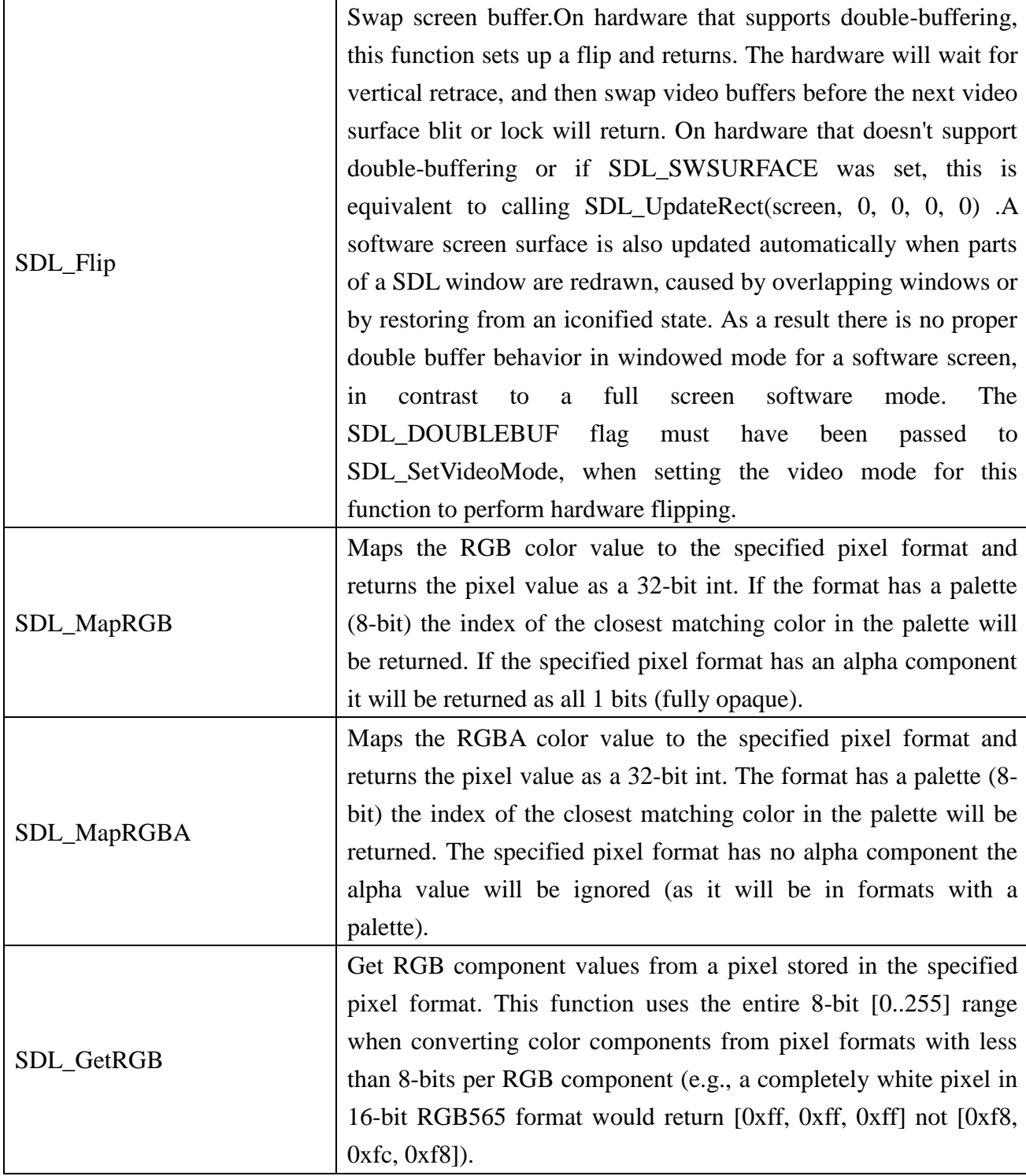

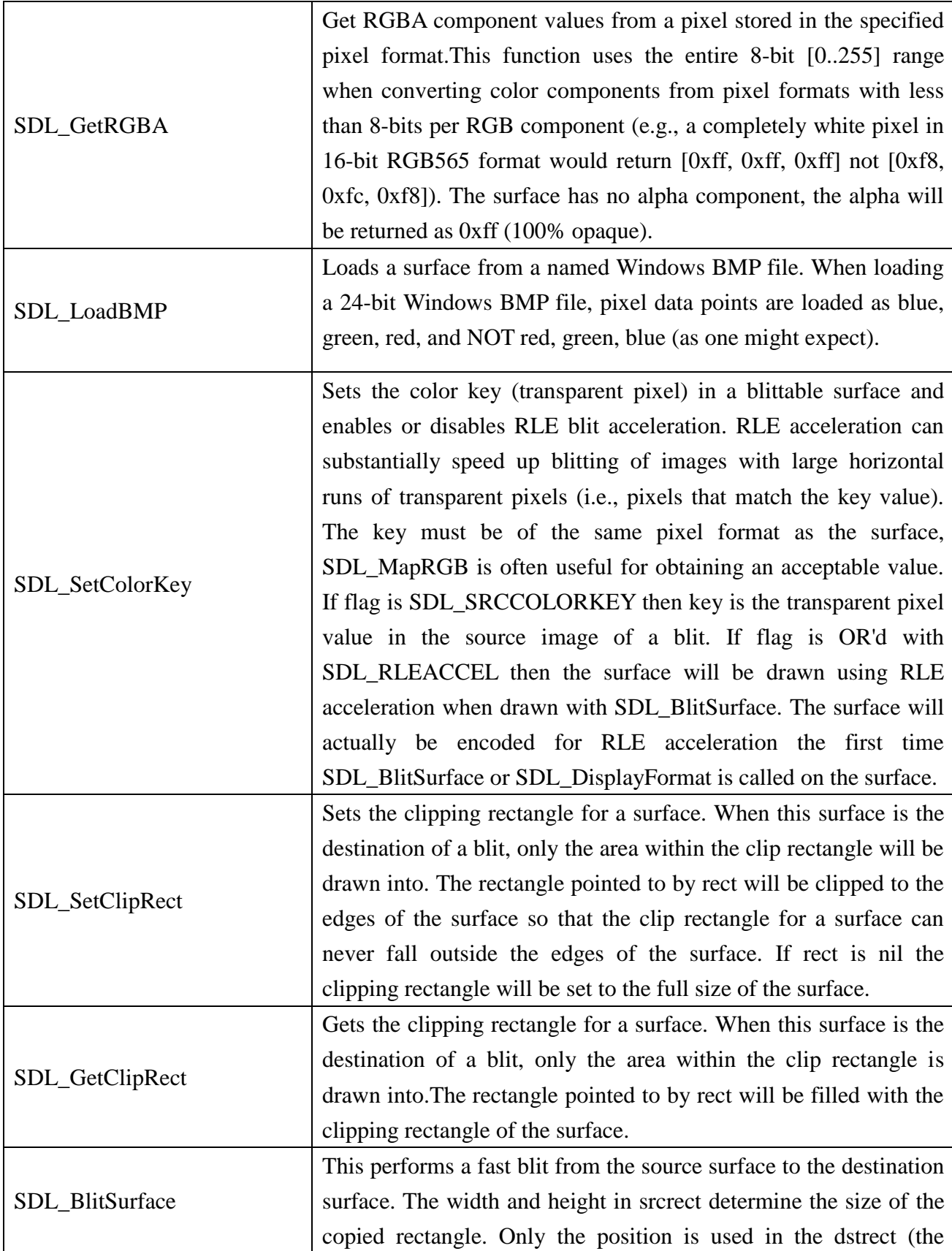

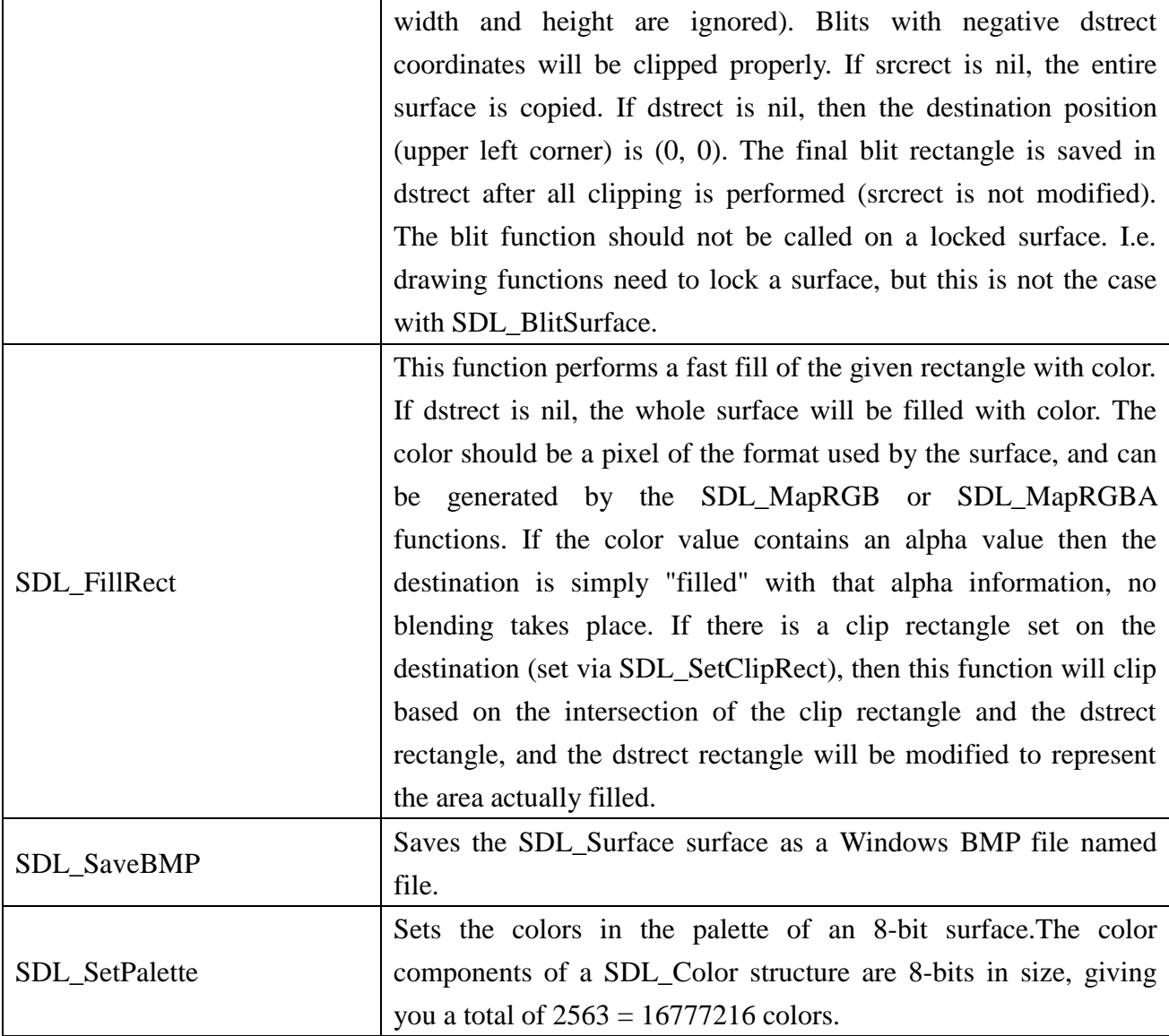

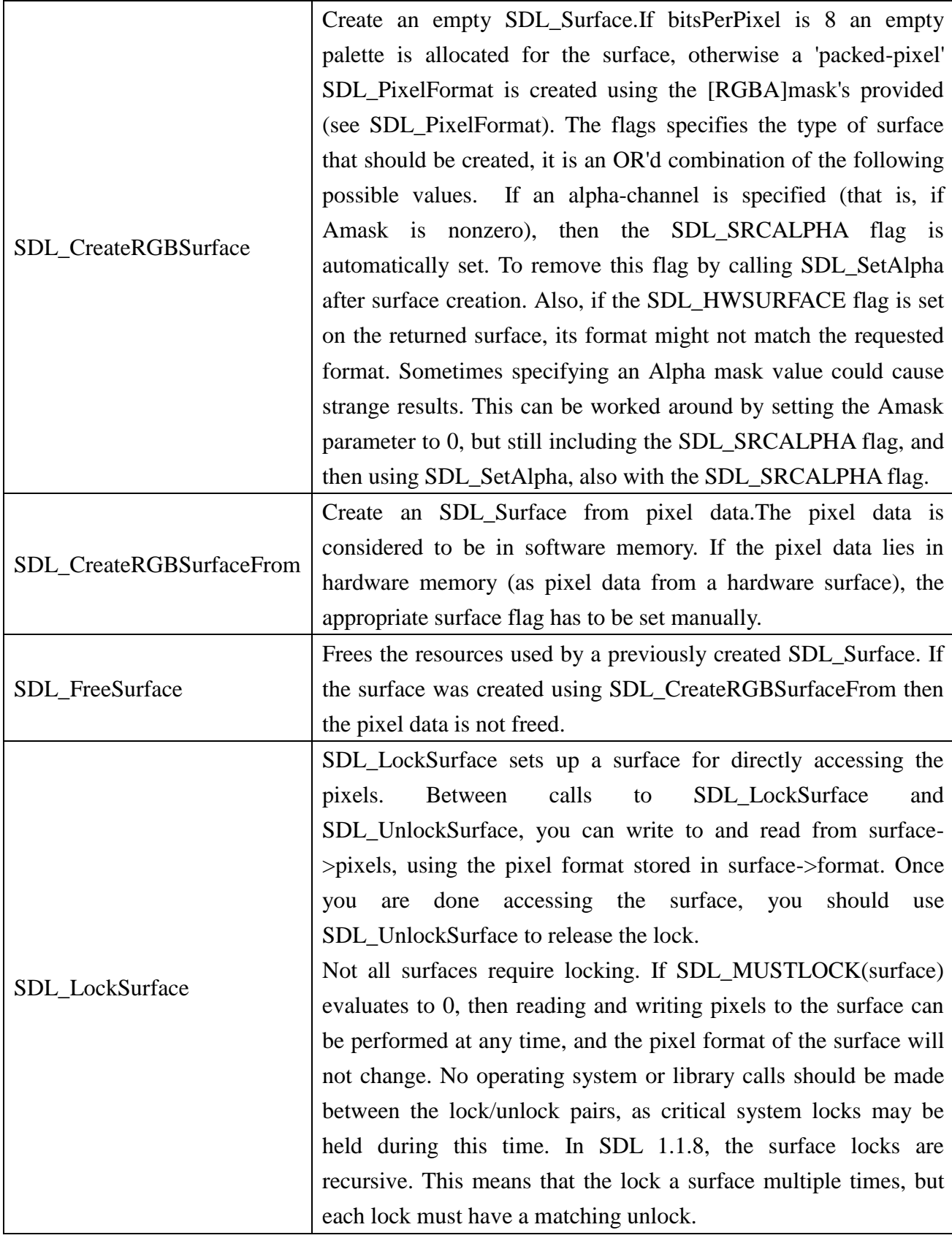

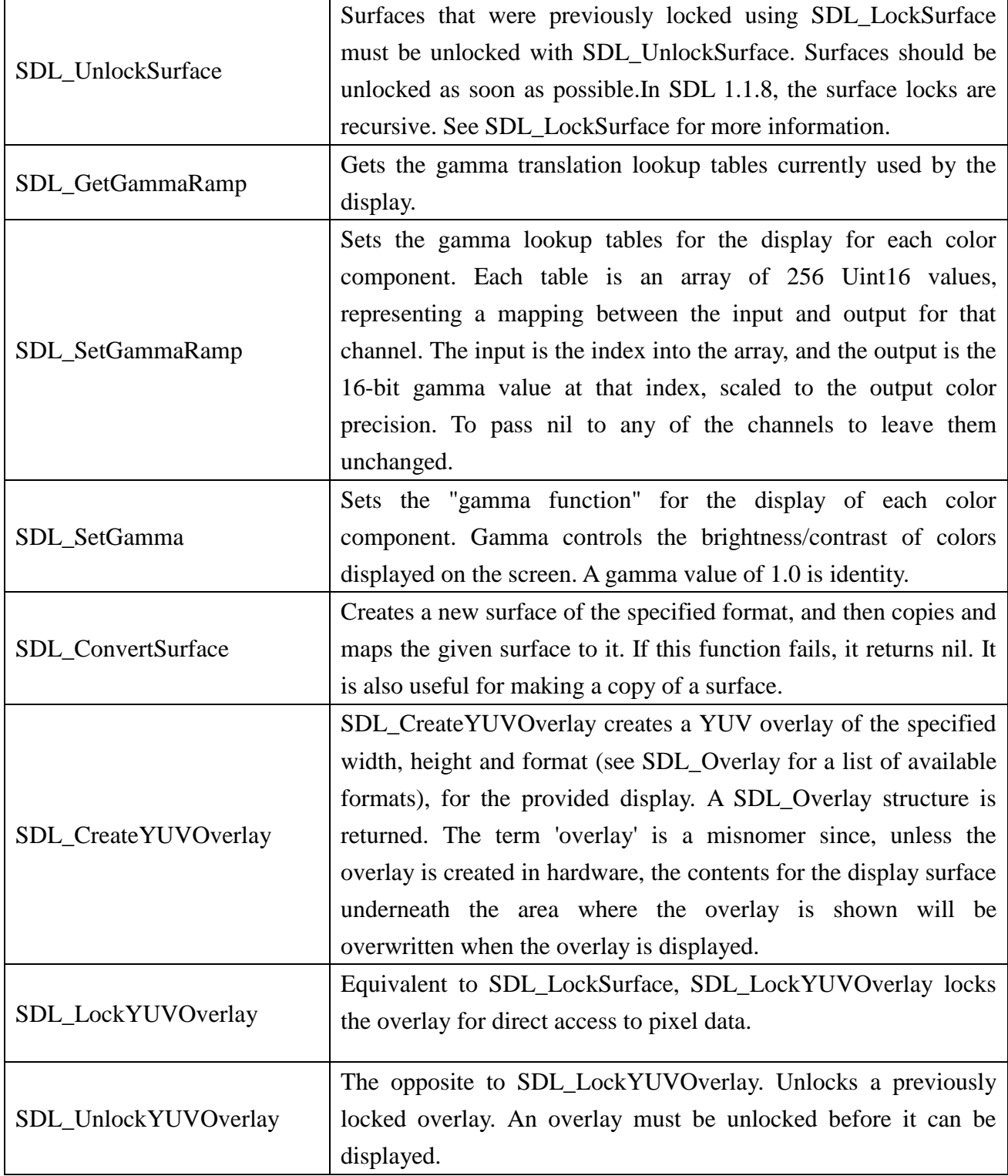

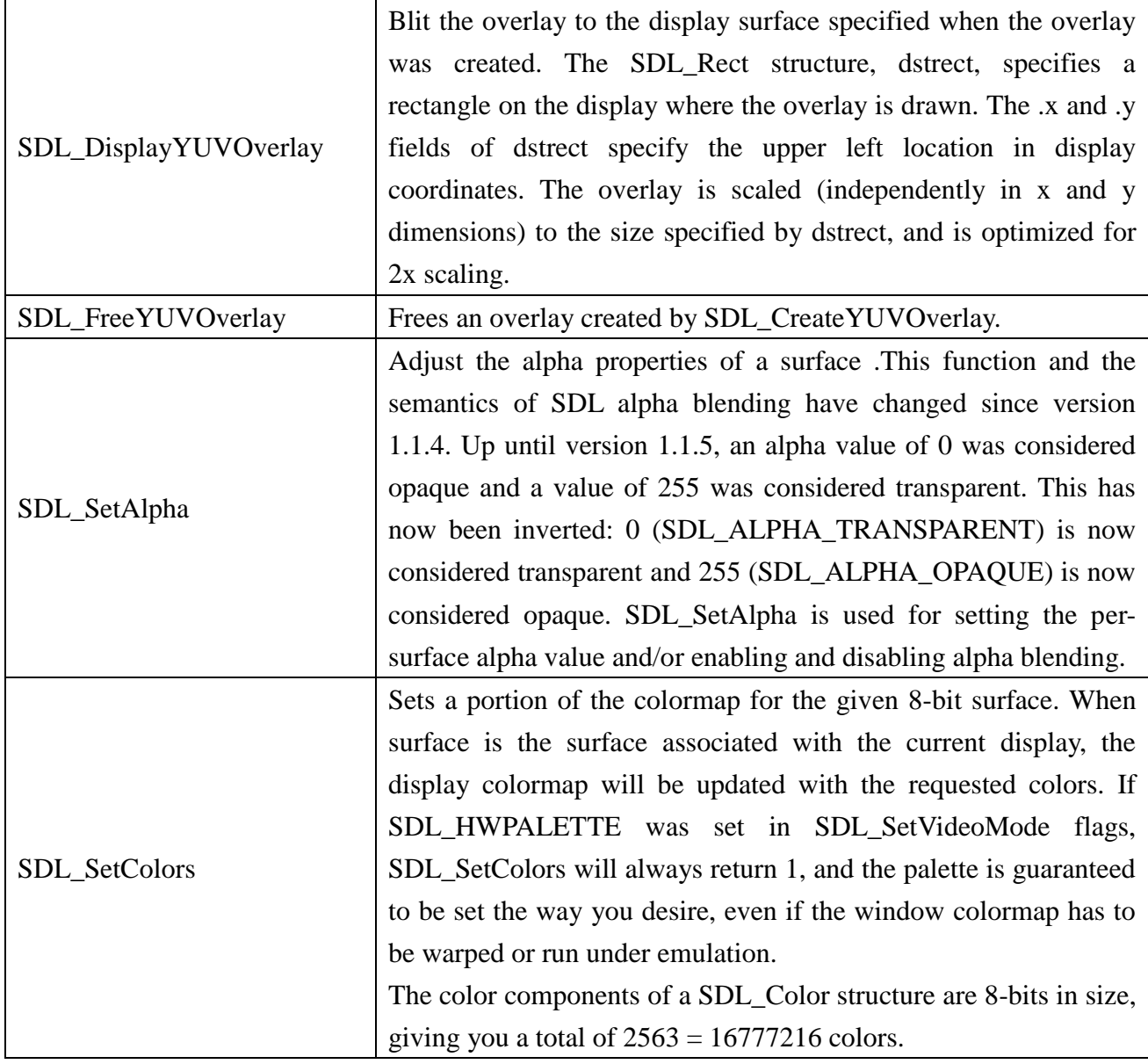

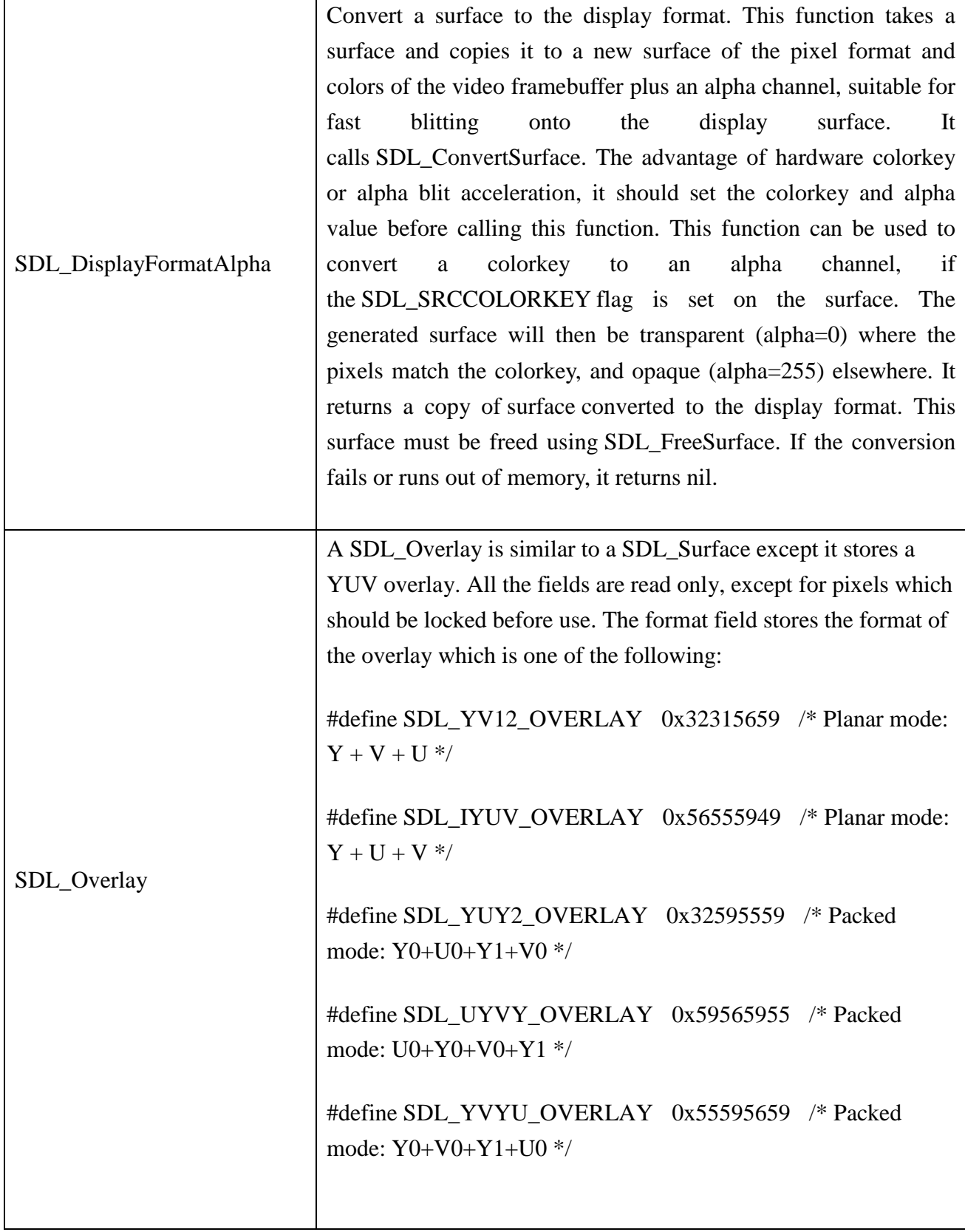

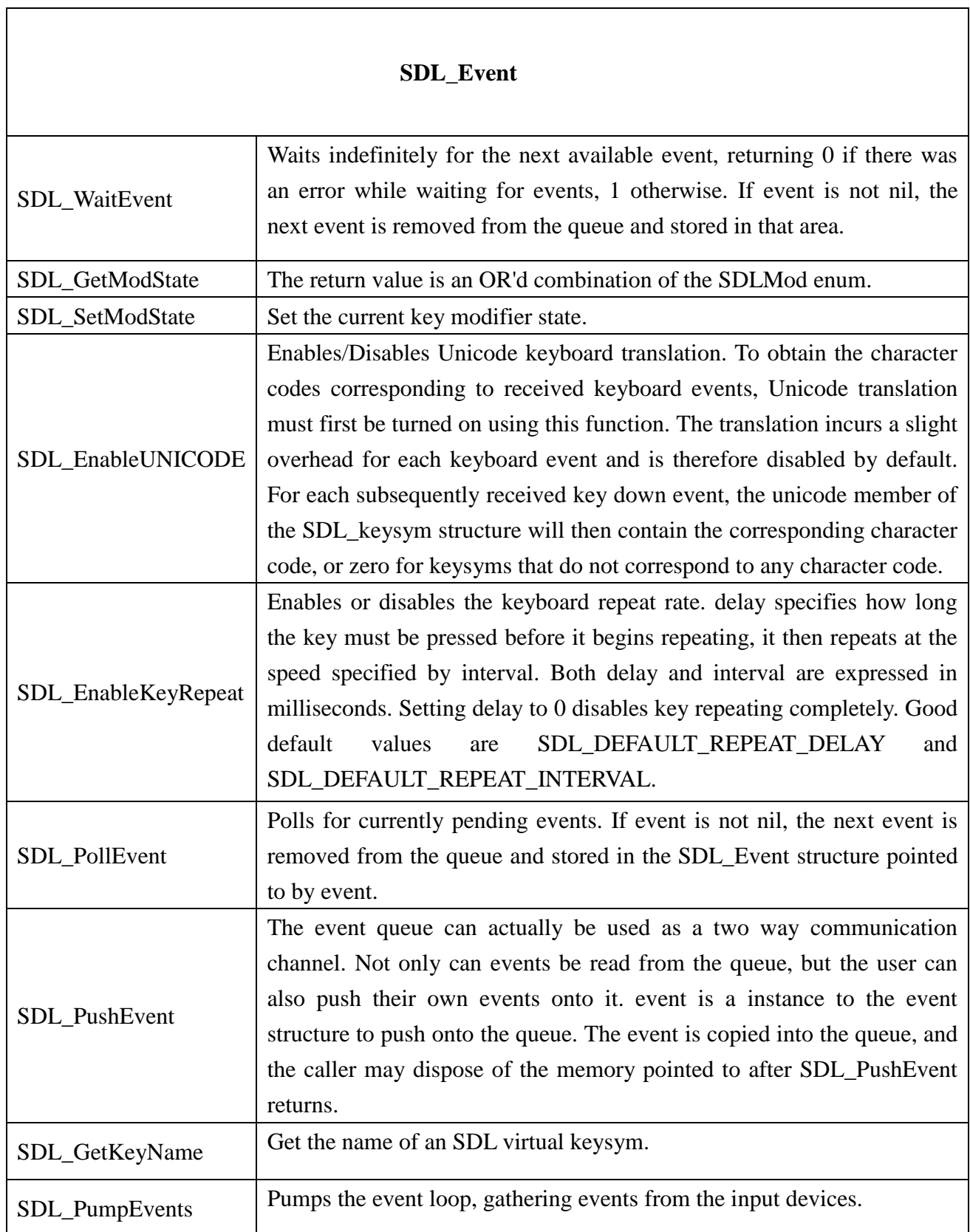

## **@Samsung Electronics Copyright All Rights Reserved**

 $\overline{\mathbf{u}}$ 

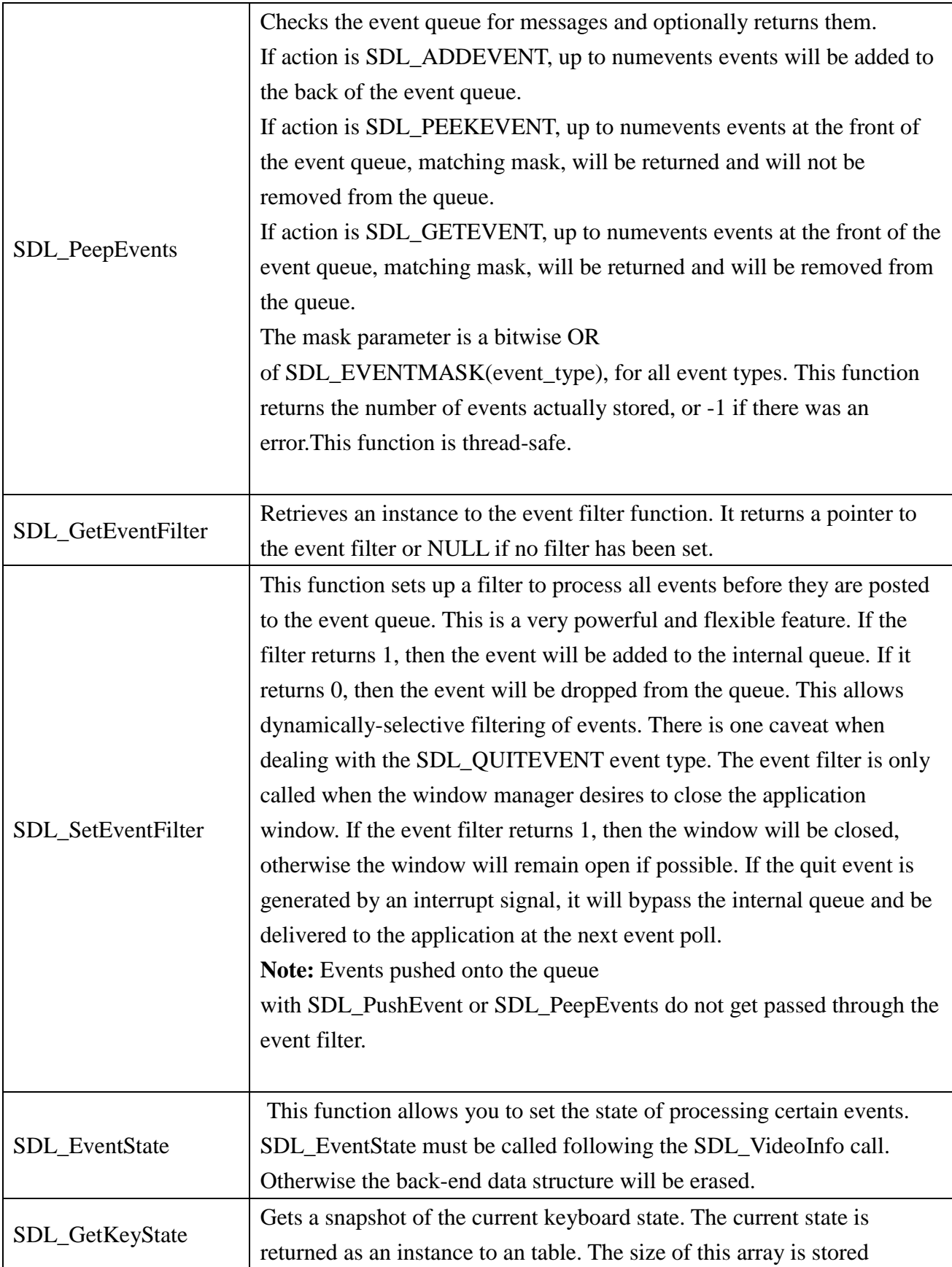

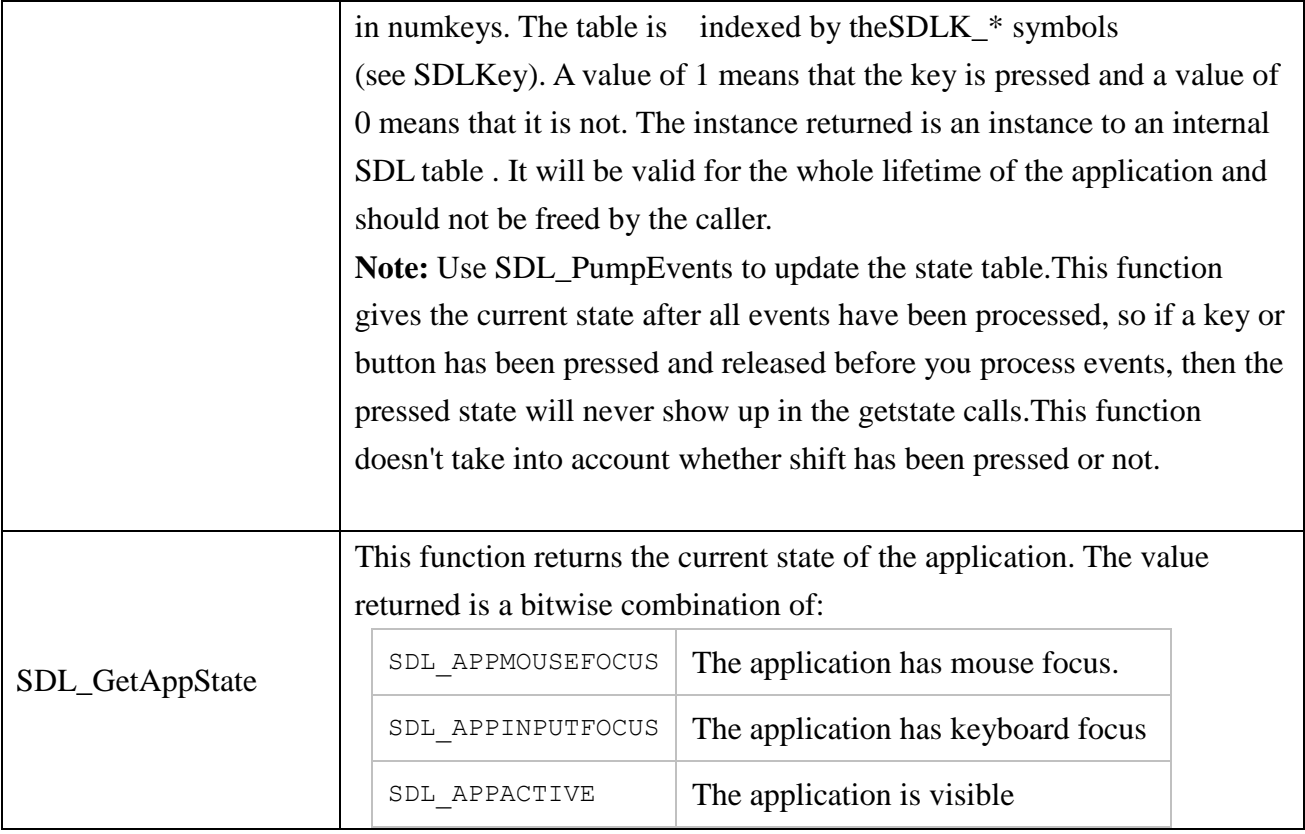

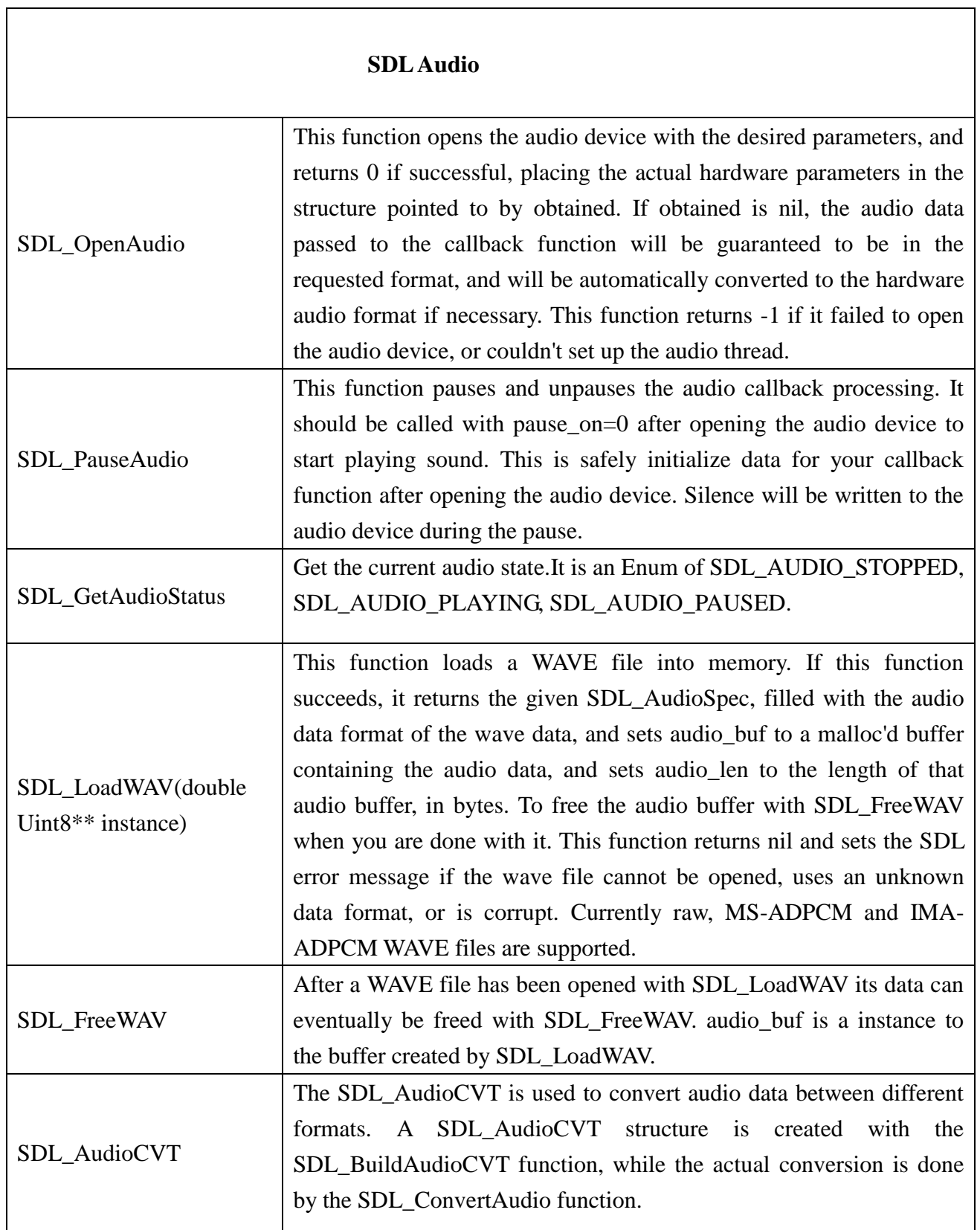

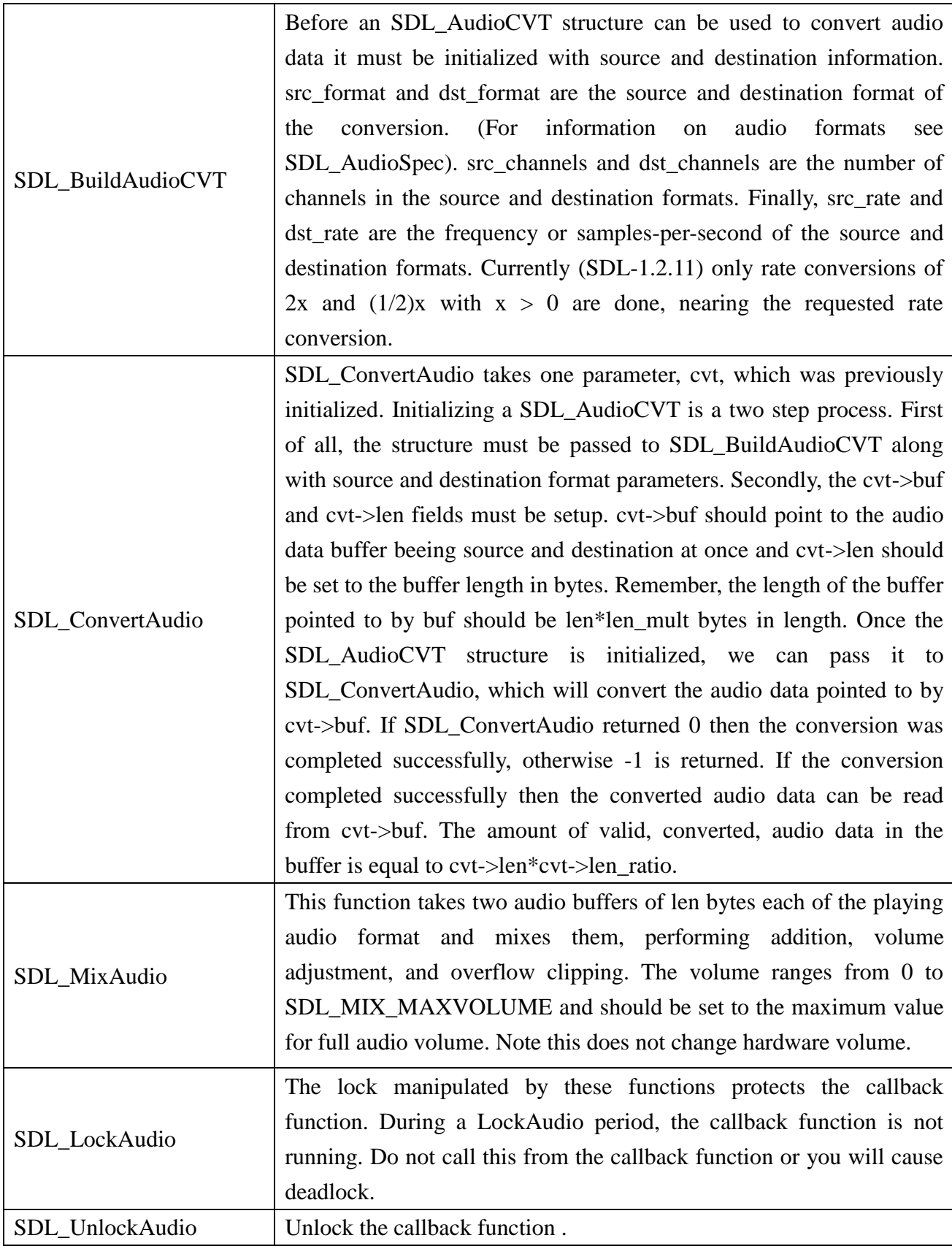

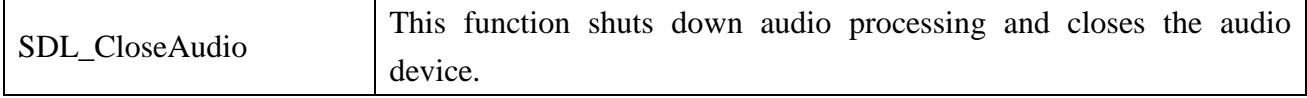

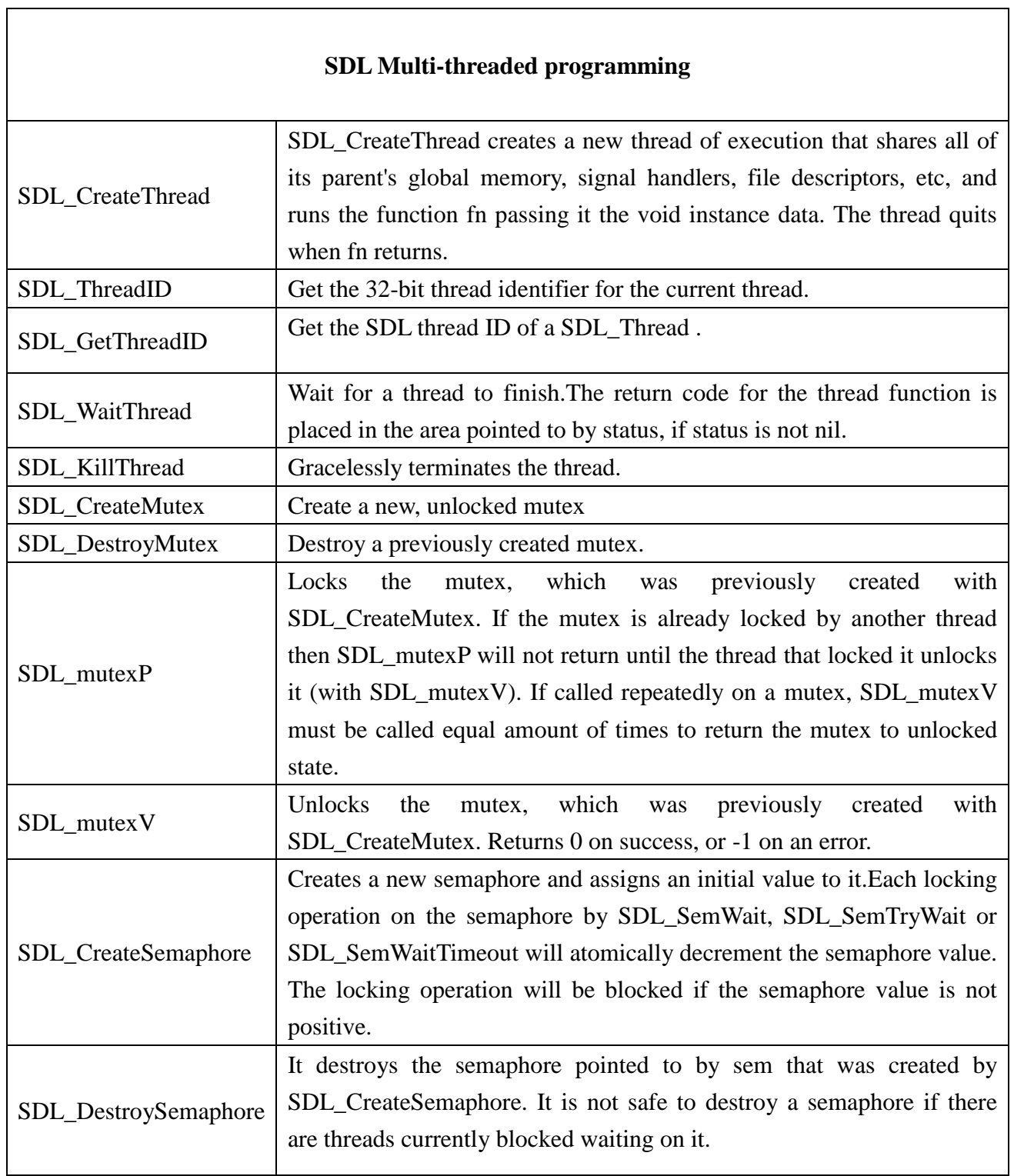

<u> 1989 - Johann Barn, mars eta biztanleria (</u>

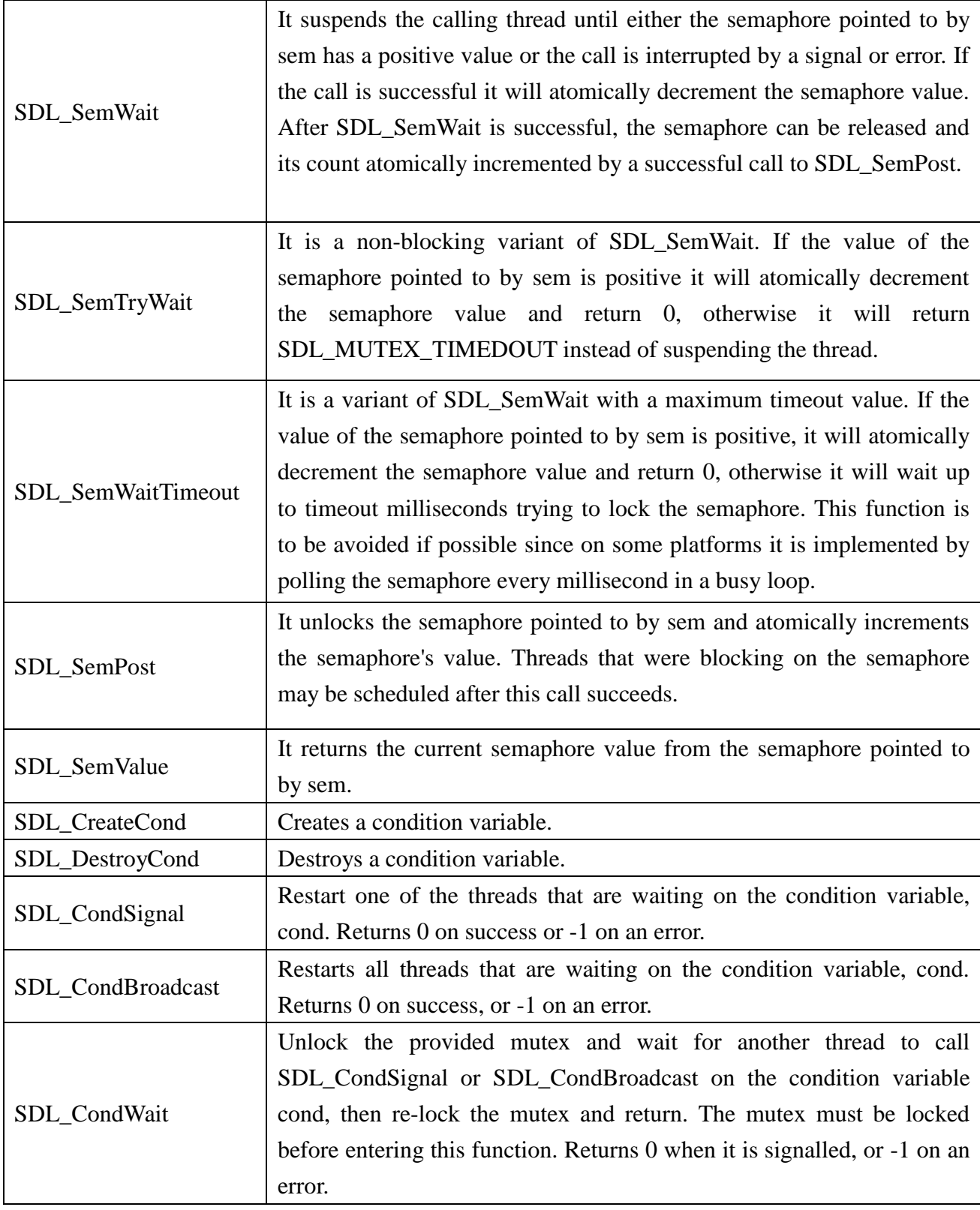

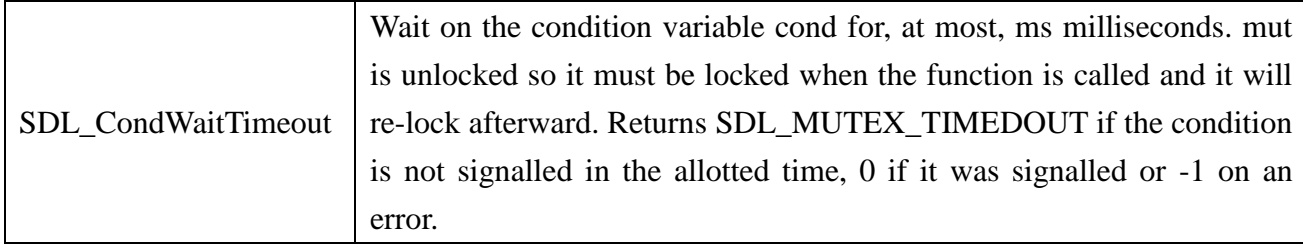

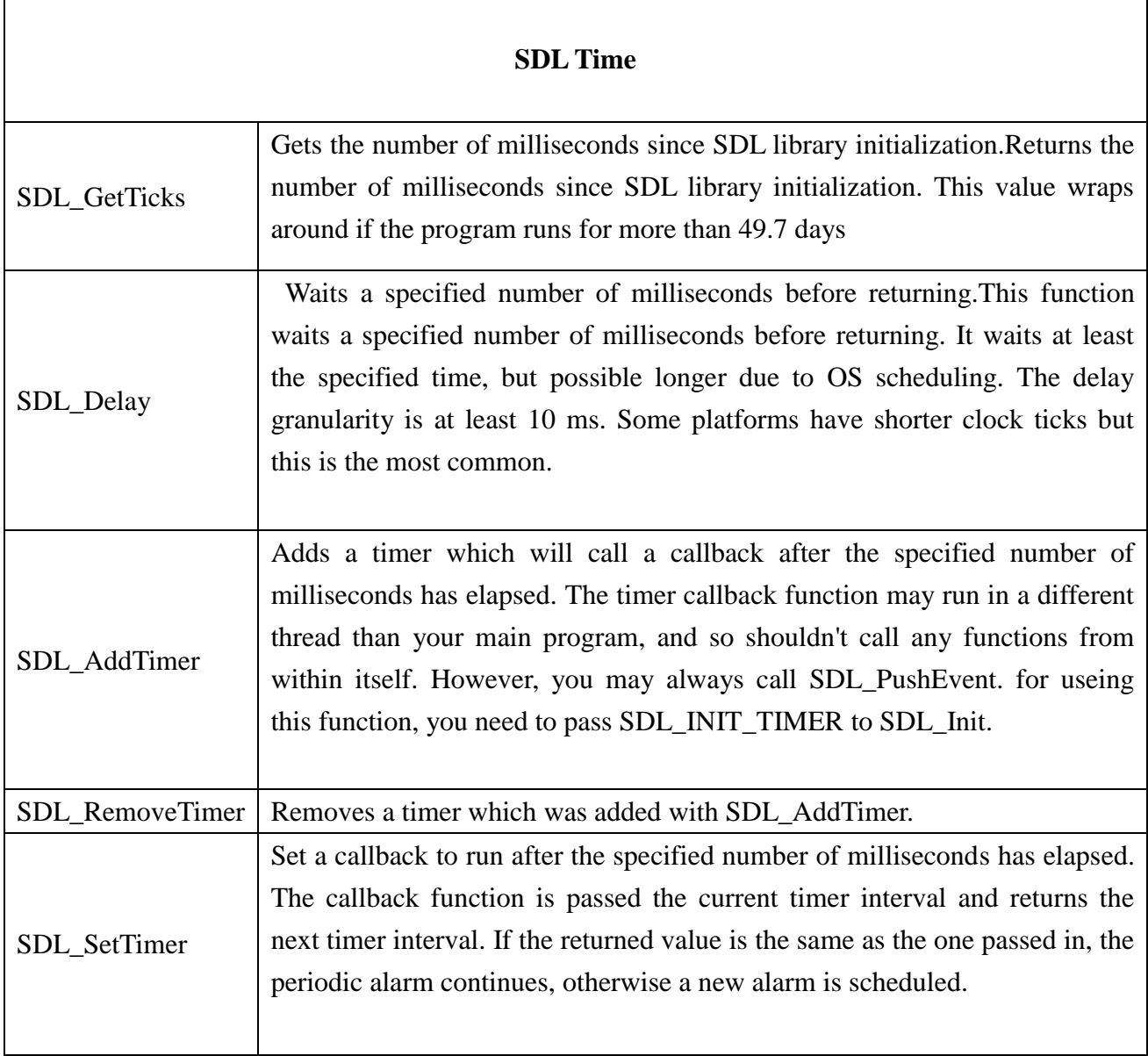

 $\mathbf{r}$ 

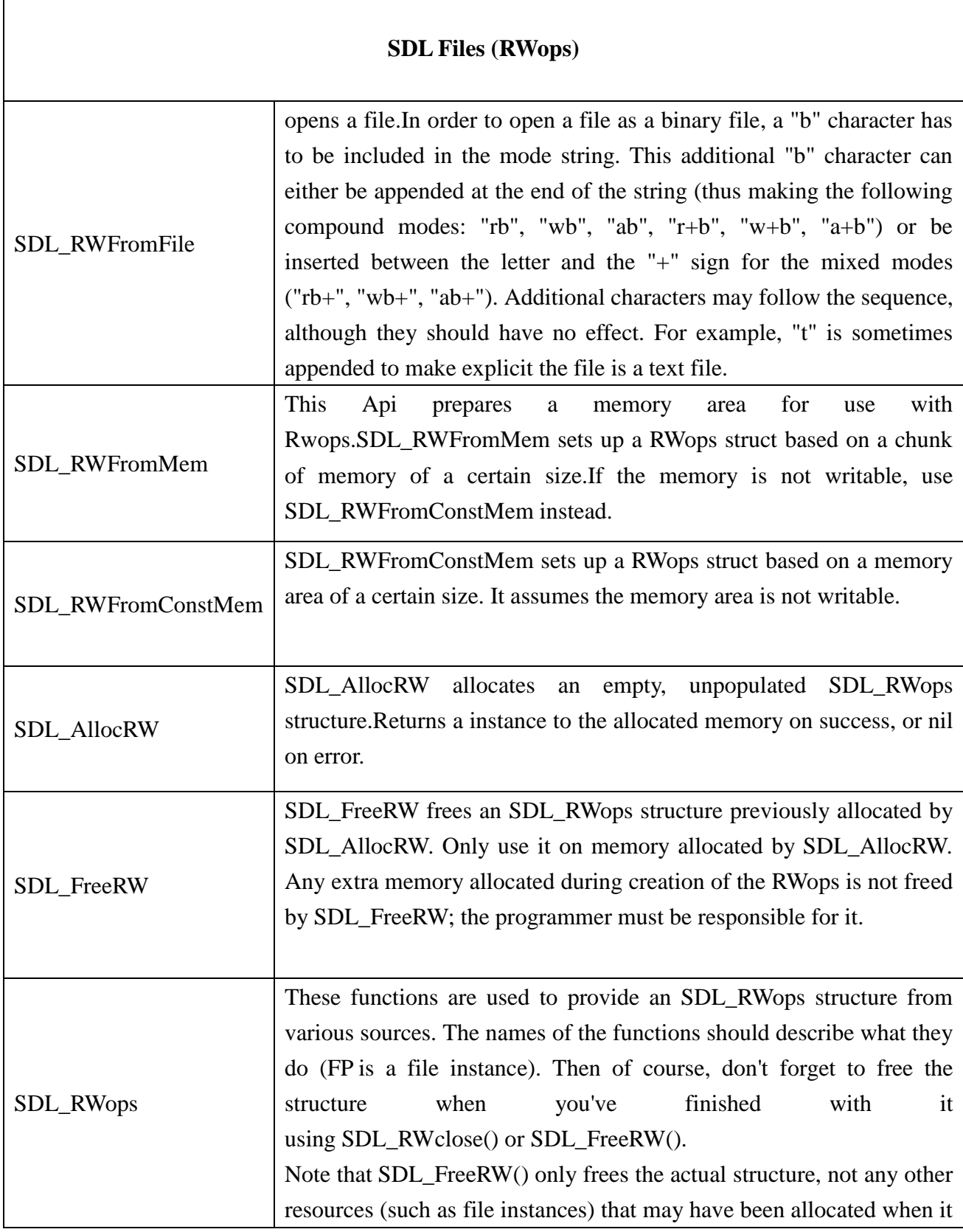

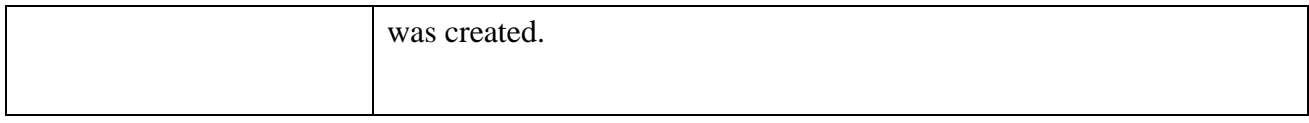

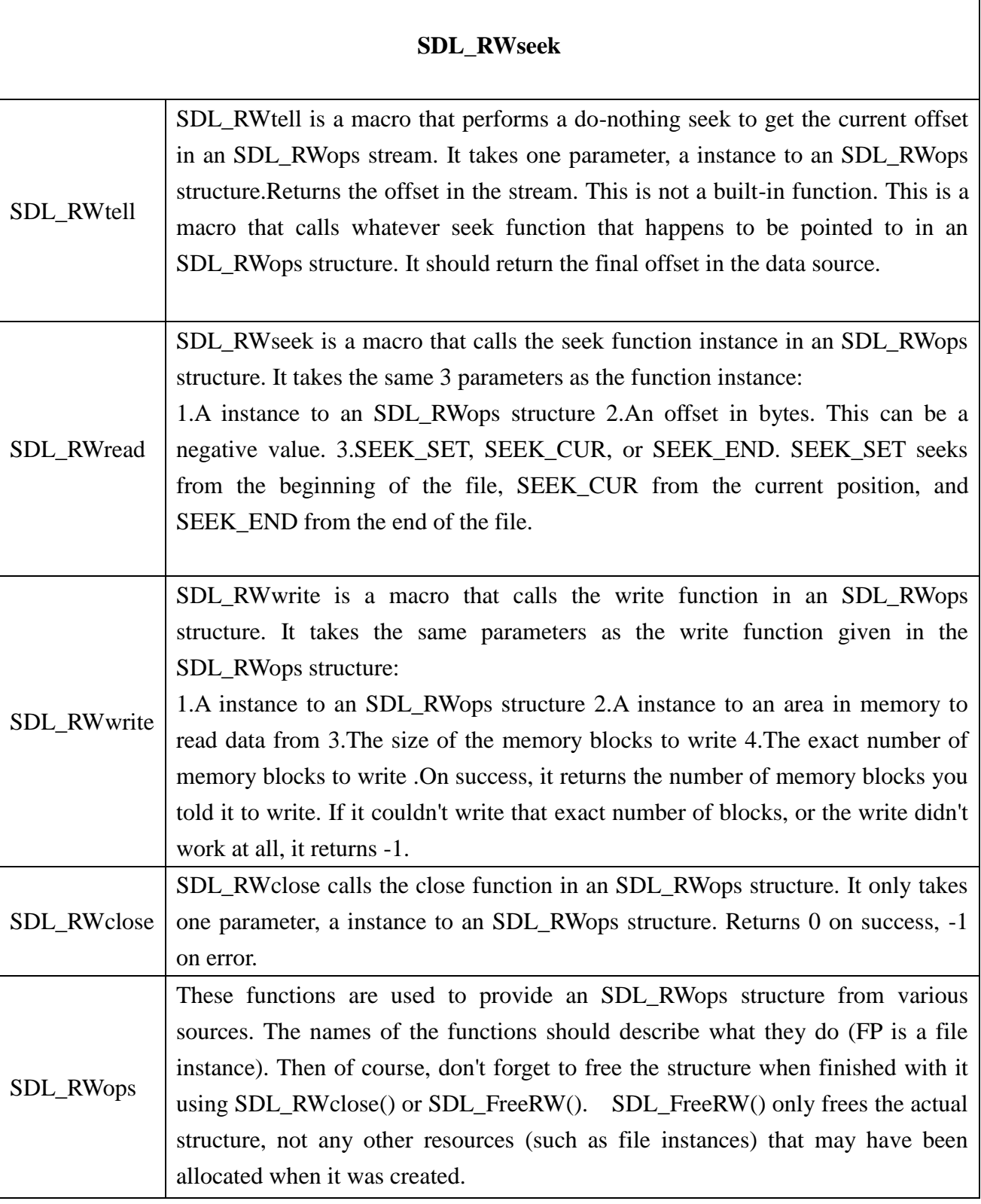

 $\overline{\phantom{a}}$ 

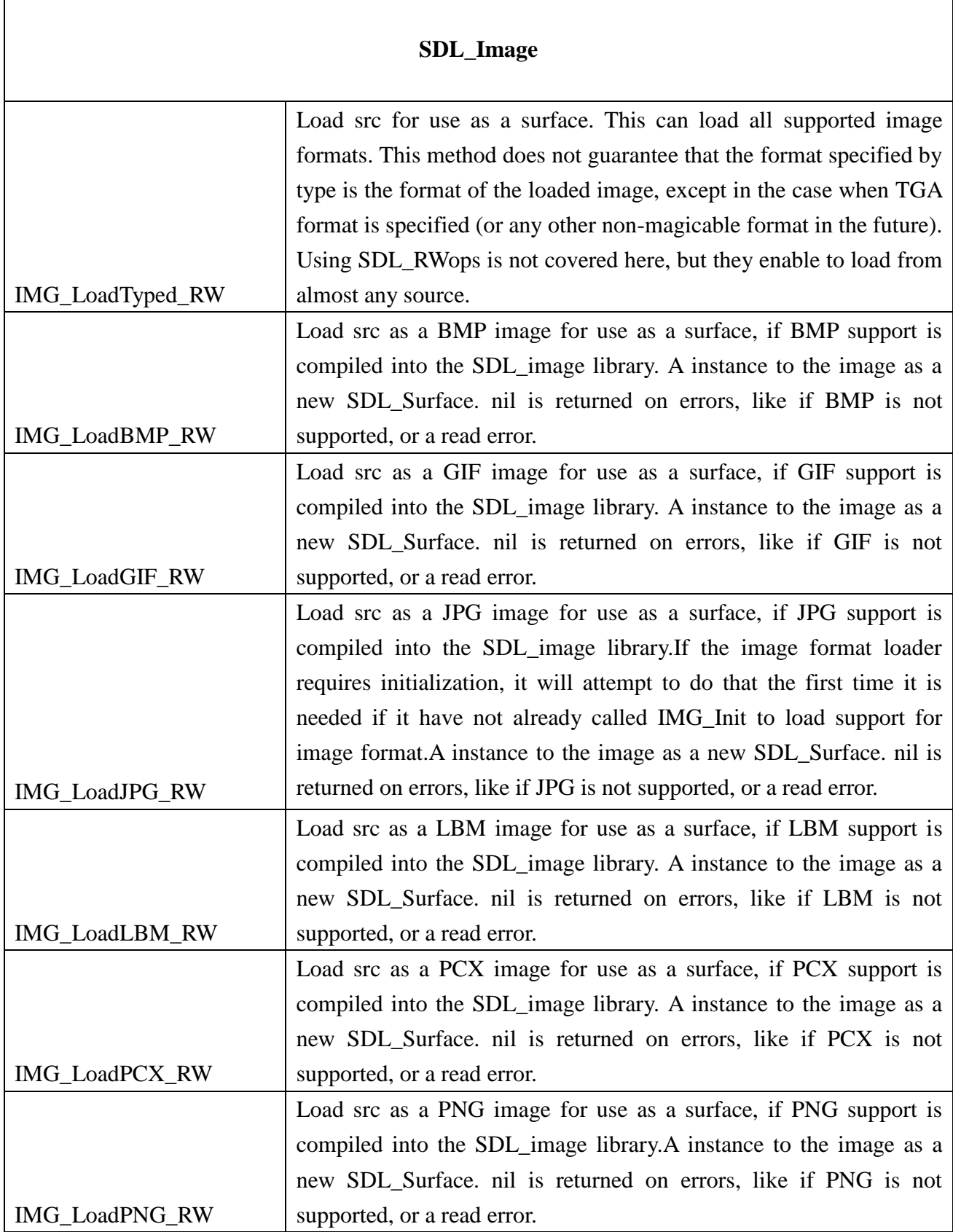

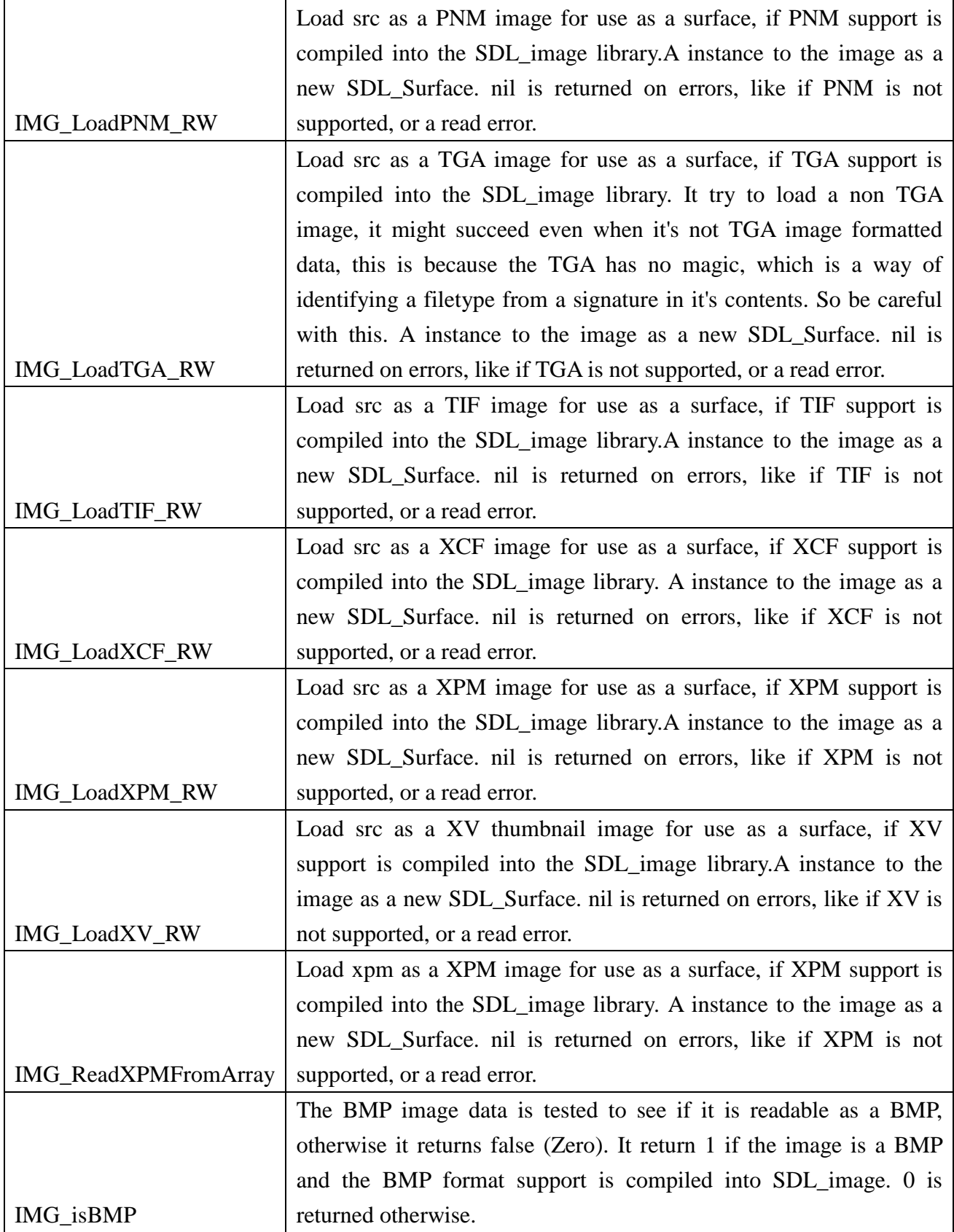

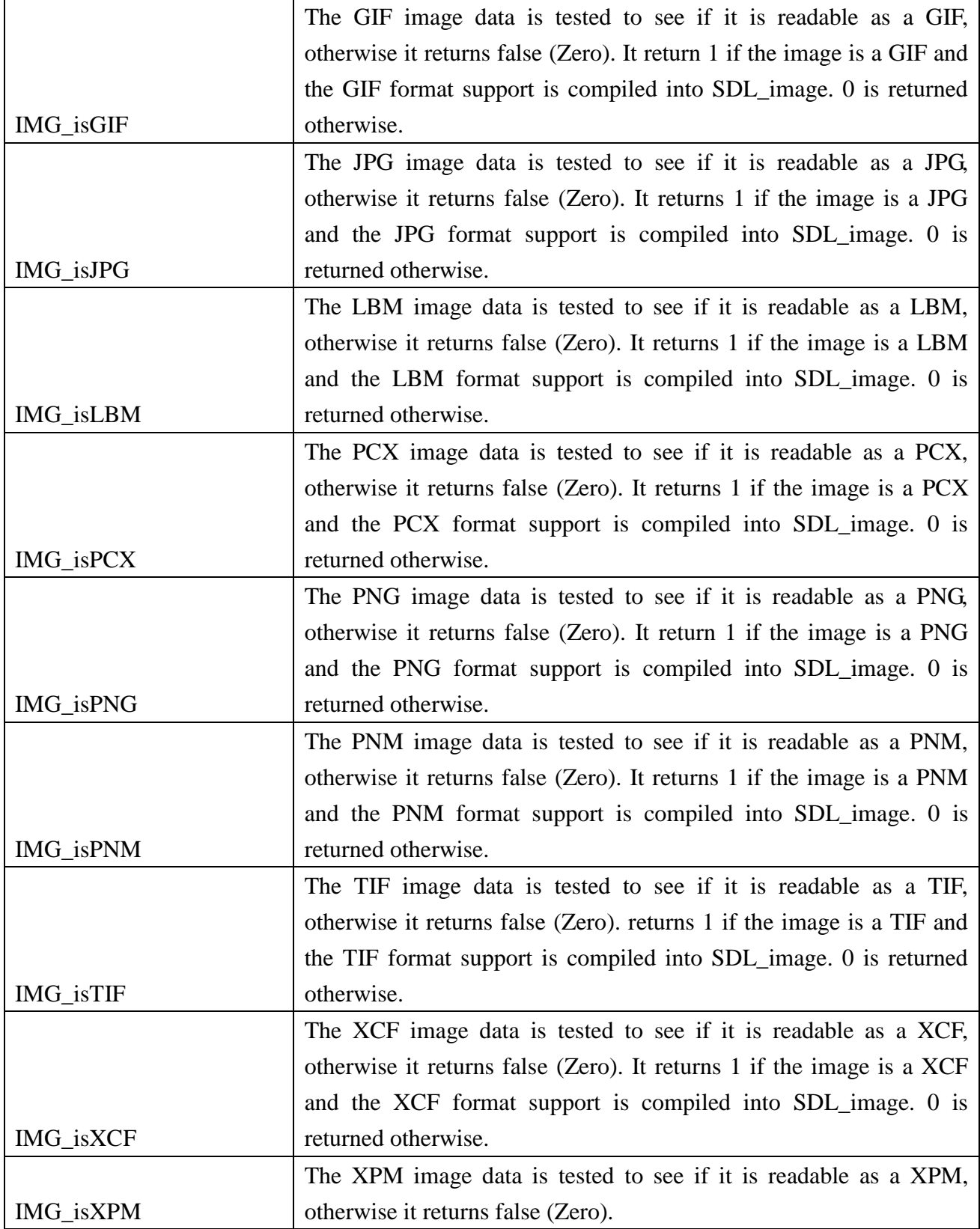

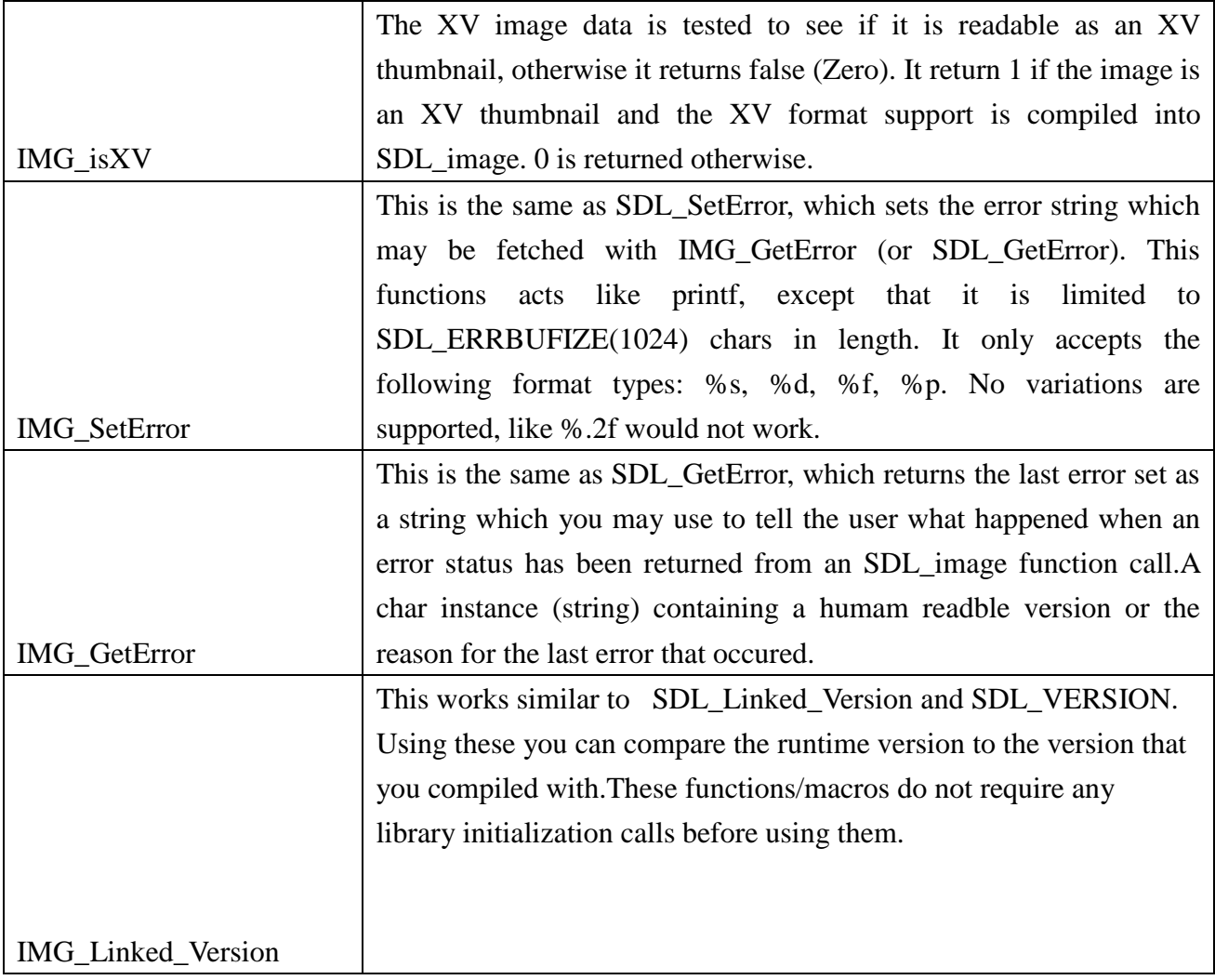

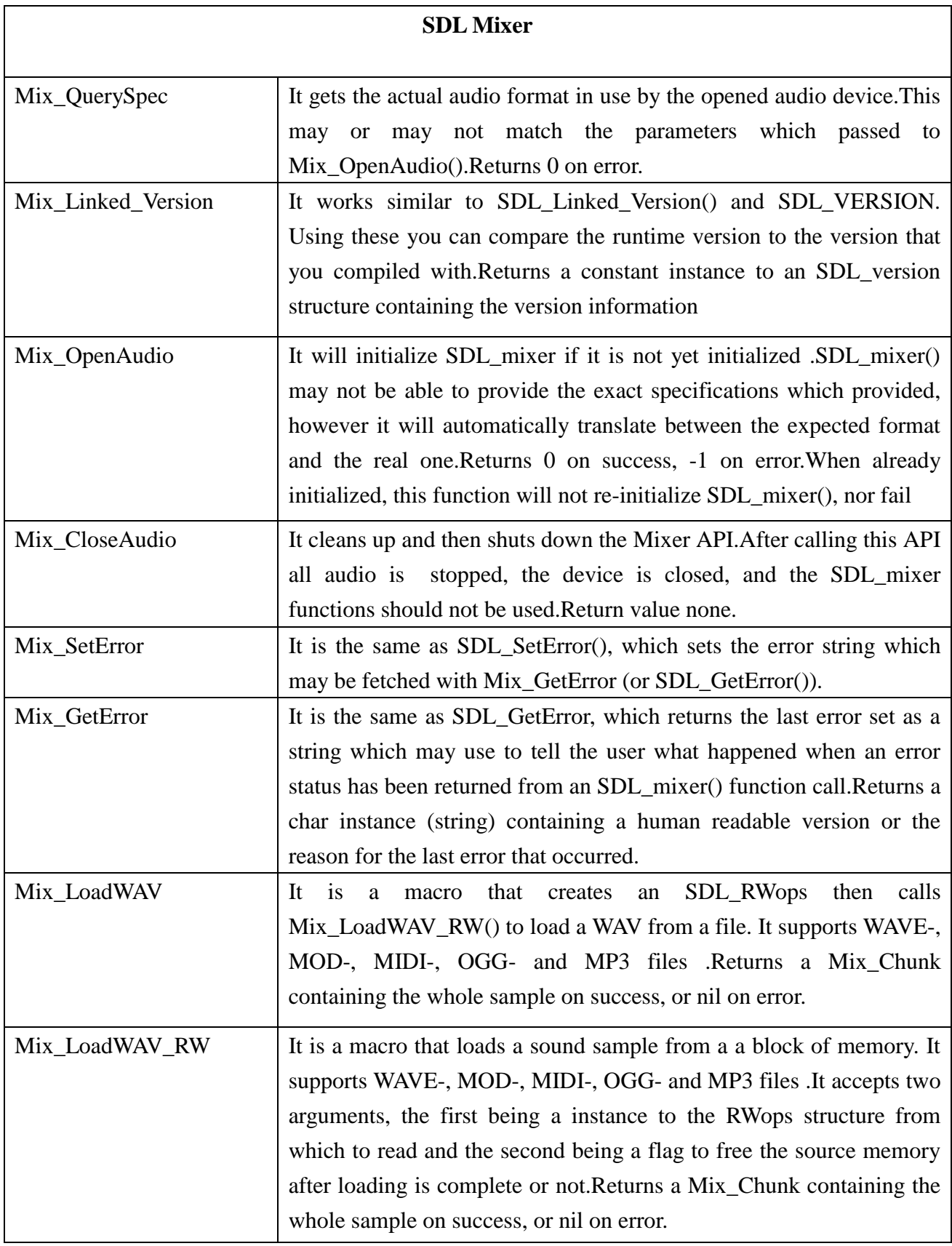

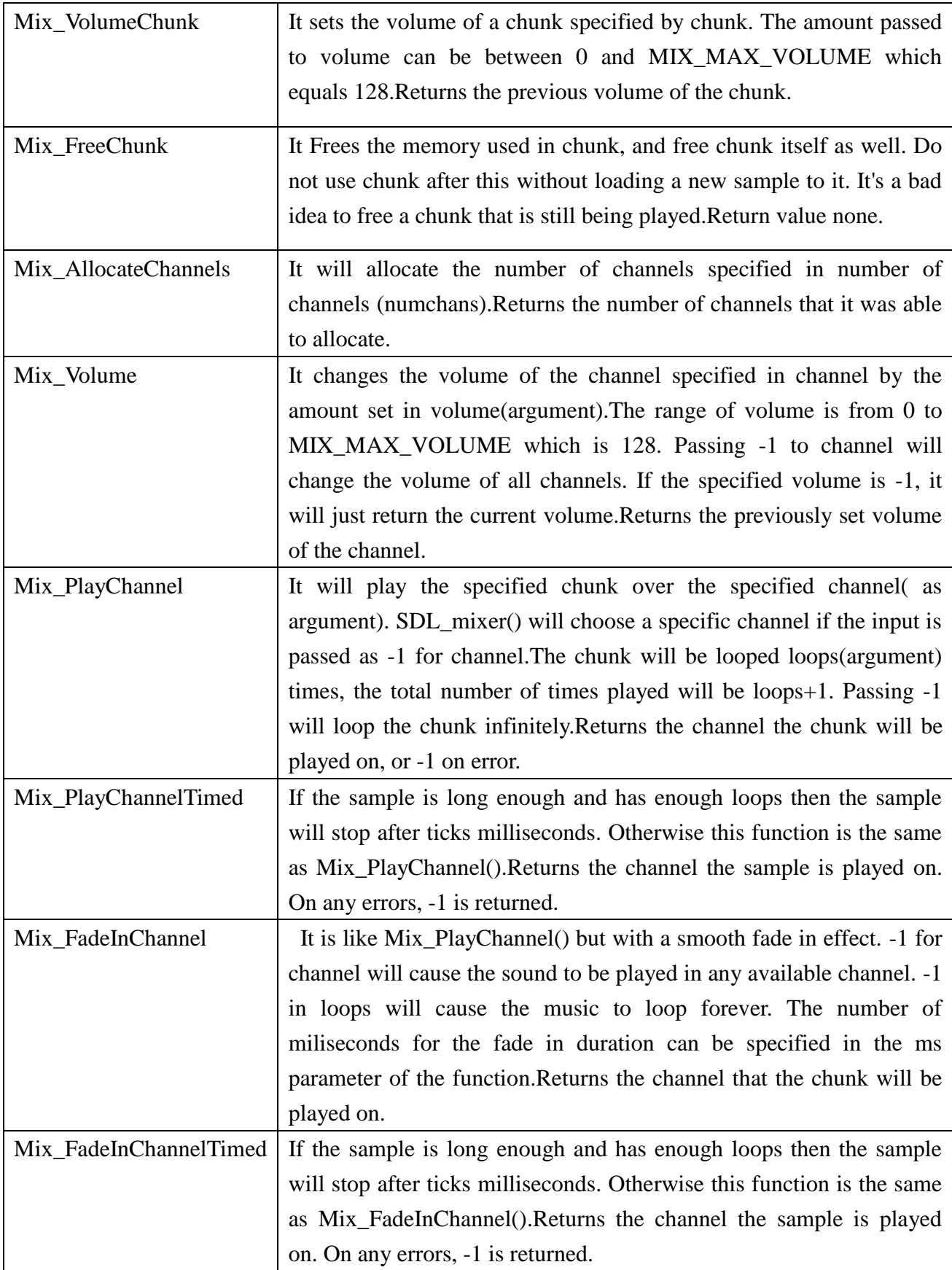

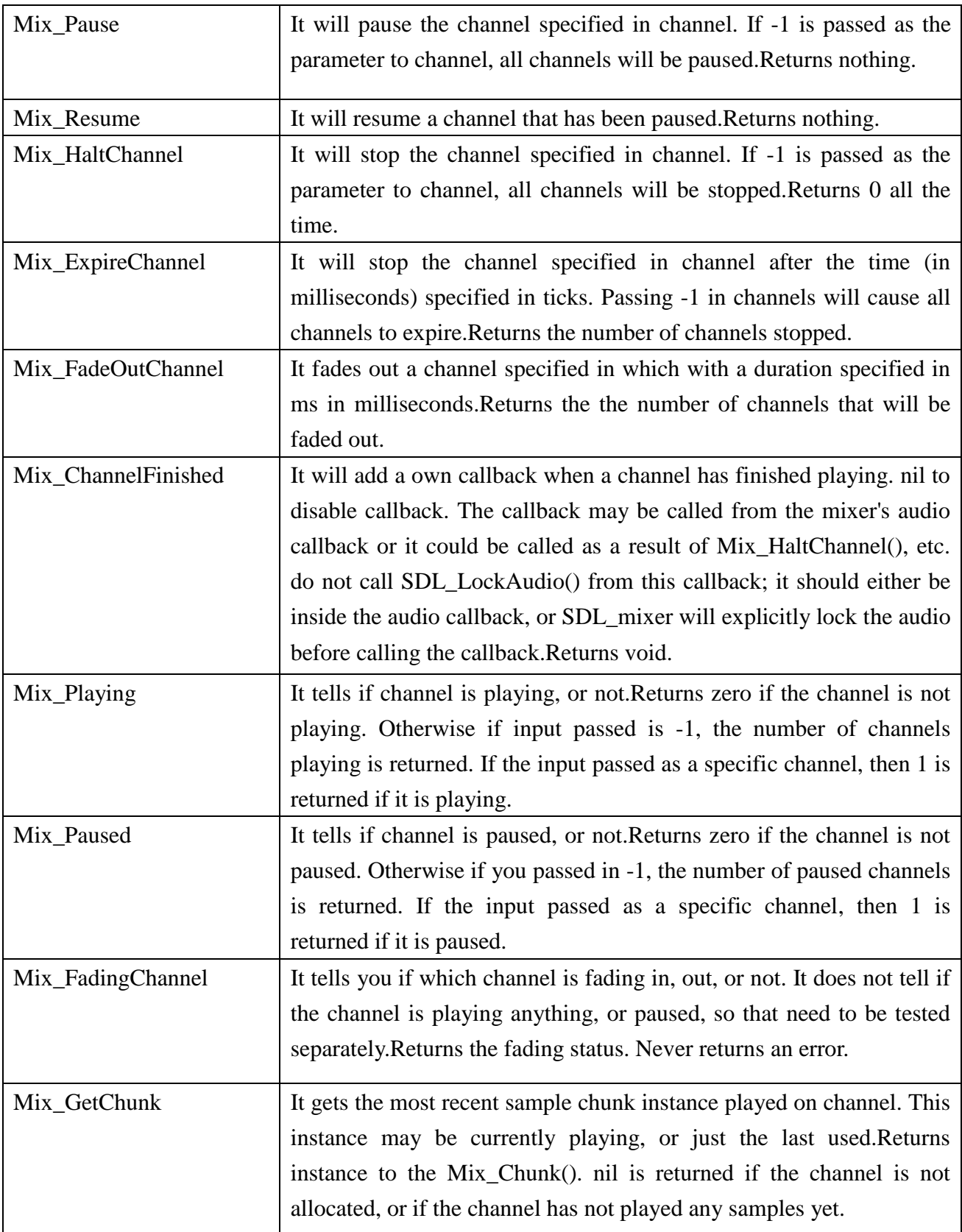
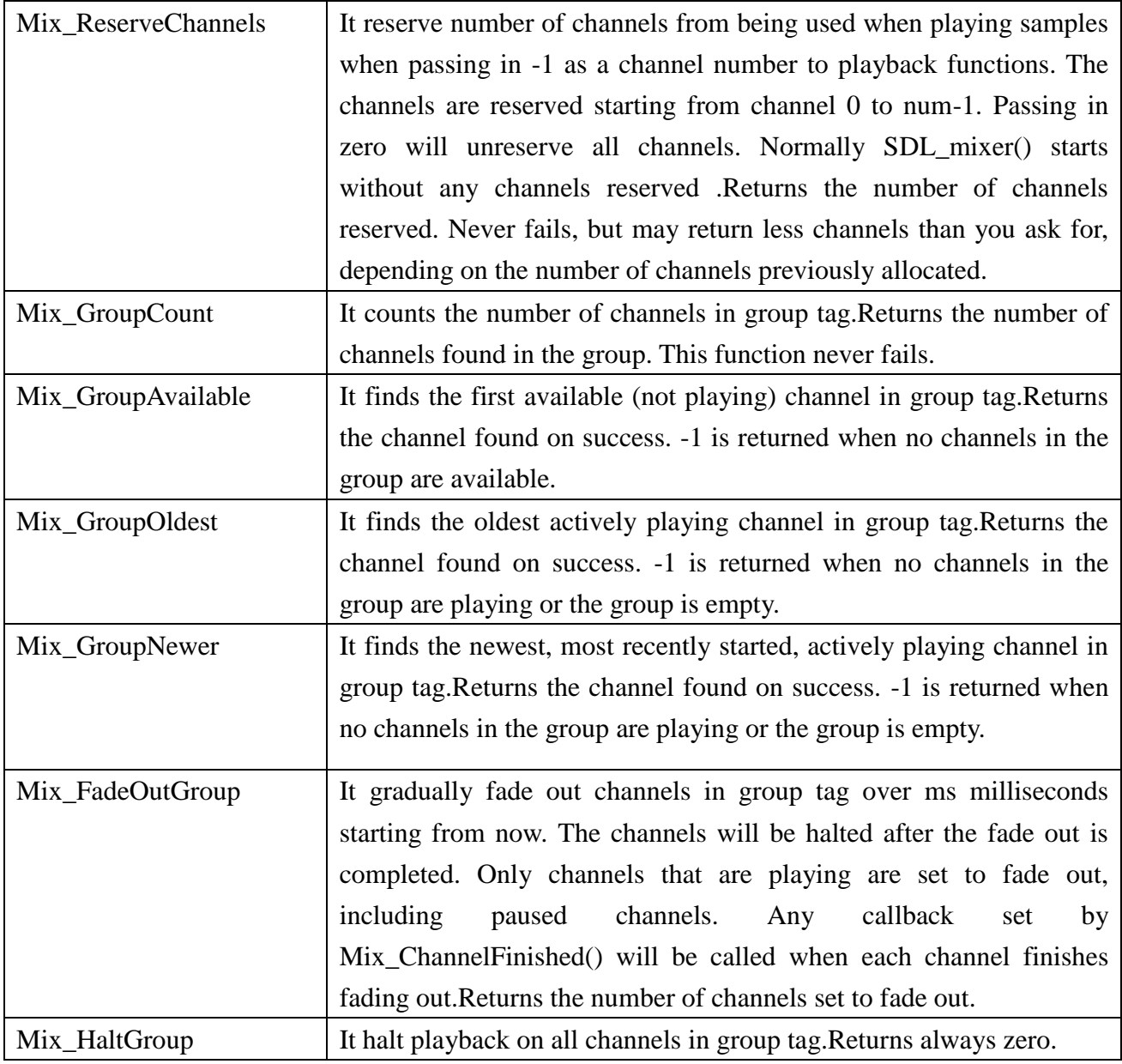

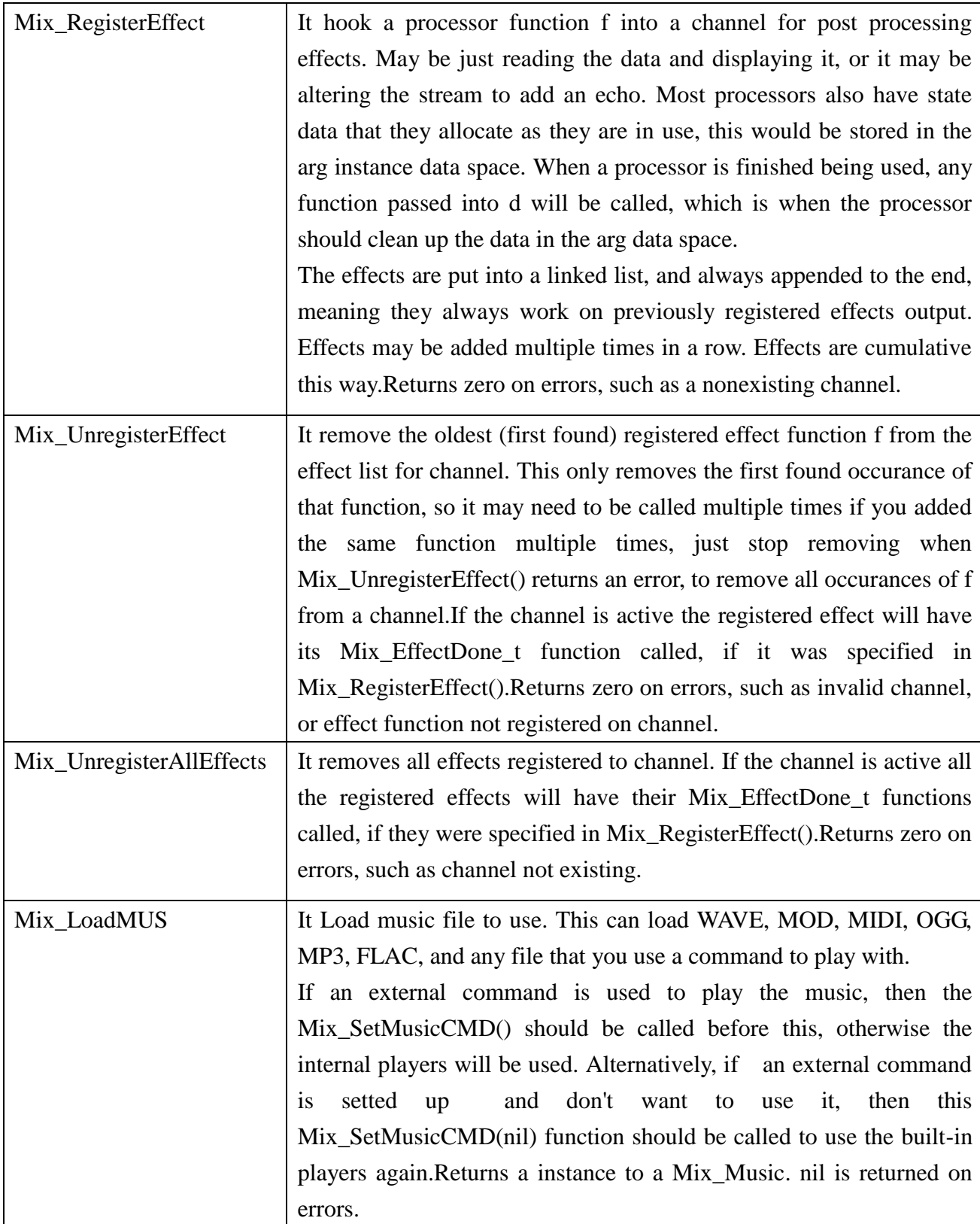

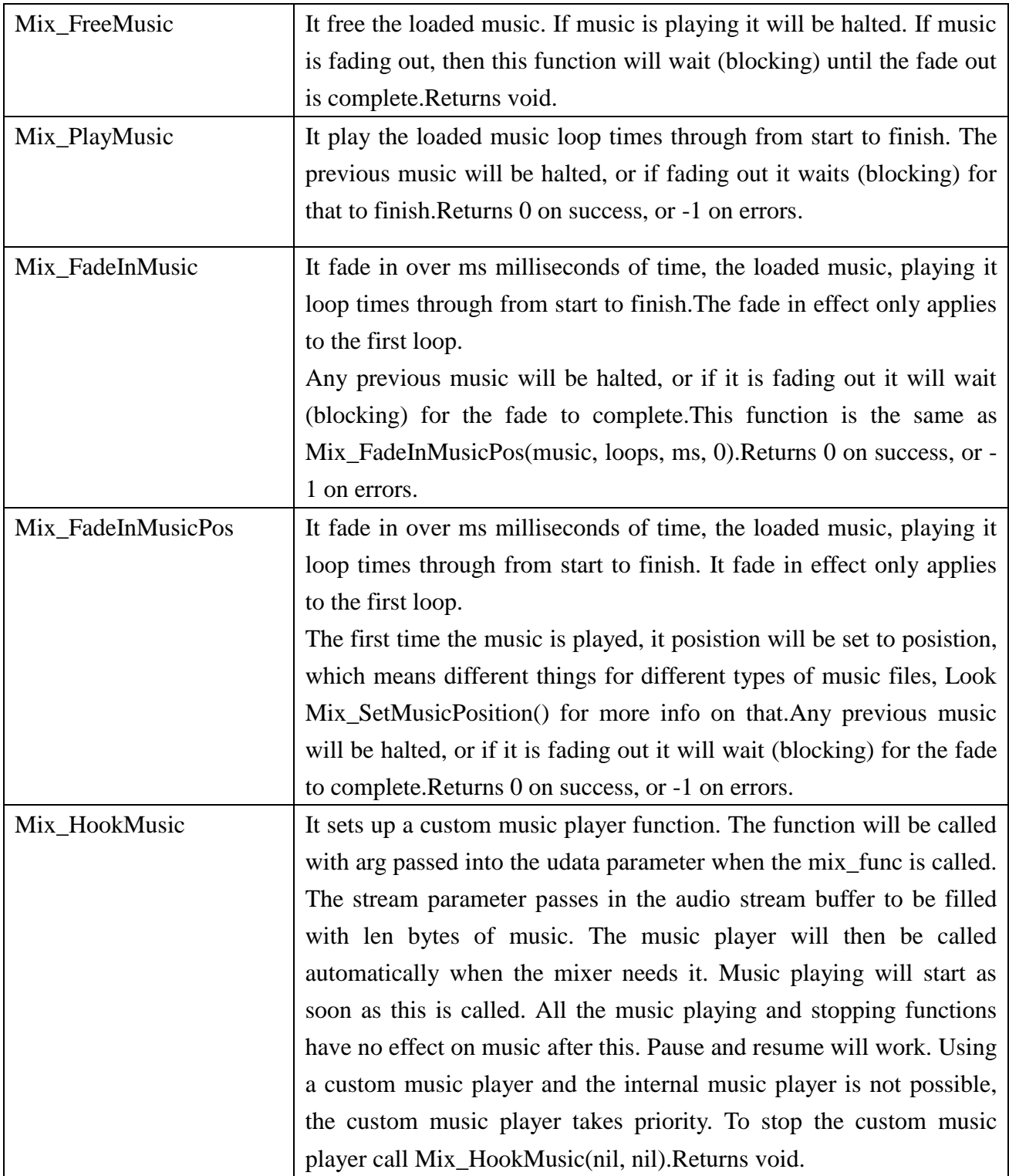

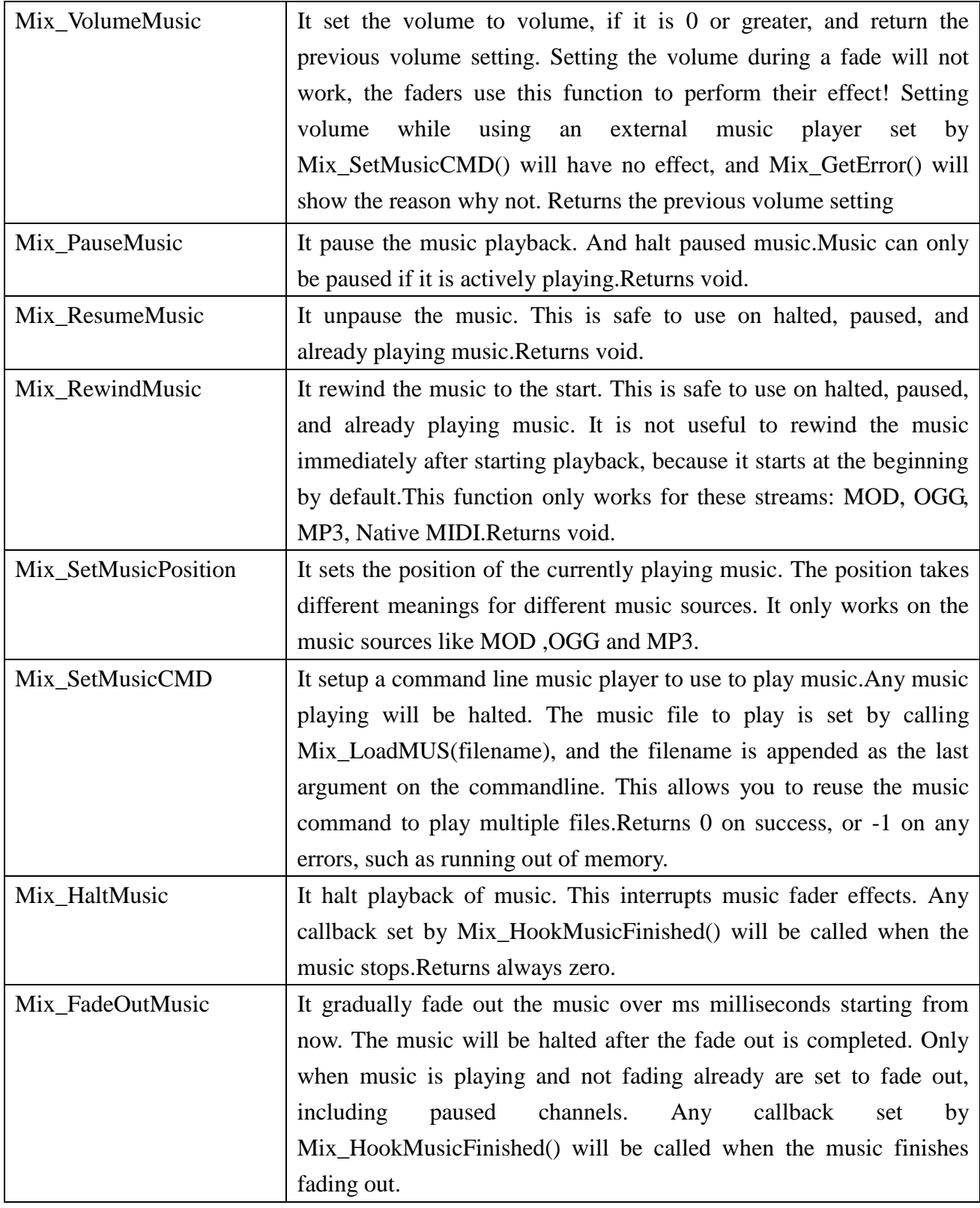

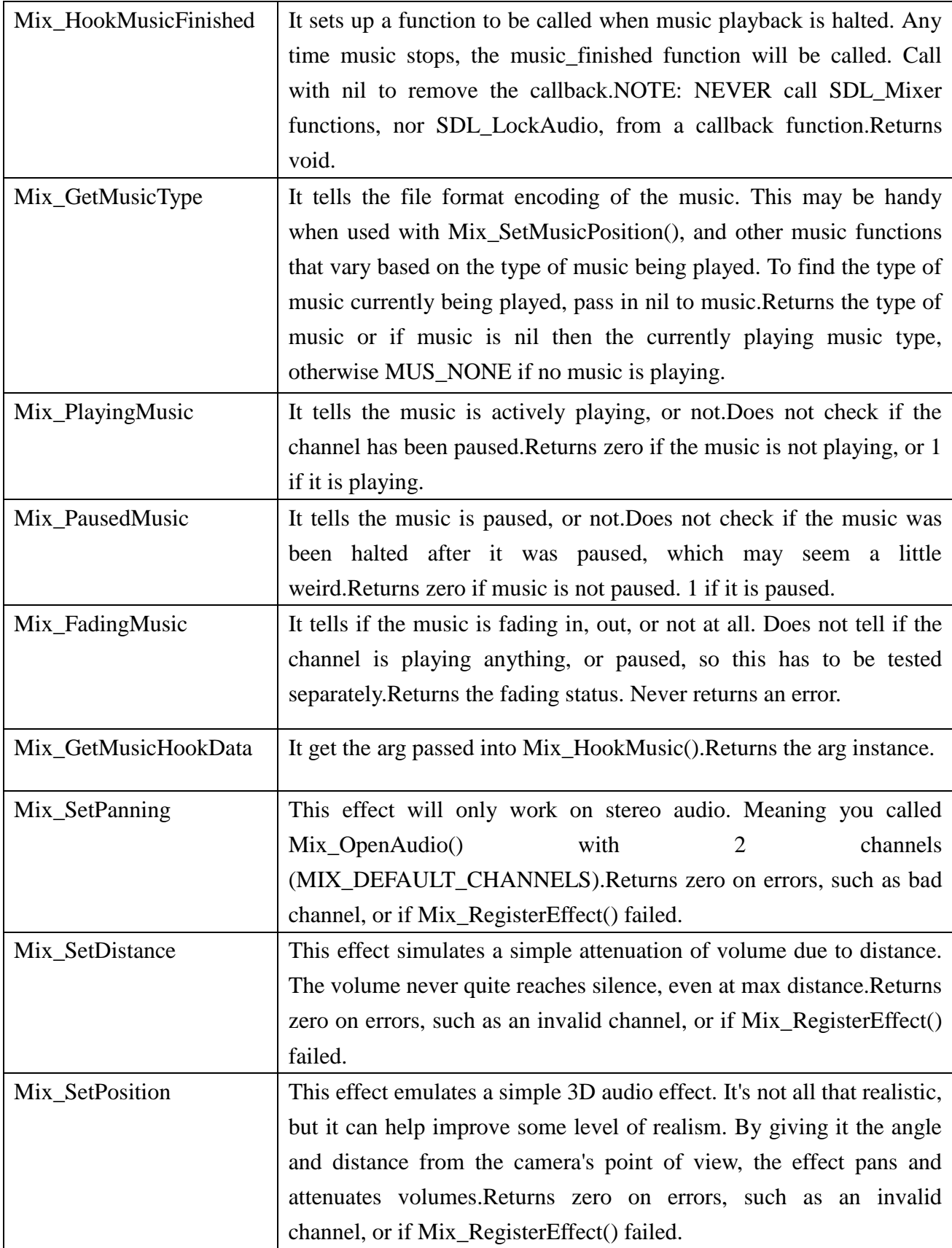

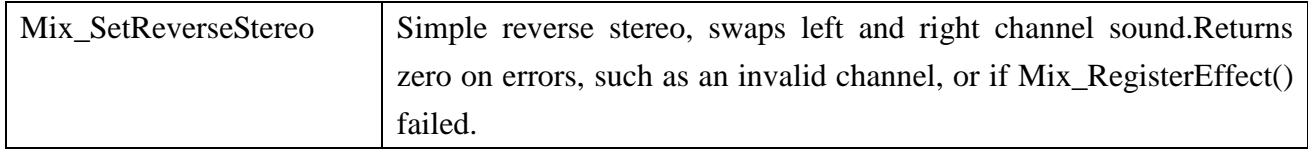

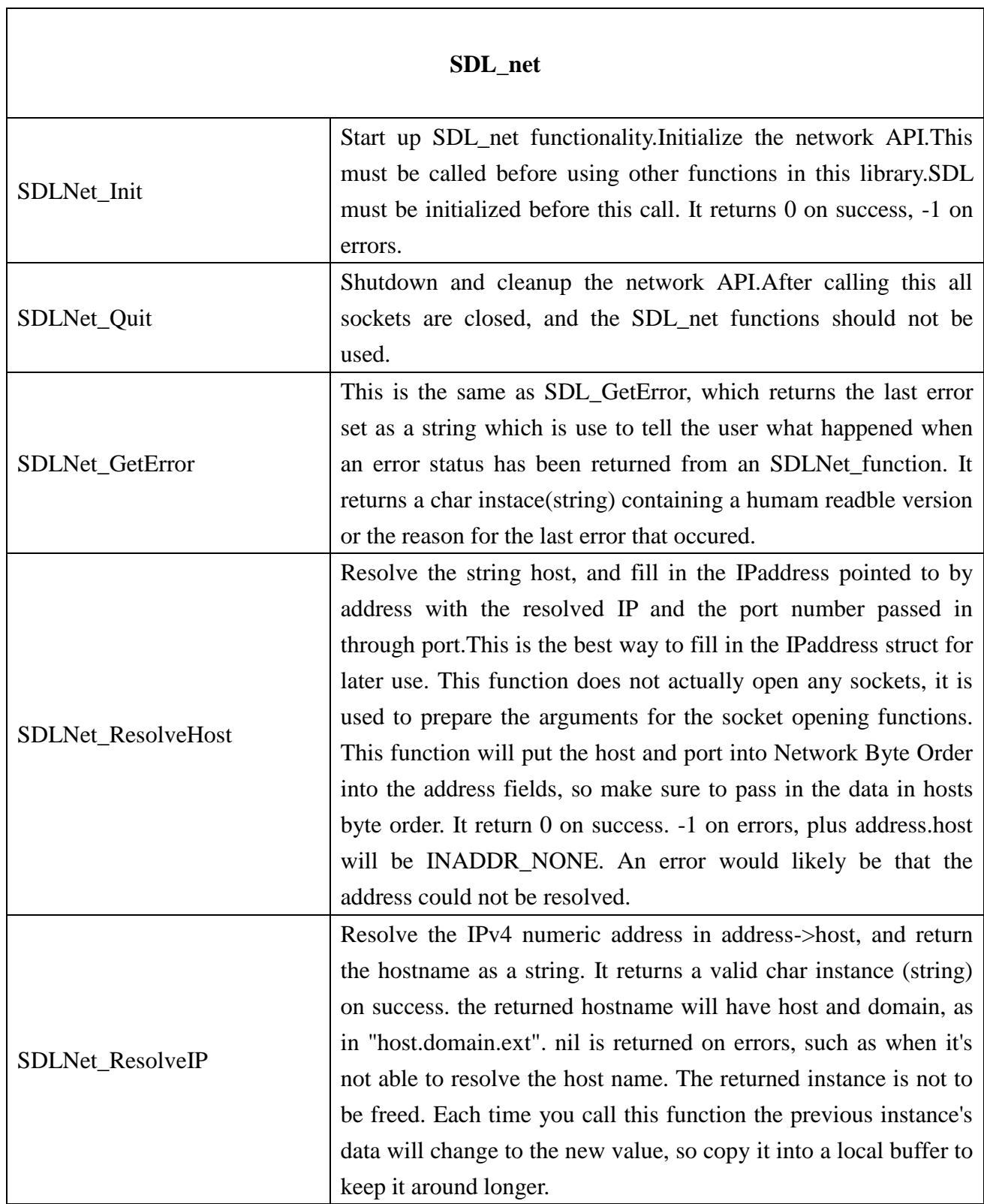

 $\overline{\phantom{a}}$ 

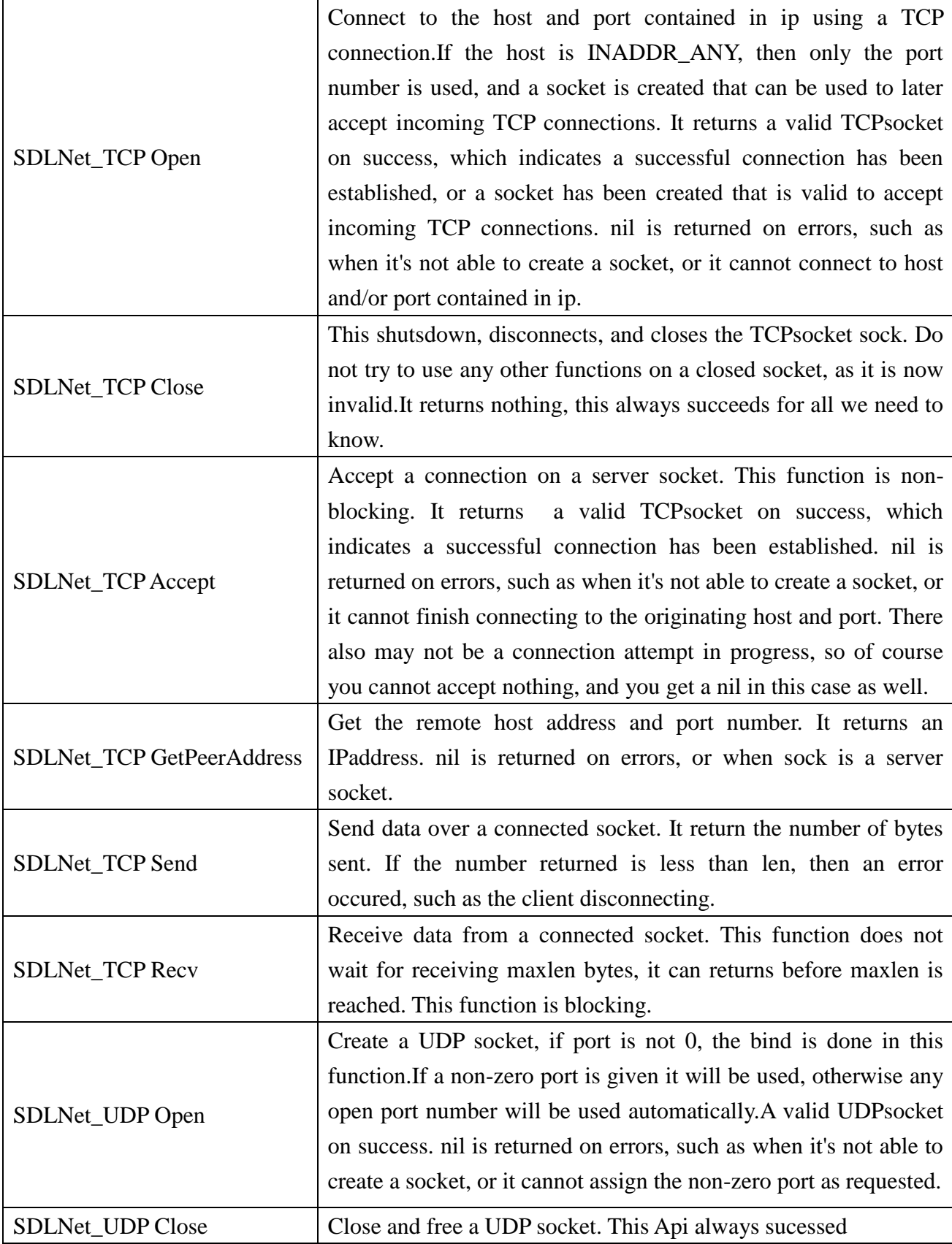

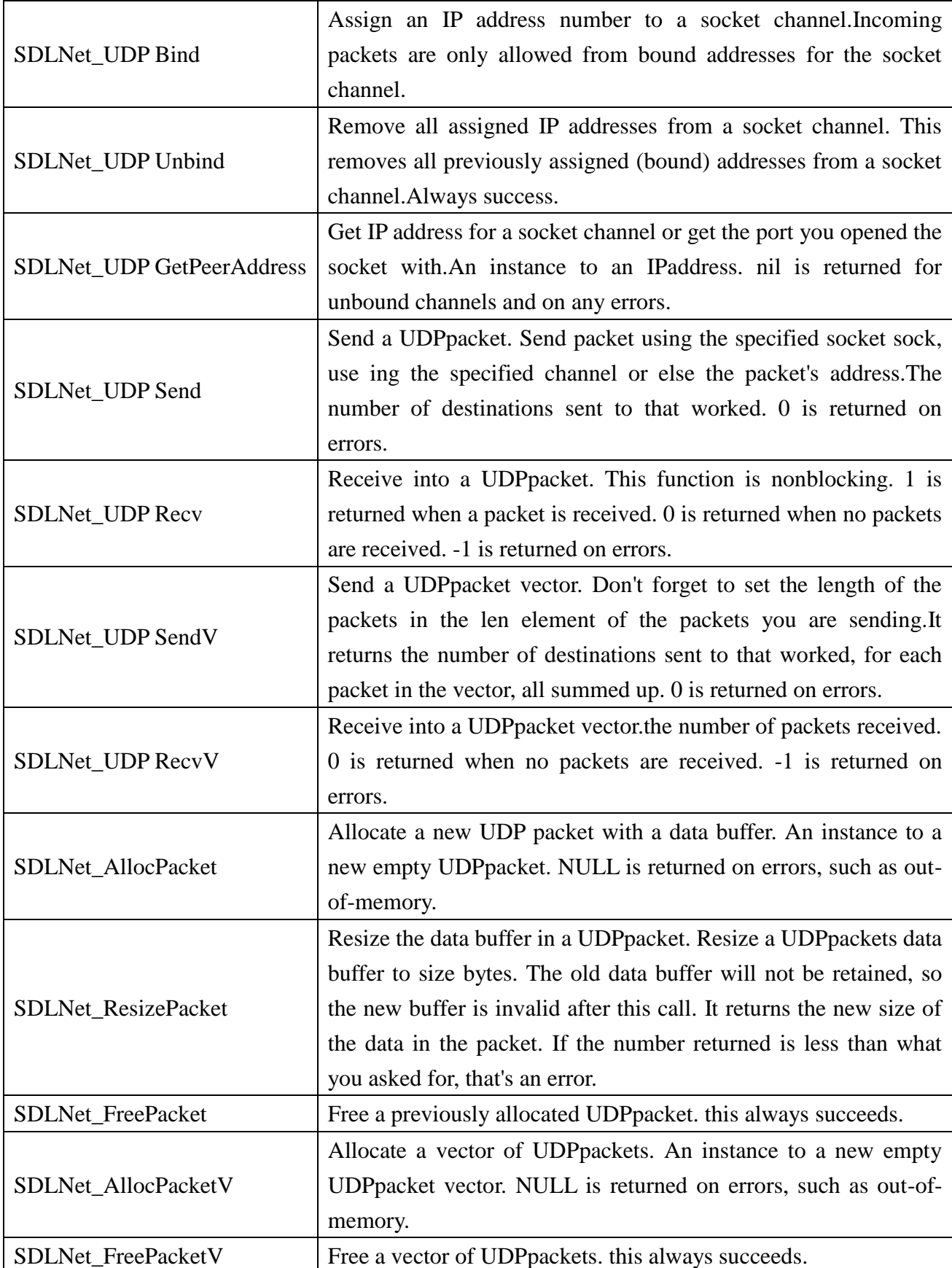

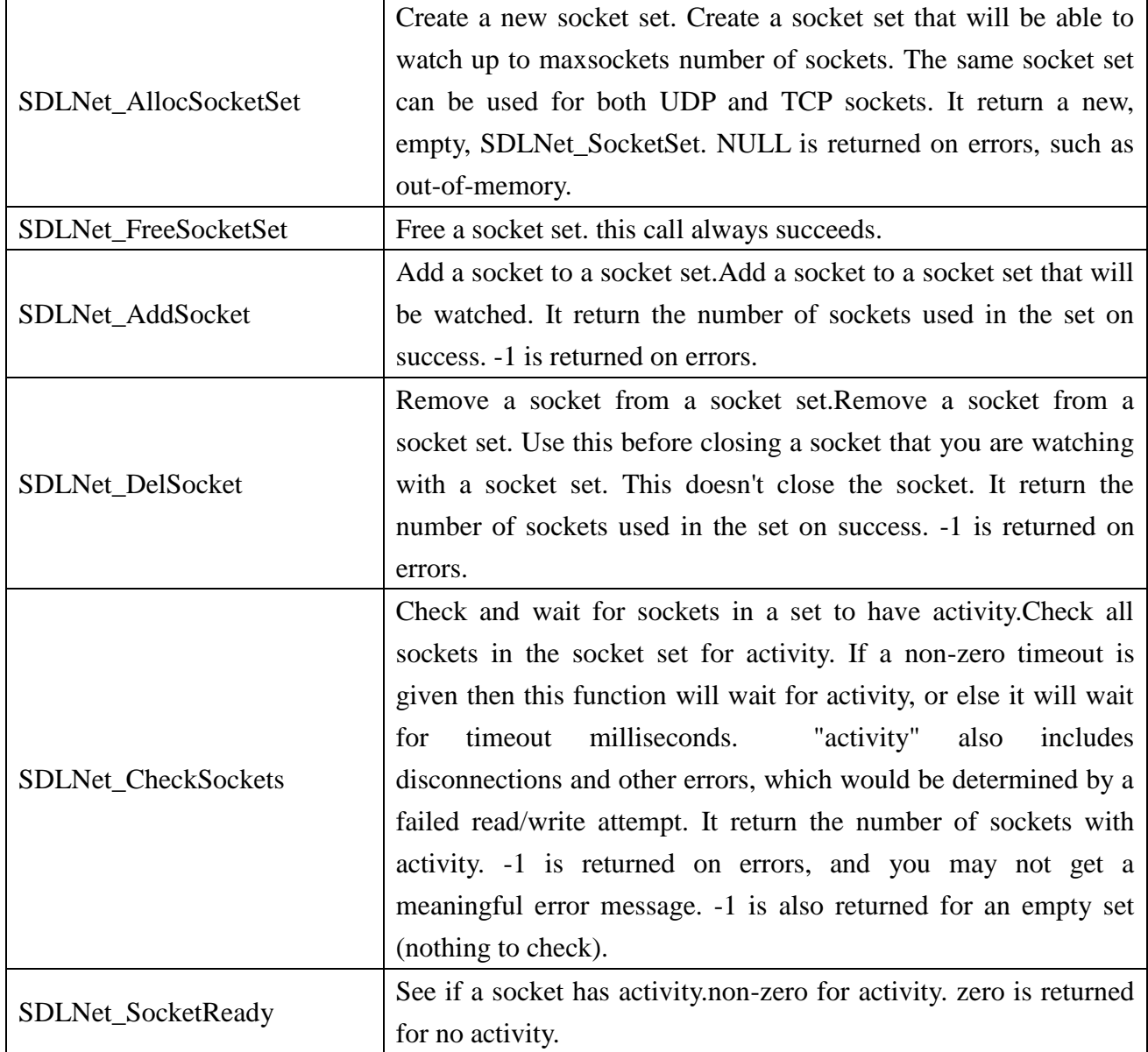

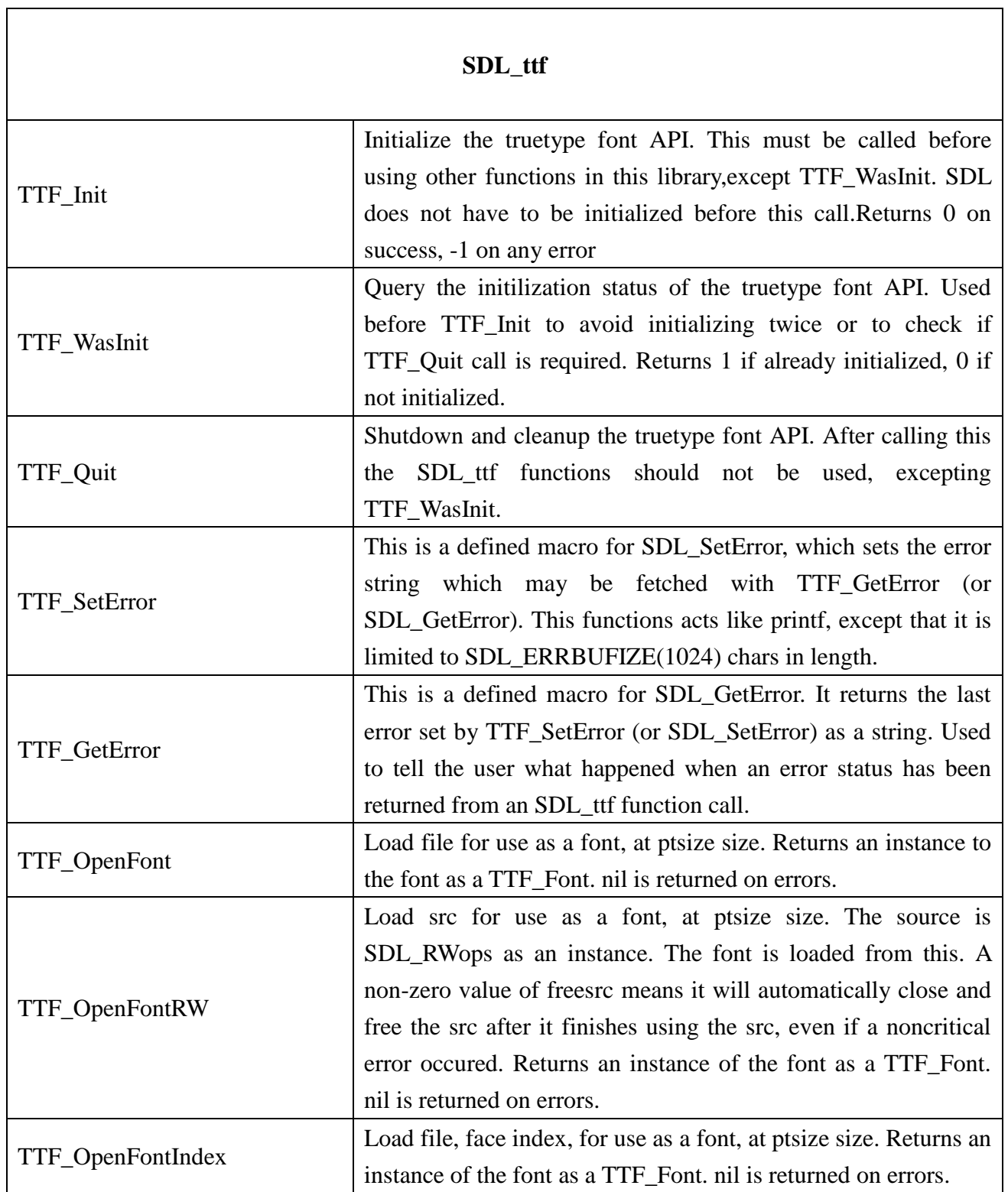

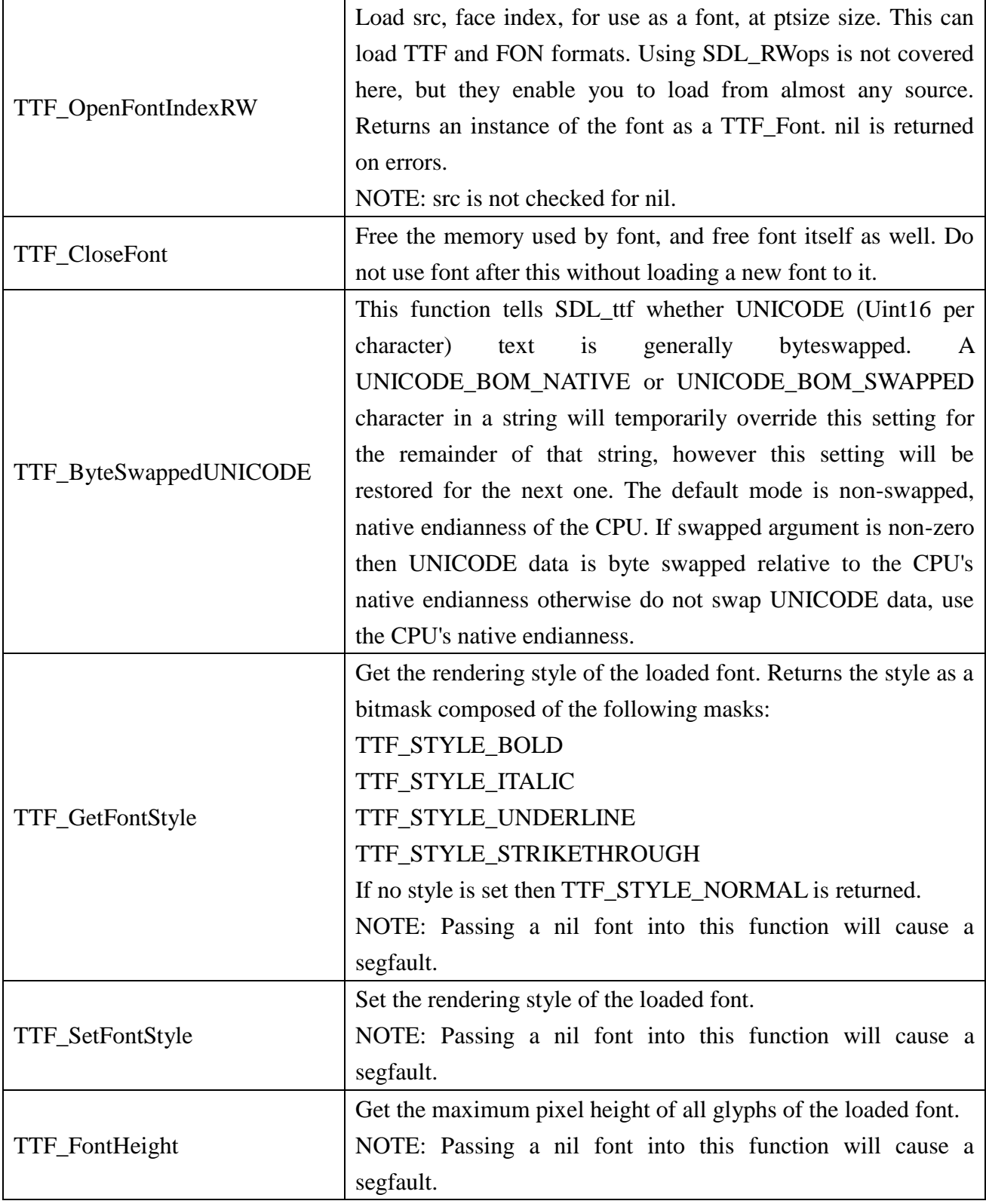

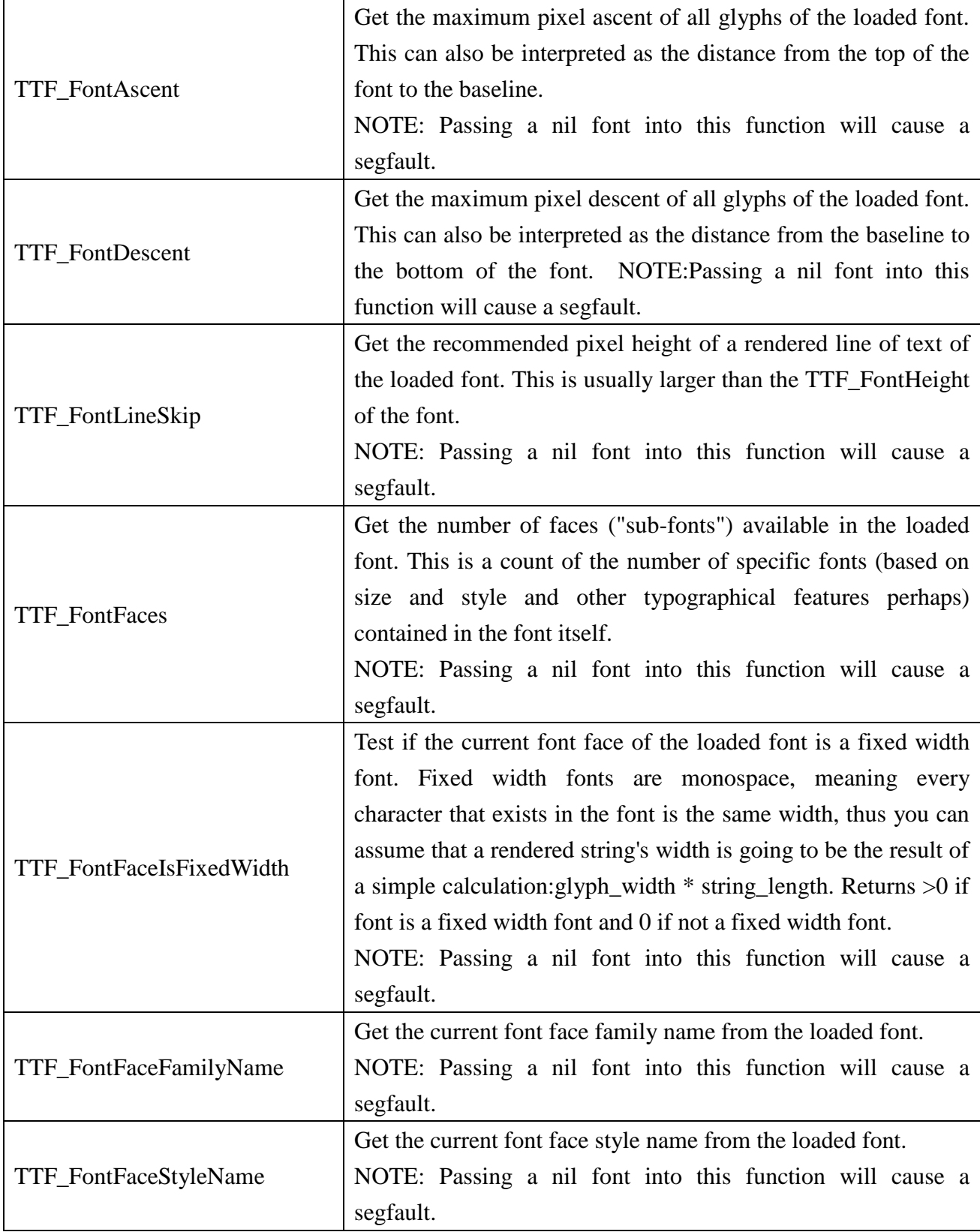

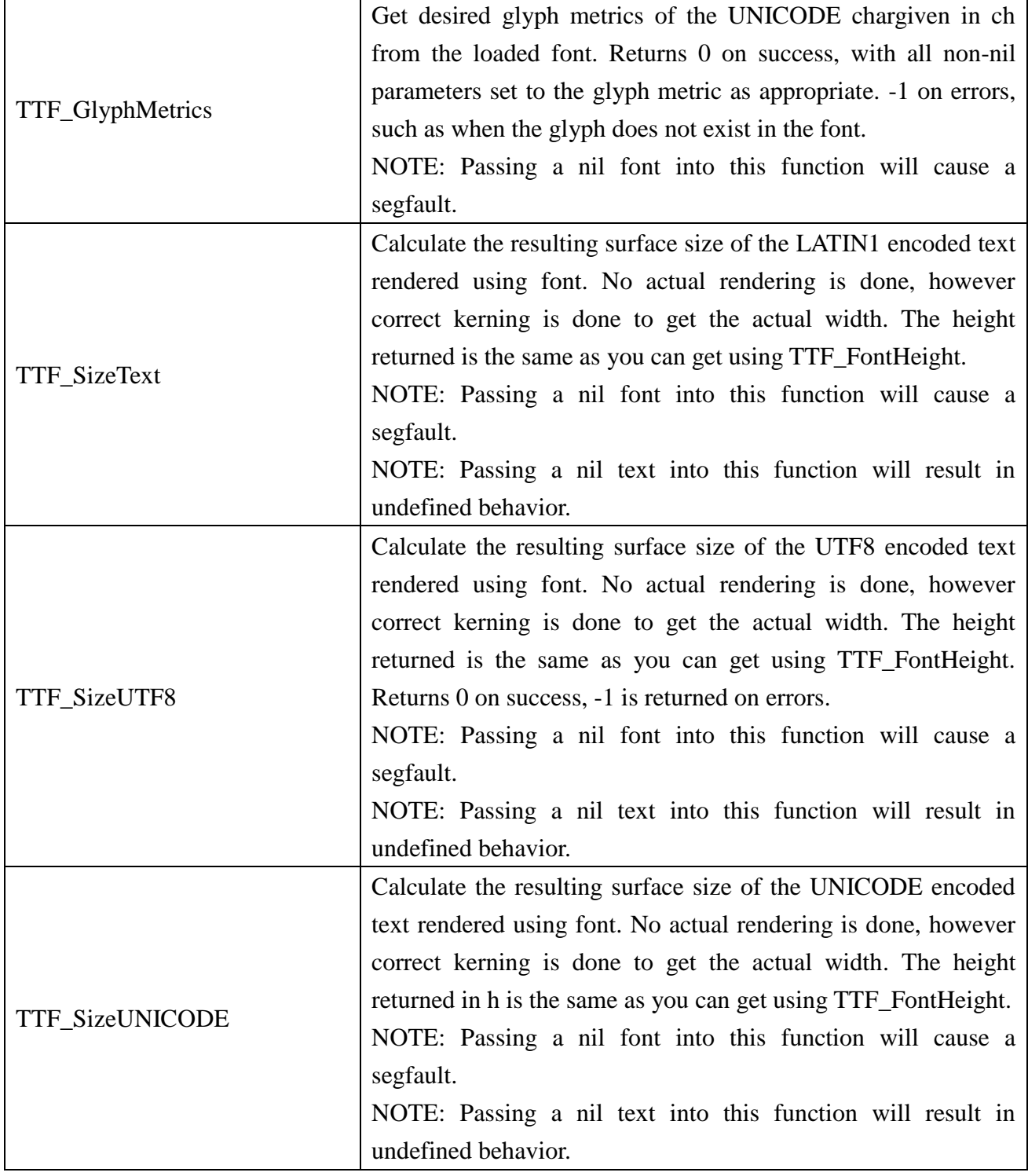

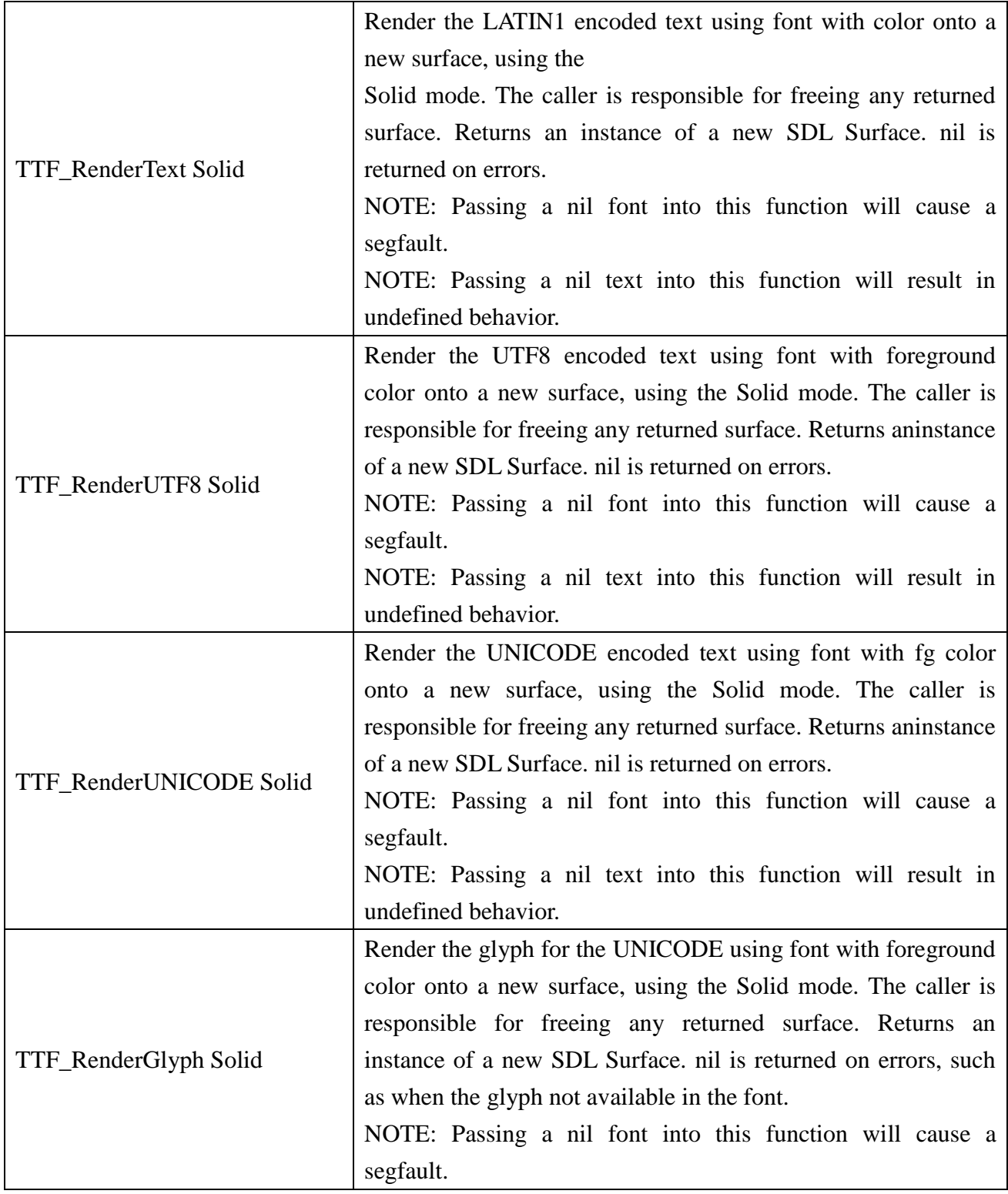

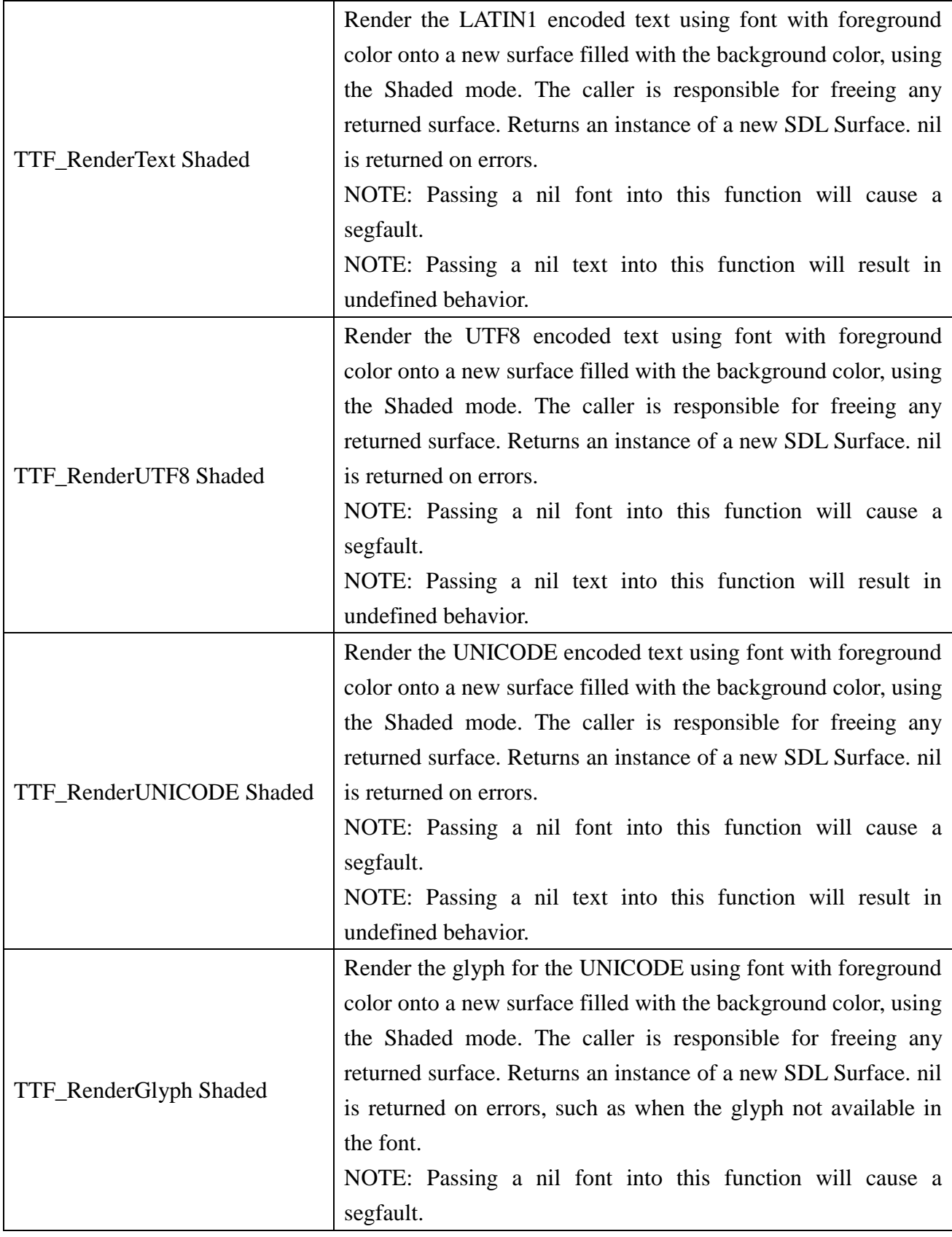

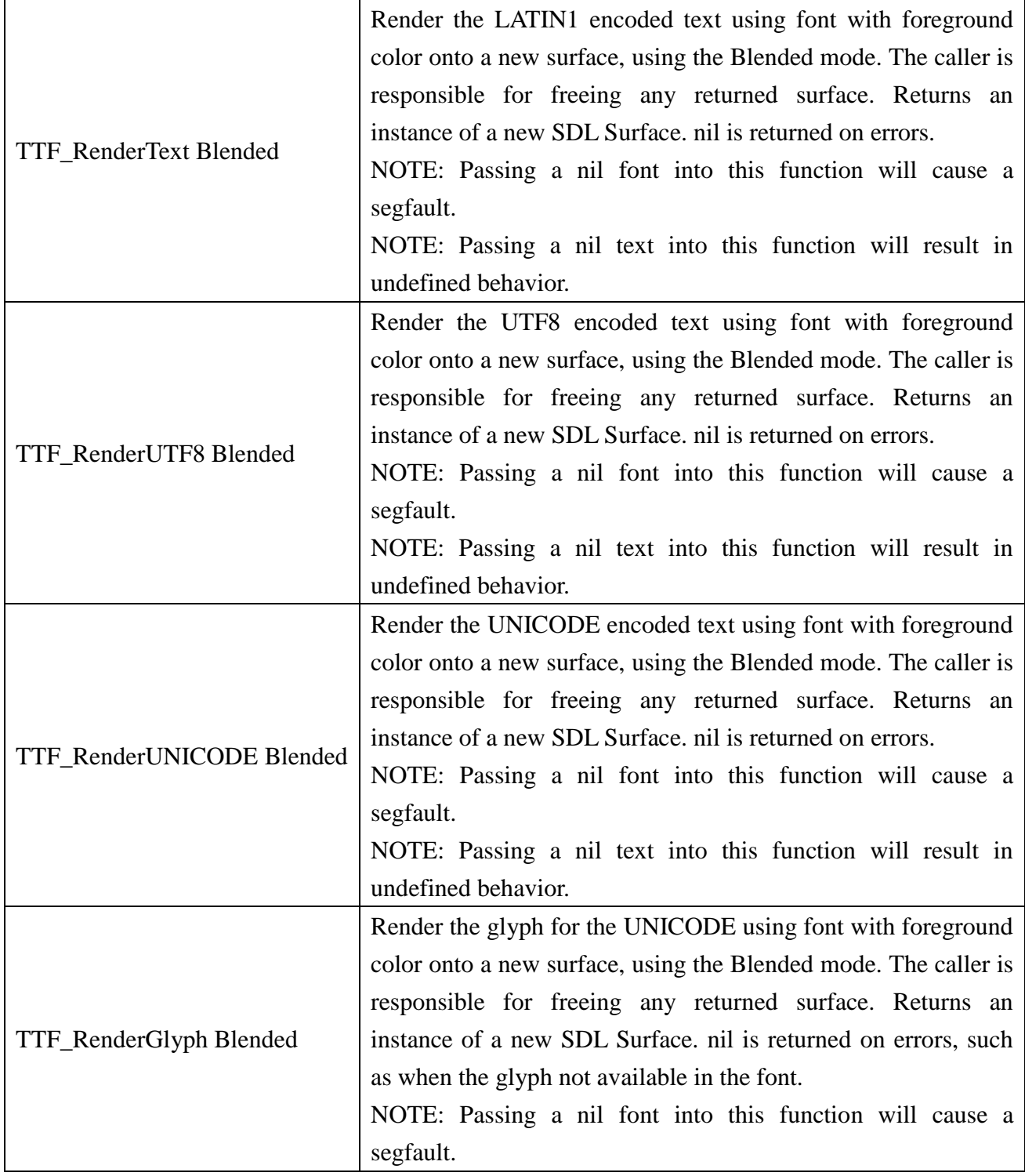

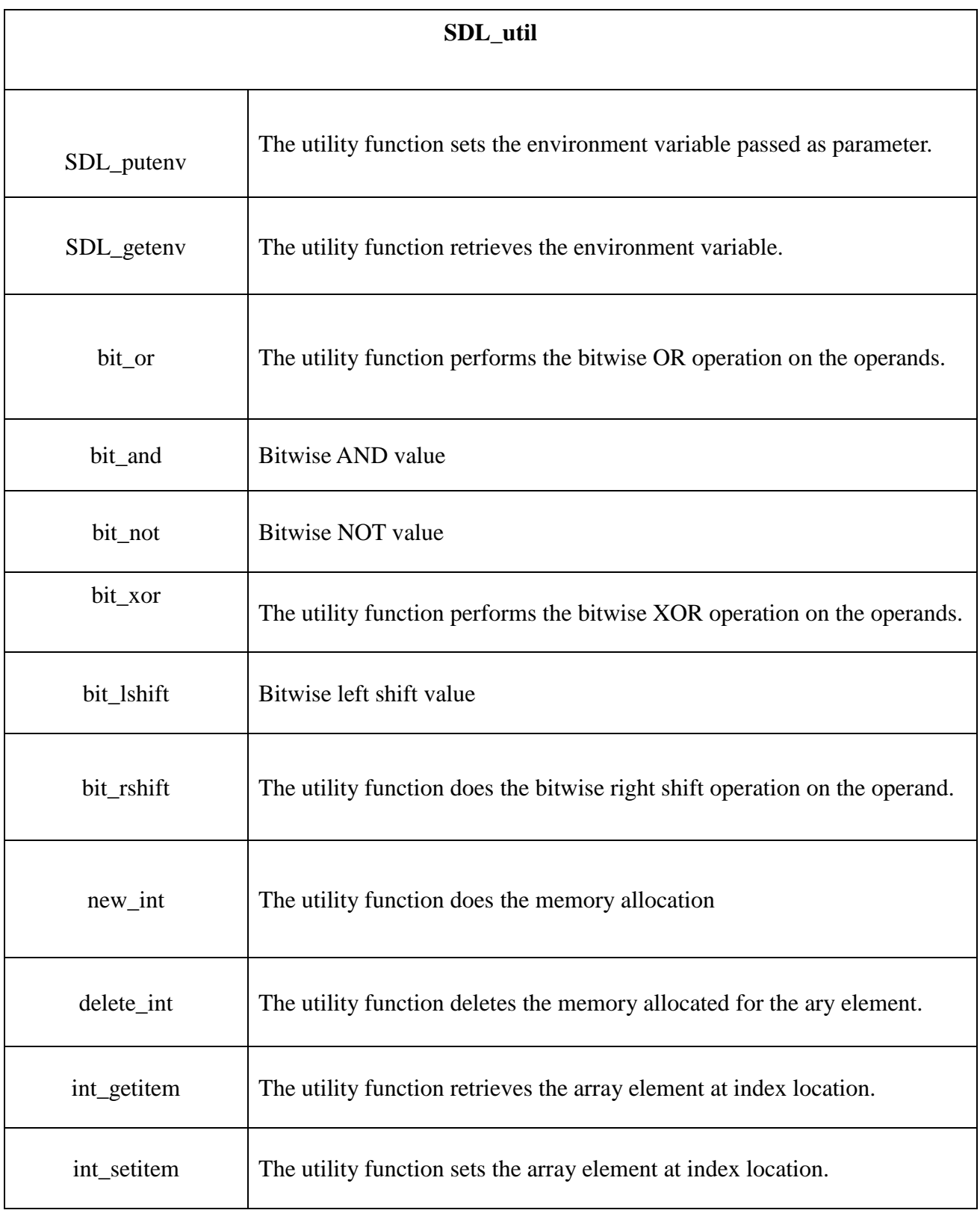

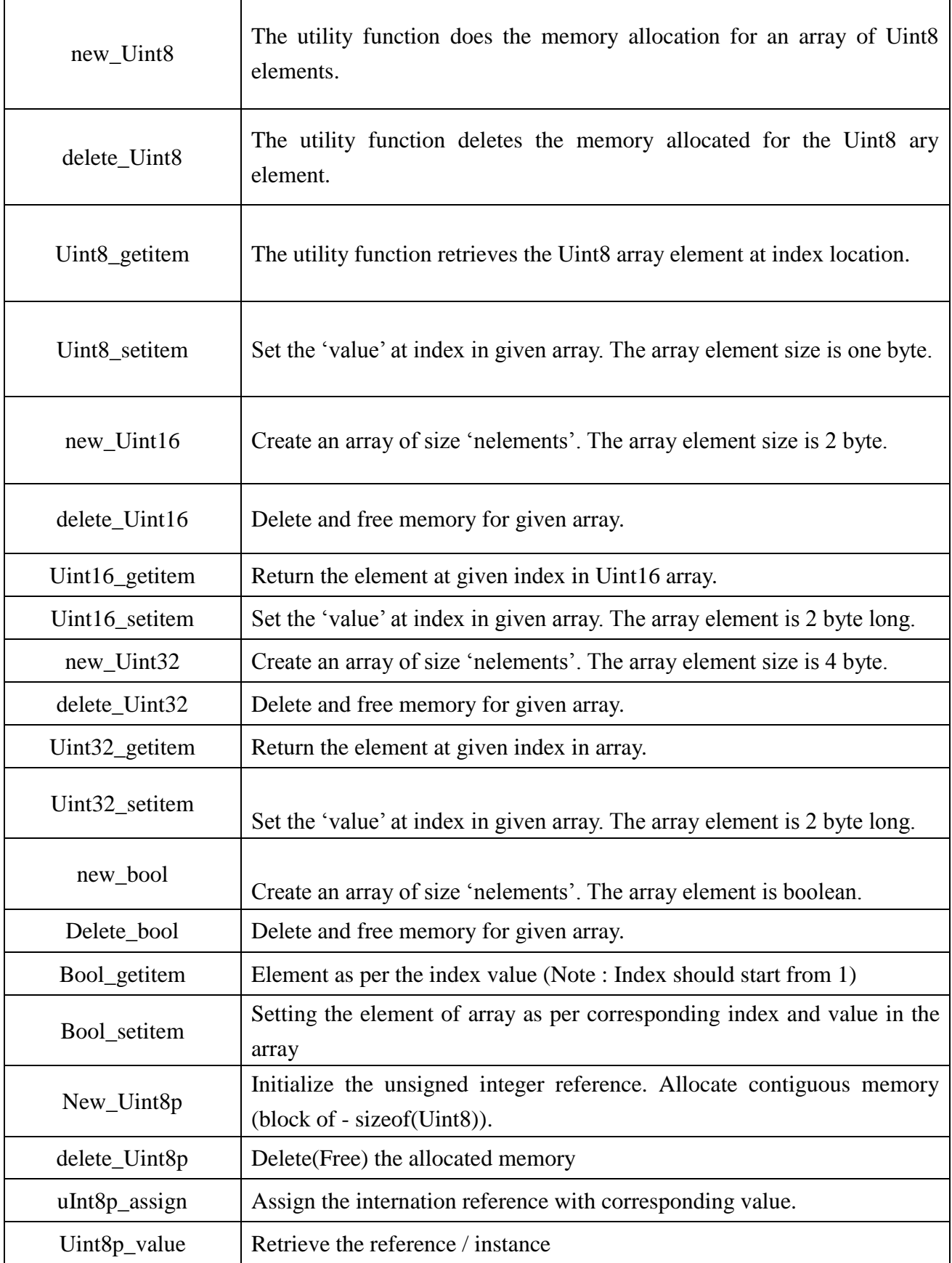

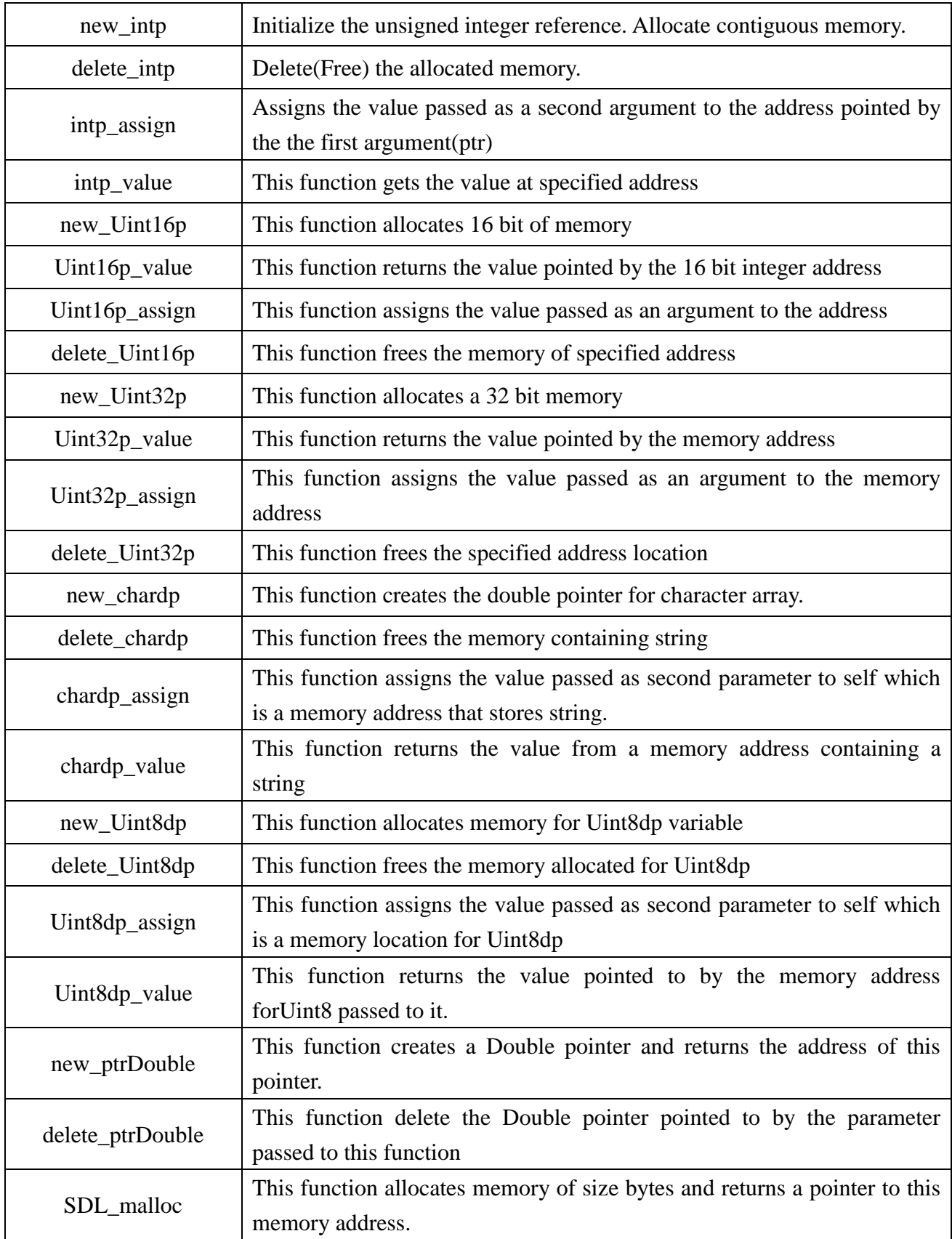

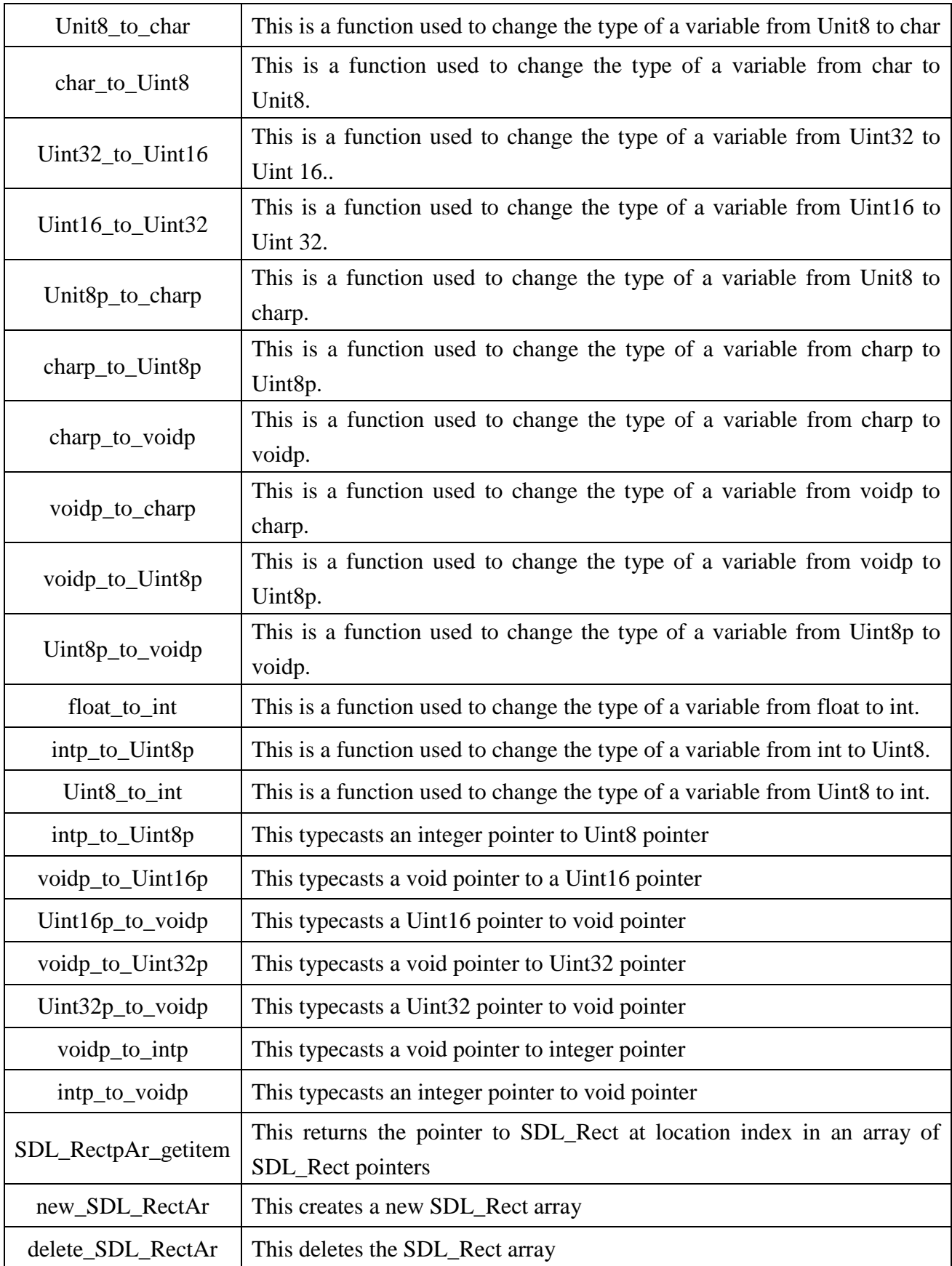

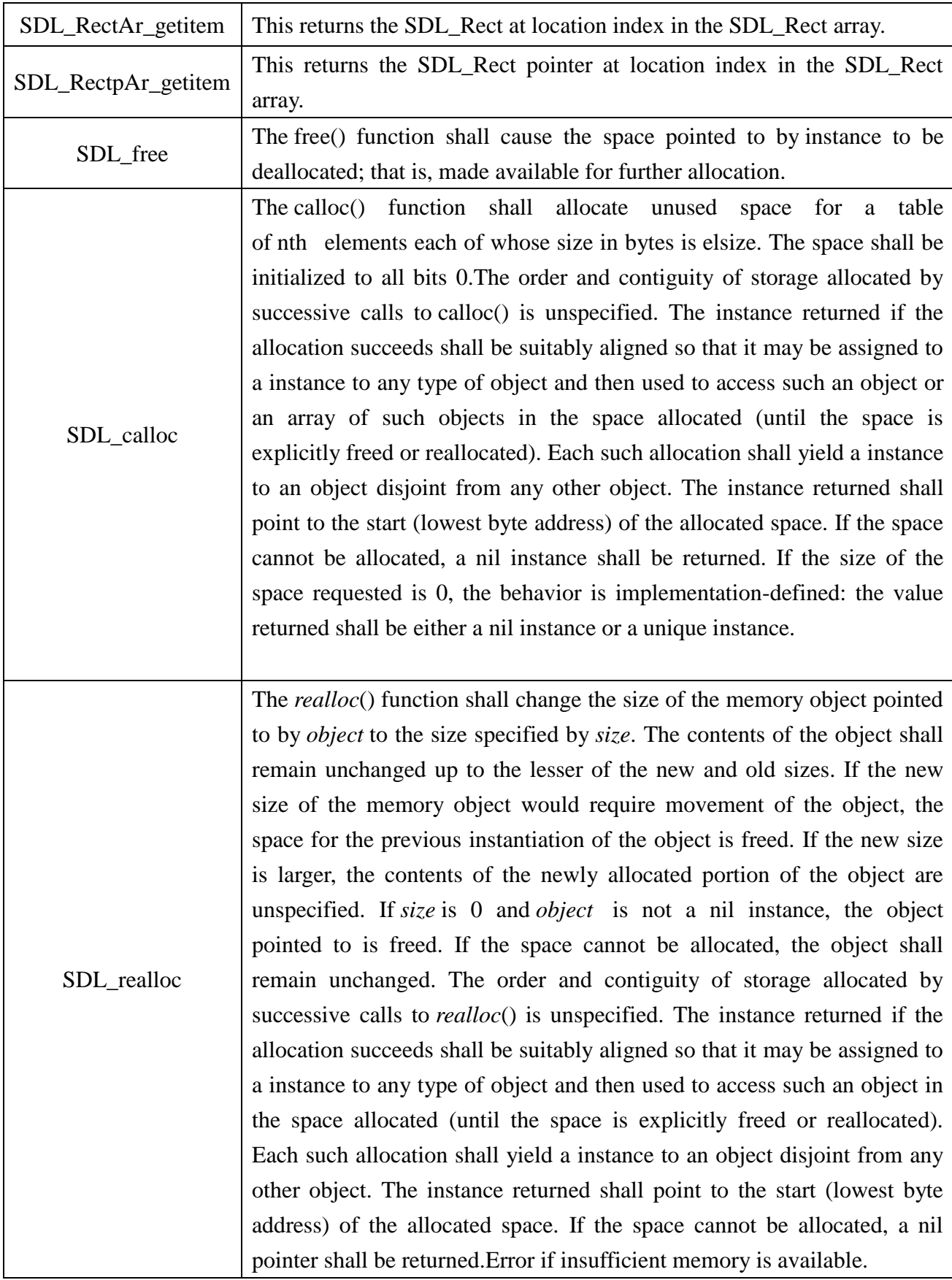

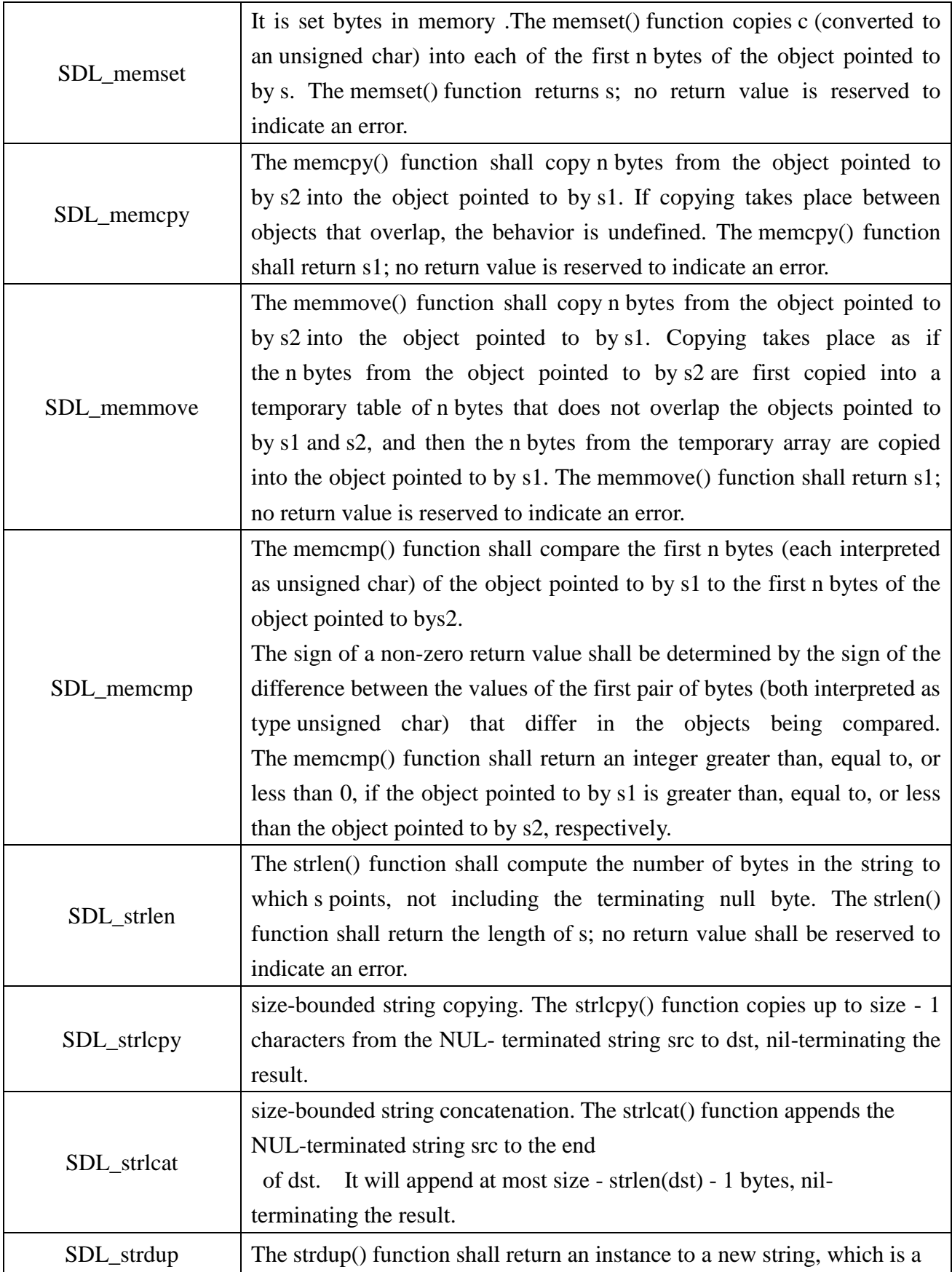

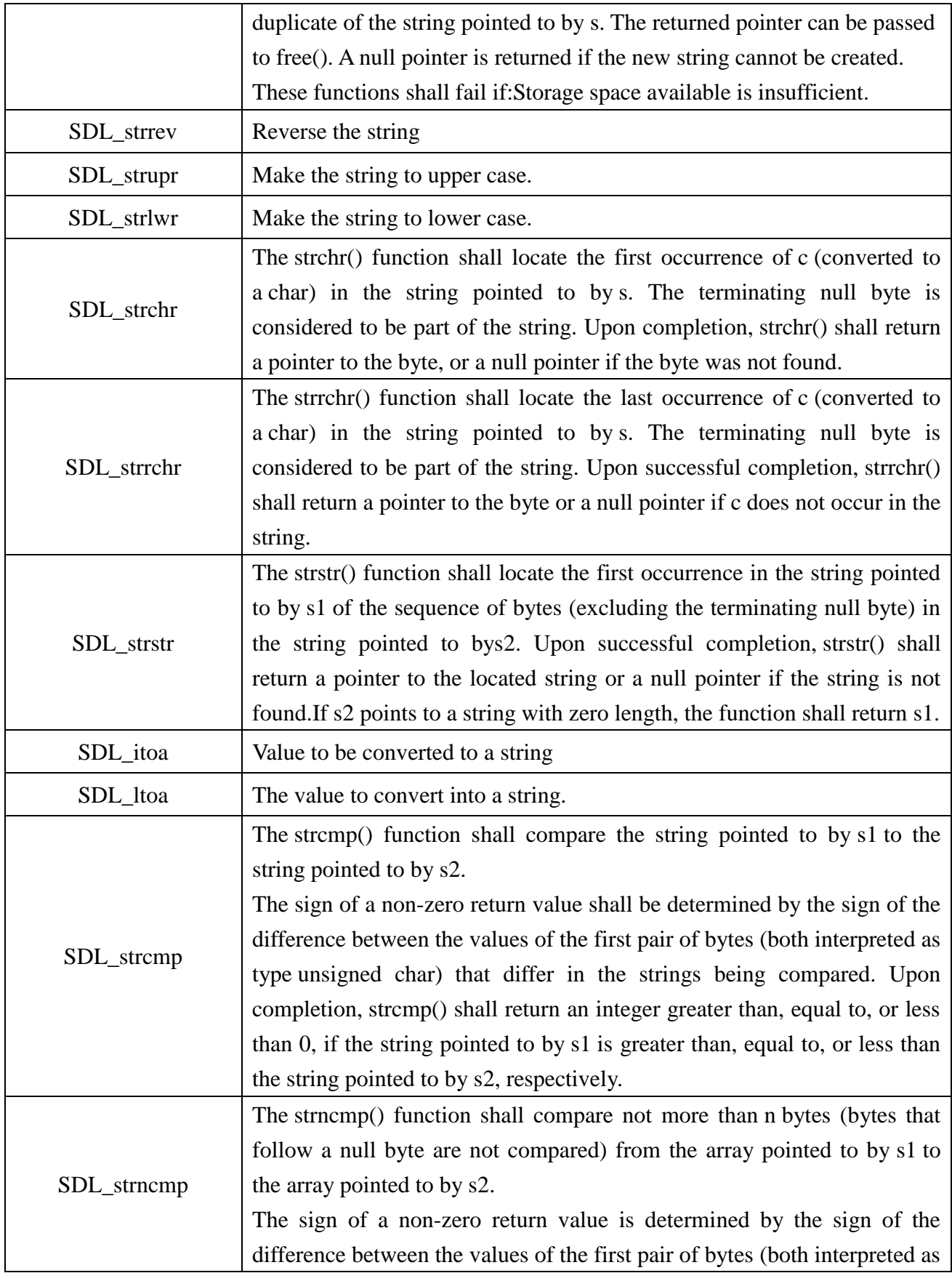

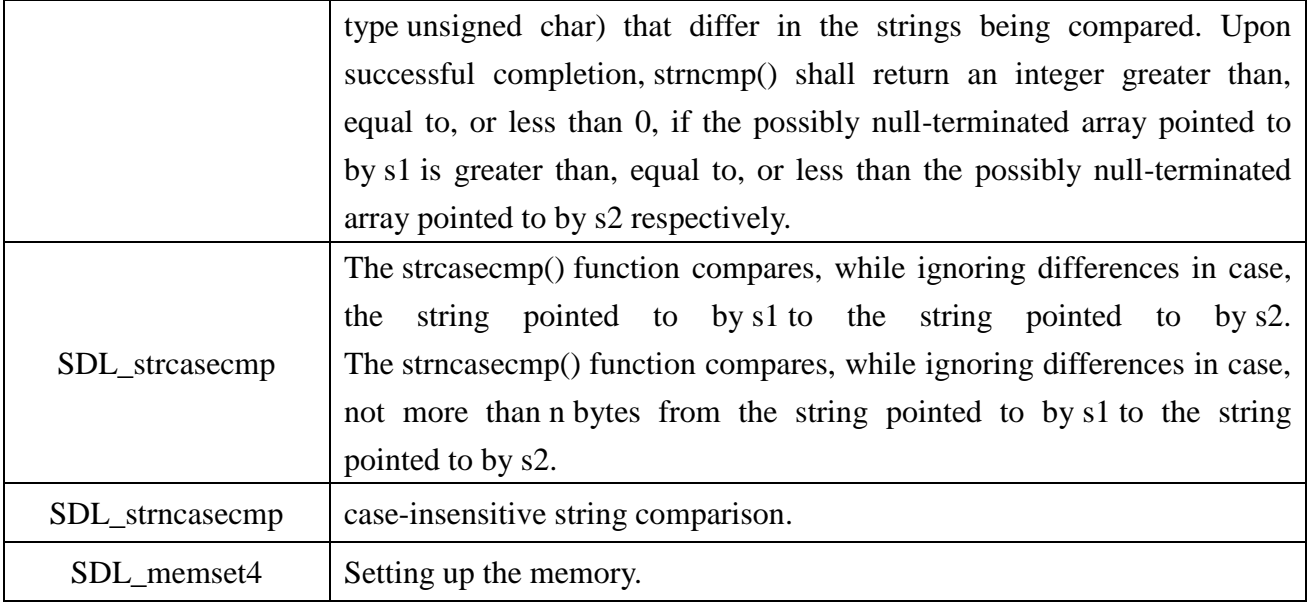

### **13.2. GLUE Layer API Manual**

### **13.2.1. SDL\_Init**

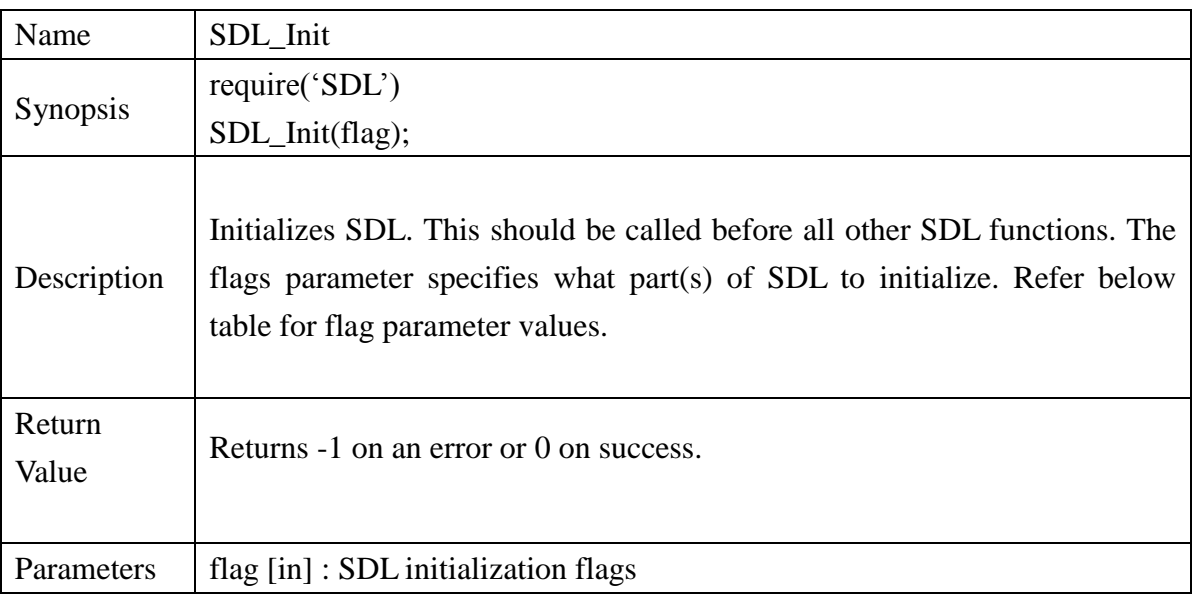

#### **Flag Parameter Values :**

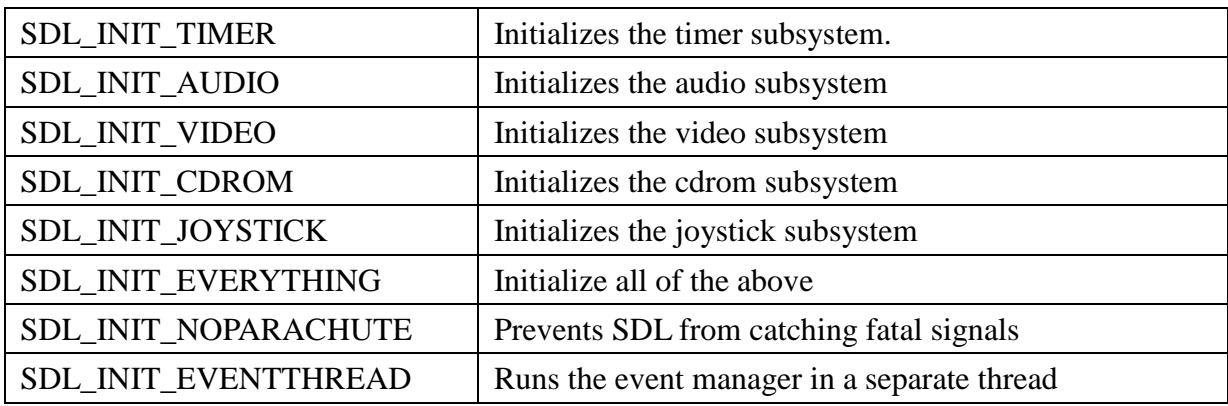

### **Example:**

SDL\_Init(SDL\_INIT\_VIDEO)

#### **13.2.2. SDL\_InitSubSystem**

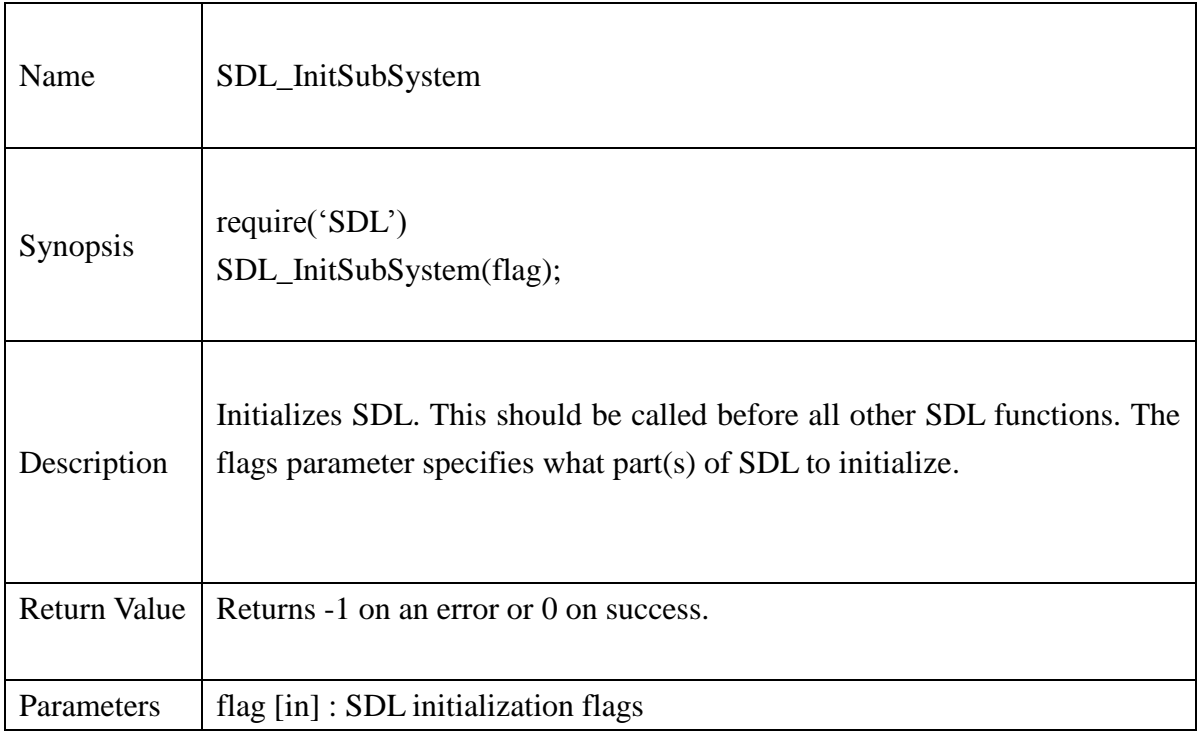

#### **Example :**

.

.

.

.

SDL\_Init(SDL\_INIT\_VIDEO)

SDL\_SetVideoMode(640, 480, 16, SDL\_ANYFORMAT)

-- Do Some Video stuff

-- Initialize the timer subsystem SDL\_InitSubSystem(SDL\_INIT\_TIMER) -- Do some stuff with video and joystick

-- Shut them both down SDL\_Quit()

#### **13.2.3. SDL\_QuitSubSystem**

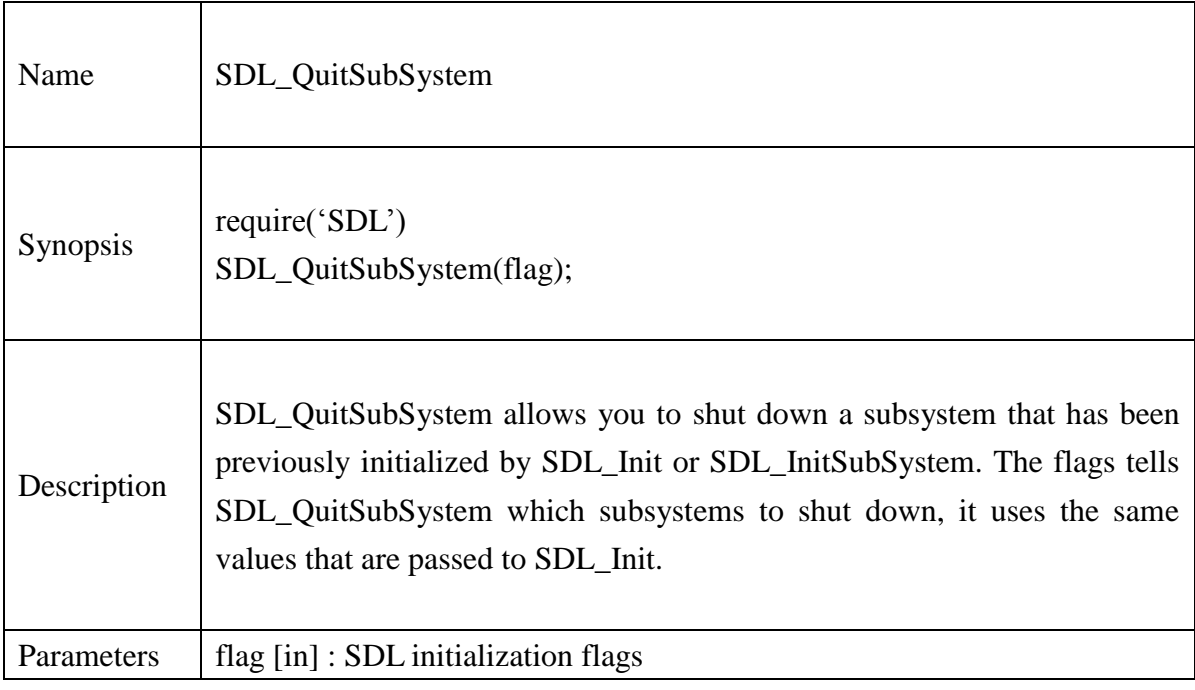

#### **Example :**

.

SDL\_Init(SDL\_INIT\_VIDEO)

SDL\_SetVideoMode(640, 480, 16, SDL\_ANYFORMAT)

SDL\_QuitSubSystem(SDL\_INIT\_VIDEO)

#### **13.2.4. SDL\_Quit**

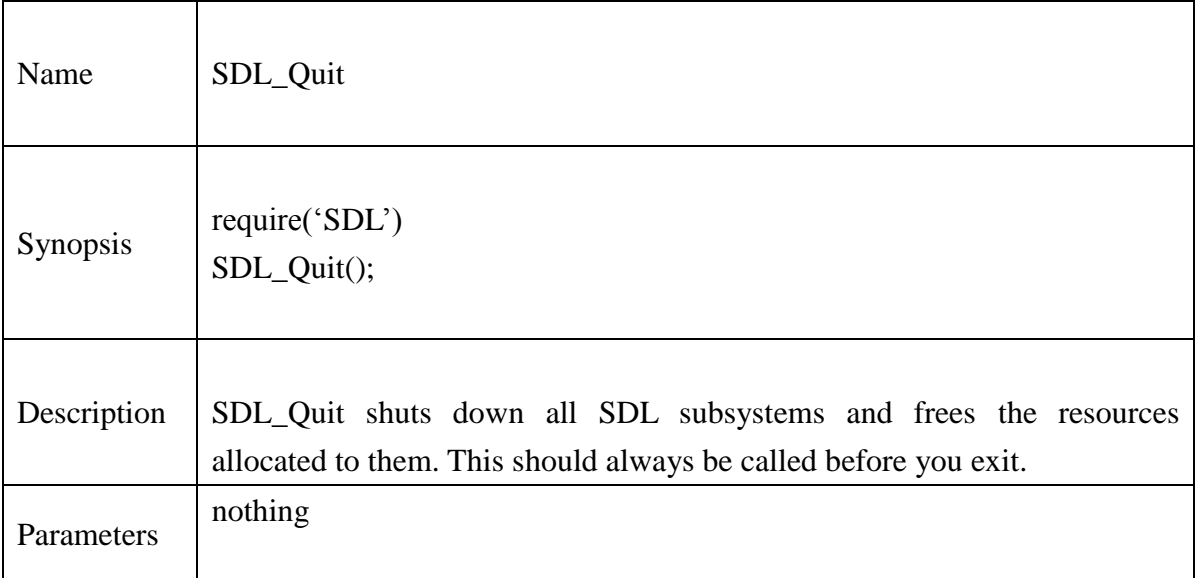

### **Example :**

SDL\_Init(SDL\_INIT\_VIDEO)

SDL\_SetVideoMode(640, 480, 16, SDL\_ANYFORMAT)

…………

SDL\_Quit()

#### **13.2.5. SDL\_WasInit**

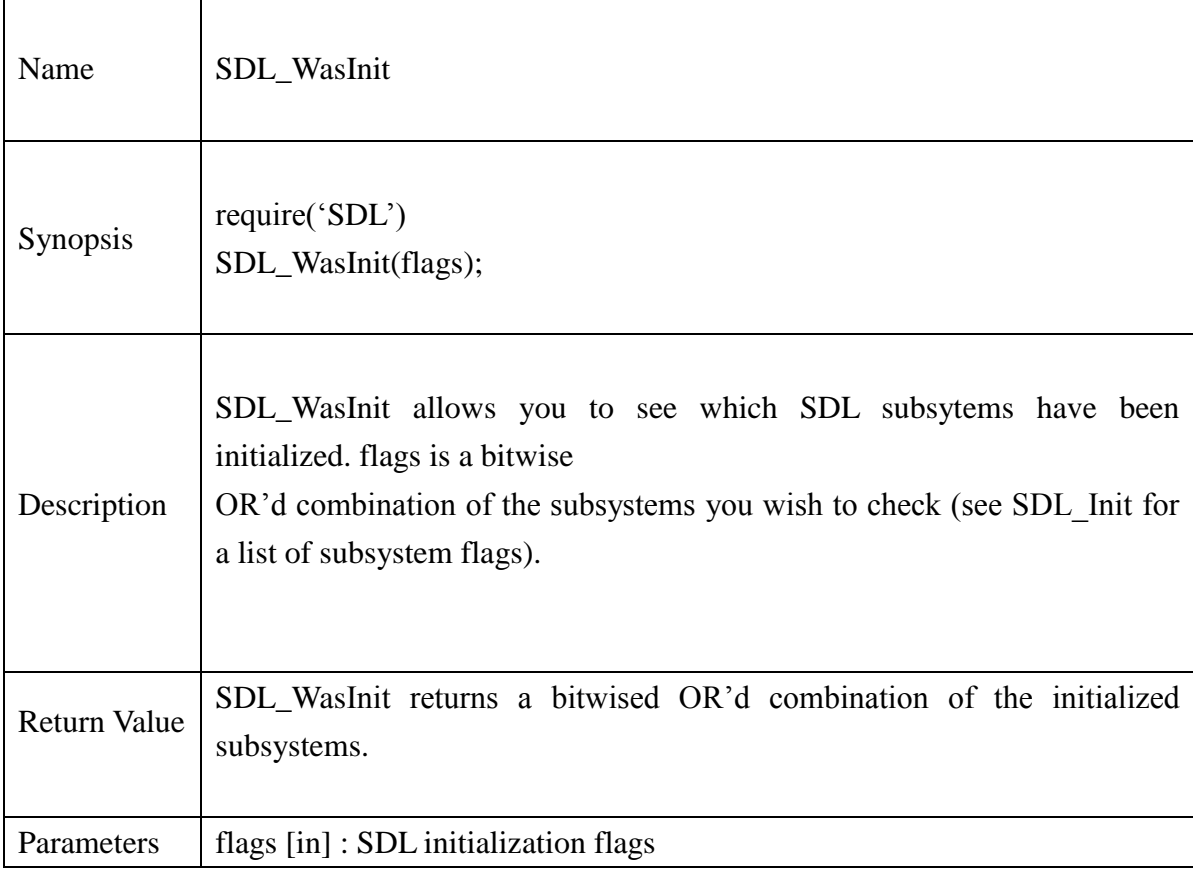

#### **Example :**

SDL\_Init(SDL\_INIT\_TIMER) if  $SDL$ <sub>*WasInit*(0)== 1 then</sub> print("Correct subsystem initialized") else print("Wrong subsystem initialized") end SDL\_Quit()

#### **13.2.6. SDL\_GetError**

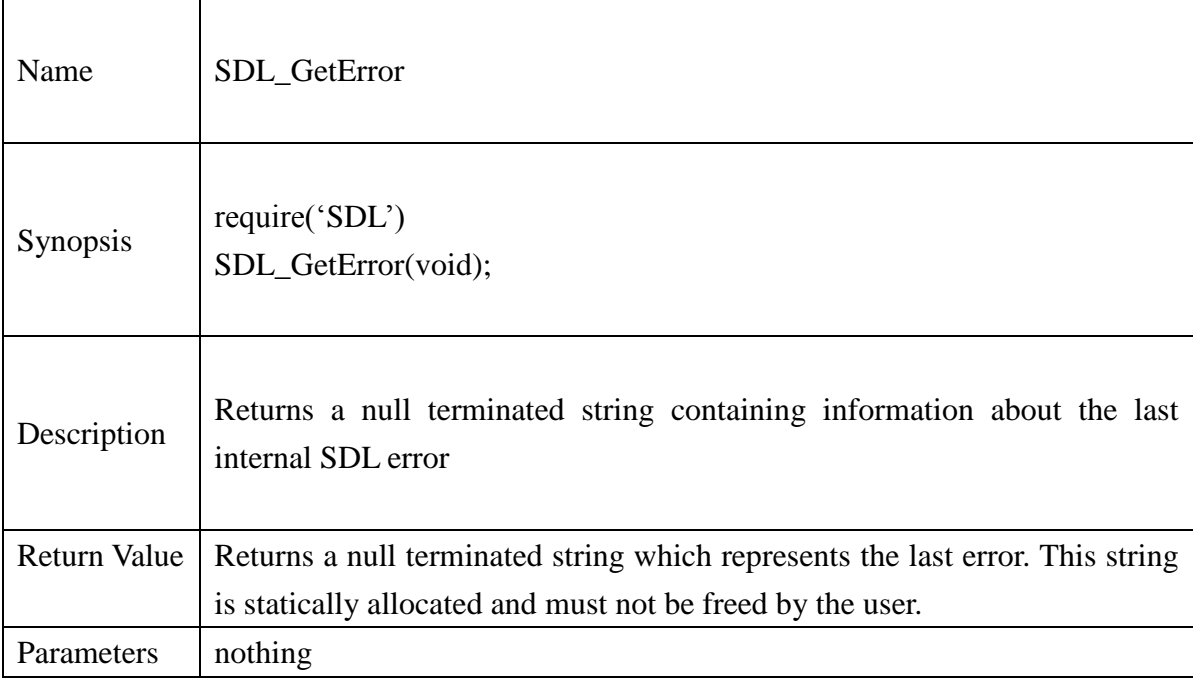

#### **Example :**

screen = SDL\_GetVideoSurface()

if screen  $==$  nil then

print("Error in SDL\_GetVideoSurface()"..SDL\_GetError())

end

#### **13.2.7. SDL\_SetError**

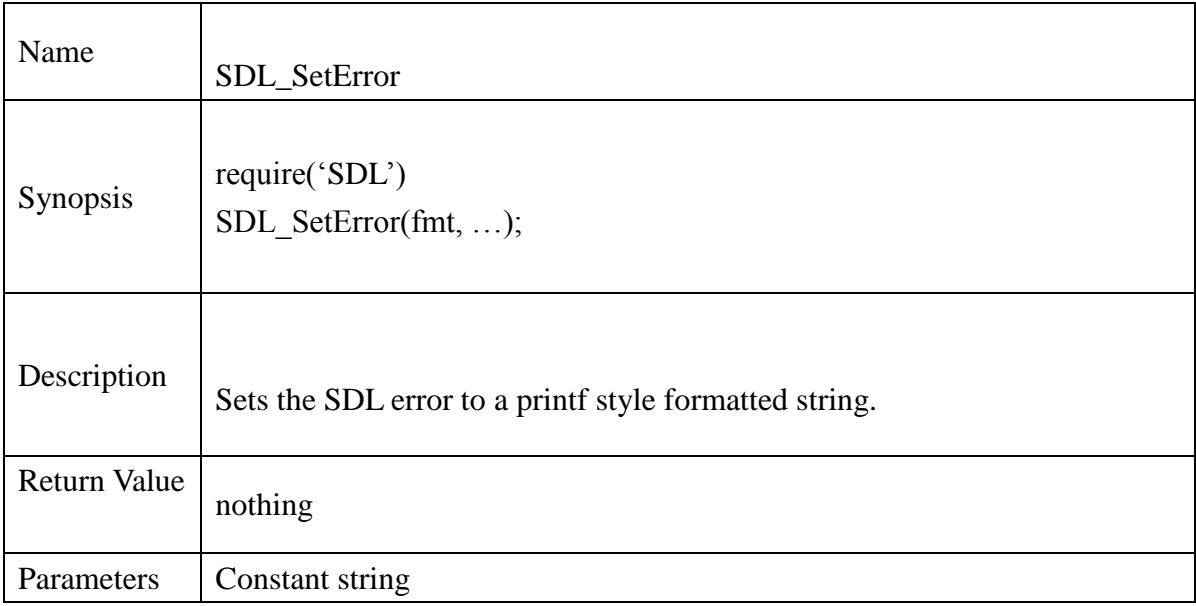

### **Example :**

buffer[BUFSIZ]; SDL\_memset(buffer,'1',BUFSIZ);  $Buffer[BUFSIZ] = 0;$ SDL\_SetError("This is the error "..buffer..1.0); print("Error 1: "..SDL\_GetError()); if (tostring(SDL\_GetError())  $\sim=0$  then print("SDL\_Error:"..SDL\_GetError())

end

#### **13.2.8. SDL\_Error**

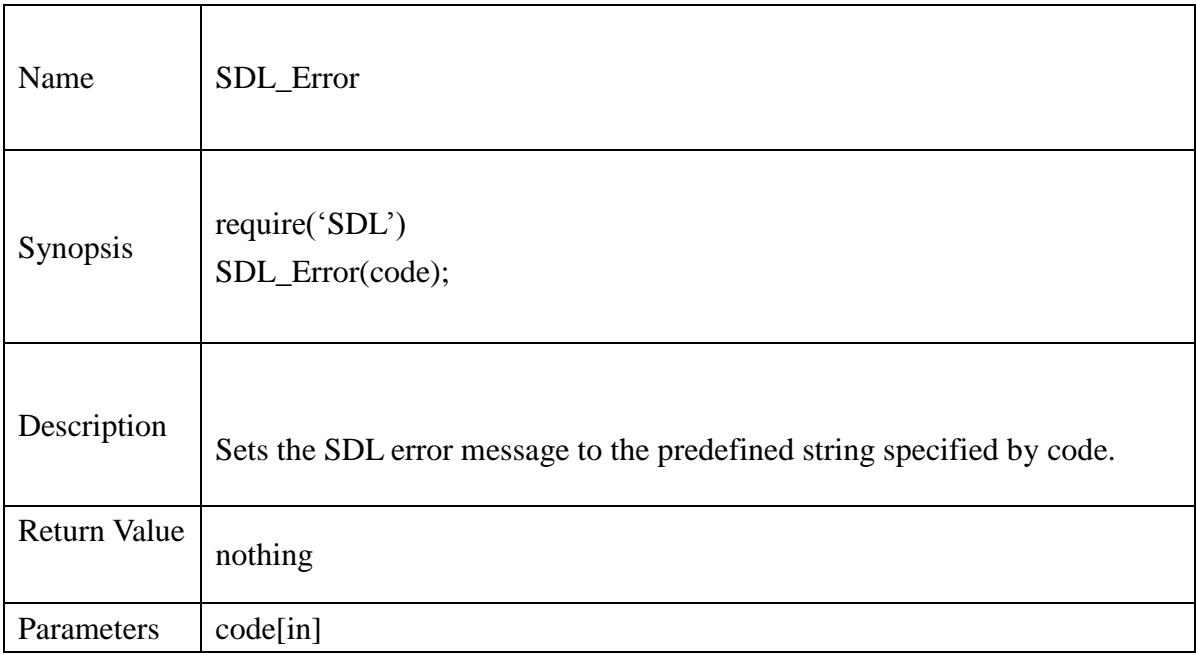

#### **SDL Error Codes**

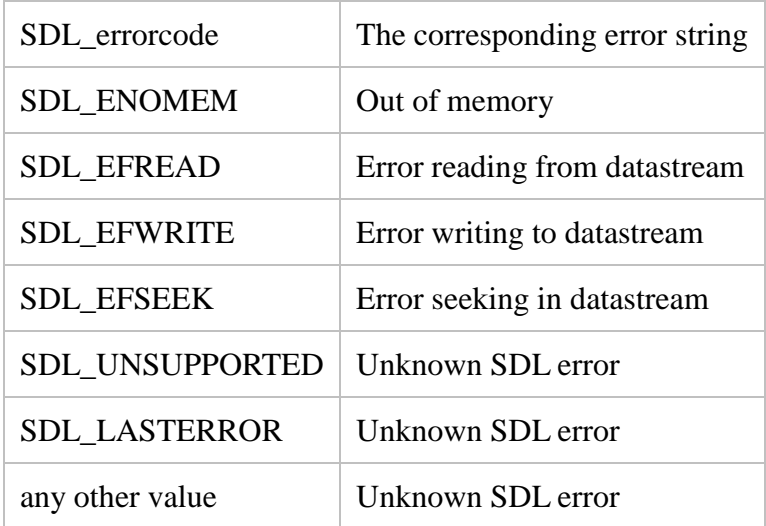

### **Example :**

local ptr = SDL\_malloc (1024);

if  $ptr == nil$  then

print("Cant able to allocate memory "..SDL\_Error(SDL\_ENOMEM))

end

#### **13.2.9. SDL\_ClearError**

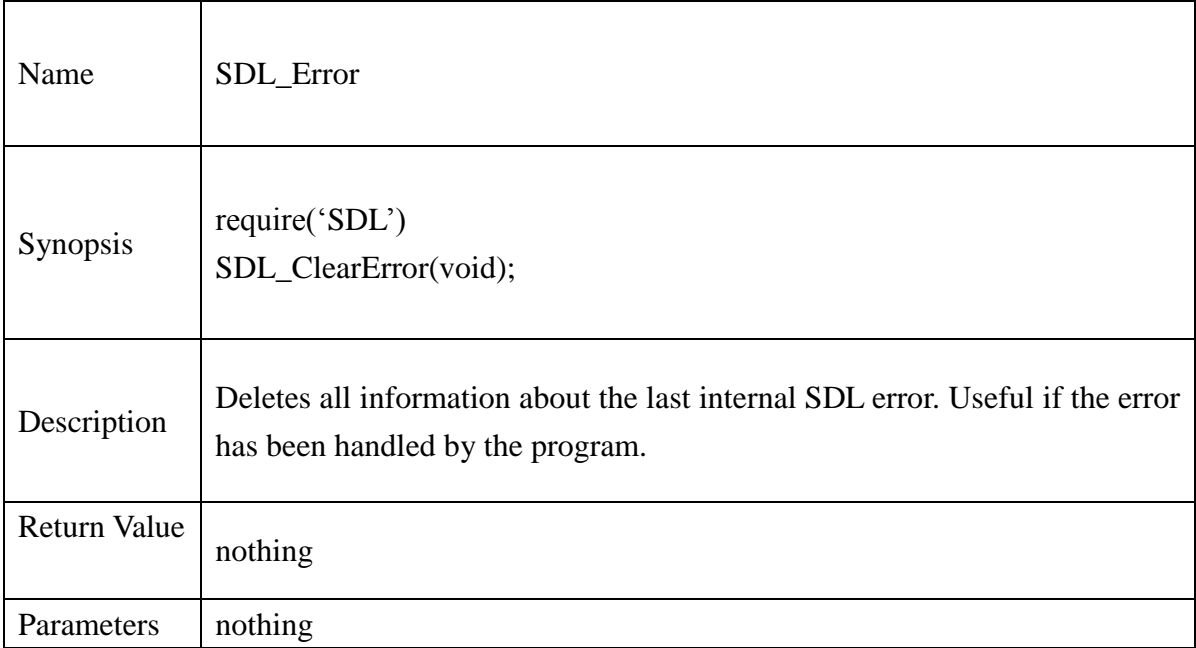

### **Example :**

if (tostring(SDL\_GetError()))  $\sim=0$  then print("SDL\_Error "..SDL\_GetError()) SDL\_ClearError(); end

#### **13.2.10.SDL\_version**

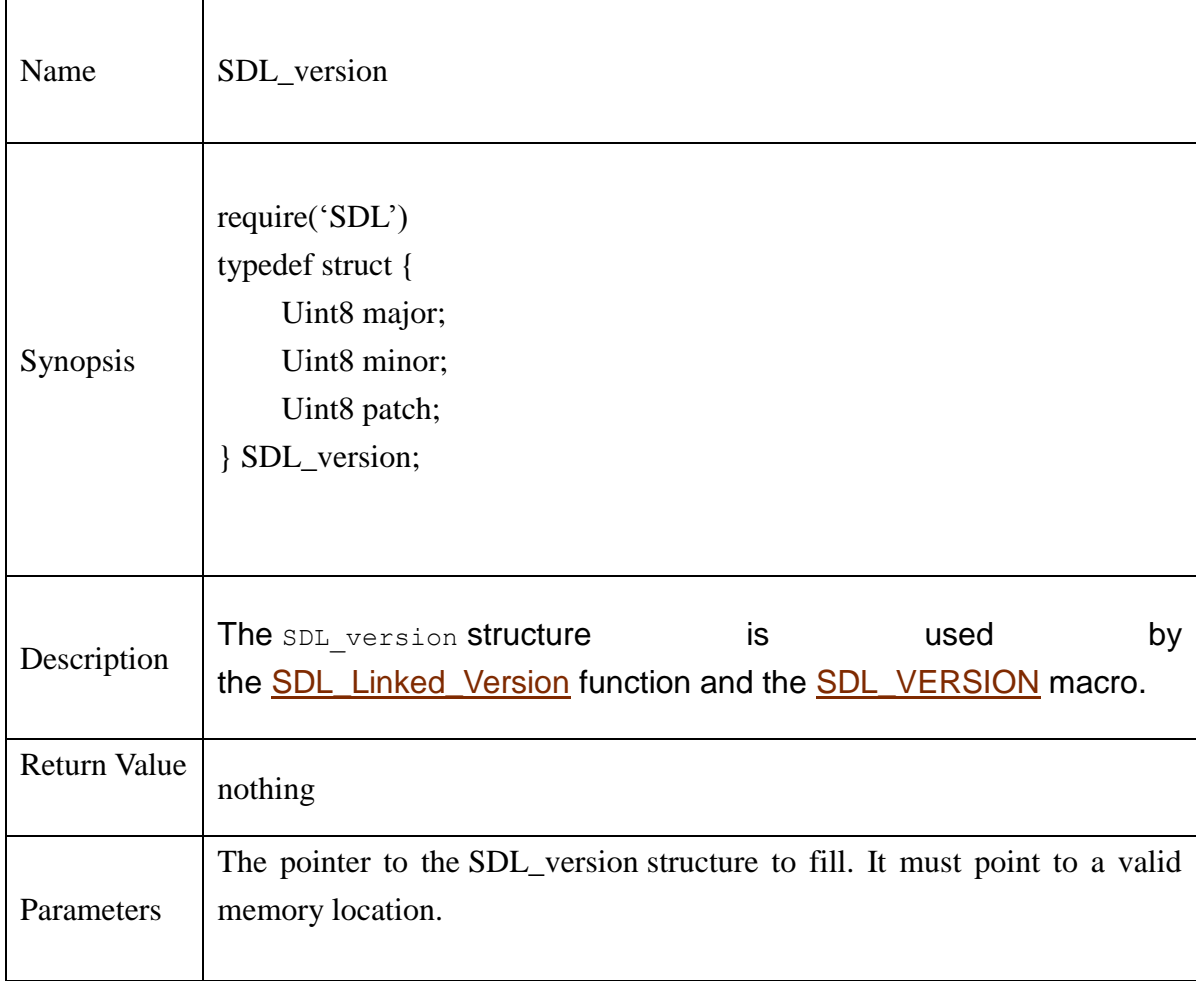
## **13.2.11.SDL\_VERSION (macro)**

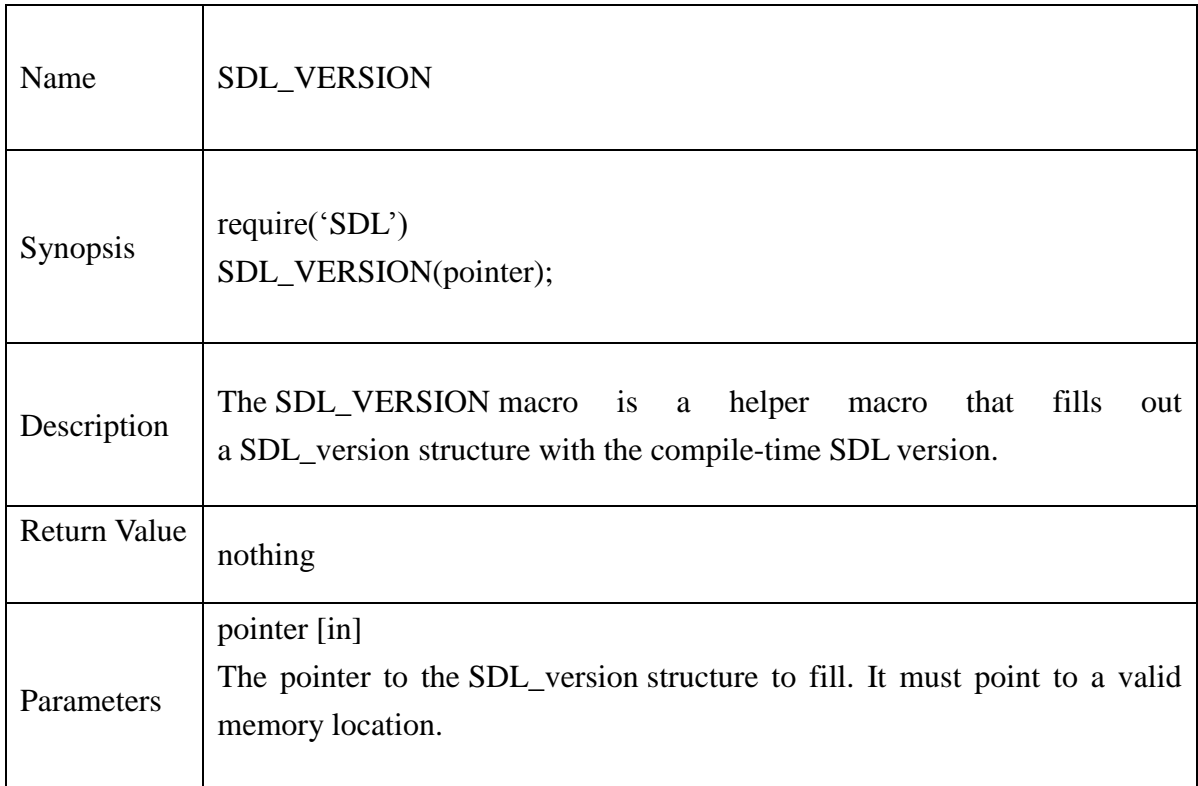

#### **13.2.12.SDL\_Linked\_Version**

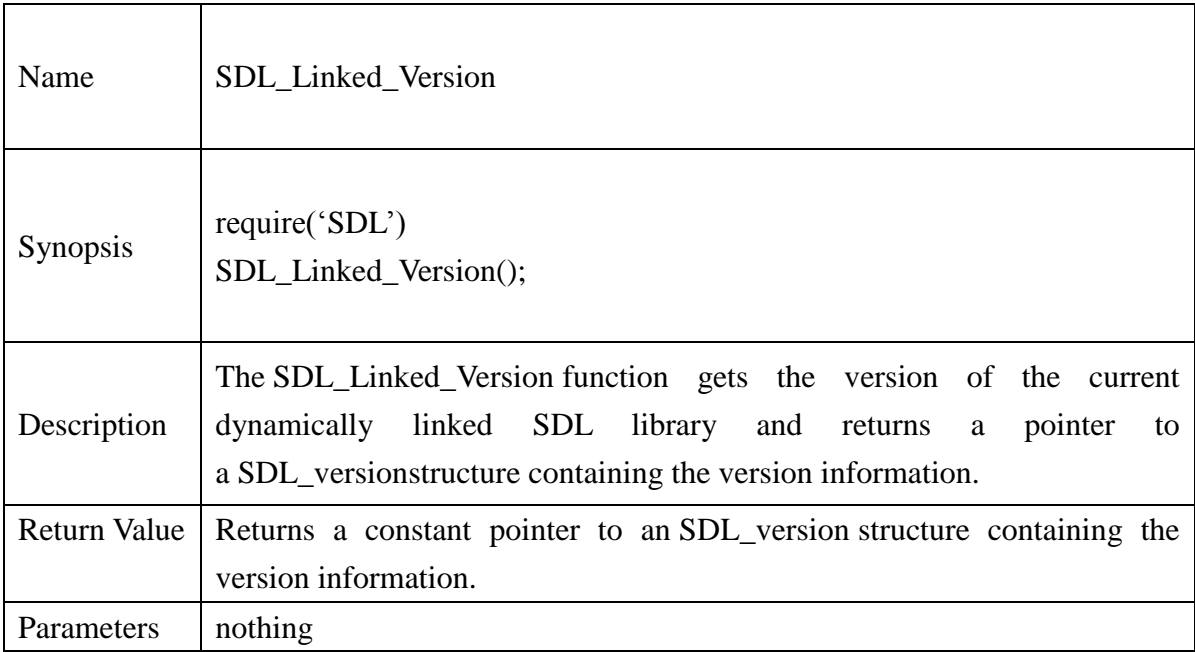

## **Example :**

 $local v = SDL\_version\_new()$  $v = SDL$ \_Linked\_Version() print("Version "..v.major..v.minor..v.patch)

#### **13.2.13.SDL\_GetVideoSurface**

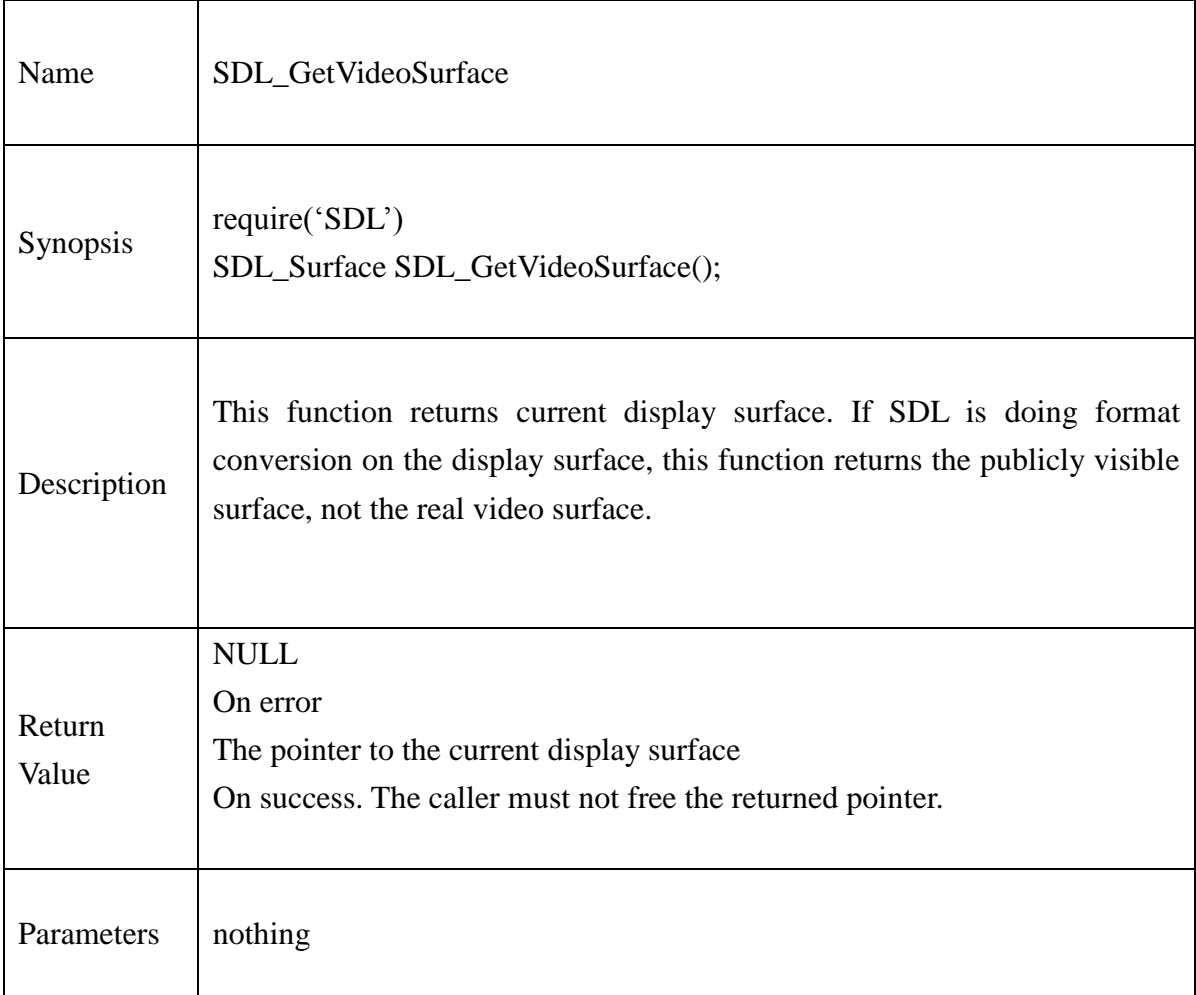

## **Example :**

screen = SDL\_GetVideoSurface() if screen == nil then print("Error in SDL\_GetVideoSurface()"..SDL\_GetError())

end

#### **13.2.14.SDL\_GetVideoInfo**

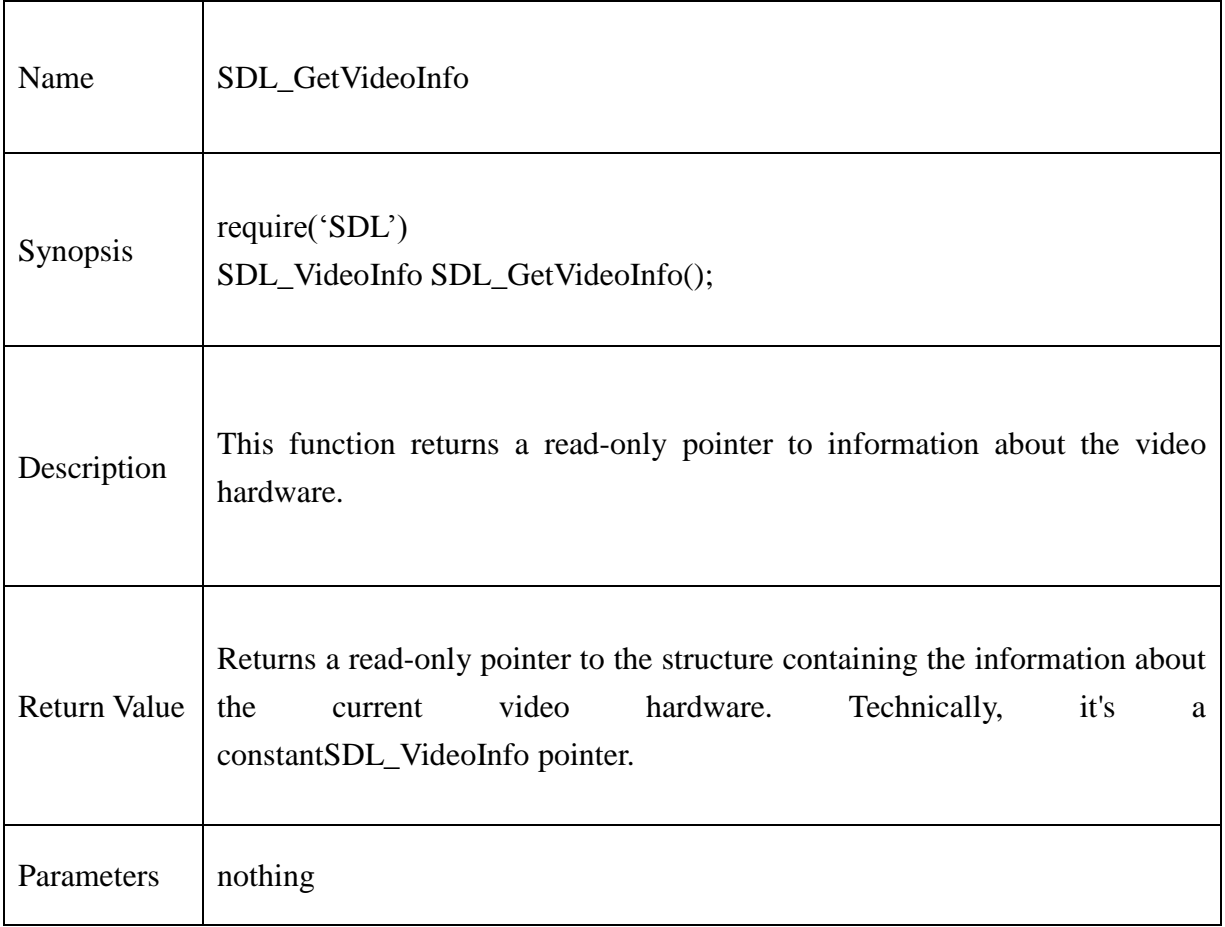

#### **Example :**

info = SDL\_GetVideoInfo()

print("Current display: " ..info.current\_w .."x" ..info.current\_h .."," .. info.vfmt.BitsPerPixel .."bitsper-pixel")

#### **13.2.15.SDL\_VideoDriverName**

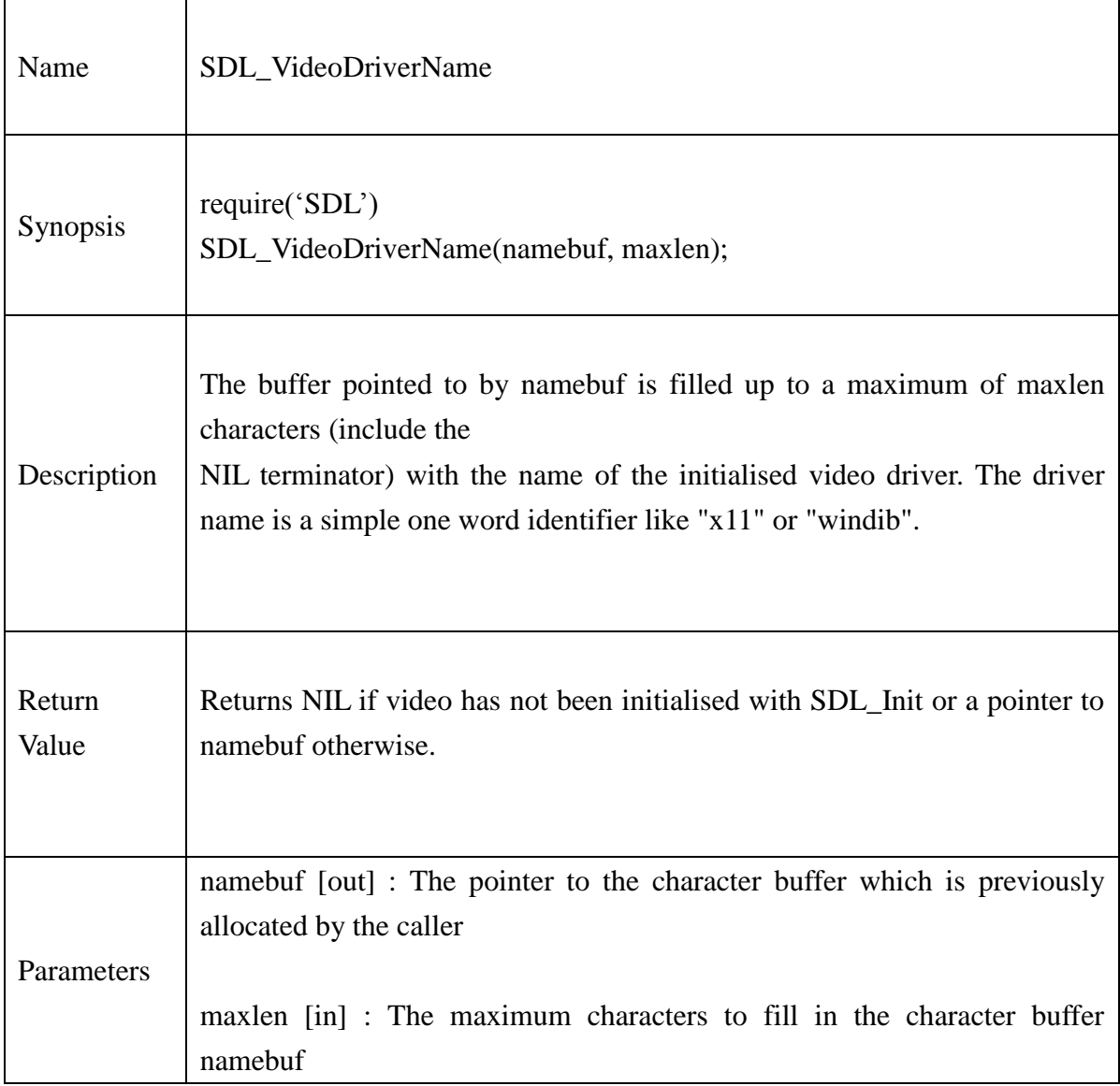

## **Example :**

```
local driver = ''
if SDL_VideoDriverName(driver,10) \sim = nil then
        print("Video driver: "..driver)
end
```
### **13.2.16.SDL\_ListModes**

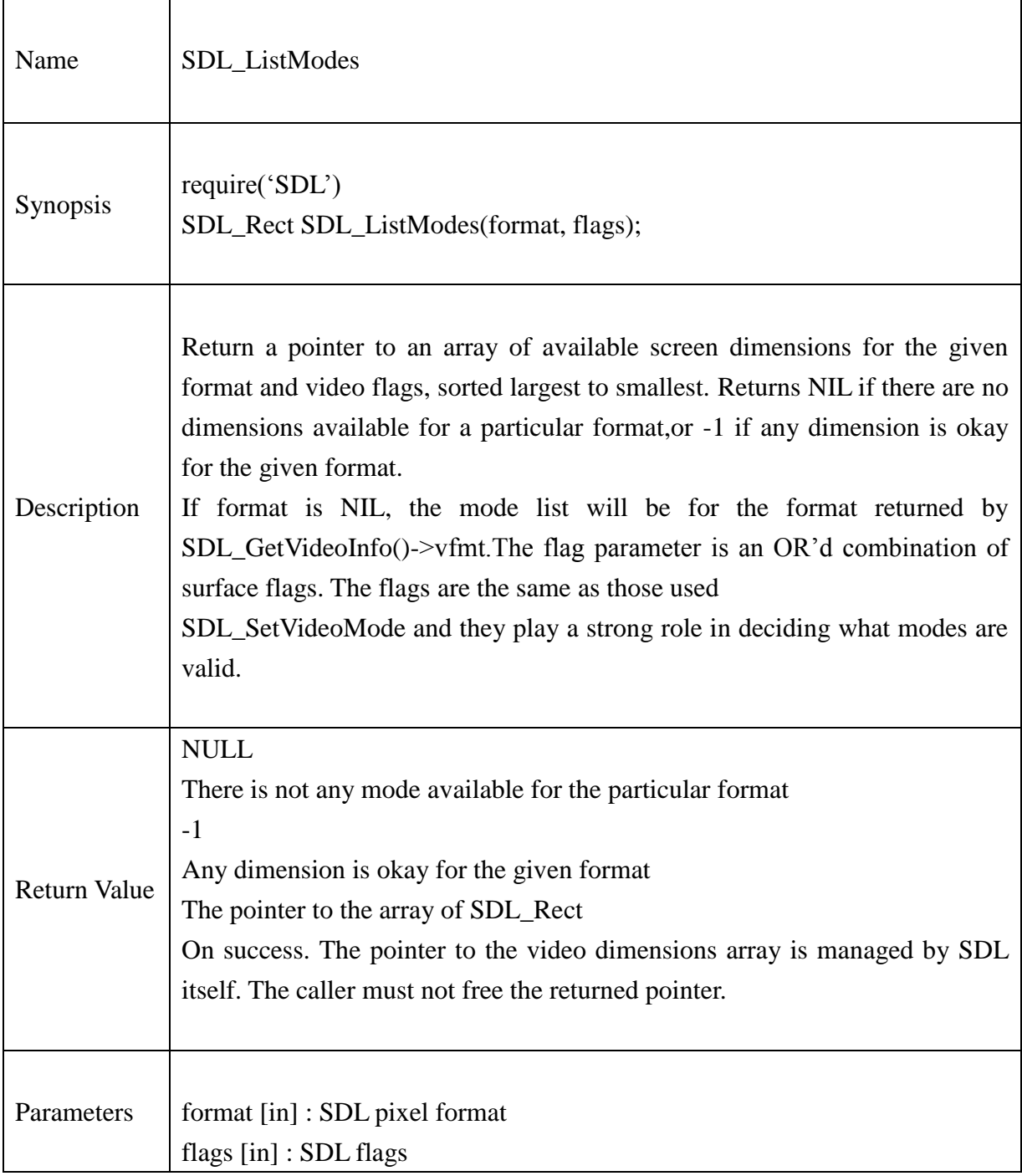

## **Example :**

```
modes = SDL_ListModes(nil, SDL_FULLSCREEN)
i = 1repeat
       modd = SDL_RectpAr_getitem(modes, i)
       i = i + 1if modd \sim=nil then
              print(" ..modd.w .."x" ..modd.h.."x" ..info.vfmt.BitsPerPixel)
       end
until modd == nil
```
#### **13.2.17.SDL\_VideoModeOK**

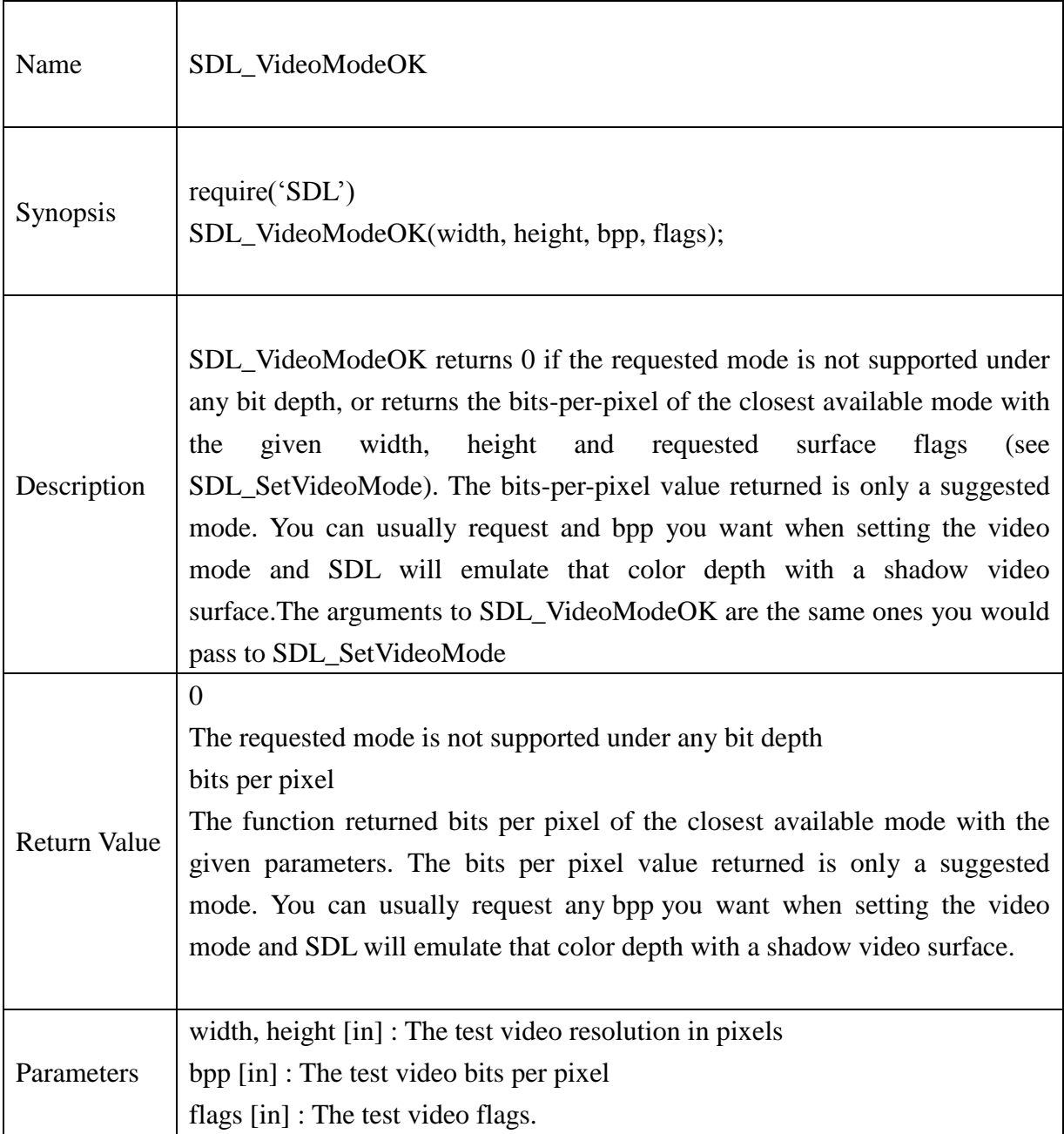

## **Example :**

local retMode = SDL\_VideoModeOK(940,480,32,SDL\_SWSURFACE) print("Value of SDL\_VideoModeOK = " ..retMode)

if retMode  $== 0$  then print("Mode Not available.") end

#### **13.2.18.SDL\_SetVideoMode**

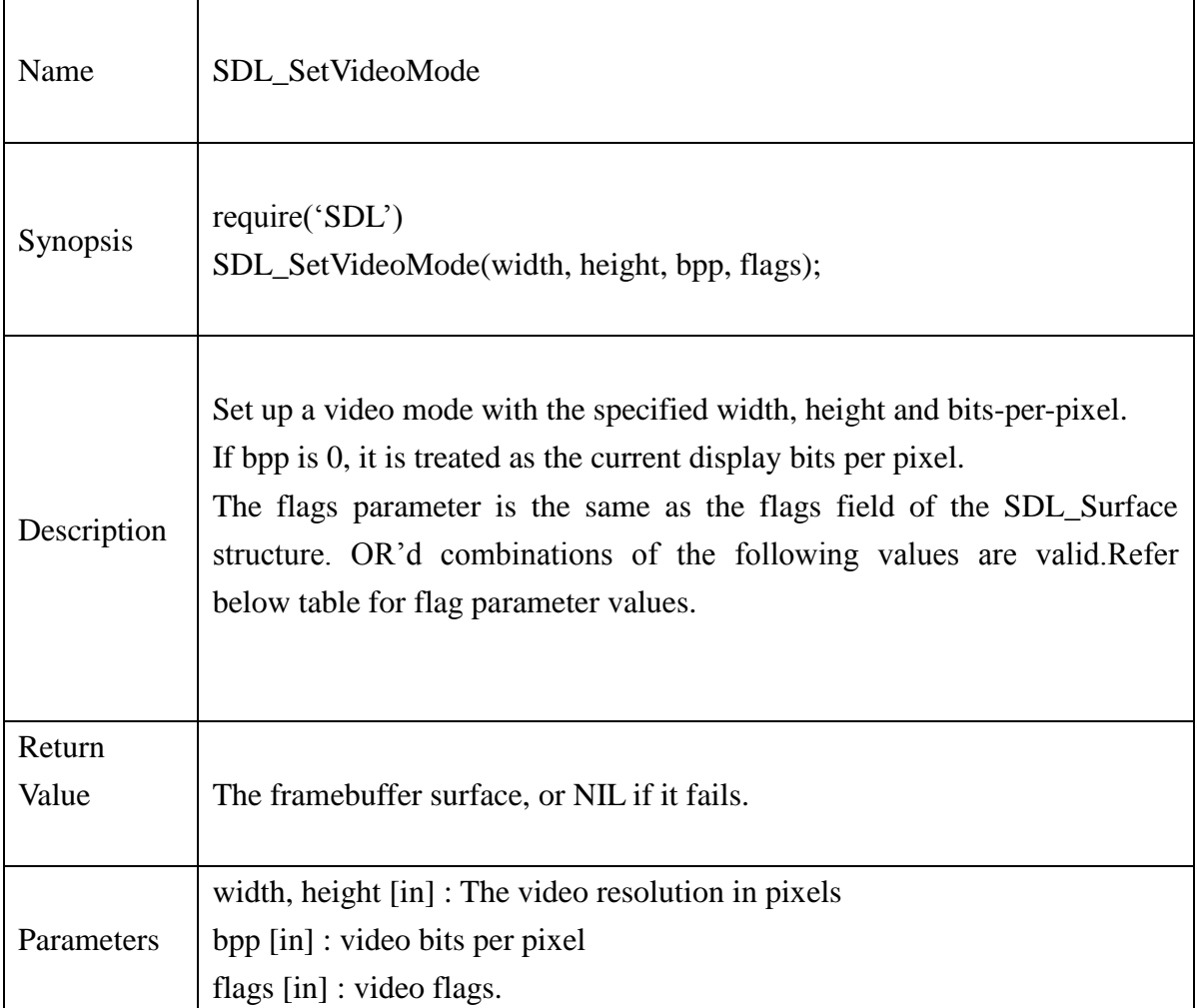

## **Example:**

## local screen = SDL\_SetVideoMode(960, 540, 32, bit\_or(SDL\_SWSURFACE, SDL\_ANYFORMAT))

#### if screen  $==$  nil then

print("Error in SDL\_SetVideoMode() API"..SDL\_GetError())

end

### **13.2.19.SDL\_UpdateRect**

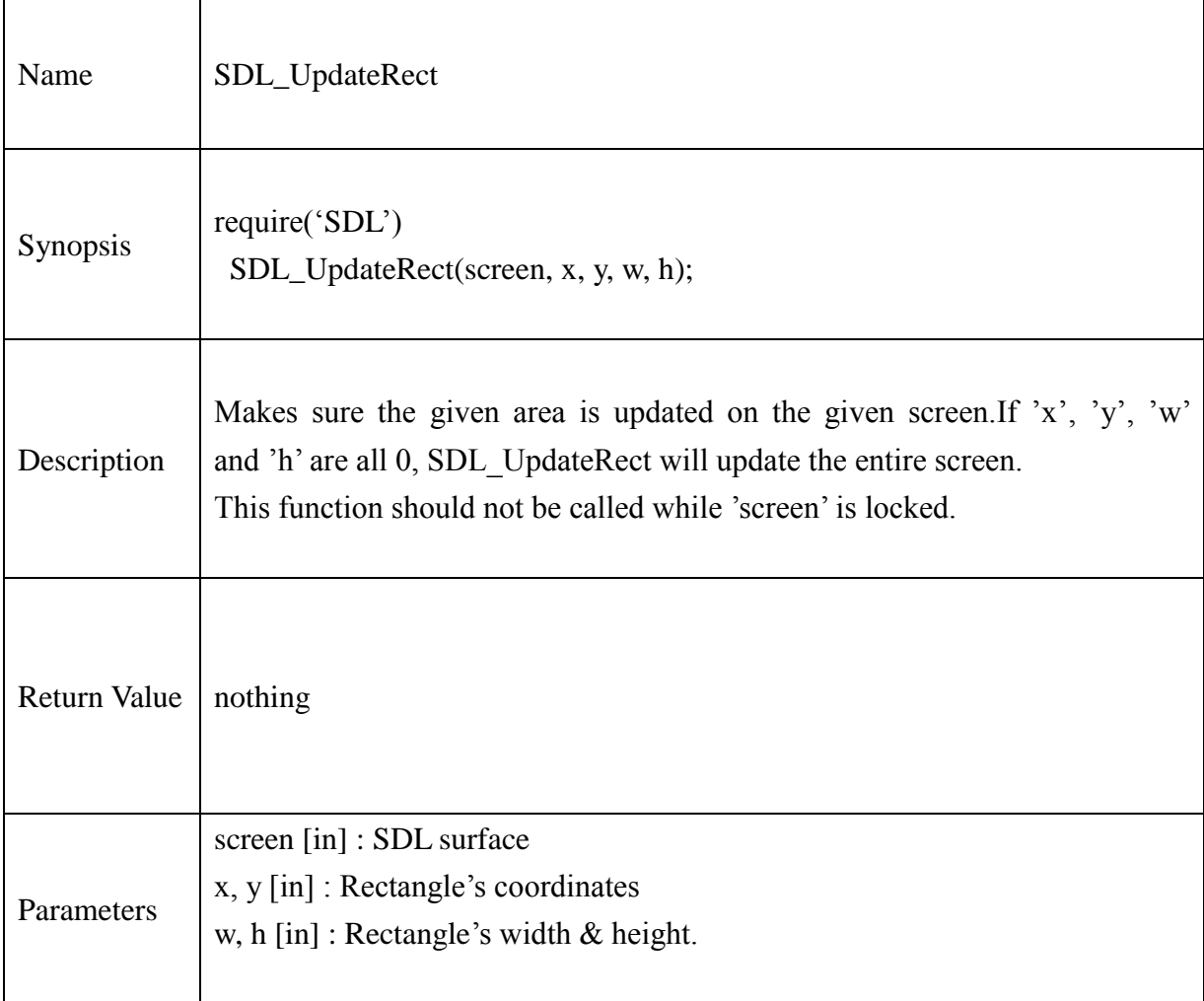

## **Example:**

```
local screen = SDL_SetVideoMode(960, 540, 32,
```

```
bit_or(SDL_SWSURFACE, SDL_ANYFORMAT))
```

```
bmp = SDL_LoadBMP("sample.bmp")
dst = SDL<sub>Rect_new()</sub>
dst.x = 0dst.y = 0dst.w = bmp.wdst.h = bmp.h
```

```
@Samsung Electronics Copyright All Rights Reserved
```
 $src = SDL\_Rect\_new()$  $src.x = 0$  $src.y = 0$  $src.w = 200$  $src.h = 540$ 

SDL\_BlitSurface(bmp, src, screen, dst) SDL\_UpdateRect(screen,0,0,0,0)

## **13.2.20.SDL\_UpdateRects**

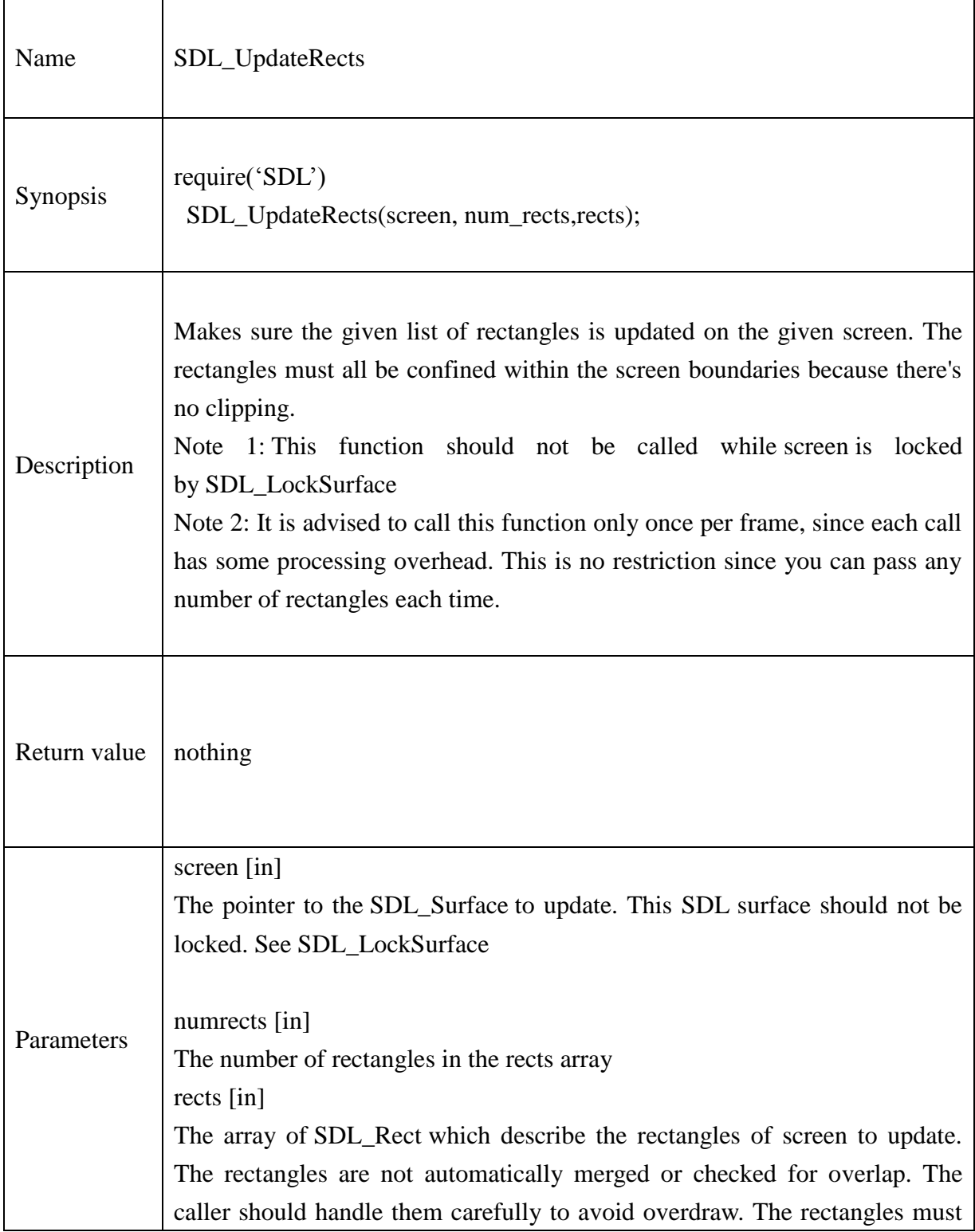

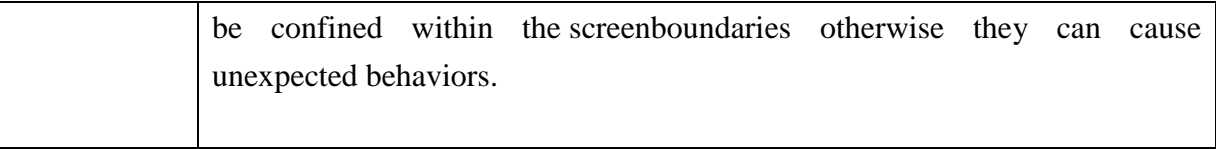

## **Example:**

local screen  $srcRect = SDL\_Rect\_new()$ srcRect.w=200 srcRect.h=200 SDL\_UpdateRects(screen,1,srcRect)

#### **13.2.21.SDL\_DisplayFormat**

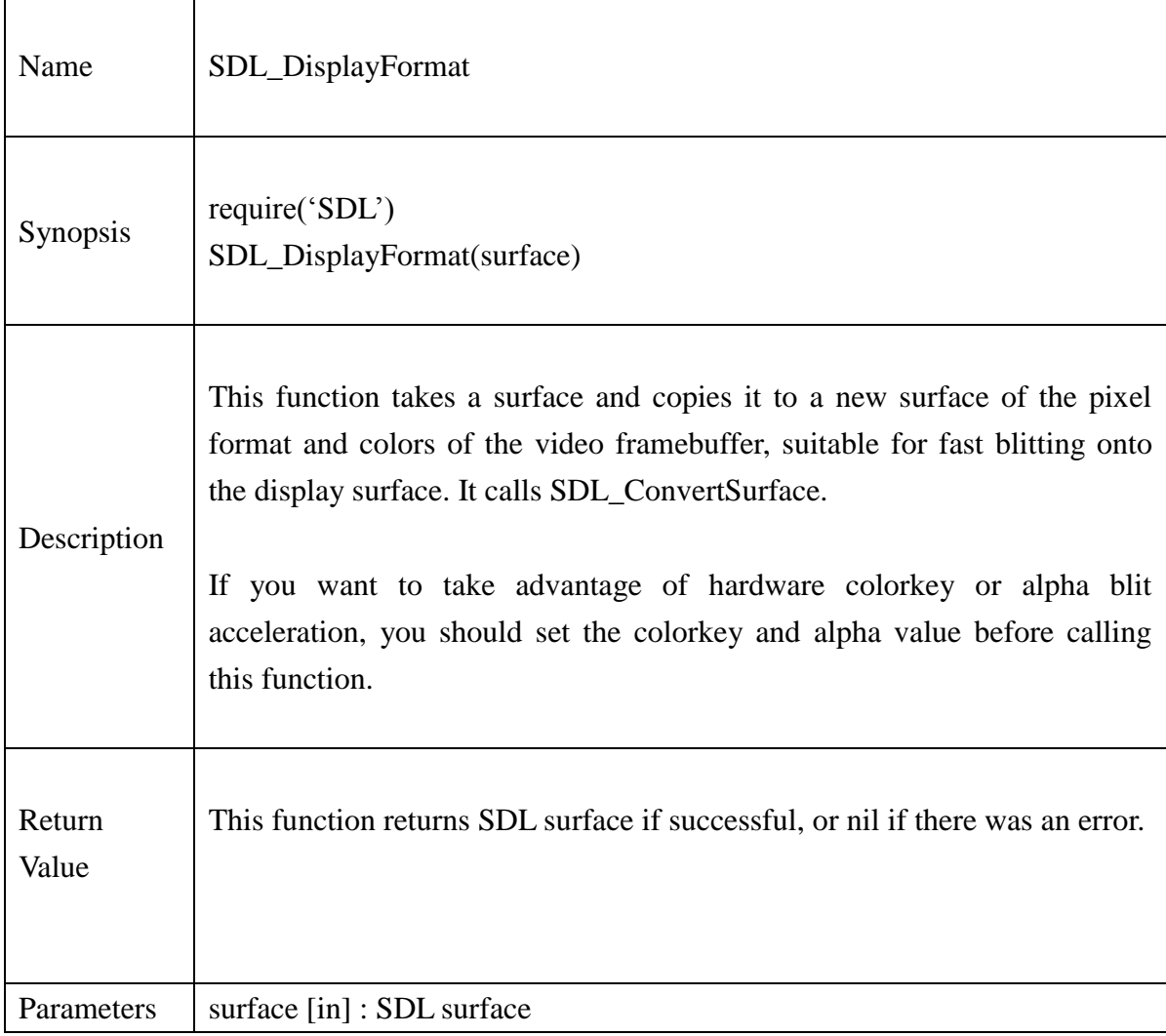

## **Example:**

NewSurface = SDL\_DisplayFormat(surface); SDL\_FreeSurface(surface);

#### **13.2.22.SDL\_Flip**

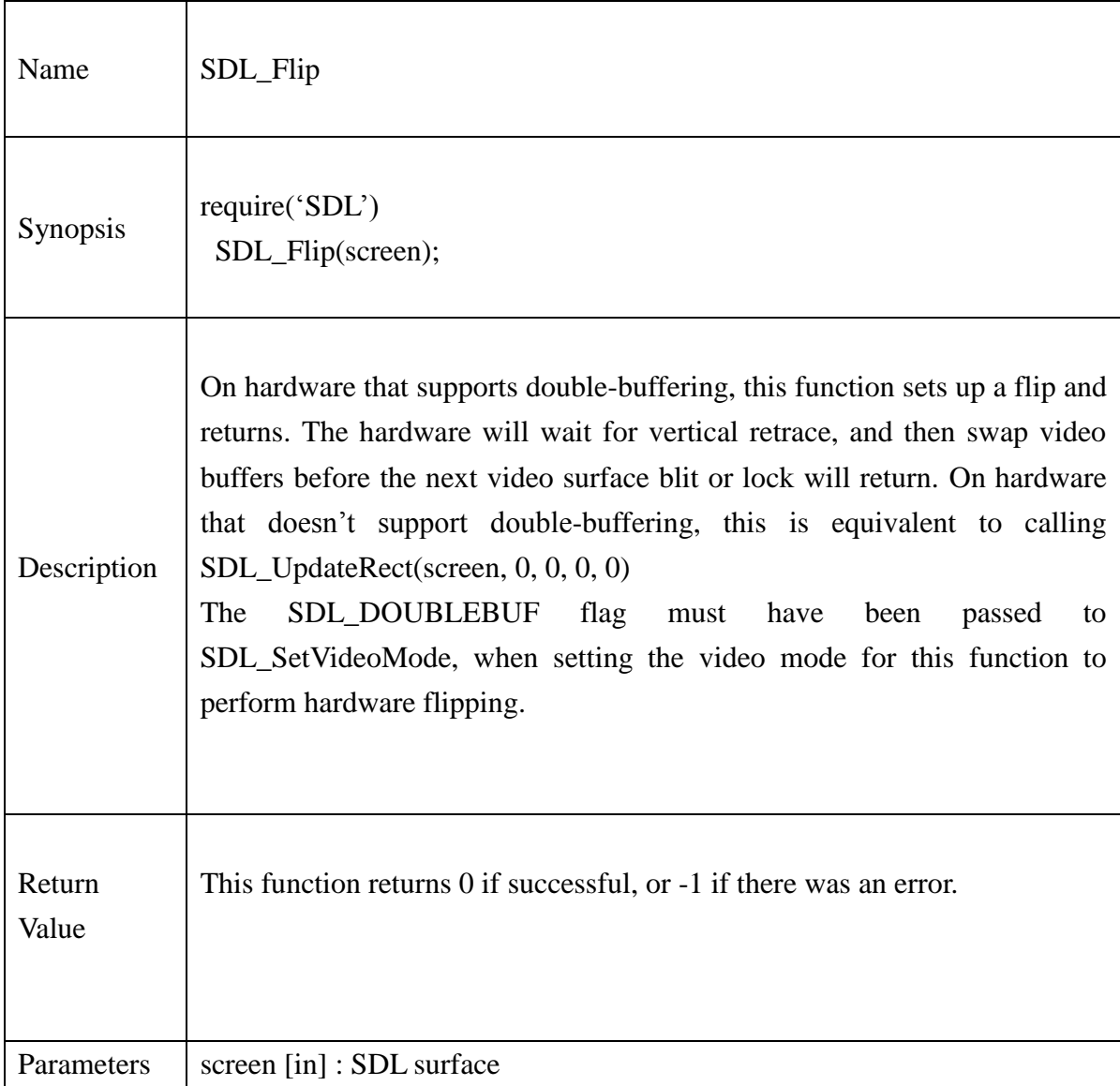

## **Example:**

local screen = SDL\_SetVideoMode(960, 540, 32, bit\_or(SDL\_SWSURFACE, SDL\_ANYFORMAT)) bmp = SDL\_LoadBMP("sample.bmp") SDL\_BlitSurface(bmp, src, screen, dst)

if SDL\_Flip(screen) == -1 then print("Flip Error")

end

#### **13.2.23.SDL\_MapRGB**

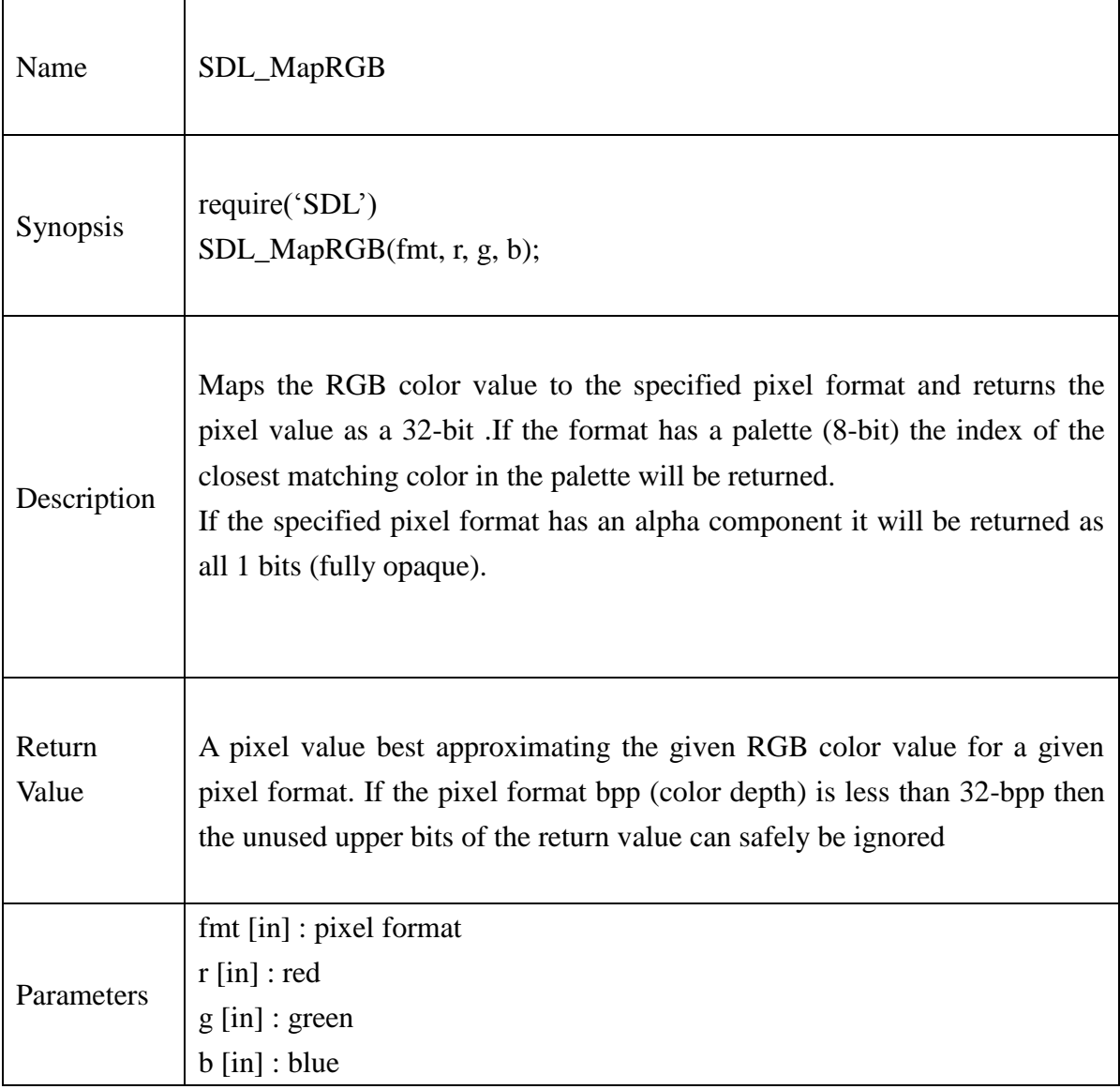

## **Example:**

local screen =  $SDL\_SetVideoMode(960, 540, 32, \setminus)$ 

 bit\_or(SDL\_SWSURFACE, SDL\_ANYFORMAT)) local Background = SDL\_MapRGB(screen.format, 255, 255, 55) print("Value of MAPRGB = " ..DEC\_HEX(Background))

#### **13.2.24.SDL\_MapRGBA**

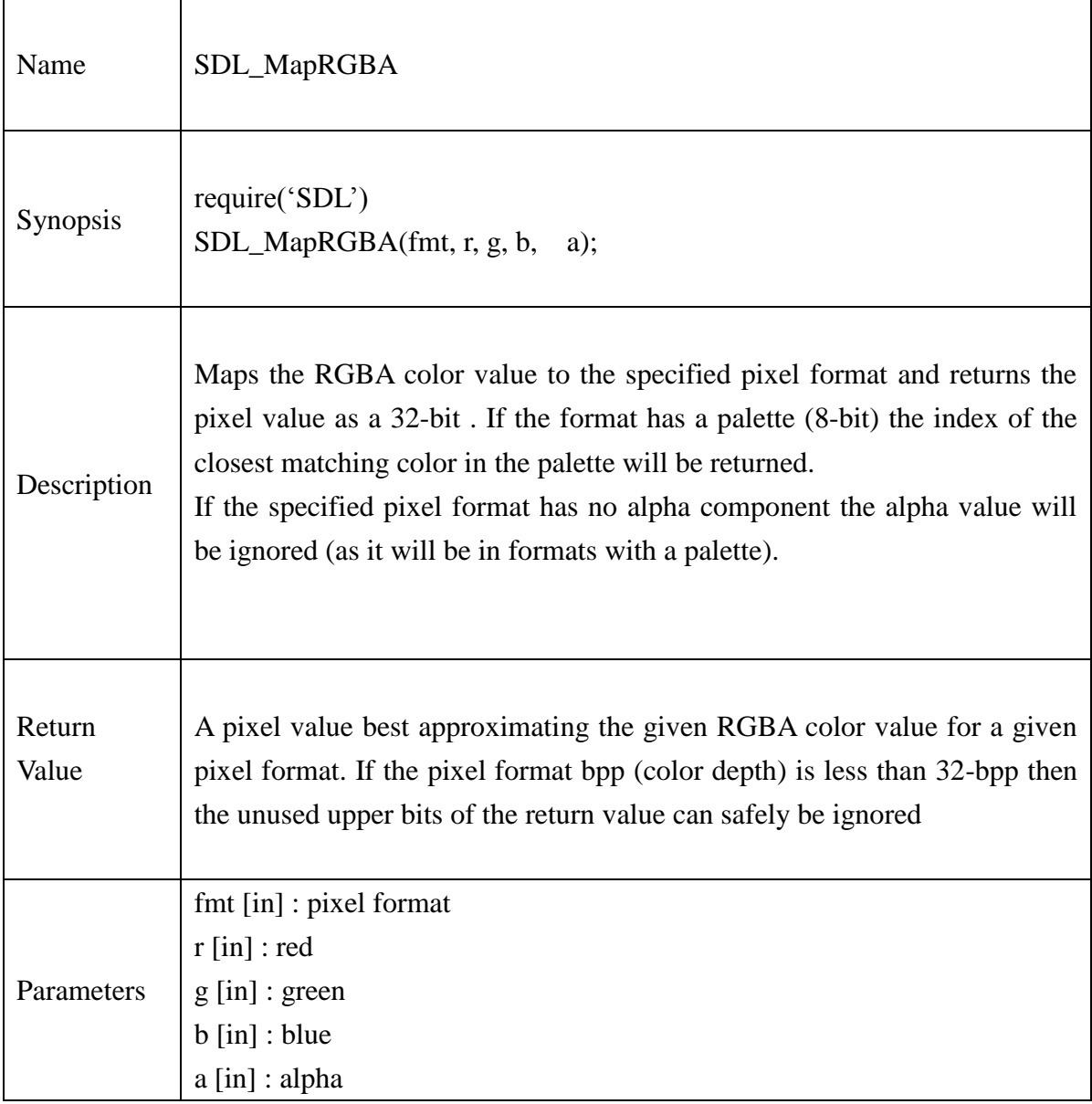

#### **Example:**

local screen = SDL\_SetVideoMode(960, 540, 32,

 bit\_or(SDL\_SWSURFACE, SDL\_ANYFORMAT)) local Background = SDL\_MapRGBA(screen.format, 255, 255, 55,120) print("Value of MAPRGB = "..DEC\_HEX(Background))

#### **13.2.25.SDL\_GetRGB**

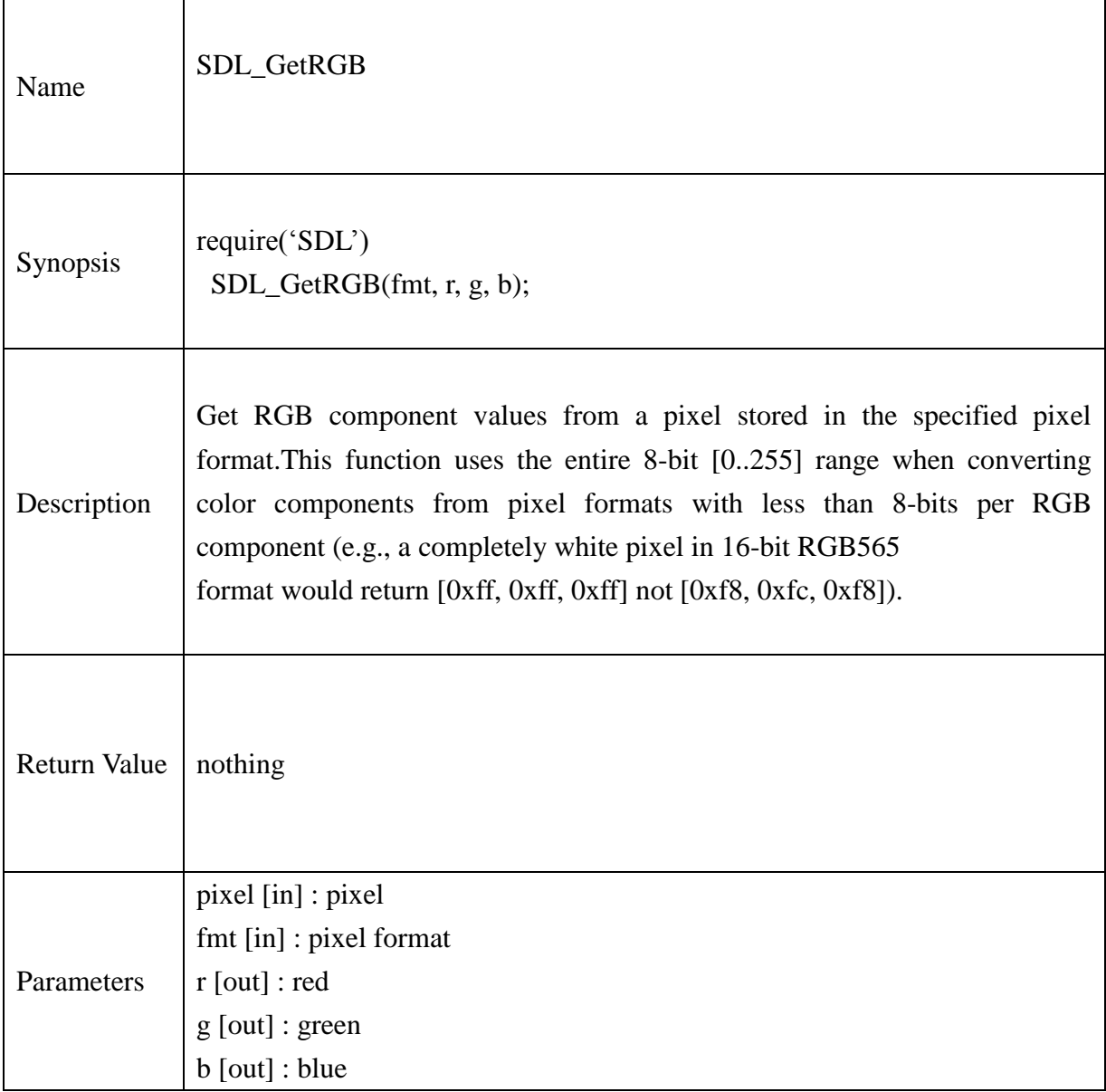

## **Example:**

--

SDL\_MapRGB(screen.format, 255, 255, 55)

```
local r = new_UUnit8p()local g = new_UUnit8p()local b = new_LUnit8p()
```
SDL\_GetRGB(Background, screen.format, r, g, b )

 $print("Red = ",Unit8p_value(r))$  $print("Green = ",Unit8p_value(g))$ print("Blue = ",Uint8p\_value(b))

#### **13.2.26.SDL\_GetRGBA**

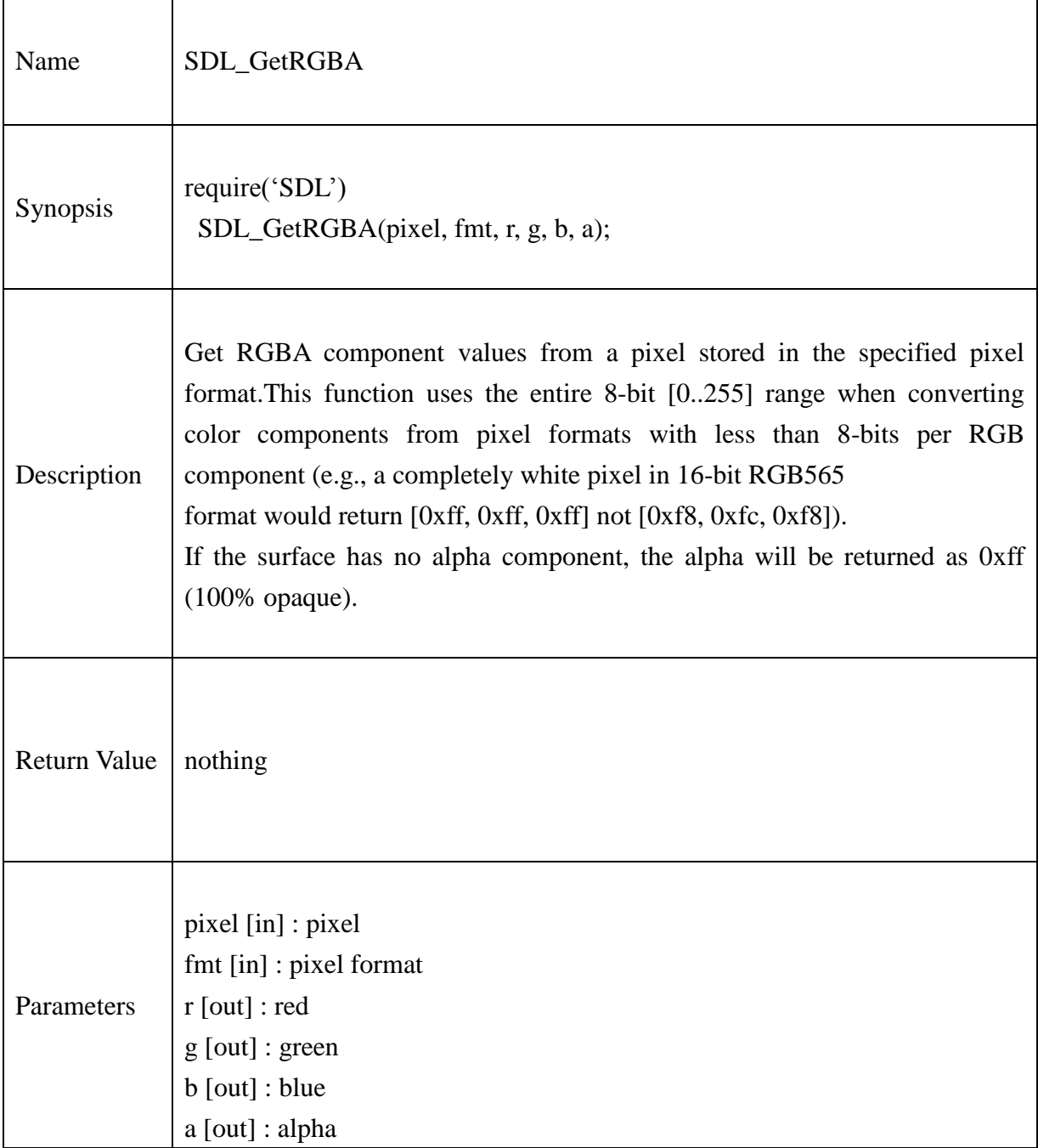

# **Example:**

```
local screen = SDL_SetVideoMode(960, 540, 32, 
                                bit_or(SDL_SWSURFACE, SDL_ANYFORMAT))
local Background = SDL_MapRGBA(screen.format, 255, 255, 55,120)
--
--
local r = new_Uint8p()local g = new_Uint8p()local b = new_LUnit8p()local a = new_Uint8p()
```
SDL\_GetRGBA(Background, screen.format, r, g, b ,a)

 $print("Red = ",Unit8p_value(r))$  $print("Green = ",Unit8p_value(g))$  $print("Blue = ",Unit8p_value(b))$  $print("Alpha = ",Unit8p_value(a))$ 

#### **13.2.27.SDL\_LoadBMP**

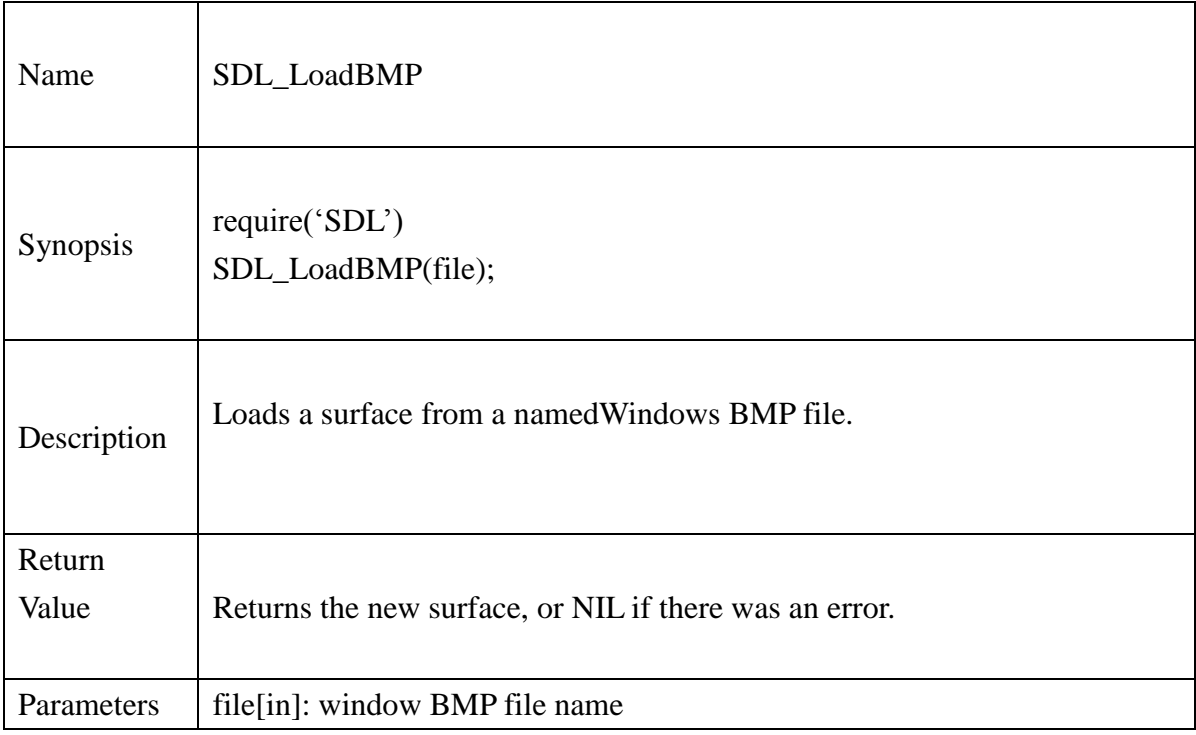

#### **Example:**

local screen = SDL\_SetVideoMode(960, 540, 32,

bit\_or(SDL\_SWSURFACE, SDL\_ANYFORMAT))

picture = SDL\_LoadBMP("sample.bmp") if picture  $==$  nil then print("Couldn't load bmpfile: "..SDL\_GetError()) end

## **13.2.28.SDL\_SetColorKey**

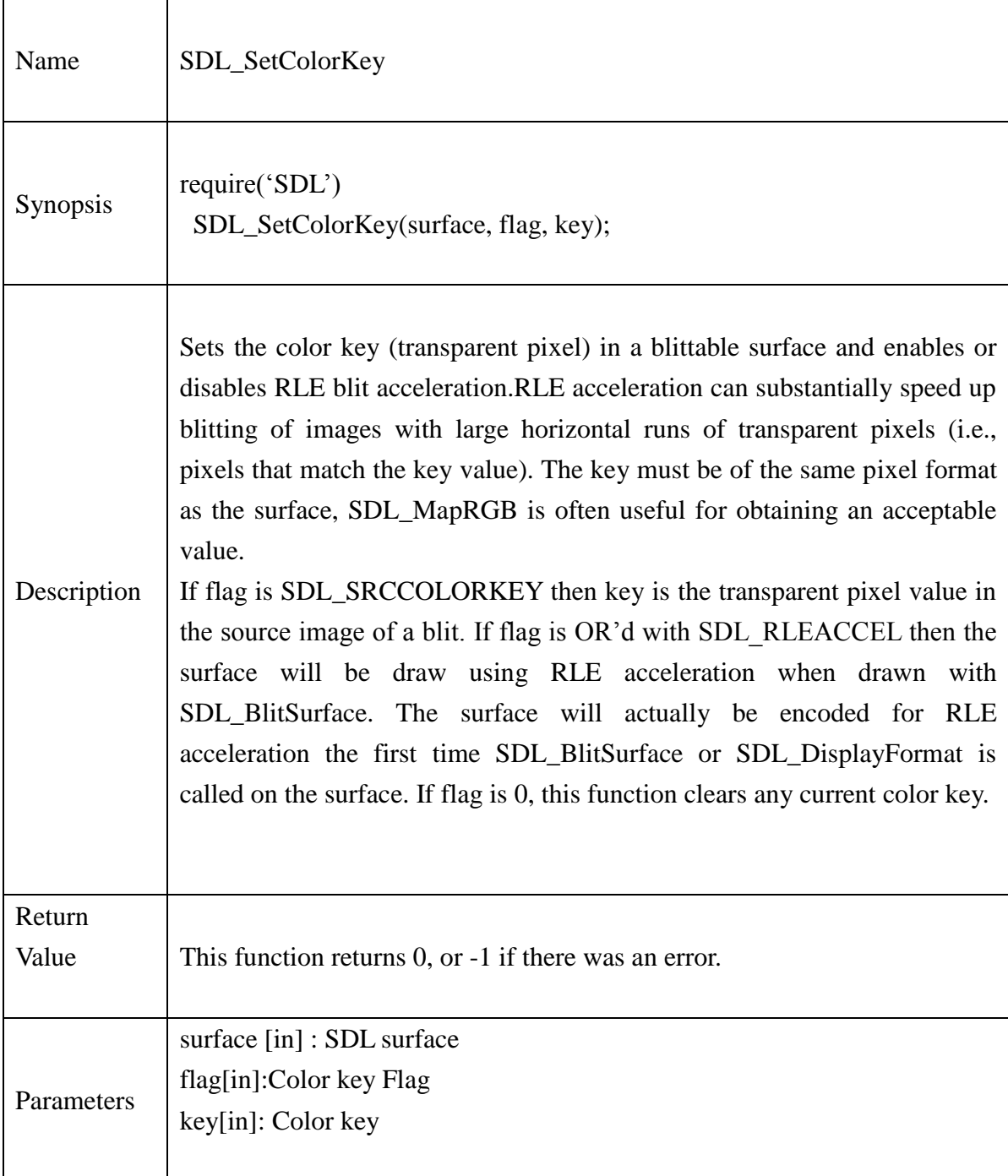

## **Example:**

```
bmpcc = SDL_LoadBMP("sample.bmp")
if bmpcc == nil then
       print("Couldn't load sample.bmp: "..SDL_GetError())
       return 0
```
end

```
if SDL_SetColorKey(bmpcc, bit_or(SDL_SRCCOLORKEY , 
                  SDL\_RLEACCEL), 10  == -1 then
       print("Error in ColorKey API:"..SDL_GetError())
```
end

#### **13.2.29.SDL\_SetClipRect**

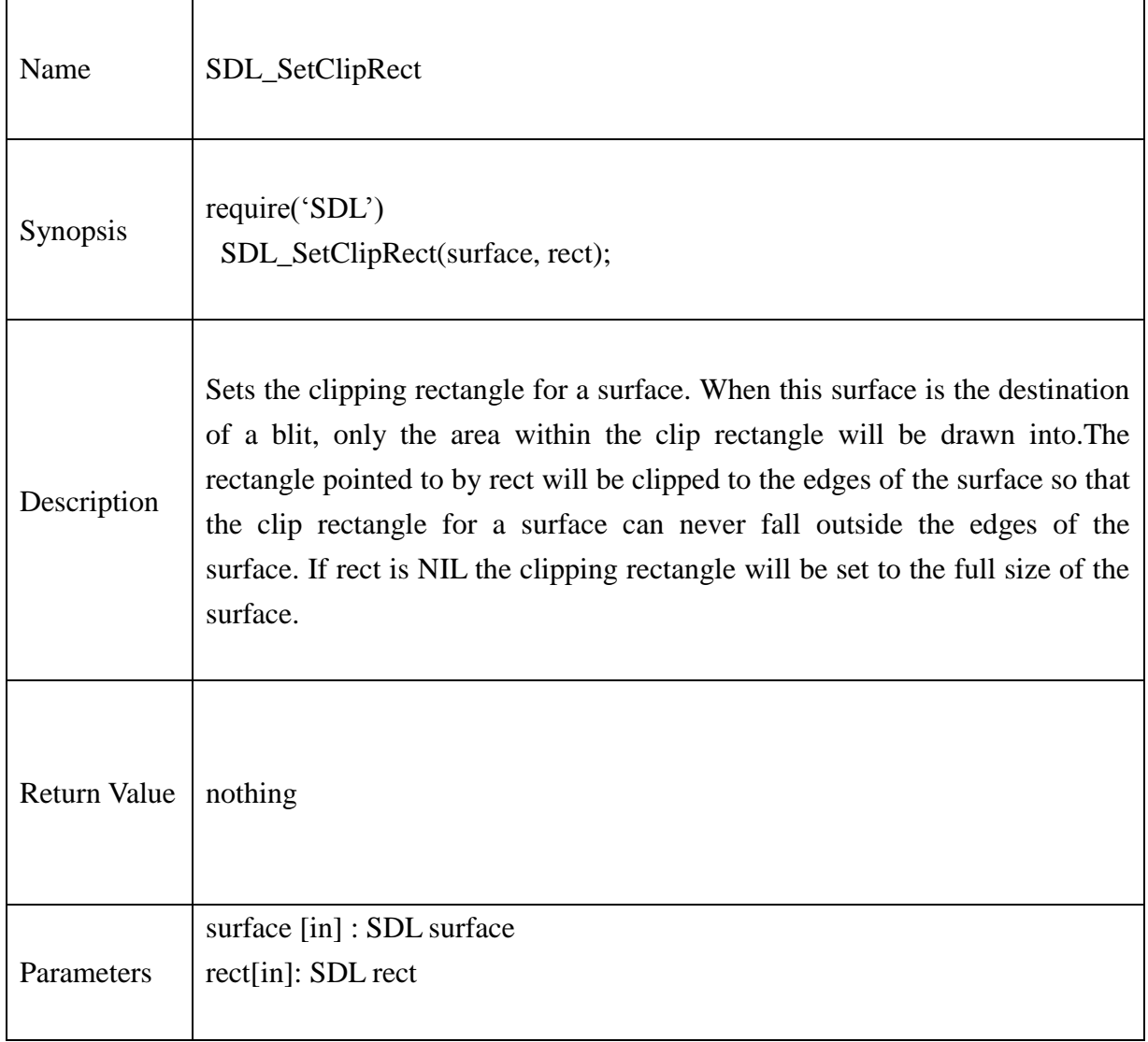

## **Example :**

 $\text{dstreet} = \text{SDL\_Rect\_new()}$  $dst = SDL\_Rect\_new()$ -- --Assign x,y,w,h, values --

SDL\_SetClipRect(screen,dstrect)

SDL\_GetClipRect(screen,dst) print(dst.x,dst.y,dst.w,dst.h)

## **13.2.30.SDL\_GetClipRect**

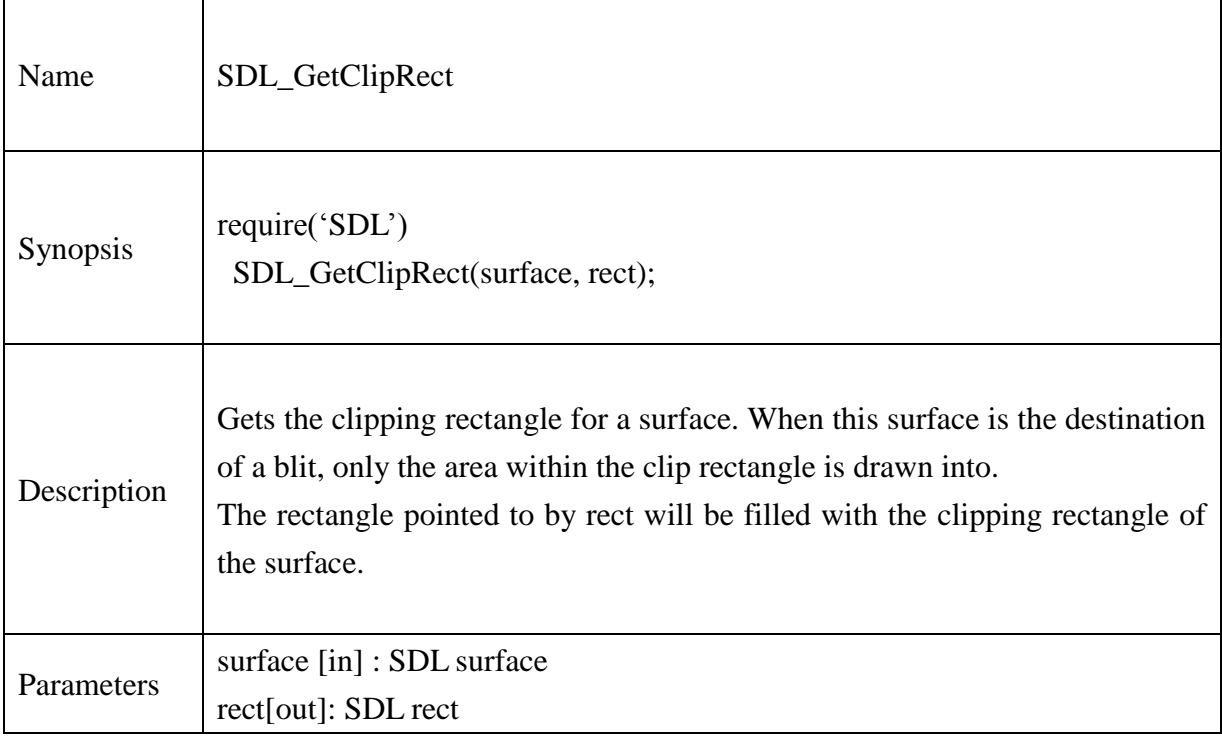

## **Example:**

-- Example available in SDL\_SetClipRect()

### **13.2.31.SDL\_BlitSurface**

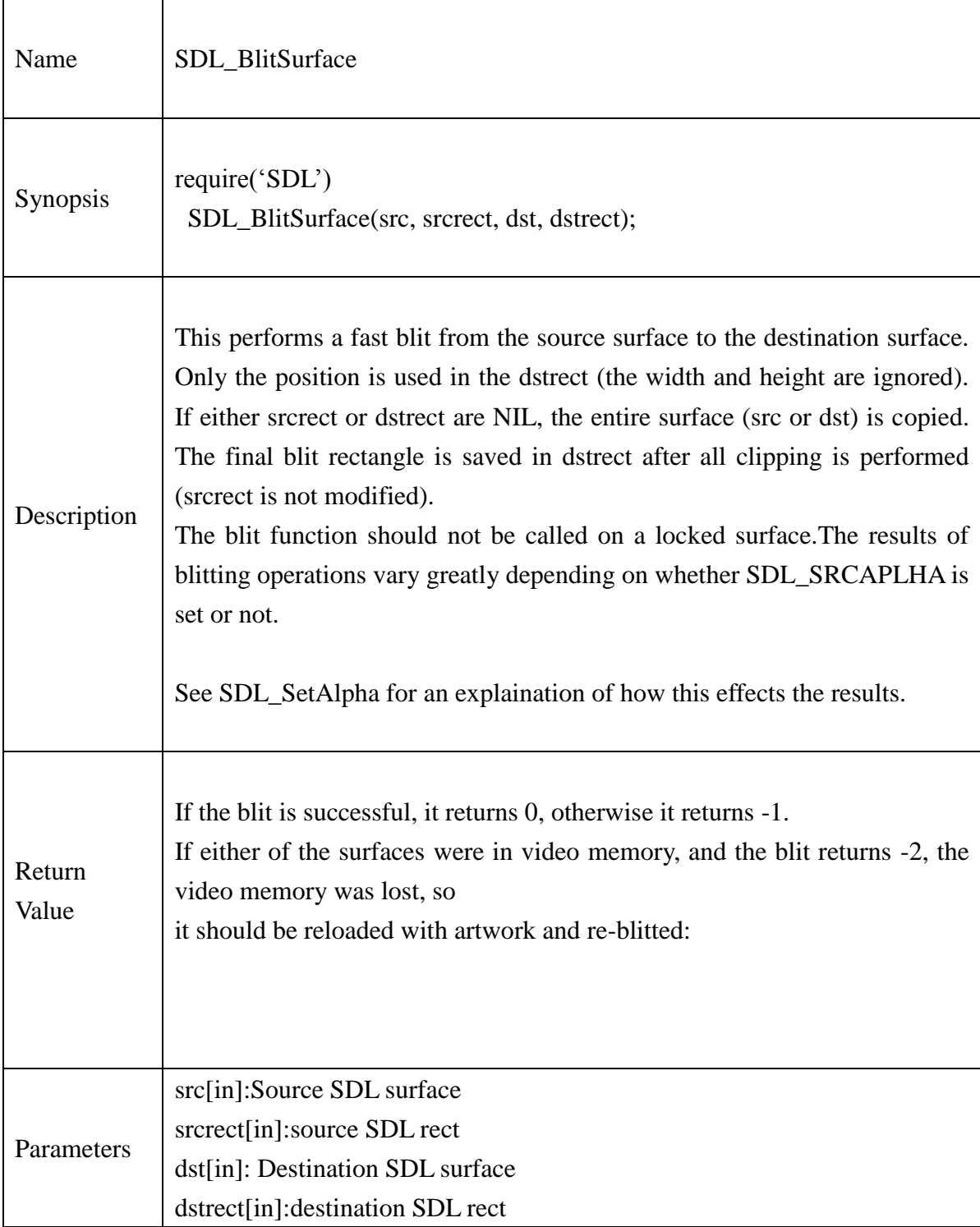

#### **Example:**

```
require("SDL")
local screen = SDL_SetVideoMode(960, 540, 32, bit_or(SDL_SWSURFACE, 
                               SDL_ANYFORMAT))
```
 $dest = SDL\_Rect\_new()$ 

```
-- Set X,Y,W,H values
picture = SDL_LoadBMP("sample.bmp")
if picture == nil then
       print("Couldn't load bmpfile: "..SDL_GetError())
end
```
if SDL\_BlitSurface(picture, nil, screen, dest) < 0 then print("Blit failed: ", SDL\_GetError())

end

#### **13.2.32.SDL\_FillRect**

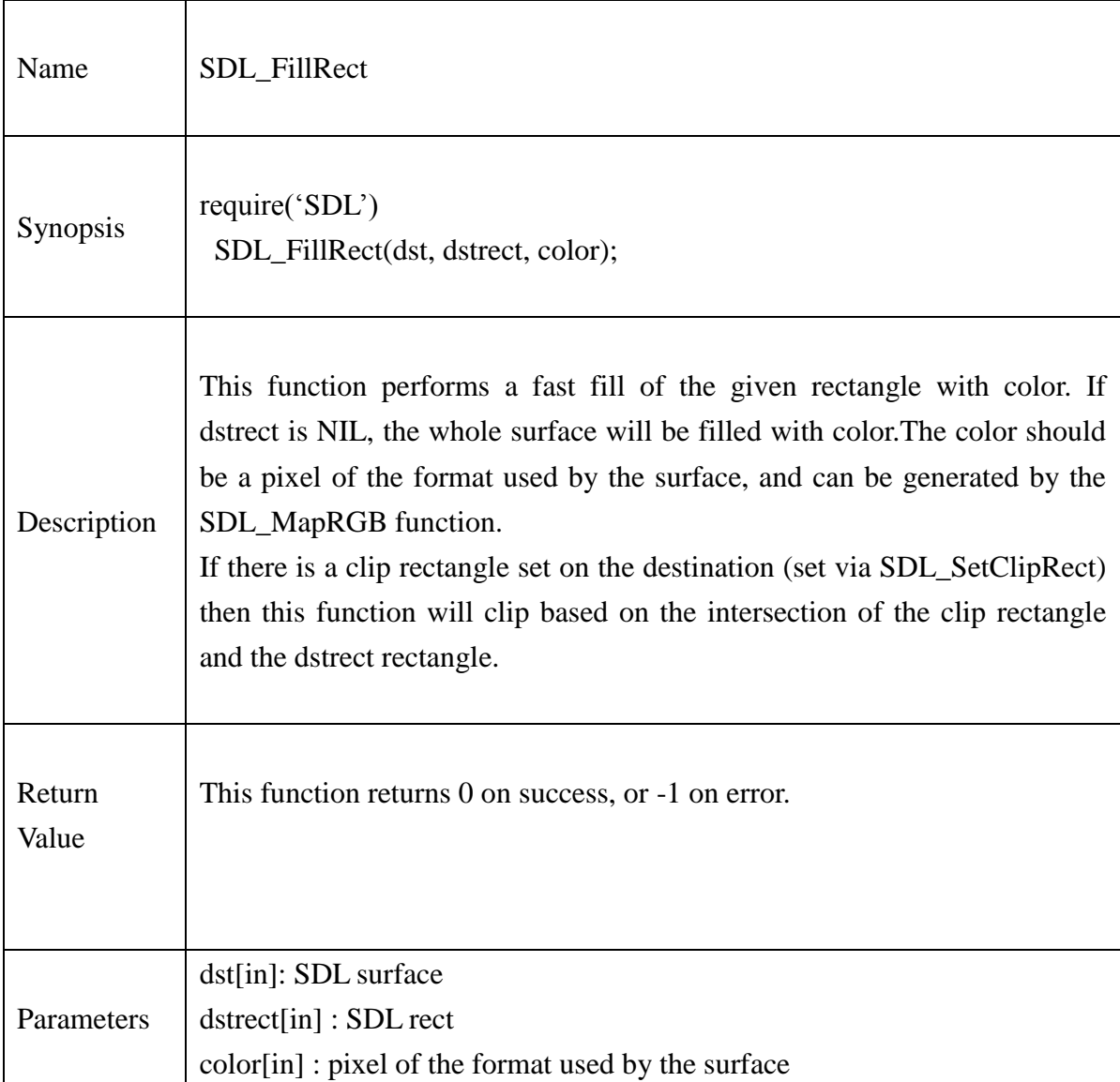

## **Example:**

local screen = SDL\_SetVideoMode(960, 540, 32, bit\_or(SDL\_SWSURFACE, SDL\_ANYFORMAT))  $\text{dstreet} = \text{SDL\_Rect\_new()}$ dstrect. $x = 50$ dstrect.y =  $32$ 

 $d$ strect.w = 500  $\text{dstreet.h} = 500$ 

SDL\_FillRect(screen, dstrect, SDL\_MapRGB(screen.format, r, g, b))

#### **13.2.33.SDL\_SaveBMP**

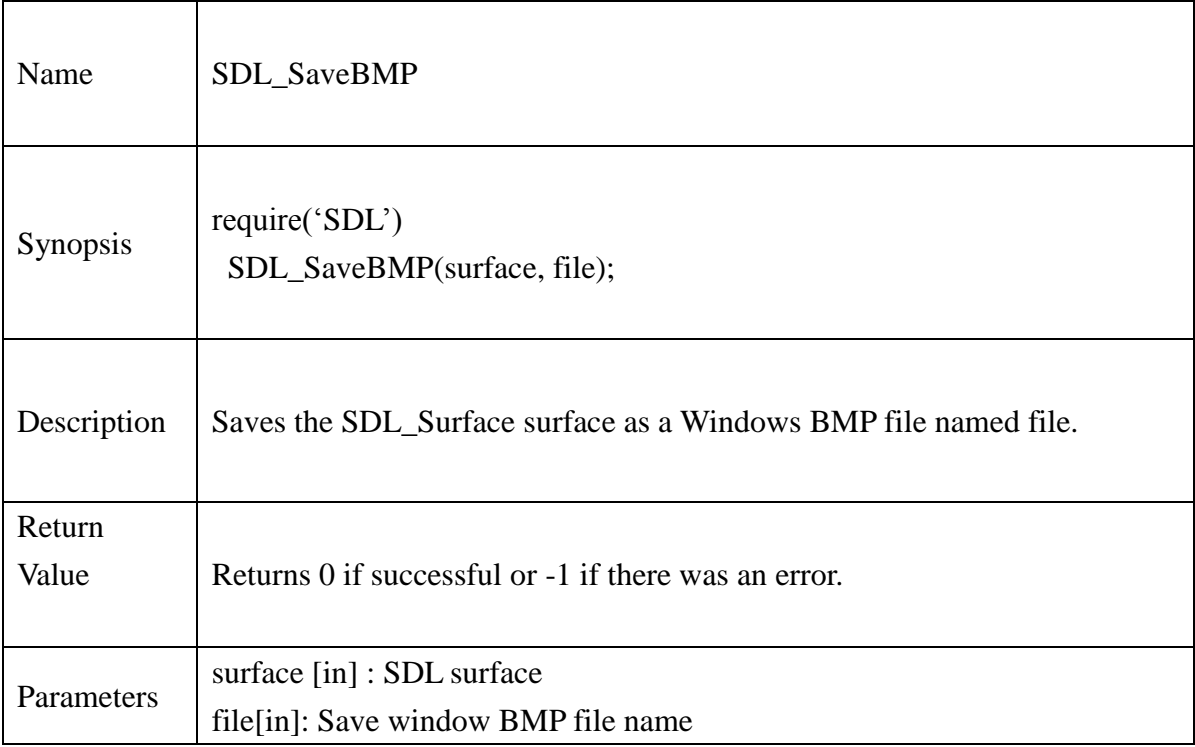

#### **Example:**

local screen = SDL\_SetVideoMode(960, 540, 32,

bit\_or(SDL\_SWSURFACE, SDL\_ANYFORMAT))

SDL\_FillRect(screen, nil, SDL\_MapRGB(screen.format, 255, 0, 0))

SDL\_Flip(screen)

if SDL\_SaveBMP(screen,"red.bmp")  $\sim= 0$  then

print("Error saving red bmp"..SDL\_GetError())

end

### **13.2.34.SDL\_SetPalette**

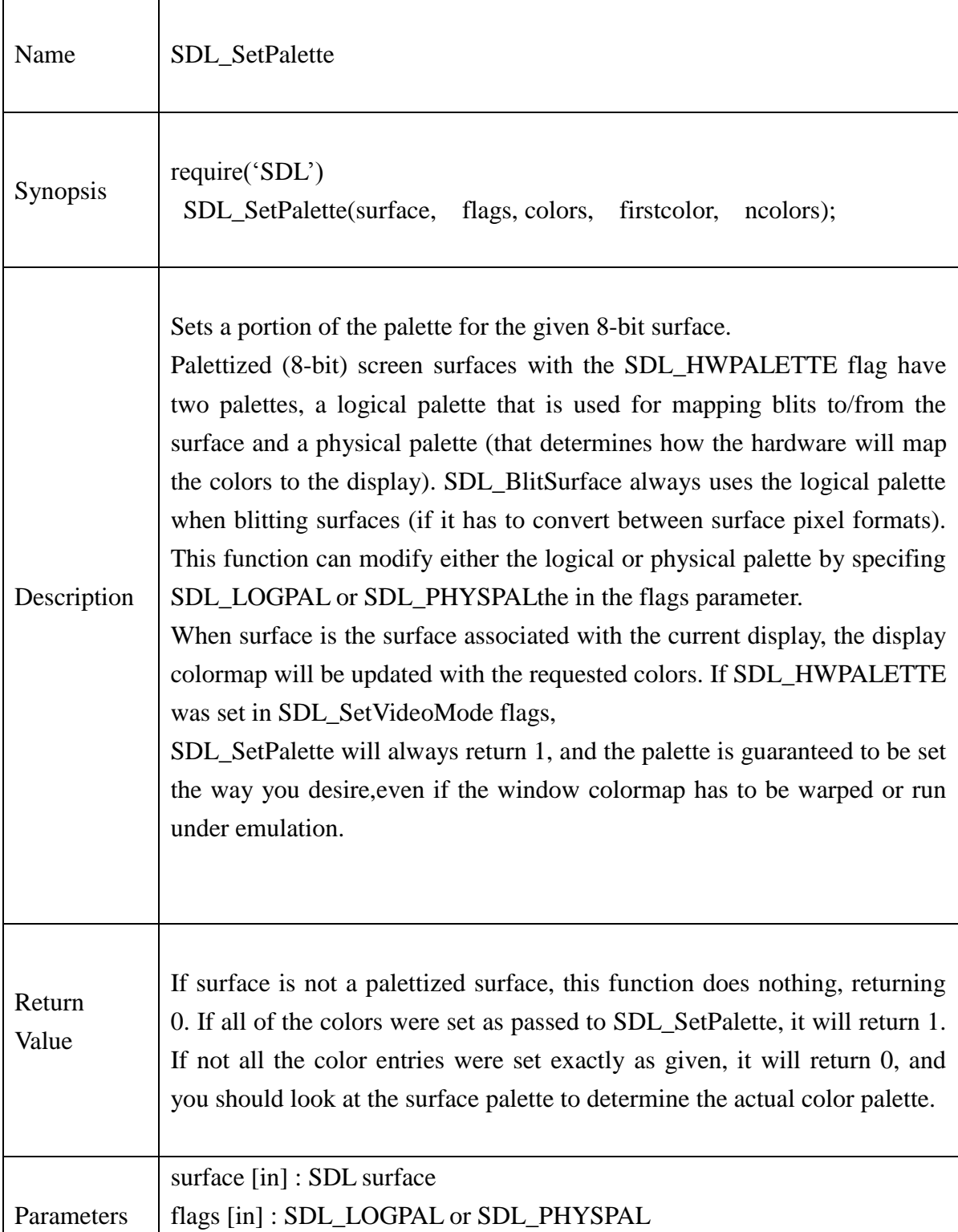

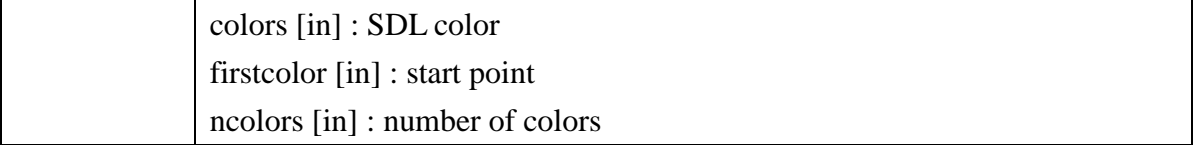

#### **Example :**

-- Create a display surface with a grayscale palette colors =  $SDL$  Color new()

-- Fill colors with color information colors.r=255 colors.g=0 colors.b=0

-- Create display

```
screen=SDL_SetVideoMode(640, 480, 8, SDL_HWPALETTE)
```
if  $screen == nil$  then

print("Couldn't set video mode: "..SDL GetError())

end

```
-- Set palette
```
SDL\_SetPalette(screen, SDL\_LOGPAL|SDL\_PHYSPAL, colors, 0, 256)
#### **13.2.35.SDL\_CreateRGBSurface**

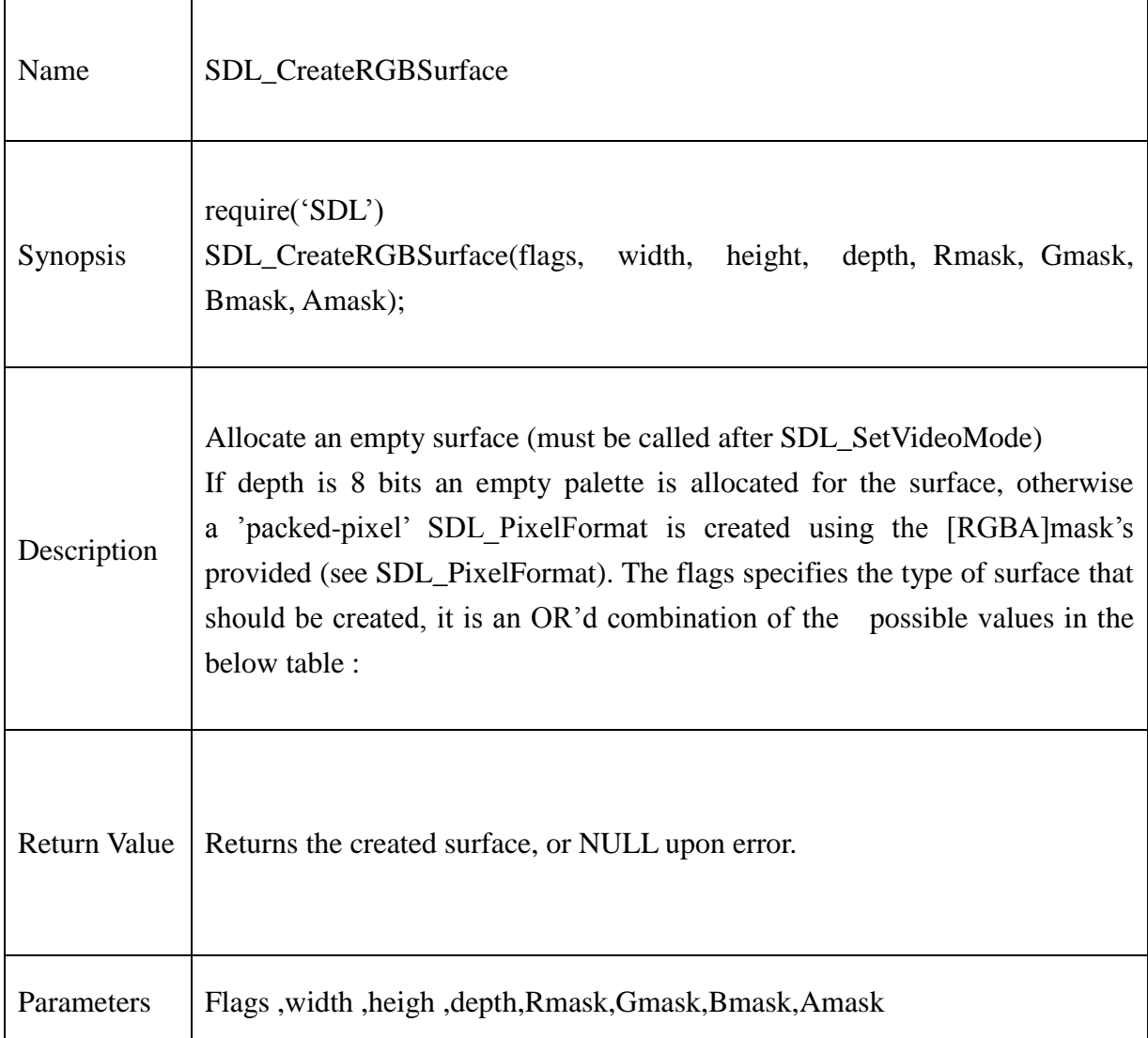

# **Example:**

```
bg = SDL_CreateRGBSurface(bit_or(SDL_SWSURFACE,SDL_ANYFORMAT),
```
screen.w, screen.h, 8, 0, 0, 0, 0)

if  $bg == nil$  then

```
print("Error createRGBsurface:"..SDL_GetError())
```
#### **13.2.36.SDL\_CreateRGBSurfaceFrom**

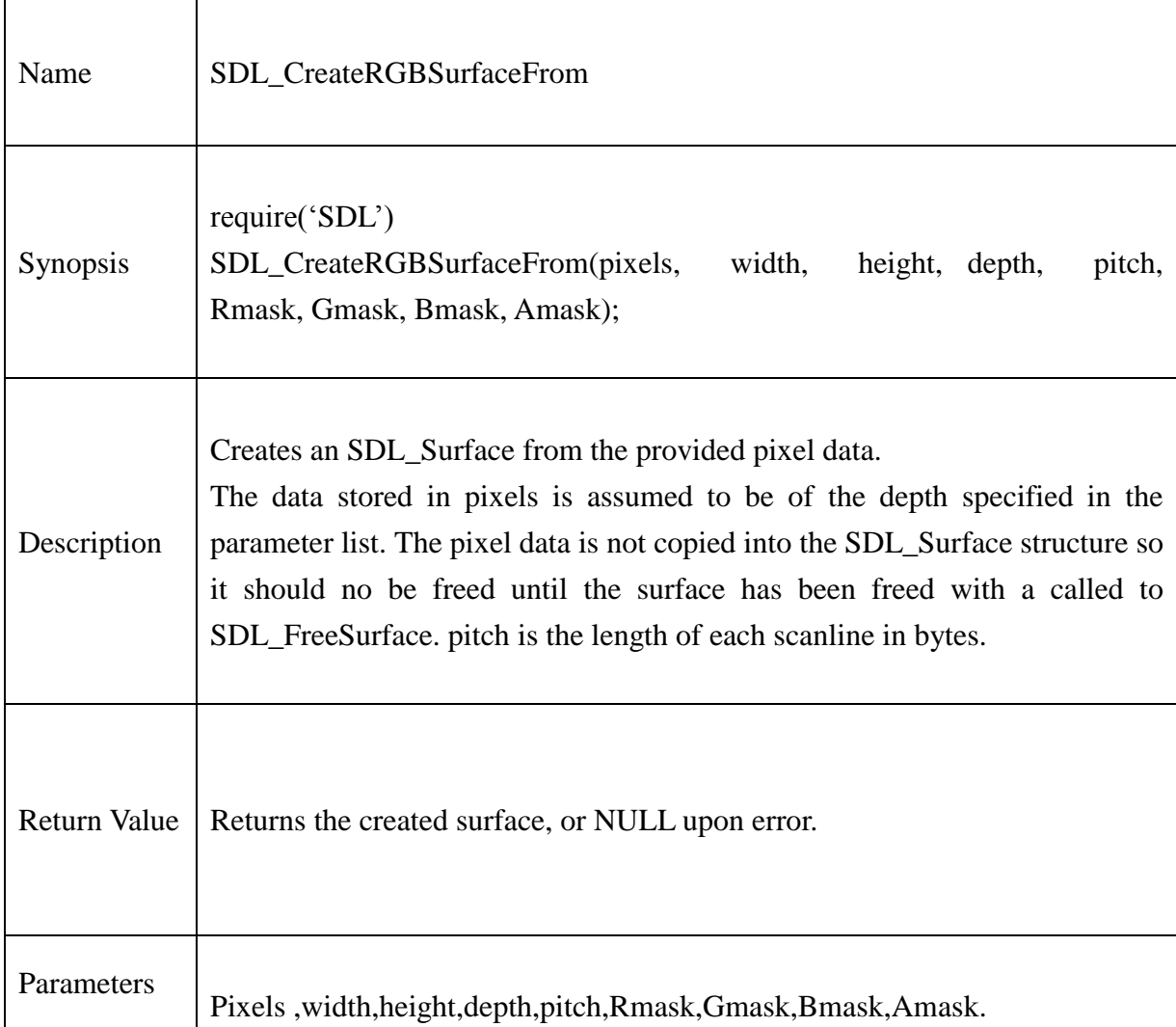

## **Example:**

local ret\_CRGDF

ret\_CRGDF = SDL\_CreateRGBSurfaceFrom(screen.pixel,640,480,8,8,0,0,0,0)

if ret\_CRGDF  $==$  nil then

print("Error in creating RGB surface from pixel data: "..SDL\_GetError())

## **13.2.37.SDL\_FreeSurface**

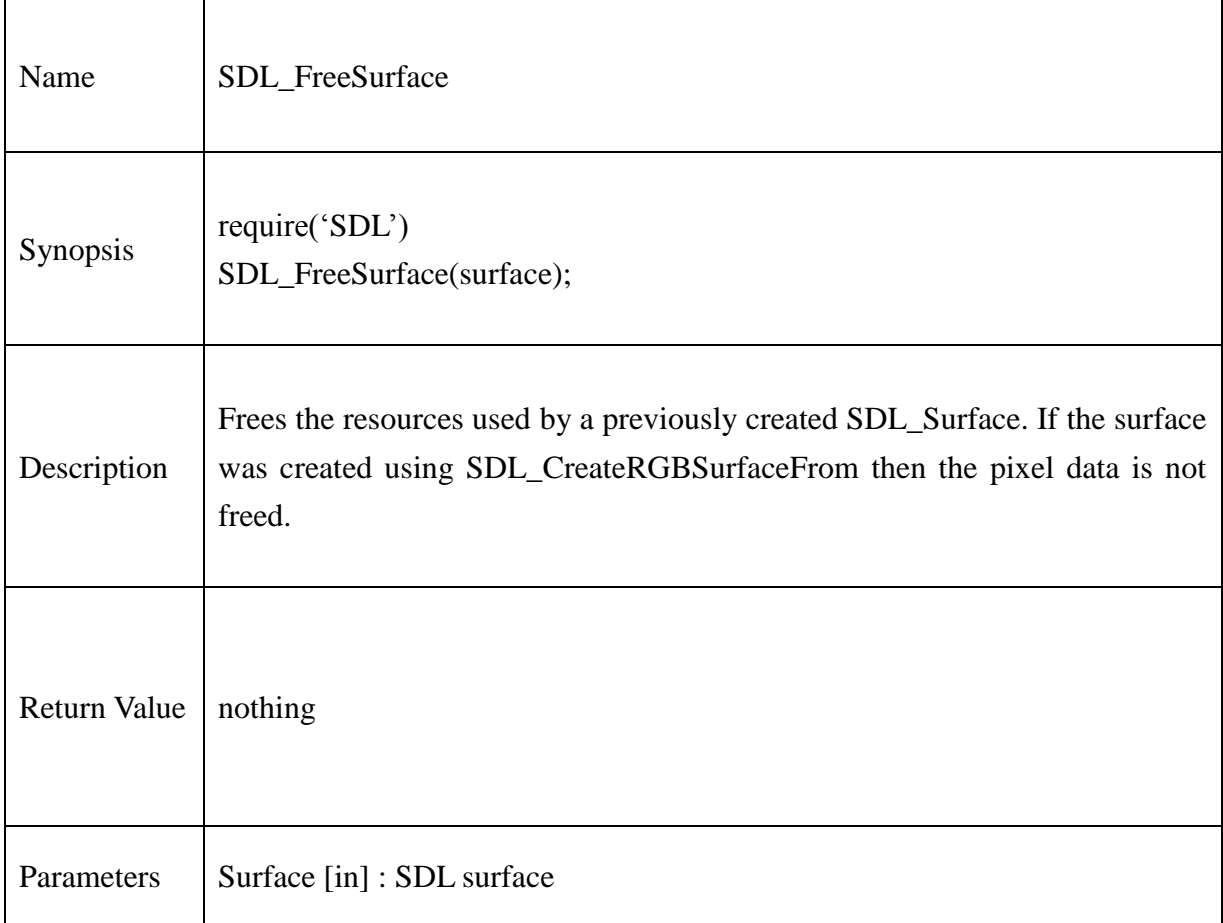

## **Example:**

local screen = SDL\_SetVideoMode(960, 540, 32, bit\_or(SDL\_SWSURFACE, SDL\_ANYFORMAT))

--

SDL\_FreeSurface(screen)

### **13.2.38.SDL\_LockSurface**

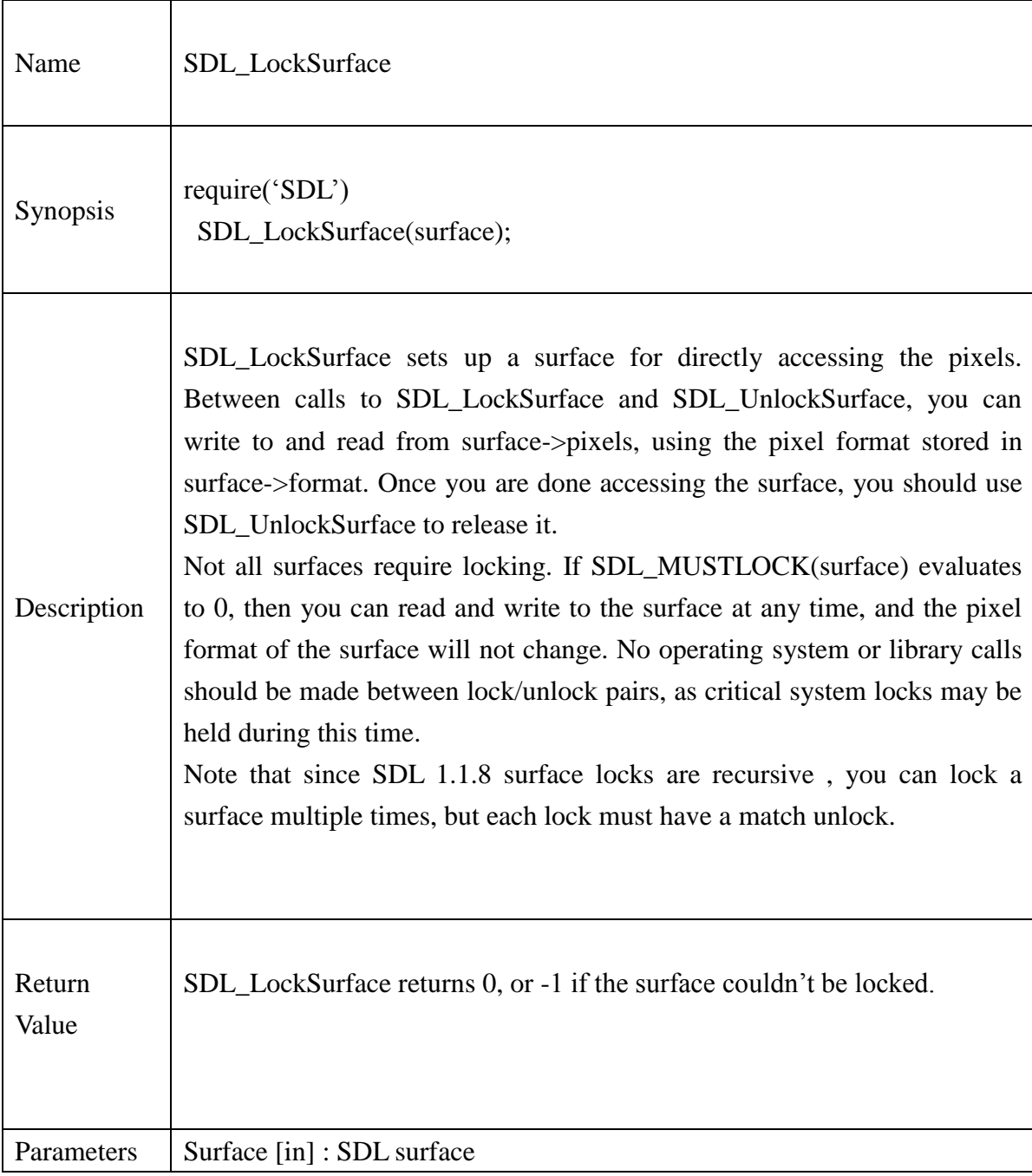

# **Example :**

SDL\_LockSurface( surface )

-- Surface is locked

.

.

-- Direct pixel access on surface here

SDL\_LockSurface( surface )

#### **13.2.39.SDL\_UnlockSurface**

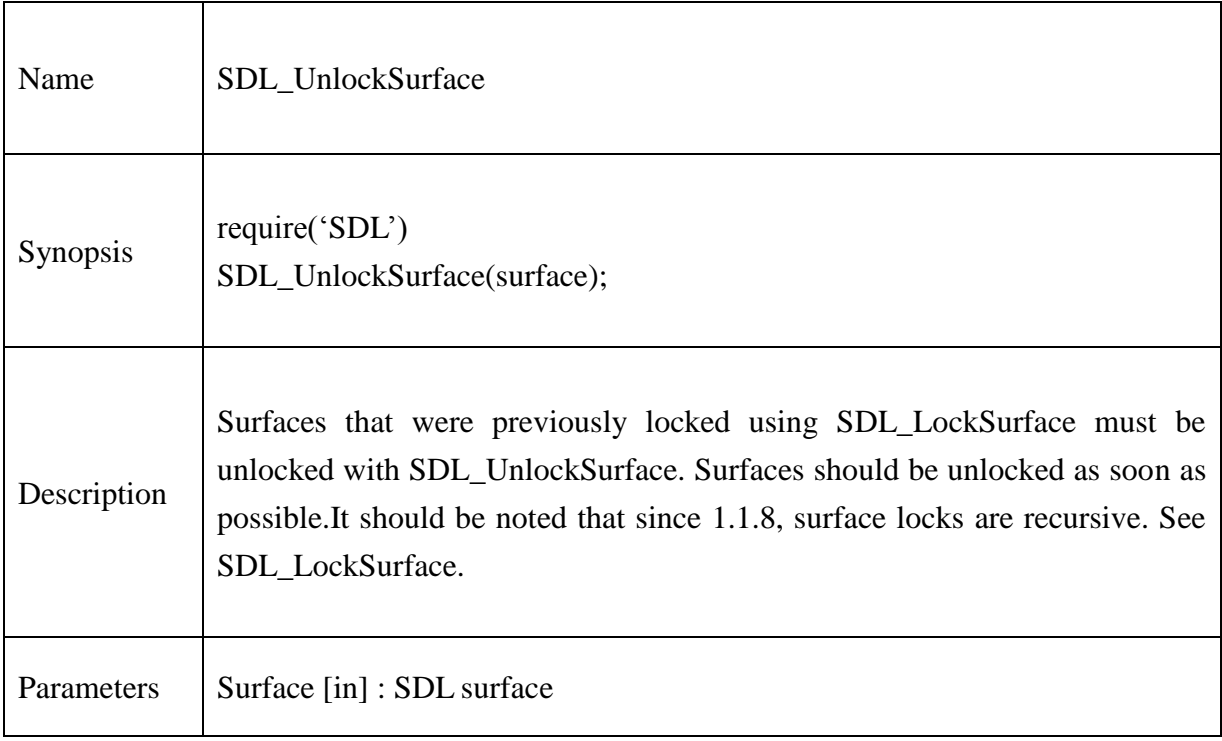

# **Example:**

SDL\_UnlockSurface( surface )

-- Surface is now unlocked

# **13.2.40.SDL\_GetGammaRamp**

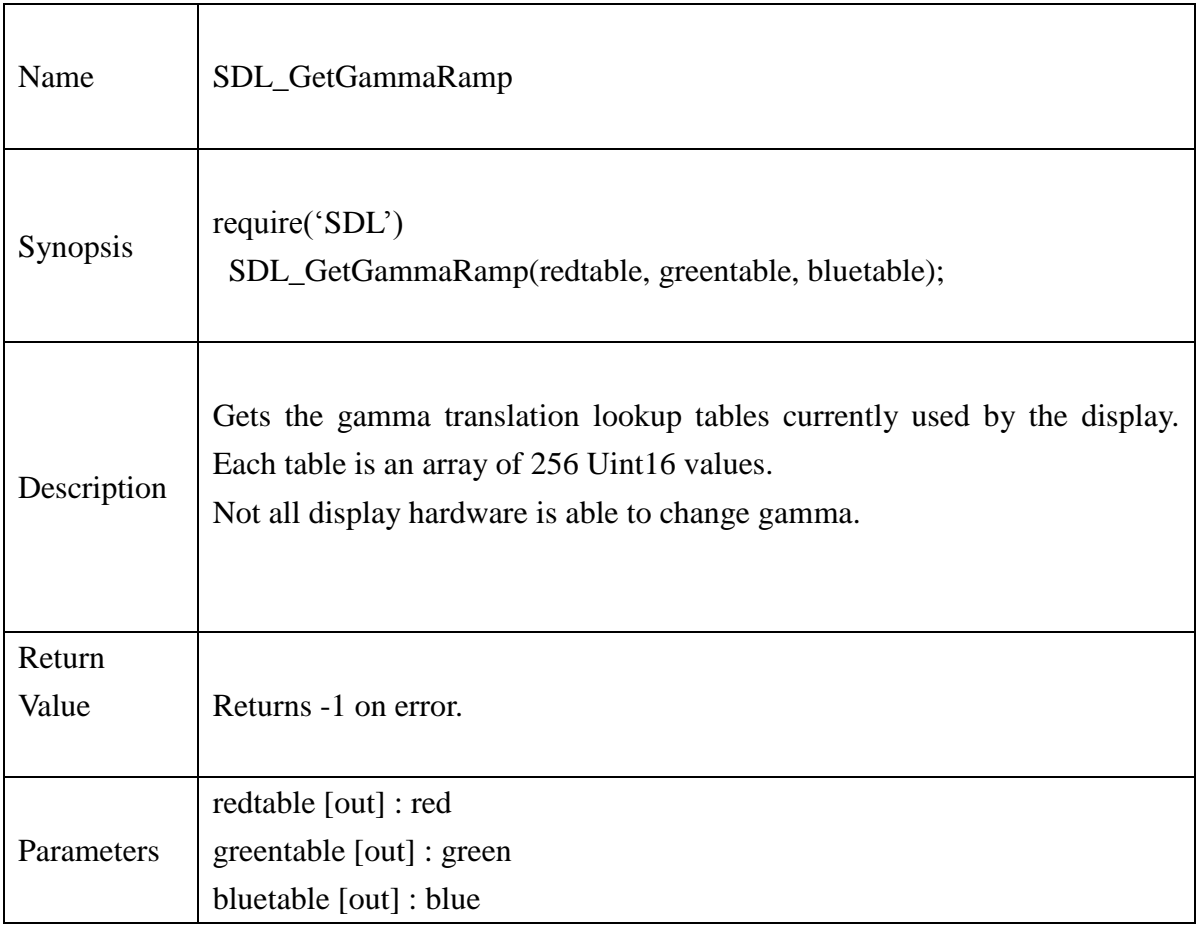

# **Example:**

--Check in SDL\_SetGammaRamp()

# **13.2.41.SDL\_SetGammaRamp**

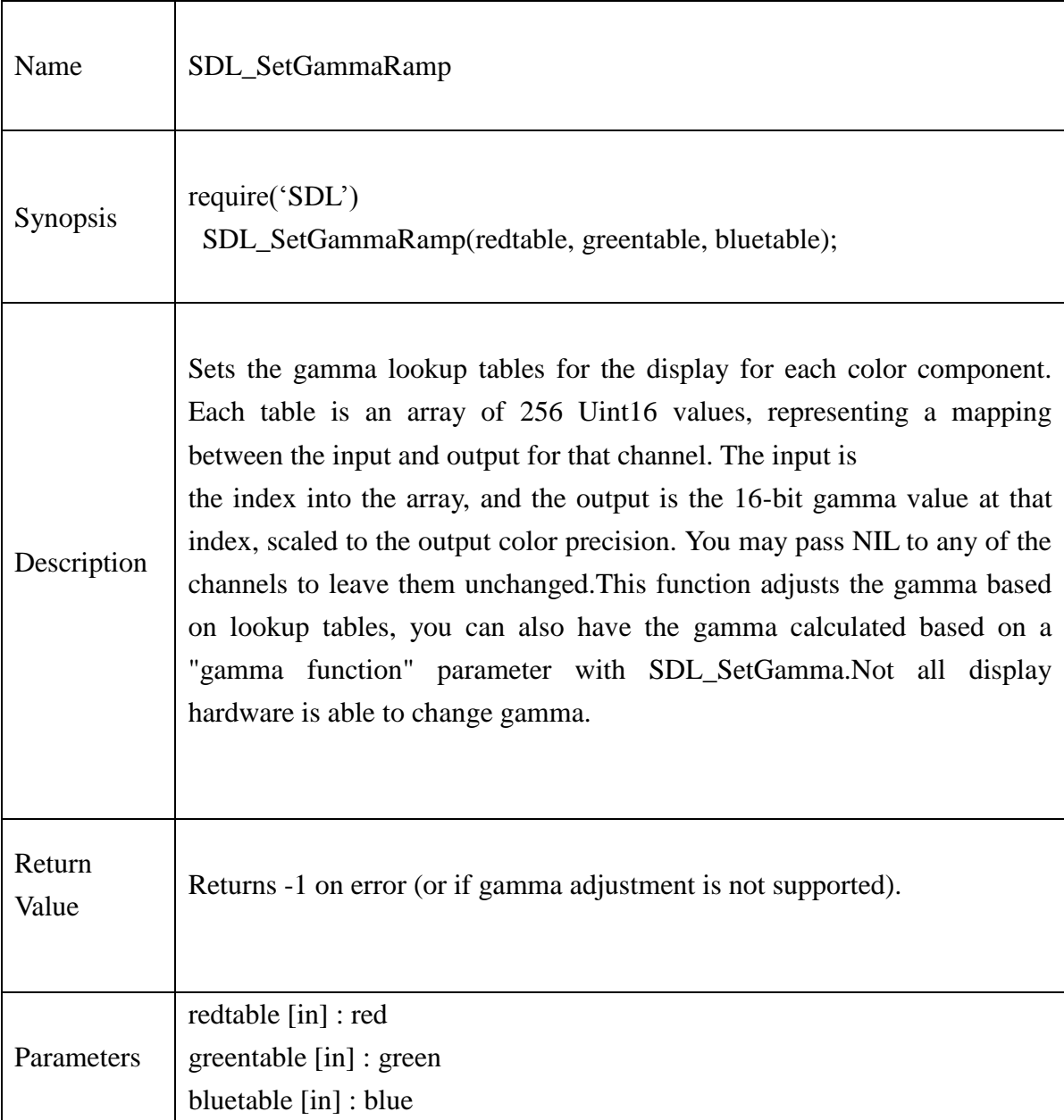

### **Example:**

 $ramp = new_Uint16(255)$ for i=1, 255 do  $local temp = bit_lshift((i * fade_llevel/fade_max),8)$ 

# **@Samsung Electronics Copyright All Rights Reserved**

```
if not(temp < 0) then
              Uint16_setitem(ramp,i,temp)
       end
end
if SDL_SetGammaRamp(ramp,ramp,ramp) \sim= 0 then
       print("Error in GammaRamp:"..SDL_GetError())
end
SDL_GetGammaRamp(ramp1,ramp1,ramp1)
```
for  $i = 1$ , 255 do

```
print(i,Uint16_getitem(ramp1,i))
```
### **13.2.42.SDL\_SetGamma**

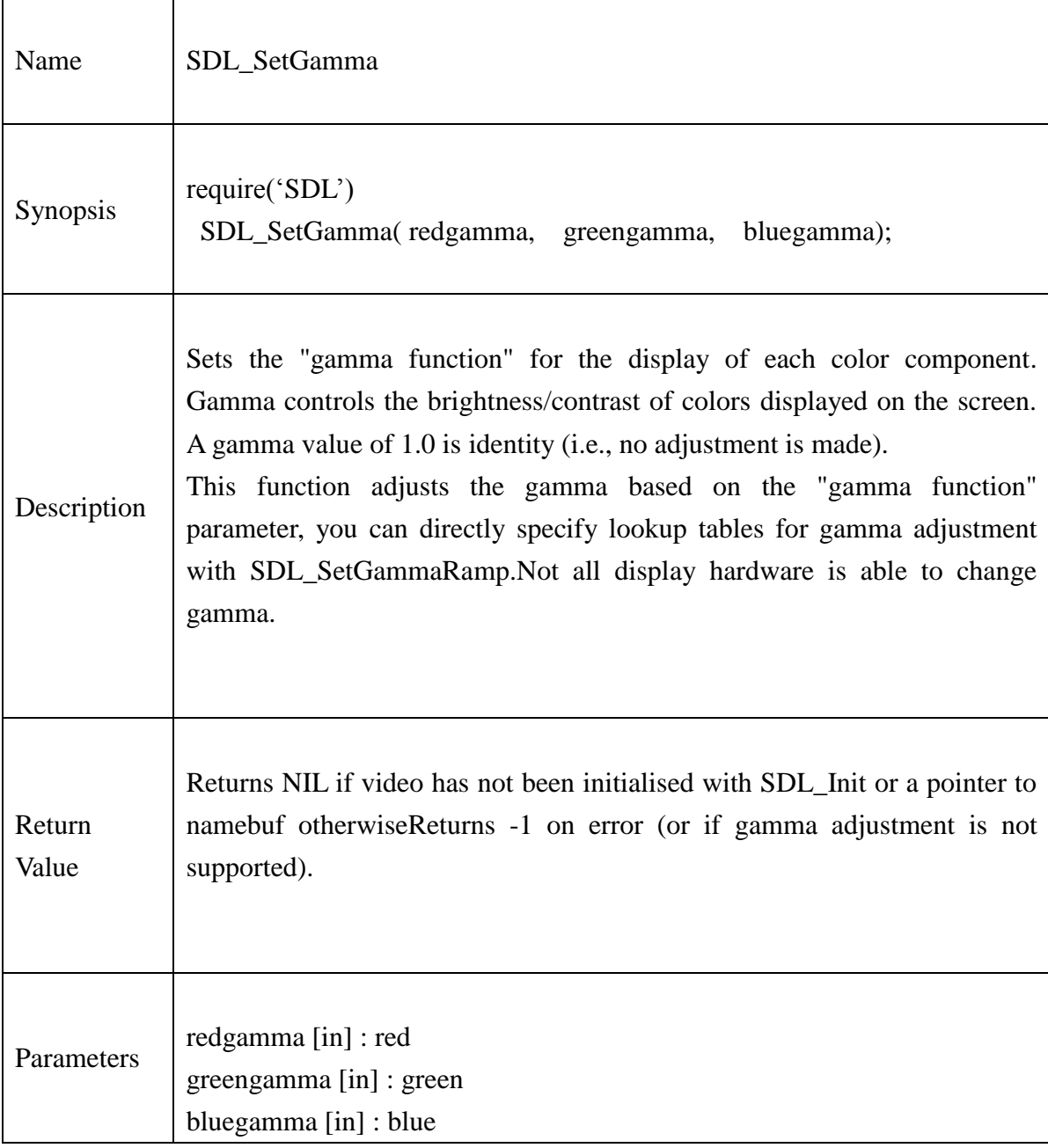

# **Example:**

-- Set the desired gamma, if any gamma  $= 1.0$ 

# **@Samsung Electronics Copyright All Rights Reserved**

```
if SDL_SetGamma(gamma, gamma, gamma) < 0 then
       print("Unable to set gamma: "..SDL_GetError())
       quit(1)
```
#### **13.2.43.SDL\_ConvertSurface**

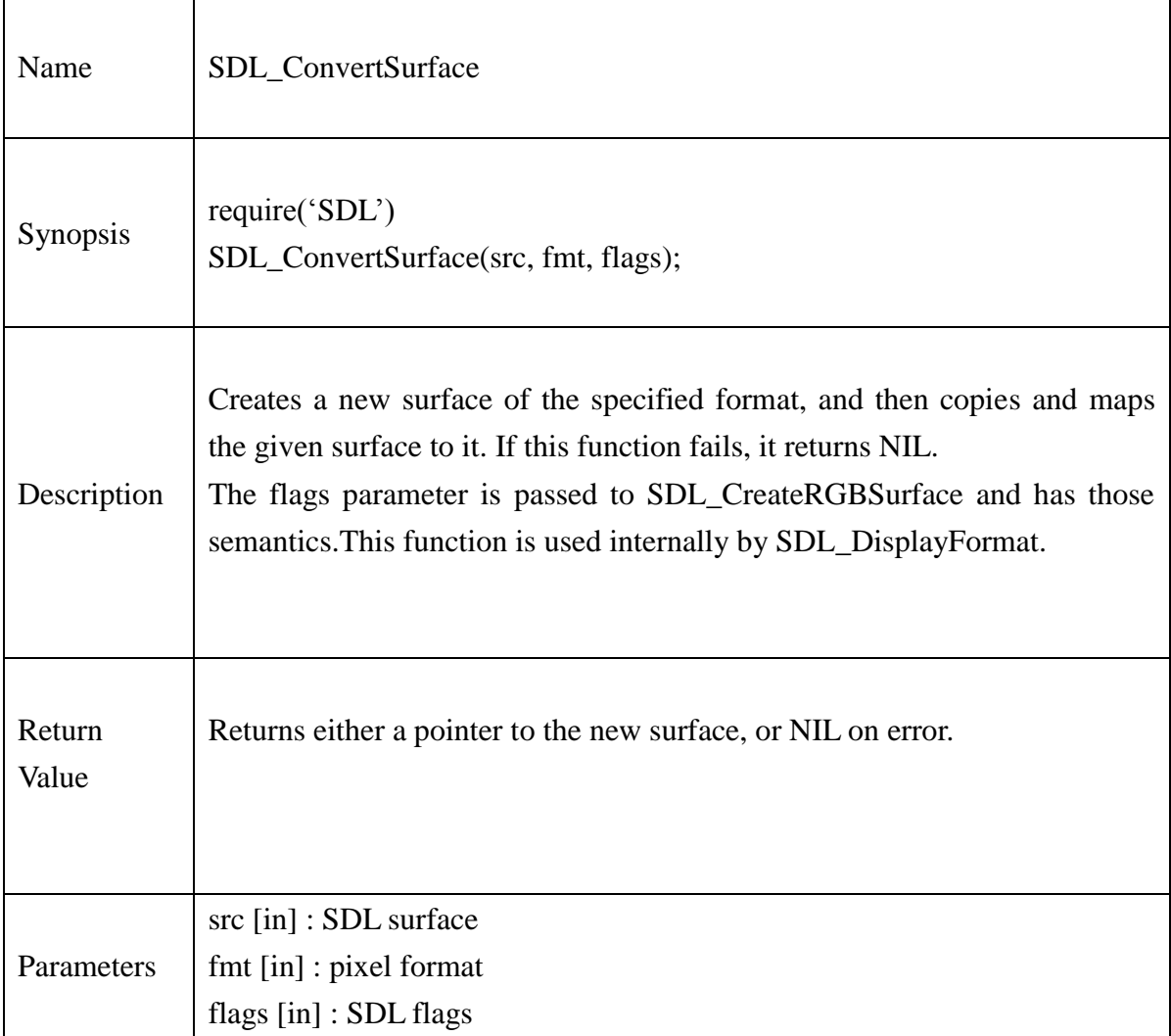

### **Example:**

Require("SDL") local screen = SDL\_SetVideoMode(640,480,video\_bpp,flags) if screen  $==$  nil then print("Couldn't set " .. w .." " ..h .. " " .. "video mode: .. video\_bpp .. SDL\_GetError() )

surface=SDL\_ConvertSurface(screen,screen.format,bit\_or(SDL\_SWSURFACE, SDL\_ANYFORMAT))

print("Surface width = "..surface.w)

print("Surface height = "..surface.h)

print("Surface flags = "..surface.flags)

print("Surface pitch = "..surface.pitch)

print("Surface refcount = "..surface.refcount)

### **13.2.44.SDL\_CreateYUVOverlay**

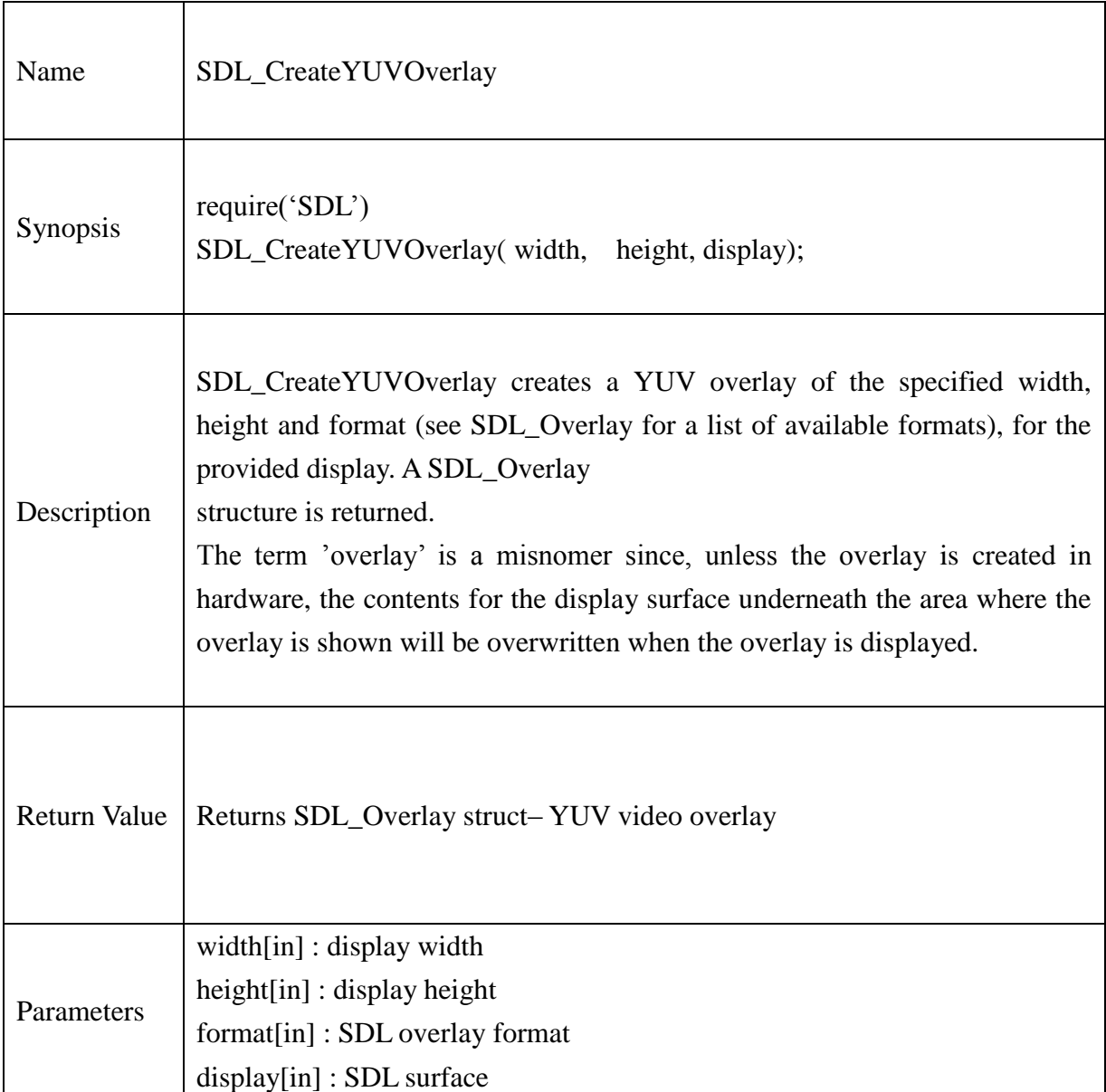

# **Example:**

--

Require("SDL") screen = SDL\_SetVideoMode(w, h, video\_bpp, video\_flags) pic = SDL\_LoadBMP(bmpfile)

overlay = SDL\_CreateYUVOverlay(pic.w, pic.h, SDL\_IYUV\_OVERLAY, screen) if overlay  $==$  nil then print("Couldn't create overlay: "..SDL\_GetError()) end

### **13.2.45.SDL\_LockYUVOverlay**

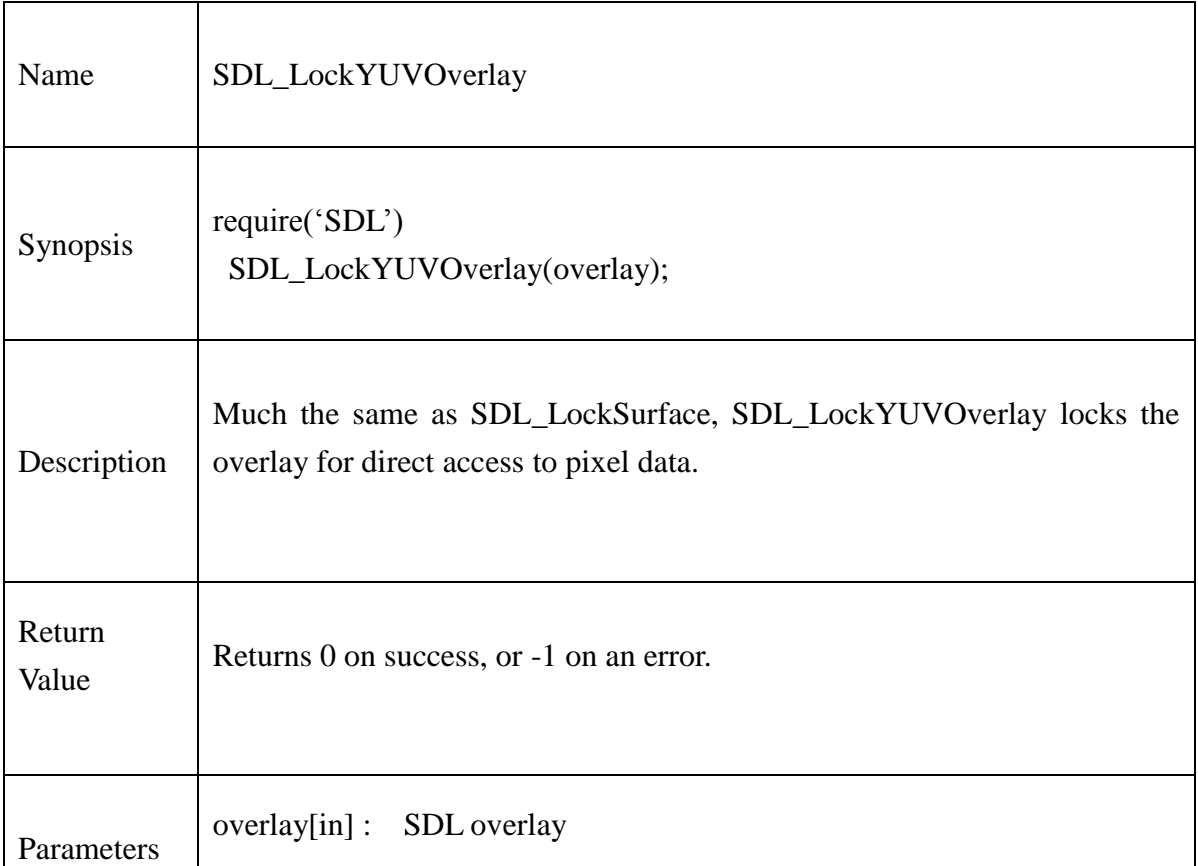

#### **Example:**

```
Require("SDL")
```

```
--
```
overlay = SDL\_CreateYUVOverlay(pic.w, pic.h, SDL\_IYUV\_OVERLAY, screen)

--

```
if SDL_LockYUVOverlay(overlay) \sim= 0 then
```
print("Couldn't lock overlay: "..SDL\_GetError())

#### **13.2.46.SDL\_UnlockYUVOverlay**

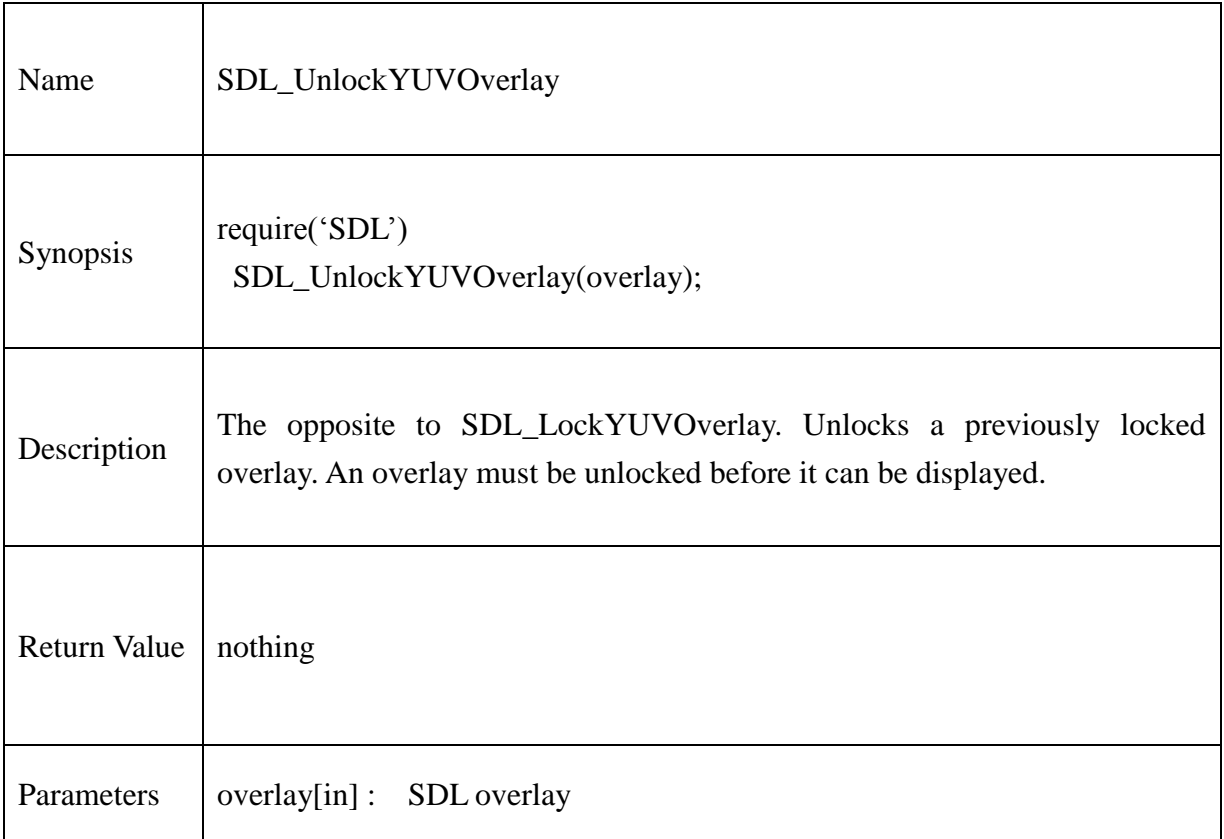

# **Example:**

Require("SDL")

overlay = SDL\_CreateYUVOverlay(pic.w, pic.h, SDL\_IYUV\_OVERLAY, screen)

--

--

SDL\_UnlockYUVOverlay(overlay)

### **13.2.47.SDL\_DisplayYUVOverlay**

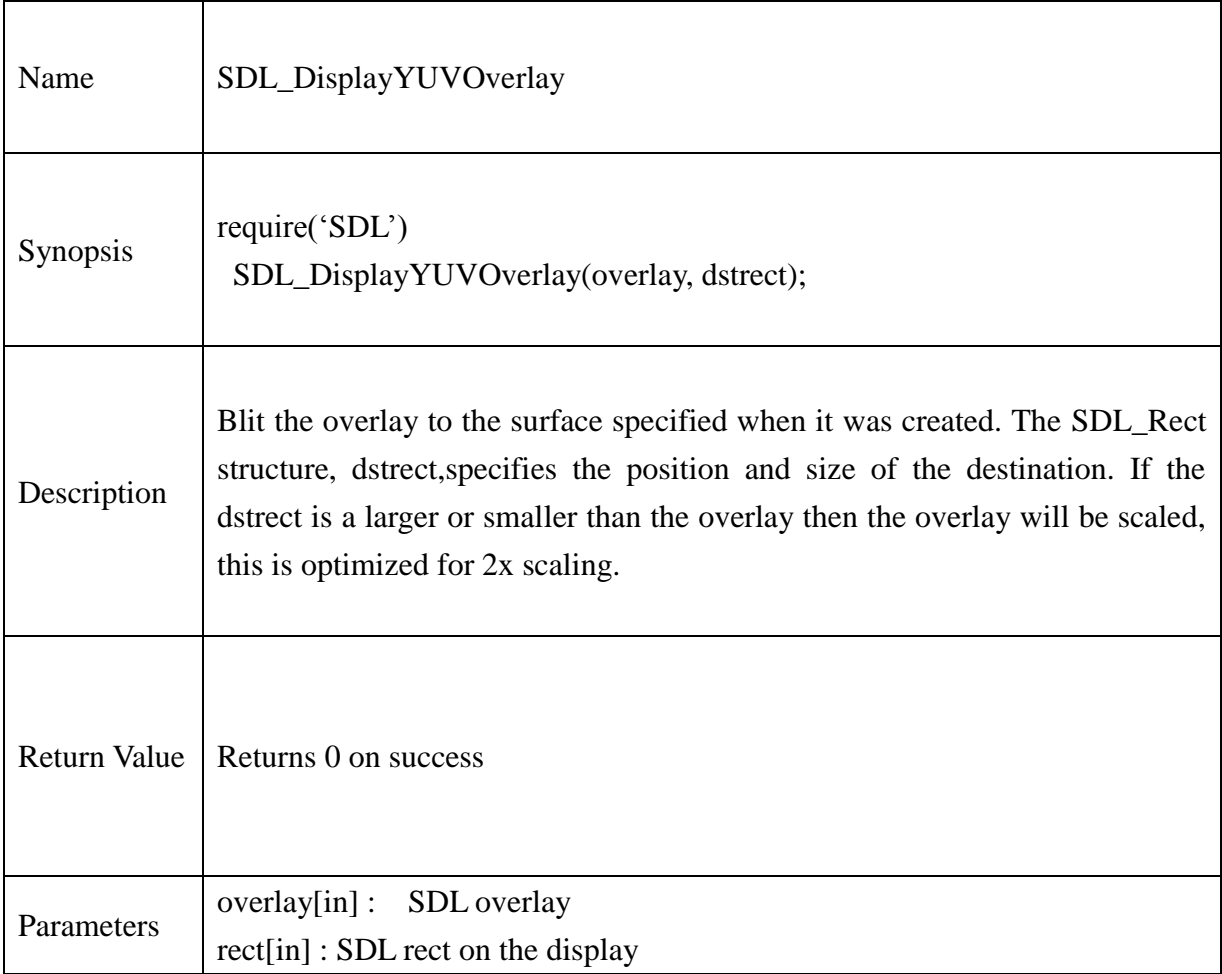

### **Example:**

```
Require("SDL")
```
--

```
overlay = SDL_CreateYUVOverlay(pic.w, pic.h, SDL_IYUV_OVERLAY, screen)
```
--

```
if SDL_DisplayYUVOverlay(overlay, dstrect) ~=0 then
```

```
print("Error in display YUV overlay: "..SDL_GetError())
```
#### **13.2.48.SDL\_FreeYUVOverlay**

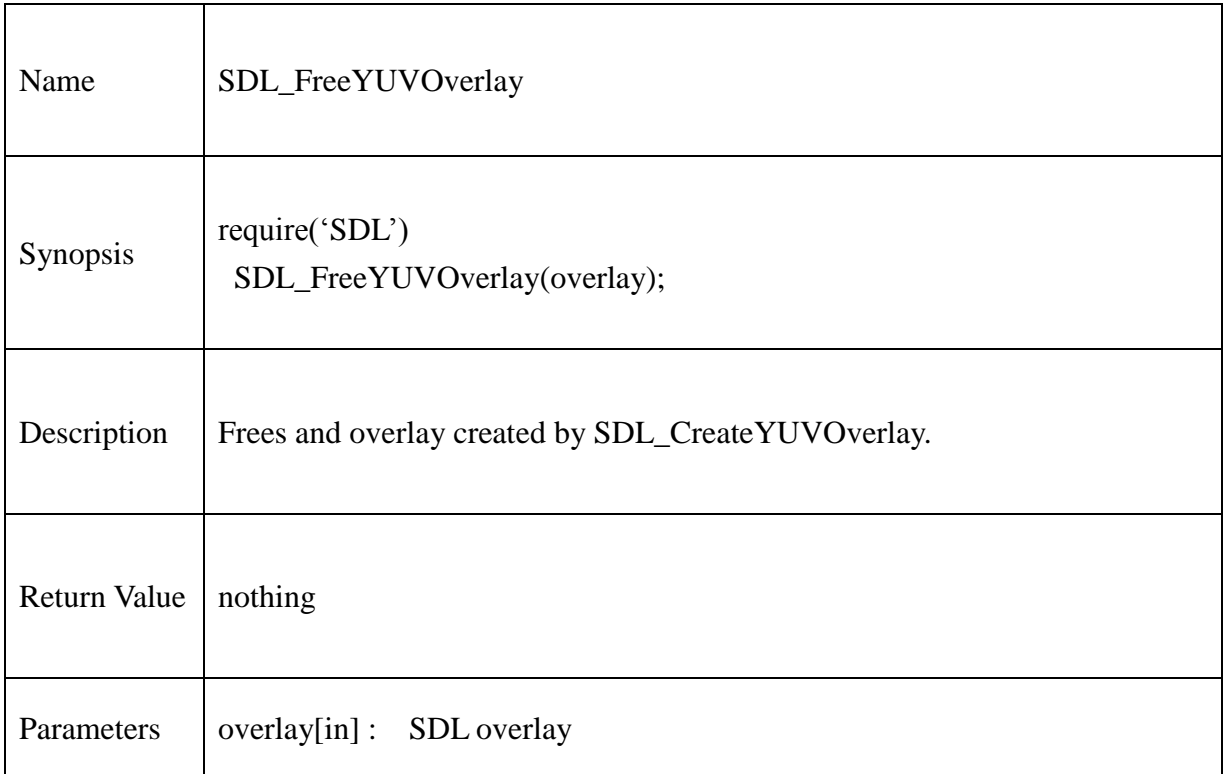

# **Example:**

Require("SDL")

overlay = SDL\_CreateYUVOverlay(pic.w, pic.h, SDL\_IYUV\_OVERLAY, screen)

--

--

SDL\_FreeYUVOverlay(overlay)

# **13.2.49.SDL\_SetAlpha**

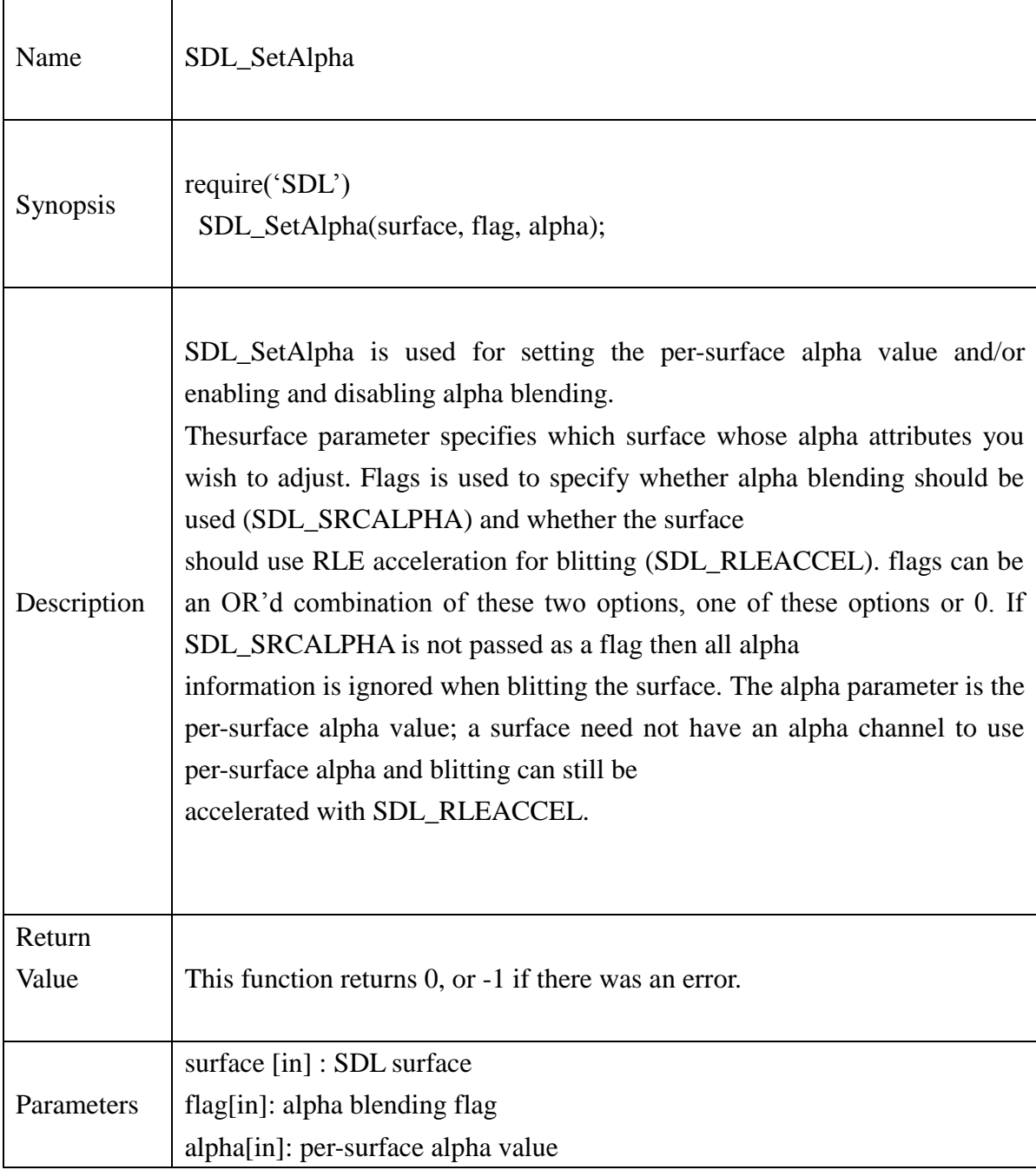

### **13.2.50.SDL\_SetColors**

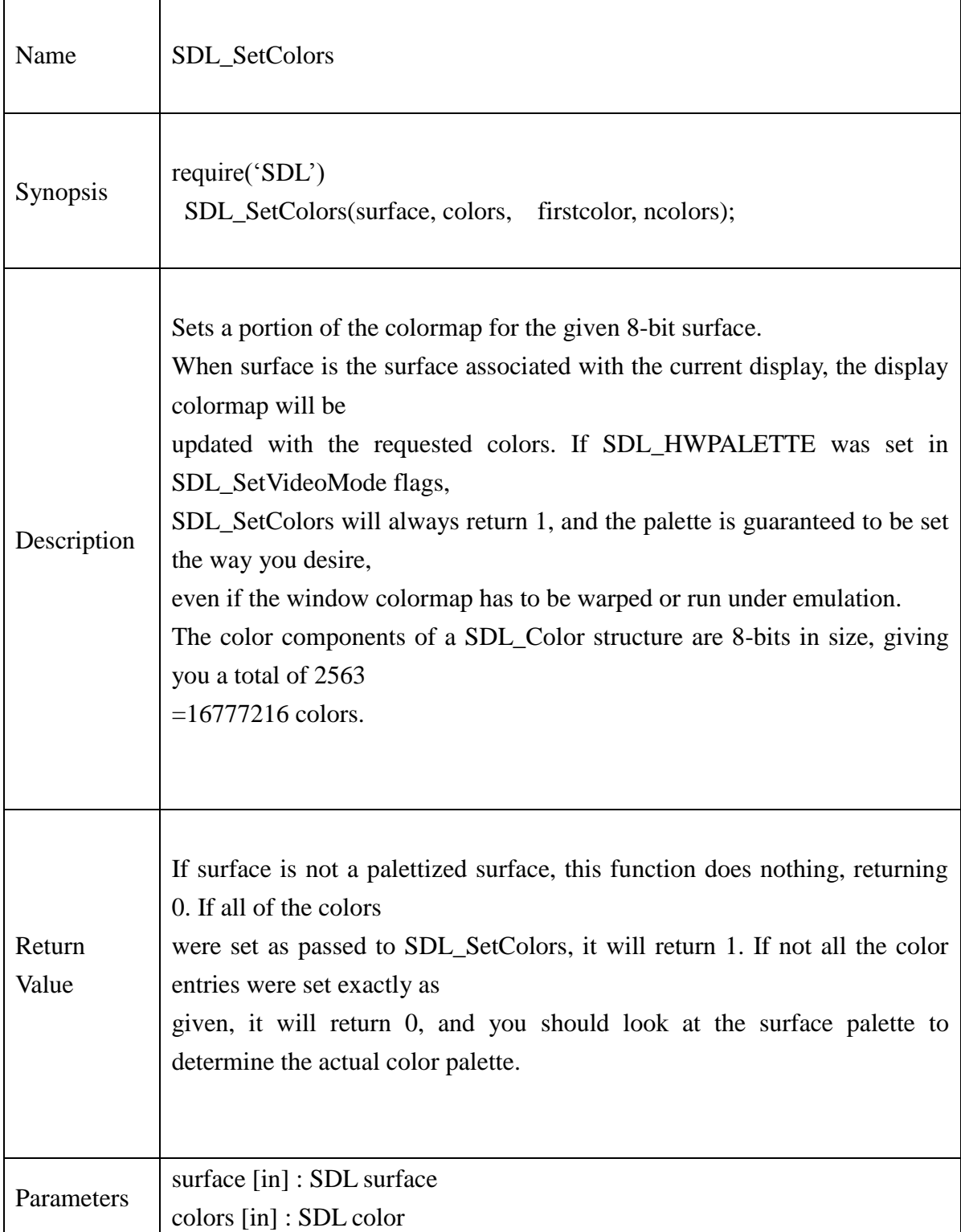

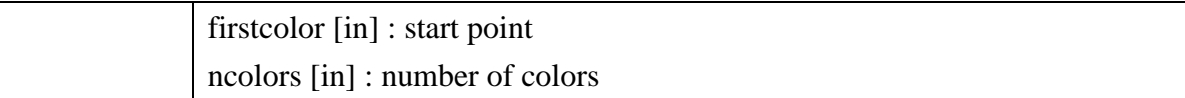

### **Example:**

 $color<sub>es</sub> = SDL\_Color_new()$ colors.r=255 colors.g=0 colors.b=0 -- Create display screen=SDL\_SetVideoMode(640, 480, 8, SDL\_HWPALETTE) if screen == nil then print("Couldn't set video mode: "..SDL GetError()) end -- Set palette SDL\_SetColors(screen, colors, 0, 256)

# **13.2.51.SDL\_DisplayFormatAlpha**

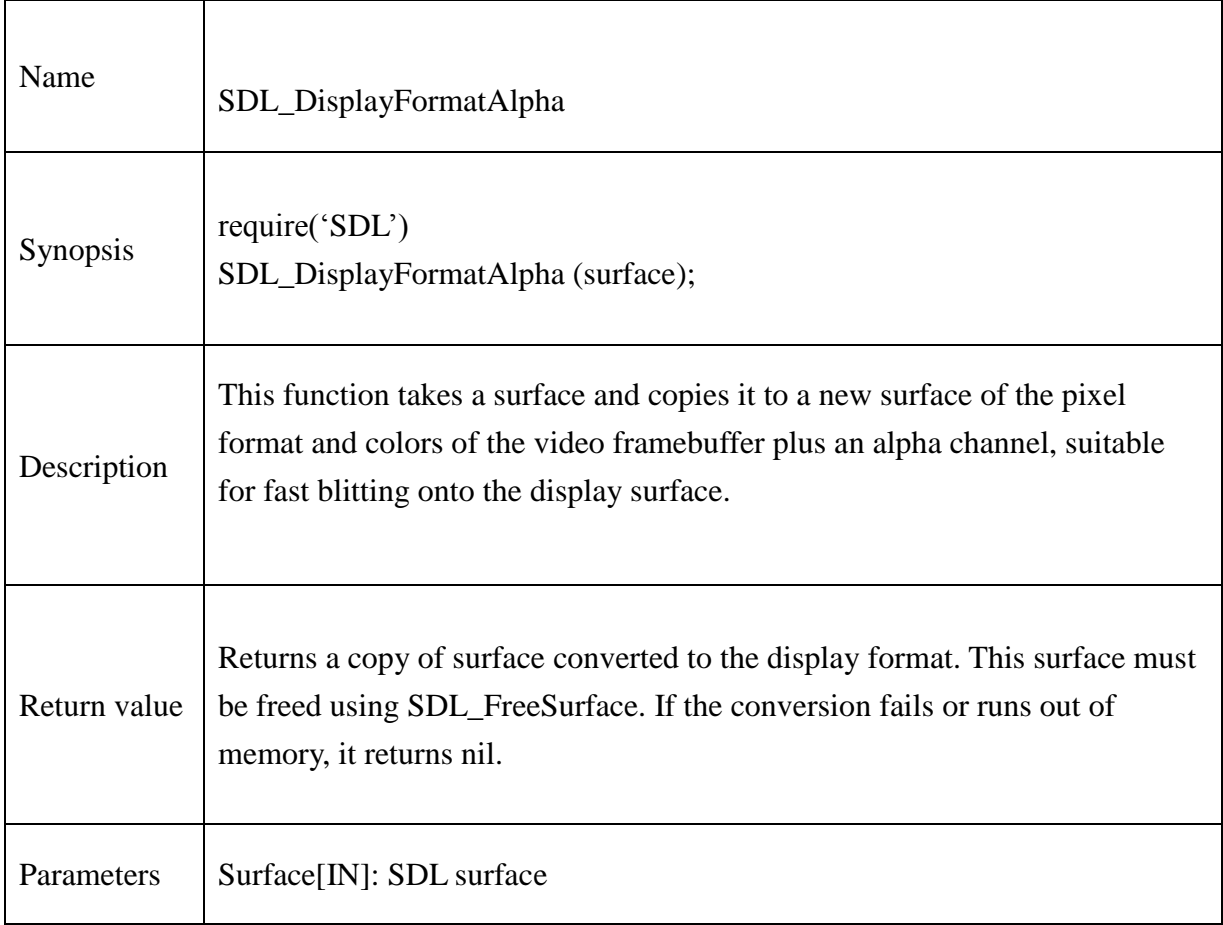

# **13.2.52.SDL\_ Overlay**

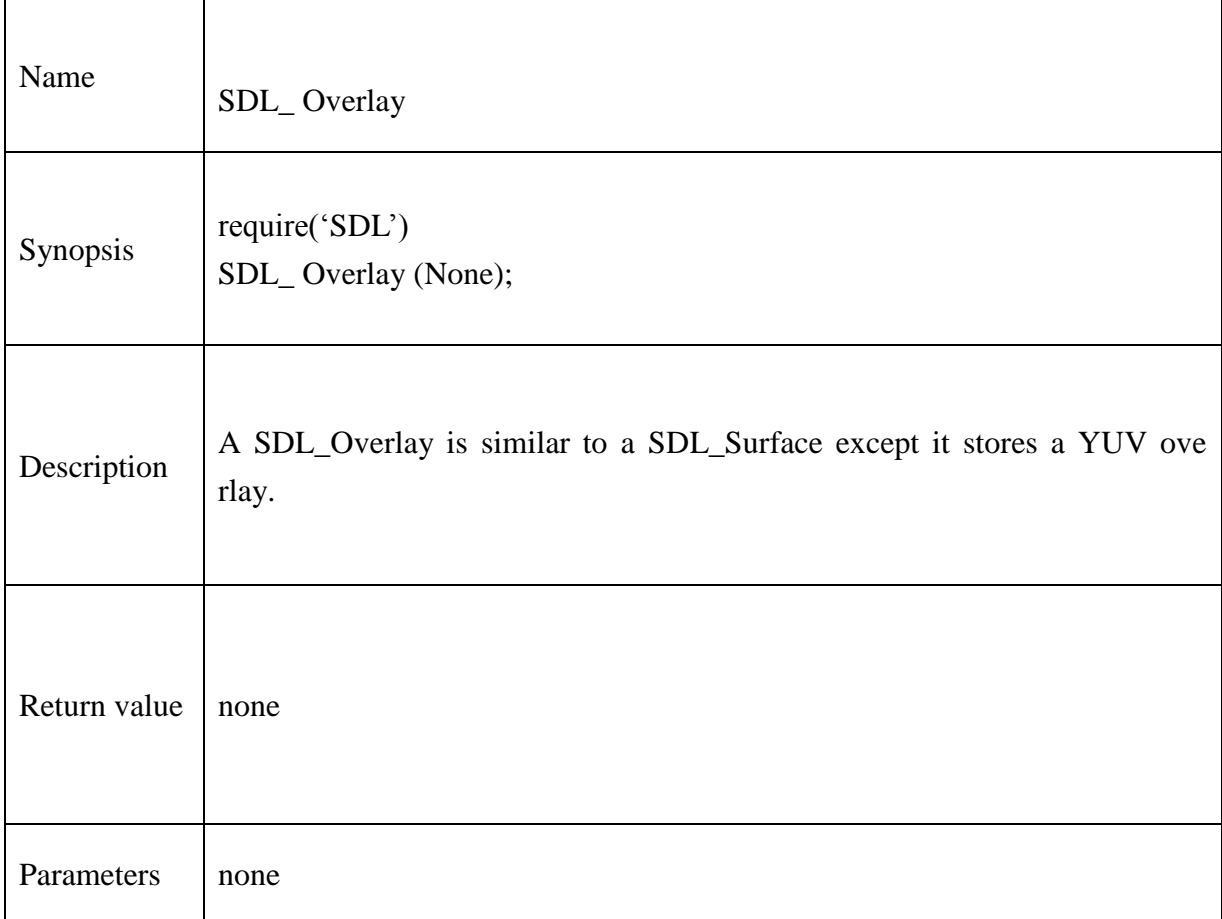

# **@Samsung Electronics Copyright All Rights Reserved**

#### **13.2.53.SDL\_WaitEvent**

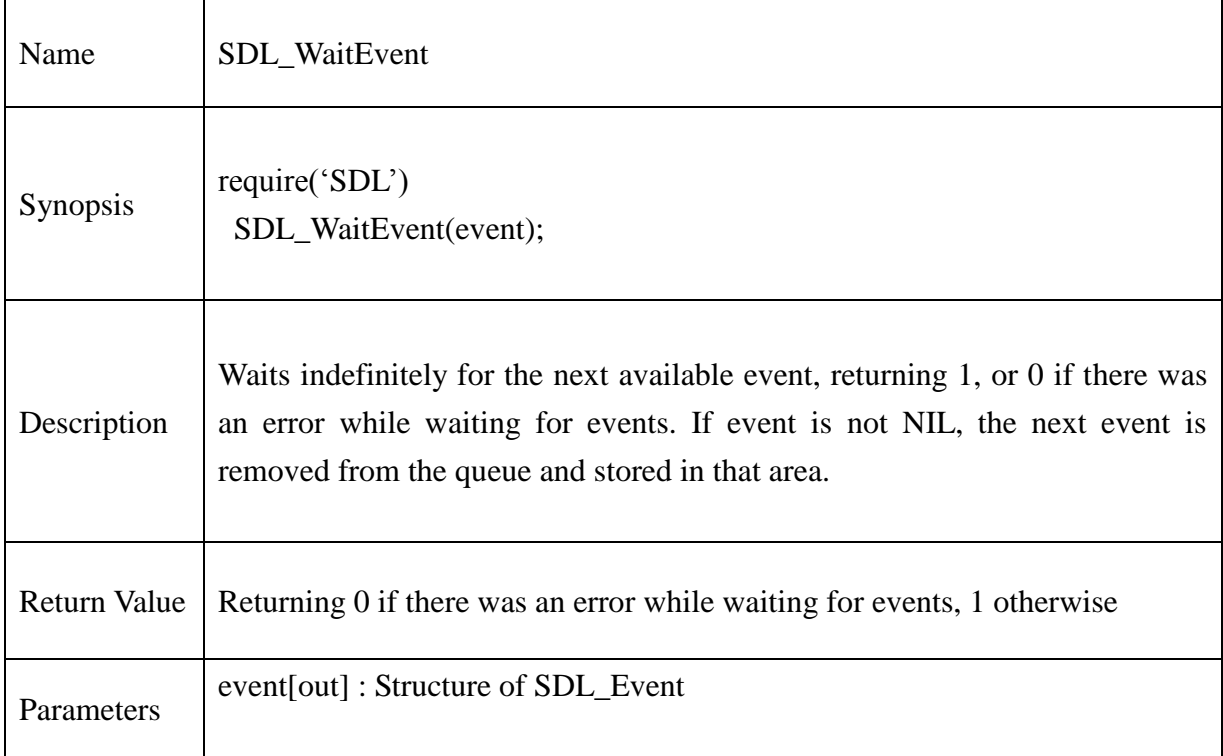

#### **Example:**

 $event = SDL\_Event\_new() - Event structure$ 

-- Check for events SDL\_WaitEvent(event) if event == SDL\_KEYDOWN then--\* Handle a KEYDOWN event print("Oh! Key press")

end

.

.

if event == SDL\_MOUSEMOTION then

end SDL\_Event\_delete(event)

.

### **13.2.54.SDL\_GetModState**

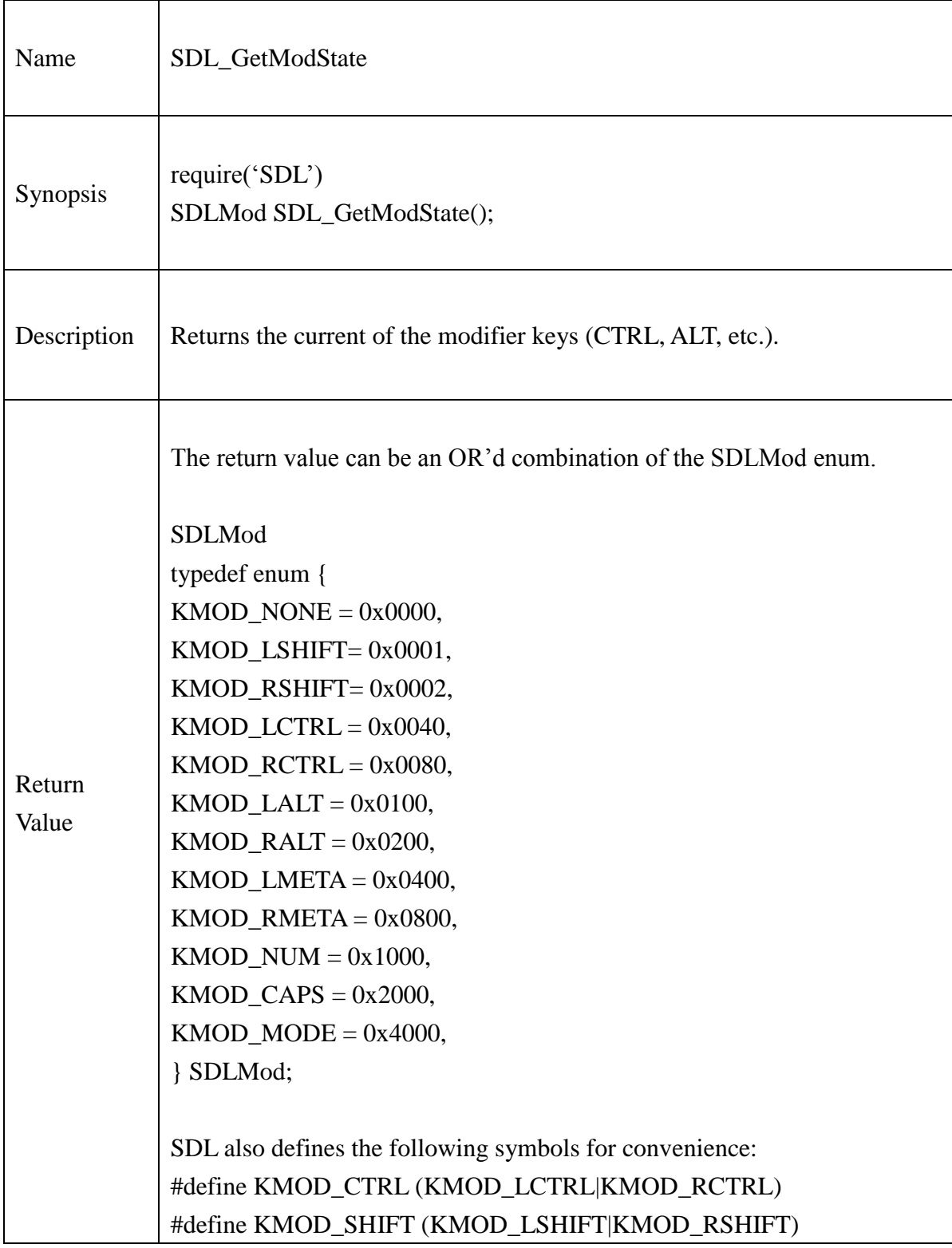

# **@Samsung Electronics Copyright All Rights Reserved**

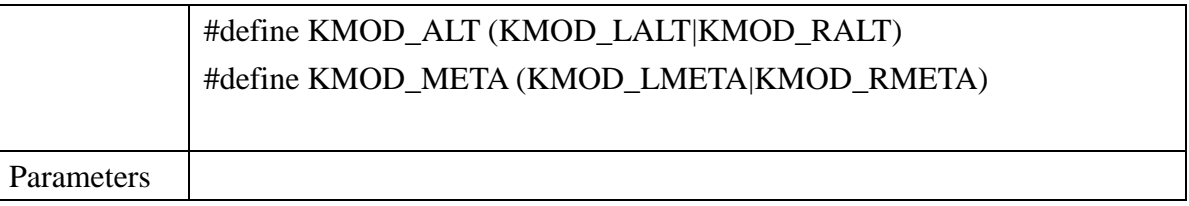

#### **Example:**

```
Require("SDL")
print(" modifiers:");
mods = SDL_GetModState();
print("Initial GetModState is:" , mods);
if (mods == 0) then
       print(" (none)");
       return;
end
if (mods == KMOD LSHIFT) then
       print(" LSHIFT");
end
if (mods == KMOD_RSHIFT) then
       print(" RSHIFT");
end
if (mods == KMOD LCTRL) thenprint(" LCTRL")
end
if (mods == KMOD_RCTRL) then
       print(" RCTRL")
end
if (mods == KMOD_LALT)then
       print(" LALT")
end
if (mods == KMOD_RALT) then
```
print(" RALT")

end  $if (mods == KMOD_LMETA) then$ print(" LMETA") end  $if (mods == KMOD_RMETA) then$ print(" RMETA") end if  $(mod s == KMOD_NUM)$  then print(" NUM") end if (mods == KMOD\_CAPS) then print(" CAPS") end if (mods == KMOD\_MODE) then print(" MODE")

### **13.2.55.SDL\_SetModState**

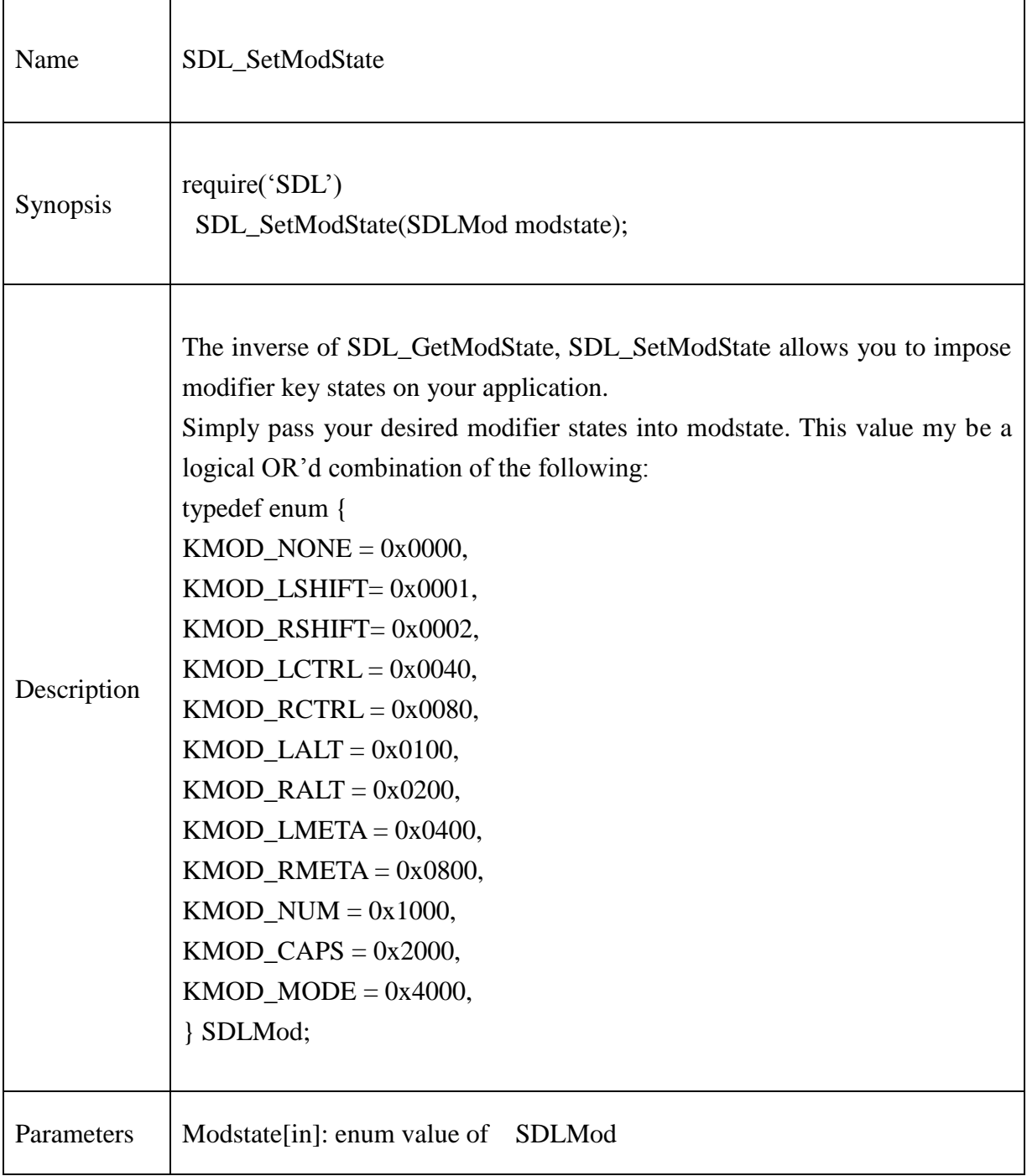

# **Example:**

Require("SDL")

- mods == KMOD\_LSHIFT SDL\_SetModState(mods)

--

### **13.2.56.SDL\_EnableUNICODE**

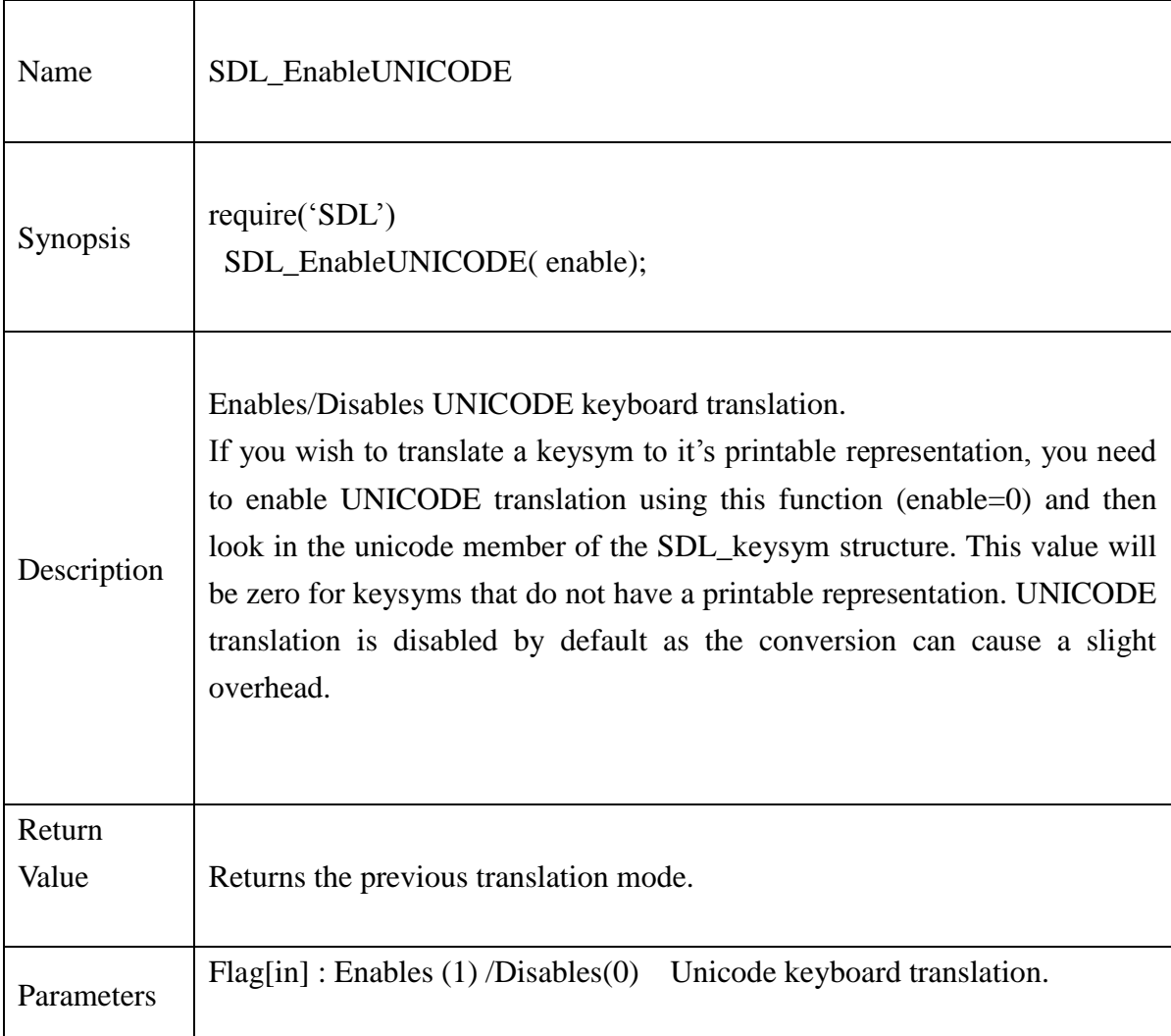

### **Example:**

Require("SDL") if ( $SDL\_Init(SDL\_INIT\_VIDEO) < 0$ ) then print( "Couldn't initialize SDL:",SDL\_GetError()); end

if ( SDL\_SetVideoMode(640, 480, 0, videoflags) == nil ) then

print("Couldn't set 640x480 video mode:" ..SDL\_GetError()); --break;

end

SDL\_EnableUNICODE(1);

### **13.2.57.SDL\_EnableKeyRepeat**

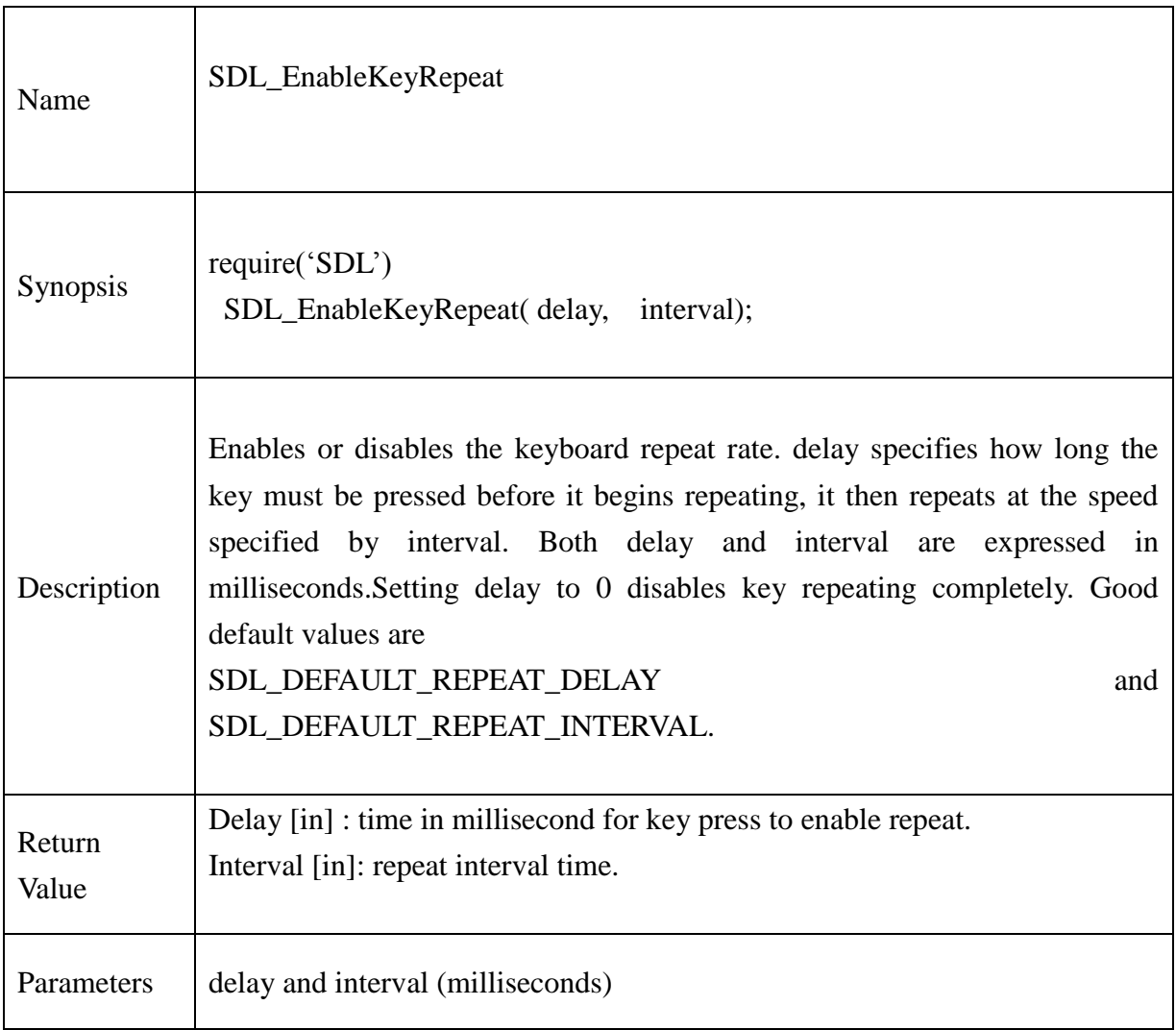

### **Example:**

Require("SDL") if ( SDL\_Init(SDL\_INIT\_VIDEO) < 0 ) then print( "Couldn't initialize SDL:"..SDL\_GetError()); end if ( $SDL\_SetVideoMode(640, 480, 0, videoflags) == nil$ ) then print("Couldn't set 640x480 video mode:" ..SDL\_GetError()); --break;

#### **@Samsung Electronics Copyright All Rights Reserved**

end SDL\_EnableKeyRepeat(SDL\_DEFAULT\_REPEAT\_DELAY, SDL\_DEFAULT\_REPEAT\_INTERVAL);

### **13.2.58.SDL\_PollEvent**

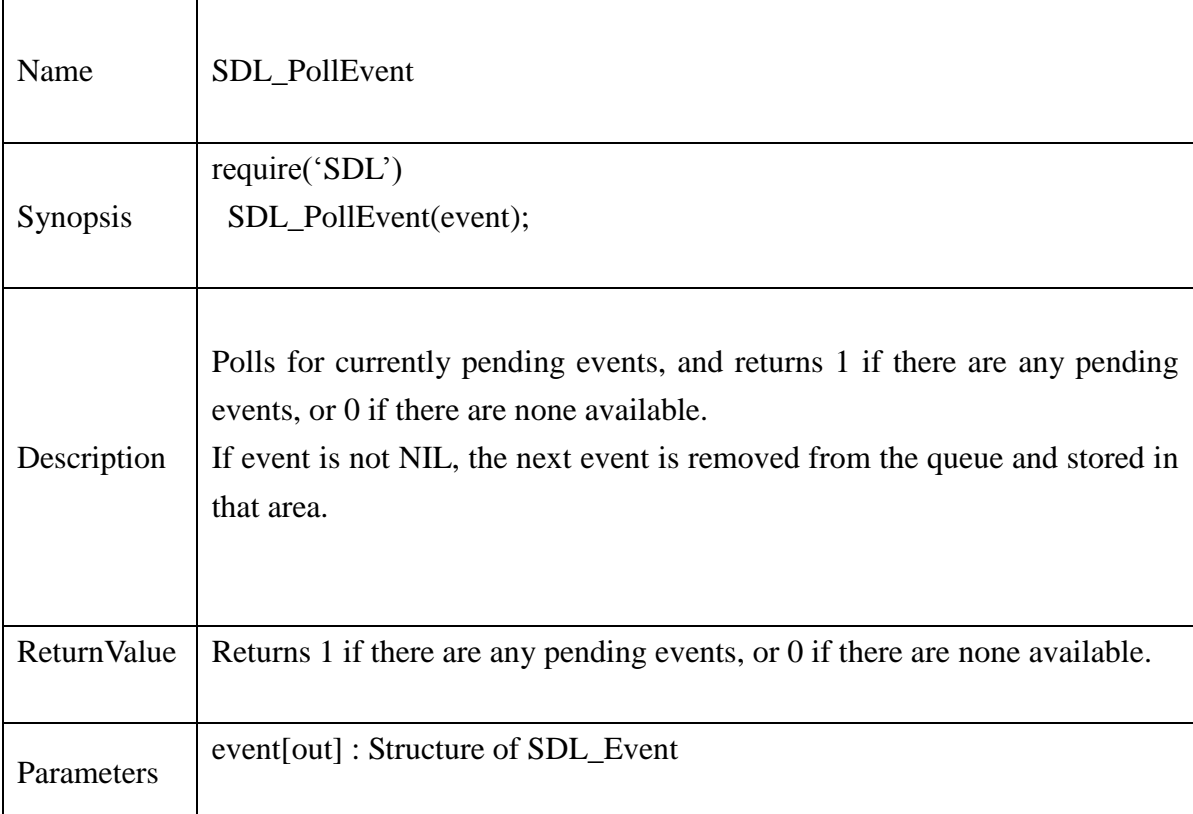

# **Example:**

.

Require("SDL")

event =  $SDL$  Event new() -- Event structure

```
-- Check for events
```
While SDL PollEvent(event) do -- Loop until there are no events left on the queue if event == SDL\_KEYDOWN then--\* Handle a KEYDOWN event print("Oh! Key press")

end

if event == SDL\_MOUSEMOTION then

end

.

SDL\_Event\_delete(event)
#### **13.2.59.SDL\_PushEvent**

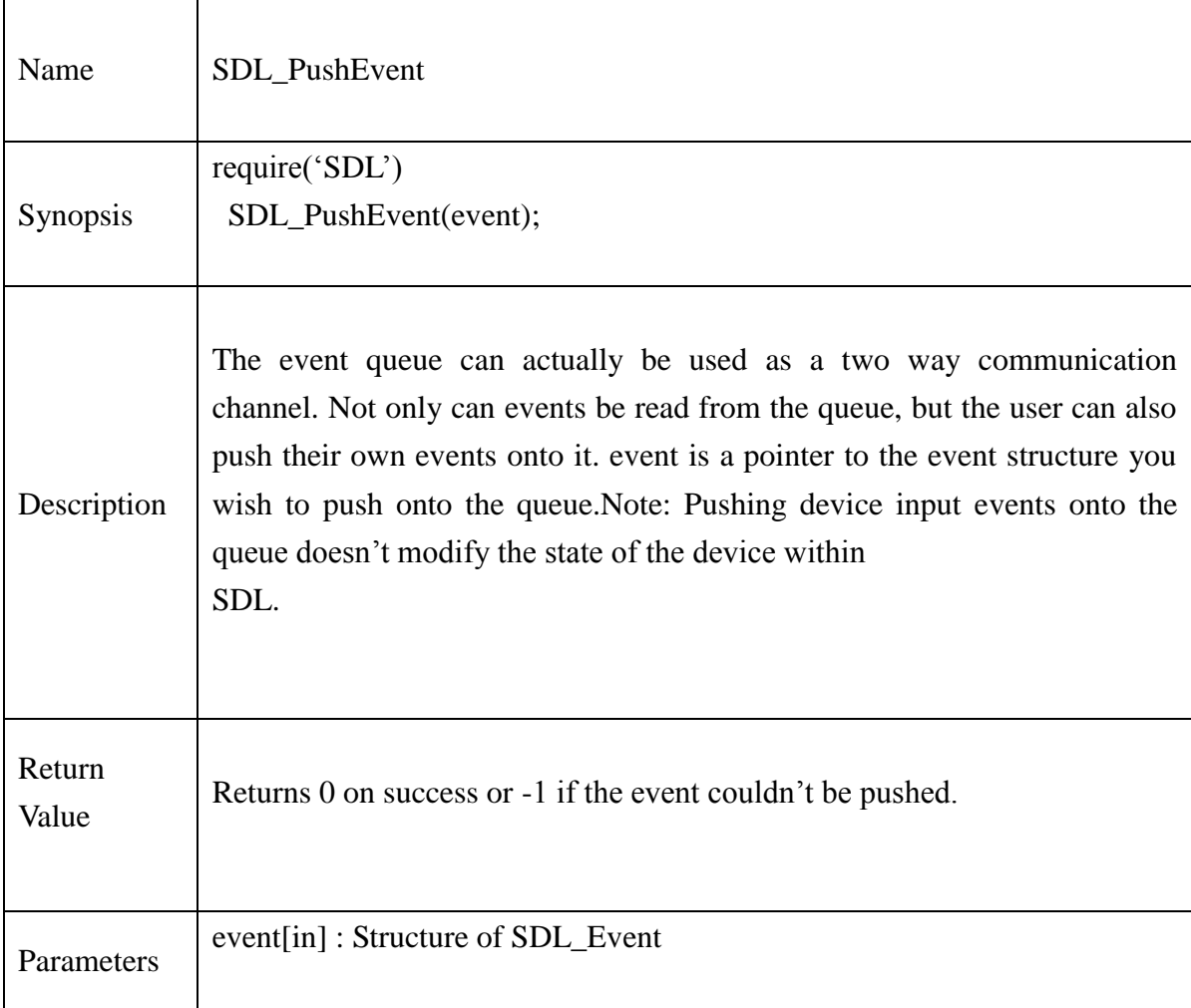

## **Example:**

Require("SDL") event  $=$  SDL\_Event\_new(); event.type = SDL\_USEREVENT; ret = SDL\_PushEvent(event); if( $ret == -1$ ) then print("API is Failed"); end while  $(SDL_PollEvent(event) \sim = nil)$  do

```
if ( event.type == SDL_USEREVENT ) then
              print("SDL_PushEvent API : PASSSSS");
              break;
       end
       if( event.type == SDL_QUIT) then
              print("Quiting Application");
              break;
       end
end --while end
```
#### **13.2.60.SDL\_GetKeyName**

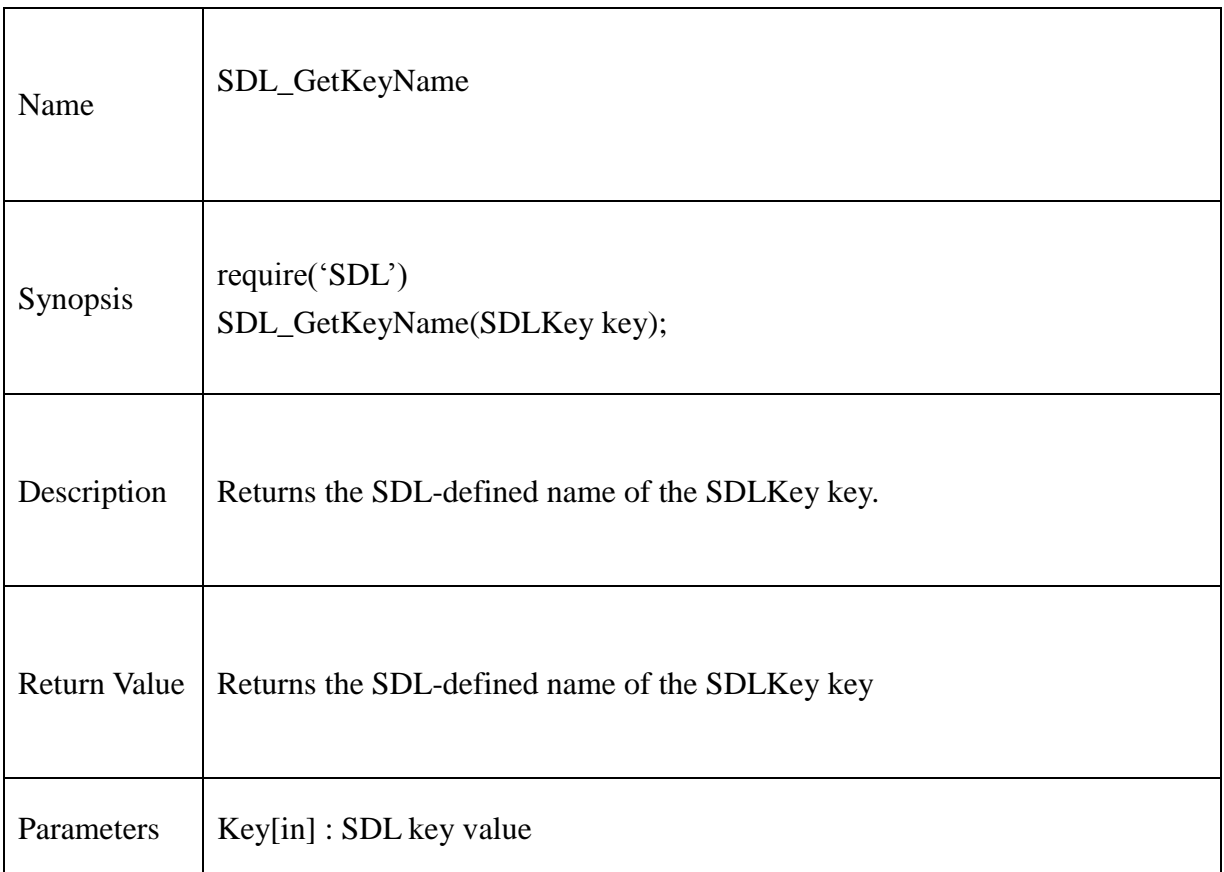

## **Example:**

```
Require("SDL")
function PrintKey(sym, pressed)
        if ( sym.sym \sim= 0 ) then
                if ( pressed \sim= 0)then
                        print("Key pressed is " .. sym.sym .. " 
                               " ..SDL_GetKeyName(sym.sym));
                else
                        print("Key released is " .. sym.sym .. " 
                              " ..SDL_GetKeyName(sym.sym));
                end
```
else

end

end

```
if ( pressed \sim= 0)then
        print("Unknown Key scancode = " .. sym.scancode .."pressed");
else
        print("Unknown Key scancode = " .. sym.scancode .."released");
end
```
## **13.2.61.SDL\_PumpEvents**

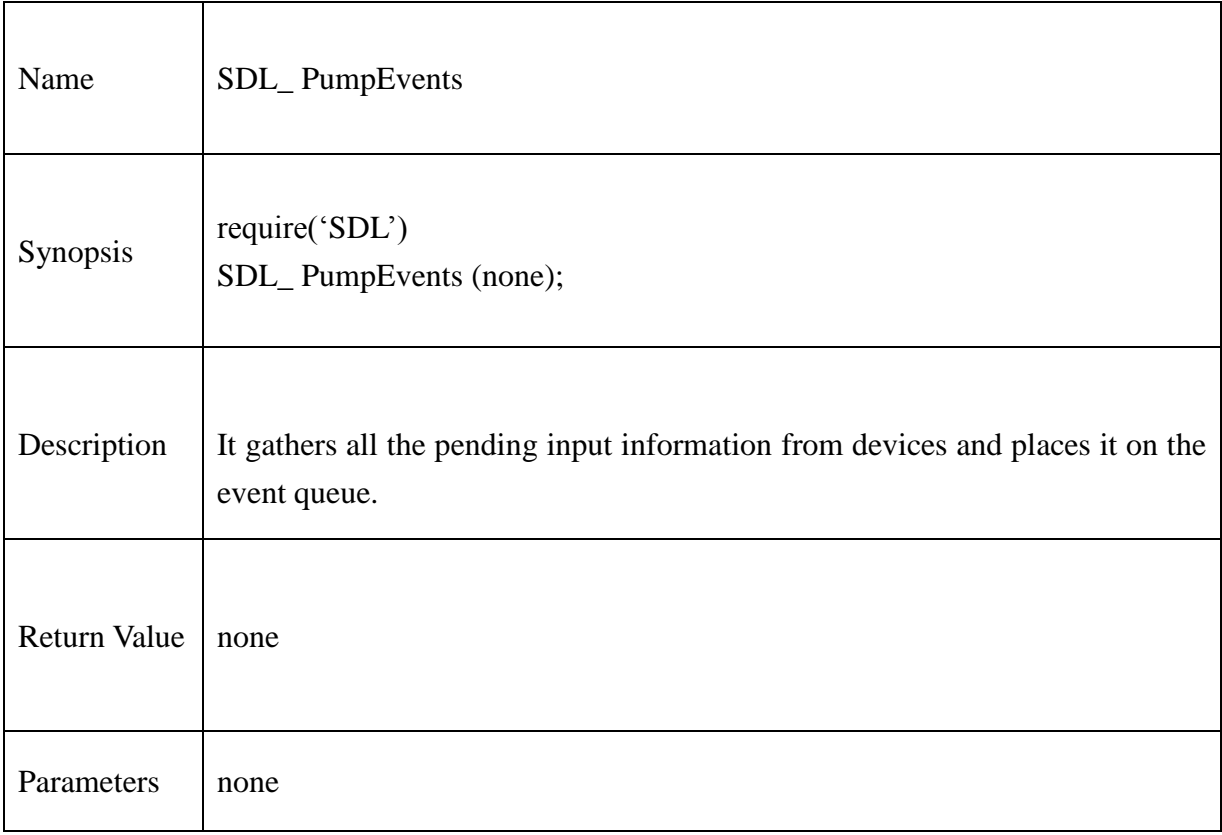

## **13.2.62.SDL\_ PeepEvents**

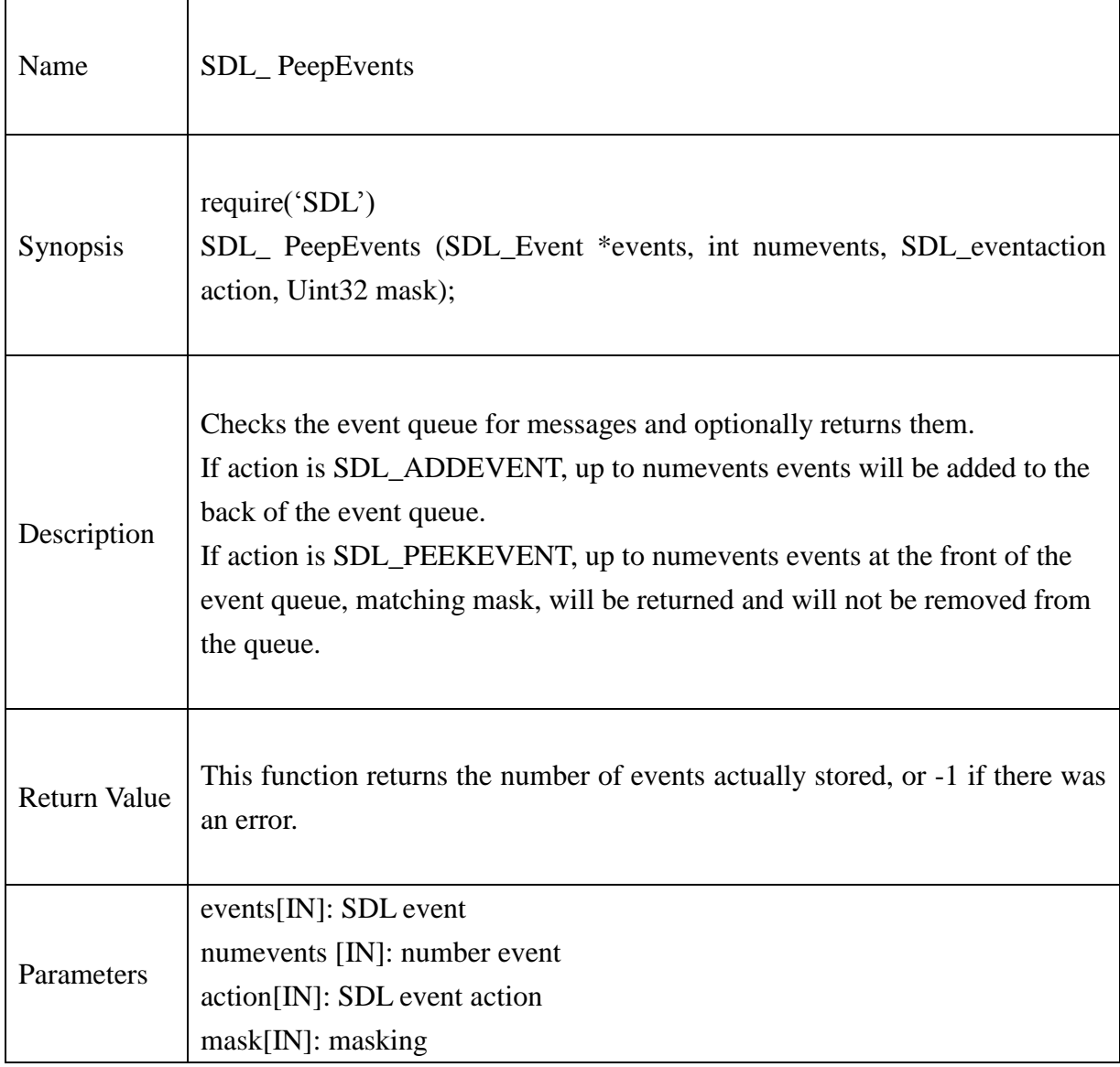

### **13.2.63.SDL\_GetEventFilter**

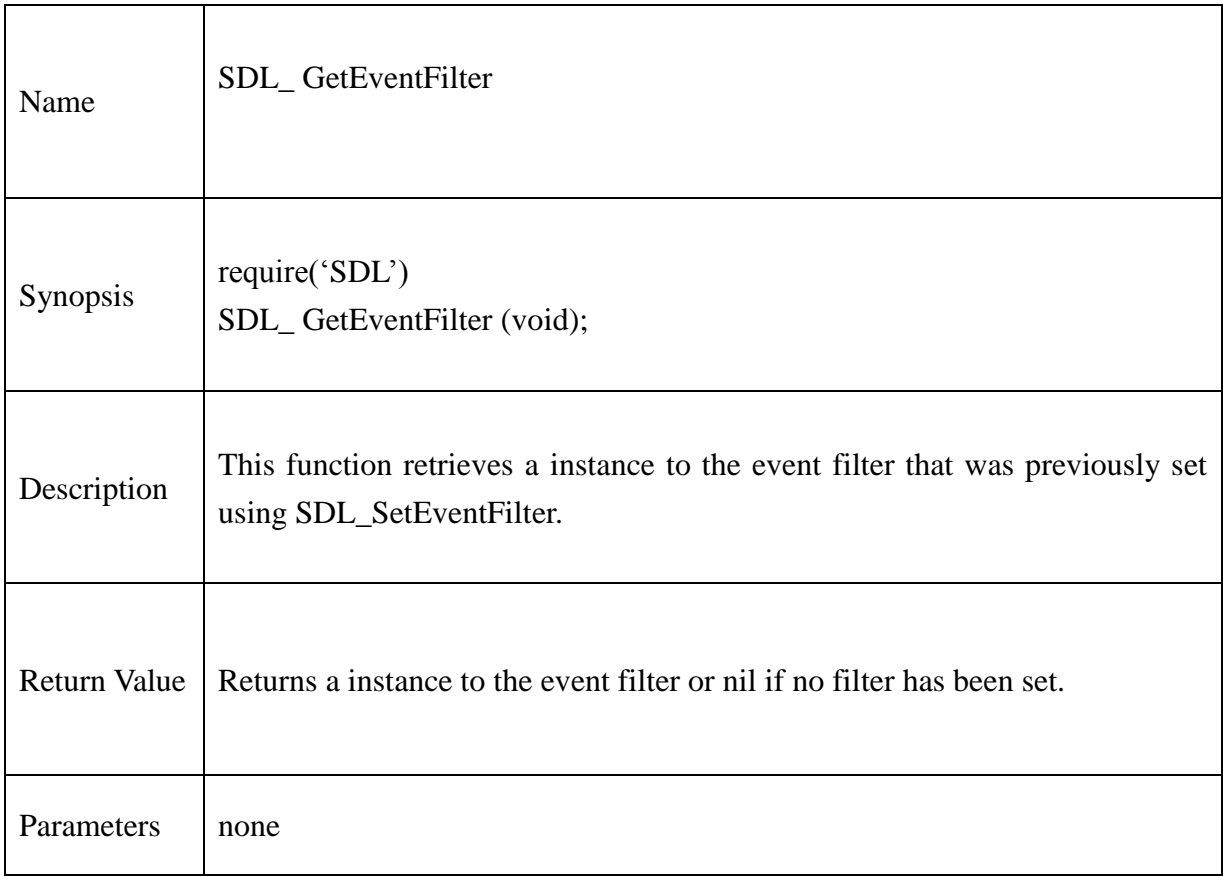

## **13.2.64.SDL\_ SetEventFilter**

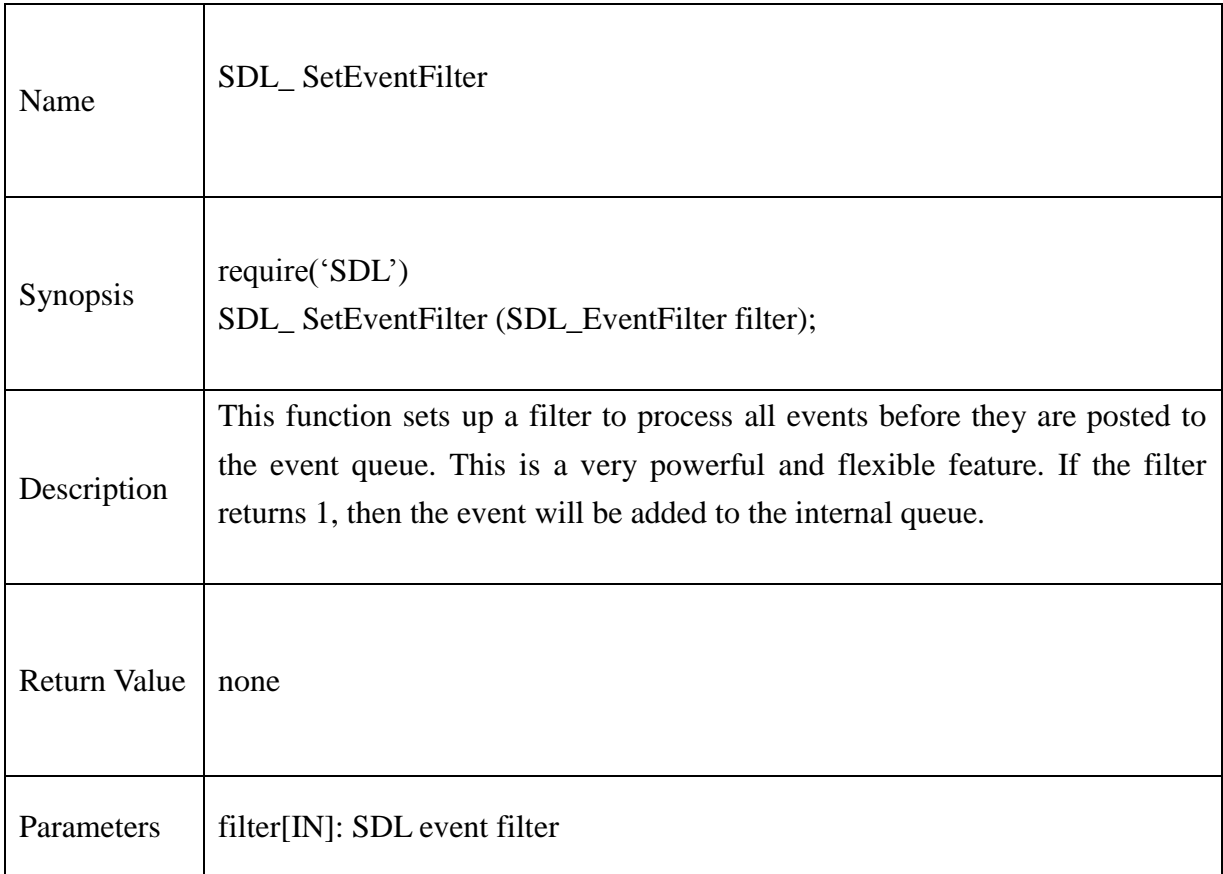

### **13.2.65.SDL\_ EventState**

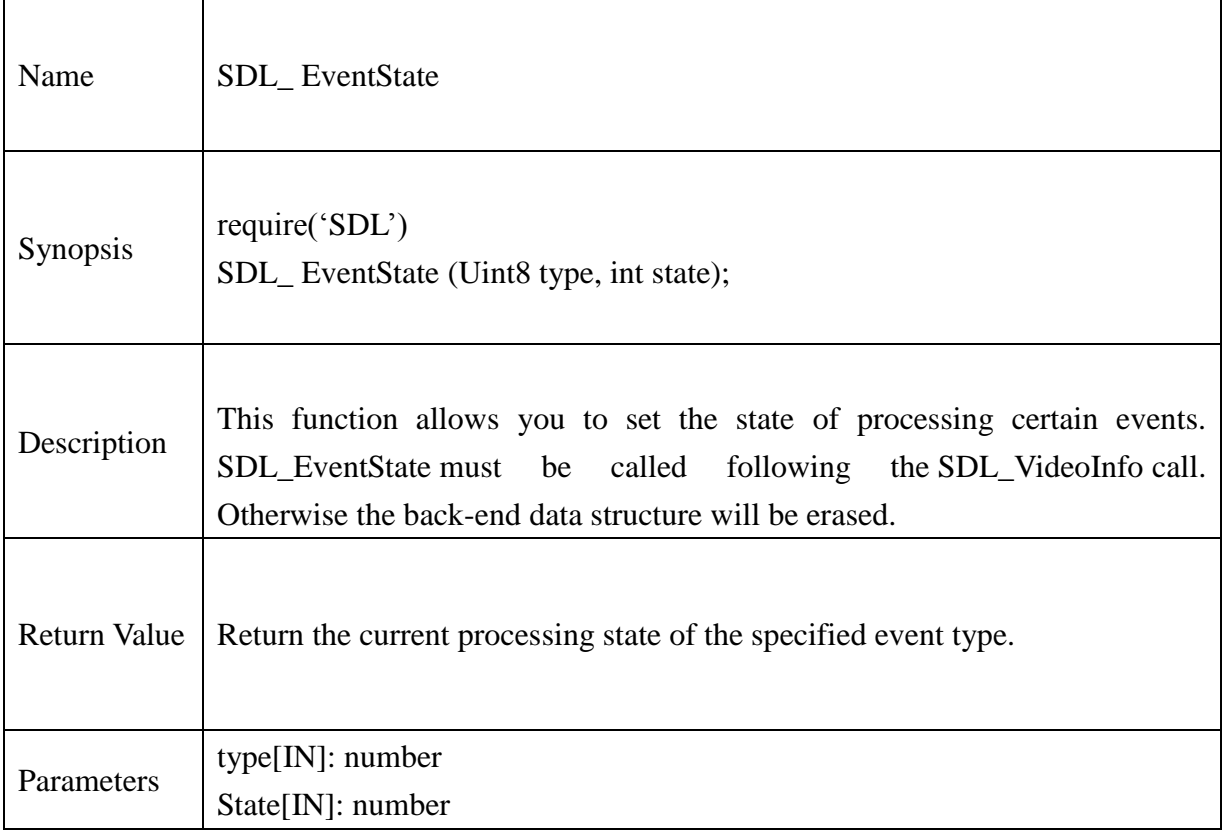

## **13.2.66.SDL\_ GetKeyState**

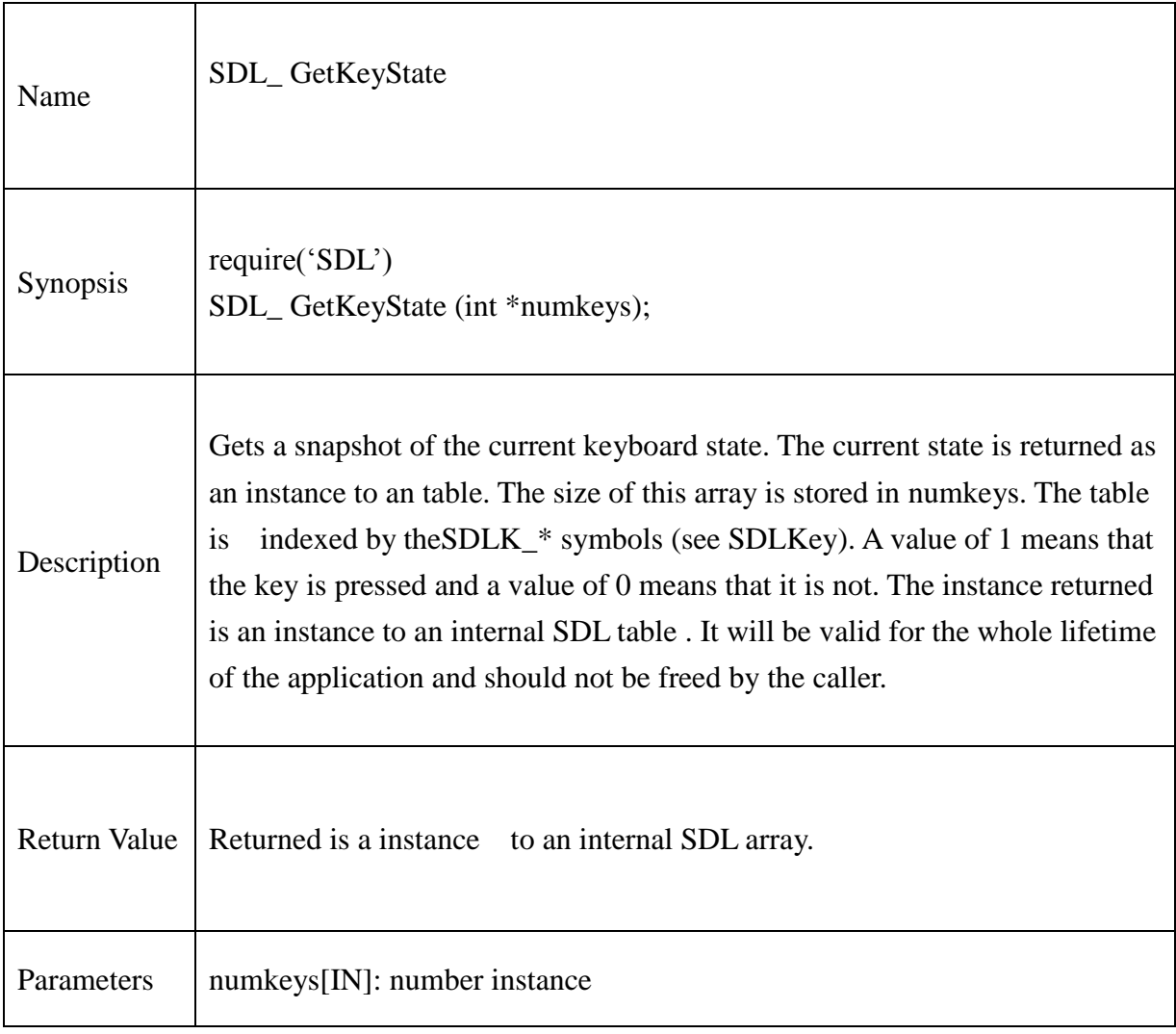

## **13.2.67.SDL\_ GetAppState**

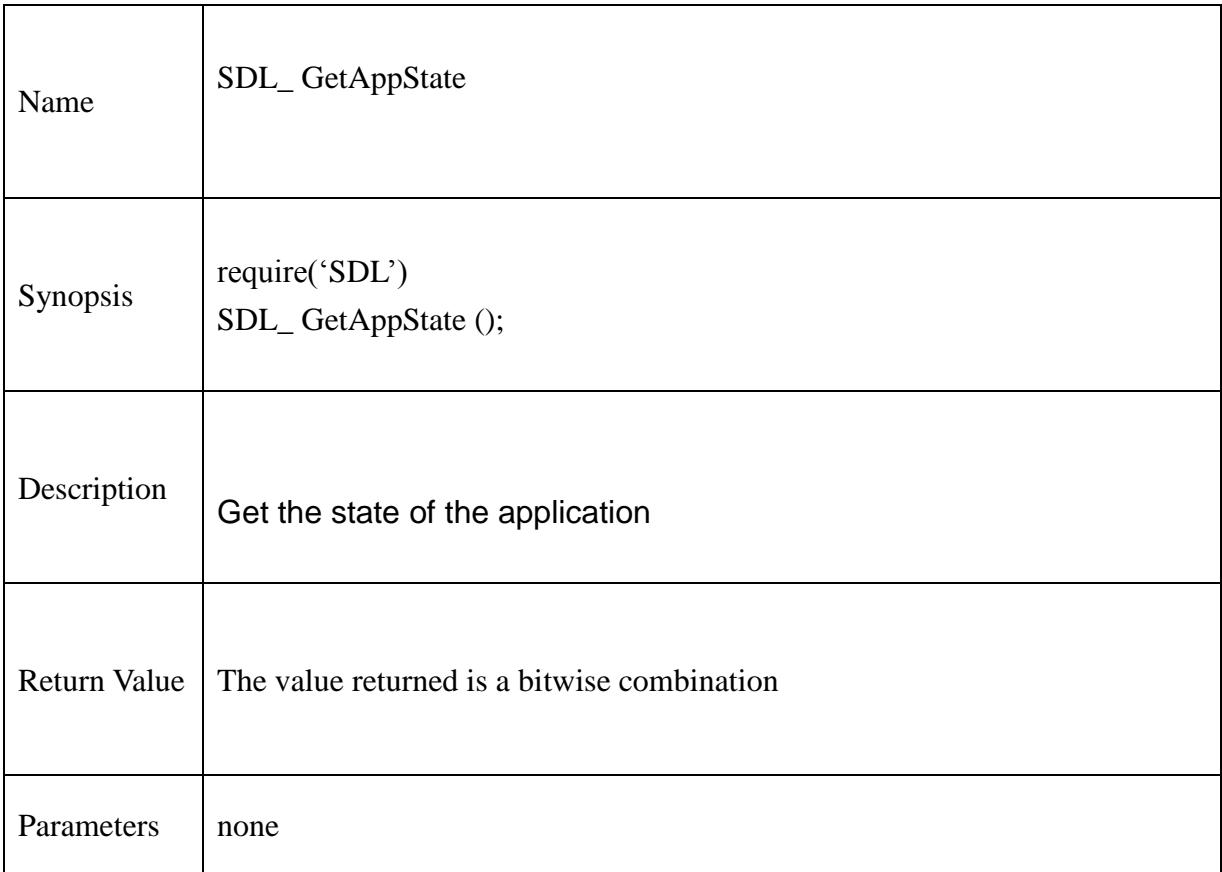

#### AUDIO:

#### **13.2.68.SDL\_OpenAudio**

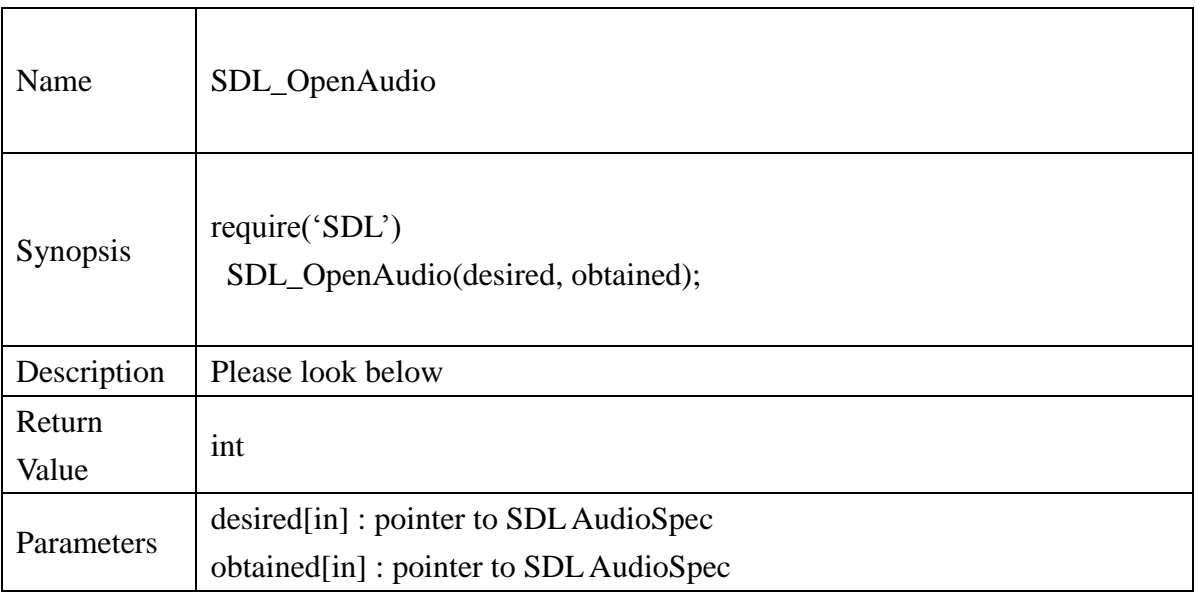

#### Description

. .

This function opens the audio device with the desired parameters, and returns 0 if successful,placing the actual hardware parameters in the structure pointed to by obtained. If obtained is NIL, the audio data passed to the callback function will be guaranteed to be in the requested format, and will be automatically converted to the hardware audio format if necessary. This function returns -1 if it failed to open the audio device, or couldn't set up the audio thread.

To open the audio device a desired SDL\_AudioSpec must be created.

SDL\_AudioSpec \*desired;

```
desired=(SDL_AudioSpec *)malloc(sizeof(SDL_AudioSpec));
```
You must then fill this structure with your desired audio specifications. desired->freq

The desired audio frequency in samples-per-second.

desired->format The desired audio format (see SDL\_AudioSpec)

#### desired->samples

The desired size of the audio buffer in samples. This number should be a power of two, and may be adjusted by the audio driver to a value more suitable for the hardware. Good values seem to range between 512 and 8192 inclusive, depending on the application and CPU speed.

#### desired->callback

This should be set to a function that will be called when the audio device is ready for more data.It is passed a pointer to the audio buffer, and the length in bytes of the audio buffer. This function usually runs in a separate thread, and so you should protect data structures that it accesses by calling SDL\_LockAudio and SDL\_UnlockAudio in your code.

The callback prototype is:

callback( \*userdata, Uint8 \*stream, len);

userdata is the pointer stored in userdata field of the SDL\_AudioSpec.

stream is a pointer to the audio buffer you want to fill with information and len is the length of the audio .buffer in bytes.

#### desired->userdata

This pointer is passed as the first parameter to the callback function.

SDL\_OpenAudio reads these fields from the desired SDL\_AudioSpec structure pass to the function and attempts to find an audio configuration matching your desired. if the obtained parameter is NIL then SDL with convert from your desired audio settings to the hardware settings as it plays.

If obtained is NIL then the desired SDL\_AudioSpec is your working specification, otherwise the obtained SDL\_AudioSpec becomes the working specification and the desirec specification can be deleted. The data in the working specification is used when building SDL\_AudioCVT"s for converting loaded data to the hardware format.

SDL\_OpenAudio calculates the size and silence fields for both the desired and obtained specifications. The size field stores the total size of the audio buffer in bytes, while the silence stores the value used to represent silence in the audio buffer The audio device starts out playing silence when it's opened, and should be enabled for playing by calling SDL PauseAudio(0) when you are ready for your audio callback function to be called. Since the audio driver may modify the

requested size of the audio buffer, you should allocate any local mixing buffers after you open the audio device.

#### **Example**

Require("SDL")

-- Prototype of our callback function my\_audio\_callback( userdata, stream, len)

-- Open the audio device

-- Allocate a desired SDL\_AudioSpec desired= SDL\_AudioSpec\_new()

-- Allocate space for the obtained SDL\_AudioSpec obtained= SDL\_AudioSpec\_new()

-- 22050Hz - FM Radio quality Desired.freq=22050

-- 16-bit signed audio Desired.format=AUDIO\_S16LSB

-- Large audio buffer reduces risk of dropouts but increases response time Desired.samples=8192

-- Our callback function Desired.callback=my\_audio\_callback Desired.userdata=nil

-- Open the audio device if SDL OpenAudio(desired, obtained)  $< 0$  then print( "Couldn"t open audio: "..SDL\_GetError())  $exit(-1)$ 

end

.

.

-- desired spec is no longer needed SDL\_AudioSpec\_delete(desired)

hardware\_spec=obtained

-- Prepare callback for playing

-- Start playing SDL\_PauseAudio(0)

### **13.2.69.SDL\_PauseAudio**

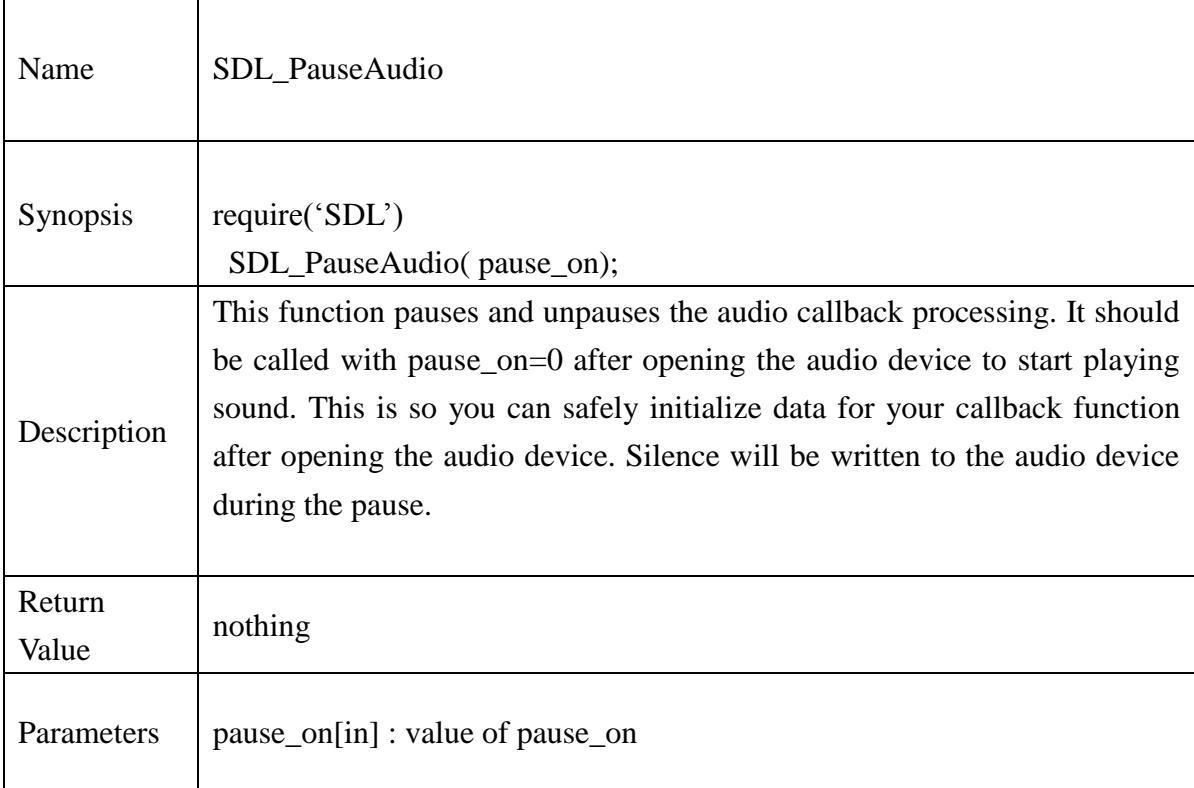

## **Example**:

Require("SDL")

-- Pause playing SDL\_PauseAudio(0)

#### **13.2.70.SDL\_GetAudioStatus**

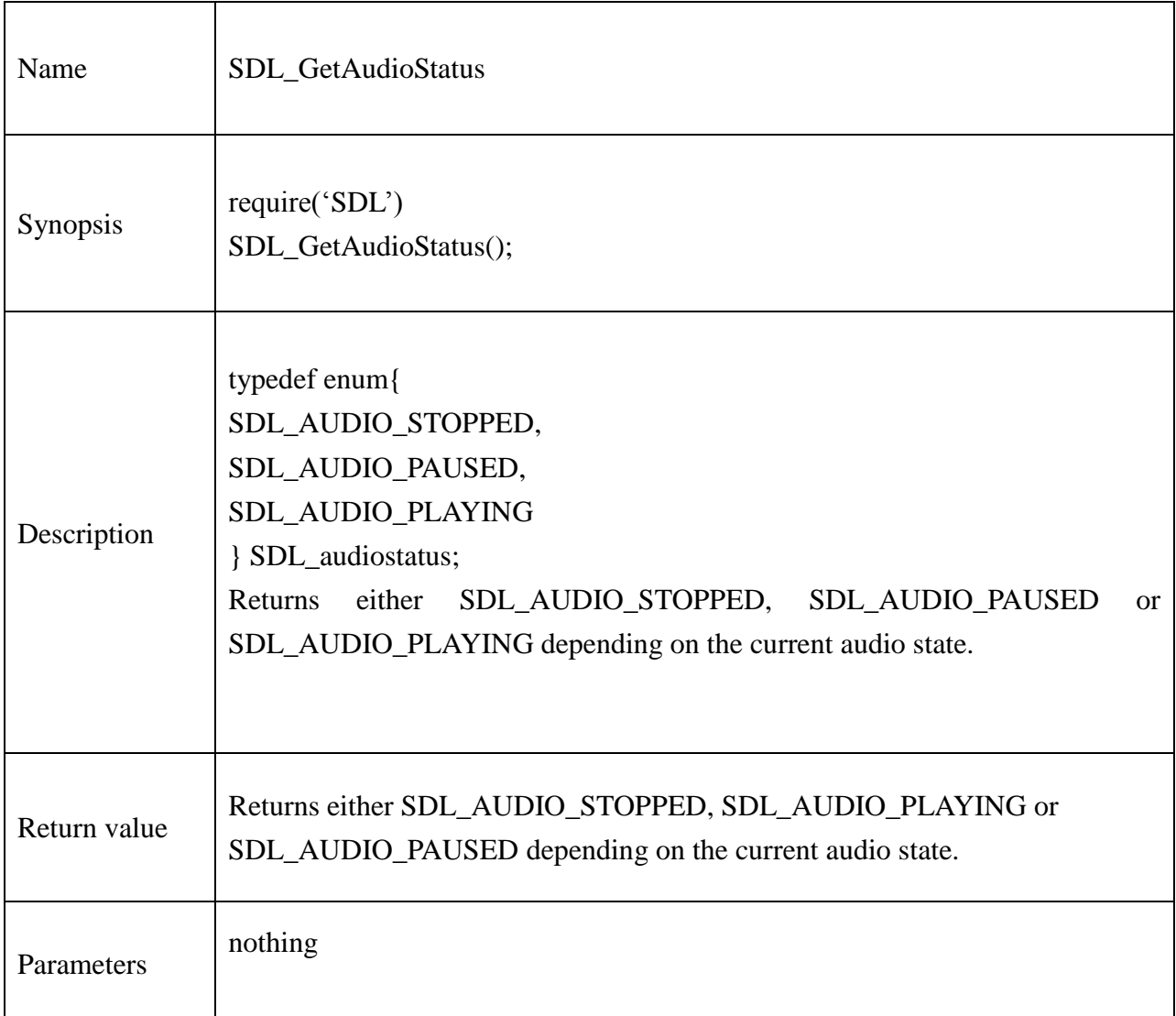

## **Example**:

Require("SDL") local temp = SDL\_GetAudioStatus() if temp == SDL\_AUDIO\_STOPPED then print("Audio is stopped.") end if temp == SDL\_AUDIO\_PLAYING then

print("Audio is playing.")

end

if temp == SDL\_AUDIO\_PAUSED then

print("Audio is Paused.")

end

### **13.2.71.SDL\_LoadWAV**

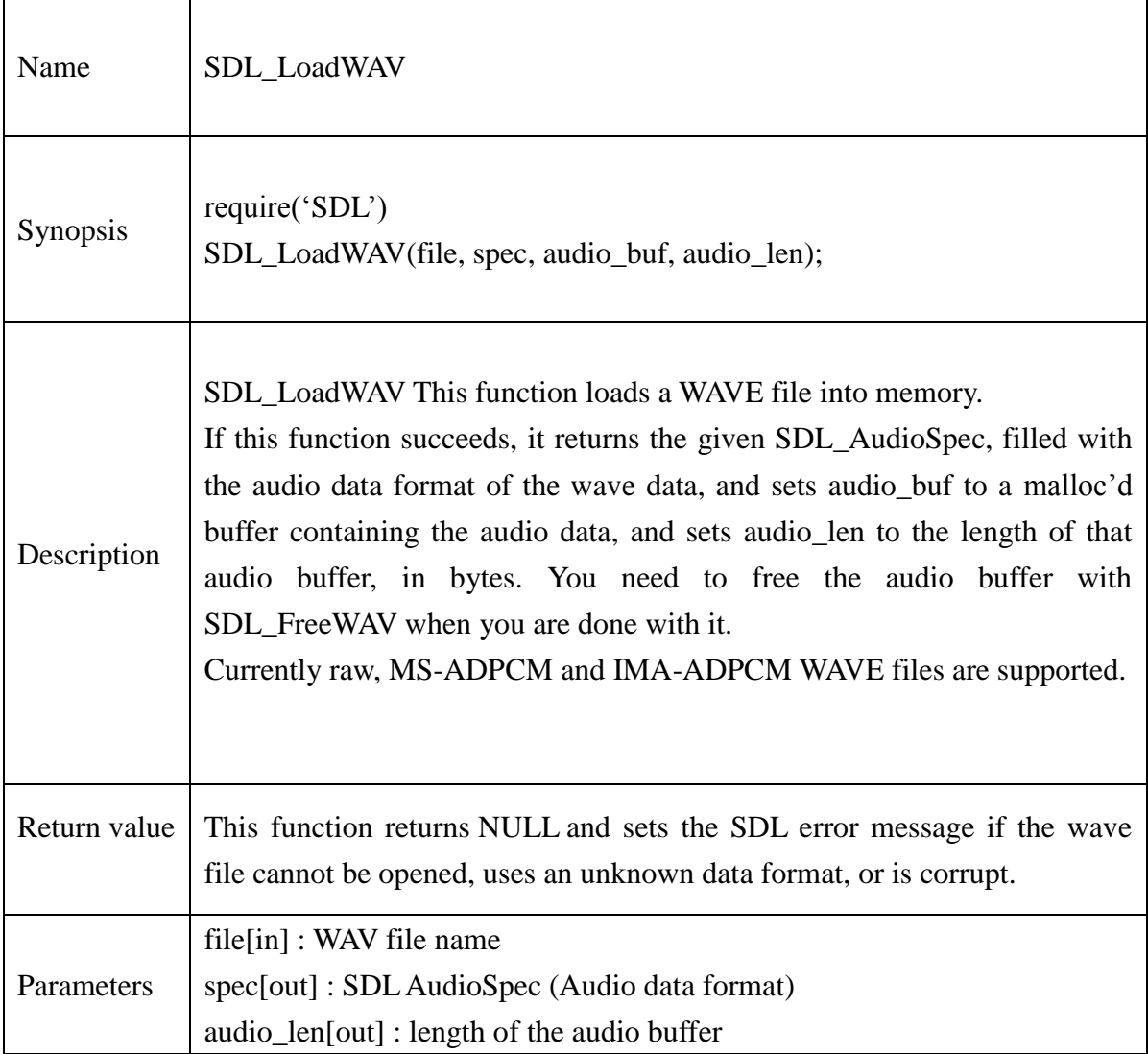

#### **Example:**

Require("SDL")  $spec = SDL\_AudioSpec_new()$ soundlen =  $new\_Unit32p()$ file\_name = "sample.wav";

-- Load the wave file into memory local sound = SDL\_LoadWAV(file\_name, spec, soundlen)

### **13.2.72.SDL\_FreeWAV**

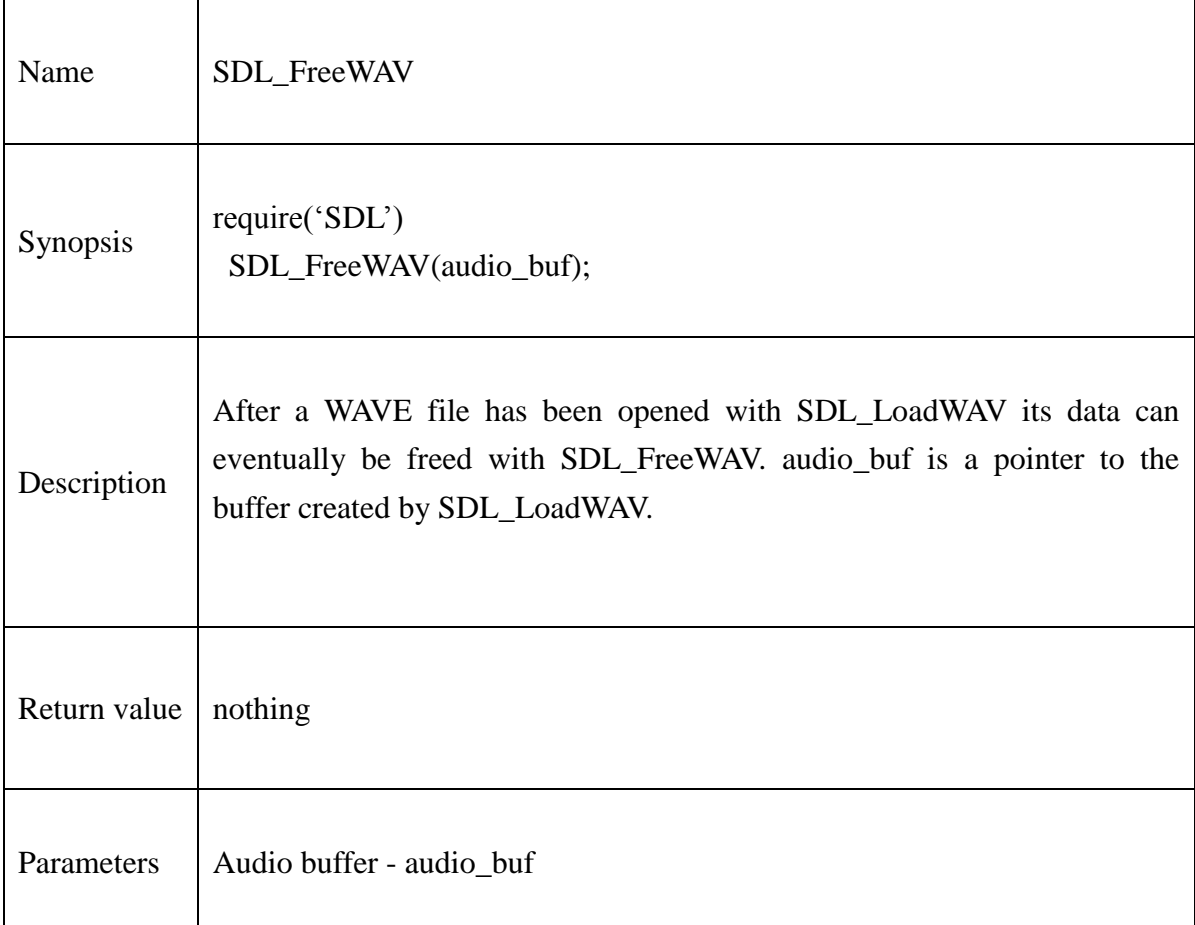

### **Example:**

Require("SDL")

-- load wave file SDL\_FreeWAV(sound)

### **13.2.73.SDL\_BuildAudioCVT**

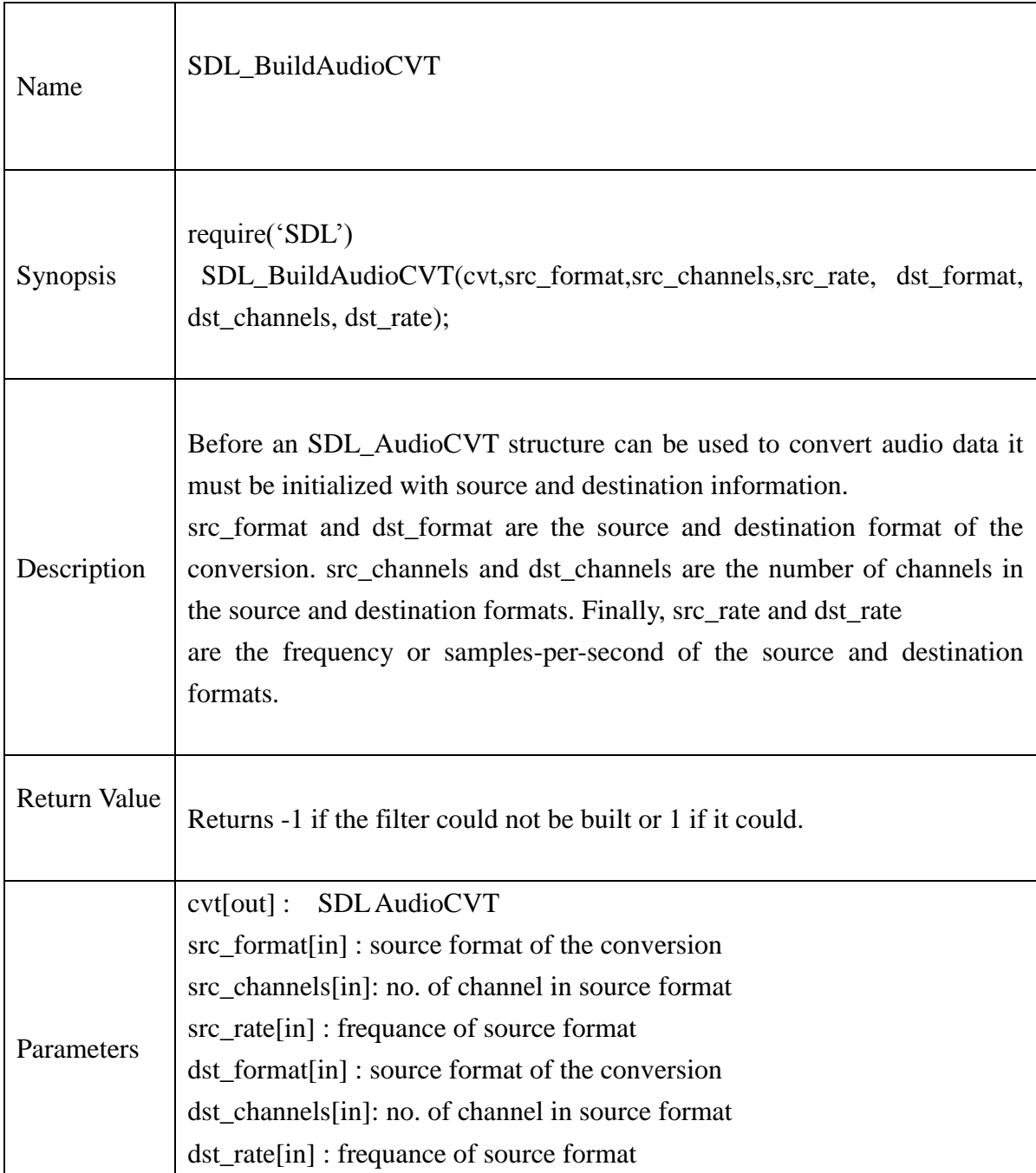

# **Example:**

Require("SDL")

-- load wave file -- Initialize SDL\_AudioCVT structure --  $\text{cvt} = \text{SDL\_AudioCVT\_new()}$ local aud = SDL\_BuildAudioCVT(cvt,AUDIO\_S16LSB,1,4096,AUDIO\_S8,1,256) print("SDL\_BuildAudioCVT Return value:"..aud)

## **13.2.74.SDL\_ConvertAudio**

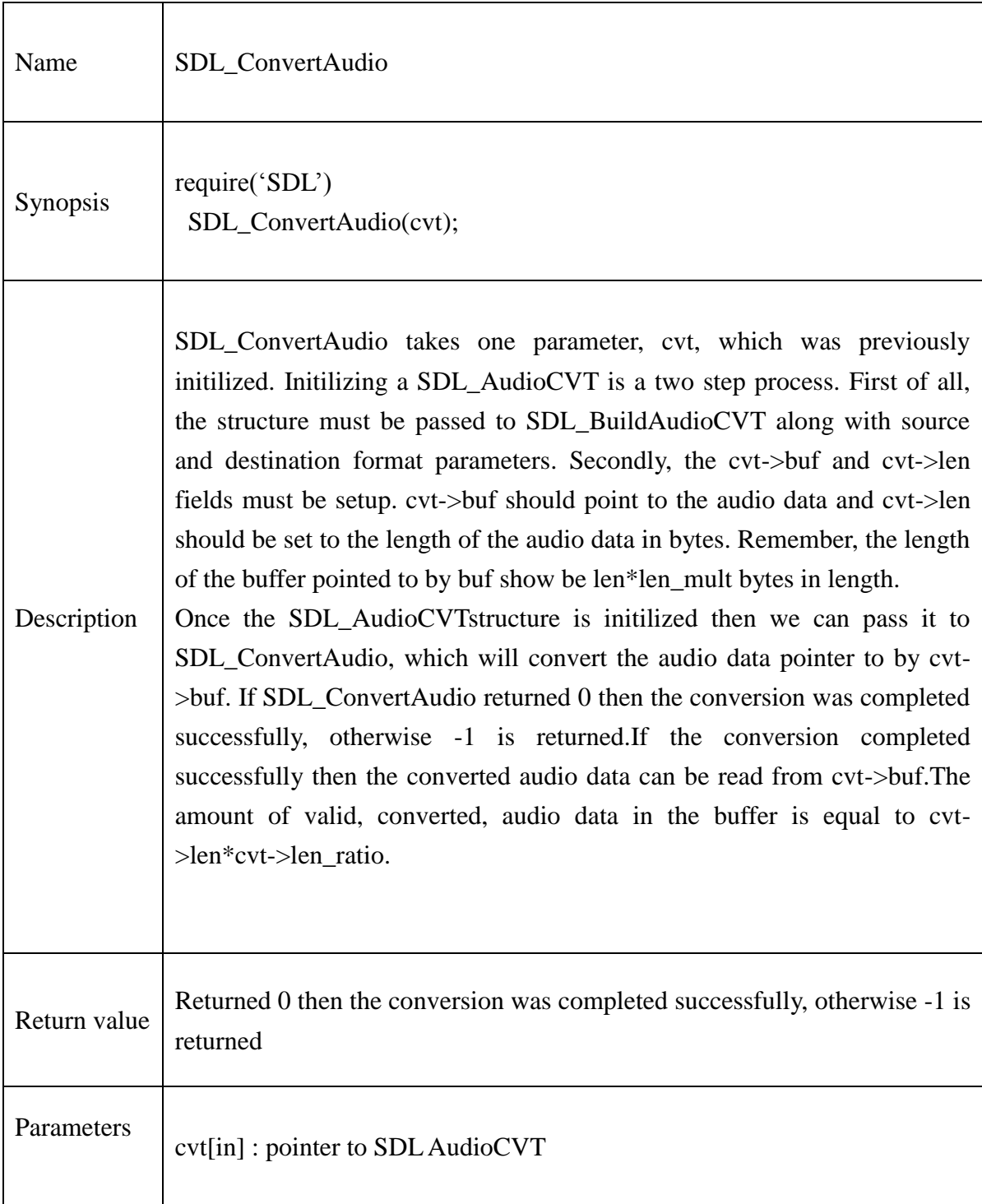

#### **Example:**

Require("SDL")

-- Converting some WAV data to hardware format my\_audio\_callback( userdata, stream, len) wav\_cvt =  $SDL\_AudioCVT_new()$ wav\_len  $=$  new\_Uint32 $p()$ 

-- Allocated audio specs desired= SDL\_AudioSpec\_new() obtained=SDL\_AudioSpec\_new() spec=SDL\_AudioSpec\_new()

-- Set desired format Desired.freq=22050 Desired.format=AUDIO\_S16LSB Desired.samples=8192 Desired.callback=my\_audio\_callback Desired.userdata=nil

-- Open the audio device if SDL OpenAudio(desired, obtained)  $< 0$  then print( "Couldn't open audio: "..SDL GetError())  $exit(-1)$ end SDL\_AudioSpec\_delete(desired)

-- Load the test.wav spc, sound =  $SDL$  LoadWAV("test.wav", spec, wav\_len)

-- Build AudioCVT ret = SDL\_BuildAudioCVT(wav\_cvt, spec.format, spec.channels,spec.freq, obtained.format, obtained.channels, obtained.freq)

-- Check that the convert was built If ret==-1then print( "Couldn"t build converter!") SDL\_CloseAudio() SDL\_AudioSpec\_delete(obtained) SDL\_FreeWAV(sound)

#### End

-- Setup for conversion local temp = Uint32p\_value(wav\_len) wav\_cvt.buf= new\_Uint8(wav\_len) wav\_cvt.buf = sound wav\_cvt.len = temp

-- We can delete to original WAV data now SDL\_FreeWAV(sound)

-- And now we"re ready to convert SDL\_ConvertAudio(wav\_cvt)

#### **13.2.75.SDL\_MixAudio**

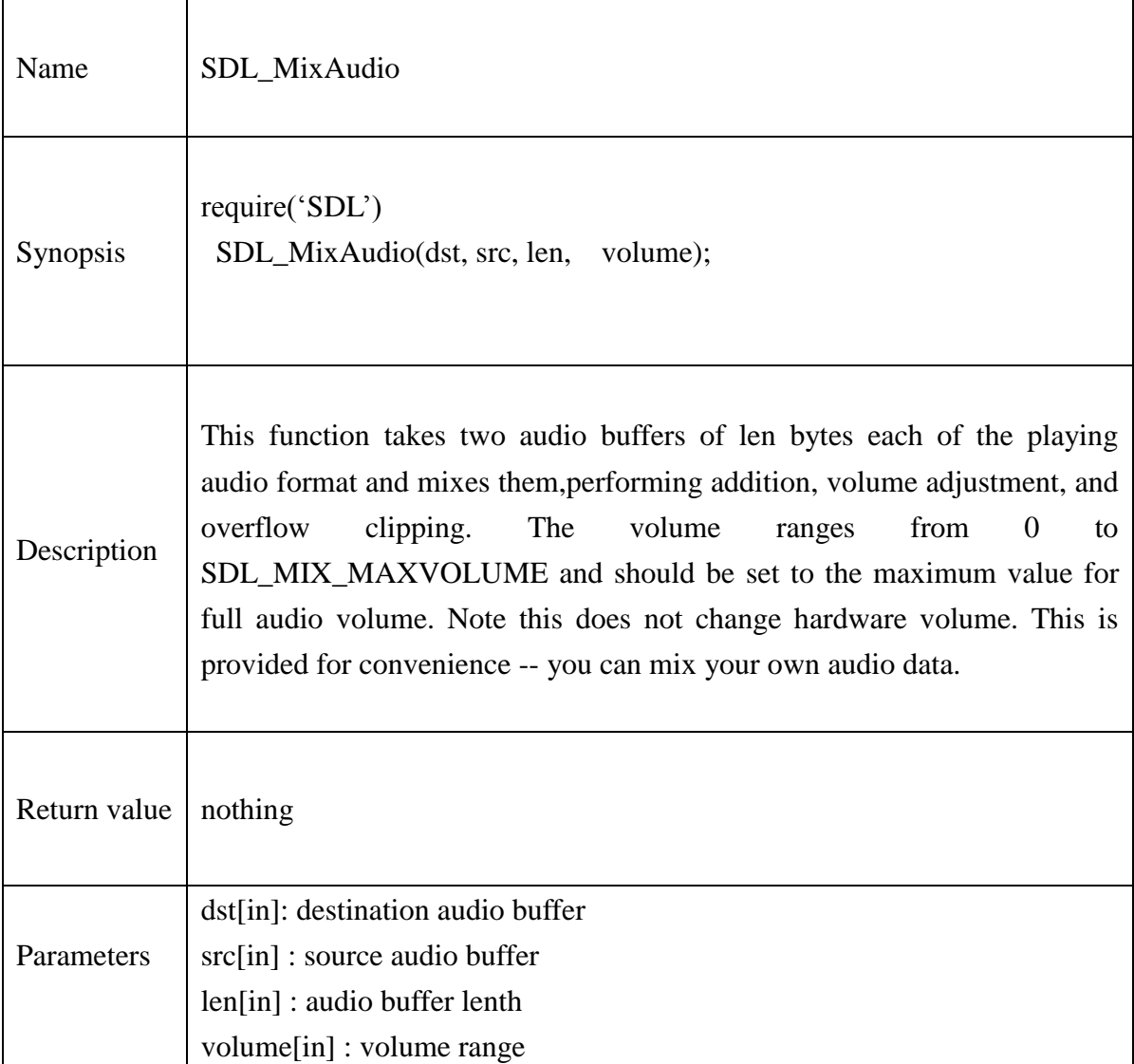

## **Example:**

Require("SDL")

- -- Open audio device
- -- Load wave file
- -- Initialize AudioCVT structure

SDL\_MixAudio(cvt.buf, sound, 8, SDL\_MIX\_MAXVOLUME)

#### **13.2.76.SDL\_LockAudio**

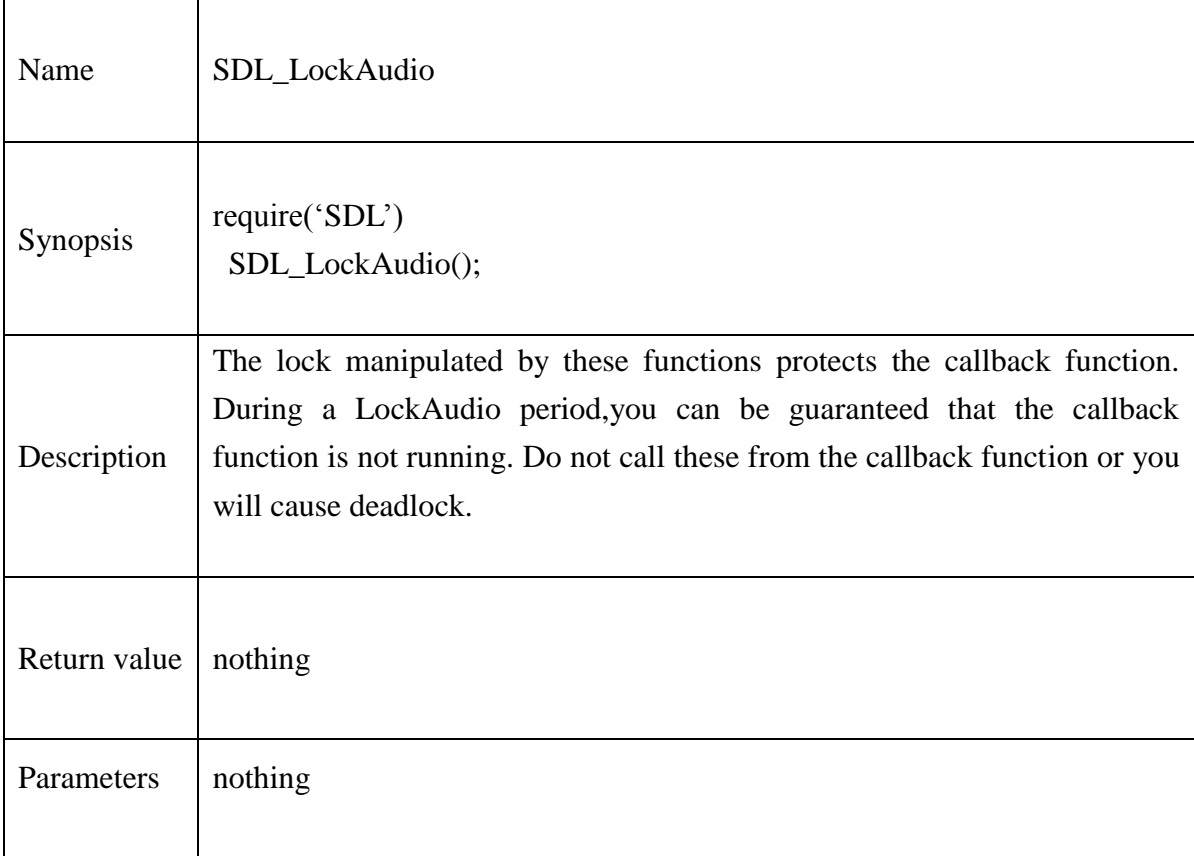

## **Example:**

Require("SDL")

- -- Open audio device
- -- Load wave file
- -- Initialize AudioCVT structure

SDL\_LockAudio()

#### **13.2.77.SDL\_UnlockAudio**

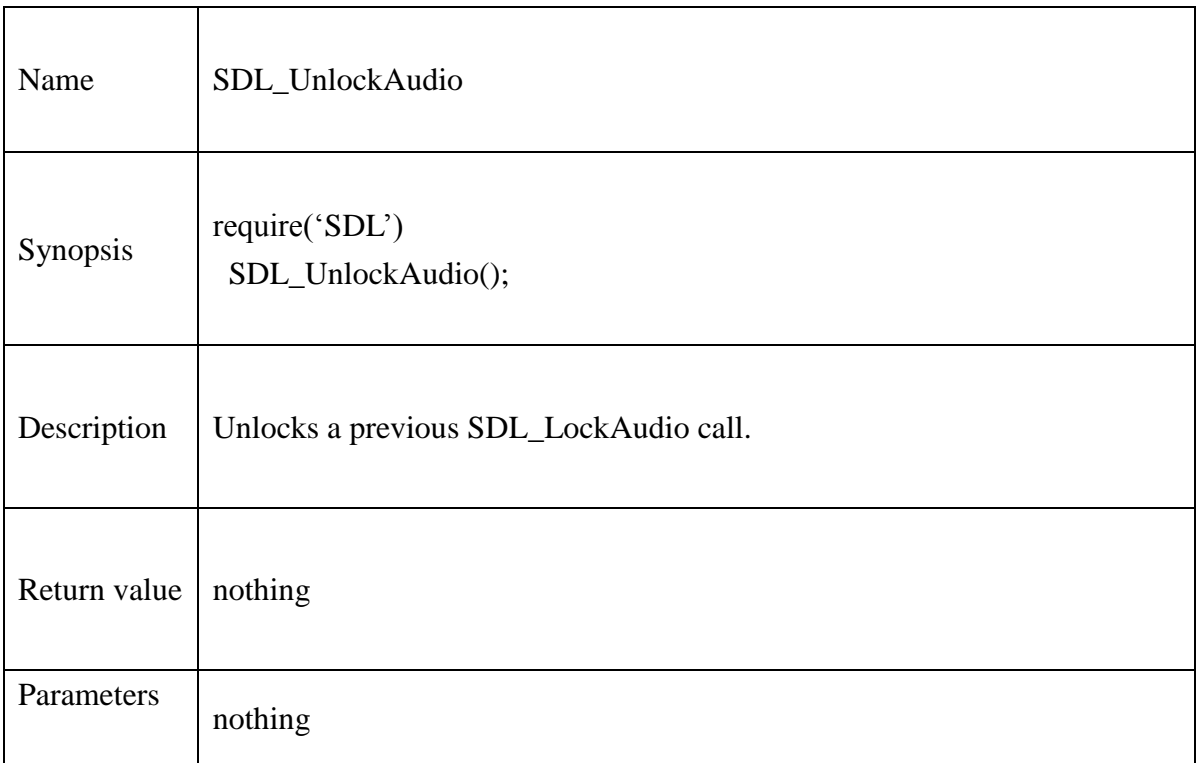

#### **Example:**

Require("SDL")

- -- Open audio device
- -- Load wave file
- -- Initialize AudioCVT structure
- -- Lock the audio callback

SDL\_UnlockAudio()

#### **13.2.78.SDL\_CloseAudio**

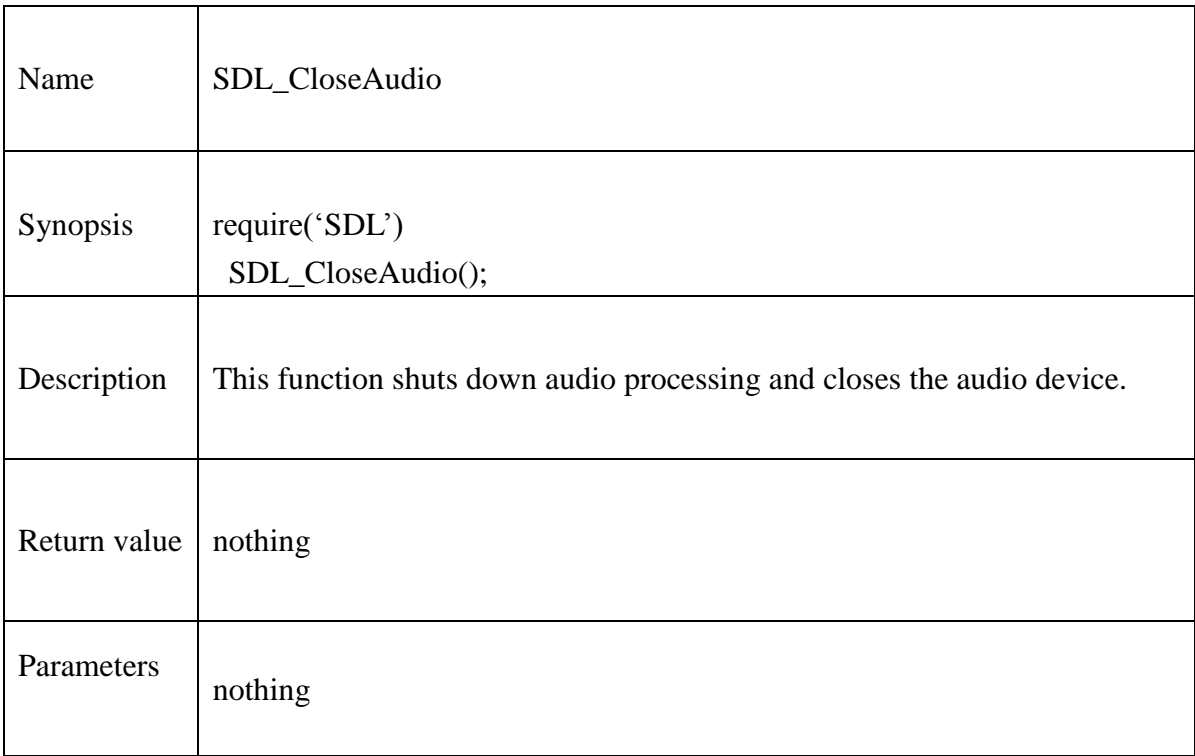

## **Example:**

Require("SDL")

-- Open audio device

-- Load wave file

-- Initialize AudioCVT structure

SDL\_CloseAudio()

Multi – threaded Programming

# **13.2.79.SDL\_CreateThread**

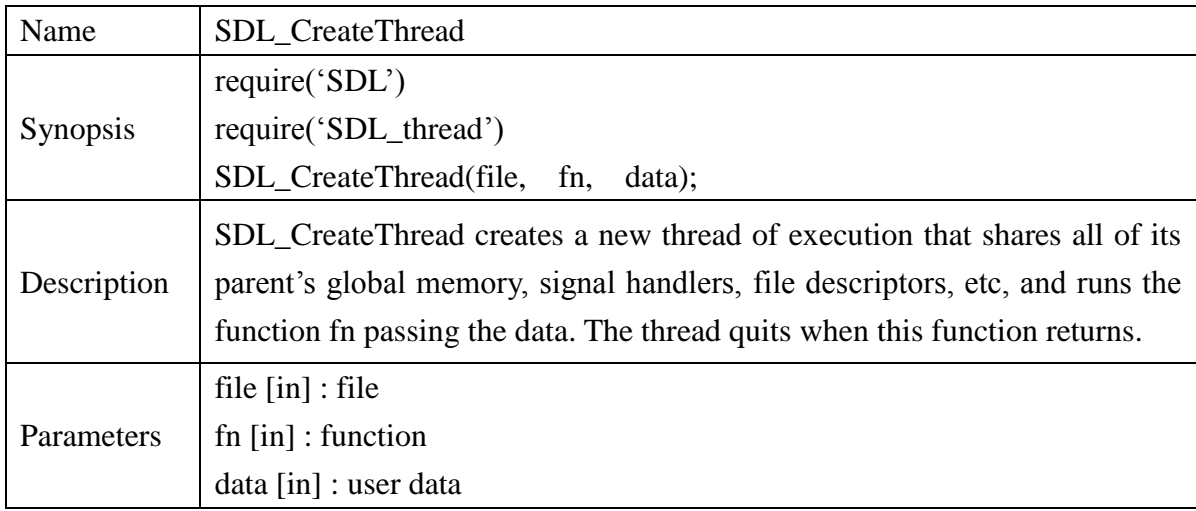

### **13.2.80.SDL\_ThreadID**

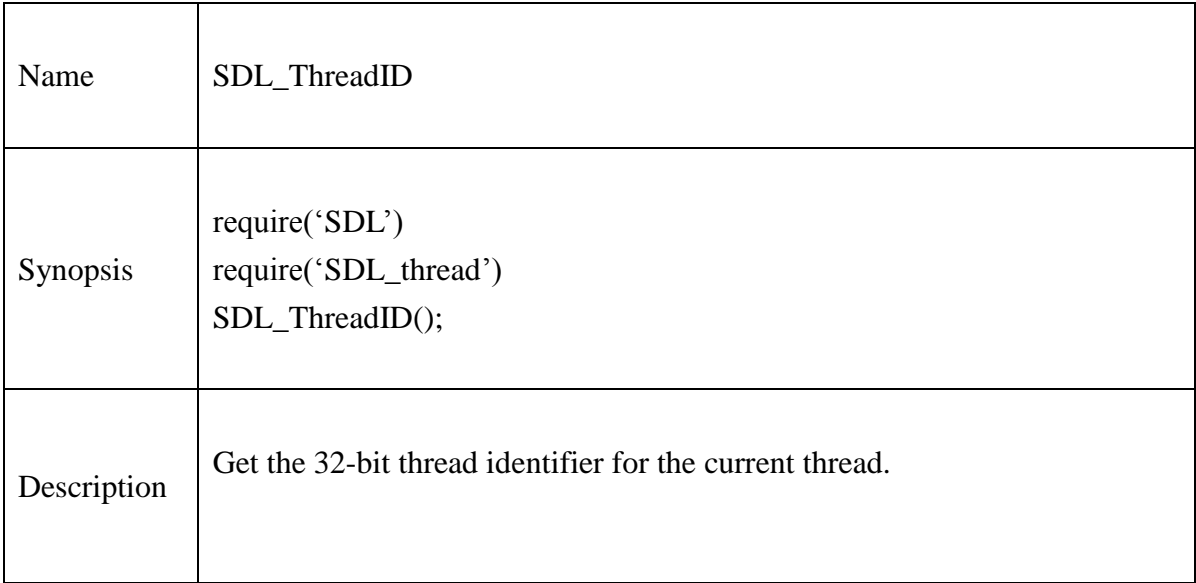

### **13.2.81.SDL\_GetThreadID**

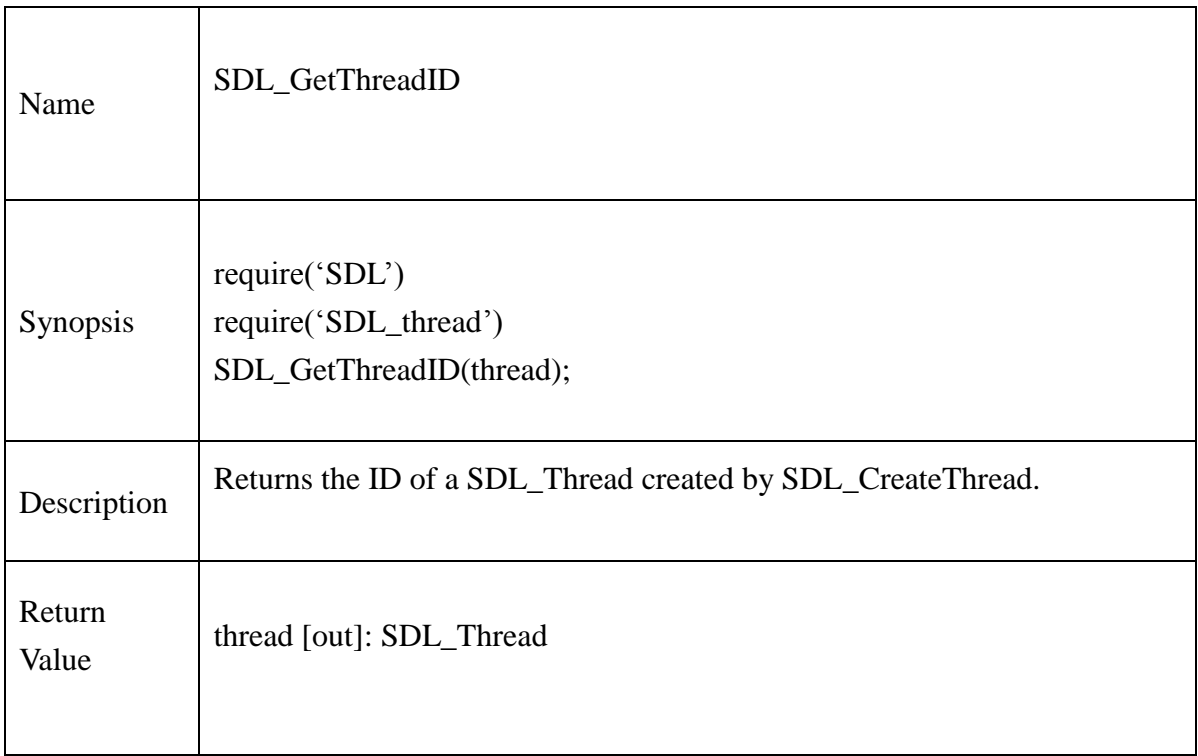

### **13.2.82.SDL\_WaitThread**

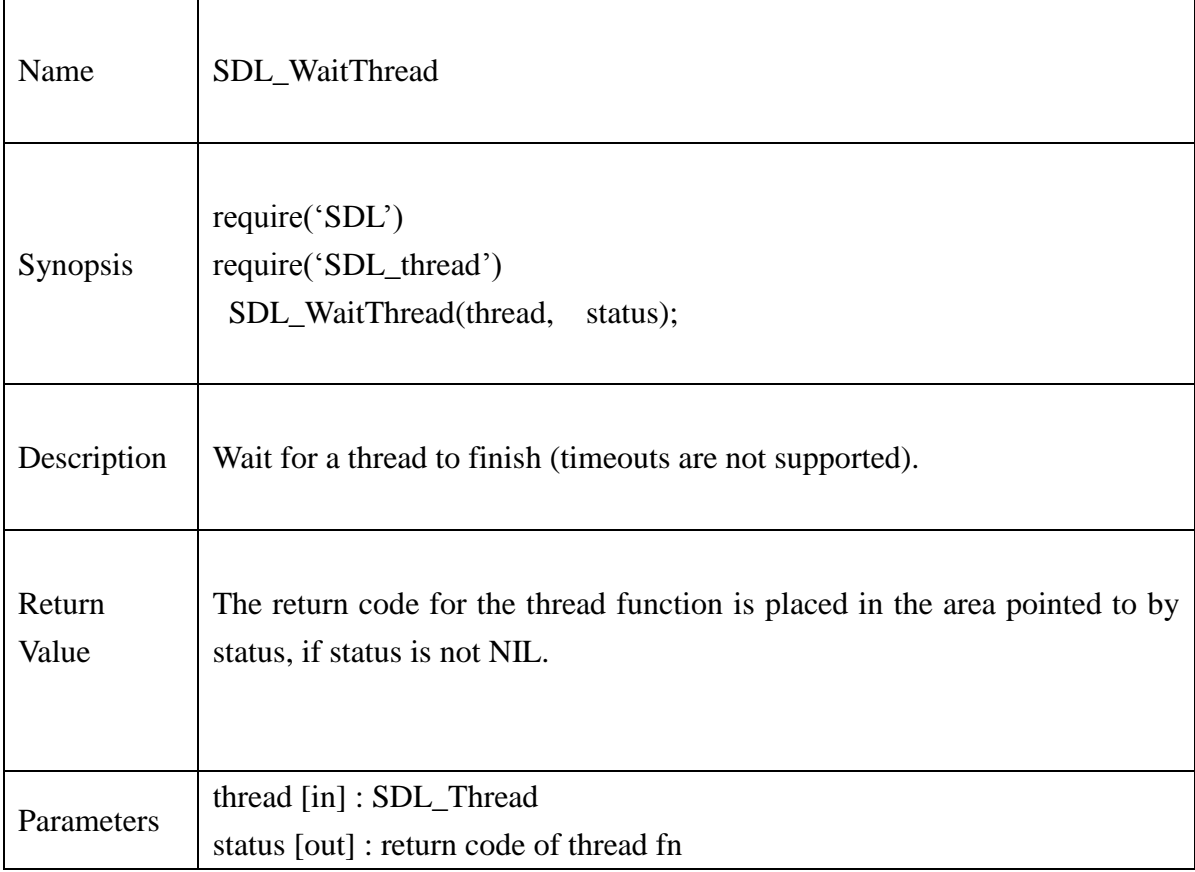

#### **13.2.83.SDL\_KillThread**

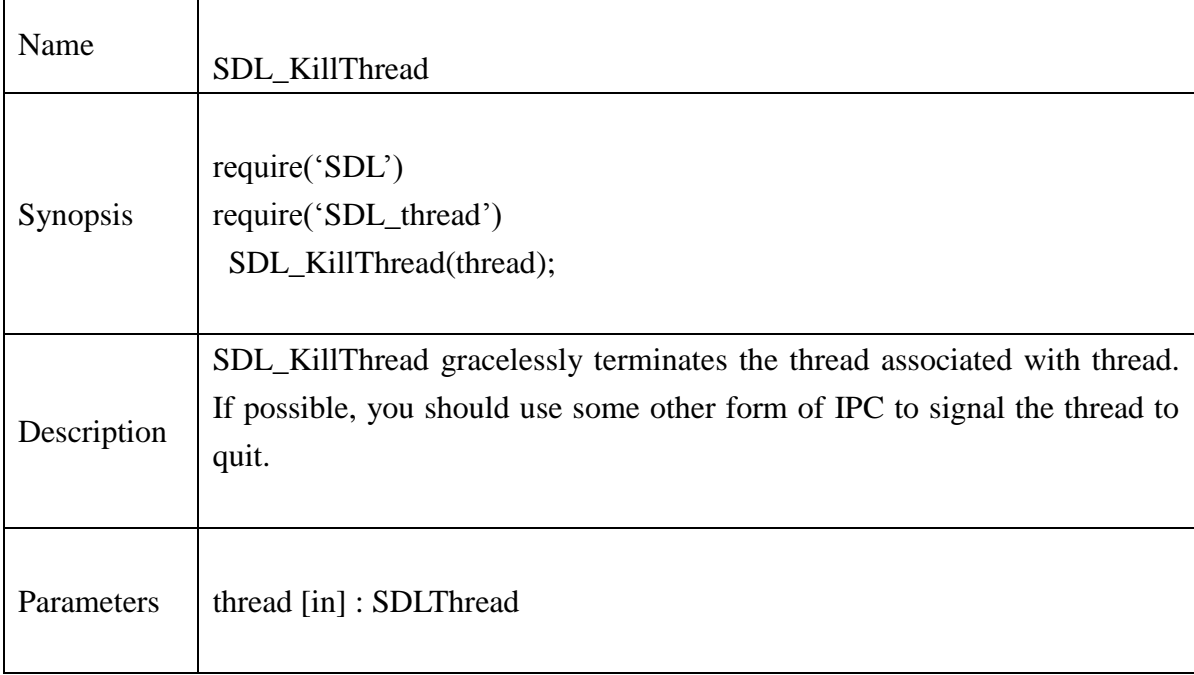

## **Example**:

```
function mythread(data)
        local str = voidp_to_charp(data)
        for i=1,10 do
                print("...Thread",str," running.....")
                SDL_Delay(1*1000)
        end
        return 0
end
local function SDL_Thread_Test()
        local str = charp_to\_voidp("#1")local thread1 = SDL_CreateThread("mythread",str) 
        if thread l == nil then
                print("Couldn't create thread 1:", SDL_GetError())
                return 2
```
end

```
str = charp_to\_voidp("#2")local thread2 = SDL_CreateThread("mythread",str) 
if thread 2 == nil then
        print("Couldn't create thread 2:", SDL_GetError())
        return 2
end
```
SDL\_WaitThread(thread1, nil) SDL\_WaitThread(thread2, nil)

print("Thread ID of First Thread: ",thread1) print("Thread ID of Second Thread: ",thread2)

SDL\_KillThread(thread1) SDL\_KillThread(thread2)

end

### **13.2.84.SDL\_CreateMutex**

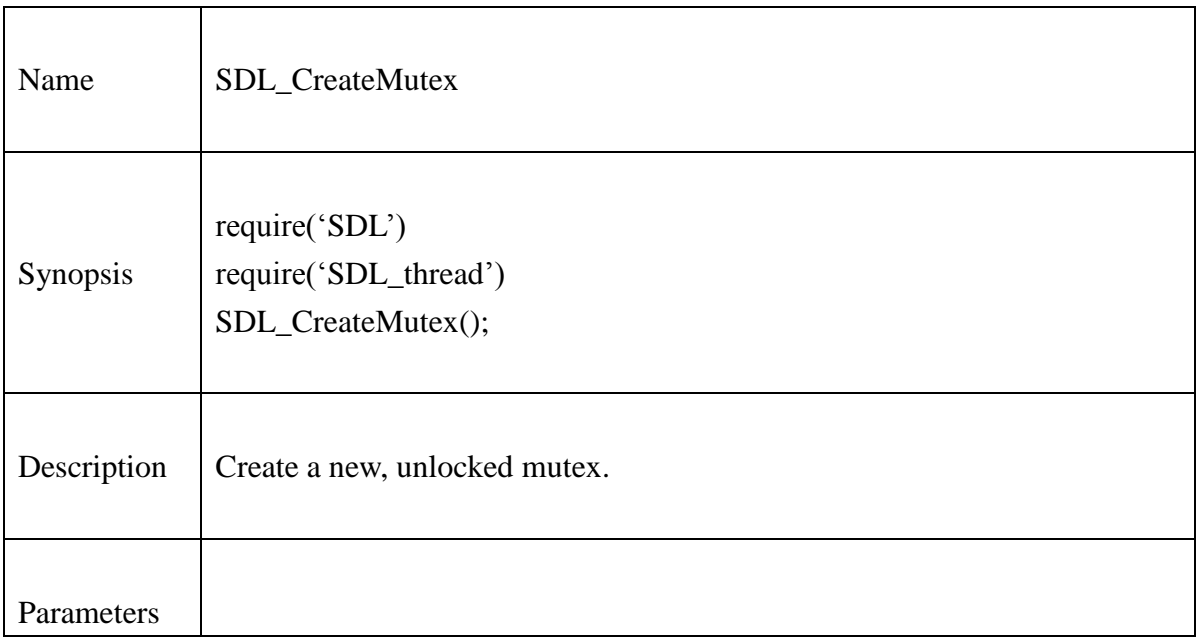
## **13.2.85.SDL\_DestroyMutex**

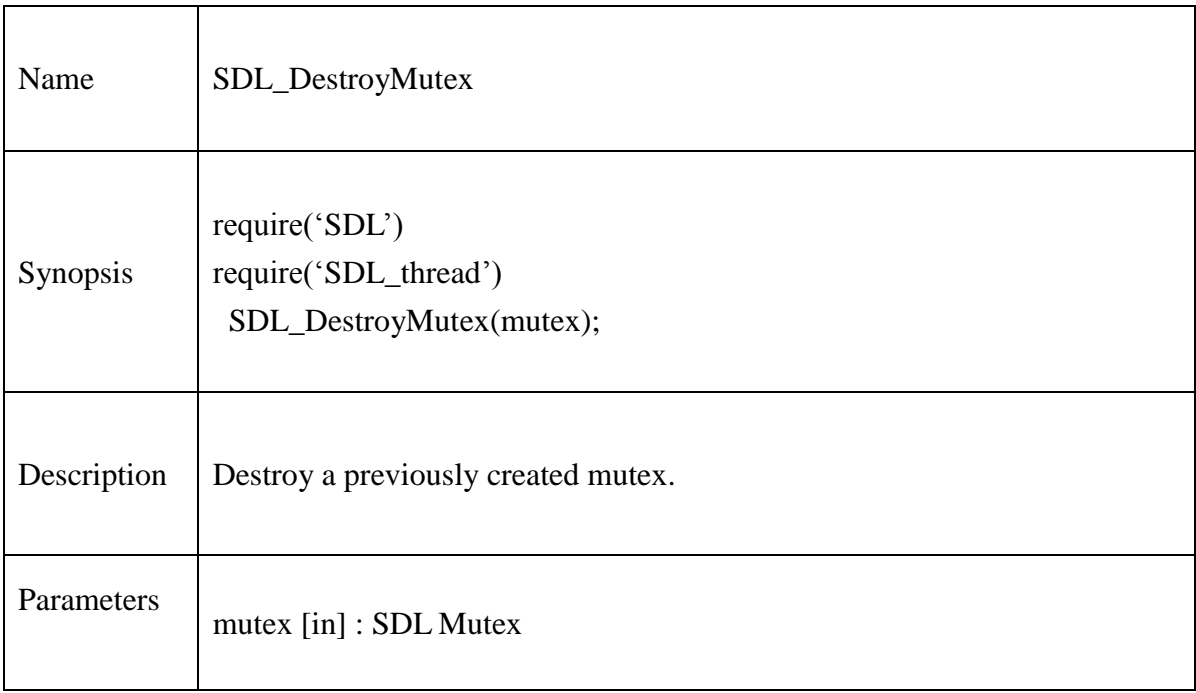

### **13.2.86.SDL\_mutexP**

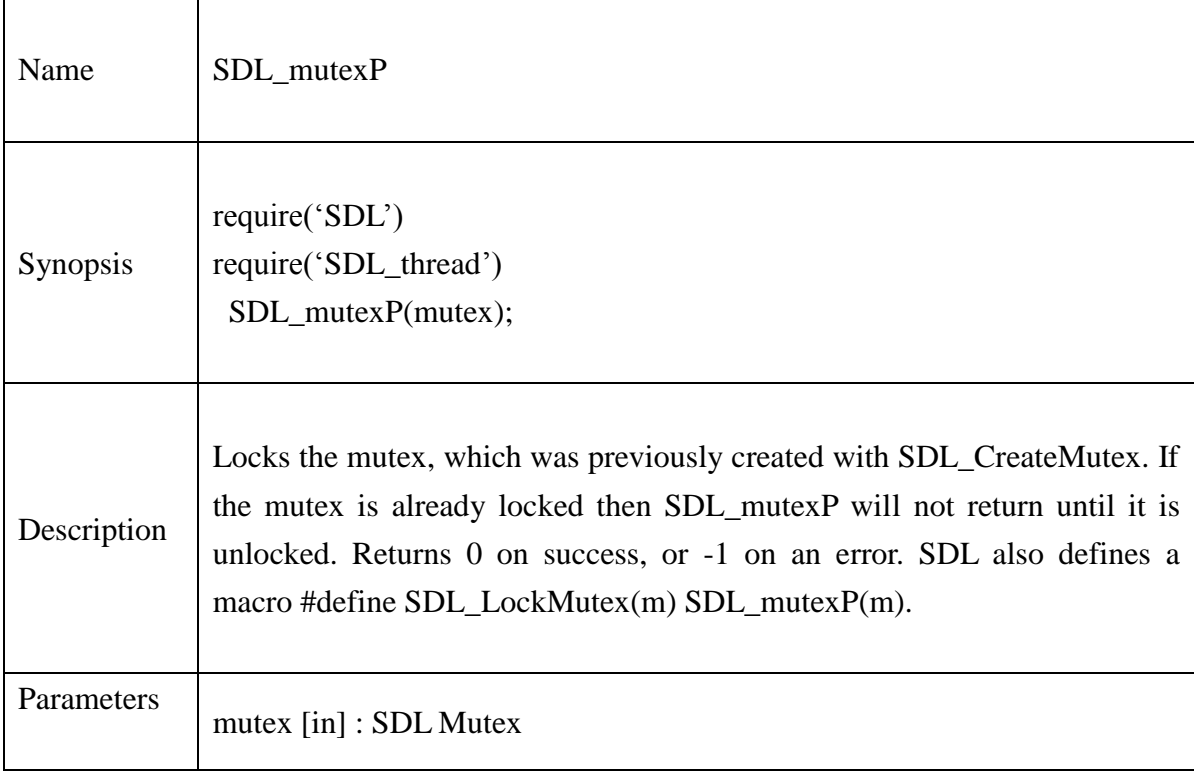

#### **13.2.87.SDL\_mutexV**

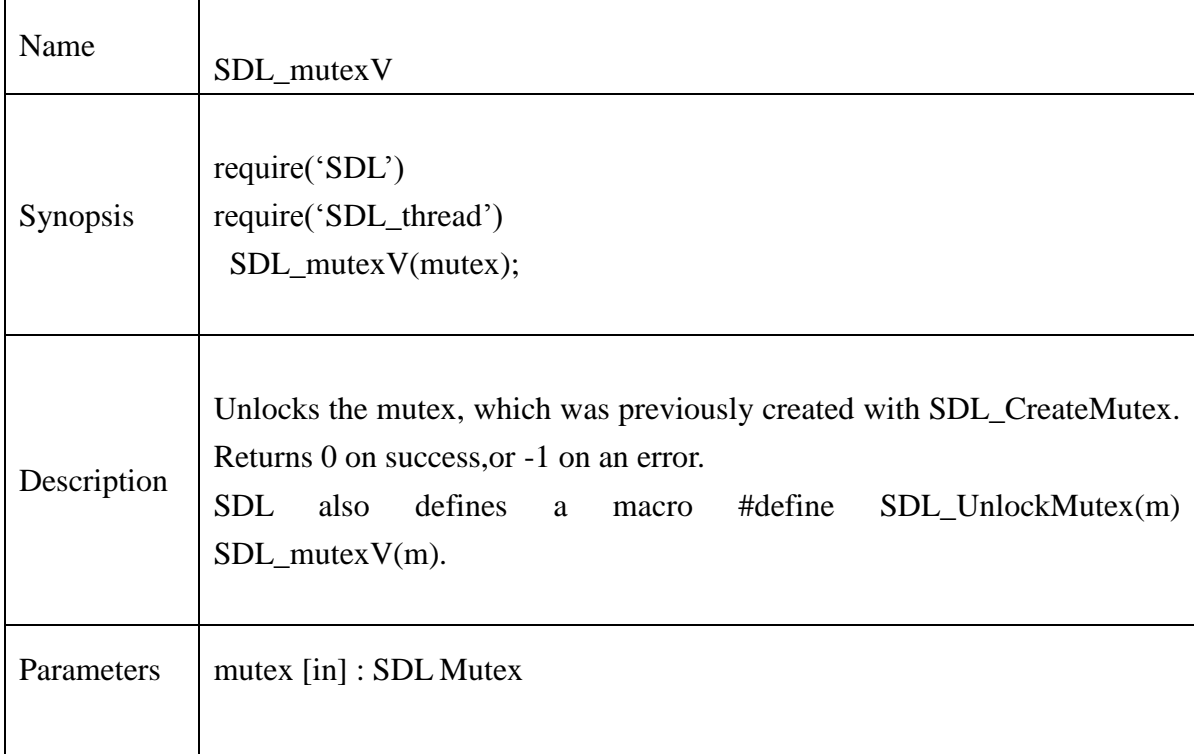

#### **Example**:

```
function mymutex(data)
       local str = voidp_to_charp(data)
       for i = 1,30 do
              if SDL_mutexP(mut)==-1 then
                       print("SDL_mutexP(mut) error", SDL_GetError())
                      return 2
               end
               sum = sum + 1print("Thread=",str,"Thread ID=",SDL_ThreadID(),"sum=",sum)
               if SDL_mutexV(mut)==-1 then
                       print("SDL_mutexV(mut) error", SDL_GetError())
                      return 2
```
#### **@Samsung Electronics Copyright All Rights Reserved**

```
end
       SDL_Delay(1000)
end
return 0
```
end

```
function SDL_Mutex_Test()
        local str = charp_to\_voidp("#1")local thread1 = SDL_CreateThread("mymutex",str) 
        if thread l == nil then
                print("Couldn't create thread 1:", SDL_GetError())
                return 2
        end
```

```
str = charp_to\_voidp("#2")local thread2 =SDL_CreateThread("mymutex",str) 
if thread2 == nil then
        print("Couldn't create thread 2:", SDL_GetError())
        return 2
end
```
SDL\_WaitThread(thread1, nil) SDL\_WaitThread(thread2, nil)

```
SDL_DestroyMutex(mut)
SDL_KillThread(thread1)
SDL_KillThread(thread2)
```
#### **13.2.88.SDL\_CreateSemaphore**

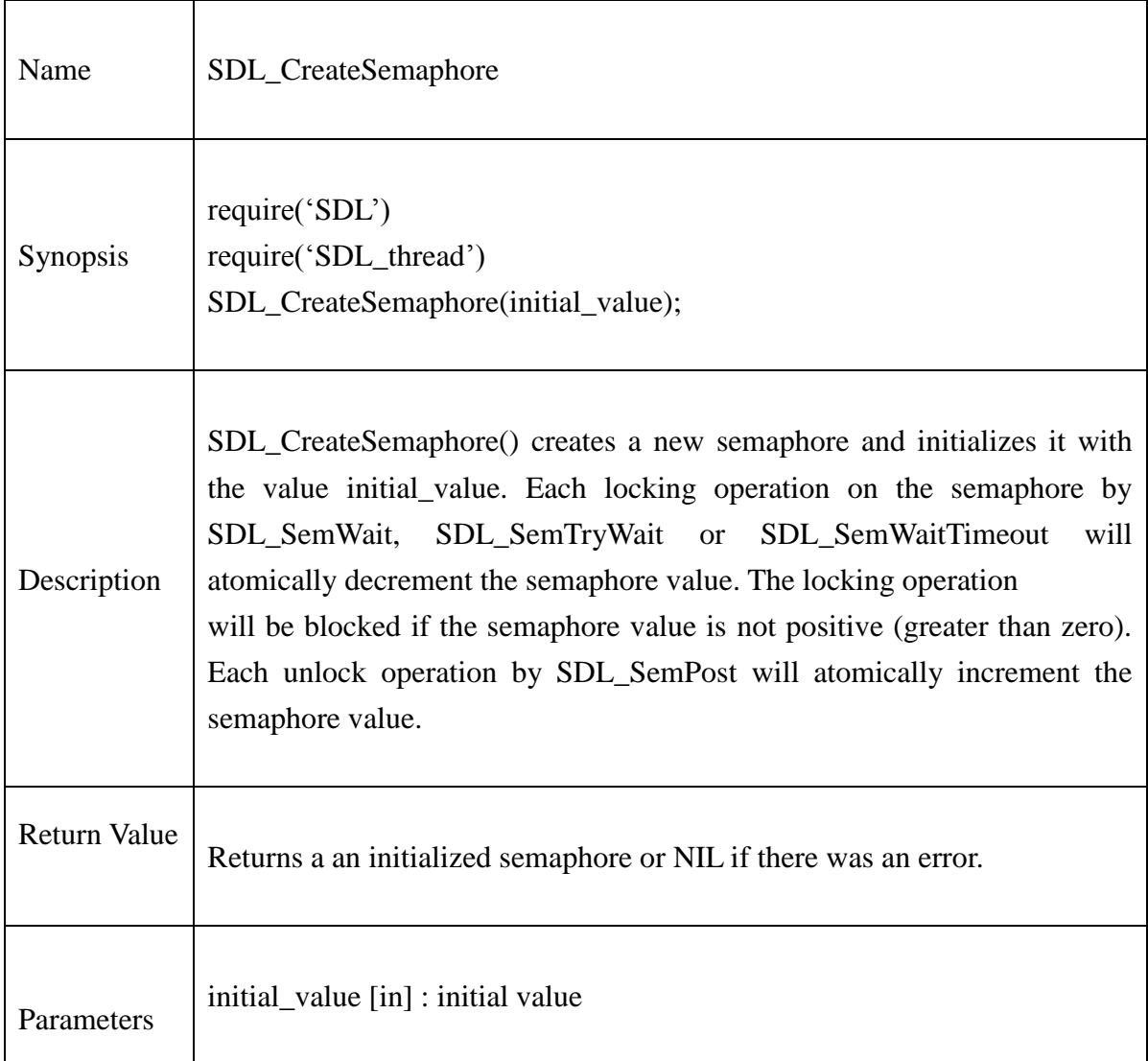

#### **Example:**

my\_sem = SDL\_CreateSemaphore(INITIAL\_SEM\_VALUE)

if my\_sem == NULL then

return CREATE\_SEM\_FAILED;

## **13.2.89.SDL\_DestroySemaphore**

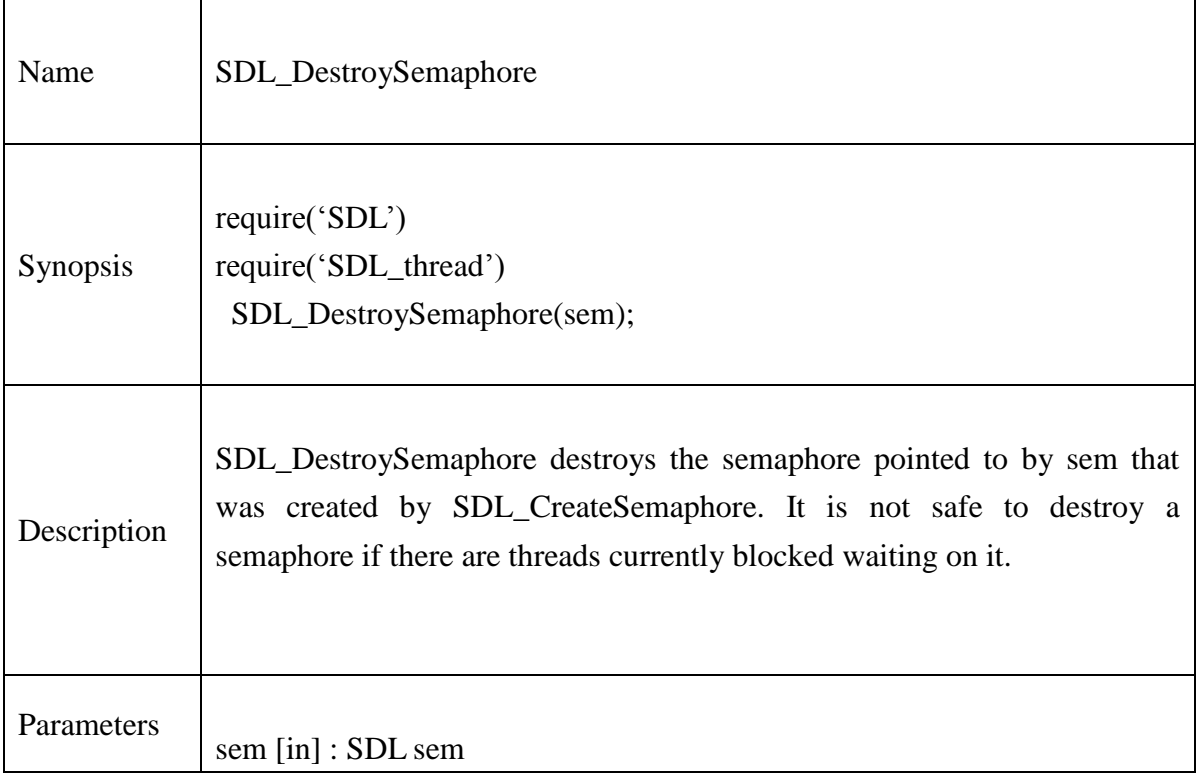

## **Example:**

if my\_sem  $\sim$  = nil then

SDL\_DestroySemaphore(my\_sem)

my\_sem = nil

#### **13.2.90.SDL\_SemWait**

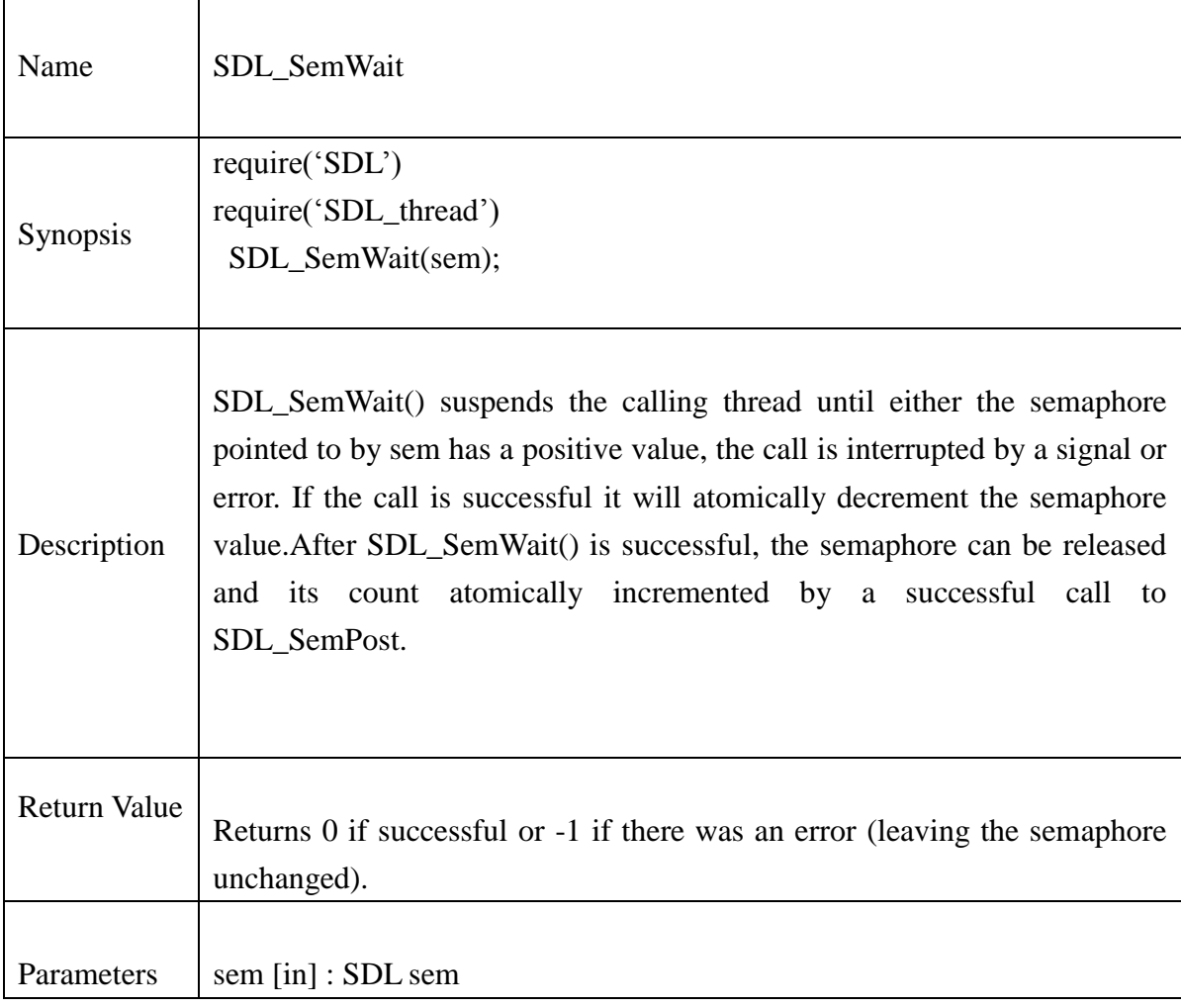

## **Example:**

if  $SDL\_SemWait(my\_sem) == -1$  then return WAIT\_FAILED

end ...

SDL\_SemPost(my\_sem);

**@Samsung Electronics Copyright All Rights Reserved**

### **13.2.91.SDL\_SemTryWait**

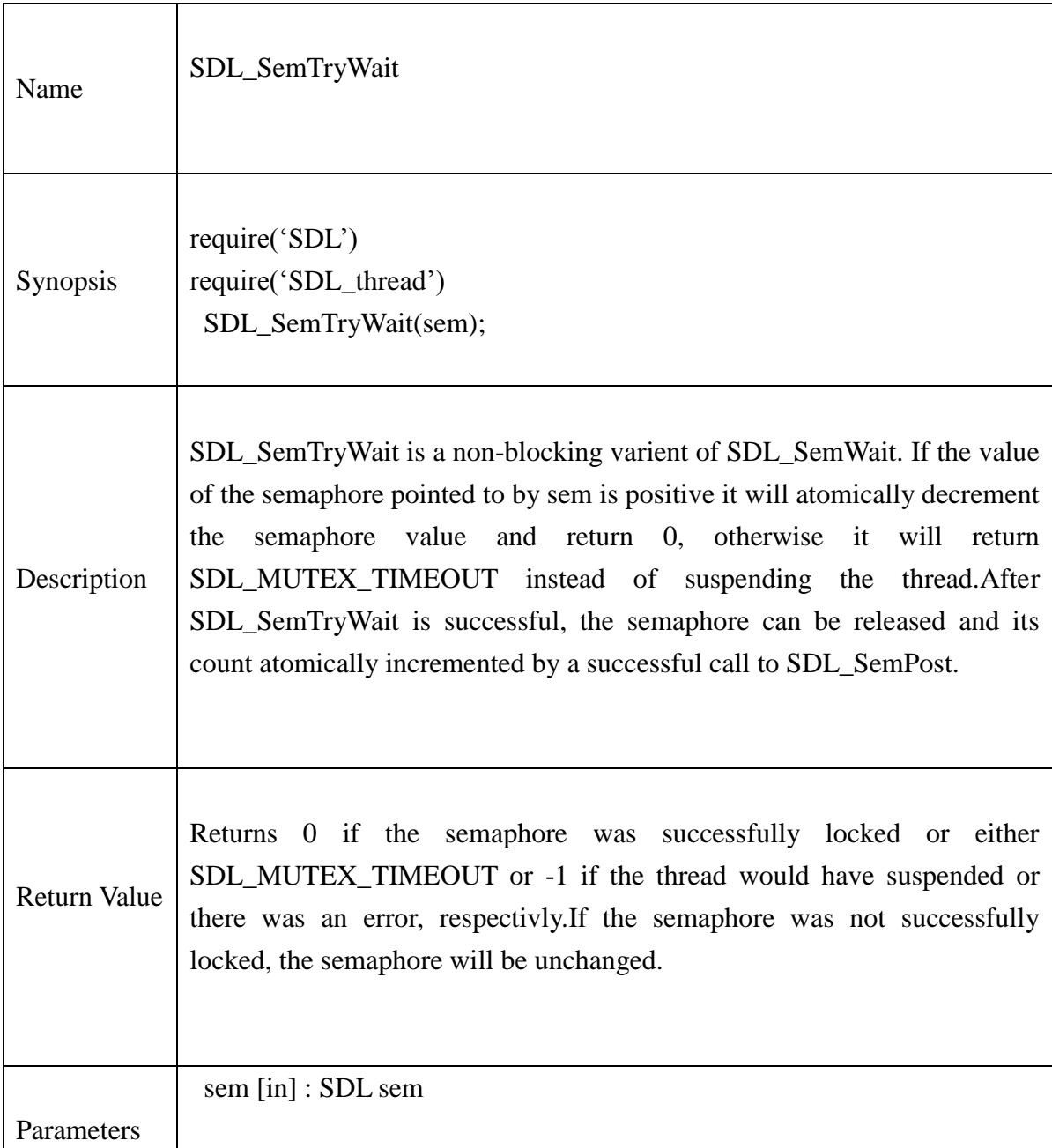

## **Example:**

res = SDL\_SemTryWait(my\_sem)

if res == SDL\_MUTEX\_TIMEOUT then return TRY\_AGAIN; end

if  $res == -1$  then

return WAIT\_ERROR;

end

...

SDL\_SemPost(my\_sem)

### **13.2.92.SDL\_SemWaitTimeout**

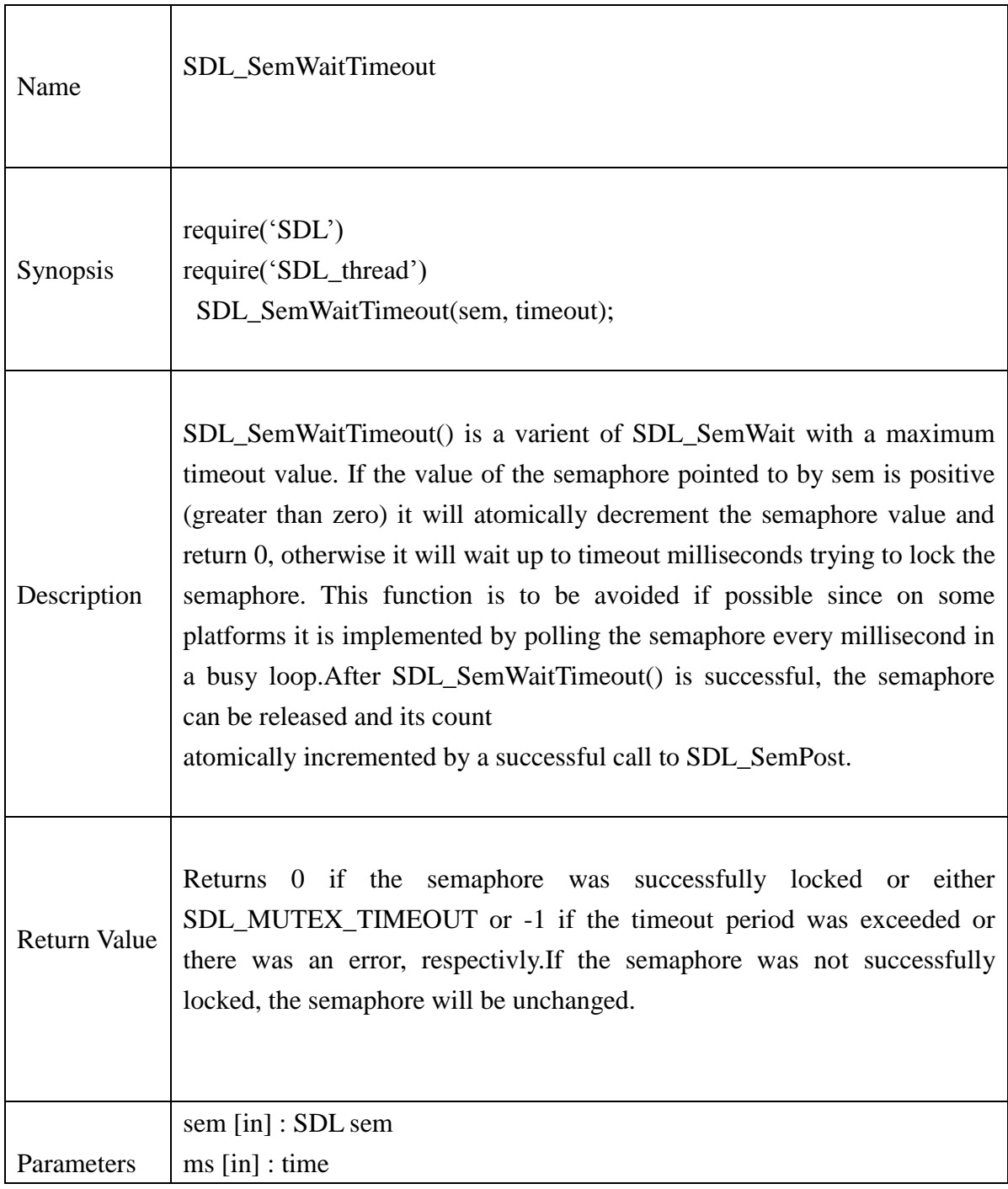

## **Example:**

## **@Samsung Electronics Copyright All Rights Reserved**

res = SDL\_SemWaitTimeout(my\_sem, WAIT\_TIMEOUT\_MILLISEC)

```
if res == SDL_MUTEX_TIMEOUT then
        return TRY_AGAIN
```
end

if  $res == -1$  then

return WAIT\_ERROR

end

...

SDL\_SemPost(my\_sem)

### **13.2.93.SDL\_SemPost**

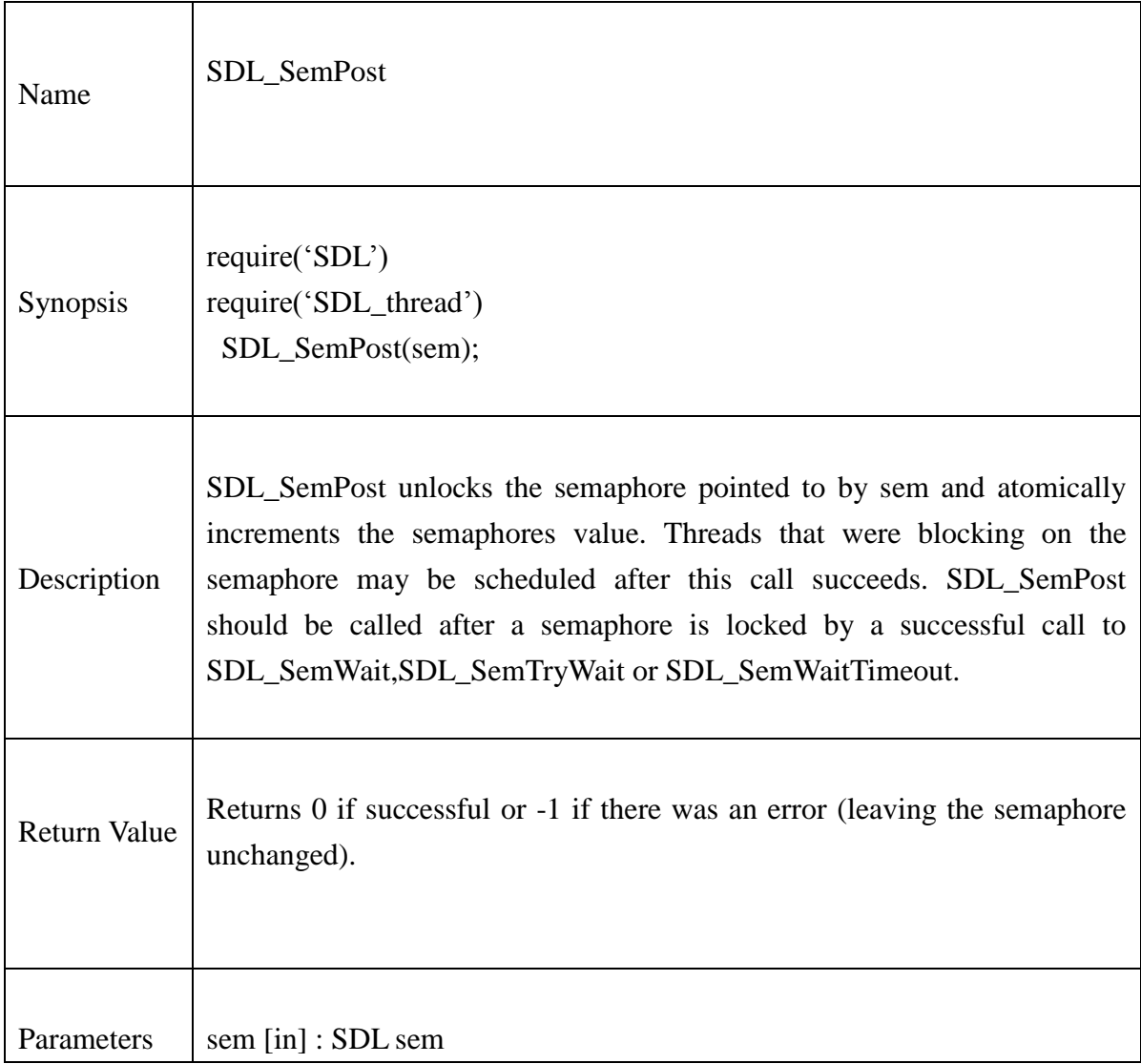

### **Example:**

SDL\_SemPost(my\_sem)

### **13.2.94.SDL\_SemValue**

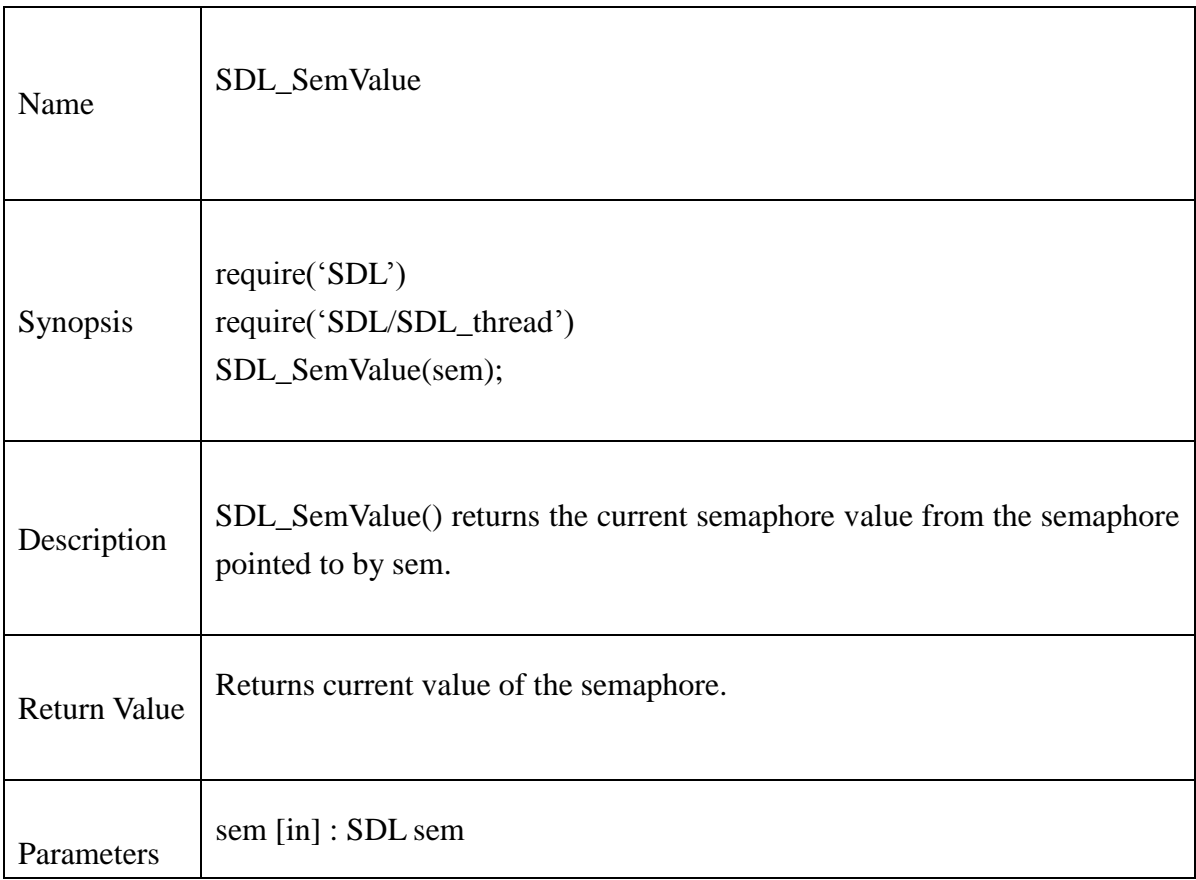

## **Example:**

sem\_value = SDL\_SemValue(my\_sem);

## **13.2.95.SDL\_CreateCond**

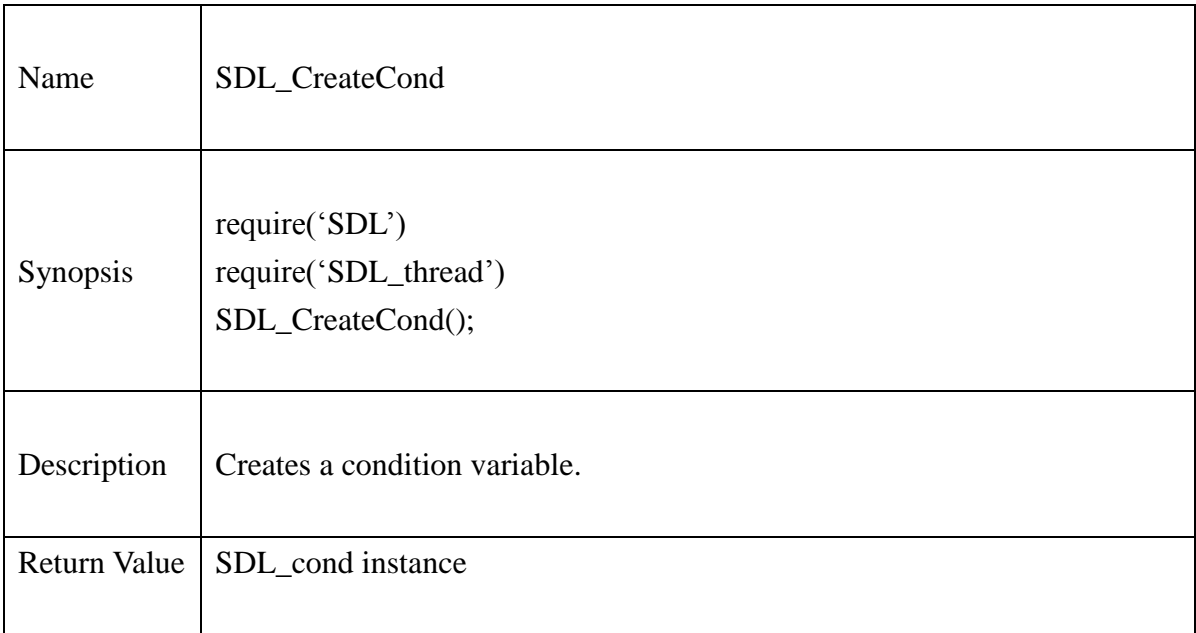

## **Example:**

cond=SDL\_CreateCond();

--Do stuff

.

.

SDL\_DestroyCond(cond);

## **13.2.96.SDL\_DestroyCond**

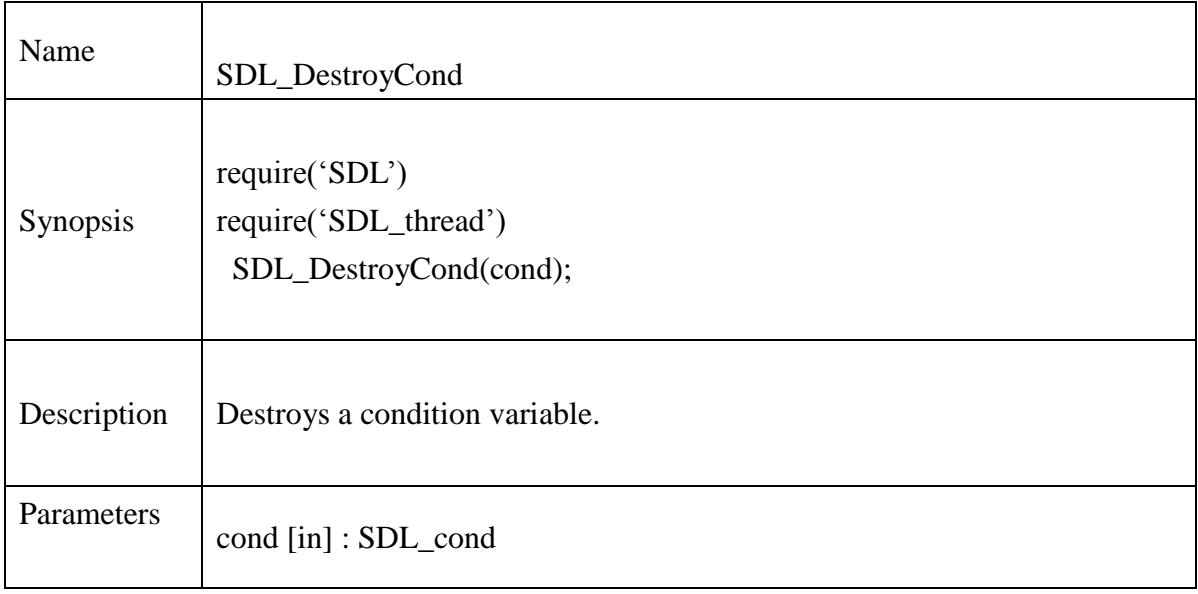

## **@Samsung Electronics Copyright All Rights Reserved**

#### **13.2.97.SDL\_CondSignal**

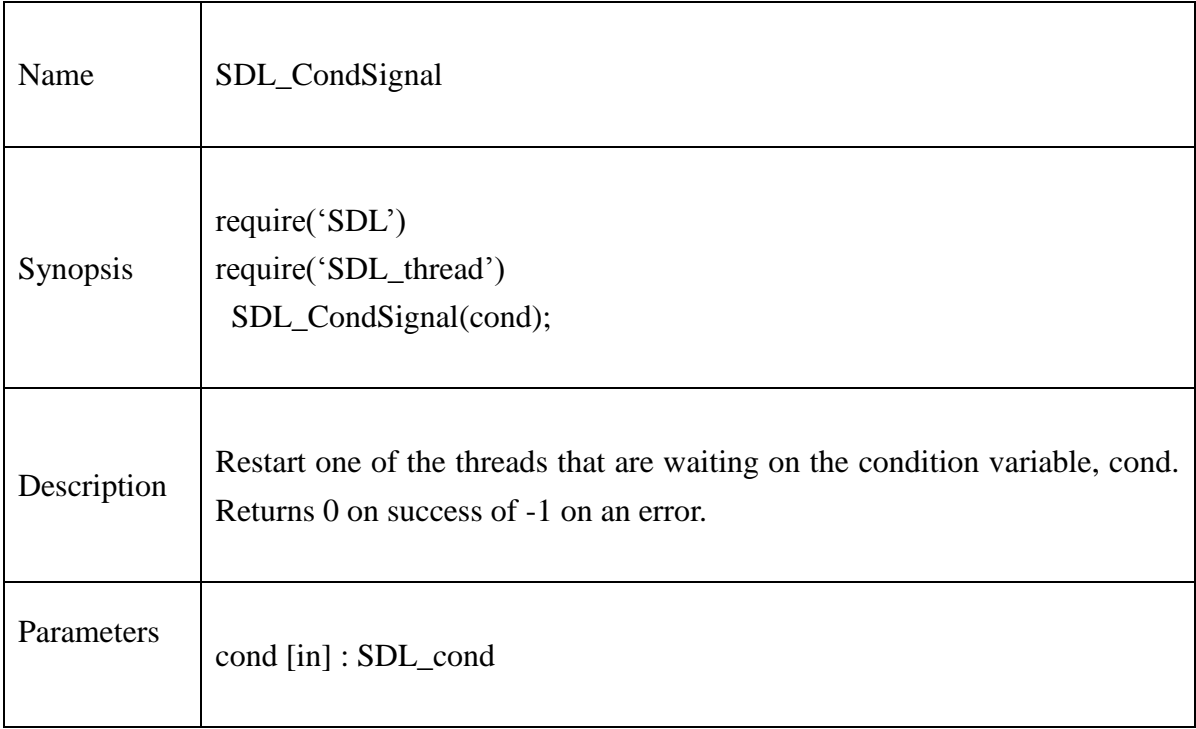

## **Example**:

```
mutc=SDL_CreateMutex()
cond = SDL_CreateCond()
if SDL_CondSignal(cond) == -1 then
       print("SDL_CondSignal Error:", SDL_GetError())
       return 2
```
#### **13.2.98.SDL\_CondBroadcast**

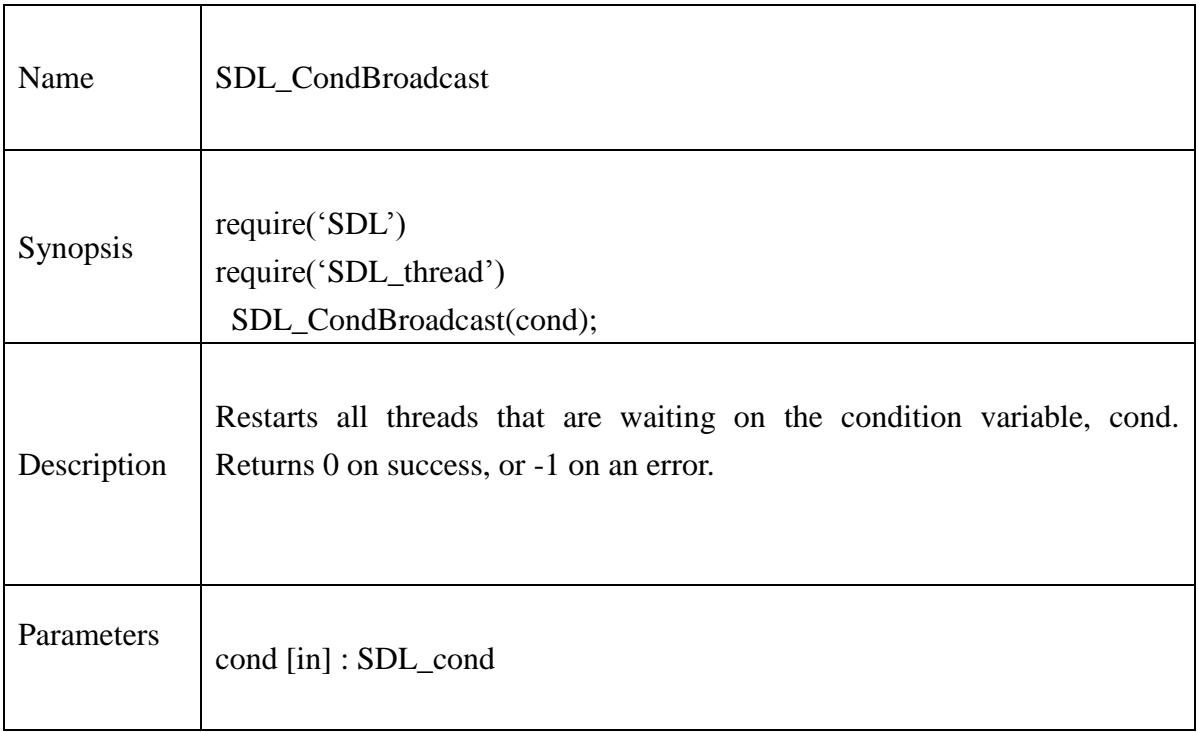

## **Example:**

mutc=SDL\_CreateMutex() cond = SDL\_CreateCond()

if SDL\_CondBroadcast(cond, mutc, 1000) == -1 then print("SDL\_CondBroadcast Error:", SDL\_GetError()) return 2

#### **13.2.99.SDL\_CondWait**

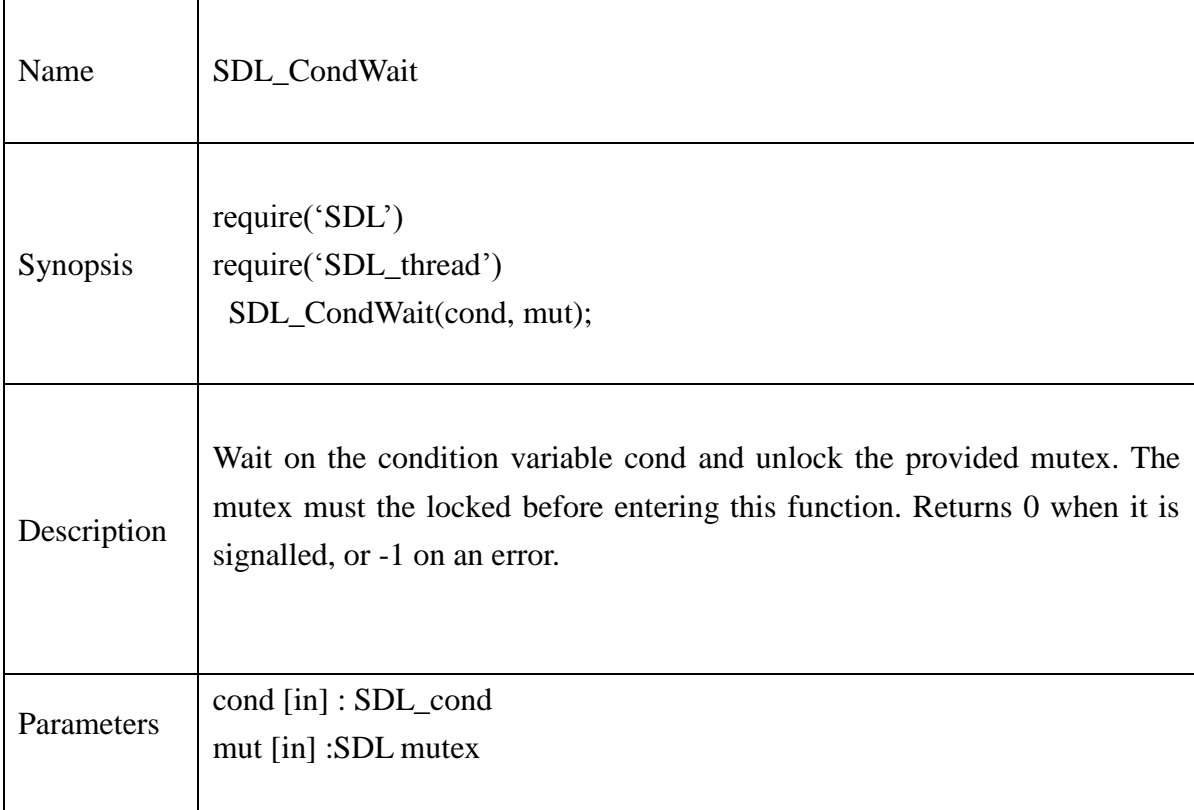

#### **Example:**

```
mutc=SDL_CreateMutex()
cond = SDL_CreateCond()
if SDL_CondWait(cond, mutc) == -1 then
       print("SDL_CondWait Error:", SDL_GetError())
       return 2
end
```
**@Samsung Electronics Copyright All Rights Reserved**

## **13.2.100. SDL\_CondWaitTimeout**

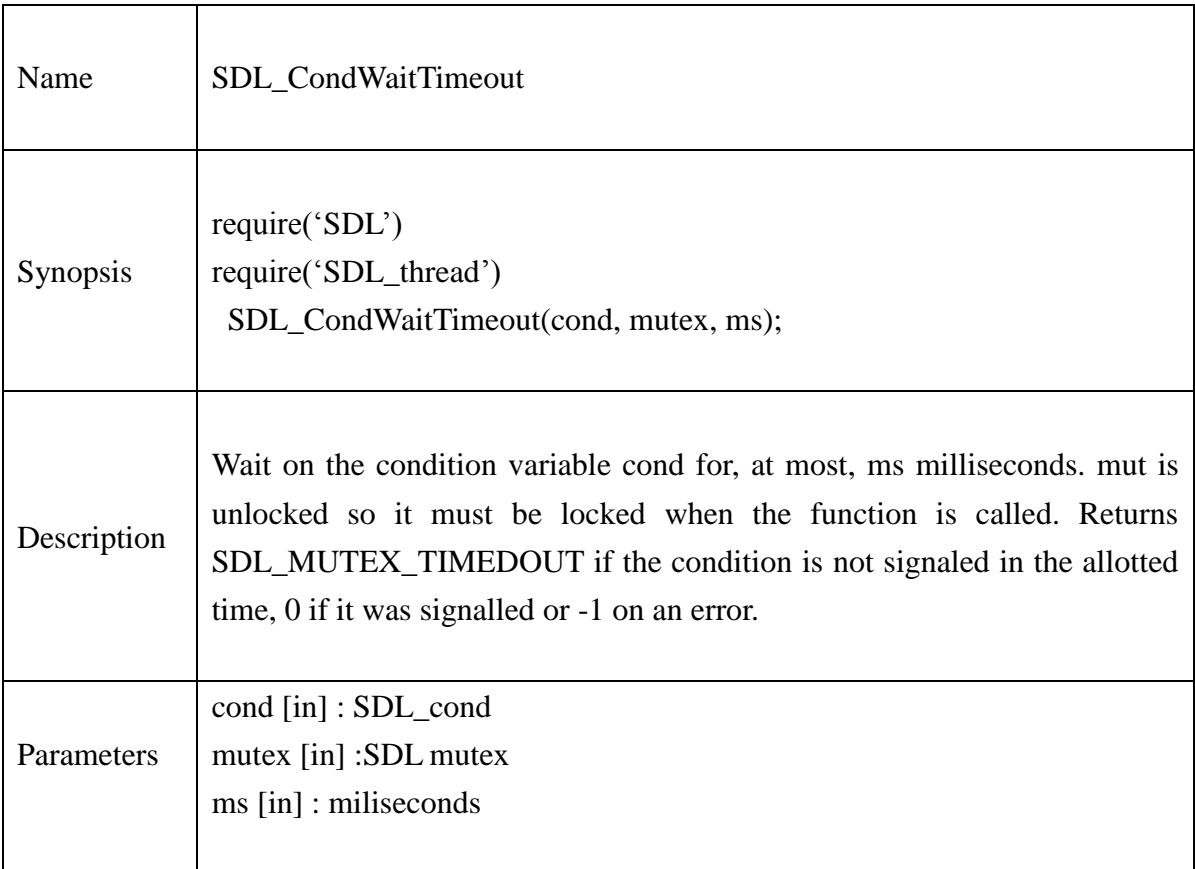

#### **Example:**

mutc=SDL\_CreateMutex() cond = SDL\_CreateCond() if SDL\_CondWaitTimeout(cond, mutc, 1000) == -1 then print("SDL\_CondWaitTimeout Error:", SDL\_GetError()) return 2 end SDL\_DestroyCond(cond)

Time

### **13.2.101. SDL\_GetTicks**

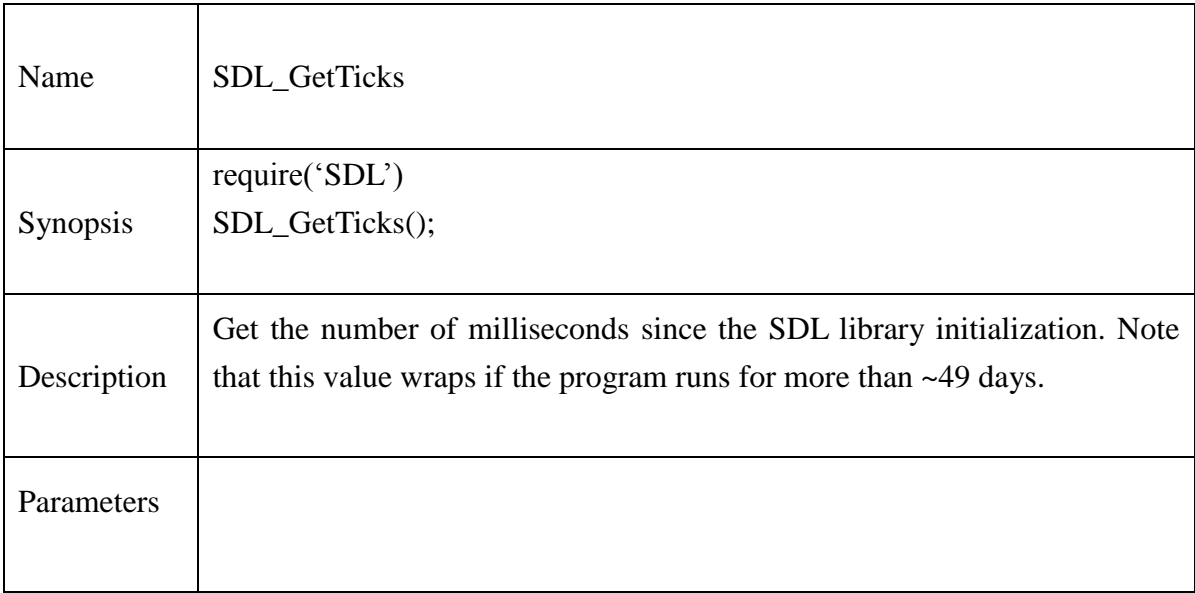

#### **Example:**

```
Require("SDL")
thenn = SDL_G etTicks()
frames = 0for i = 0, 256 do
       r = ig = 0b = 0SDL_FillRect(screen, dstrect, SDL_MapRGB(screen.format, r, g, b))
       SDL_Flip(screen)
       frames = frames + 1
```

```
now = SDL_GetTicks()seconds = (now - thenn) / 1000
if seconds > 0.0 then
```

```
print( frames .." fills and flips in " ..seconds .." seconds, " ..frames/seconds .." FPS" )
else
        print(frames .." fills and flips in zero seconds!n")
```
#### **13.2.102. SDL\_Delay**

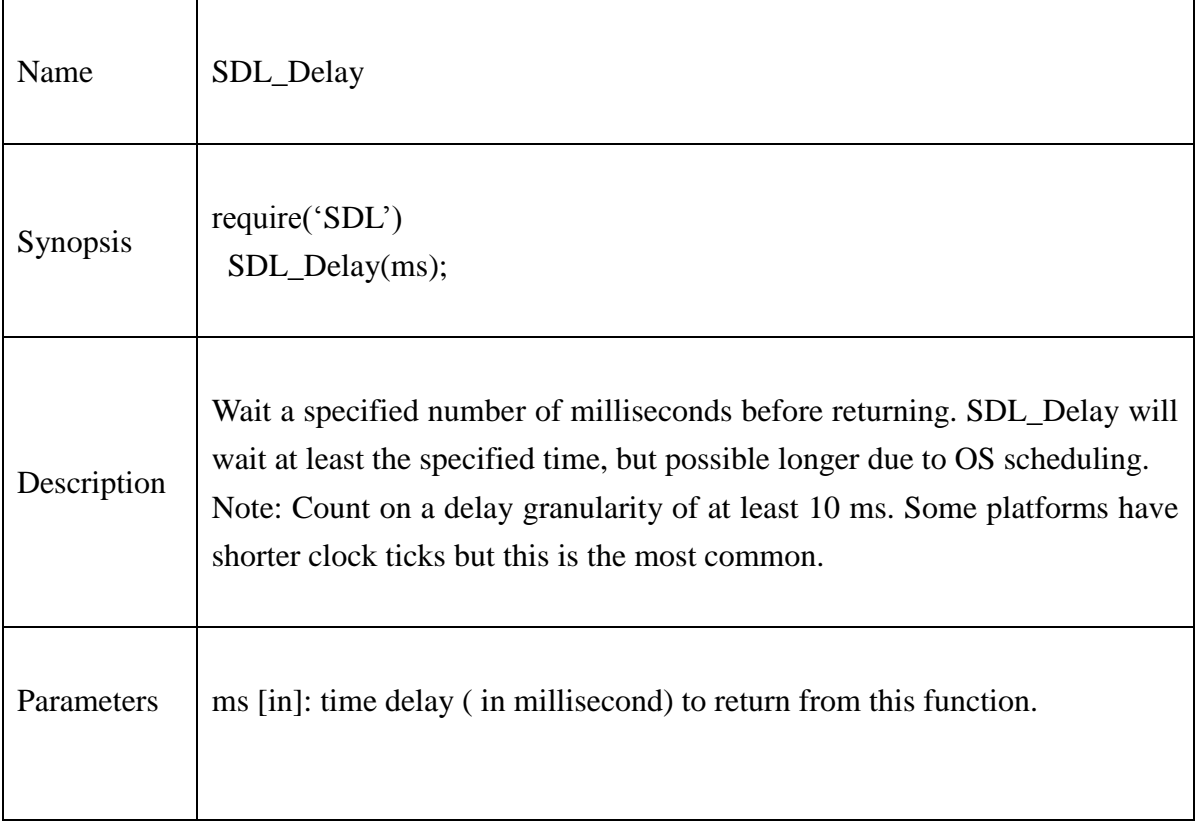

## **Example:**

.

. .

Require("SDL")

print("Waiting 10 seconds\n"); SDL\_Delay(10\*1000);

**@Samsung Electronics Copyright All Rights Reserved**

## **13.2.103. SDL\_AddTimer**

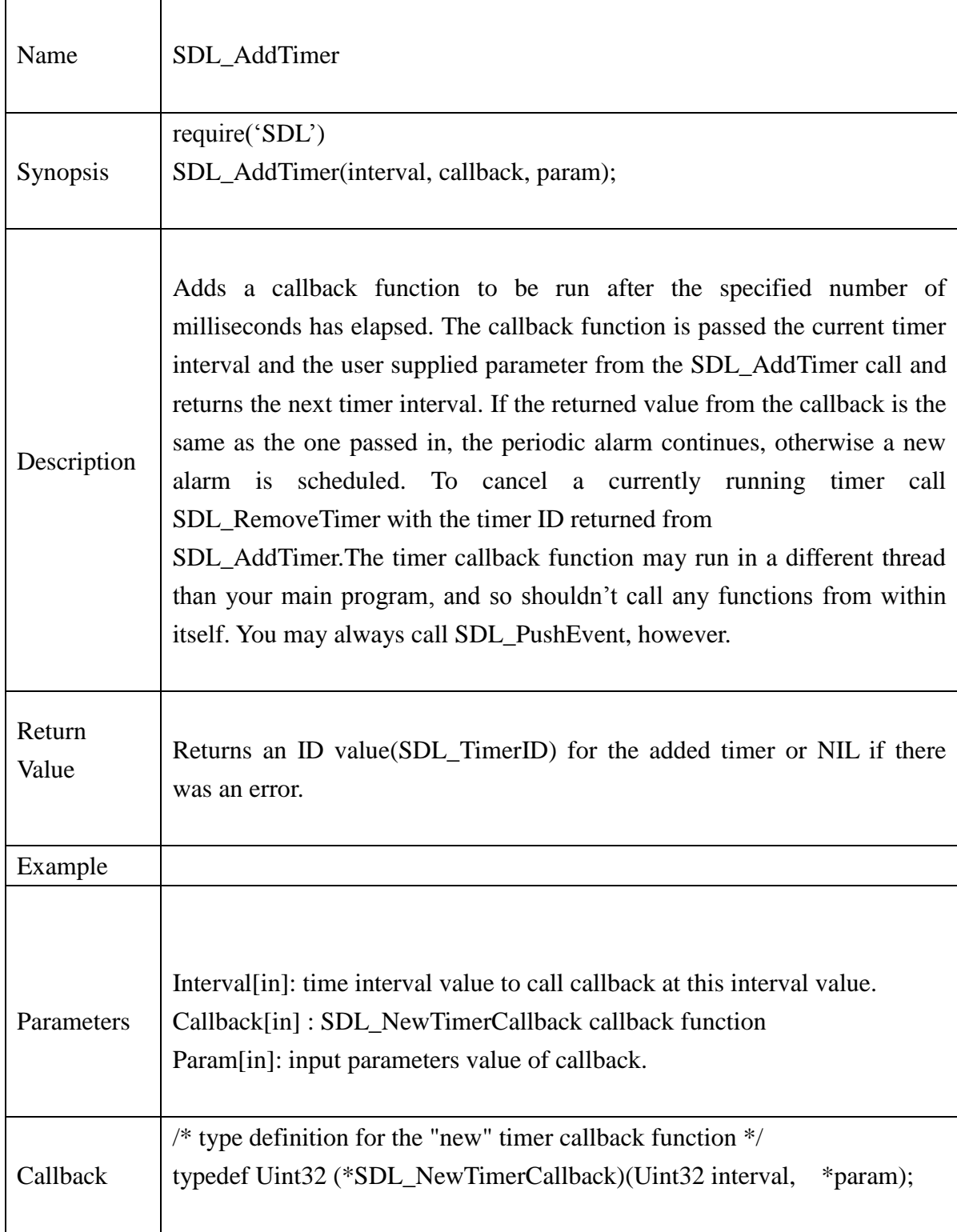

## **@Samsung Electronics Copyright All Rights Reserved**

#### **Example:**

```
Require("SDL")
function callback( interval, param)
   print("Timer :" ..interval .. " param = " .. param);
   return interval;
end
function main()
        print("Testing multiple timers...\n");
        t1 = SDL\_AddTimer(100, callback, (void*)1);if(t1 == 0) then
               print("Could not create timer 1:".. SDL_GetError());
        end
        t2 = SDL\_AddTimer(50, callback, (void*)2);if(t2 == 0) then
```

```
print("Could not create timer 2 :" .. SDL_GetError());
```
end

```
t3 = SDL\_AddTimer(233, callback, (void*)3);if(t3 == 0) then
   print("Could not create timer 3:" .. SDL GetError());
```
end

#### **13.2.104. SDL\_RemoveTimer**

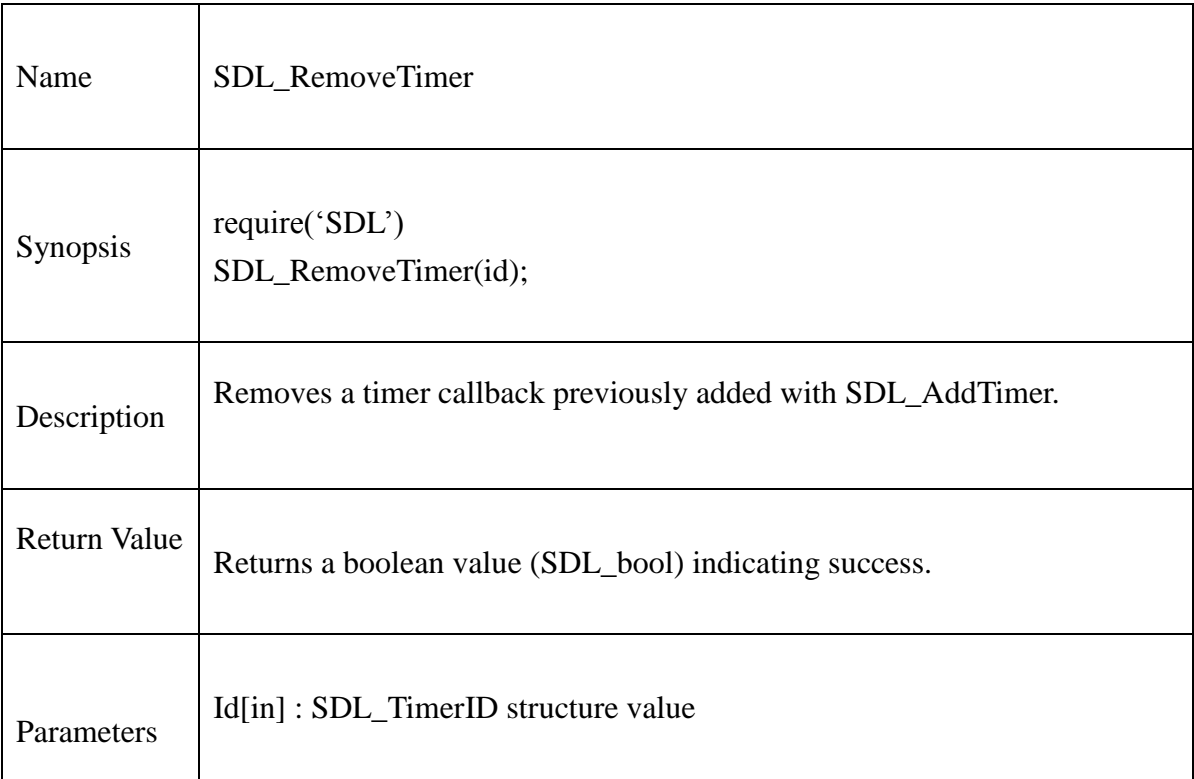

## **Example:**

.

.

Require("SDL")

 $-$  Add t1,t2,t3 timers

print("Removing timer 1 and waiting 5 more seconds\n"); SDL\_RemoveTimer(t1); SDL\_Delay(5\*1000); SDL\_RemoveTimer(t2); SDL\_RemoveTimer(t3);

## **13.2.105. SDL\_SetTimer**

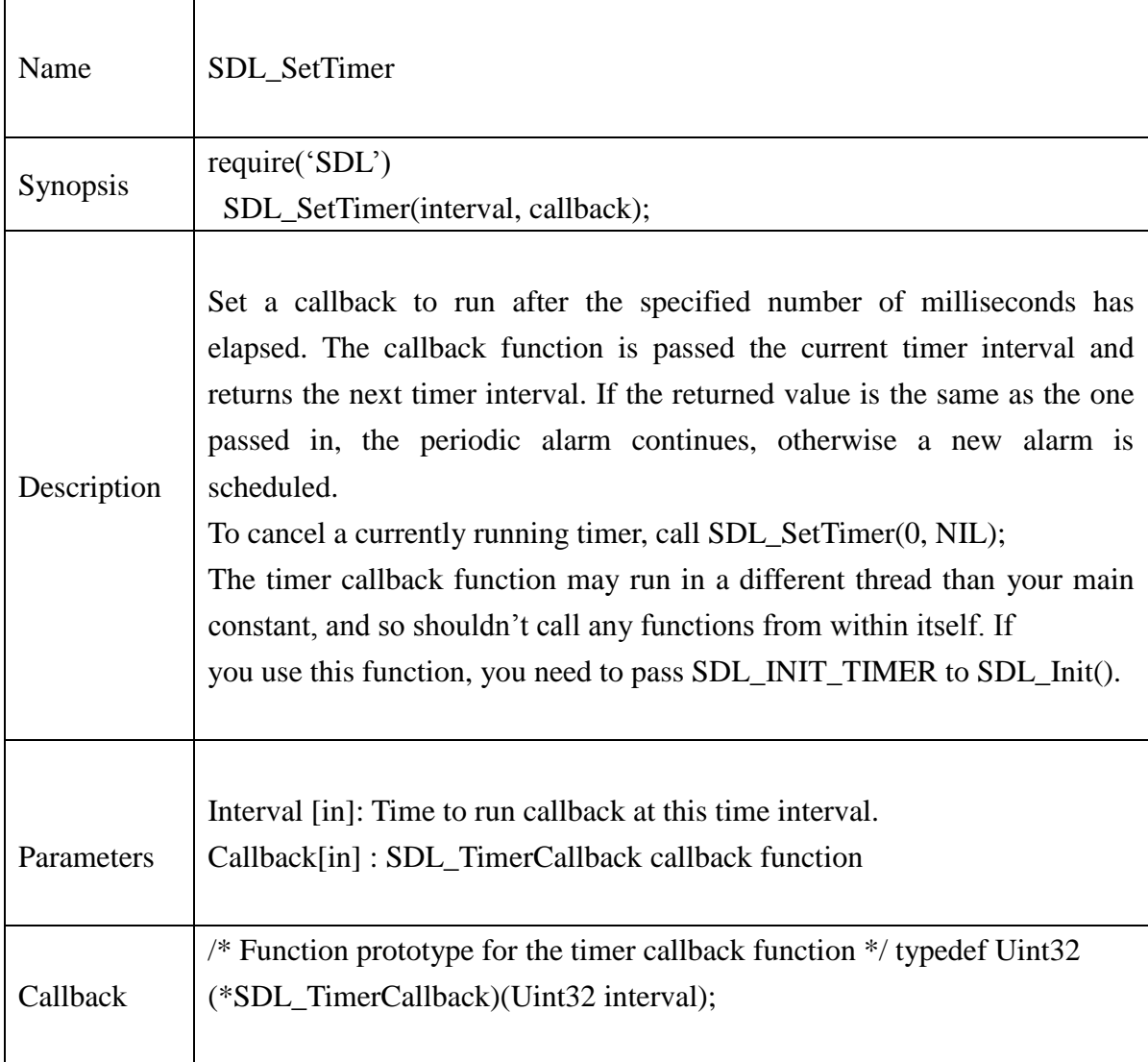

#### **Example:**

```
Require("SDL")
ticks =0if ( SDL_Init(SDL_INIT_TIMER) < 0 ) then
       print( "Couldn't initialize SDL:" .. SDL_GetError()); 
end
local desired =0;
```
.

```
argv = MakeGetEvents()if ( argv ) then
       desired = argvend
if ( desired == 0 ) then
       desired = DEFAULT_RESOLUTION;
end
SDL_SetTimer(desired, ticktock);
```
Files

#### **13.2.106. SDL\_RWFromFile**

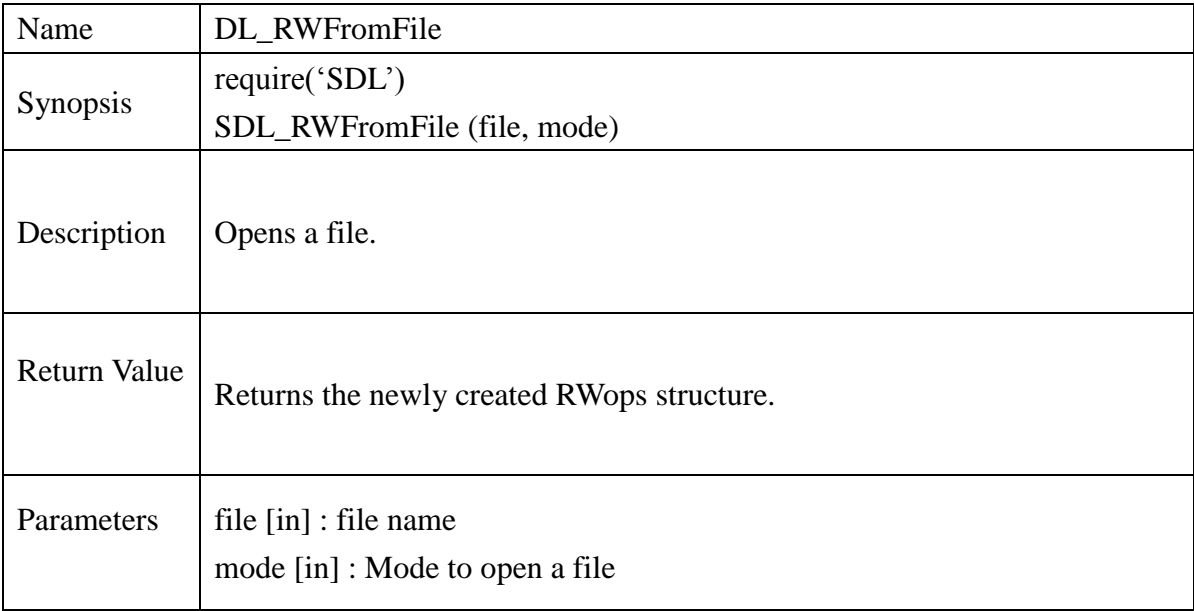

#### **Example:**

local rwops = SDL\_RWFromFile(chResPath.."test.txt", "rb") if rwops  $==$  nil then print("Couldn't open test.txt") return 2 end

local buf =  $SDL$ \_malloc(256) SDL\_RWread(rwops,buf,16,256/16)  $pstr = voidp_to_charp(buf)$ print("Read from file :",pstr) SDL\_RWclose(rwops)

## **13.2.107. SDL\_RWFromMem**

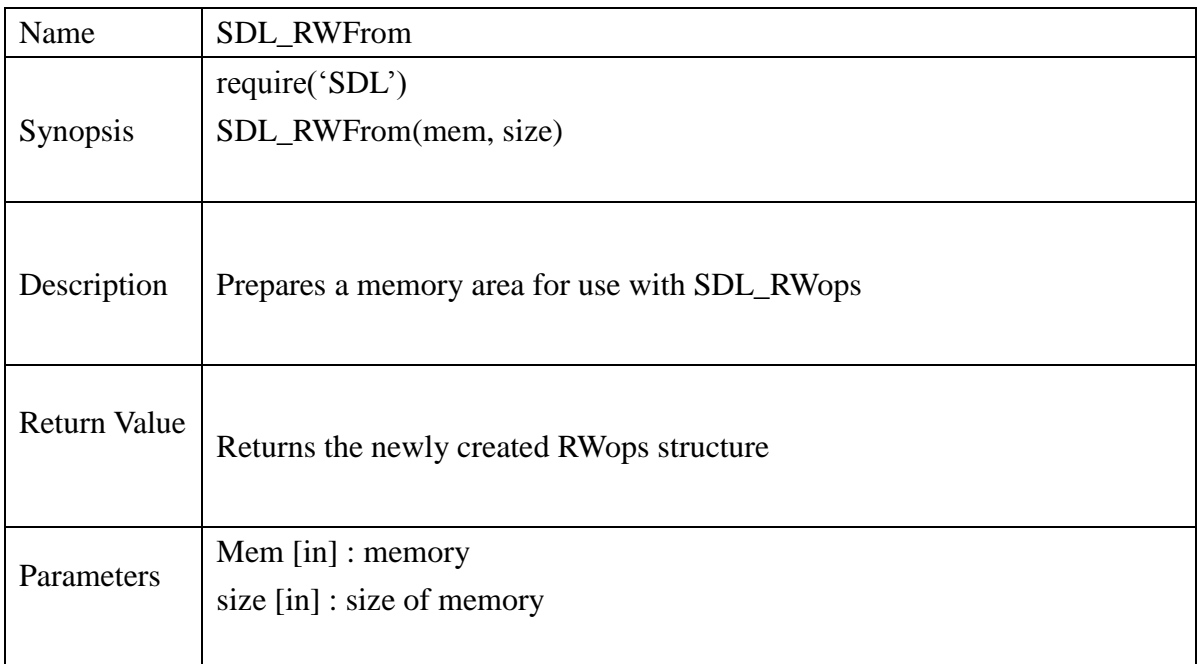

## **Example**:

local bitmap =  $SDL$  malloc(310000) local rwops = SDL\_RWFromMem(bitmap, 310000) if rwops  $==$  nil then

print("Couldn't open test.txt")

return 1

end

SDL\_RWclose(rwops)

#### **13.2.108. SDL\_RWFromConstMem**

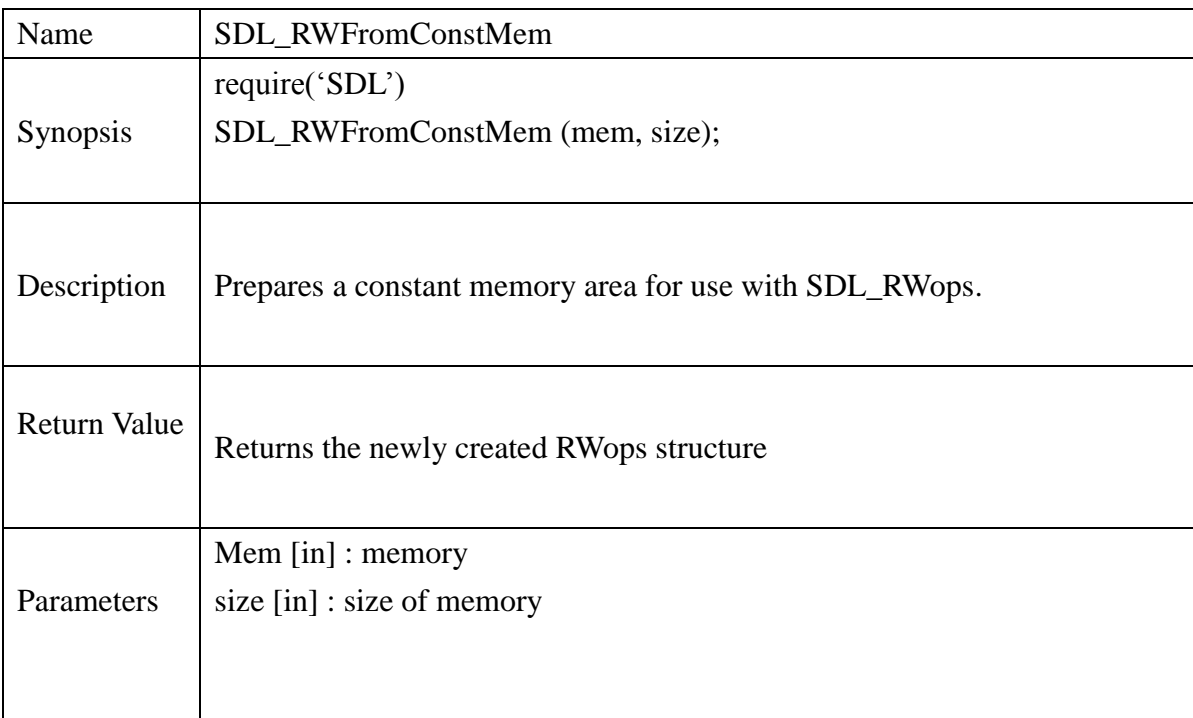

## **Example**:

local bitmap\_d = {66, 77, 86, 2, 0, 0, 0, 0}  $bitmap = new_Uint8(8)$ for  $i = 1, 8$  do Uint8\_setitem(bitmap, 1, bitmap\_d[i]) end rwops = SDL\_RWFromConstMem(bitmap, 8) if rwops  $==$  nil then print("Couldn't open test.txt") return 2 end SDL\_RWclose(rwops)

#### **13.2.109. SDL\_AllocRW**

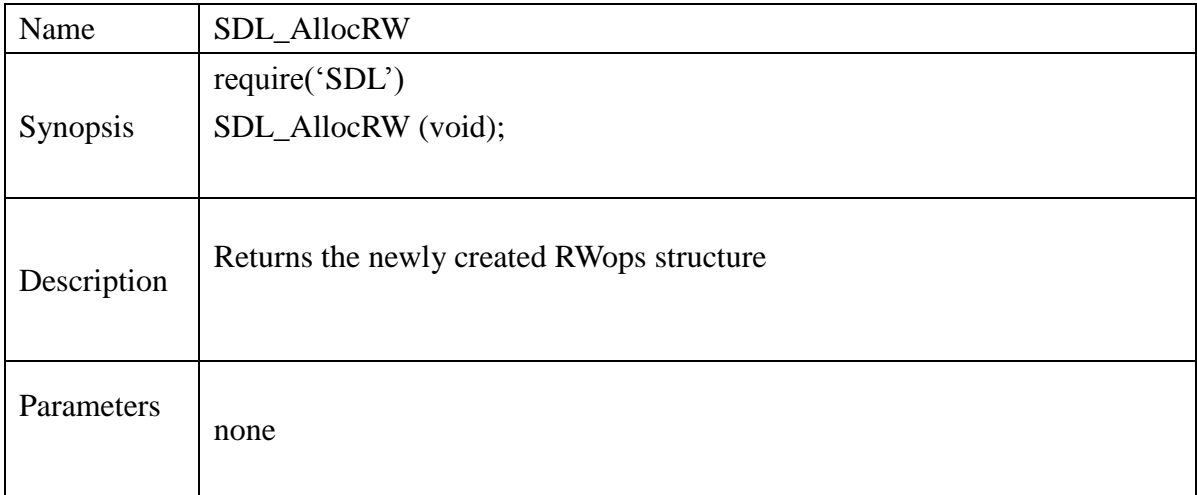

#### **13.2.110. SDL\_FreeRW**

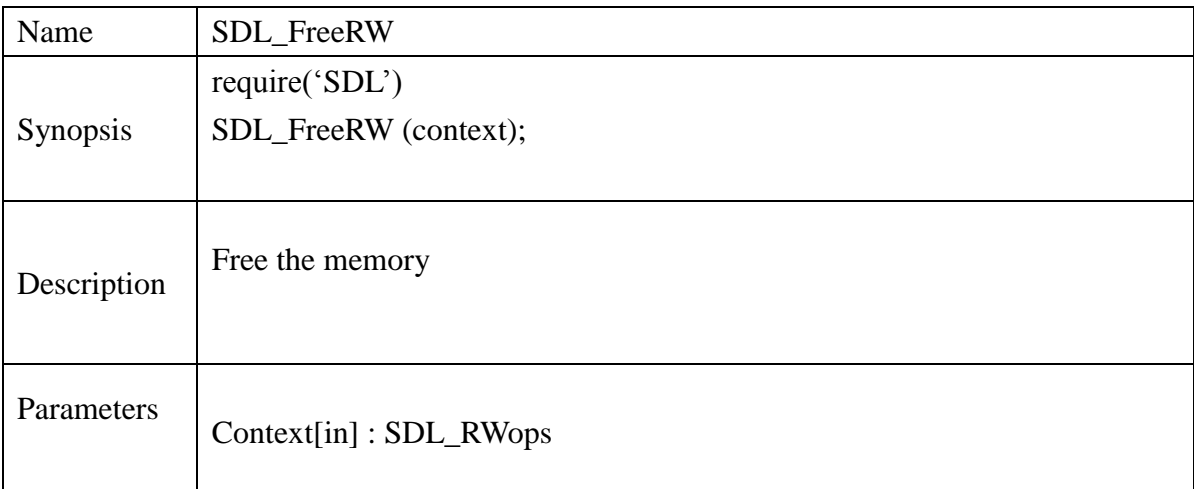

## **Example**:

```
rwops=SDL_AllocRW()
if rwops==nil then 
       print("Couldn't allocate SDL_RWops structure")
       return 2
end
SDL_FreeRW(rwops)
print("SDL_FreeRW() Passed!!!")
--
```
SDL\_FreeRW(rwops) -- negative test case, It should show error.

## **13.2.111. SDL\_ RWops**

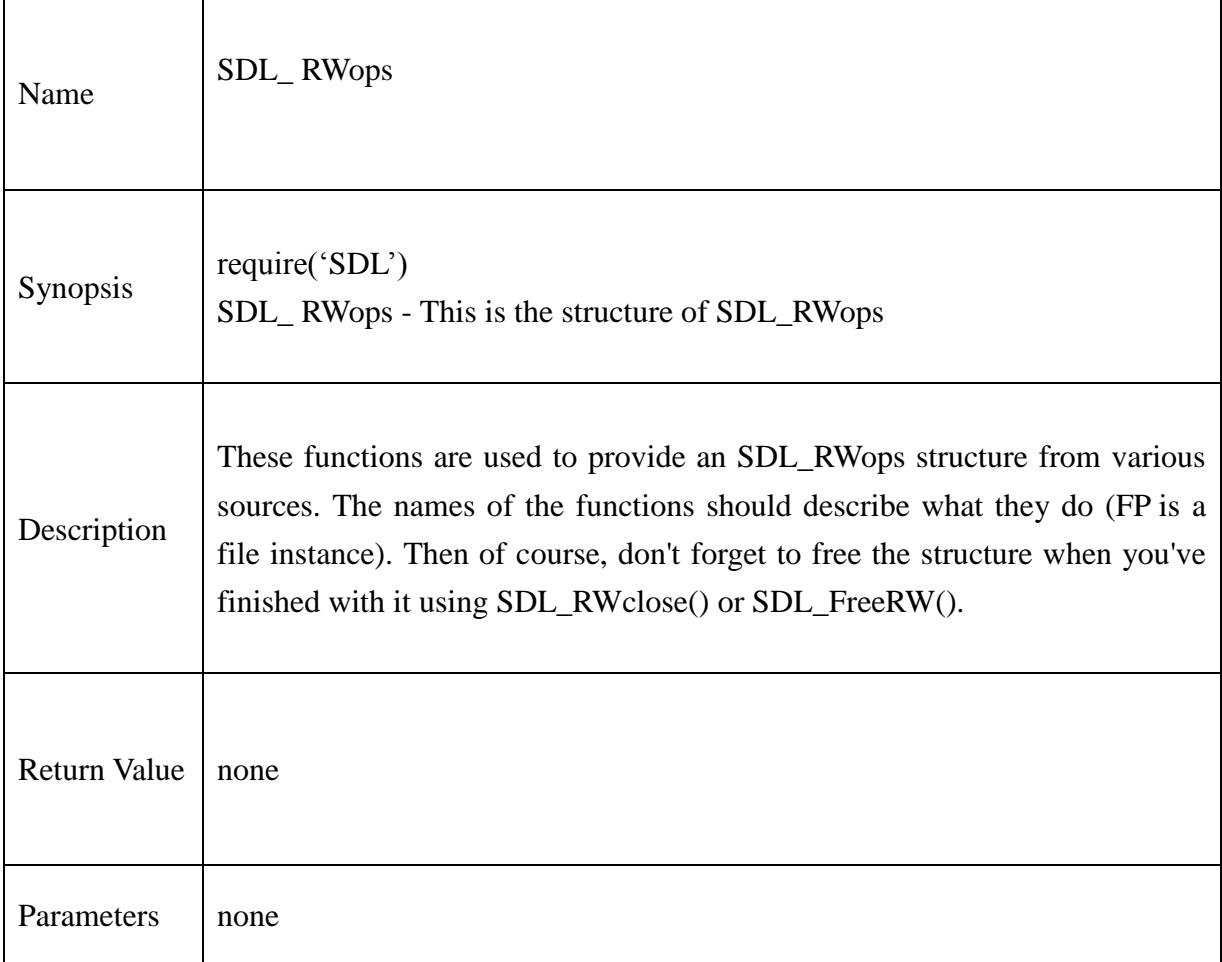

#### **13.2.112. SDL\_RWseek**

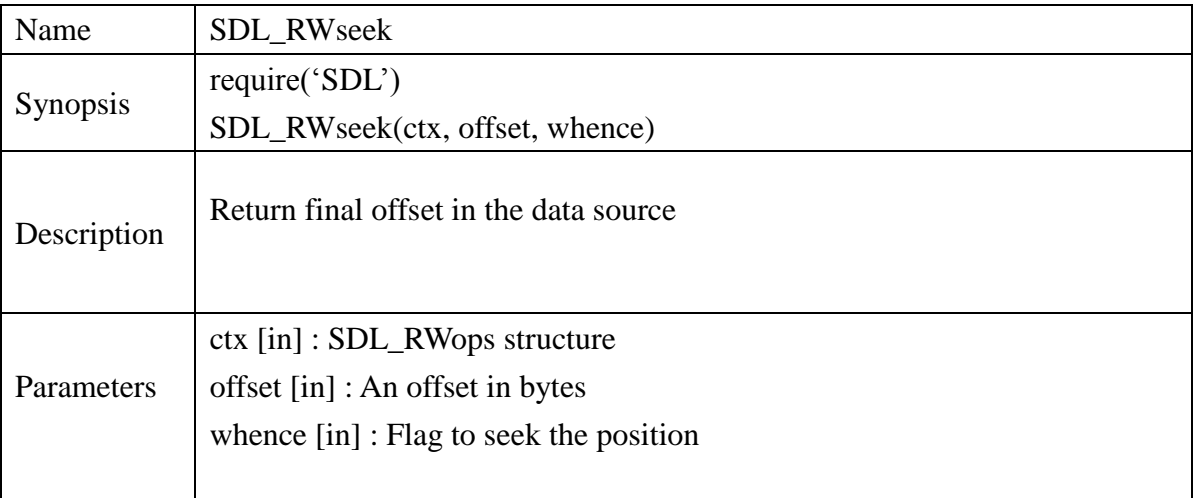

#### **Example**:

```
local rwops = SDL_RWFromFile(chResPath.."test.txt","r")
if rwops == nil then
        print("Couldn't open test.txt")
        return 2
```

```
-- Seek to 0 bytes from the end of the file -- i.e. the exact end of file */
local offset1 = SDL_RWseek(rwops,0,RW_SEEK_SET)
local offset2 = SDL_RWseek(rwops,0,RW_SEEK_CUR)
local offset3 = SDL_RWseek(rwops,0,RW_SEEK_END)
SDL_RWclose(rwops)
if offset1<0 then
       print("Could not seek inside test.txt")
       return 2
end
if offset2<0 then
       print("Could not seek inside test.txt")
       return 2
end
```
if offset3<0 then

print("Could not seek inside test.txt")

return 2

end

```
print("SEEK_SET: ",offset1,"SEEK_CUR: ",offset2,"SEEK_END :",offset3)
```
return 0

#### **13.2.113. SDL\_RWtell**

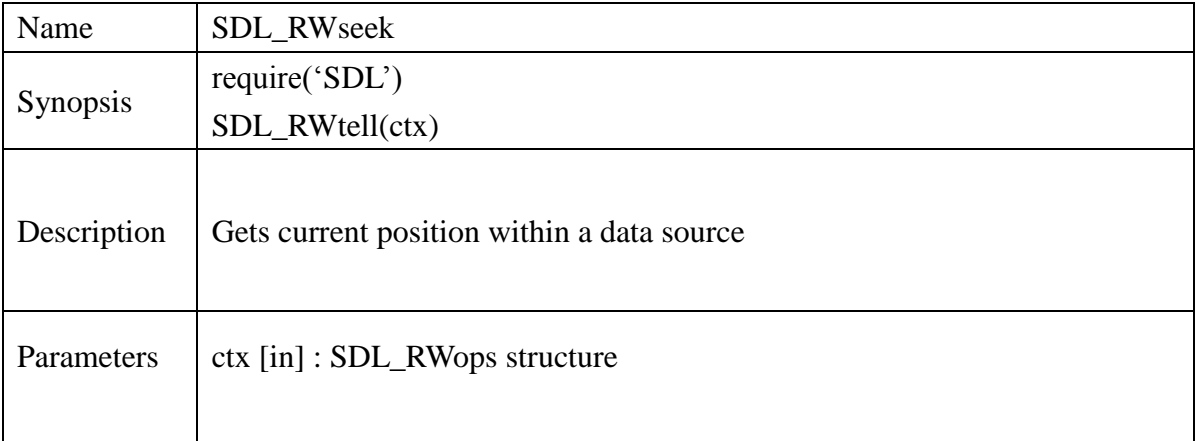

#### **Example**:

```
local rwops = SDL_RWFromFile(chResPath.."test.txt","r")
if rwops == nil then
        print("Couldn't open test.txt")
        return 1
```
end

SDL\_RWseek(rwops,0,RW\_SEEK\_SET) print("Beginning position in test.txt: ",SDL\_RWtell(rwops)) SDL\_RWseek(rwops,0,RW\_SEEK\_CUR) print("Current position in test.txt: ",SDL\_RWtell(rwops)) SDL\_RWseek(rwops,0,RW\_SEEK\_END) print("Final position in test.txt: ",SDL\_RWtell(rwops)) SDL\_RWclose(rwops) return 0
# **13.2.114. SDL\_RWread**

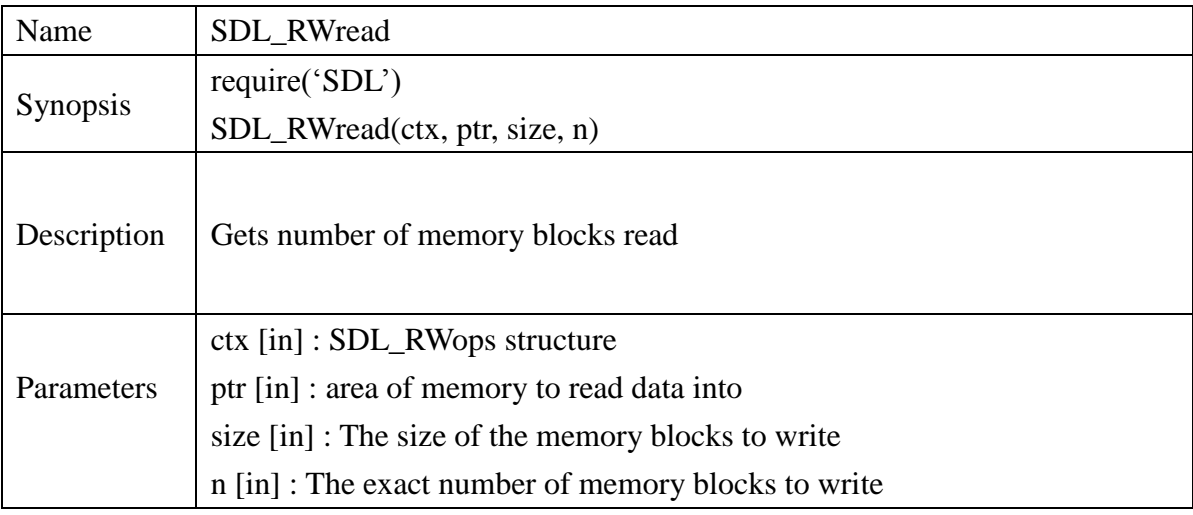

### **Example:**

local buf =  $SDL$  malloc(256) local rwops = SDL\_RWFromFile(chResPath.."test.txt","r")

```
blocks=SDL_RWread(rwops,buf,16,256/16)
print("Number of blocks read :",blocks)
pstr = voidp_to_charp(buf)print("Read from file :",pstr)
SDL_RWclose(rwops)
```

```
if blocks == -1 then
        print("Couldn't read from test.txt")
        return 2
else
        print("Read ",blocks ",16-byte blocks")
```
# **13.2.115. SDL\_RWwrite**

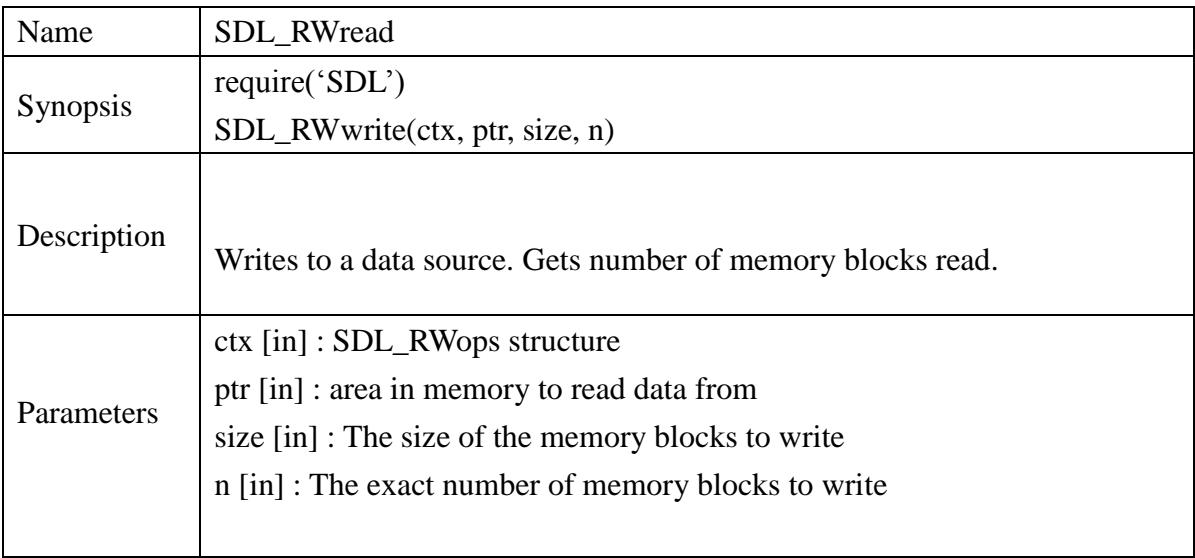

#### **Example**:

```
rwops = SDL_RWFromFile(chResPath.."test.txt","wb")
local written=SDL_RWwrite(rwops,charp_to_voidp("Maisnam Danny"),1,13)
```

```
if written == -1 then
        print("Couldn't write to test.txt")
```
else

print("Wrote",written,"1-byte blocks")

end

SDL\_RWclose(rwops)

# **13.2.116. SDL\_RWclose**

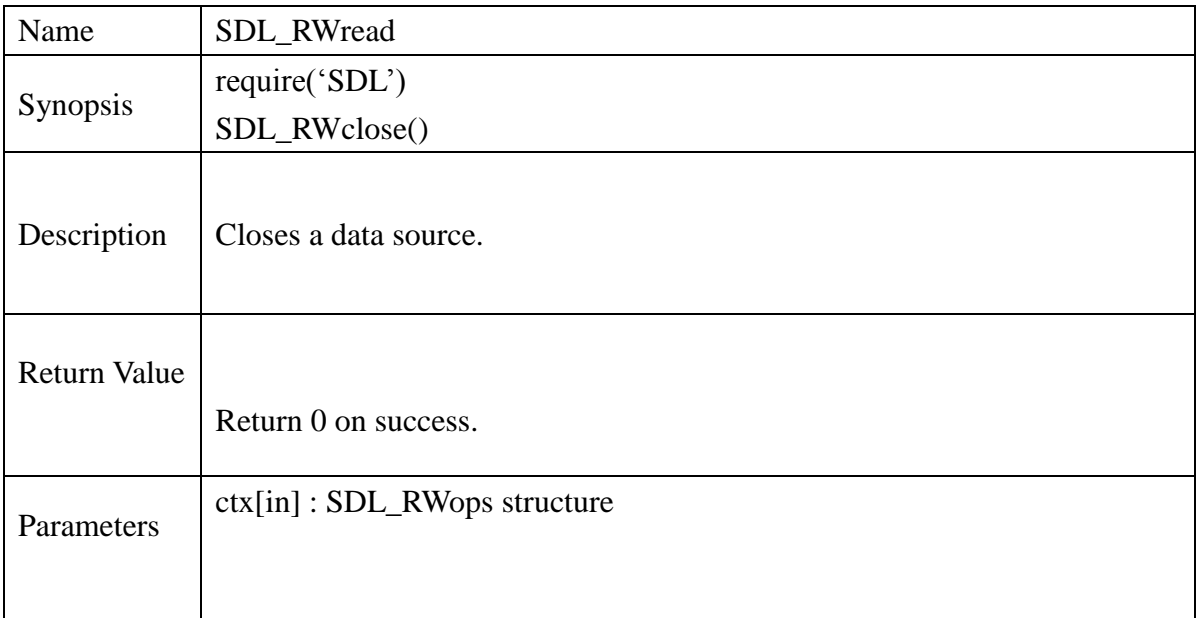

```
local rwops = SDL_RWFromFile(chResPath.."test.txt","r")
local crwops = SDL_RWclose(rwops)
if crwops == -1 then
       print("SDL_RWclose fail!!")
       return 1
end
if crwops == 0 then
       print("SDL_RWclose() passed!!")
end
```
SDL Extension Libraries Reference

SDL Image

#### **13.2.117. IMG\_Load**

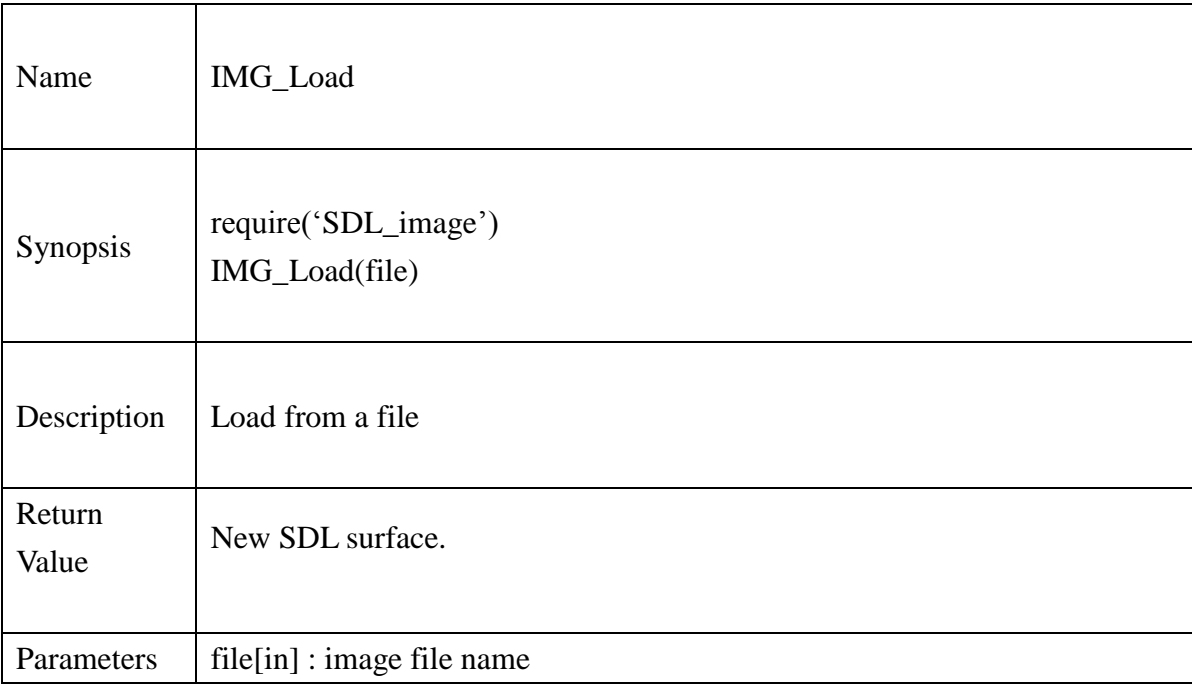

# **Example** :

local filename = "icon.bmp"

local SDL\_Surface\_BMP = IMG\_Load(filename)

if(SDL\_Surface\_BMP  $\sim$  = nil) then

print("Pass!! Successfully loaded the Image")

else

print ("Fail!! fail to load the image")

# **13.2.118. IMG\_Load\_RW**

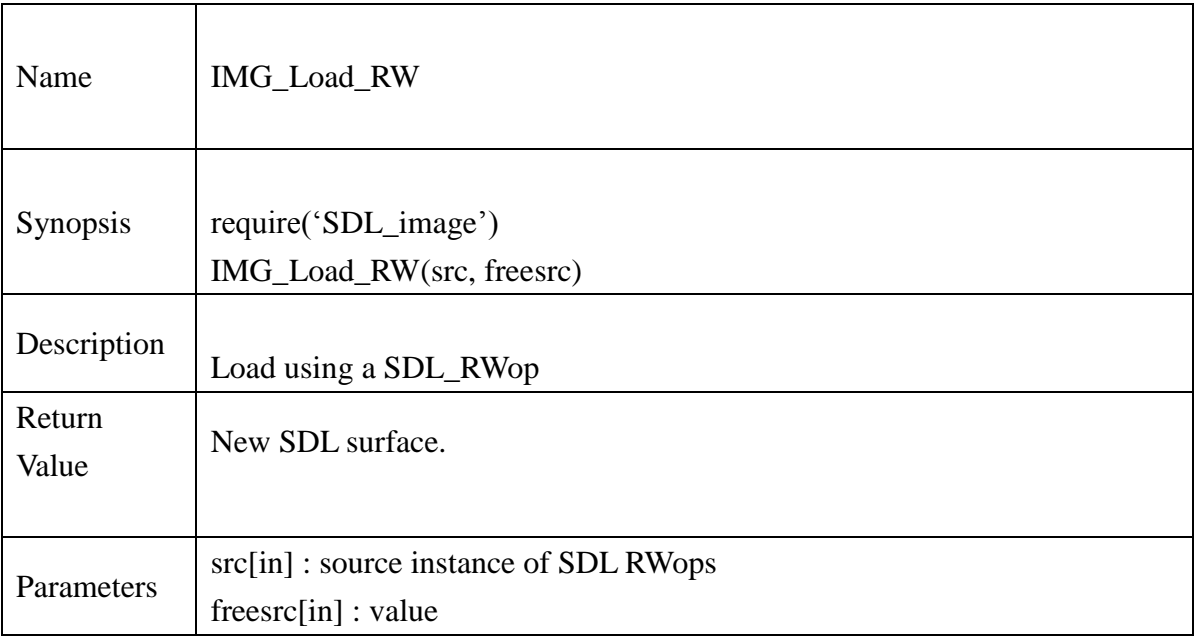

```
local fileName = "icon.bmp"
local imageSurface = IMG_Load_RW(SDL_RWFromFile(fileName,"rb"),1)
if(imageSurface \sim = nil) then
       print("Pass, IMG_Load_RW!! Successfully loaded the Image")
else
       print ("Fail, IMG_Load_RW!! fail to load the image")
end
```
# **13.2.119. IMG\_LoadTyped\_RW**

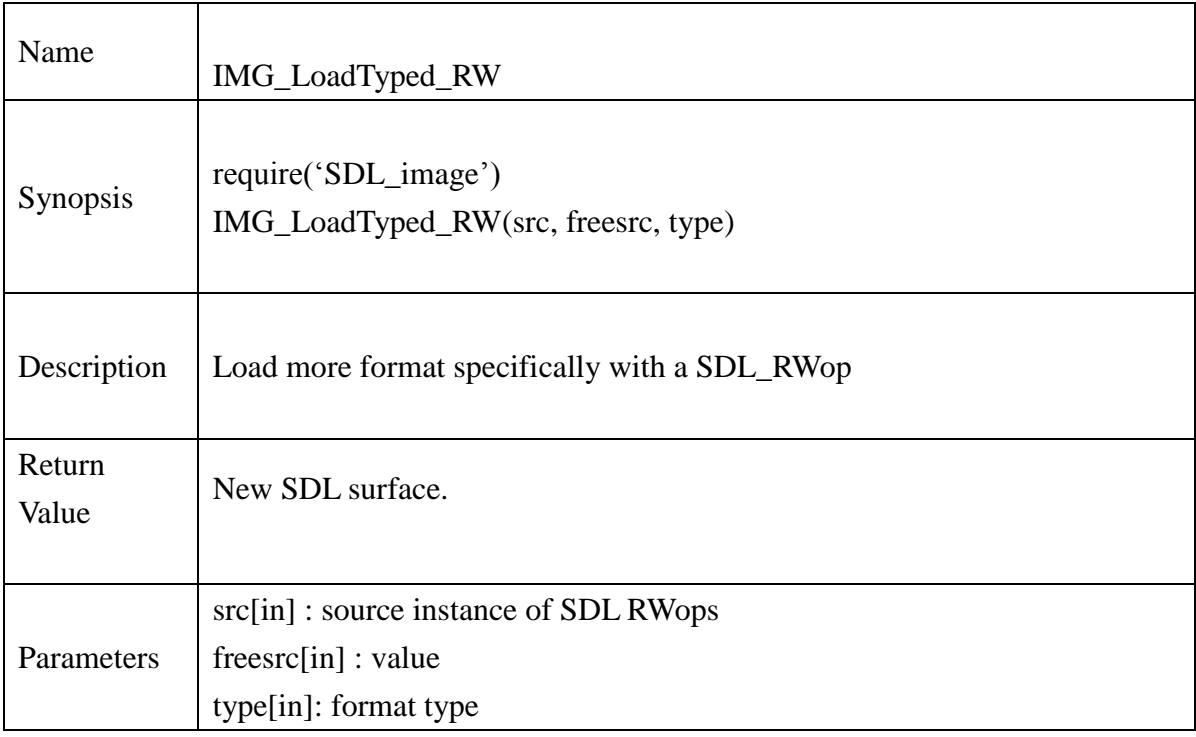

```
local fileName = "icon.bmp"
local imageSurface = IMG_LoadTyped_RW(SDL_RWFromFile(fileName,"rb"), 1, "BMP")
if(imageSurface \sim = nil) then
       print("Pass, IMG_LoadTyped_RW!! Successfully loaded the Image")
else
       print ("Fail, IMG_LoadTyped_RW!! fail to load the image")
end
```
# **13.2.120. IMG\_LoadBMP\_RW**

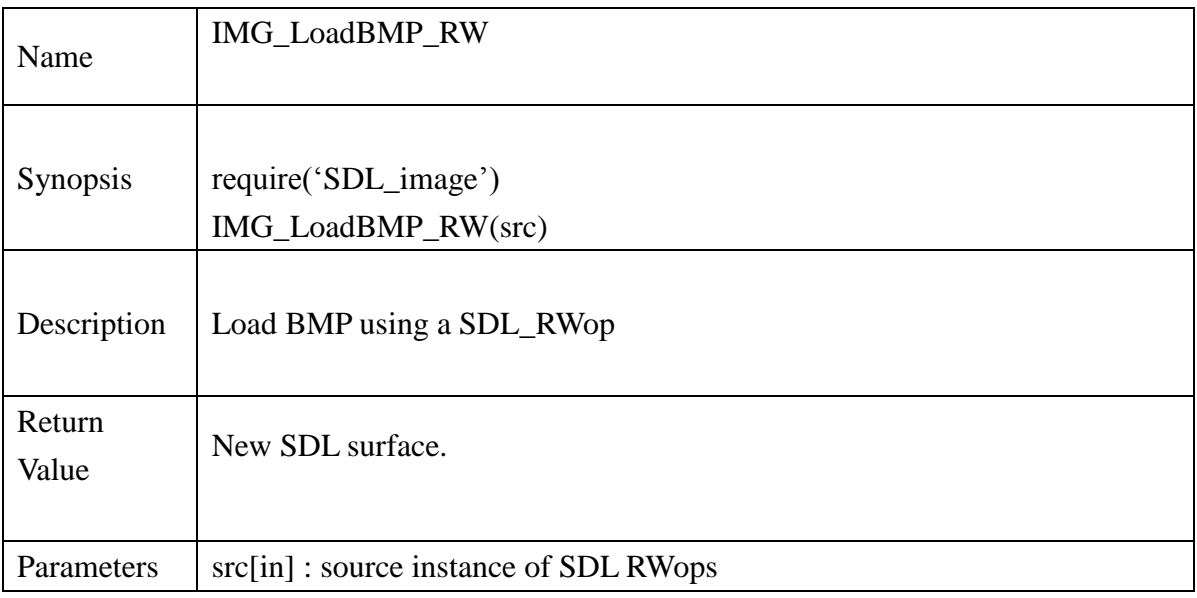

#### **Example** :

local fileName = "icon.bmp"

local rwops  $BMP = SDL$  RWFromFile(filename, "rb")

local ret\_BMP = IMG\_LoadBMP\_RW(rwops\_BMP)

if(ret\_BMP  $\sim$  = nil) then

print("Pass, IMG\_LoadBMP\_RW!! Successfully loaded the Image")

else

print ("Fail, IMG\_LoadBMP\_RW!! fail to load the image")

# **13.2.121. IMG\_LoadGIF\_RW**

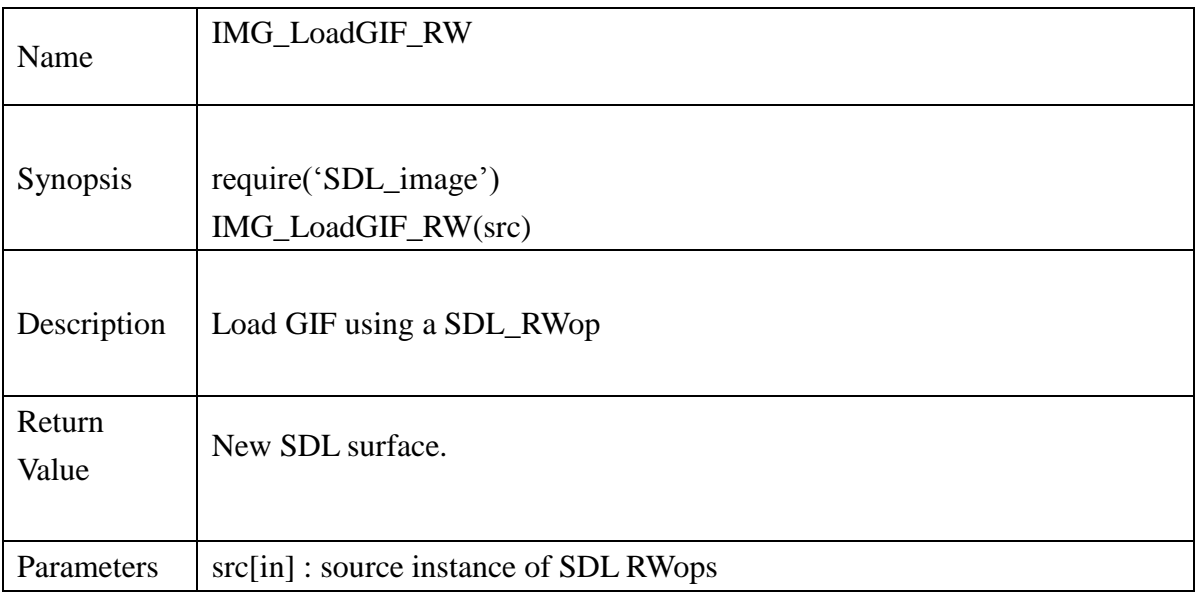

#### **Example** :

local fileName = " icon.gif"

local rwops  $Gif = SDL$  RWFromFile(filename, "rb")

local ret\_Gif = IMG\_LoadGIF\_RW(rwops\_Gif)

if(ret\_Gif  $\sim$ = nil) then

print("Pass, IMG\_LoadGIF\_RW!! Successfully loaded the Image")

else

print ("Fail, IMG\_LoadGIF\_RW!! fail to load the image")

# **13.2.122. IMG\_LoadJPG\_RW**

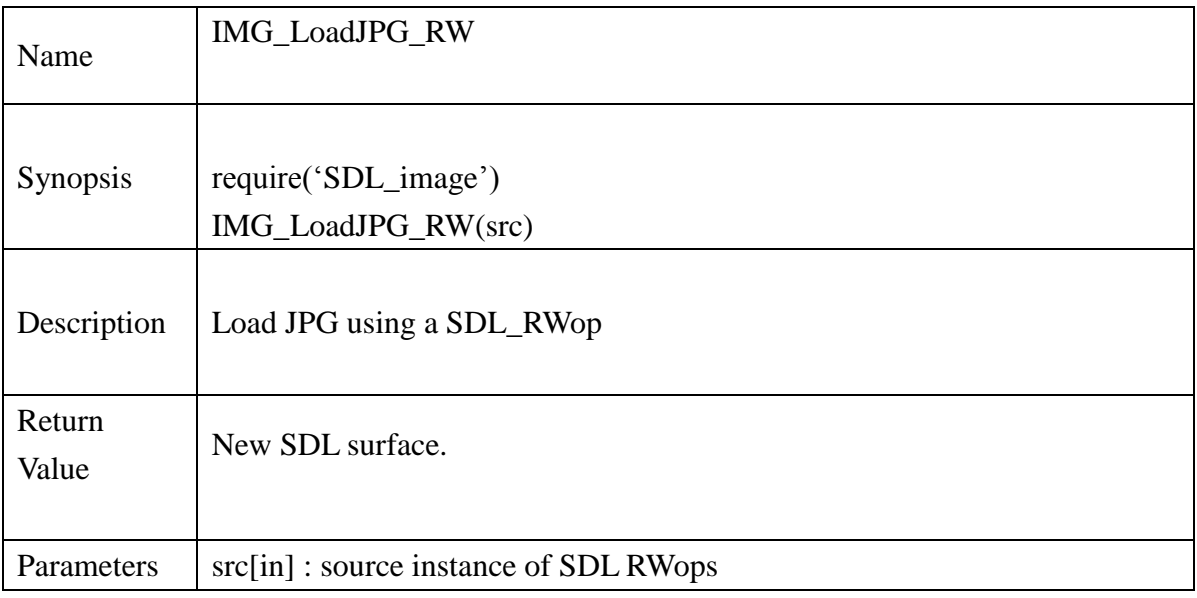

#### **Example** :

local fileName  $=$  " icon. jpg"

local rwops  $JPG = SDL$  RWFromFile(filename, "rb")

local ret\_JPG = IMG\_LoadJPG\_RW(rwops\_JPG)

if(ret\_JPG  $\sim$  = nil) then

print("Pass, IMG\_LoadJPG\_RW!! Successfully loaded the Image")

else

print ("Fail, IMG\_LoadJPG\_RW!! fail to load the image")

#### **13.2.123. IMG\_LoadPNG\_RW**

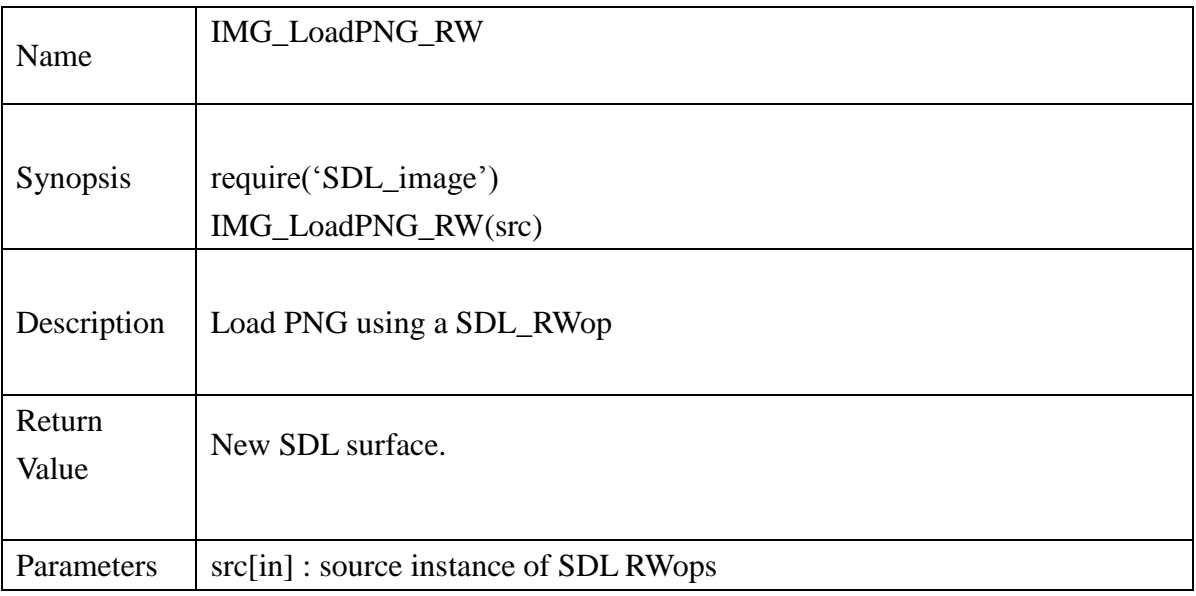

#### **Example** :

local fileName = " icon.PNG"

local rwops  $PNG = SDL$  RWFromFile(filename, "rb")

local ret\_PNG = IMG\_LoadPNG\_RW(rwops\_PNG)

if(ret\_PNG  $\sim$  = nil) then

print("Pass, IMG\_LoadPNG\_RW!! Successfully loaded the Image")

else

print ("Fail, IMG\_LoadPNG\_RW!! fail to load the image")

# **13.2.124. IMG\_isBMP**

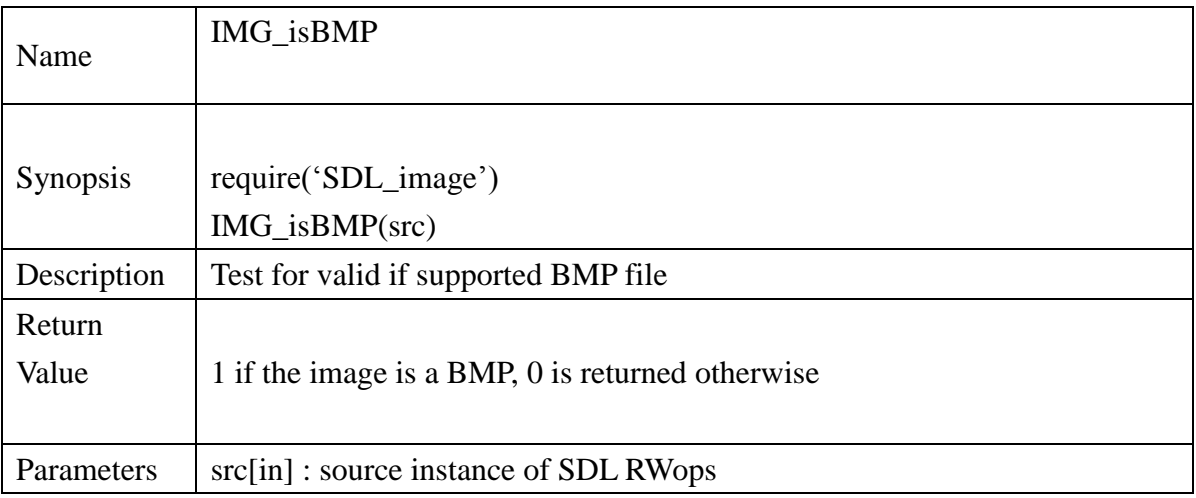

# **Example** :

```
local fileName = "icon.bmp"
local rwops BMP = SDL RWFromFile(filename, "rb")
local errRet = IMG_isBMP(rwops_BMP)
if(errRet == 1) then
       print("Pass, IMG_isBMP!!")
else
       print ("Fail, IMG_isBMP!!")
```
# **13.2.125. IMG\_isGIF**

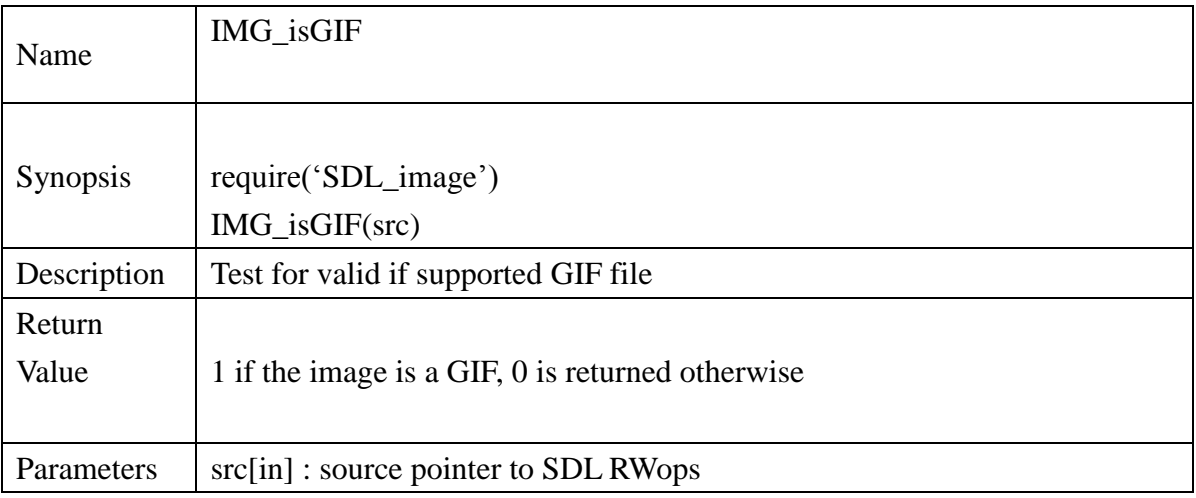

# **Example** :

local fileName = "icon.gif" local rwops  $GIF = SDL$  RWFromFile(filename, "rb") local errRet = IMG\_isGIF(rwops\_GIF) if( $errRet == 1$ ) then print("Pass, IMG\_isGIF!!") else print ("Fail, IMG\_isGIF!!")

# **13.2.126. IMG\_isJPG**

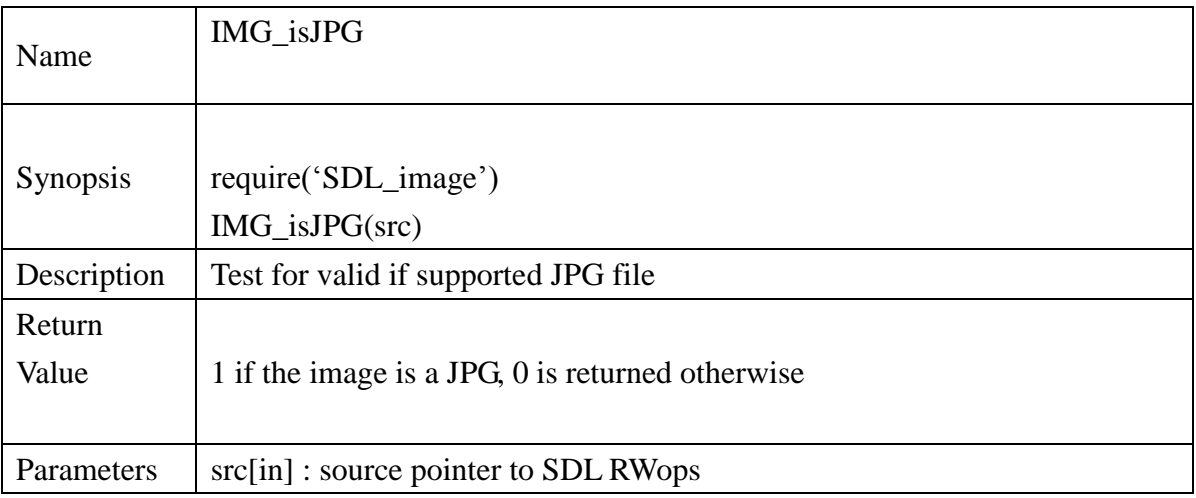

# **Example :**

local fileName = "icon.jpg"  $local\ rwops\_JPG = SDL_RWFromFile(filename, "rb")$ local errRet = IMG\_isJPG(rwops\_JPG) if( $errRet == 1$ ) then print("Pass, IMG\_isJPG!!") else print ("Fail, IMG\_isJPG!!")

# **13.2.127. IMG\_isPNG**

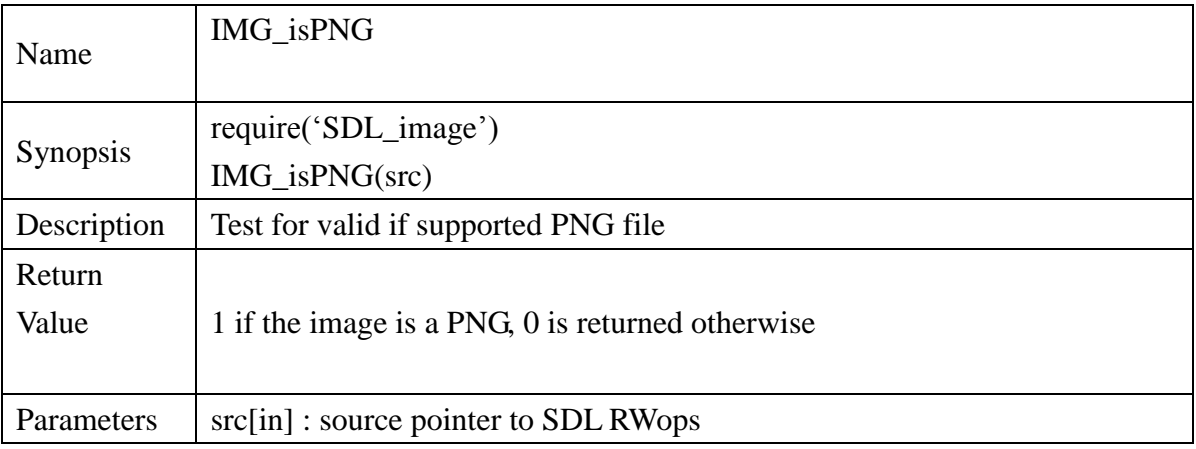

# **Example :**

local fileName = "icon.PNG" local rwops\_PNG = SDL\_RWFromFile(filename, "rb") local errRet = IMG\_isPNG(rwops\_PNG) if( $errRet == 1$ ) then print("Pass, IMG\_isPNG!!") else print ("Fail, IMG\_isPNG!!")

# **13.2.128. IMG\_Linked\_Version**

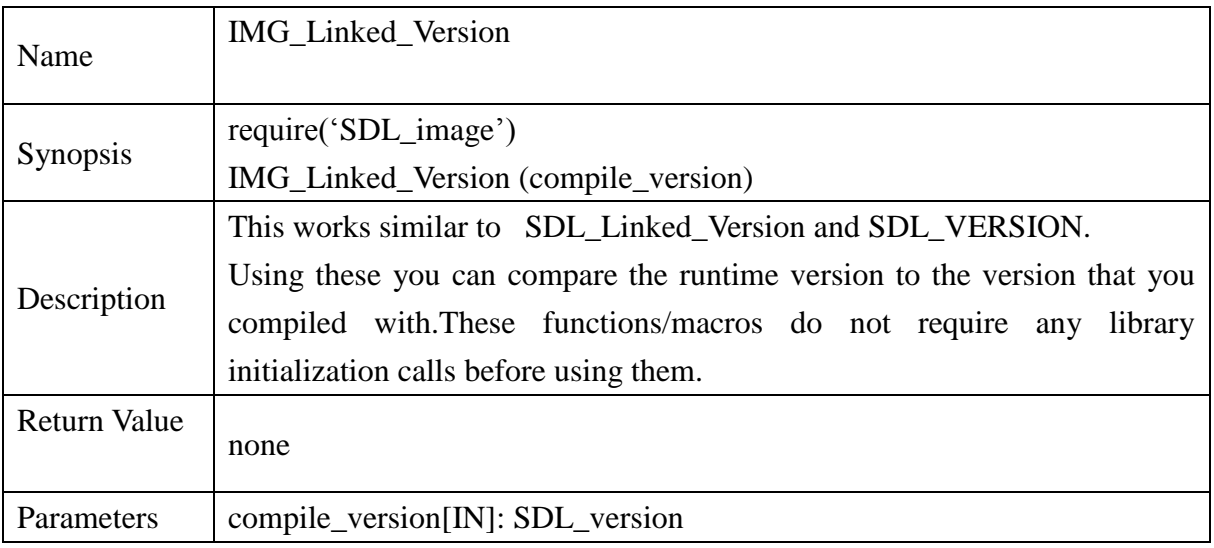

# **13.2.129. IMG\_ SetError**

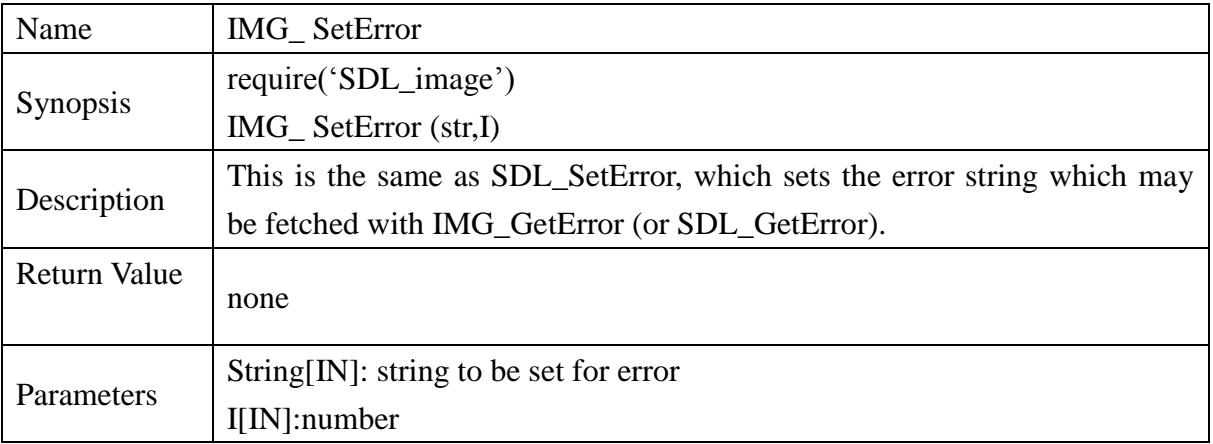

# **Example :**

```
int myimagefunc(int i)
```

```
{
```
 IMG\_SetError("myimagefunc is not implemented! %d was passed in.",i); return $(-1)$ ;

}

### **13.2.130. IMG\_ GetError**

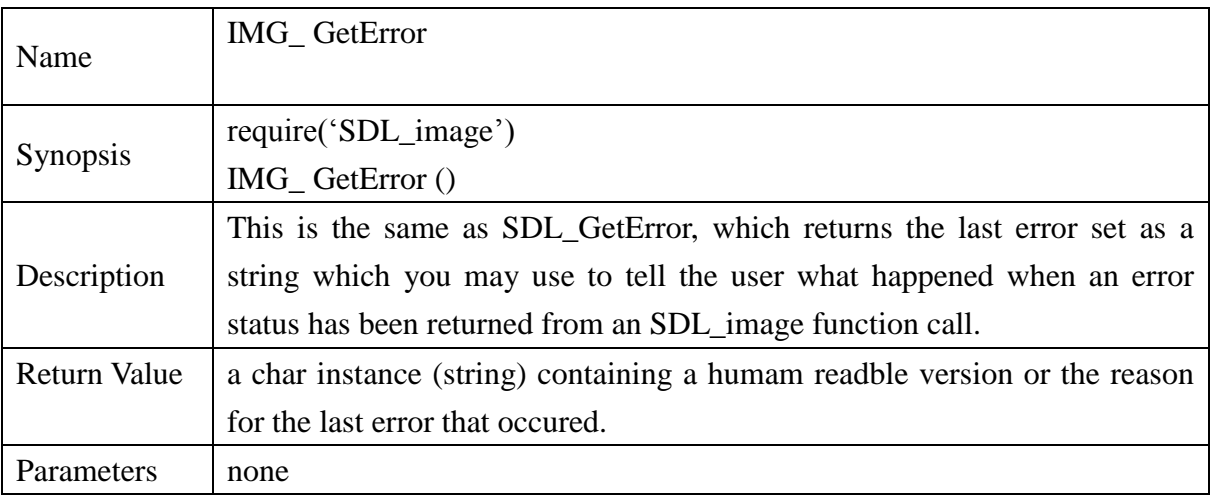

# **Example :**

print("Oh My Goodness, an error : %s", IMG\_GetError());

### SDL Mixer

# **13.2.131. Mix\_OpenAudio**

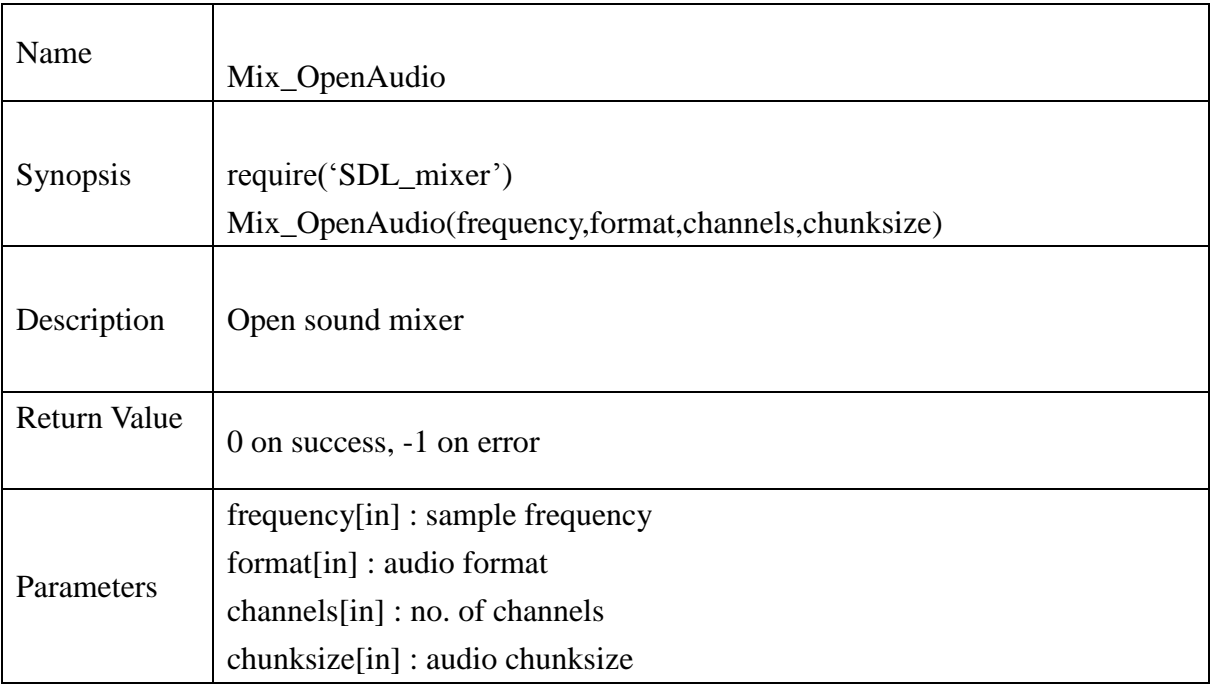

# **Example :**

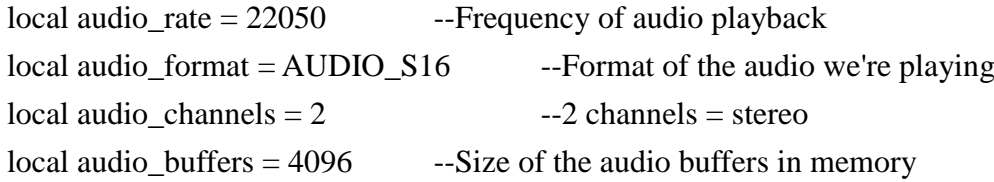

```
if Mix_OpenAudio(audio_rate, audio_format, audio_channels, 
audio_buffers) \sim=0 then
        print("Unable to initialize audio: ", Mix_GetError())
        return 0
```
# **13.2.132. Mix\_CloseAudio**

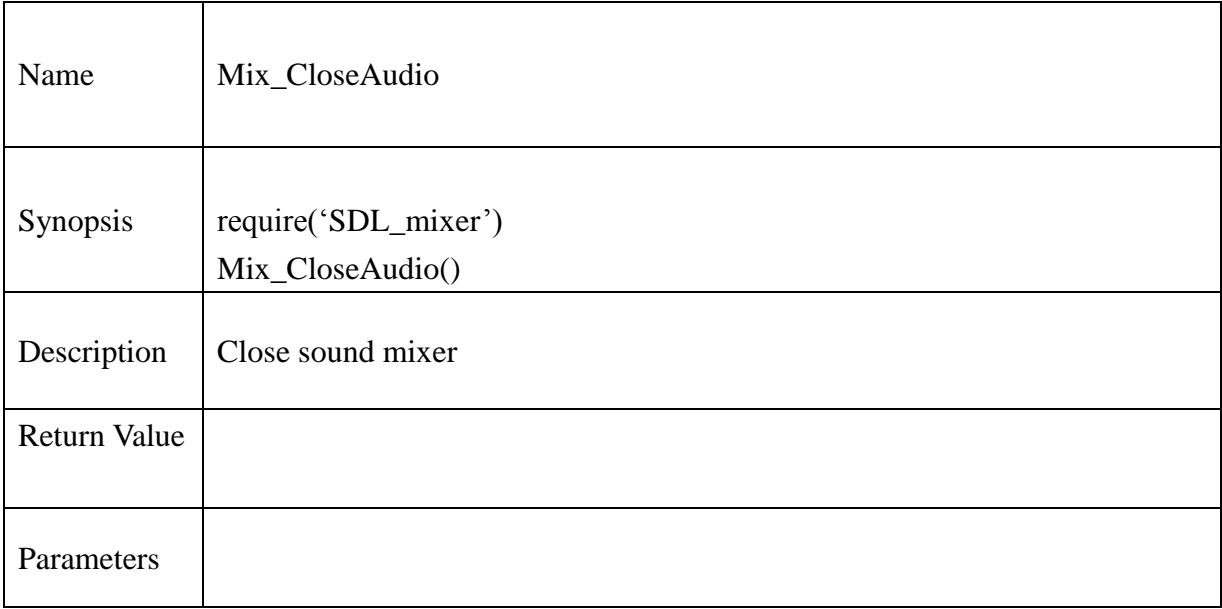

#### **Example :**

local audio\_rate = 22050 --Frequency of audio playback local audio\_format =  $AUDIO$ \_S16 --Format of the audio we're playing  $local audio channels = 2$  --2 channels = stereo local audio\_buffers = 4096 --Size of the audio buffers in memory

```
if Mix_OpenAudio(audio_rate, audio_format, audio_channels, 
audio_buffers) \sim=0 then
        print("Unable to initialize audio: ", Mix_GetError())
        return 0
end
--
```

```
Mix_CloseAudio()
```
# **13.2.133. Mix\_QuerySpec**

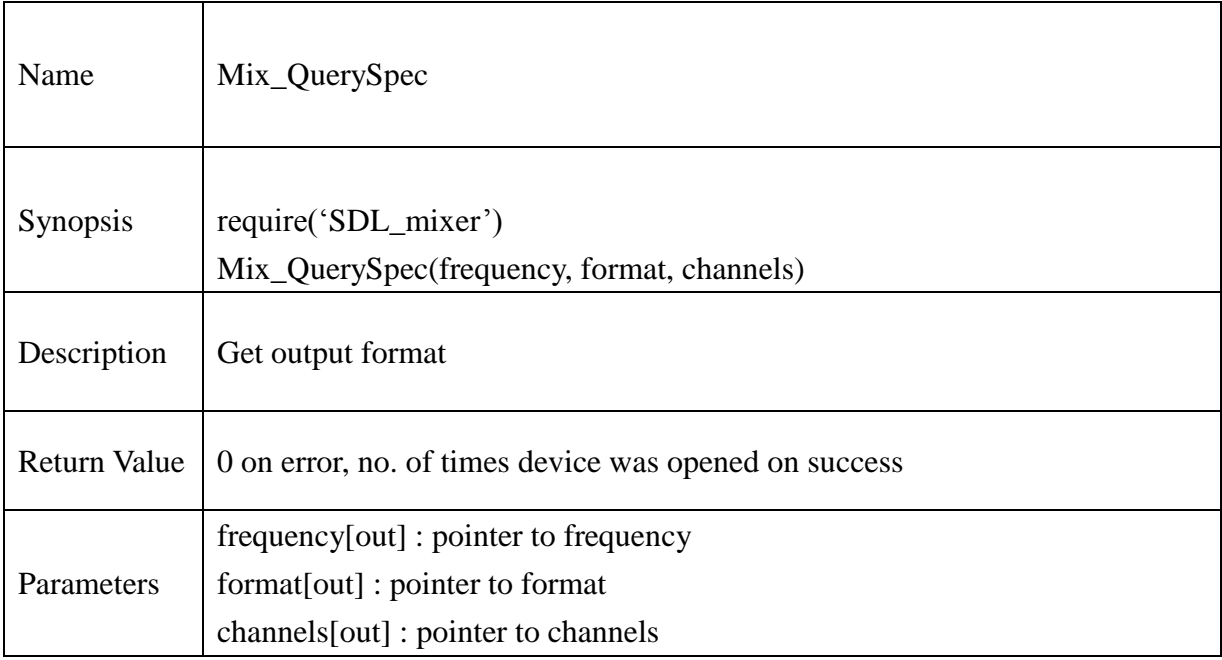

### **Example :**

 $local frequency = new\_intp()$  $local format = new_Uint16p()$  $local channels = new_info()$ if Mix\_QuerySpec(frequency,format,channels)== 0 then print("Error in getting Mixer Parameter : ", Mix\_GetError()) end print(" Actual Mixer Parameter: ")

print(" Frequency : ", intp\_value(frequency))

print("Format : ", Uint16p\_value(format))

print(" Channels : ", intp\_value(channels))

#### **13.2.134. Mix\_LoadWAV**

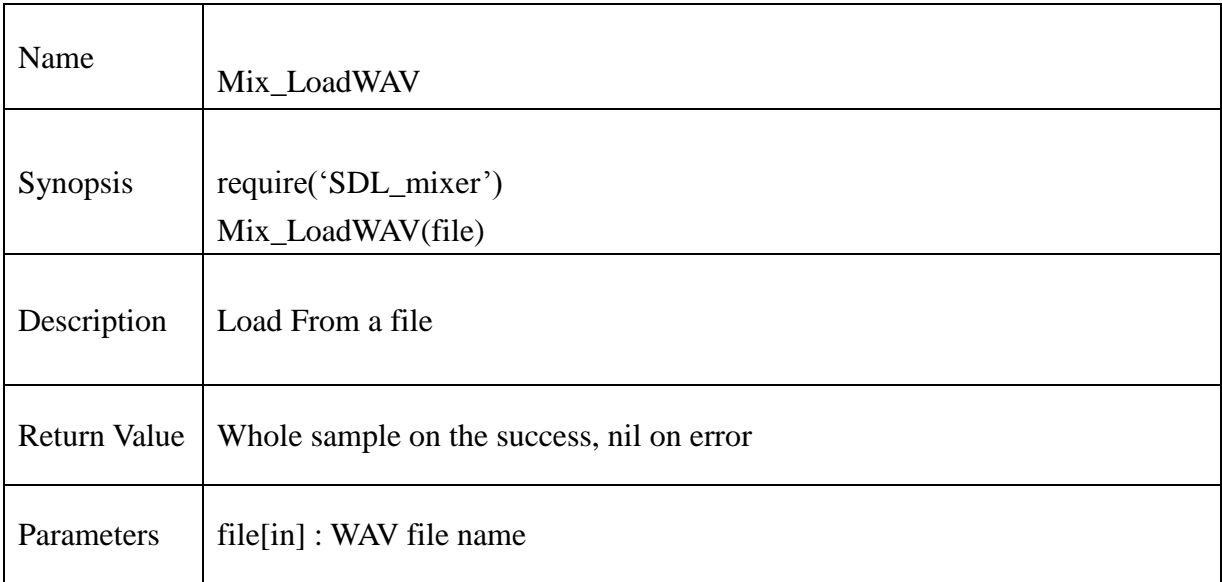

# **Example :**

chResPath = "/mtd\_down/widgets/user/Test/Res/"

--Load our WAV file from disk

local file = chResPath.."sample.wav"

sound = Mix\_LoadWAV(file)

if sound  $==$  nil then

print("Unable to load WAV file: ", Mix\_GetError());

### **13.2.135. Mix\_LoadWAV\_RW**

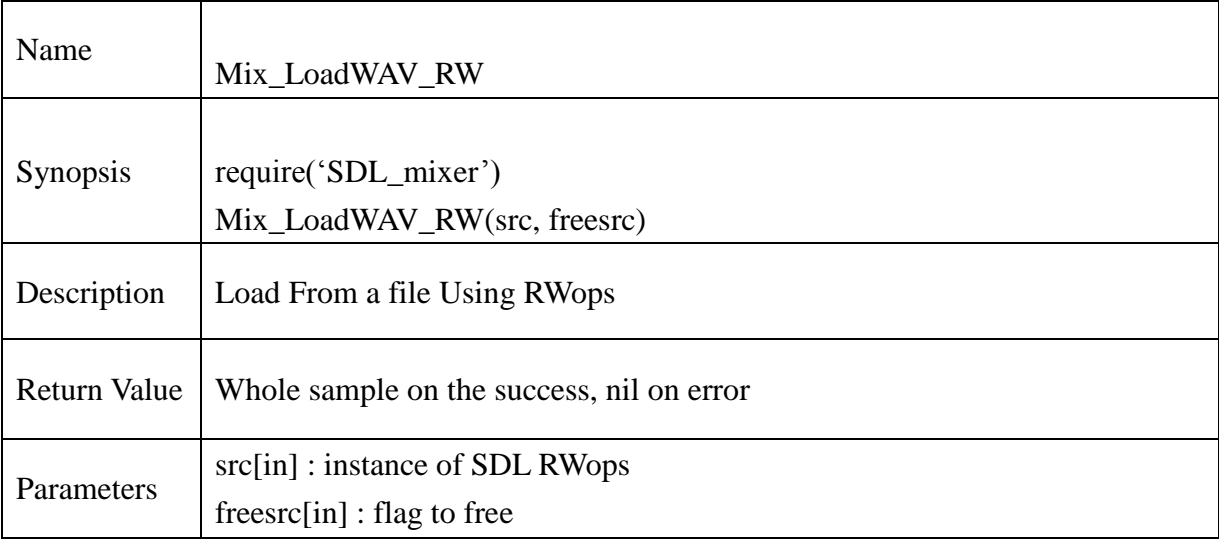

# **Example :**

chResPath = "/mtd\_down/widgets/user/Test/Res/"

local file = chResPath.."sample.wav"

rwfp = SDL\_RWFromFile(file, "rb")

 $sound = Mix\_LoadWAV_RW(rwfp,1)$ 

if sample  $==$  nil then

print("Mix\_LoadWAV\_RW: ", Mix\_GetError())

#### **13.2.136. Mix\_VolumeChunk**

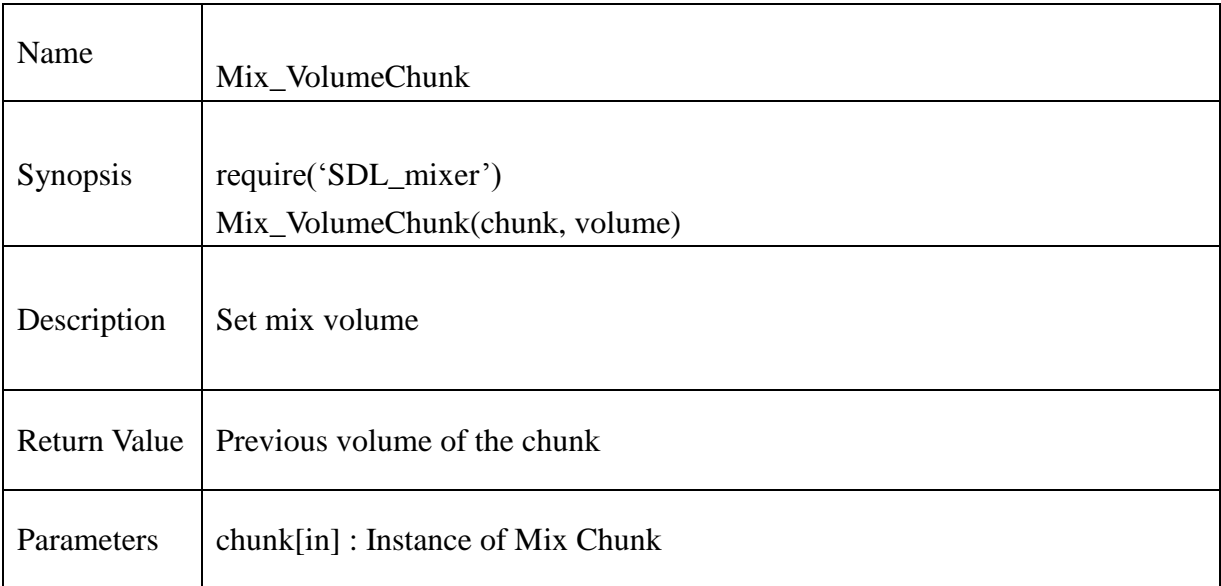

#### **Example** :

-- set the sample's volume to ½ chResPath = "/mtd\_down/widgets/user/Test/Res/" local file = chResPath.."sample.wav"

```
sound = Mix_LoadWAV(file)
if sound == nil then
       print("Unable to load WAV file: ", Mix_GetError())
       return 0
```
end

```
local previous volume
previous_volume = Mix_VolumeChunk(sample, MIX_MAX_VOLUME/2)
print("previous_volume: ", previous_volume)
```
#### **@Samsung Electronics Copyright All Rights Reserved**

# **13.2.137. Mix\_FreeChunk**

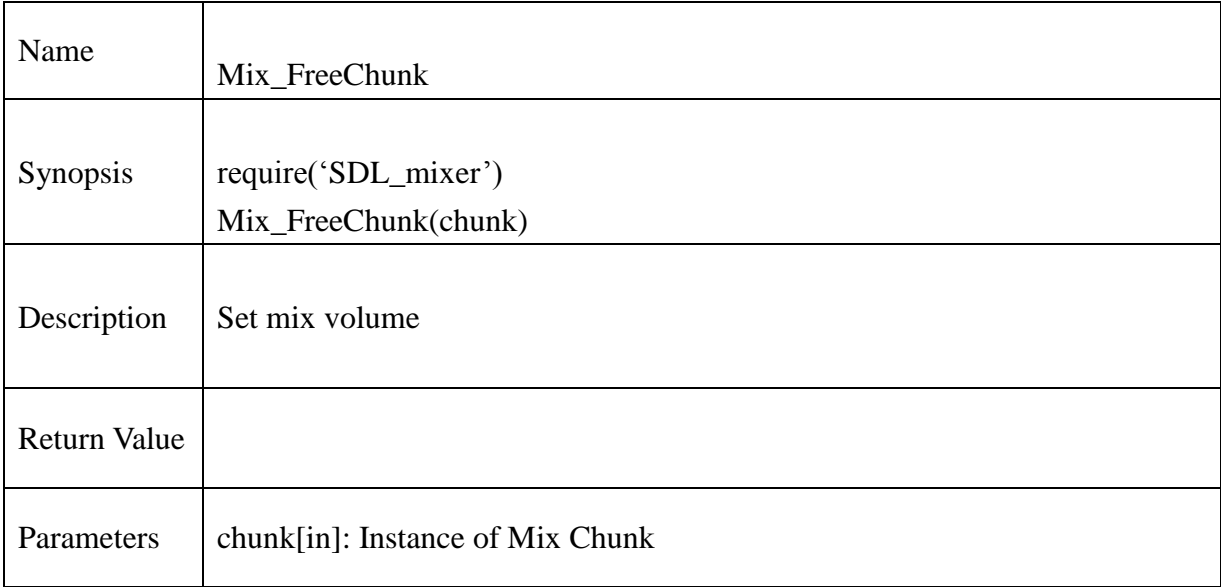

### **Example** :

```
-- set the sample's volume to ½
chResPath = "/mtd_down/widgets/user/Test/Res/"
local file = chResPath.."sample.wav"
```

```
sound = Mix\_LoadWAV(file)if sound == nil then
       print("Unable to load WAV file: ", Mix_GetError())
       return 0
```

```
local previous_volume
previous_volume = Mix_VolumeChunk(sample, MIX_MAX_VOLUME/2)
print("previous_volume: ", previous_volume)
--
Mix_FreeChunk(sound)
```
# **13.2.138. Mix\_AllocateChannels**

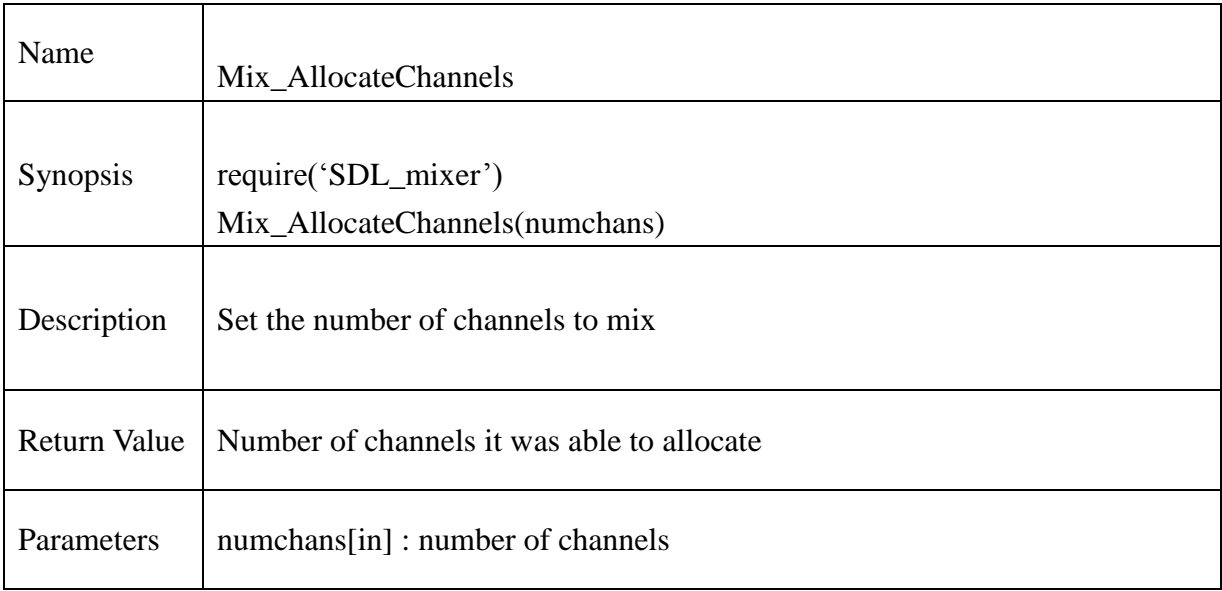

# **Example** :

local allocate = Mix\_AllocateChannels(2) print("No. of allocated channel = ", allocate)

# **13.2.139. Mix\_Volume**

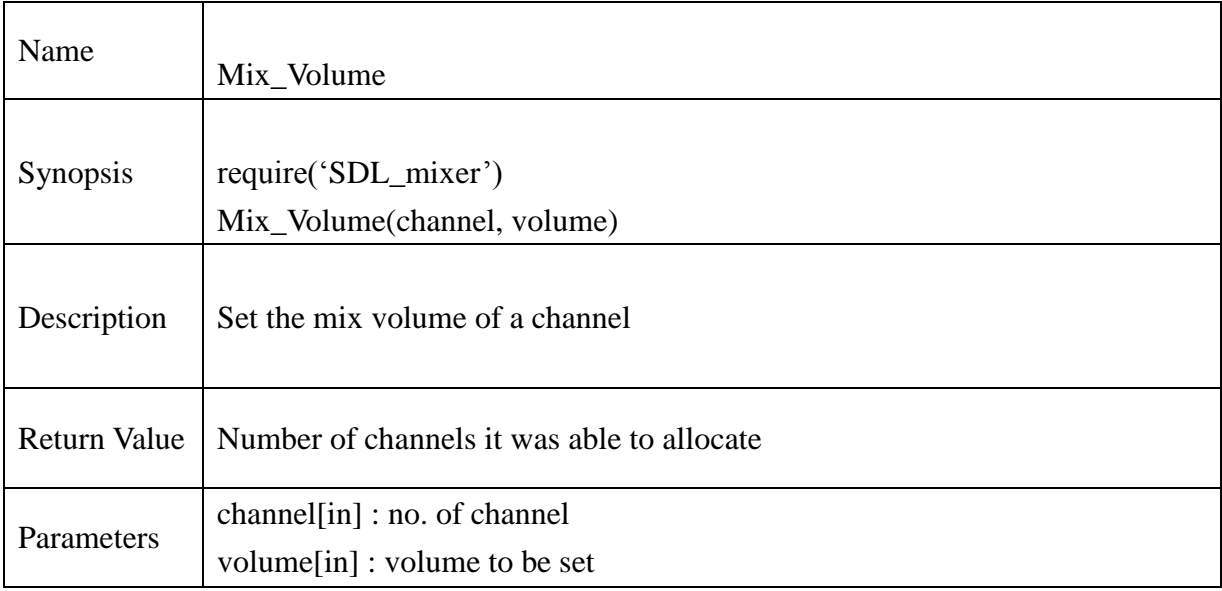

# **Example** :

 $local cur\_volume = Mix\_Volume(1, MIX\_MAX\_VOLUME)$ print("Current volume of channel: ", cur\_volume)

# **13.2.140. Mix\_PlayChannel**

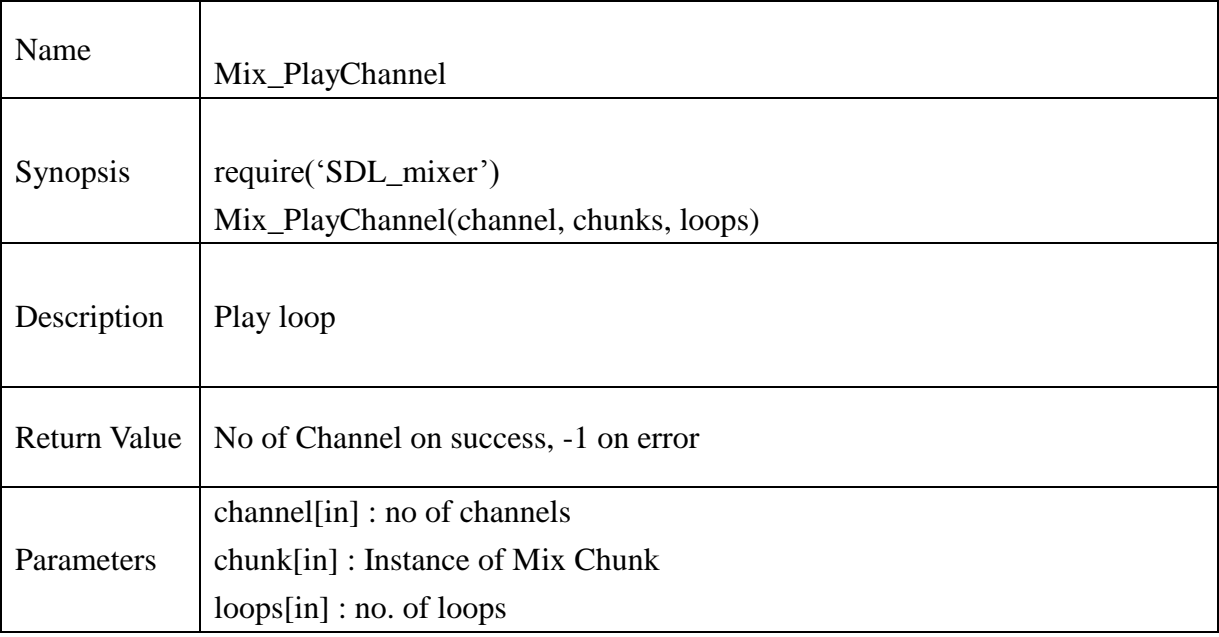

```
chResPath = "/mtd_down/widgets/user/Test/Res/"
local file = chResPath.."sample.wav" 
sound = Mix\_LoadWAV(file)if sound == nil then
        print("Unable to load WAV file: ", Mix_GetError())
        return 0
end
if Mix Playing(-1) \sim= 0 then
        Mix_HaltChannel(-1)
end
channel = Mix\_PlayChannel(-1, sound, 1)print("[PLAY]Sample is played on channel : " ,channel)
if channel == -1 then
        print("Unable to play WAV file: ", Mix_GetError())
end
```
# **13.2.141. Mix\_PlayChannelTimed**

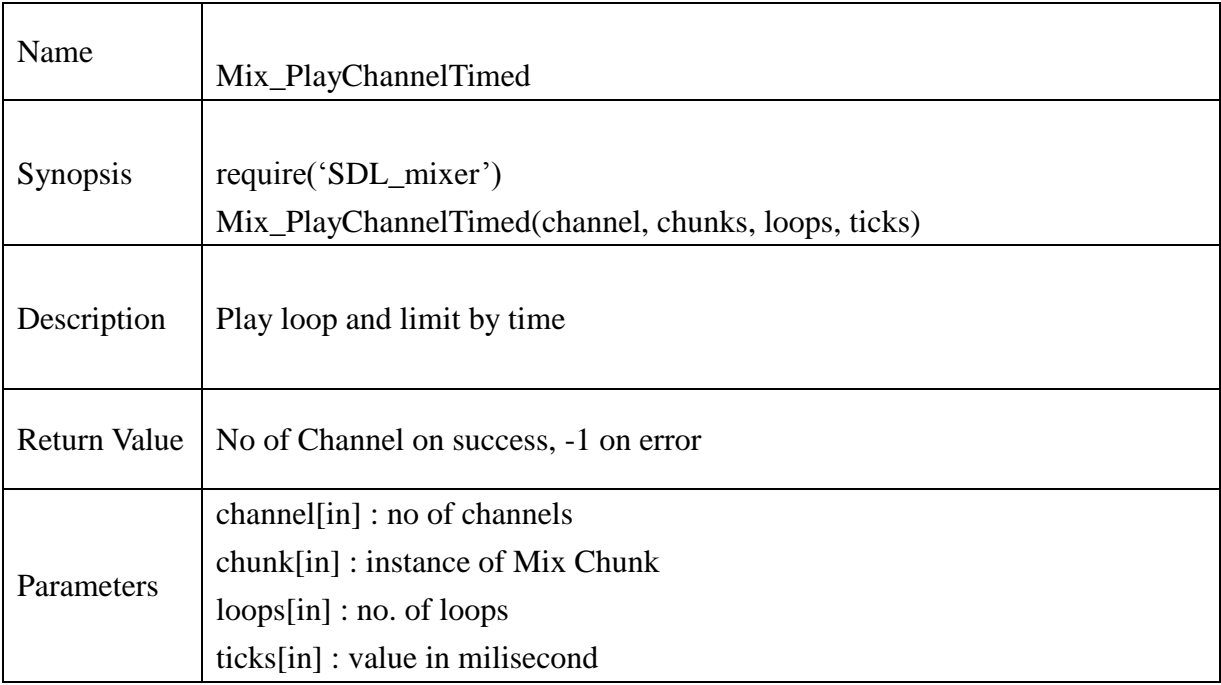

# **Example** :

chResPath = "/mtd\_down/widgets/user/Test/Res/" local file = chResPath.."sample.wav"

sound = Mix\_LoadWAV(file) if sound  $==$  nil then print("Unable to load WAV file: ", Mix\_GetError()) return 0 end  $channel = Mix\_PlayChannelTime(-1, sound, -1, 1000)$ print("[PLAY\_TIMED]Sample is played on channel : " ,channel) if channel  $== -1$  then print("Unable to play WAV file: ", Mix\_GetError()) end

# **13.2.142. Mix\_FadeInChannel**

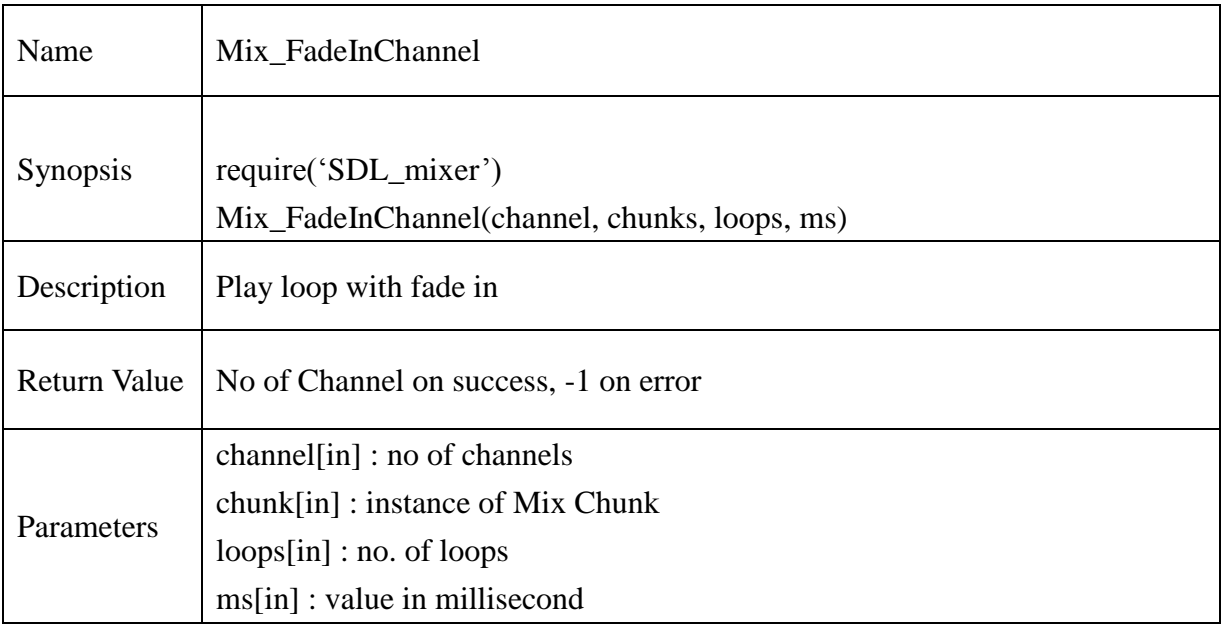

```
chResPath = "/mtd_down/widgets/user/Test/Res/"
local file = chResPath.."sample.wav" 
sound = Mix\_LoadWAV(file)if sound == nil then
       print("Unable to load WAV file: ", Mix_GetError())
       return 0
end
--
--
local fChannel = Mix_FadeInChannel(1, sound, -1,2000)
print("[FADEIN]Sample is played on channel : ",fChannel)
if fChannel == -1 then
       print("Unable to FadeIn WAV file: ", Mix_GetError())
end
```
# **13.2.143. Mix\_FadeInChannelTimed**

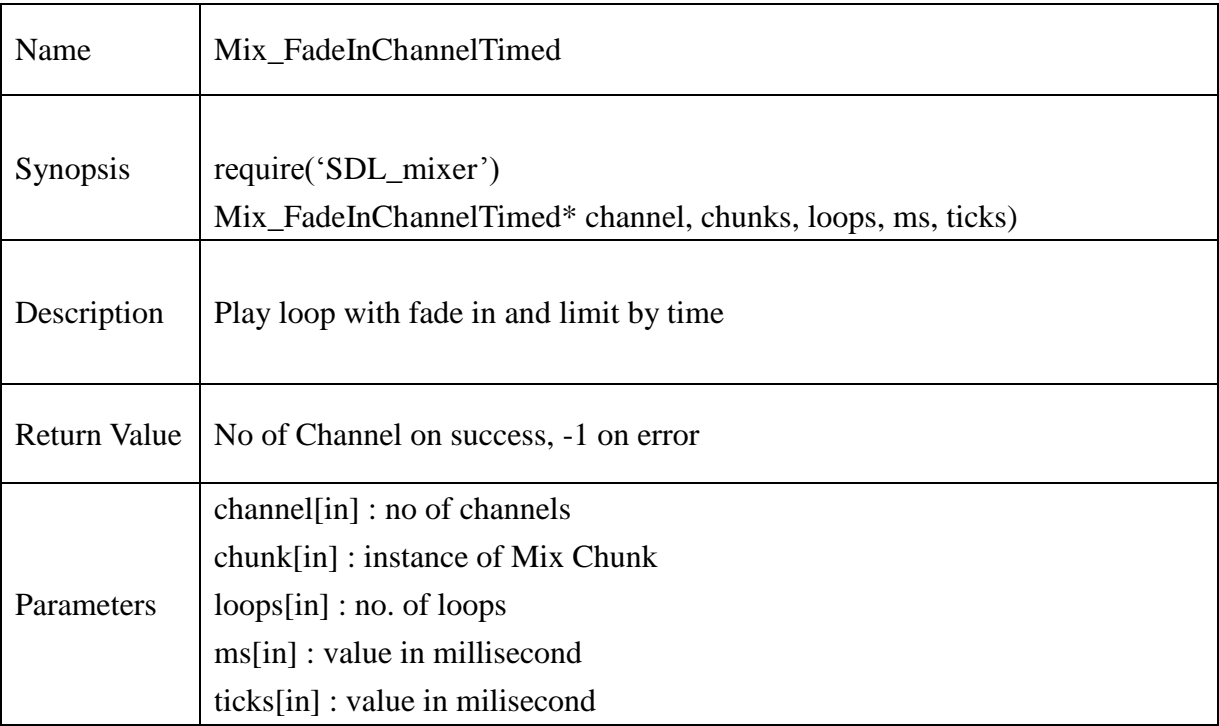

### **Example** :

```
chResPath = "/mtd_down/widgets/user/Test/Res/"
local file = chResPath.."sample.wav" 
sound = Mix_LoadWAV(file)
if sound == nil then
       print("Unable to load WAV file: ", Mix_GetError())
       return 0
end
--
local fChannel = Mix_FadeInChannelTimed(1, sound, 1,2000,fade_timed)
print("[FADE_TIMED]Sample is played on channel : ",fChannel)
if fChannel == -1 then
        print("Unable to FadeIn WAV file in " ..fade_timed .." : ", 
Mix_GetError())
end
```
**@Samsung Electronics Copyright All Rights Reserved**

#### **13.2.144. Mix\_Pause**

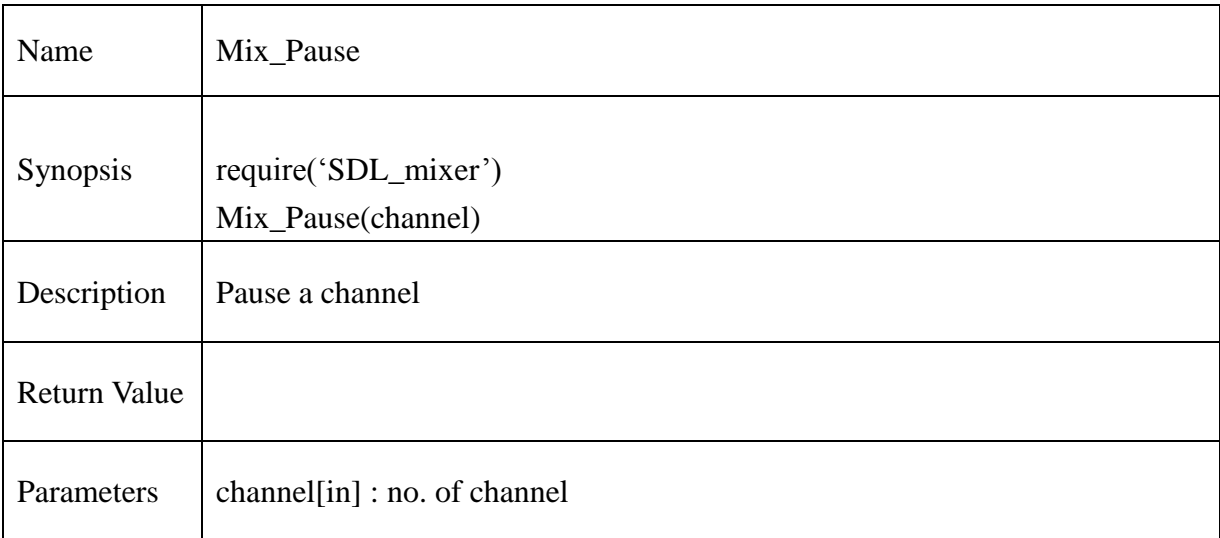

```
chResPath = "/mtd_down/widgets/user/Test/Res/"
local file = chResPath.."sample.wav"
```

```
sound = Mix_LoadWAV(file)
if sound == nil then
       print("Unable to load WAV file: ", Mix_GetError())
       return 0
end
--
--
channel = Mix\_PlayChannel(-1, sound, 1)Mix_Pause(channel)
```
#### **13.2.145. Mix\_Resume**

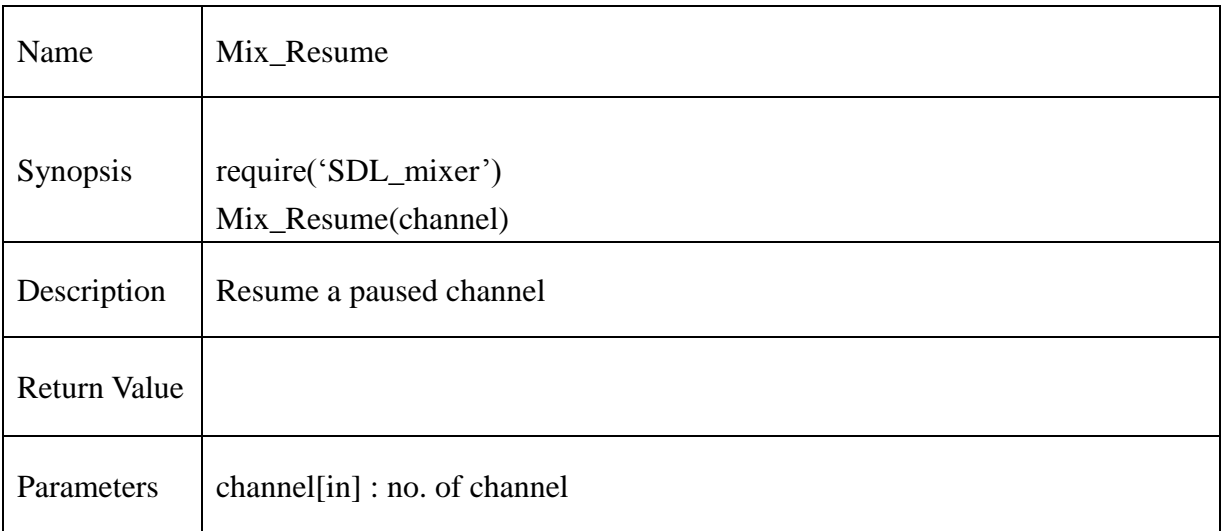

```
chResPath = "/mtd_down/widgets/user/Test/Res/"
local file = chResPath.."sample.wav"
```

```
sound = Mix\_LoadWAV(file)if sound == nil then
       print("Unable to load WAV file: ", Mix_GetError())
       return 0
end
--
channel = Mix\_PlayChannel(-1, sound, 1)Mix_Pause(channel)
if Mix_Paused(channel) == 0 then
       Mix_Pause(channel)
else
       Mix_Resume(channel)
end
```
# **13.2.146. Mix\_HaltChannel**

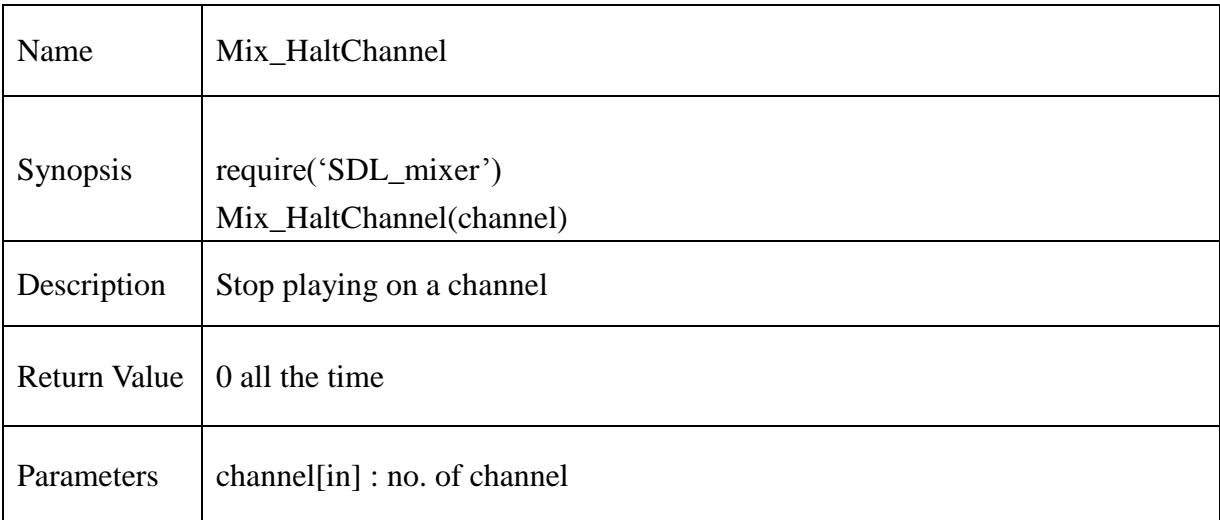

```
chResPath = "/mtd_down/widgets/user/Test/Res/"
local file = chResPath.."sample.wav"
```

```
sound = Mix\_LoadWAV(file)if sound == nil then
       print("Unable to load WAV file: ", Mix_GetError())
       return 0
end
--
channel = Mix\_PlayChannel(-1, sound, 1)if Mix_Playing(-1) \sim= 0 then
       Mix_HaltChannel(-1)
end
```
# **13.2.147. Mix\_ExpireChannel**

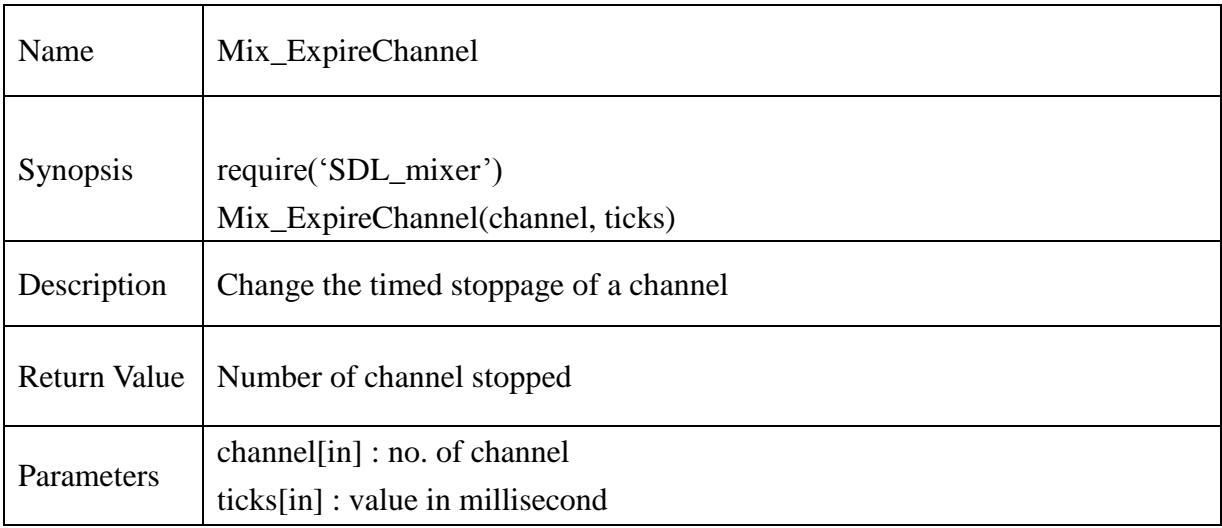

```
chResPath = "/mtd_down/widgets/user/Test/Res/"
local file = chResPath.."sample.wav"
```

```
sound = Mix\_LoadWAV(file)if sound == nil then
       print("Unable to load WAV file: ", Mix_GetError())
       return 0
end
--
--
channel = Mix\_PlayChannel(-1, sound, 1)print("------ Expire channel after 5 seconds -----")
Mix_ExpireChannel(-1,5000)
```
# **13.2.148. Mix\_FadeOutChannel**

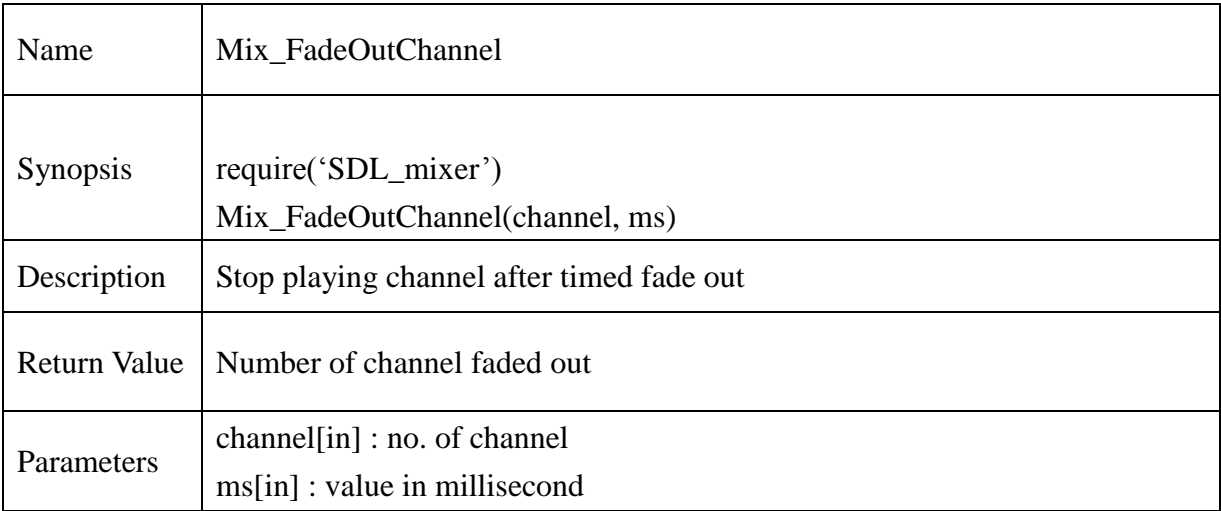

```
chResPath = "/mtd_down/widgets/user/Test/Res/"
local file = chResPath.."sample.wav"
```

```
sound = Mix_LoadWAV(file)
if sound == nil then
       print("Unable to load WAV file: ", Mix_GetError())
       return 0
end
--
fadeout timed = 5000local fChannel = Mix FadeOutChannel(-1, fadeout timed)print("[FADE_OUT]No. of fadded out channel: ", fChannel)
if fChannel == -1 then
       print("Unable to FadeOut WAV file in " ..fadeout_timed .." : ", 
Mix GetError())
end
```
# **13.2.149. Mix\_ChannelFinished**

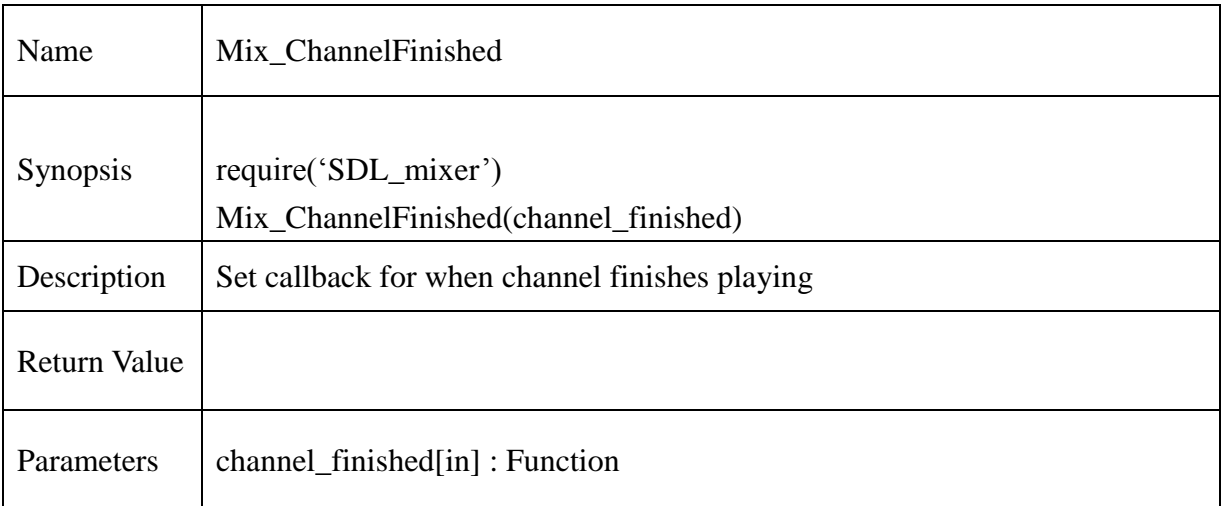

```
function channelDone(channel) 
      print("channel finished playback.",channel)
end
```

```
chResPath = "/mtd_down/widgets/user/Test/Res/"
local file = chResPath.."sample.wav"
```

```
sound = Mix_LoadWAV(file)
if sound == nil then
       print("Unable to load WAV file: ", Mix_GetError())
       return 0
end
--
--
channel = Mix\_PlayChannel(-1, sound, 1)
```

```
Mix_ChannelFinished("channelDone")
```
#### **13.2.150. Mix\_Playing**

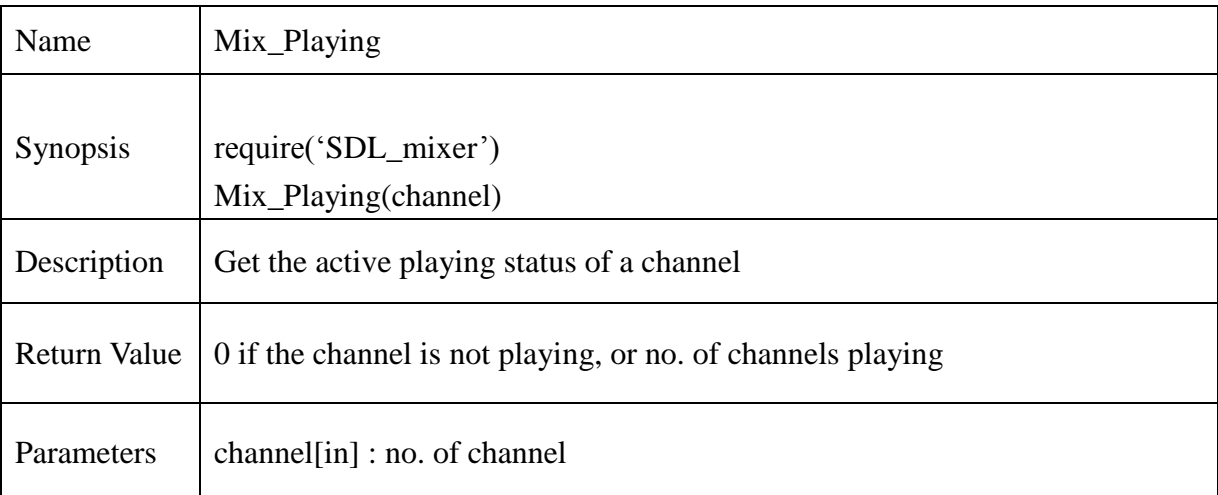

```
local file = chResPath.."sample.wav"
```

```
sound = Mix\_LoadWAV(file)if sound == nil then
       print("Unable to load WAV file: ", Mix_GetError())
       return 0
end
--
--
channel = Mix\_PlayChannel(-1, sound, 1)if Mix_Playing(-1) \sim= 0 then
       print("Channel is playing")
end
```
#### **13.2.151. Mix\_Paused**

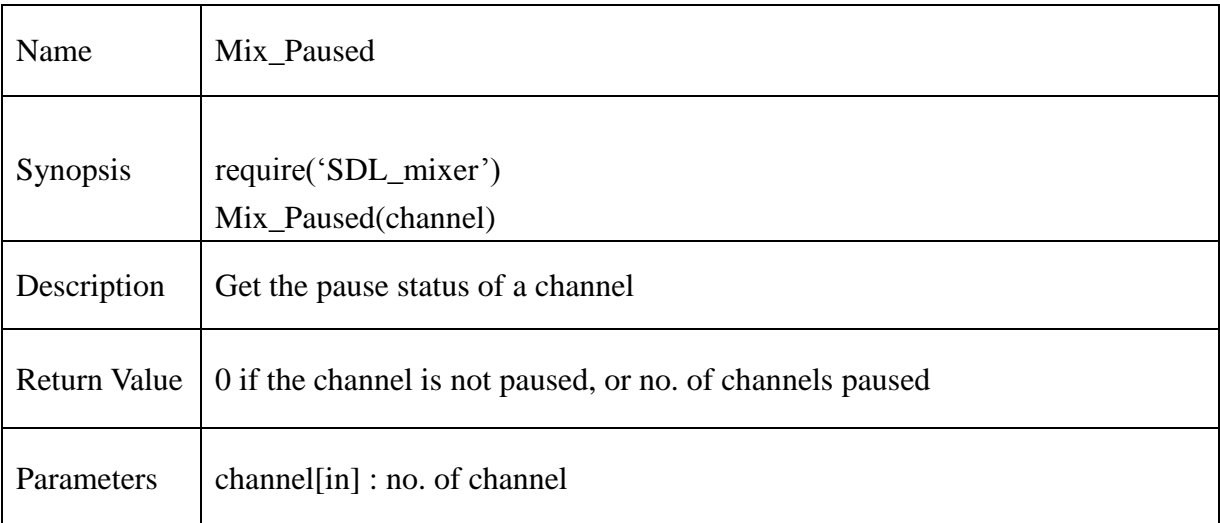

```
chResPath = "/mtd_down/widgets/user/Test/Res/"
local file = chResPath.."sample.wav"
```

```
sound = Mix_LoadWAV(file)
if sound == nil then
        print("Unable to load WAV file: ", Mix_GetError())
        return 0
end
\overline{a}--
channel = Mix\_PlayChannel(-1, sound, 1)Mix_Pause(channel)
if Mix_Paused(channel) == 0 then
        Mix_Pause(channel)
else
        Mix_Resume(channel)
end
```
### **13.2.152. Mix\_FadingChannel**

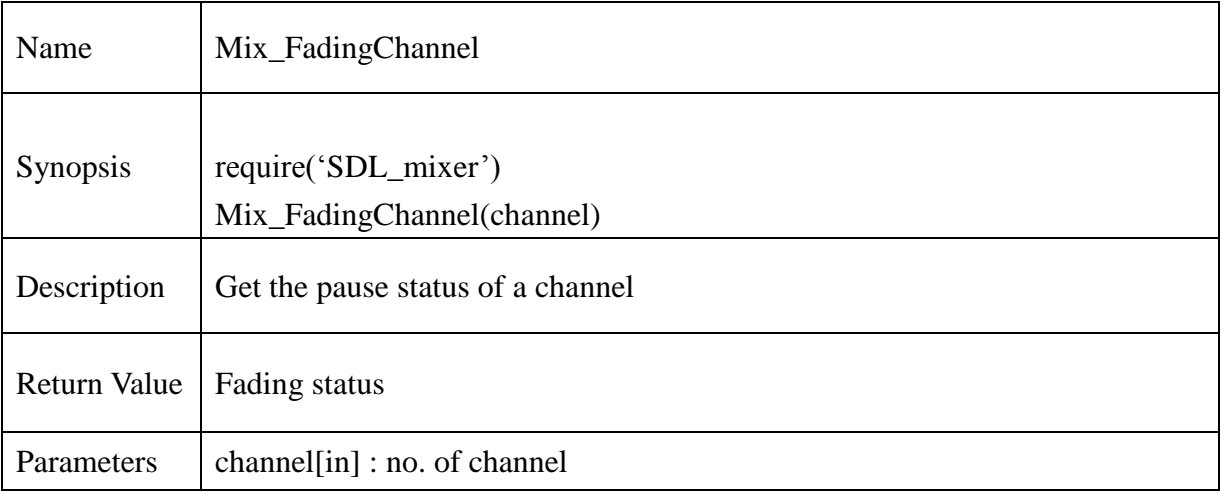

```
chResPath = "/mtd_down/widgets/user/Test/Res/"
local file = chResPath.."sample.wav" 
sound = Mix_LoadWAV(file)
if sound == nil then
       print("Unable to load WAV file: ", Mix_GetError())
       return 0
end
--
channel = Mix\_PlayChannel(-1, sound, 1)local status = Mix_FadingChannel(channel)
if status == MIX_NO_FADING then
       print("Not fading.")
end
if status == MIX_FADING_OUT then
       print("Fading out.")
end
if status == MIX_FADING_IN then
       print("Fading in.")
end
```
### **13.2.153. Mix\_GetChunk**

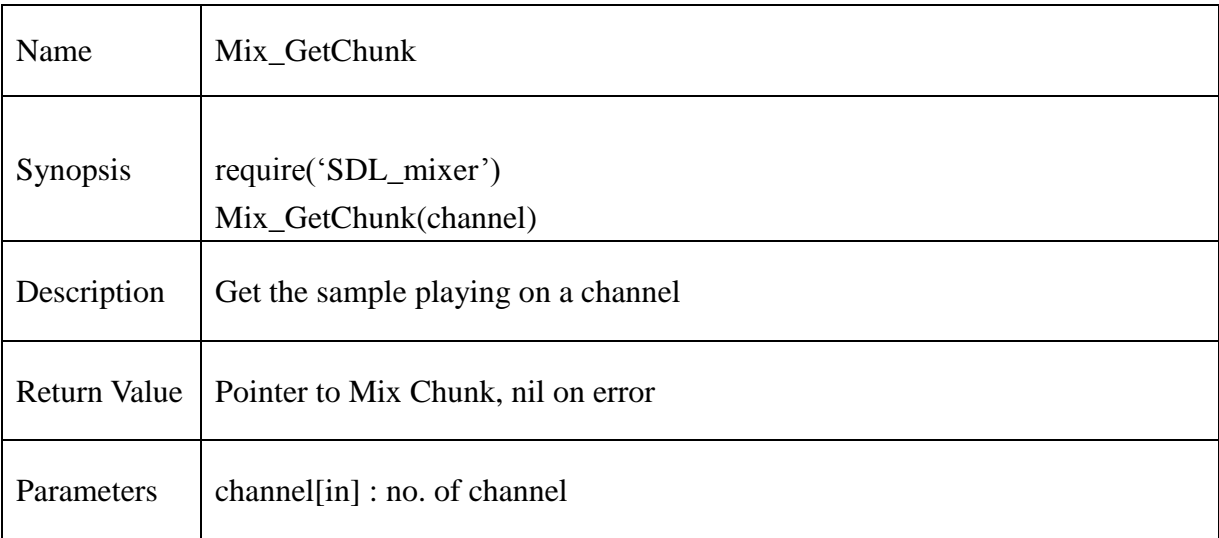

```
chResPath = "/mtd_down/widgets/user/Test/Res/"
local file = chResPath.."sample.wav"
```

```
sound = Mix\_LoadWAV(file)if sound == nil then
       print("Unable to load WAV file: ", Mix_GetError())
       return 0
end
--
channel = Mix_PlayChannel(-1, sound, 1)local pMixChunk = Mix_GetChunk(channel)
if pMixChunk == nil then
       print("Channel is not allocated or channel has not played any 
samples yet.", Mix_GetError())
else
print("Mix_Chunk* last in use on channel 0 was: " , pMixChunk.allocated)
end
```
### **13.2.154. Mix\_ReserveChannels**

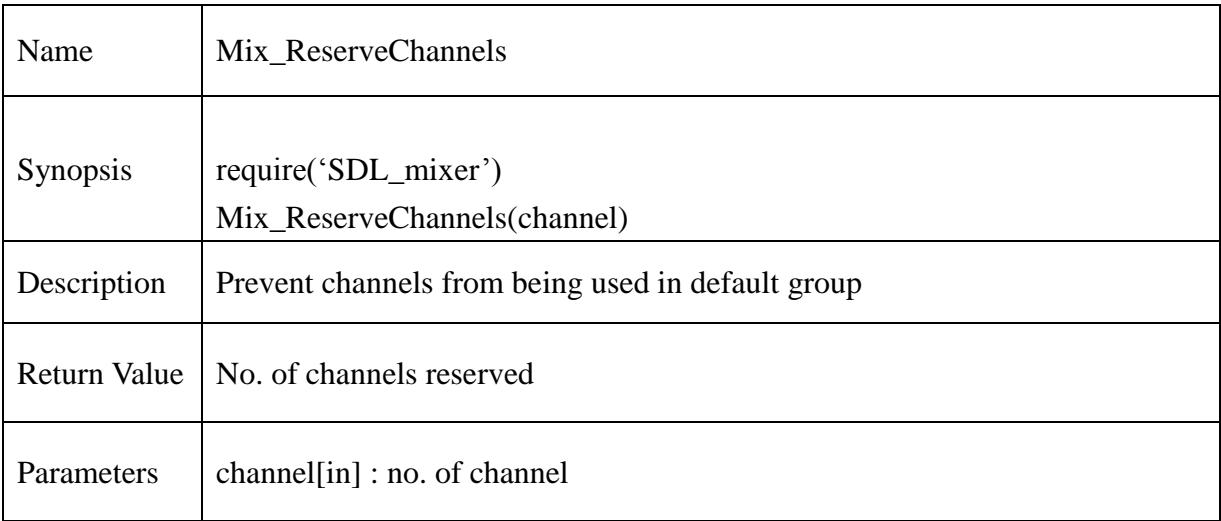

```
chResPath = "/mtd_down/widgets/user/Test/Res/"
local file = chResPath.."sample.wav"
```

```
sound = Mix_LoadWAV(file)
if sound == nil then
        print("Unable to load WAV file: ", Mix_GetError())
        return 0
end
--
--
channel = Mix\_PlayChannel(-1, sound, 1)local reserve = Mix_ReserveChannels(1)
print("Total number of Reserve channel : ", reserve)
```
### **13.2.155. Mix\_GroupCount**

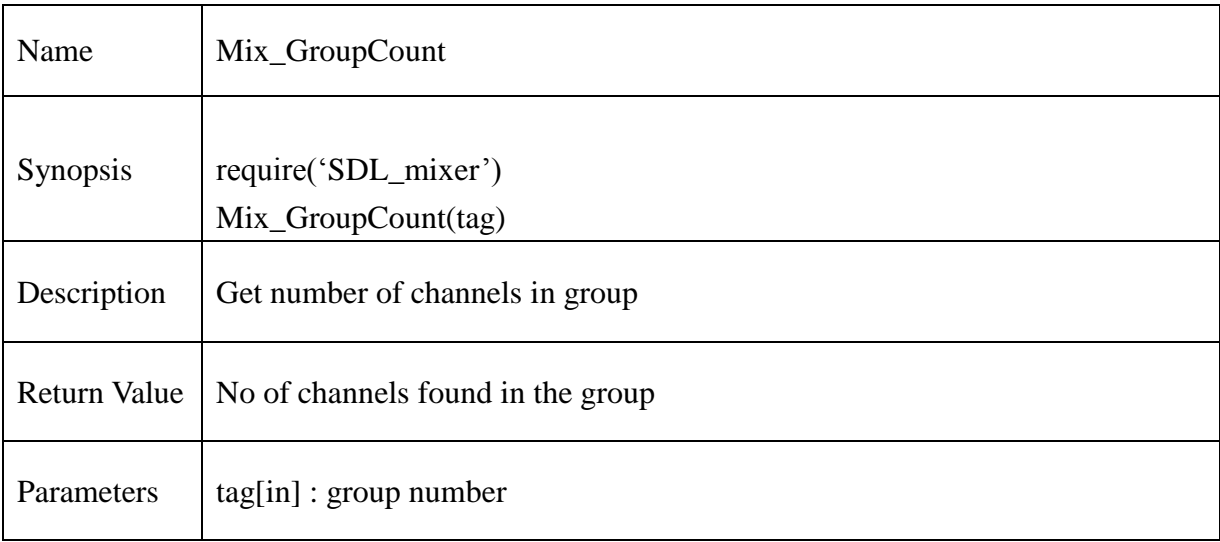

### **Example** :

 $local nChannel = Mix_GroupCount(-1)$ print(" Number of channel in group 1 : ", nChannel)

### **13.2.156. Mix\_GroupAvailable**

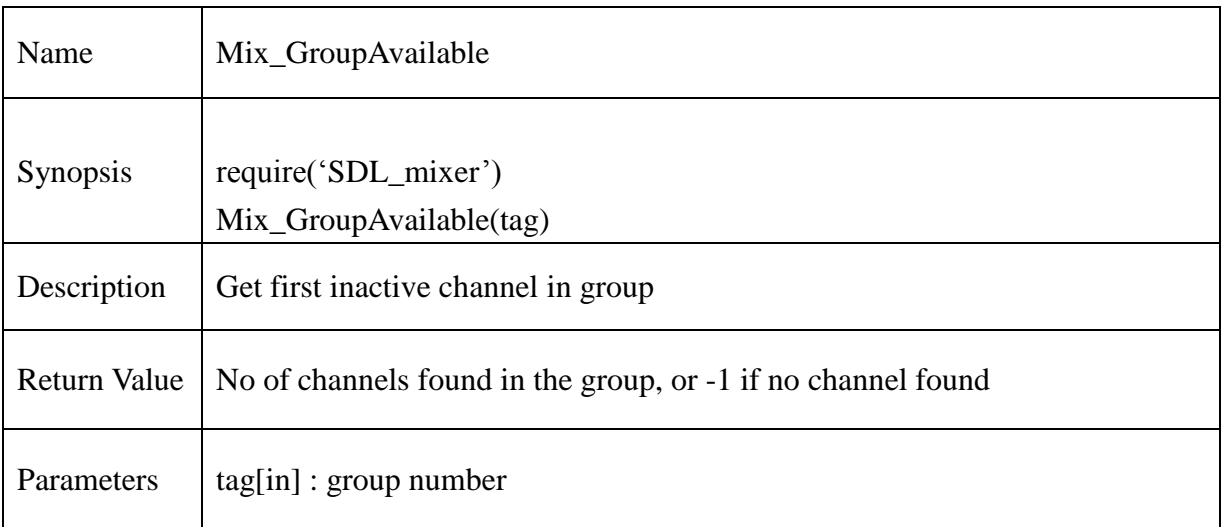

# **Example** :

 $local$  avaChannel = Mix\_GroupAvailable(-1) print(" First available (not playing) channel : ", avaChannel)

### **13.2.157. Mix\_GroupOldest**

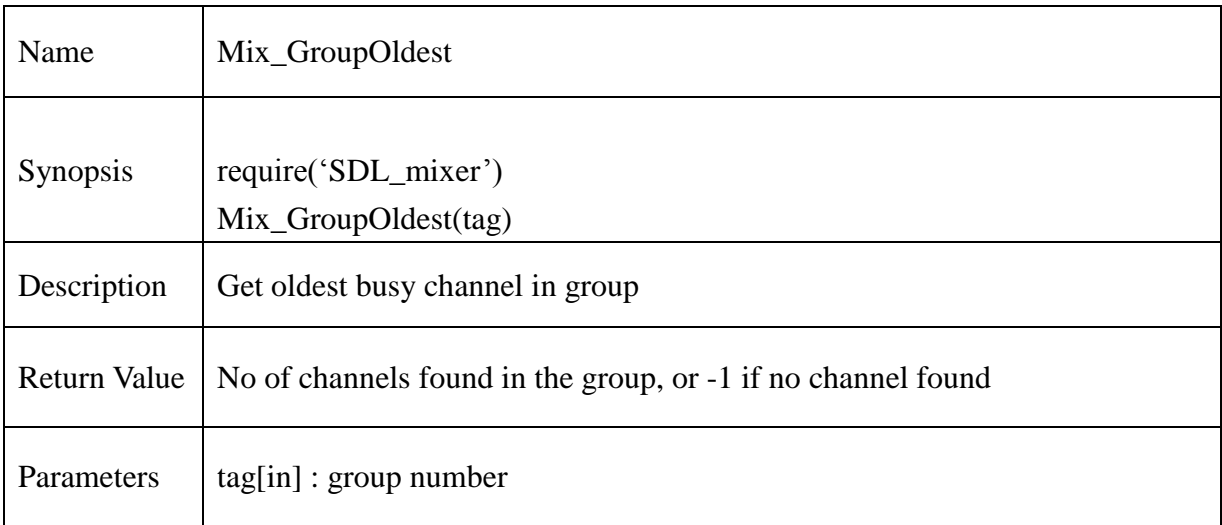

# **Example** :

 $local oChannel = Mix_GroupOldest(-1)$ print(" Oldest actively playing channel : ", oChannel)

### **13.2.158. Mix\_GroupNewer**

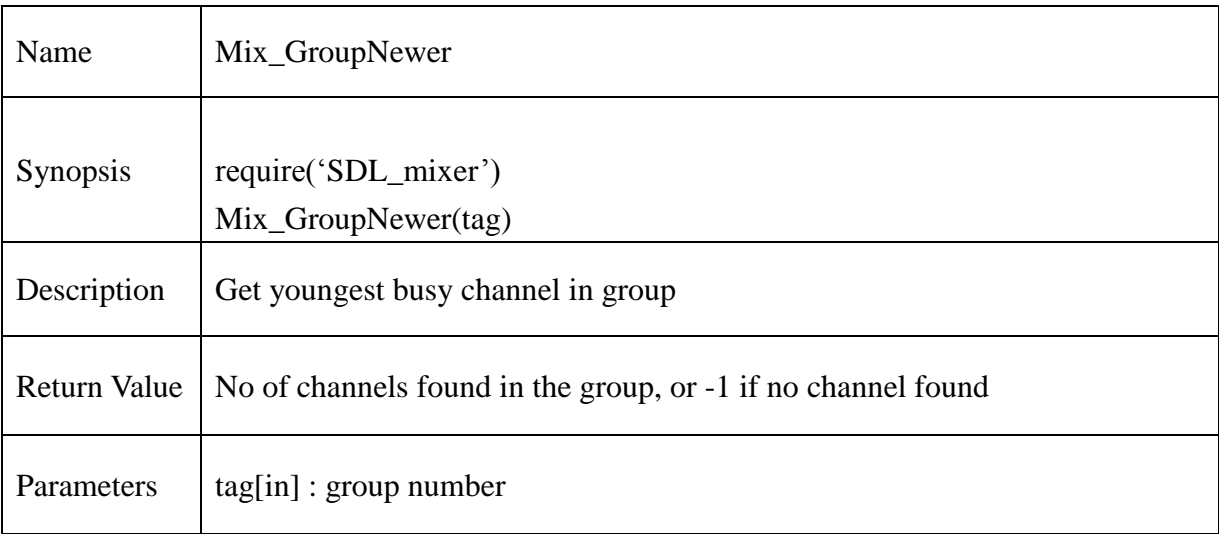

# **Example** :

 $local newChannel = Mix_GroupNewer(-1)$ print(" Newest actively playing channel : ", newChannel)

**@Samsung Electronics Copyright All Rights Reserved**

### **13.2.159. Mix\_FadeOutGroup**

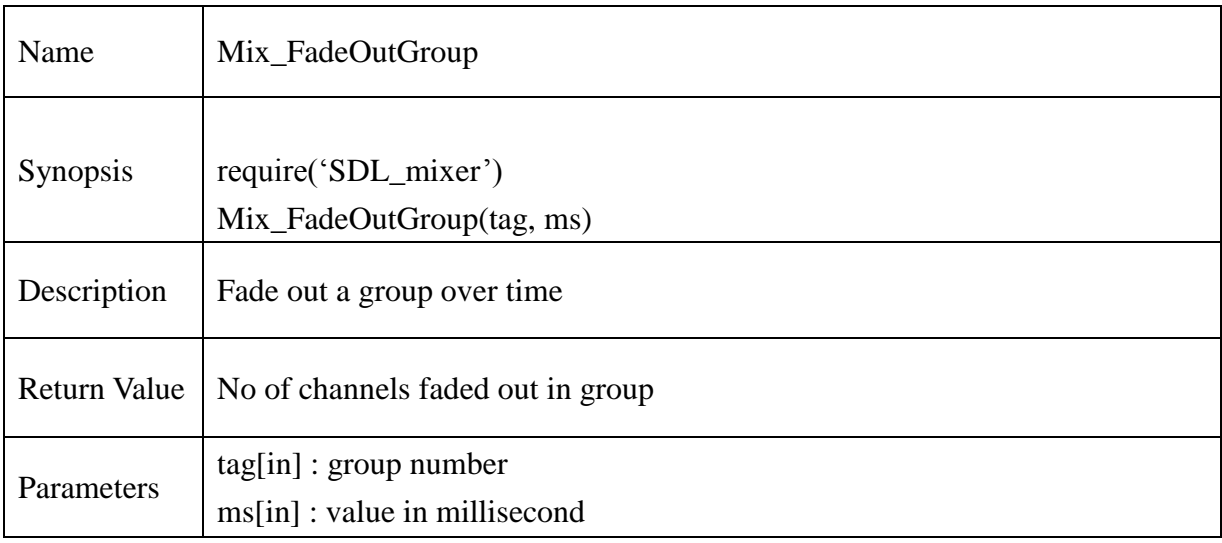

# **Example** :

local fChannel = Mix\_FadeOutGroup(1,1000) print(" No. of channel set to fade out : ", fChannel)

### **13.2.160. Mix\_HaltGroup**

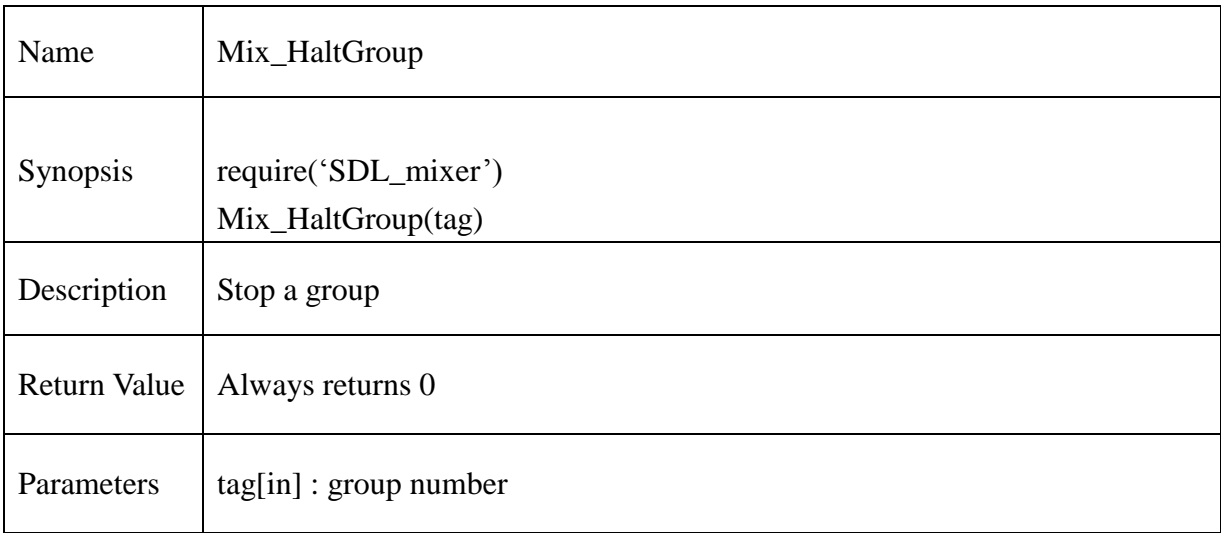

# **Example :**

local hGroup = Mix\_HaltGroup(1) print("Halt Group :", hGroup)

### **13.2.161. Mix\_LoadMUS**

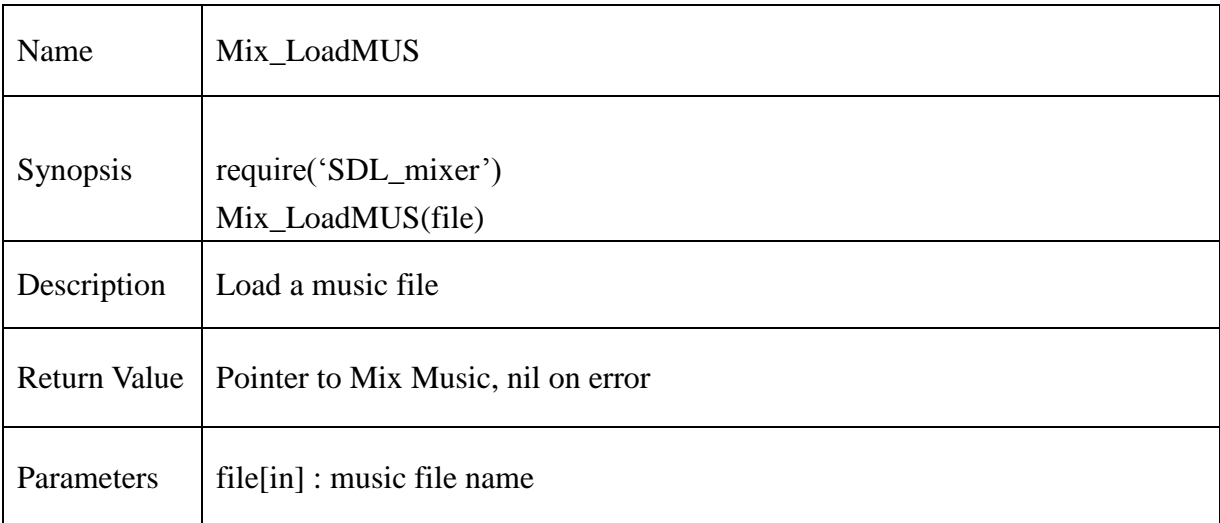

### **Example** :

```
chResPath = "/mtd_down/widgets/user/Test/Res/"
local file = chResPath.."SDD_Intro.mp3"
music = Mix_LoadMUS(file)
```

```
if music == nil then
       print("Unable to load music file: ", Mix_GetError())
       return 0
end
```
**@Samsung Electronics Copyright All Rights Reserved**

### **13.2.162. Mix\_FreeMusic**

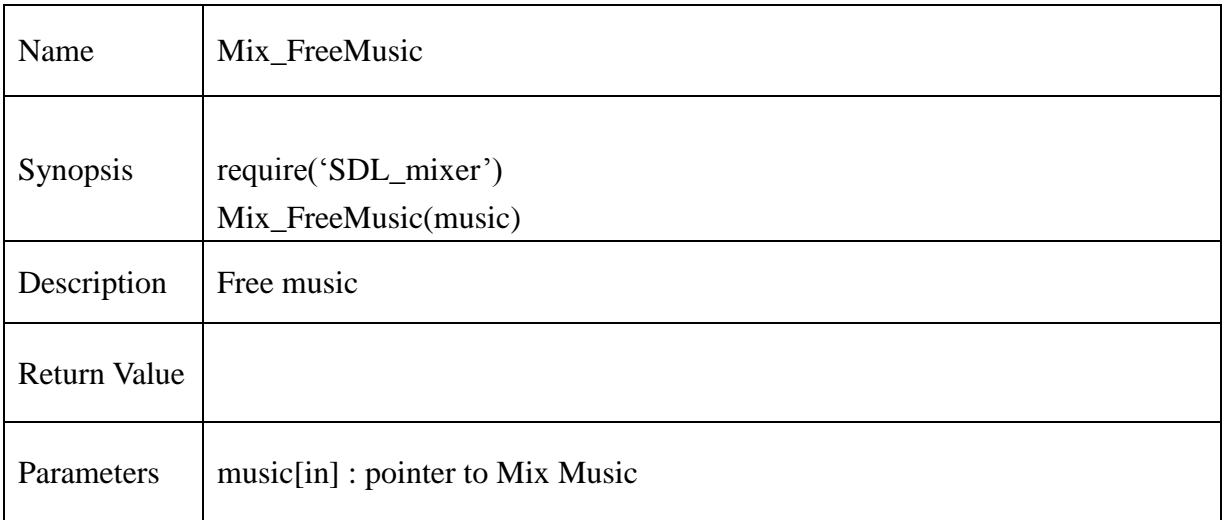

# **Example** :

```
chResPath = "/mtd_down/widgets/user/Test/Res/"
local file = chResPath.."SDD_Intro.mp3"
music = Mix\_LoadMUS(file)
```

```
if music == nil then
        print("Unable to load music file: ", Mix_GetError())
        return 0
end
```
--

Mix\_FreeMusic(music)

### **13.2.163. Mix\_PlayMusic**

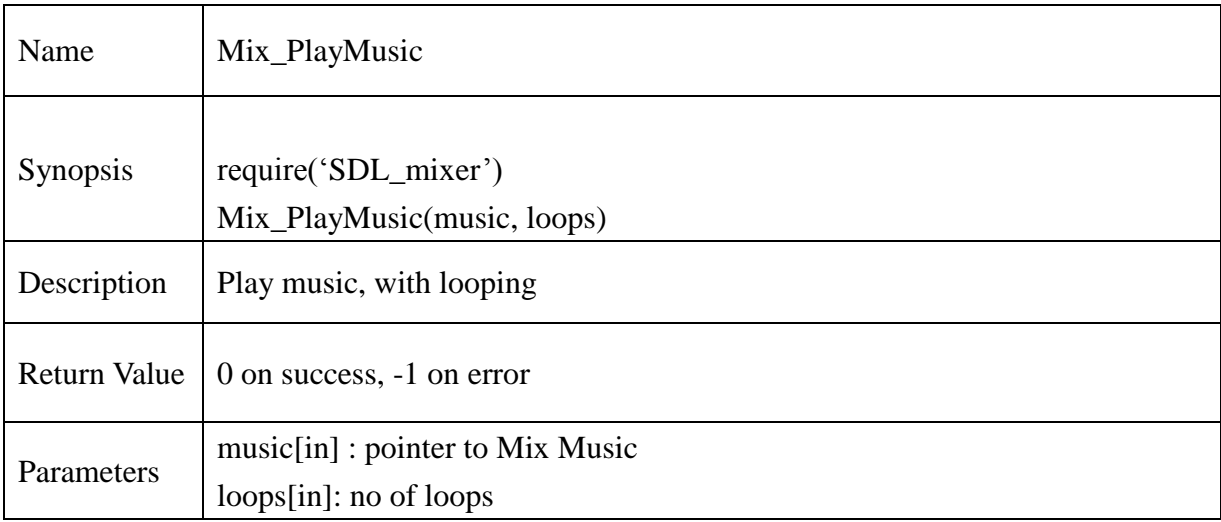

```
chResPath = "/mtd_down/widgets/user/Test/Res/"
local file = chResPath.."SDD_Intro.mp3"
music = Mix\_LoadMUS(file)
```

```
if music == nil then
       print("Unable to load music file: ", Mix_GetError())
       return 0
end
--
if Mix_PlayMusic(music, 1) = = -1 then
       print("Mix_PlayMusic : Fail",Mix_GetError())
else
        print("Mix_PlayMusic : Pass")
end
```
### **13.2.164. Mix\_FadeInMusic**

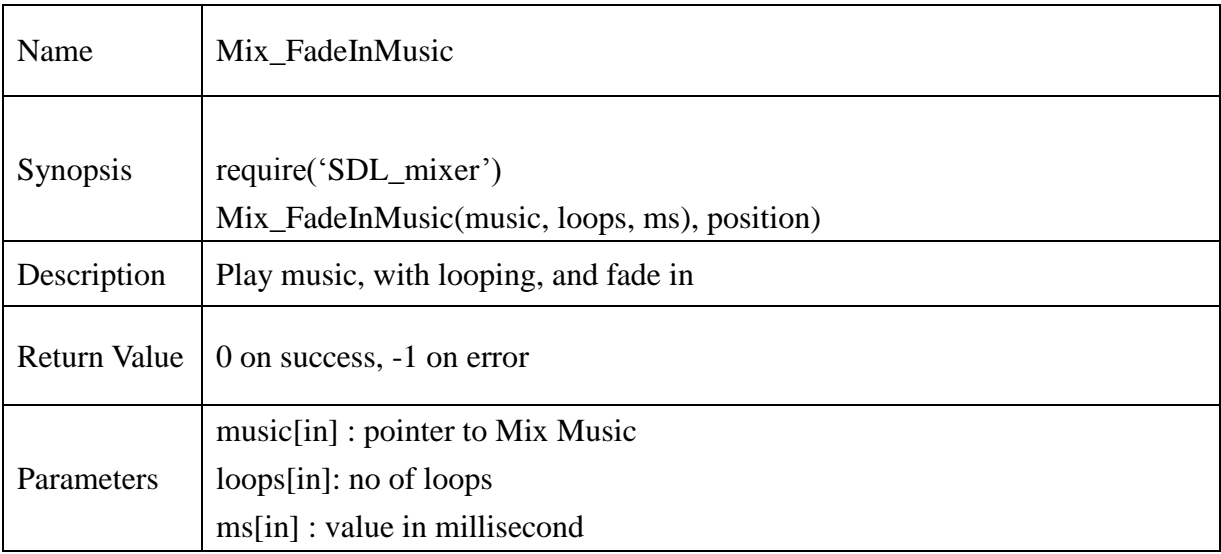

# **Example** :

```
chResPath = "/mtd_down/widgets/user/Test/Res/"
local file = chResPath.."SDD_Intro.mp3"
music = Mix\_LoadMUS(file)
```

```
if music == nil then
       print("Unable to load music file: ", Mix_GetError())
       return 0
end
--
if Mix_FadeInMusic(music, 1,5000) == -1 then
       print("Mix_FadeInMusic : Fail",Mix_GetError())
else
        print("Mix_FadeInMusic : Pass")
```
end

### **13.2.165. Mix\_FadeInMusicPos**

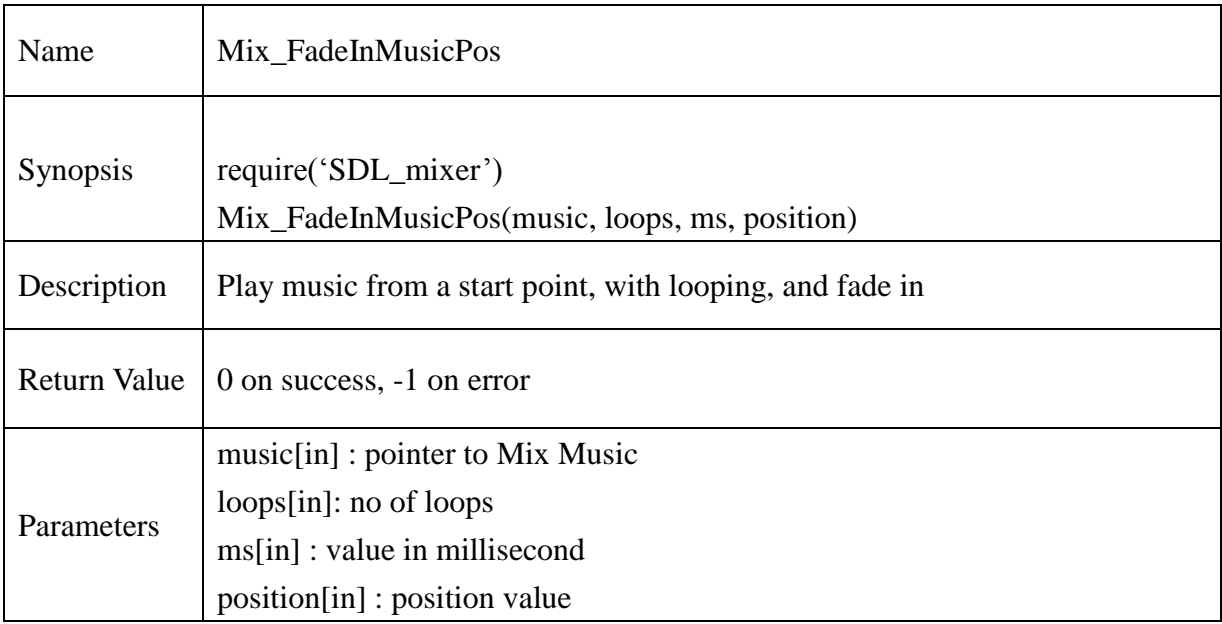

```
chResPath = "/mtd_down/widgets/user/Test/Res/"
local file = chResPath.."SDD_Intro.mp3"
music = Mix_LoadMUS(file)
if music == nil then
       print("Unable to load music file: ", Mix_GetError())
       return 0
end
--
if Mix FadeInMusicPos(music, 1, 5000, 20) == -1 then
       print("Mix_FadeInMusicPos : Fail",Mix_GetError())
else
       print("Mix_FadeInMusicPos : Pass")
end
```
### **13.2.166. Mix\_HookMusic**

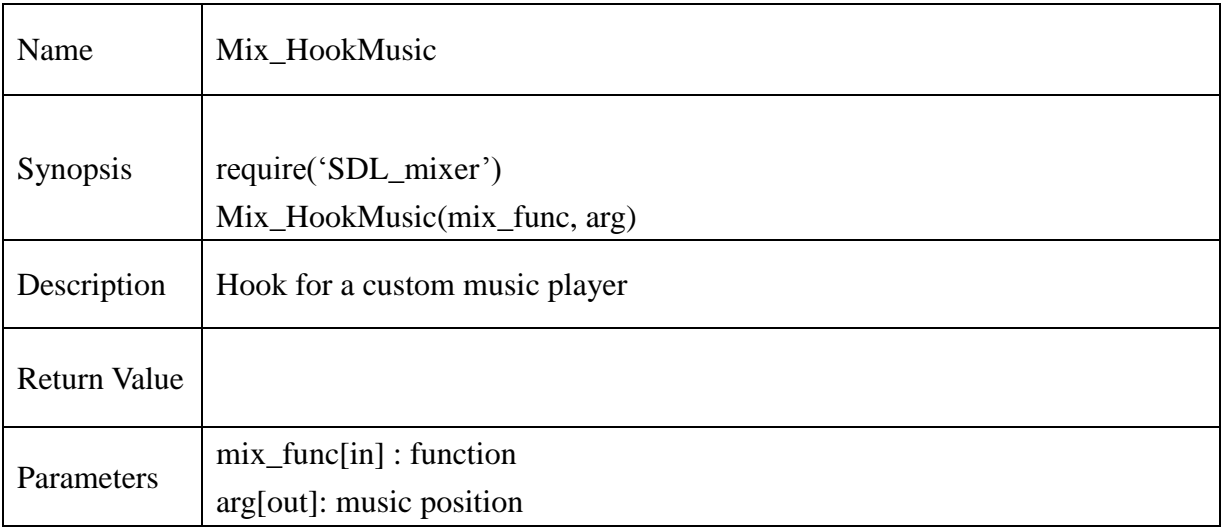

### **Example** :

-- make a music play function

-- it expects udata to be a pointer to an int

function myMusicPlayer(udata, stream, len)

-- do something

end

...

-- use myMusicPlayer for playing...uh...music

Mix\_HookMusic(myMusicPlayer, music\_pos)

### **13.2.167. Mix\_VolumeMusic**

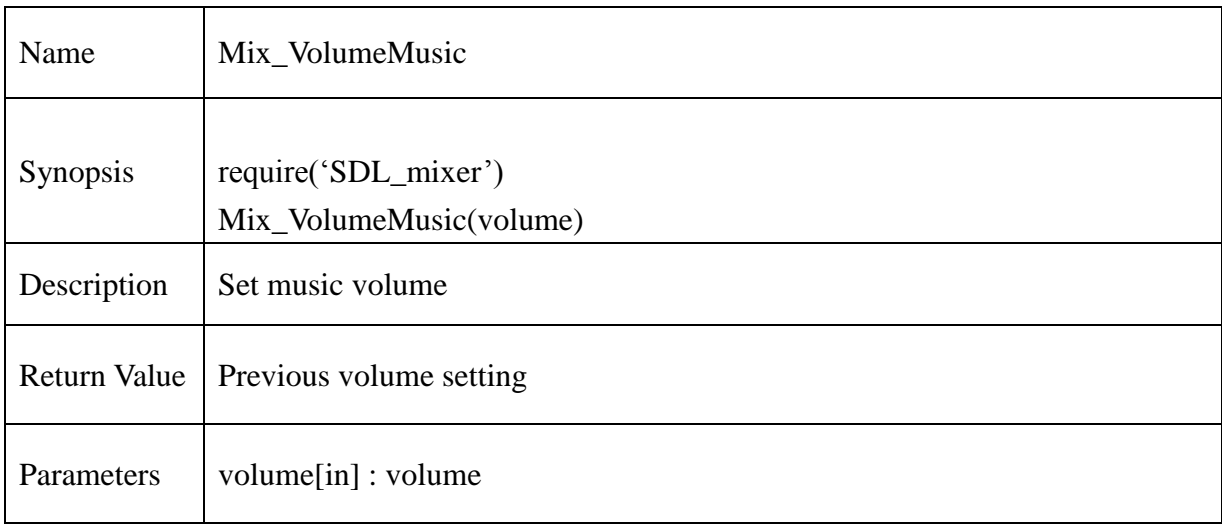

## **Example** :

 $local \text{ vol\_level} = Mix\_VolumeMusic(100)$ print("Previous volume level: ", vol\_level)

### **13.2.168. Mix\_PauseMusic**

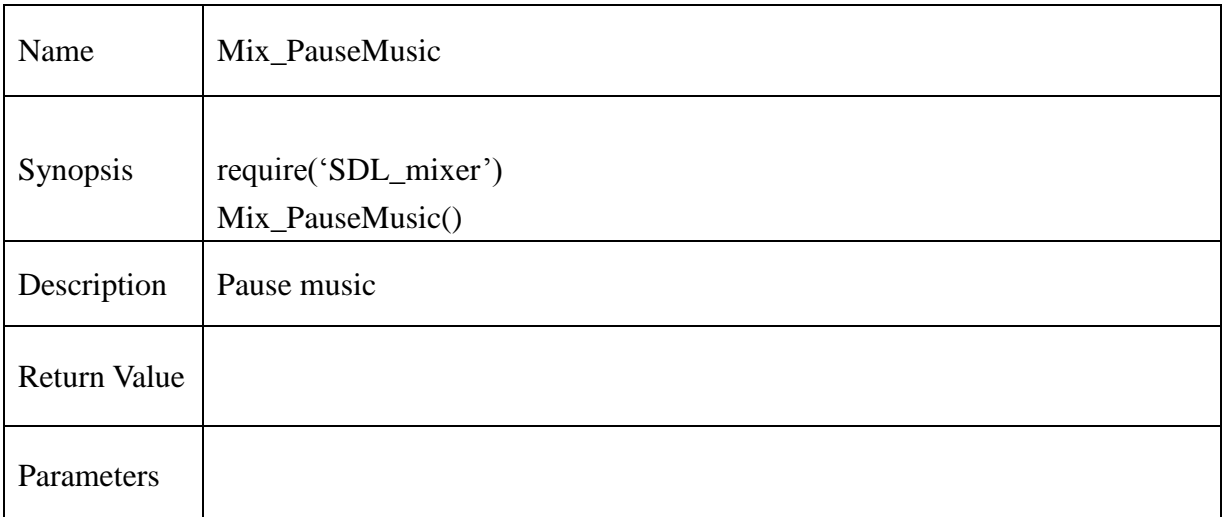

#### **Example** :

chResPath = "/mtd\_down/widgets/user/Test/Res/" local file = chResPath.."SDD\_Intro.mp3"  $music = Mix\_LoadMUS(file)$ 

```
if music == nil then
       print("Unable to load music file: ", Mix_GetError())
       return 0
end
--
Mix_PlayMusic(music, 1)
Mix_PauseMusic()
```
### **13.2.169. Mix\_ResumeMusic**

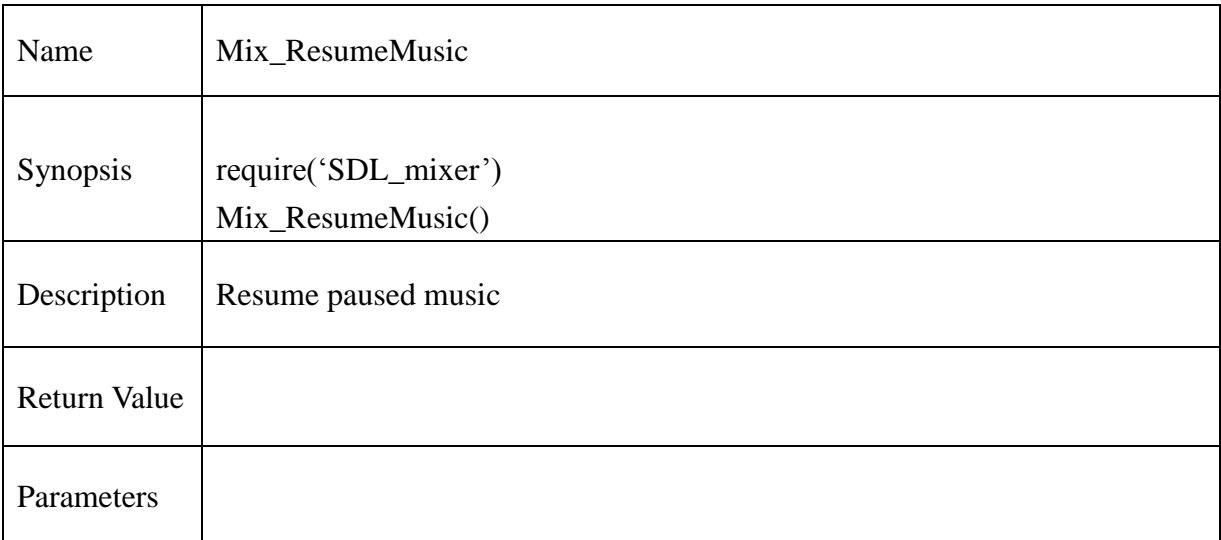

# **Example** :

```
chResPath = "/mtd_down/widgets/user/Test/Res/"
local file = chResPath.."SDD_Intro.mp3"
music = Mix\_LoadMUS(file)
```

```
if music == nil then
       print("Unable to load music file: ", Mix_GetError())
       return 0
end
--
Mix_PlayMusic(music, 1)
Mix_PauseMusic()
if Mix\_PausedMusic() == 0 then
       Mix_PauseMusic()
else
       Mix_ResumeMusic()
```
end

### **13.2.170. Mix\_RewindMusic**

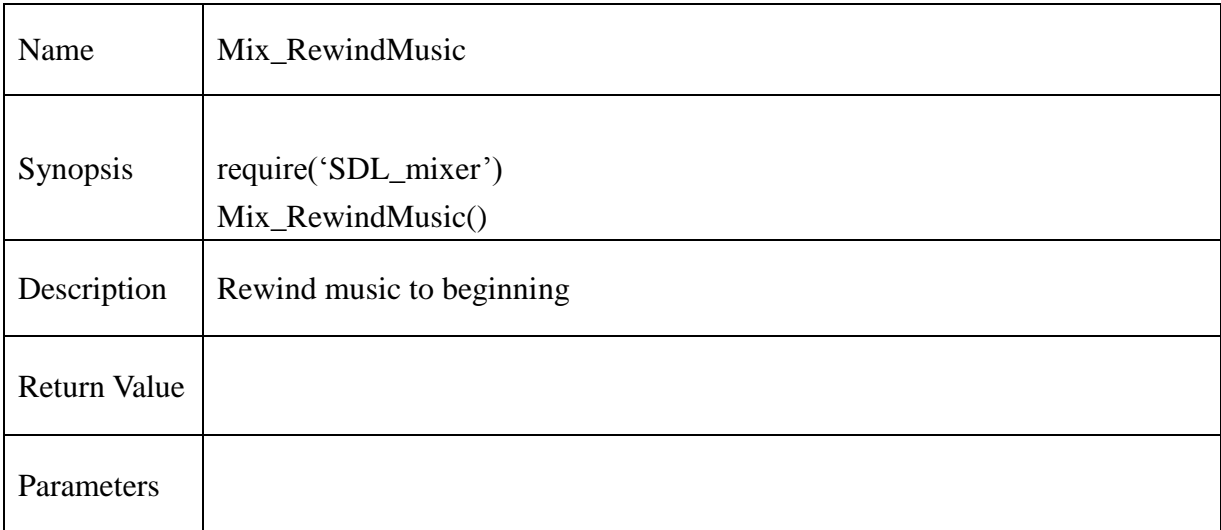

```
chResPath = "/mtd_down/widgets/user/Test/Res/"
local file = chResPath.."SDD_Intro.mp3"
music = Mix\_LoadMUS(file)
```

```
if music == nil then
       print("Unable to load music file: ", Mix_GetError())
       return 0
end
--
Mix_PlayMusic(music, 1)
print("Rewind Music")
Mix_RewindMusic()
```
### **13.2.171. Mix\_SetMusicPosition**

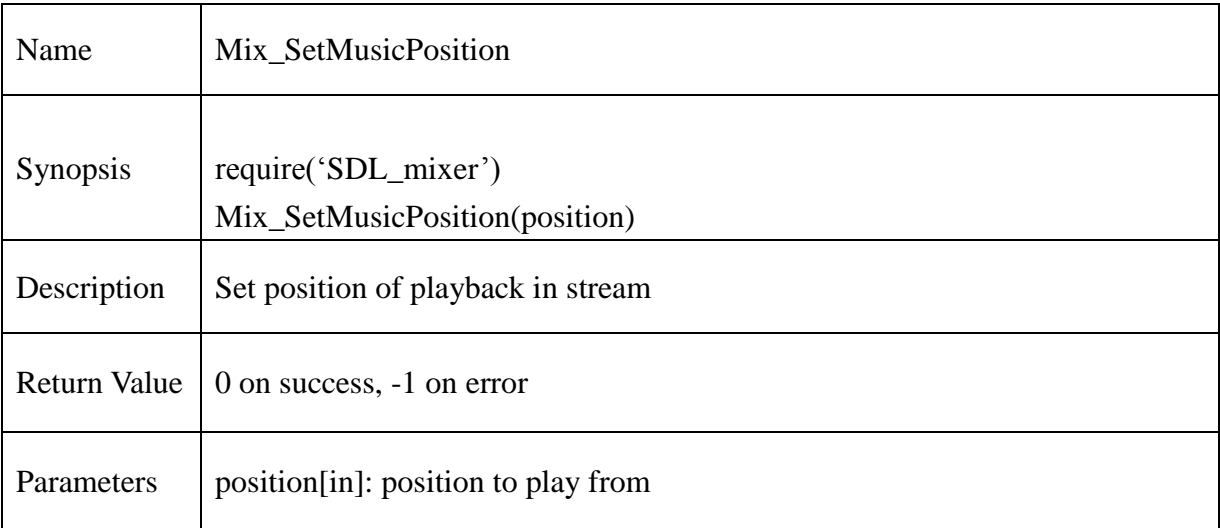

### **Example** :

```
chResPath = "/mtd_down/widgets/user/Test/Res/"
local file = chResPath.."SDD_Intro.mp3"
music = Mix\_LoadMUS(file)
```

```
if music == nil then
       print("Unable to load music file: ", Mix_GetError())
        return 0
end
--
print("Setting music position to 50")
if Mix_PlayingMusic() \sim=0 then
        Mix_HaltMusic()
end
Mix_SetMusicPosition(150)
Mix_PlayMusic(music, 1)
```
#### **@Samsung Electronics Copyright All Rights Reserved**

### **13.2.172. Mix\_SetMusicCMD**

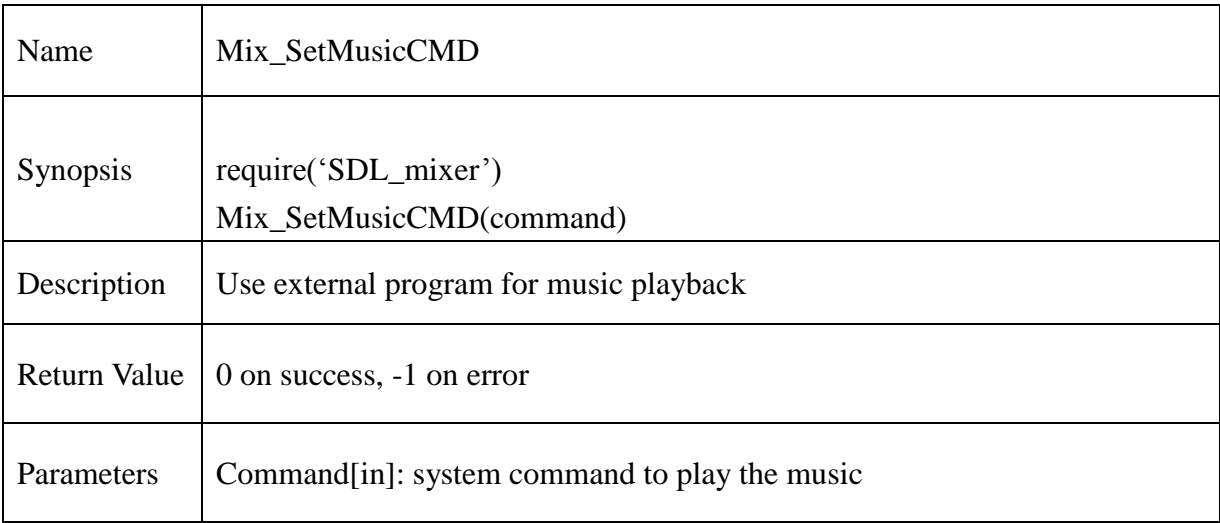

# **Example** :

```
SDL\_putenv("name = <math>10")</math>local env = SDL_getenv("name")
print(env)
if Mix_SetMusicCMD(env) == -1 then
       print("Mix_SetMusicCMD", Mix_GetError())
```
end

### **13.2.173. Mix\_HaltMusic**

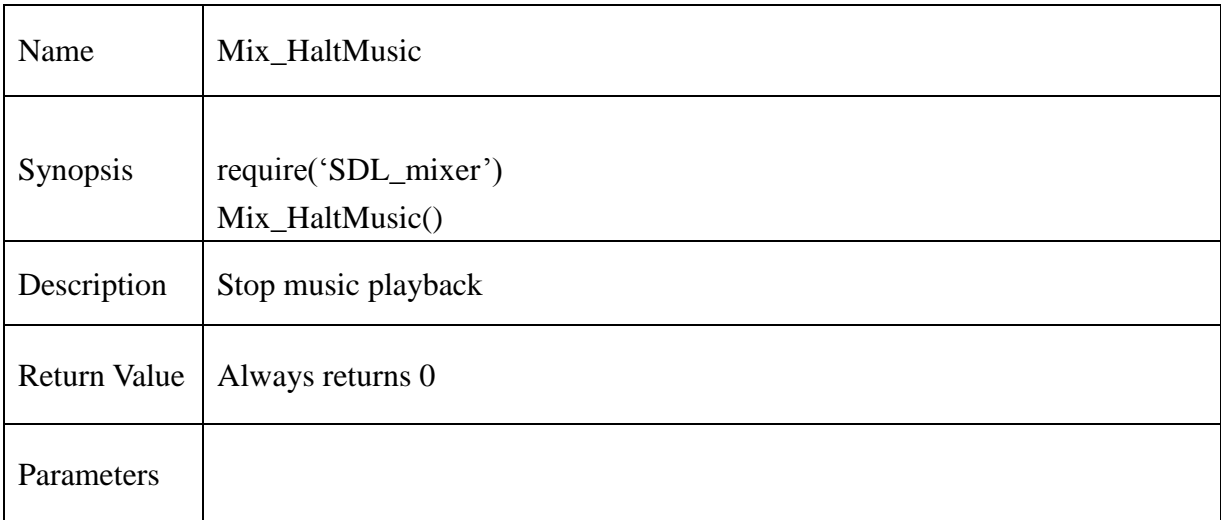

```
chResPath = "/mtd_down/widgets/user/Test/Res/"
local file = chResPath.."SDD_Intro.mp3"
music = Mix\_LoadMUS(file)
```

```
if music == nil then
       print("Unable to load music file: ", Mix_GetError())
       return 0
end
--
Mix_PlayMusic(music, 1)
if Mix_PlayingMusic() \sim=0 then
       Mix HaltMusic()
end
```
### **13.2.174. Mix\_FadeOutMusic**

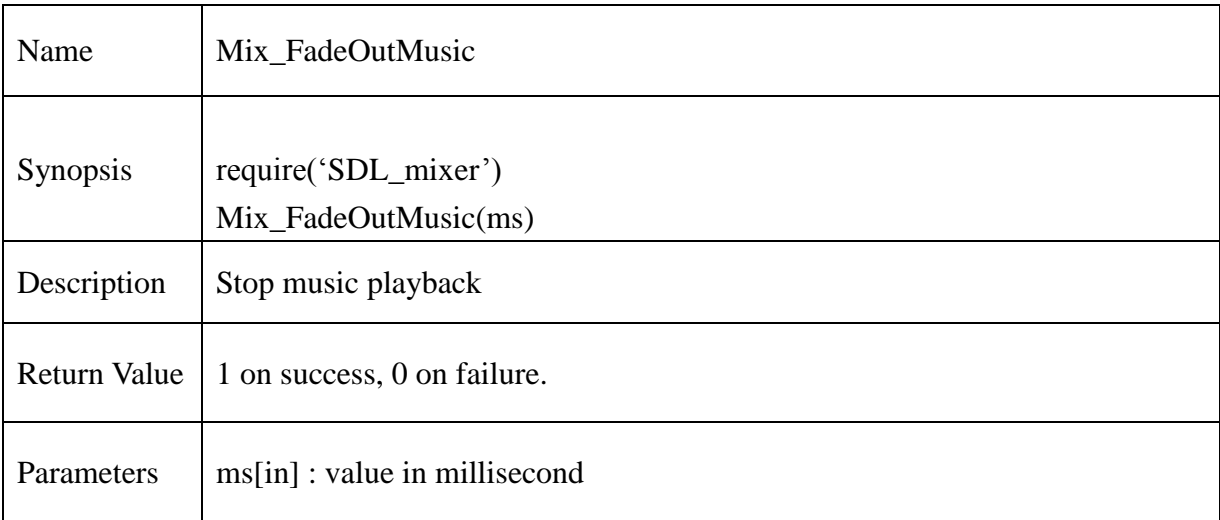

```
chResPath = "/mtd_down/widgets/user/Test/Res/"
local file = chResPath.."SDD_Intro.mp3"
music = Mix\_LoadMUS(file)
```

```
if music == nil then
       print("Unable to load music file: ", Mix_GetError())
       return 0
end
--
Mix_PlayMusic(music, 1)
if Mix_FadeOutMusic(5000) == 0 then
       print("Mix_FadeOutMusic : Fail",Mix_GetError())
else
       print("Mix_FadeOutMusic : Pass")
end
```
### **13.2.175. Mix\_HookMusicFinished**

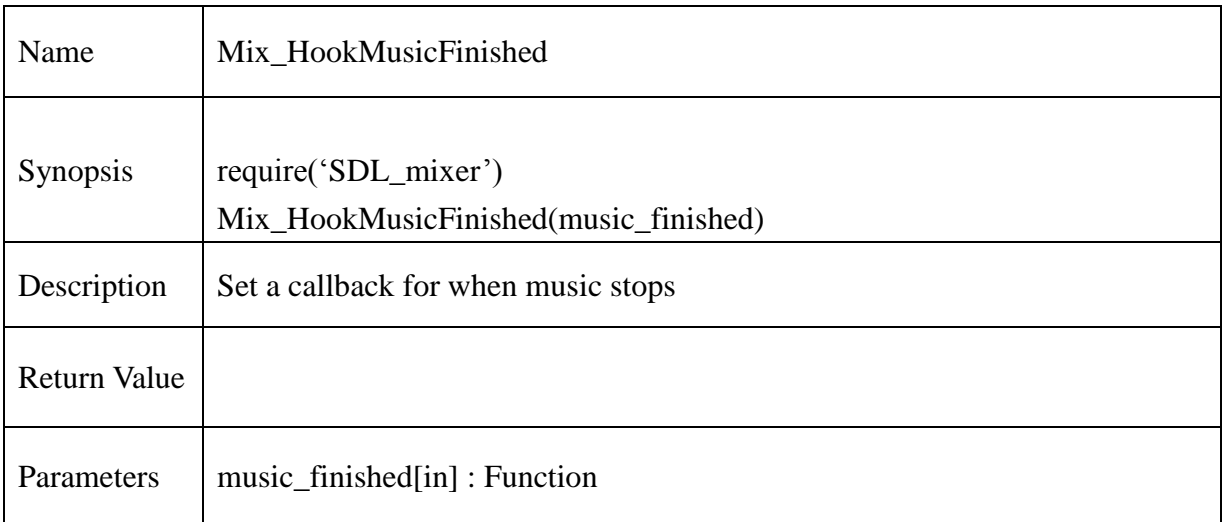

### **Example** :

```
-- make a music finished function
```
function musicFinished()

print("Music stopped.\n")

end

...

-- use musicFinished for when music stops Mix\_HookMusicFinished(musicFinished)

### **13.2.176. Mix\_GetMusicType**

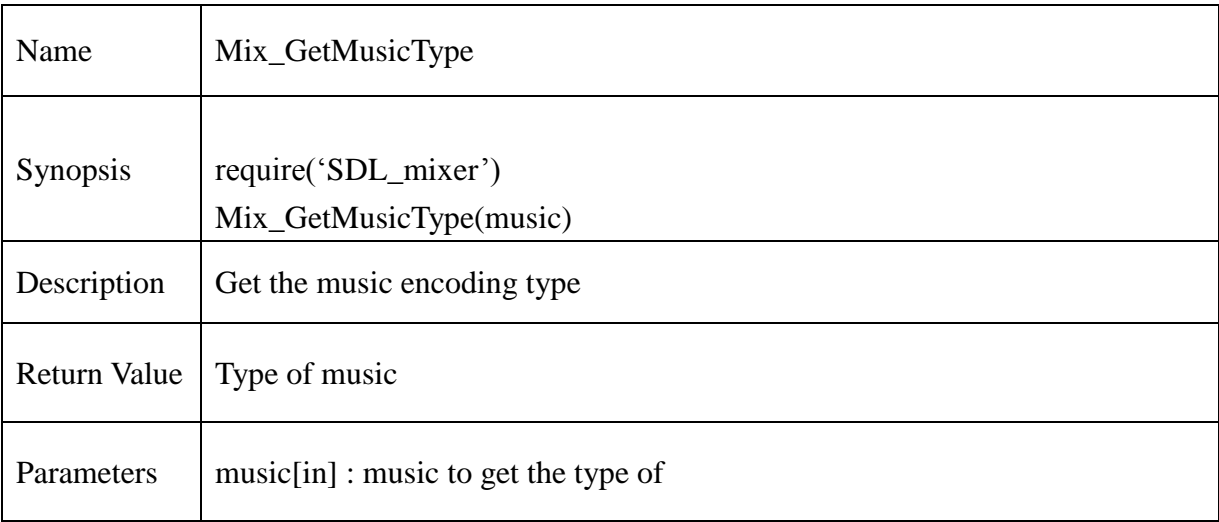

#### **Example** :

```
chResPath = "/mtd_down/widgets/user/Test/Res/"
local file = chResPath.."SDD_Intro.mp3"
music = Mix\_LoadMUS(file)
```

```
if music == nil then
       print("Unable to load music file: ", Mix_GetError())
       return 0
end
--
-Mix_PlayMusic(music, 1)
if Mix_GetMusicType(nil) == MUS_NONE then
       print("Command based music is playing.")
end
if Mix_GetMusicType(nil) == MUS_CMD then
       print("Command based music is playing.")
end
if Mix_CdetMusicType(nil) == MUS_WAV then
```
### **@Samsung Electronics Copyright All Rights Reserved**

```
print("WAVE/RIFF music is playing.")
end
if Mix_GetMusicType(nil) == MUS_MOD then
       print("MOD music is playing.")
end
if Mix_GetMusicType(nil) == MUS_MID then
       print("MID music is playing.")
end
if Mix_GetMusicType(nil) == MUS_OGG then
       print("OGG music is playing.")
end
if Mix_GetMusicType(nil) == MUS_MP3 then
       print("MP3 music is playing.")
end
```
### **13.2.177. Mix\_PlayingMusic**

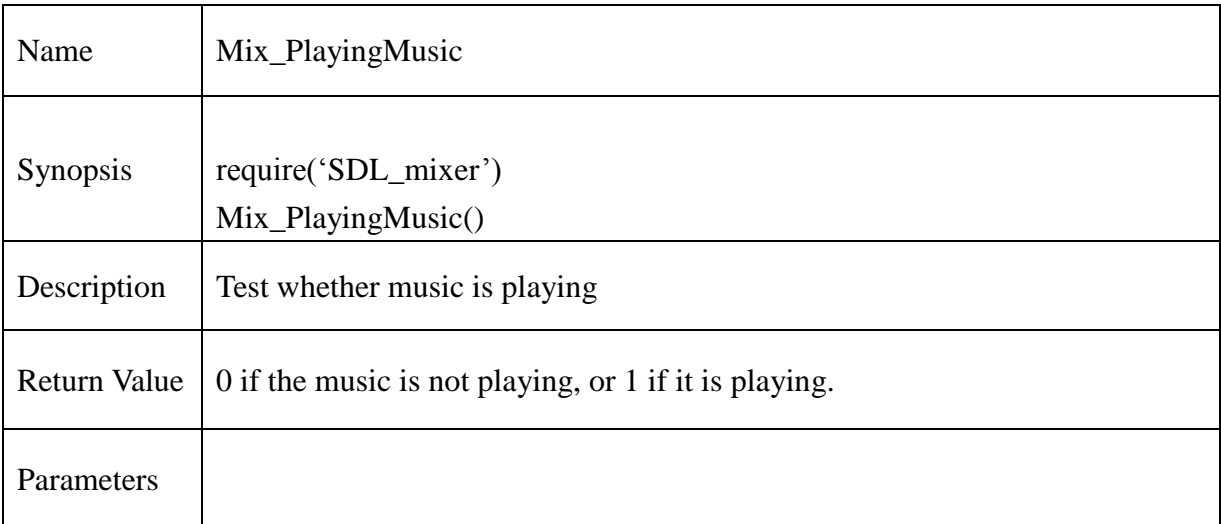

```
chResPath = "/mtd_down/widgets/user/Test/Res/"
local file = chResPath.."SDD_Intro.mp3"
music = Mix_LoadMUS(file)
```

```
if music == nil then
        print("Unable to load music file: ", Mix_GetError())
        return 0
end
--
if Mix_PlayingMusic() \sim= 0 then
        print("Music is Playing")
end
```
### **13.2.178. Mix\_PausedMusic**

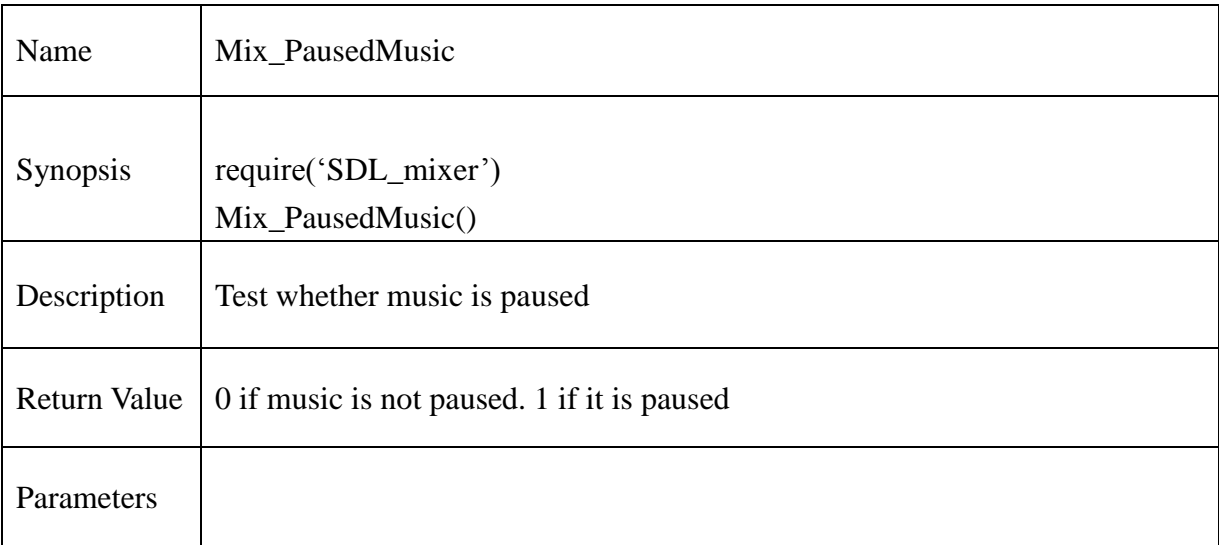

### **Example** :

```
chResPath = "/mtd_down/widgets/user/Test/Res/"
local file = chResPath.."SDD_Intro.mp3"
music = Mix_LoadMUS(file)
```

```
if music == nil then
       print("Unable to load music file: ", Mix_GetError())
       return 0
end
--
--
Mix_PlayMusic(music, 1)
Mix_PauseMusic()
if Mix\_PausedMusic() == 0 then
       Mix_PauseMusic()
else
       Mix_ResumeMusic()
end
```
#### **@Samsung Electronics Copyright All Rights Reserved**

### **13.2.179. Mix\_FadingMusic**

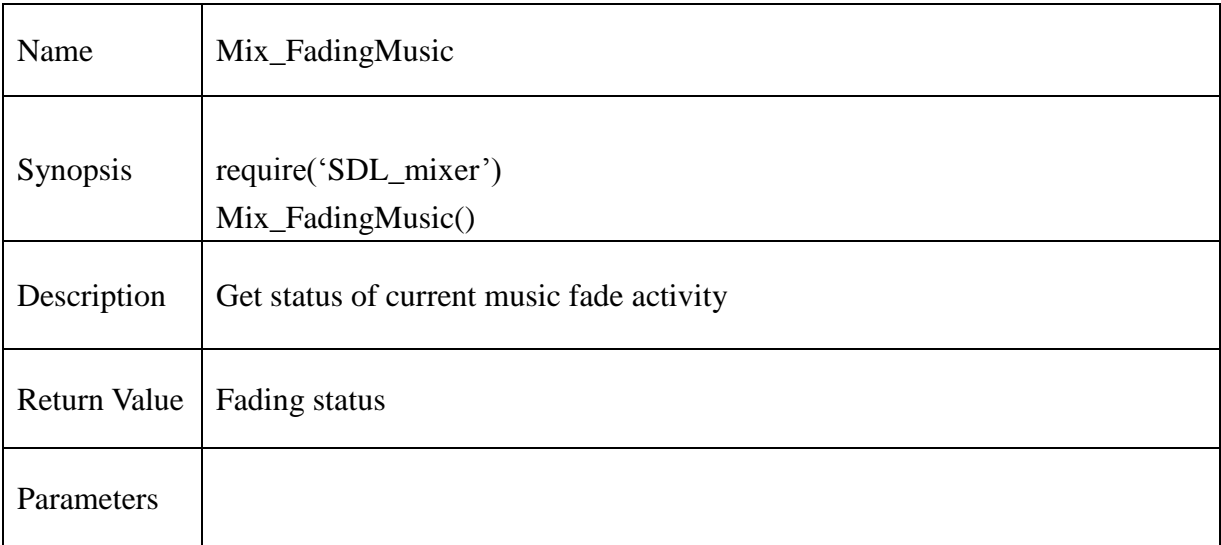

#### **Example** :

```
chResPath = "/mtd_down/widgets/user/Test/Res/"
local file = chResPath.."SDD_Intro.mp3"
music = Mix\_LoadMUS(file)
```

```
if music == nil then
       print("Unable to load music file: ", Mix_GetError())
       return 0
end
--
--
Mix_PlayMusic(music, 1)
if Mix FadeOutMusic(5000) == 0 then
       print("Mix_FadeOutMusic : Fail",Mix_GetError())
else
       print("Mix_FadeOutMusic : Pass")
end
local status = MixFadingMusic()if status == MIX NO FADING then
       print("Not fading music.")
```
#### **@Samsung Electronics Copyright All Rights Reserved**

end if status == MIX\_FADING\_OUT then print("Fading out music.") end if status == MIX\_FADING\_IN then print("Fading in music.") end

### **13.2.180. Mix\_GetMusicHookData**

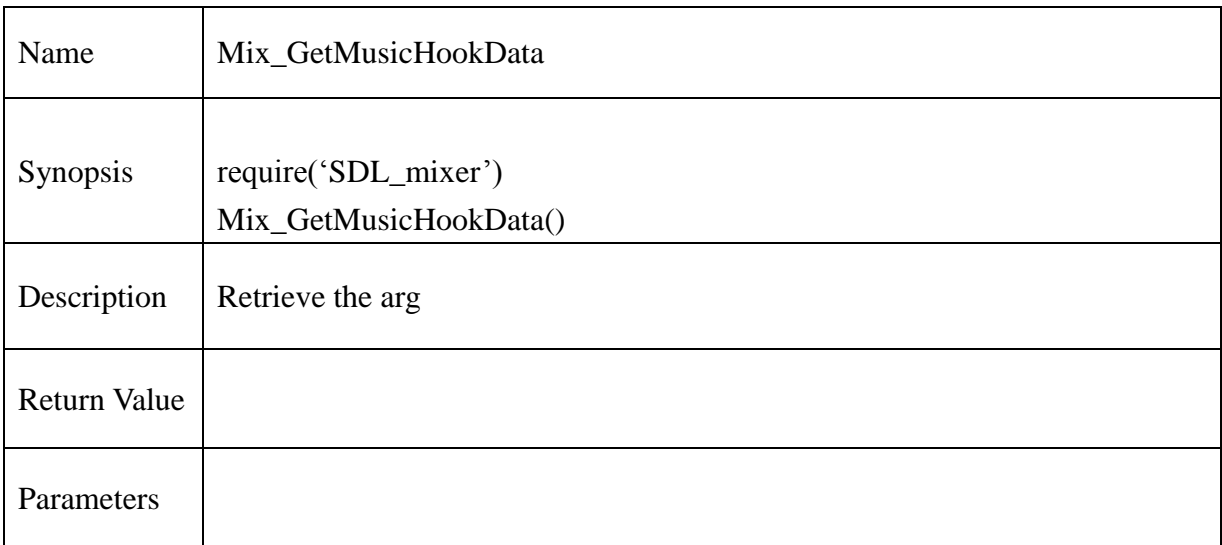

# **Example** :

-- retrieve the music hook data pointer data=Mix\_GetMusicHookData()

**@Samsung Electronics Copyright All Rights Reserved**

### **13.2.181. [Mix\\_RegisterEffect](http://www.libsdl.org/projects/SDL_mixer/docs/SDL_mixer_76.html#SEC76)**

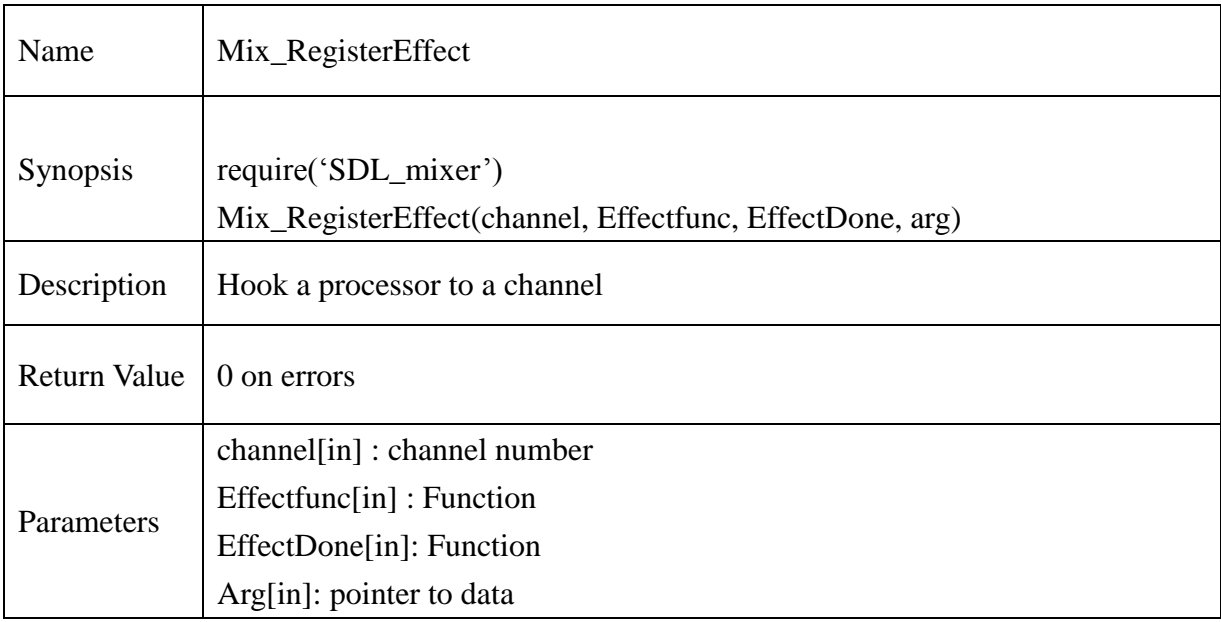

```
function noEffect(chan, stream, len,udata)
     print("Lenth and Channel number",len,chan)
end
print("------ Testing of Register effect -----")
if Mix_RegisterEffect(MIX_CHANNEL_POST, "noEffect", "", nil) == 0 then
       print("Mix_RegisterEffect: ", Mix_GetError())
else
       print("Mix_RegisterEffect: PASS")
end
```
### **13.2.182. [Mix\\_UnregisterEffect](http://www.libsdl.org/projects/SDL_mixer/docs/SDL_mixer_76.html#SEC76)**

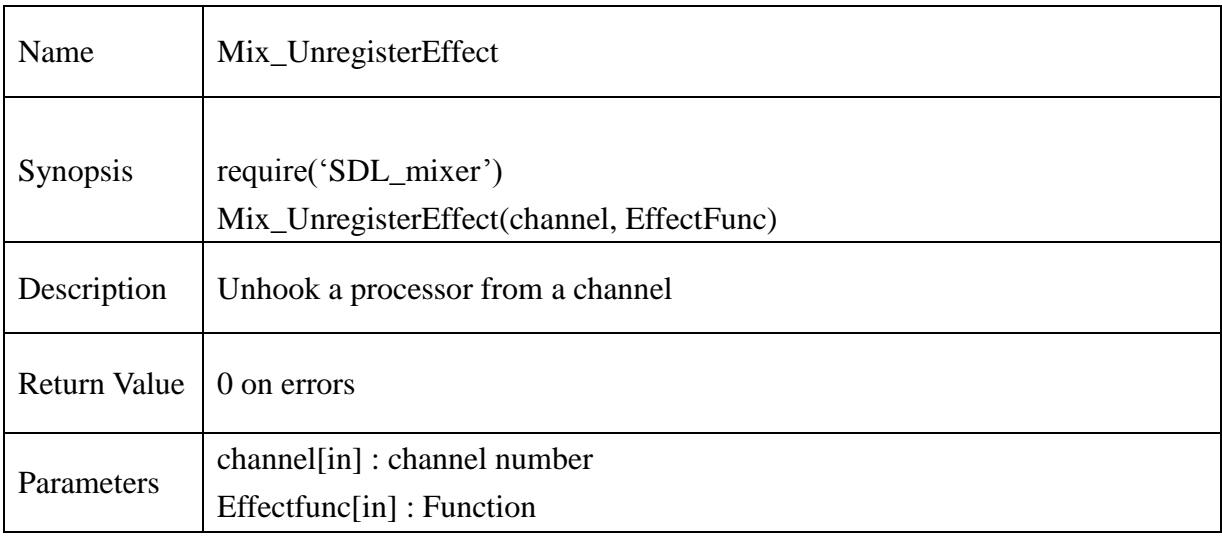

#### **Example** :

```
function noEffect(chan, stream, len,udata)
     print("Lenth and Channel number",len,chan)
end
print("------ Testing of Unregister effect -----")
if Mix_UnregisterEffect(-2, "noEffect") == 0 then
        print("Mix_UnregisterEffect: ", Mix_GetError())
else
        print("Mix_UnregisterEffect: PASS")
```
end

# **13.2.183. [Mix\\_UnregisterAllEffects](http://www.libsdl.org/projects/SDL_mixer/docs/SDL_mixer_78.html#SEC78)**

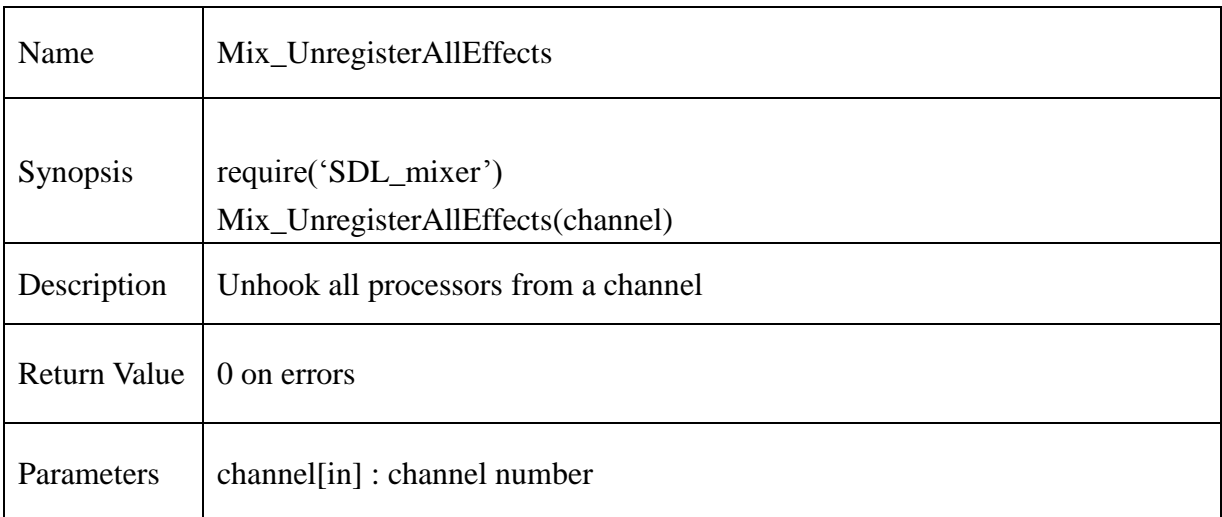

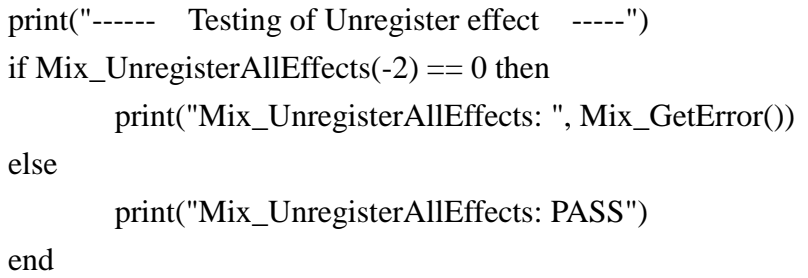
### **13.2.184. [Mix\\_SetPostMix](http://www.libsdl.org/projects/SDL_mixer/docs/SDL_mixer_79.html#SEC79)**

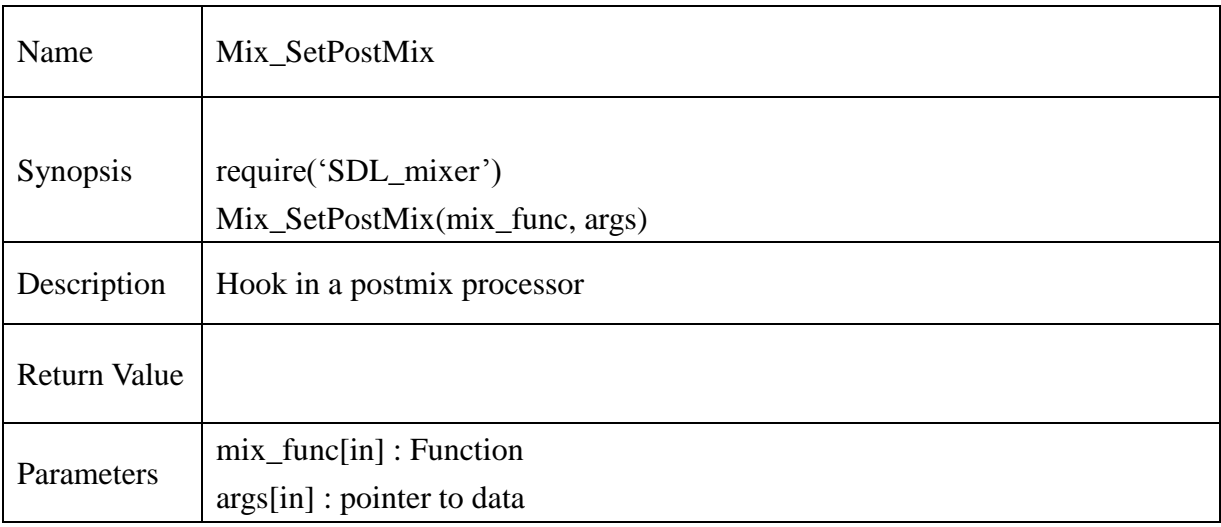

# **Example** :

-- make a pass thru processor function that does nothing...

function noEffect(udata, stream, len)

-- you could work with stream here...

end

...

-- register noEffect as a postmix processor

Mix\_SetPostMix(noEffect, nil)

### **13.2.185. [Mix\\_SetPanning](http://www.libsdl.org/projects/SDL_mixer/docs/SDL_mixer_80.html#SEC80)**

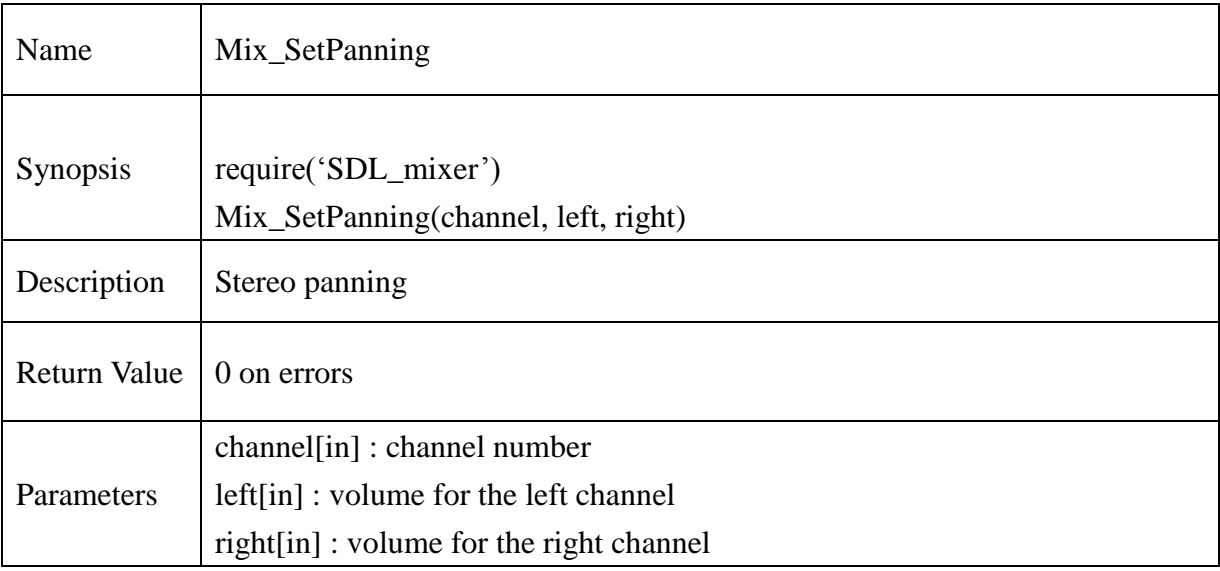

```
chResPath = "/mtd_down/widgets/user/Test/Res/"
local file = chResPath.."SDD_Intro.mp3"
music = Mix_LoadMUS(file)
```

```
if music == nil then
       print("Unable to load music file: ", Mix_GetError())
       return 0
end
--
Mix_PlayMusic(music, 1)
if Mix_SetPanning(MIX_DEFAULT_CHANNELS, 0, 255) = 0 then
       print("Mix_SetPanning:Fail",Mix_GetError())
else
       print("Mix_SetPanning:Pass")
end
```
### **13.2.186. [Mix\\_SetDistance](http://www.libsdl.org/projects/SDL_mixer/docs/SDL_mixer_81.html#SEC81)**

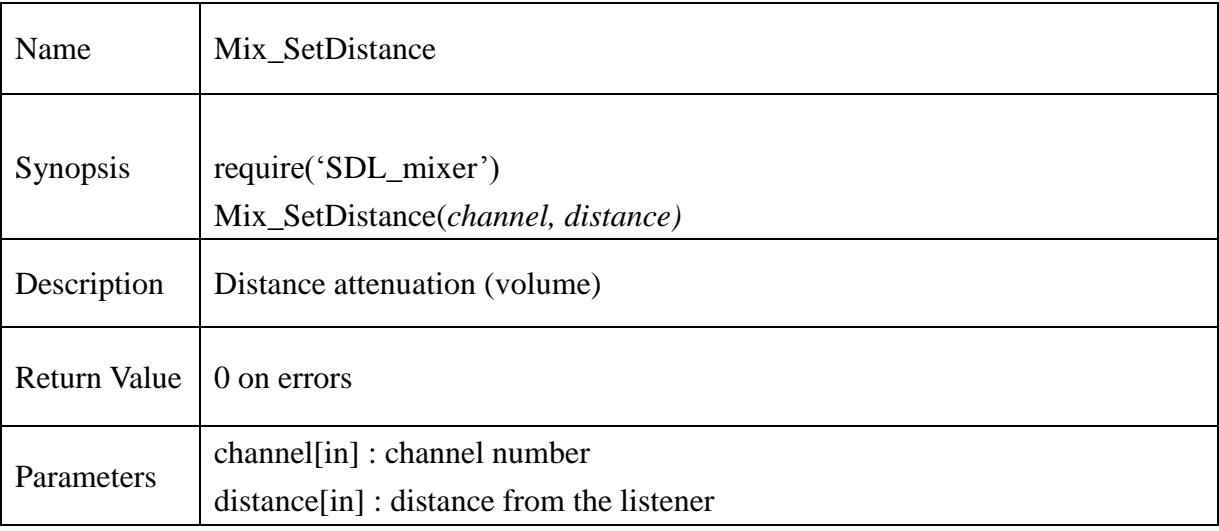

```
chResPath = "/mtd_down/widgets/user/Test/Res/"
local file = chResPath.."SDD_Intro.mp3"
music = Mix\_LoadMUS(file)
```

```
if music == nil then
       print("Unable to load music file: ", Mix_GetError())
       return 0
end
--
--
Mix_PlayMusic(music, 1)
if Mix_SetDistance(MIX_CHANNEL_POST, 220) == 0 then
       print("Mix_SetDistance : Fail",Mix_GetError())
else
       print("Mix_SetDistance : Pass")
end
```
### **13.2.187. [Mix\\_SetPosition](http://www.libsdl.org/projects/SDL_mixer/docs/SDL_mixer_82.html#SEC82)**

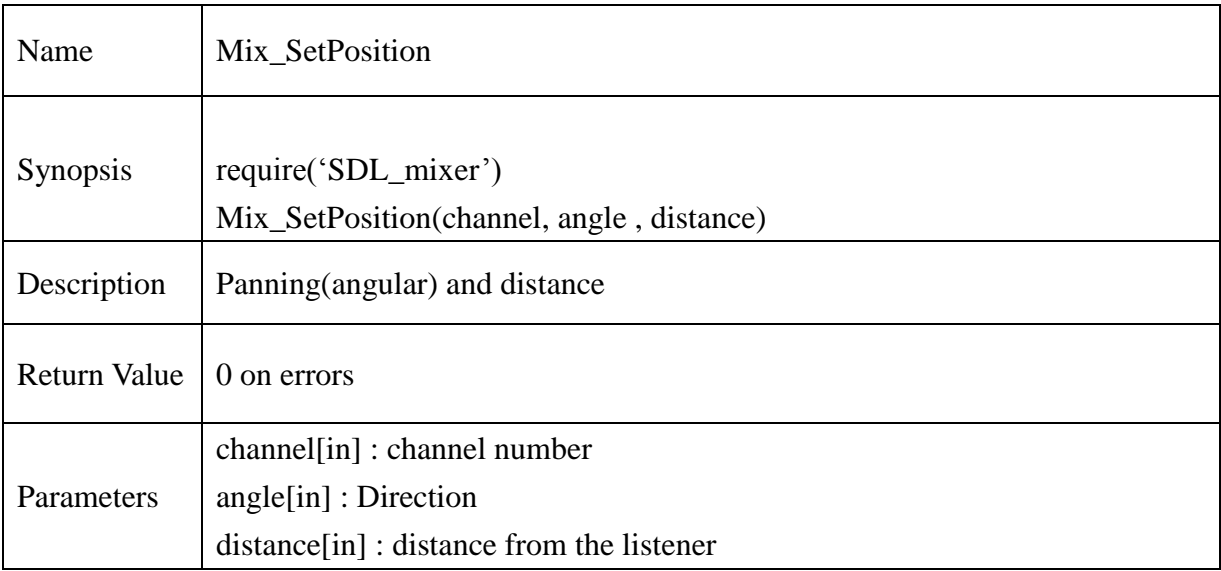

```
chResPath = "/mtd_down/widgets/user/Test/Res/"
local file = chResPath.."SDD_Intro.mp3"
music = Mix\_LoadMUS(file)
```

```
if music == nil then
        print("Unable to load music file: ", Mix_GetError())
        return 0
end
--
\overline{a}Mix_PlayMusic(music, 1)
if Mix_SetPosition(MIX_CHANNEL_POST,125,100) == 0 then
        print("Mix_SetPosition : Fail ",Mix_GetError())
else
        print("Mix_SetPosition : Pass ")
end
```
### **13.2.188. Mix\_Linked\_Version**

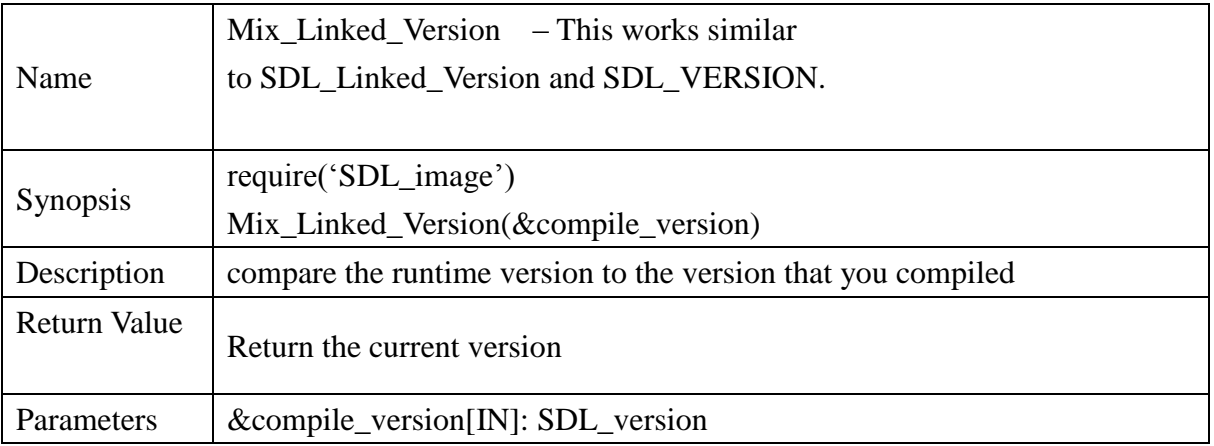

```
compile version -- SDL version
link_version=Mix_Linked_Version() 
SDL MIXER VERSION(compile version);
print("compiled with SDL mixer version: ",
         compile_version.major,
         compile_version.minor,
        compile version.patch);
print("running with SDL_mixer version: ", 
        link version.major,
        link version.minor,
        link version.patch);
```
#### **13.2.189. Mix\_ SetError**

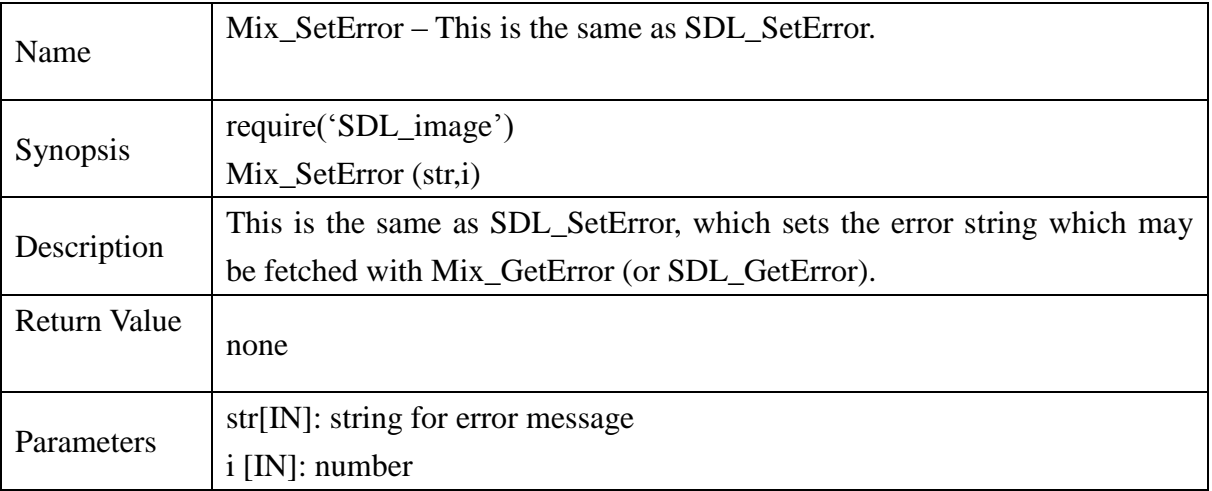

### **Example :**

```
int mymixfunc(int i)
```

```
{
   Mix SetError("mymixfunc is not implemented! %d was passed in.",i);
   return(-1);
}
```
**@Samsung Electronics Copyright All Rights Reserved**

### **13.2.190. Mix\_ GetError**

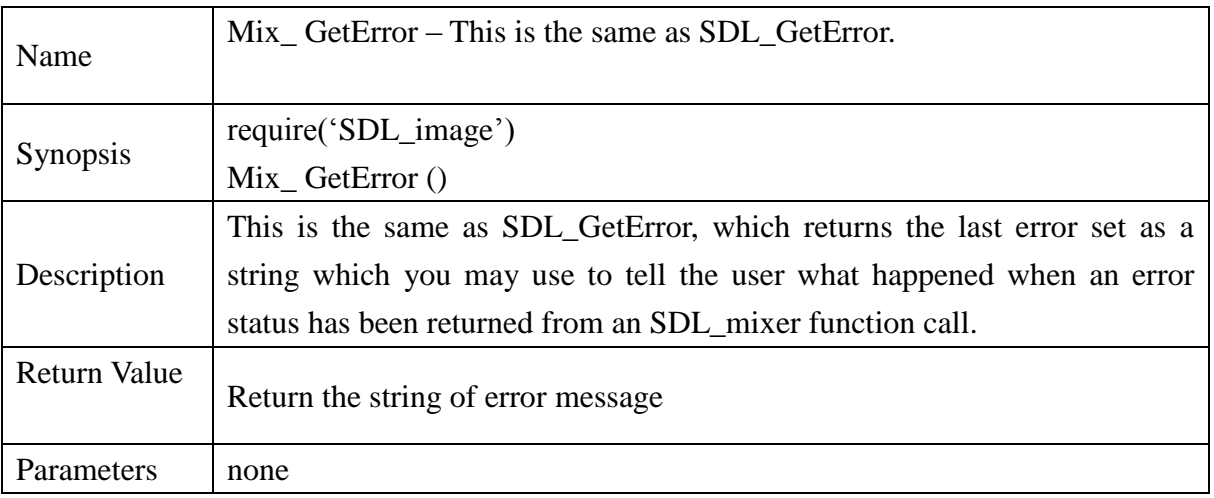

# **Example :**

printf("Oh My Goodness, an error : %s", Mix\_GetError());

### **13.2.191. [Mix\\_SetReverseStereo](http://www.libsdl.org/projects/SDL_mixer/docs/SDL_mixer_83.html#SEC83)**

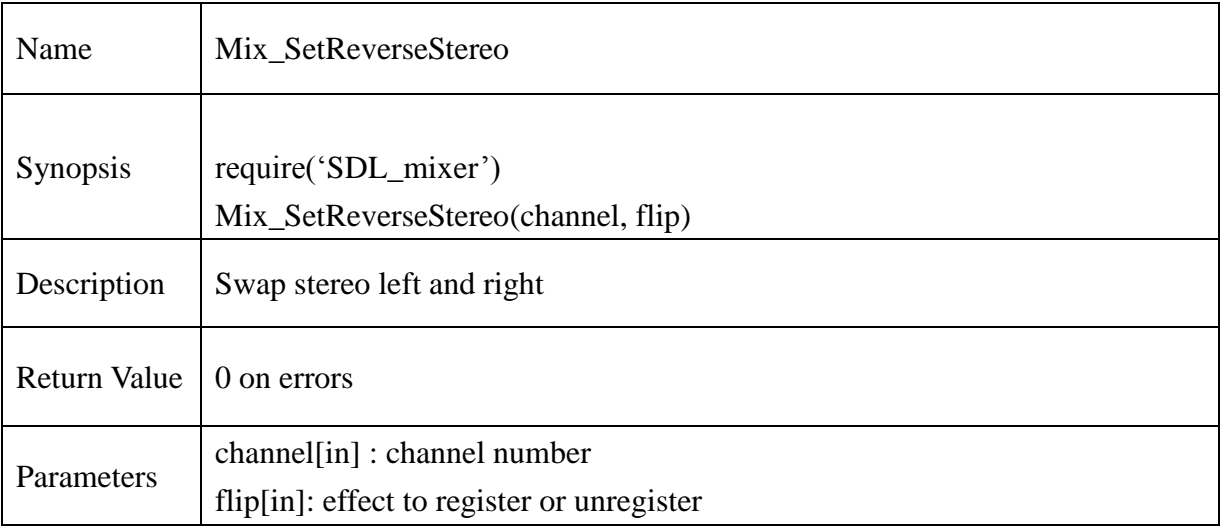

```
chResPath = "/mtd_down/widgets/user/Test/Res/"
local file = chResPath.."SDD_Intro.mp3"
music = Mix\_LoadMUS(file)
```

```
if music == nil then
        print("Unable to load music file: ", Mix_GetError())
        return 0
end
\overline{a}--
Mix_PlayMusic(music, 1)
if Mix_SetReverseStereo(MIX_CHANNEL_POST,1) == 0 then
       print("Mix_SetReverseStereo : Fail ",Mix_GetError())
else
        print("Mix_SetReverseStereo : Pass ")
end
```
SDL Net

### **13.2.192. SDLNet Init**

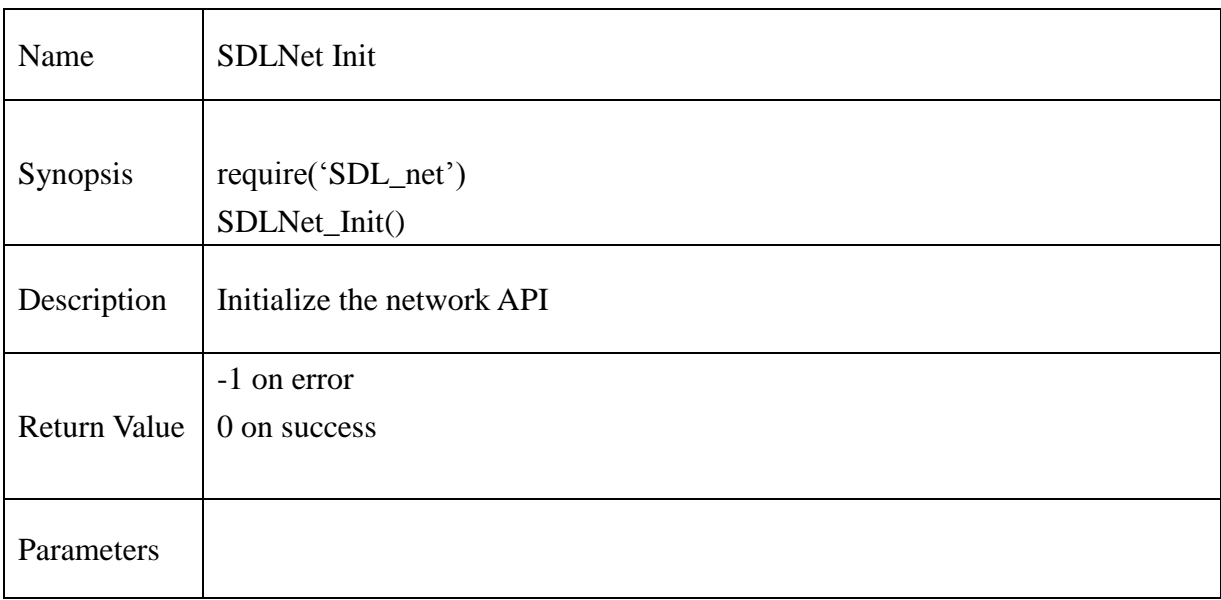

# **Example** :

if SDLNet\_Init()==-1 then print("SDLNet\_Init: ",SDLNet\_GetError()) return err end

### **13.2.193. SDLNet\_Quit**

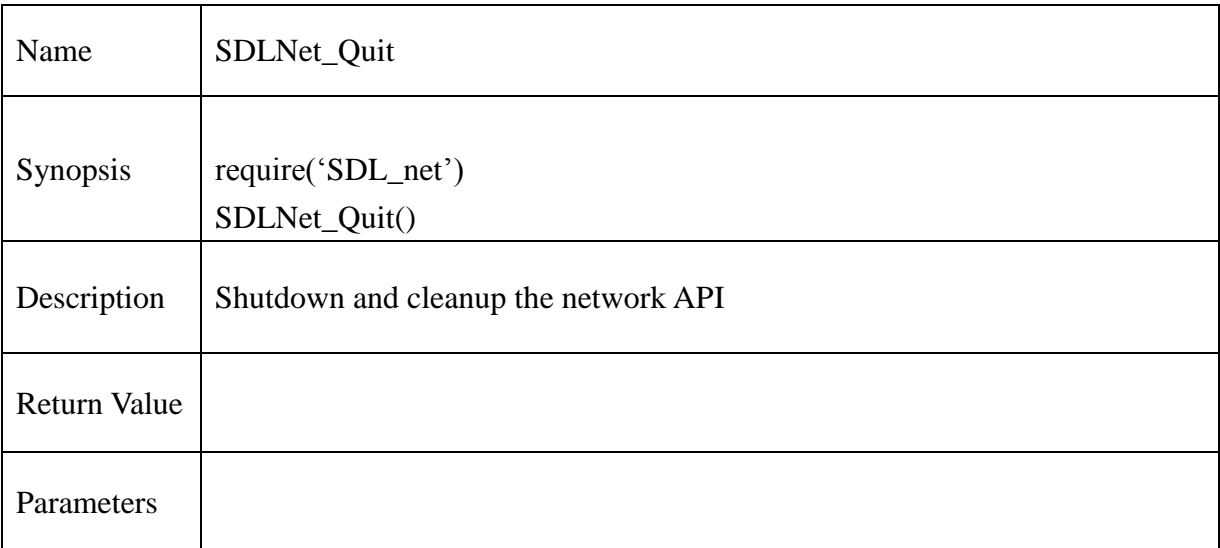

# **Example** :

if SDLNet\_Init()==-1 then print("SDLNet\_Init: ",SDLNet\_GetError()) return err

#### end

-- shutdown SDL\_net SDLNet\_Quit()

### **13.2.194. SDLNet ResolveHost**

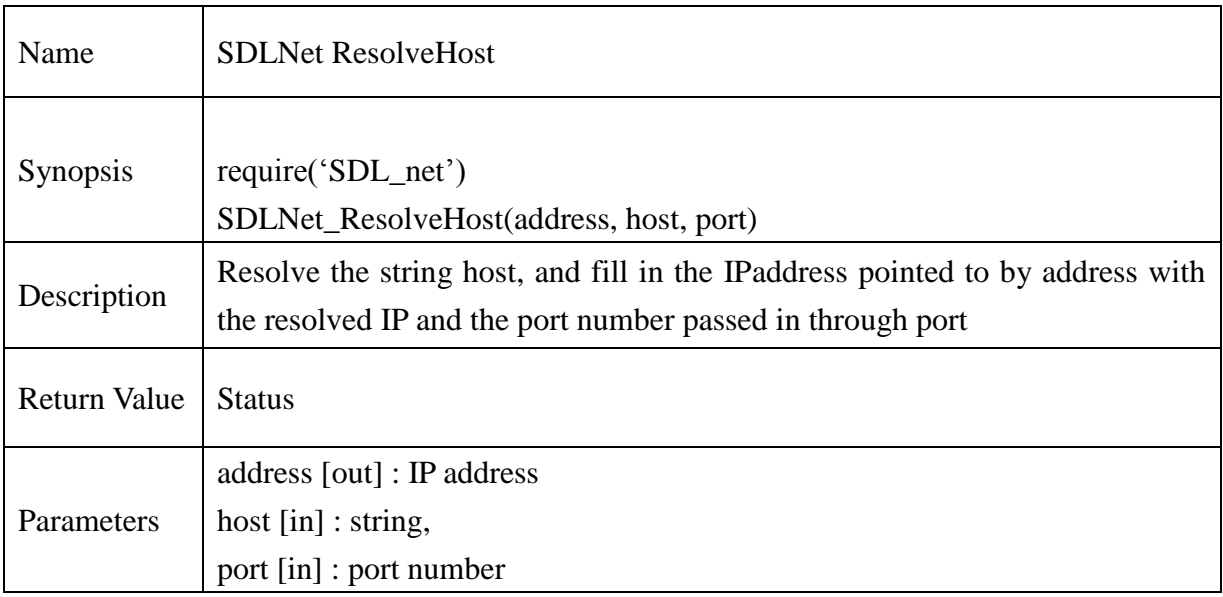

### **Example** :

--For a server listening on all interfaces, on port 1234

-- create a server type IPaddress on port 1234

ipaddress = new\_IPaddress()

SDLNet\_ResolveHost(ipaddress, nil, 1234)

### **13.2.195. SDLNet ResolveIP**

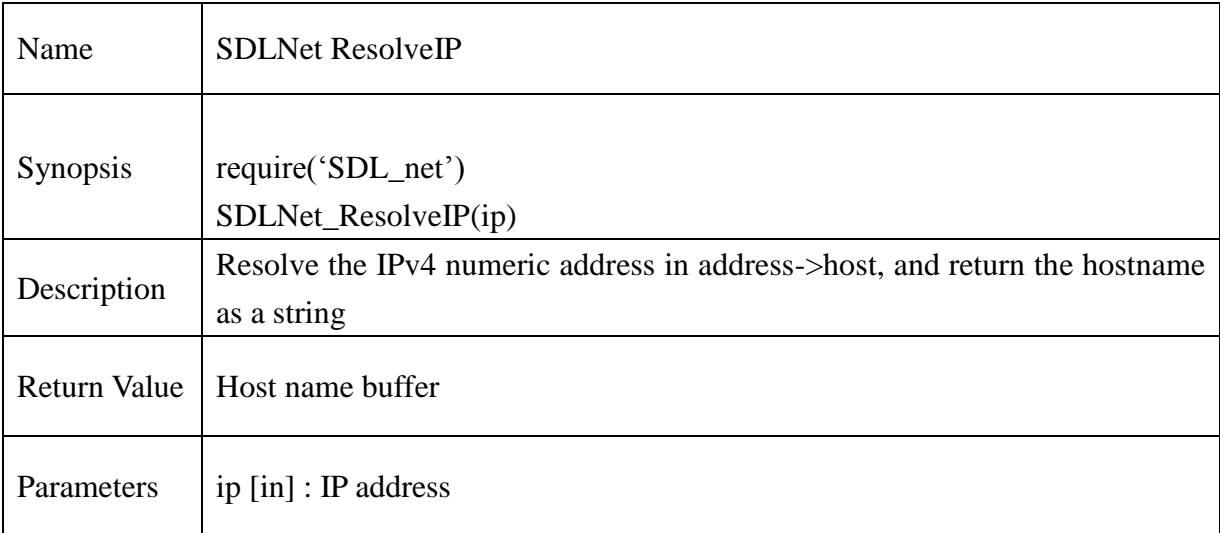

# **Example** :

```
-- resolve the host name of the address in ipaddress
Ipaddress = new_IPaddress()
If host=SDLNet_ResolveIP(ipaddress) then
     print("SDLNet_ResolveIP: ", SDLNet_GetError())
     return err
```
#### **13.2.196. SDLNet\_TCP\_Open**

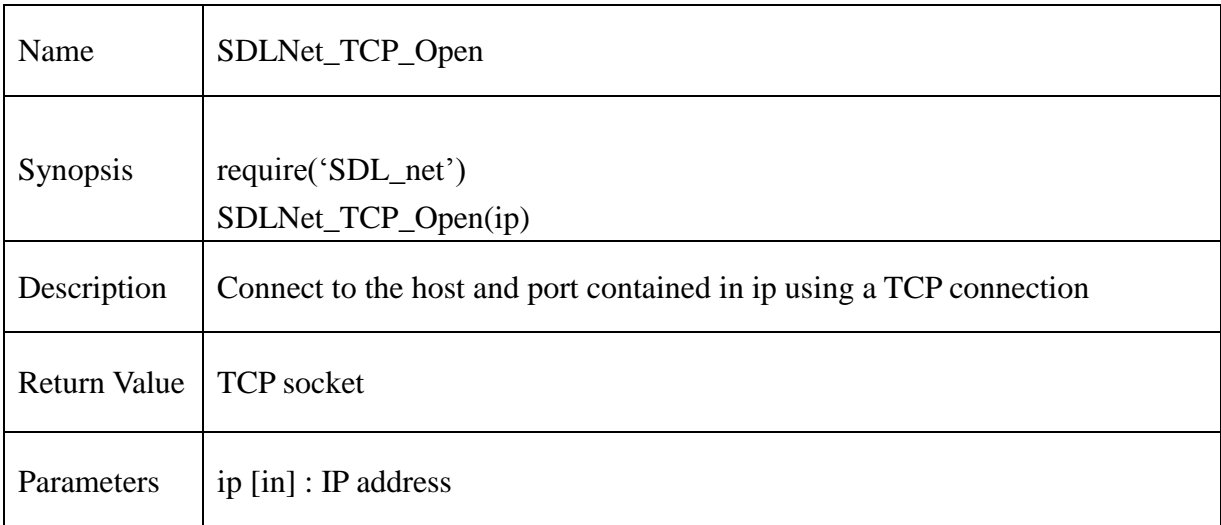

#### **Example** :

```
ip = \text{IPaddress\_new}()
```
port =  $3366$ 

```
ip_address = "107.108.89.131"
```
-- Resolve the argument into an IPaddress type

if SDLNet\_ResolveHost(ip,ip\_address,port)==-1 then

print("Error in SDLNet\_ResolveHost: ",SDLNet\_GetError())

end

-- open the server socket  $sock = SDLNet_TCP\_Open(ip)$ 

if sock  $==$  nil then

print("Error in SDLNet\_TCP\_Open: ",SDLNet\_GetError()) end

#### **13.2.197. SDLNet\_TCP\_Close**

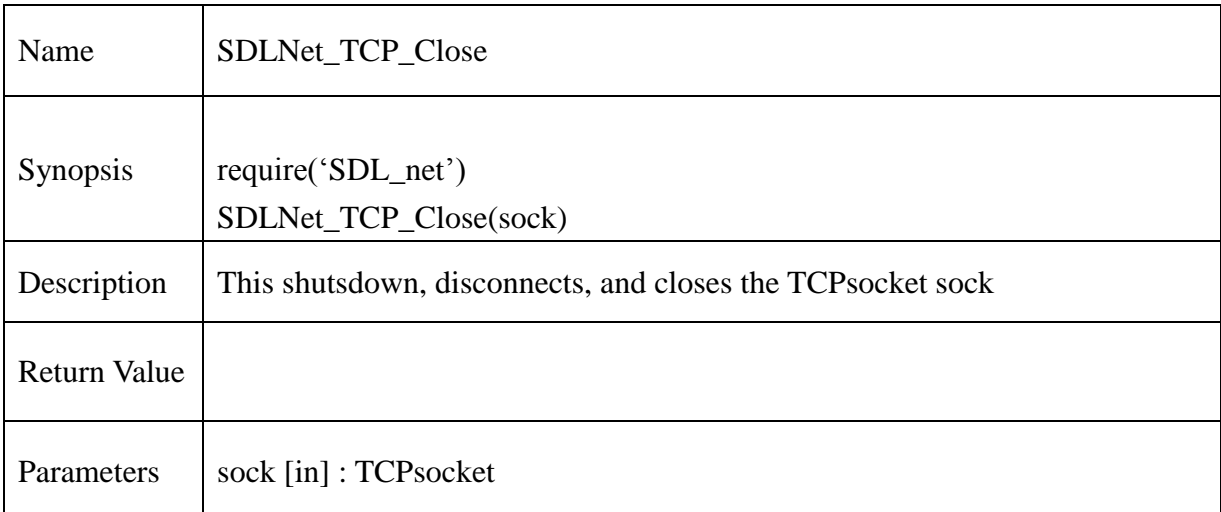

#### **Example** :

```
ip = \text{Paddress\_new}()port = 3366ip address = "107.108.89.131"-- Resolve the argument into an IPaddress type
if SDLNet_ResolveHost(ip,ip_address,port)==-1 then
       print("Error in SDLNet_ResolveHost: ",SDLNet_GetError())
end
-- open the server socket
sock = SDLNet_TCP_Open(ip)
```
if sock  $==$  nil then print("Error in SDLNet\_TCP\_Open: ",SDLNet\_GetError()) end SDLNet\_TCP\_Close(sock)

#### **13.2.198. SDLNet\_TCP\_Accept**

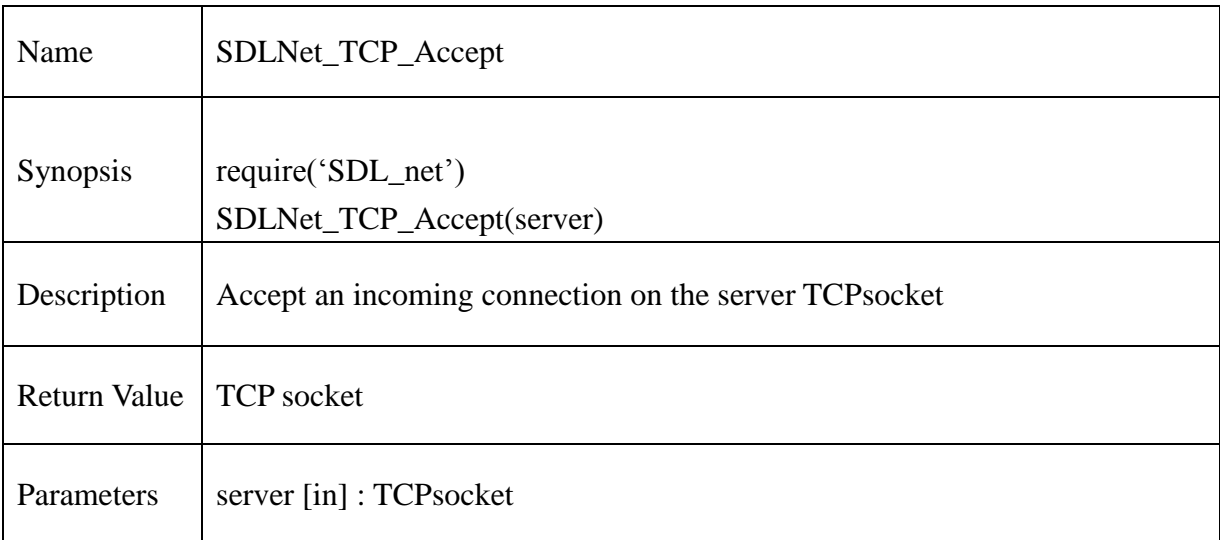

### **Example** :

```
ip = \text{IPaddress\_new}()
```
port =  $3366$ 

```
ip_address = "107.108.89.131"
```
-- Resolve the argument into an IPaddress type

```
if SDLNet_ResolveHost(ip,ip_address,port)==-1 then
```

```
print("Error in SDLNet_ResolveHost: ",SDLNet_GetError())
```
end

```
-- open the server socket
sock = SDLNet_TCP_Open(ip)
```

```
if sock == nil then
```
print("Error in SDLNet\_TCP\_Open: ",SDLNet\_GetError())

```
client=SDLNet_TCP_Accept(sock)
```
## **13.2.199. SDLNet\_TCP\_GetPeerAddress**

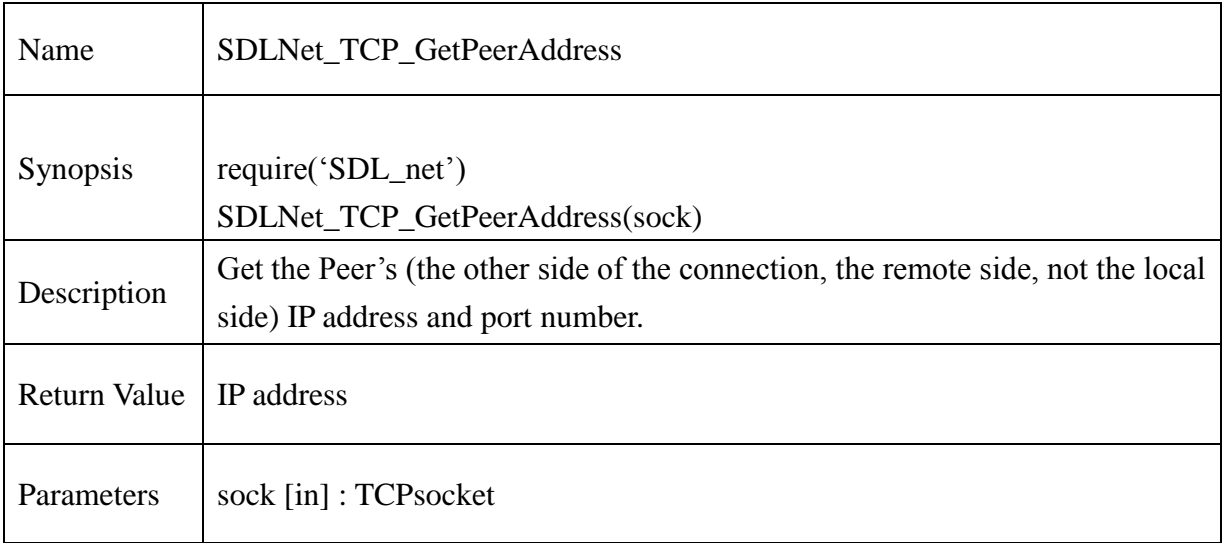

## **Example** :

client=SDLNet\_TCP\_Accept(sock) remoteip= SDLNet\_TCP\_GetPeerAddress(client)  $print("remoteip = ",remoteip)$ 

### **13.2.200. SDLNet\_TCP\_Send**

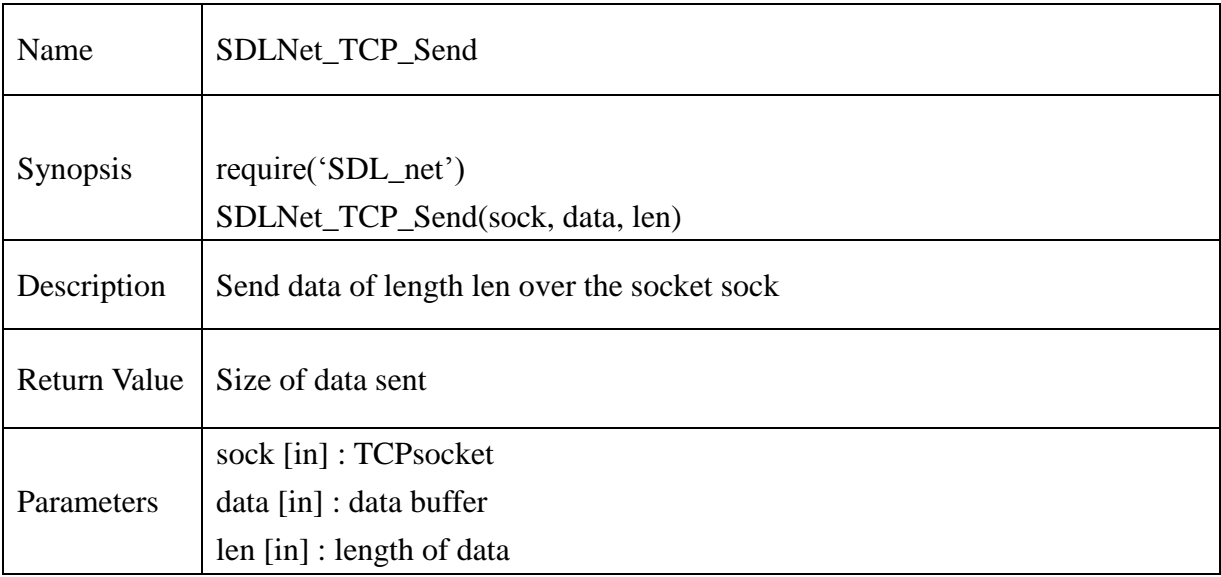

```
sock = SDLNet_TCP_Open(ip)
..
print("Enter Message, or Q to make the server quit:")
message = io.stdin:read()
len = string.len(message)
msg = charp_to_voidp(message)
…
result = SDLNet_TCP_Send(sock,msg,len) 
if result < len then
       print("SDLNet_TCP_Send: ",SDLNet_GetError())
end
```
### **13.2.201. SDLNet\_TCP\_Recv**

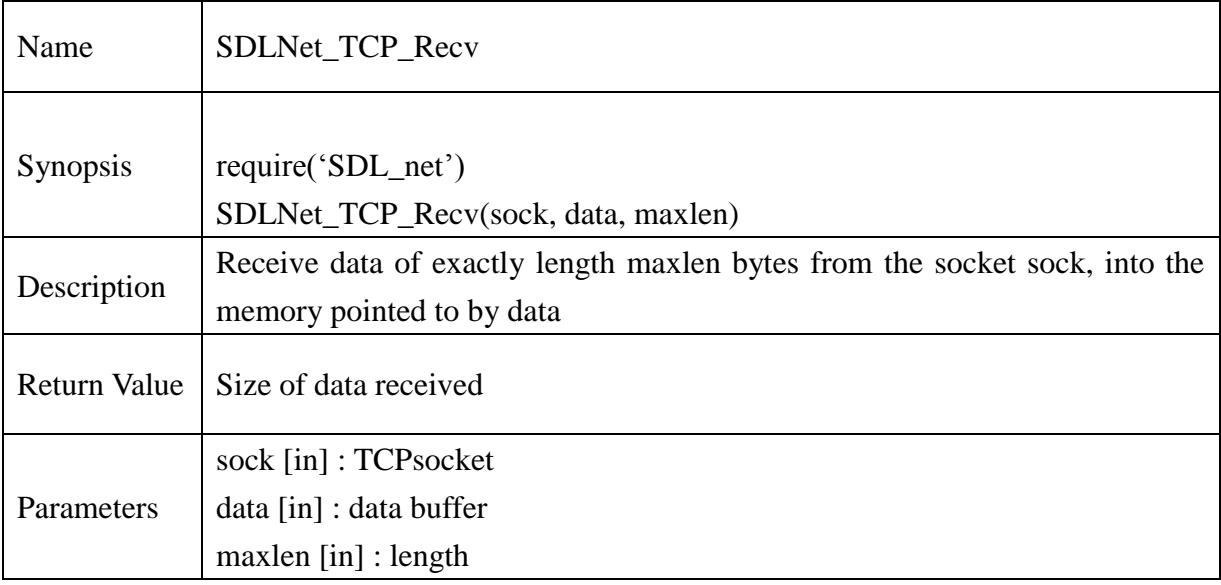

#### **Example** :

```
server=SDLNet_TCP_Open(ip)
client=SDLNet_TCP_Accept(server)
…
local msg = tovoidp_char(message)
len=SDLNet_TCP_Recv(client,msg,1024)
if(len \sim= 0) then
       m = voidp_to_charp(msg)print("Received: ",len.."message = ", m)
end
```
**@Samsung Electronics Copyright All Rights Reserved**

### **13.2.202. SDLNet\_UDP\_Open**

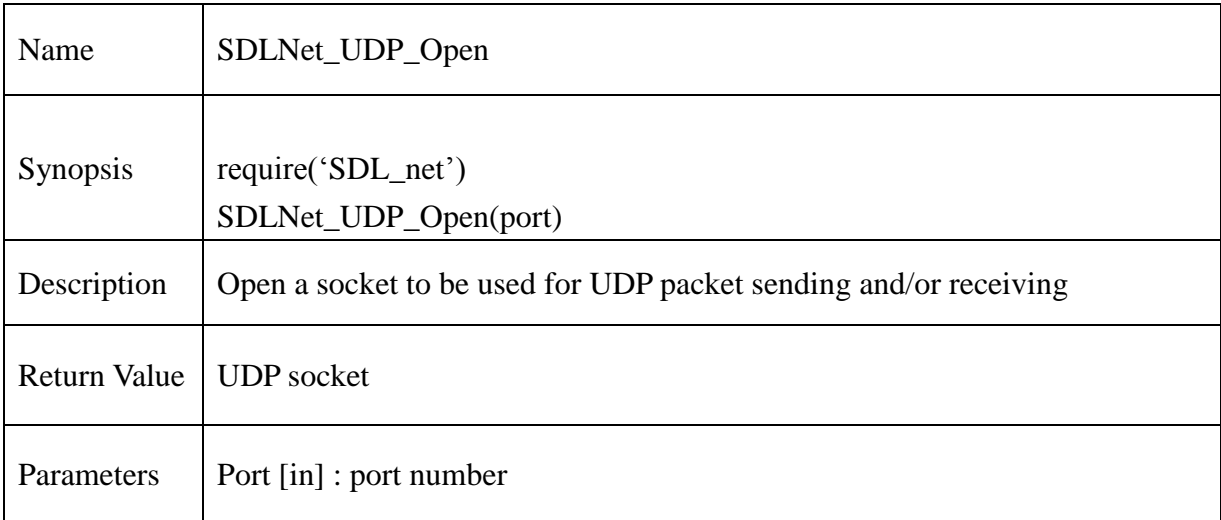

### **Example**:

 $port = 1234$ 

-- open udp server socket sock = SDLNet\_UDP\_Open(port) if sock  $==$  nil then print("Couldn't Open UDP socket: ",SDLNet\_GetError()) end

#### **13.2.203. SDLNet\_UDP\_Close**

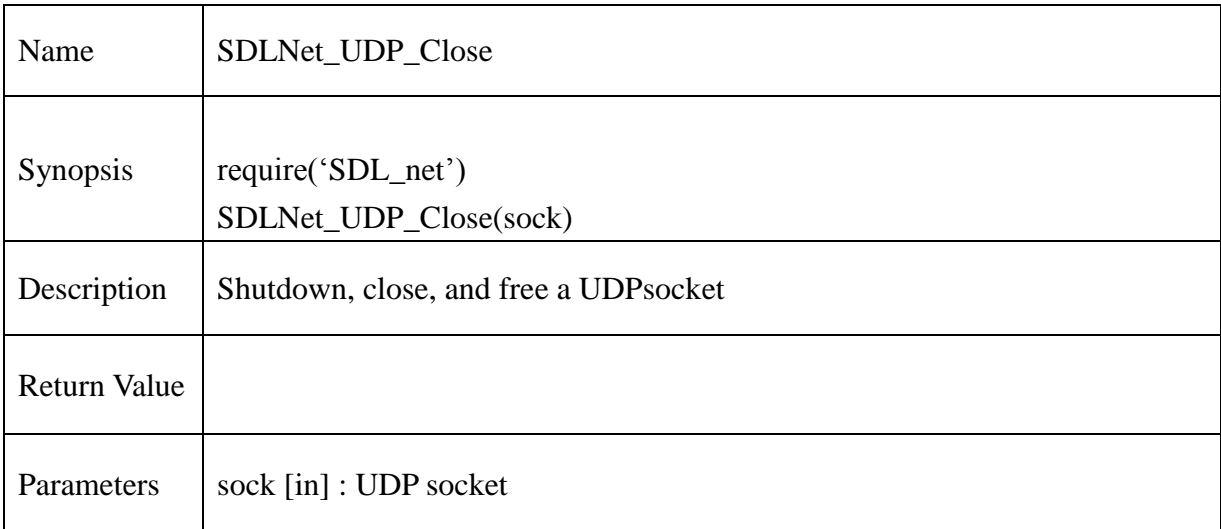

### **Example** :

 $port = 1234$ 

-- open udp server socket sock = SDLNet\_UDP\_Open(port) if sock  $==$  nil then print("Couldn't Open UDP socket: ",SDLNet\_GetError()) end -- close the socket SDLNet\_UDP\_Close(sock)

### **13.2.204. SDLNet\_UDP\_Bind**

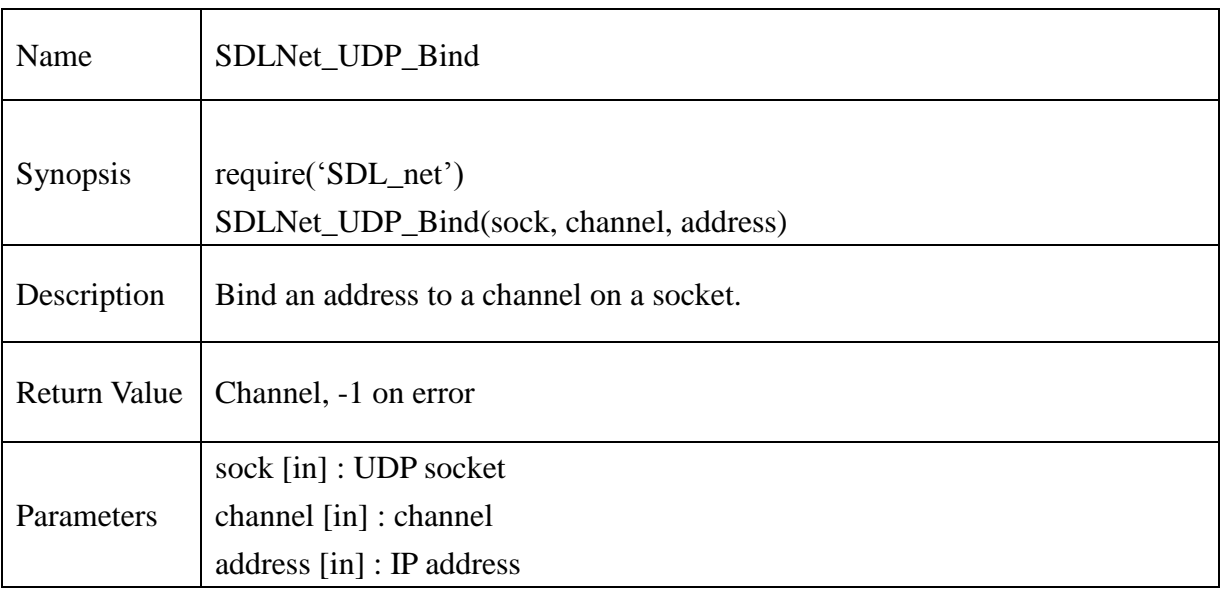

### **Example** :

```
ip = \text{IPaddress\_new}()…
sock = SDLNet_UDP_Open(port)
host=SDLNet_ResolveIP(ip)
…
if SDLNet_UDP_Bind(sock, 0, ip)==-1 then
       print("Couldn't Bind UDP socket: ",SDLNet_GetError())
else
       print("SDLNet_UDP_Bind: PASS")
```
#### **13.2.205. SDLNet\_UDP\_Unbind**

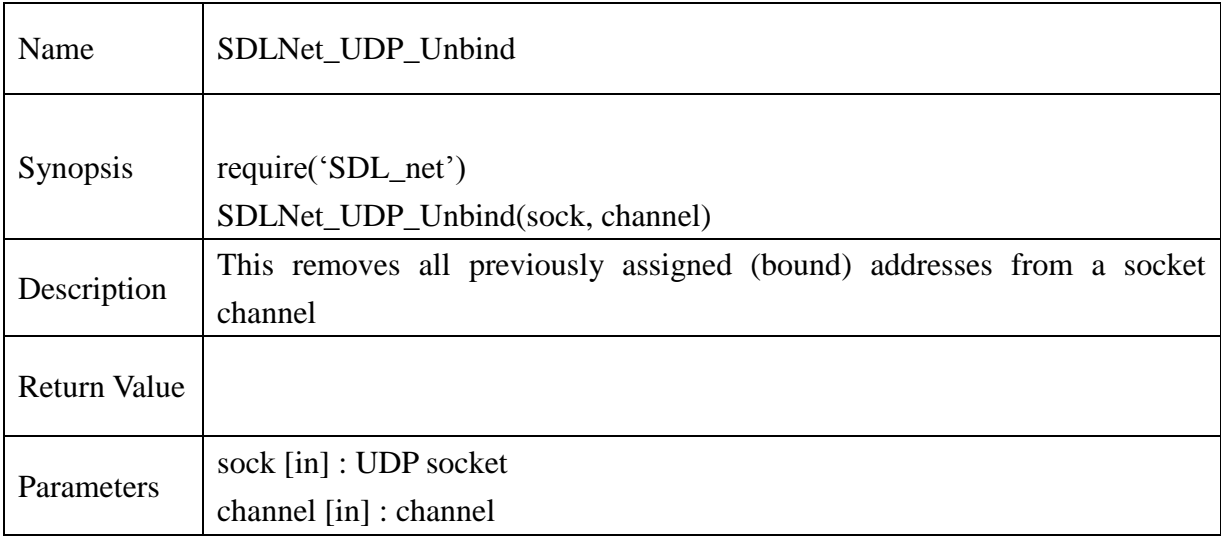

```
ip = IPaddress_new()
…
sock = SDLNet_UDP_Open(port)
host=SDLNet_ResolveIP(ip)
…
if SDLNet_UDP_Bind(sock, 0, ip)==-1 then
       print("Couldn't Bind UDP socket: ",SDLNet_GetError())
else
       print("SDLNet_UDP_Bind: PASS")
end
…
SDLNet_UDP_Unbind(sock, 0)
```
### **13.2.206. SDLNet\_UDP\_GetPeerAddress**

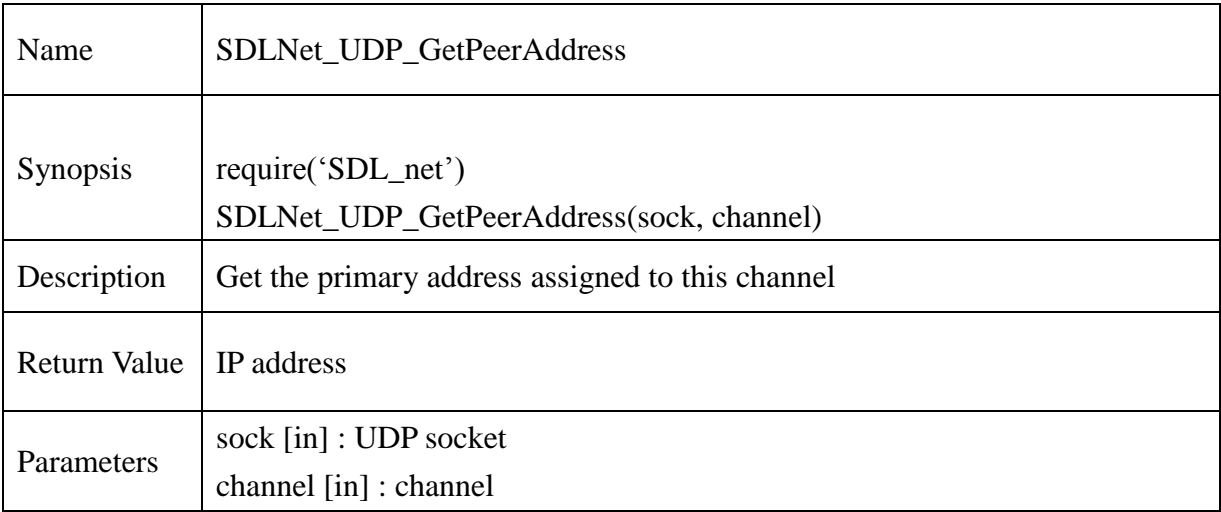

### **Example** :

port  $= 1234$ sock = SDLNet\_UDP\_Open(port)

```
myip = SDLNet_UDP_GetPeerAddress(sock, -1)
```

```
if myip == nil then
```

```
print("SDLNet_UDP_GetPeerAddress: ", SDLNet_GetError())
```
else

```
print("SDLNet_UDP_GetPeerAddress: PASS")
```
### **13.2.207. SDLNet\_UDP\_Send**

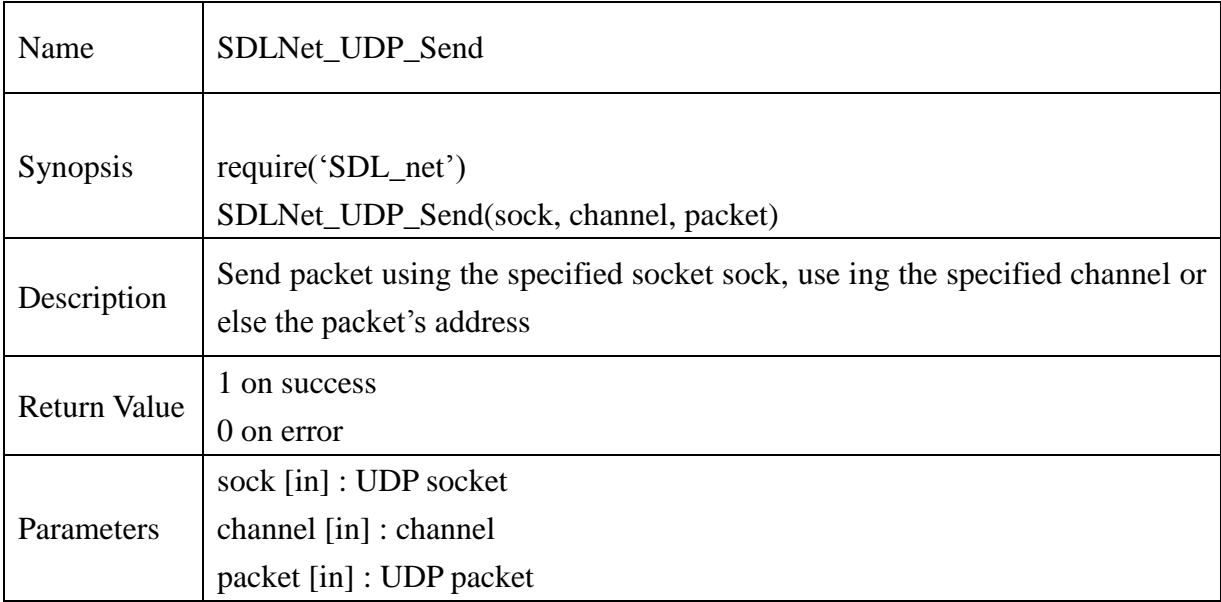

### **Example** :

```
port = 1234sock = SDLNet_UDP_Open(port)
…
input = SDLNet_AllocPacket(65535)
if input == nil then
       print("Couldn't Allocate packet: ",SDLNet_GetError())
end
…
if SDLNet_UDP_Send(sock, -1, input) == 0 then
       print("Could send UDP data:",SDLNet_GetError())
else
       print("SDLNet_UDP_Send : PASS")
```
#### **13.2.208. SDLNet\_UDP\_Recv**

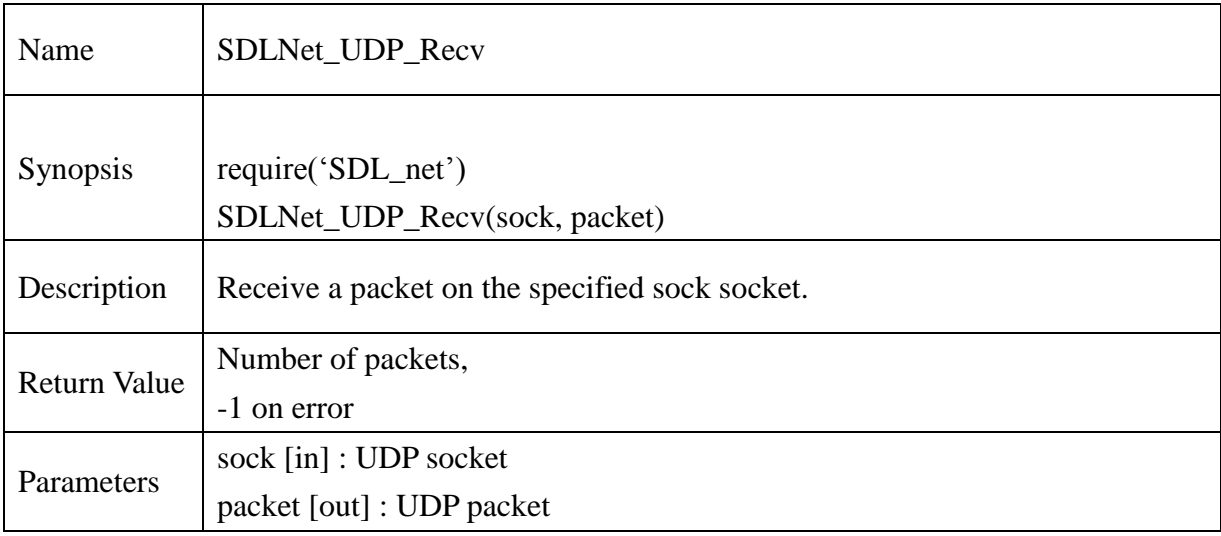

```
port = 1234sock = SDLNet_UDP_Open(port)
…
input = SDLNet_AllocPacket(65535)
if input == nil then
        print("Couldn't Allocate packet: ",SDLNet_GetError())
end
…
while SDLNet_UDP_Recv(sock, input) ==nil do
        SDL_Delay(100) -- \frac{\text{N}}{1/10} -- \frac{\text{N}}{1/10} of a second \frac{\text{N}}{1/10}end
```
### **13.2.209. SDLNet UDP** SendV

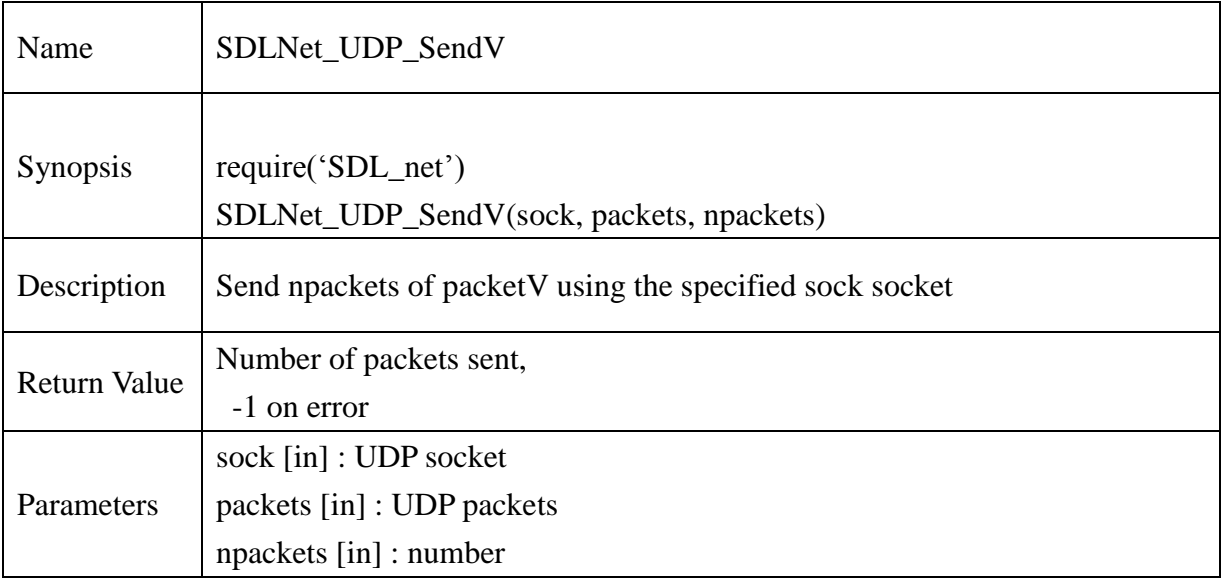

```
port = 1234local len = 1400sock = SDLNet_UDP_Open(port)
…
packets = SDLNet\_AllocPacketV(32,len)if packets == nil then
       print("Couldn't Allocate PacketV ",SDLNet_GetError())
else
       print("SDLNet_AllocPacketV : PASS")
end
…
if SDLNet UDP SendV(sock, packets, 32) == 0 then
       print("Couldn't send PacketV:",SDLNet_GetError())
else
       print("SDLNet_UDP_SendV :PASS")
end
```
### **13.2.210. SDLNet\_UDP\_RecvV**

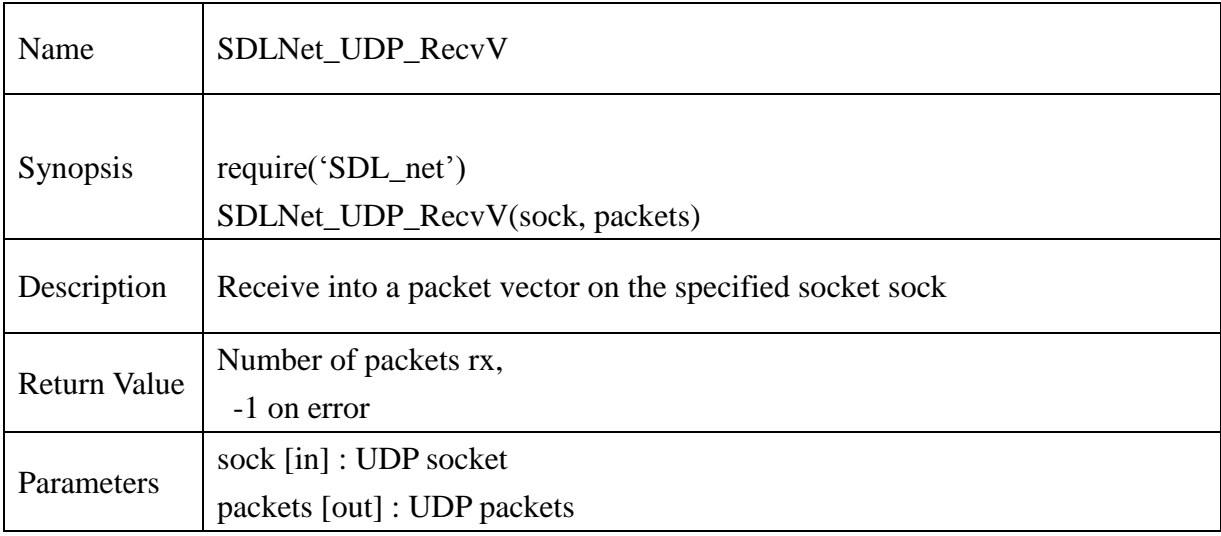

```
port = 1234local len = 1400sock = SDLNet_UDP_Open(port)
…
local packetV = nilret ,packetV = SDLNet_UDP_RecvV(sock)
if ret == -1 then
       print("SDLNet_UDP_RecvV: ",SDLNet_GetError())
else
       print("SDLNet_UDP_RecvV: PASS")
end
```
### **13.2.211. SDLNet\_AllocPacket**

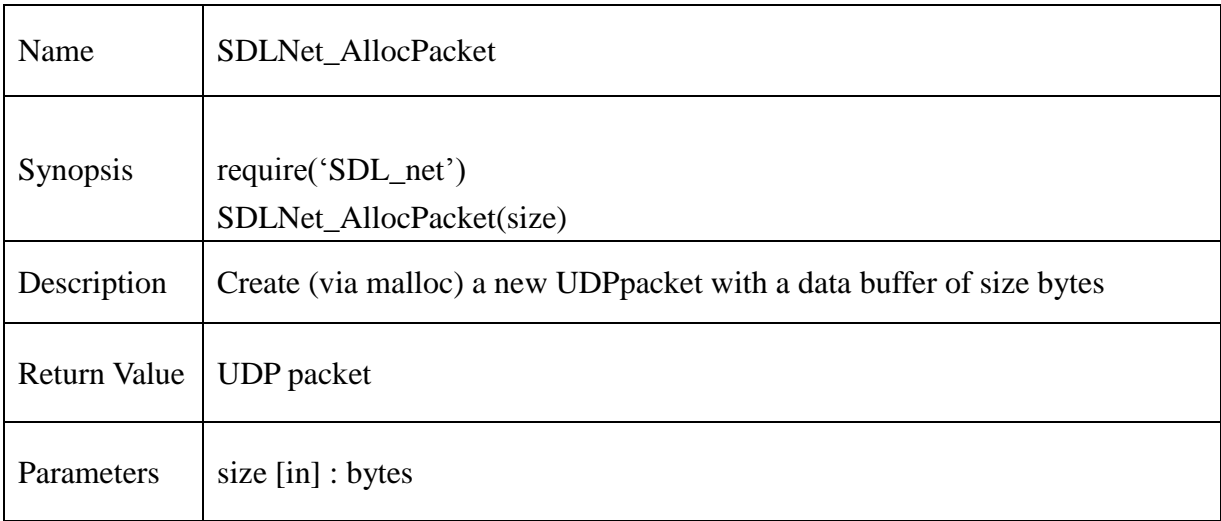

# **Example :**

```
out = SDLNet_AllocPacket(65535)
```

```
if out == nil then
```
print("Couldn't Allocate packet: ",SDLNet\_GetError())

else

print("SDLNet\_AllocPacket : PASS")

### **13.2.212. SDLNet\_ResizePacket**

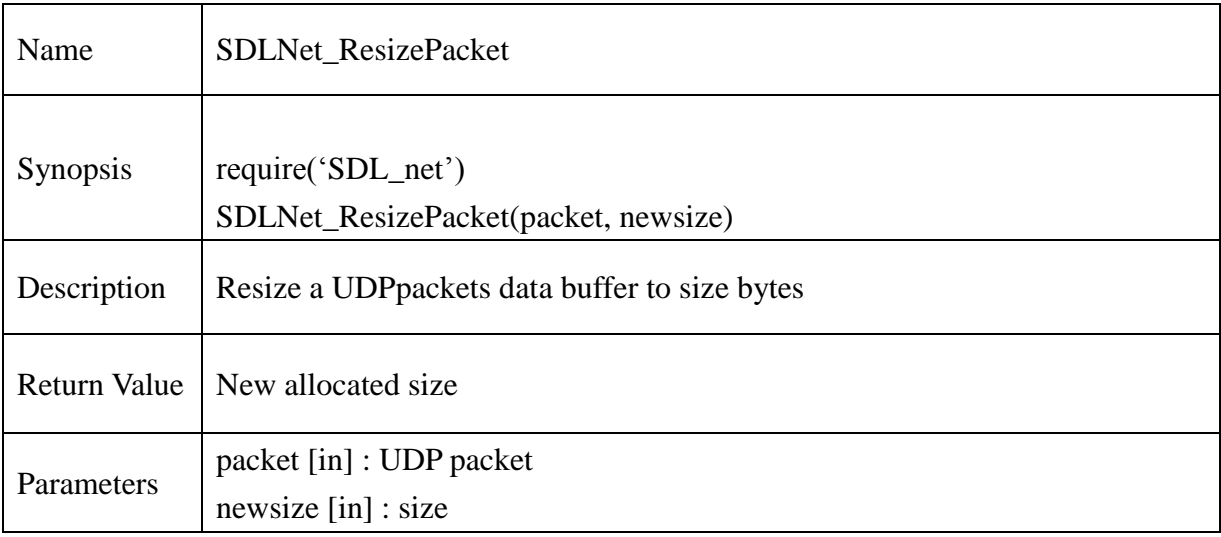

### **Example :**

```
input = SDLNet_AllocPacket(65535)
if input == nil then
       print("Couldn't Allocate packet: ",SDLNet_GetError())
end
newsize=SDLNet_ResizePacket(input, 2048)
```

```
if newsize<2048 then
       print("SDLNet_ResizePacket: ", SDLNet_GetError())
```
else

print("SDLNet\_ResizePacket: PASS")

### **13.2.213. SDLNet\_FreePacket**

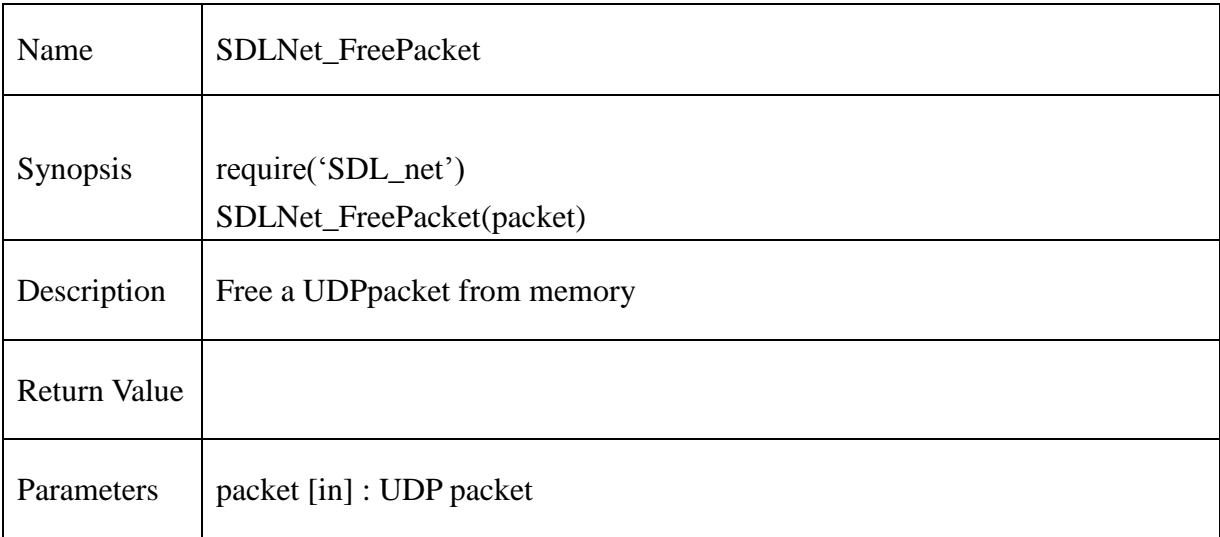

# **Example :**

```
out = SDLNet_AllocPacket(65535)
```

```
if out == nil then
```
print("Couldn't Allocate packet: ",SDLNet\_GetError())

else

print("SDLNet\_AllocPacket : PASS")

end

…

```
SDLNet_FreePacket(out)
```
### **13.2.214. SDLNet\_AllocPacketV**

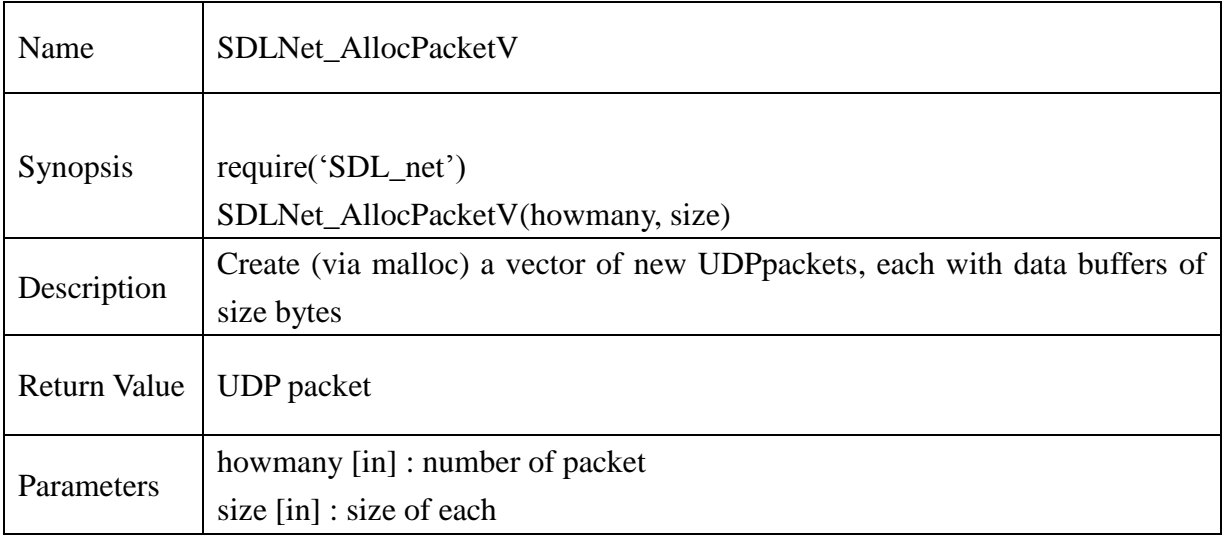

# **Example :**

```
local len = 1400
```

```
packets = SDLNet\_AllocPacketV(32,len)
```

```
if packets == nil then
```

```
print("Couldn't Allocate PacketV ",SDLNet_GetError())
```
### else

print("SDLNet\_AllocPacketV : PASS")

### **13.2.215. SDLNet\_FreePacketV**

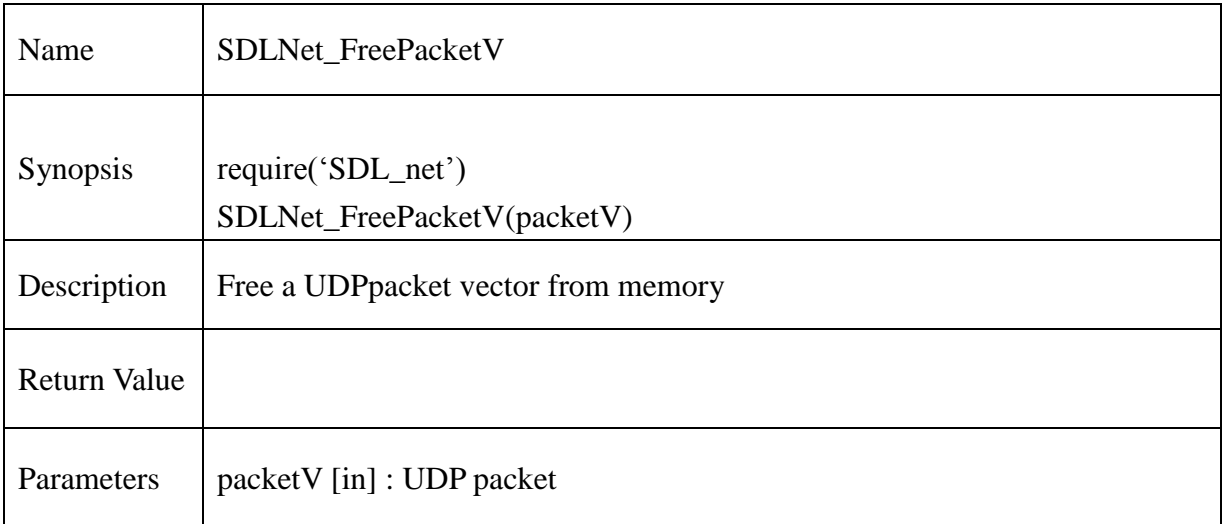

### **Example** :

```
local len = 1400packets = SDLNet_AllocPacketV(32,len)
if packets == nil then
       print("Couldn't Allocate PacketV ",SDLNet_GetError())
else
       print("SDLNet_AllocPacketV : PASS")
end
```
…

SDLNet\_FreePacketV(packets)

### **13.2.216. SDLNet\_AllocSocketSet**

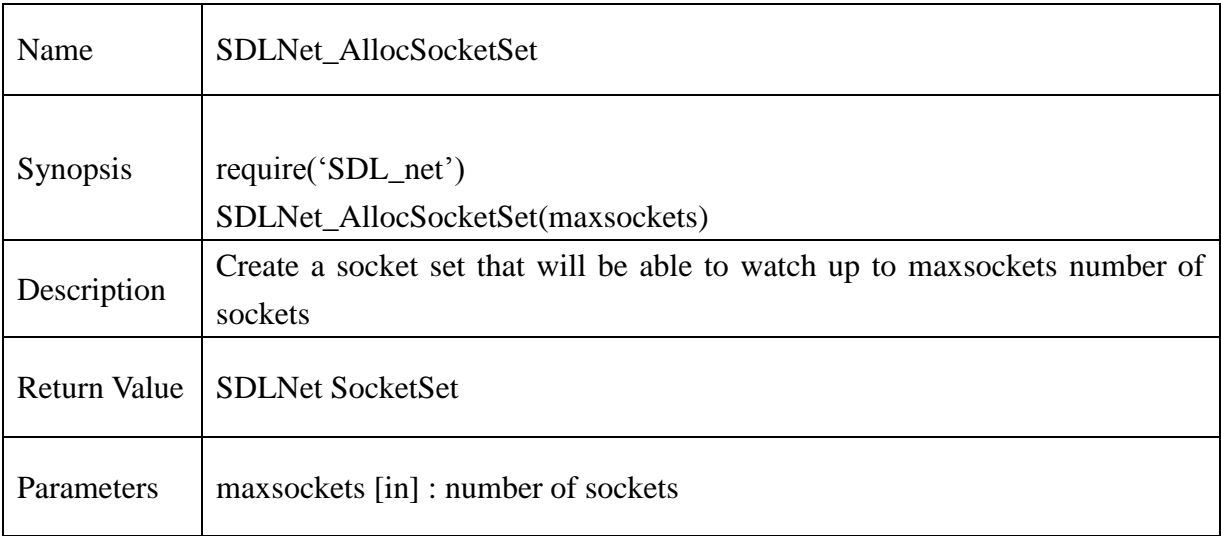

# **Example** :

set=SDLNet\_AllocSocketSet(16) if set== nil then printf("SDLNet\_AllocSocketSet: ", SDLNet\_GetError())

### **13.2.217. SDLNet\_FreeSocketSet**

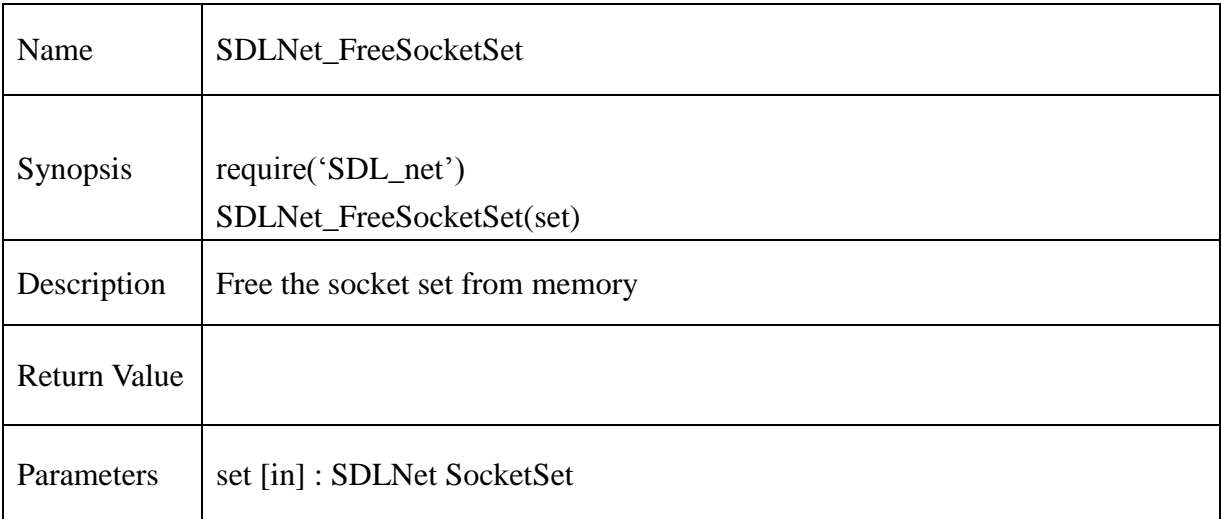

### **Example** :

```
set=SDLNet_AllocSocketSet(16)
```
if set== nil then

```
 printf("SDLNet_AllocSocketSet: ", SDLNet_GetError())
```
end

…

SDLNet\_FreeSocketSet(set)

### **13.2.218. SDLNet\_AddSocket**

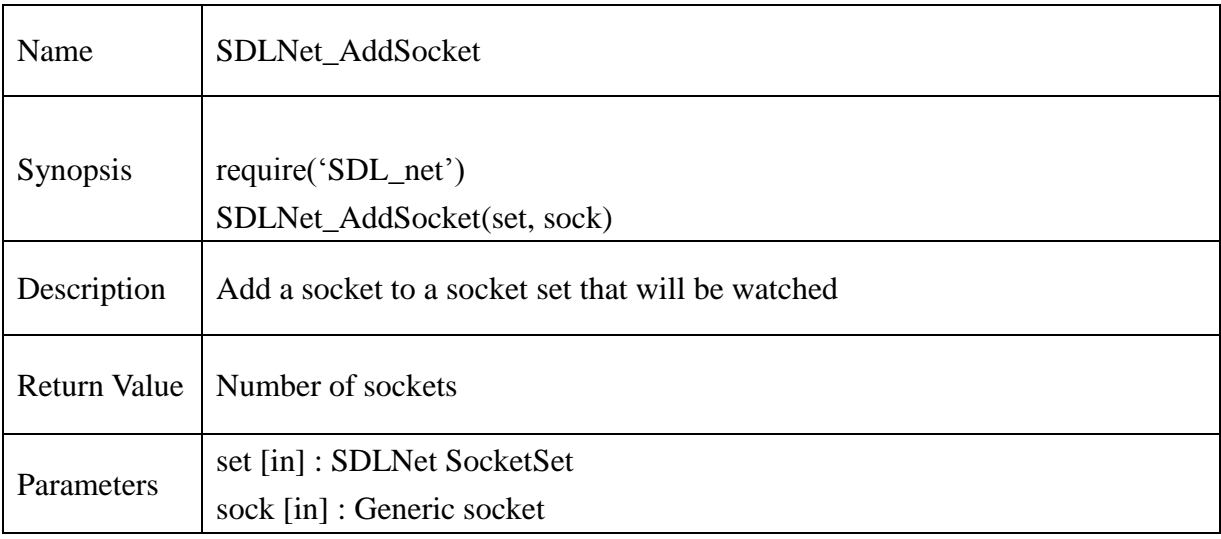

```
port= 1234
sock = SDLNet_UDP_Open(port)
…
set=SDLNet_AllocSocketSet(16)
if set== nil then
     printf("SDLNet_AllocSocketSet: ", SDLNet_GetError())
end
…
numused=SDLNet_UDP_AddSocket(set,sock)
if numused==-1 then
     printf("SDLNet_AddSocket: ", SDLNet_GetError())
end
```
### **13.2.219. SDLNet\_DelSocket**

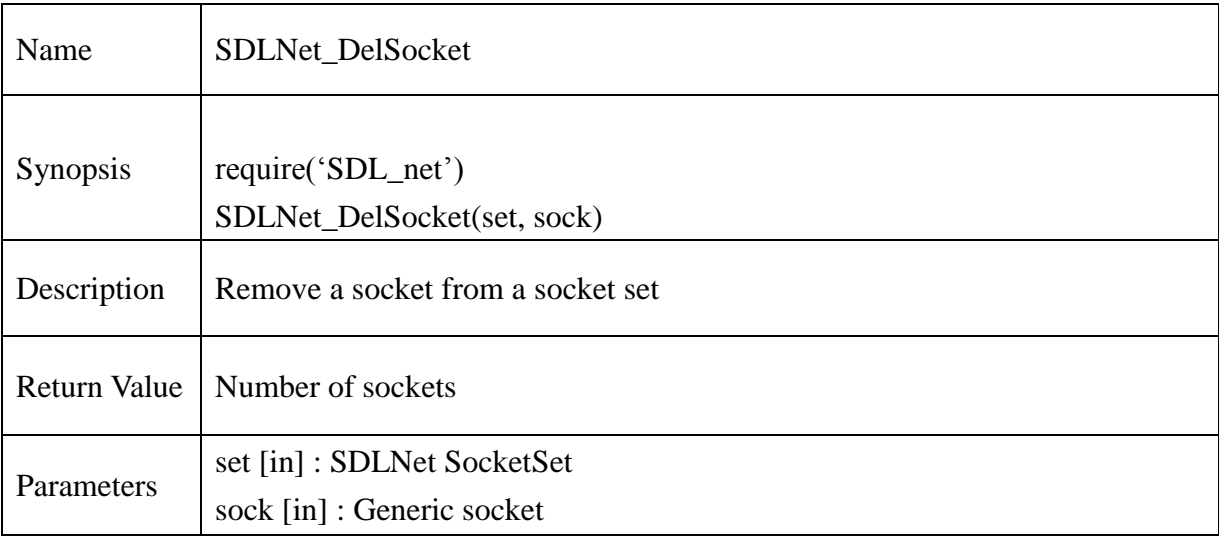

### **Example** :

```
port= 1234
sock = SDLNet UDP Open(port)
…
set=SDLNet_AllocSocketSet(16)
if set== nil then
       printf("SDLNet_AllocSocketSet: ", SDLNet_GetError())
end
…
numused=SDLNet_UDP_AddSocket(set,sock)
if numused==-1 then
       printf("SDLNet_AddSocket: ", SDLNet_GetError())
end
…
if SDLNet UDP DelSocket(set, sock) == -1 then
       print("SDLNet_UDP_DelSocket :",SDLNet_GetError())
else
       print("SDLNet_UDP_DelSocket: PASS")
end
```
**@Samsung Electronics Copyright All Rights Reserved**
# **13.2.220. SDLNet\_CheckSockets**

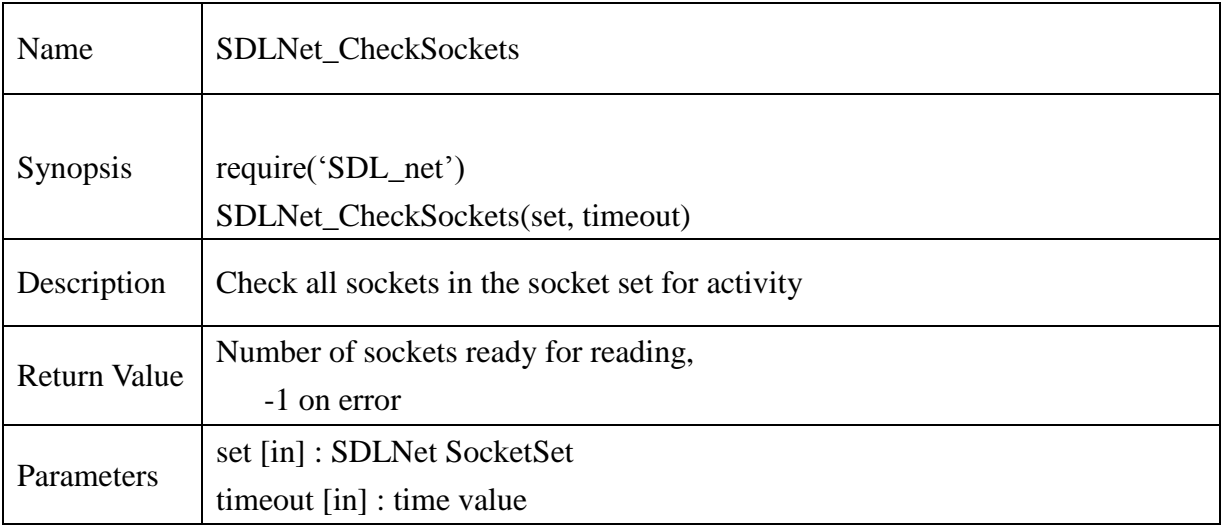

```
set=SDLNet_AllocSocketSet(16)
if set== nil then
       printf("SDLNet_AllocSocketSet: ", SDLNet_GetError())
end
…
numready=SDLNet_CheckSockets(set, 1000)
if numready==-1 then
       print("SDLNet_CheckSockets: ", SDLNet_GetError())
elseif numready \sim=0 then
       print("sockets with activity!\n",numready)
end
```
# **13.2.221. SDLNet\_ SocketReady**

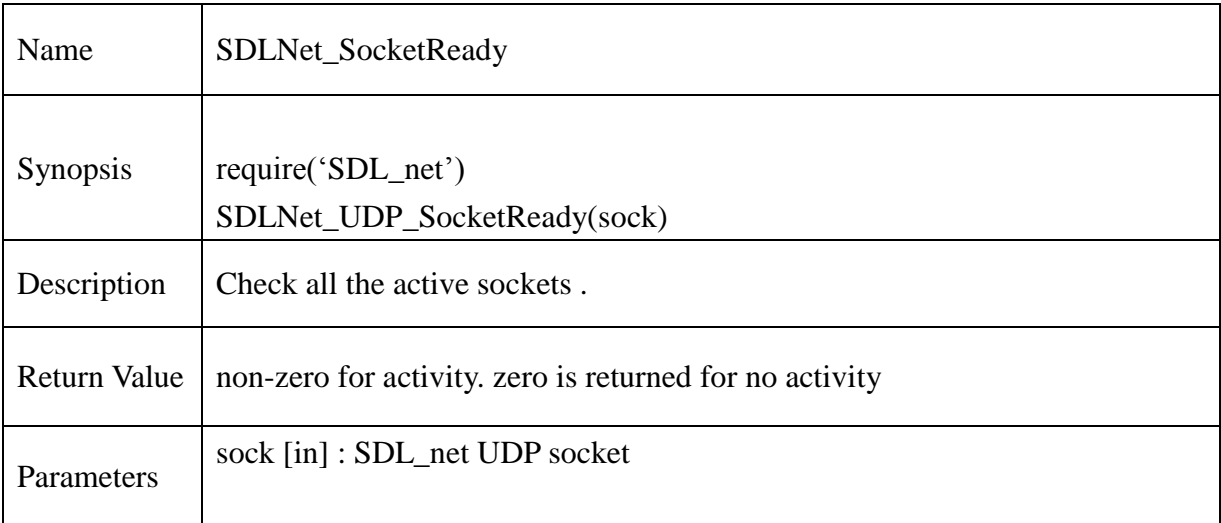

# **Example** :

```
-- Check for, and handle UDP data
```
local numready, numpkts;

```
numready=SDLNet_CheckSockets(set, 0);
```

```
if(numready==-1)then
```
print("SDLNet\_CheckSockets: "..SDLNet\_GetError());

```
 --most of the time this is a system error, where perror might help you.
```

```
else if(numready)then
```

```
 print("There are sockets with activity"..tostring(numready));
```
--check all sockets with SDLNet\_SocketReady and handle the active ones.

```
 if(SDLNet_SocketReady(udpsock))then
```

```
 numpkts=SDLNet_UDP_Recv(udpsock,packet);
```
if(numpkts)then

-- process the packet.

end

end

end

# **13.2.222. SDLNet\_ GetError**

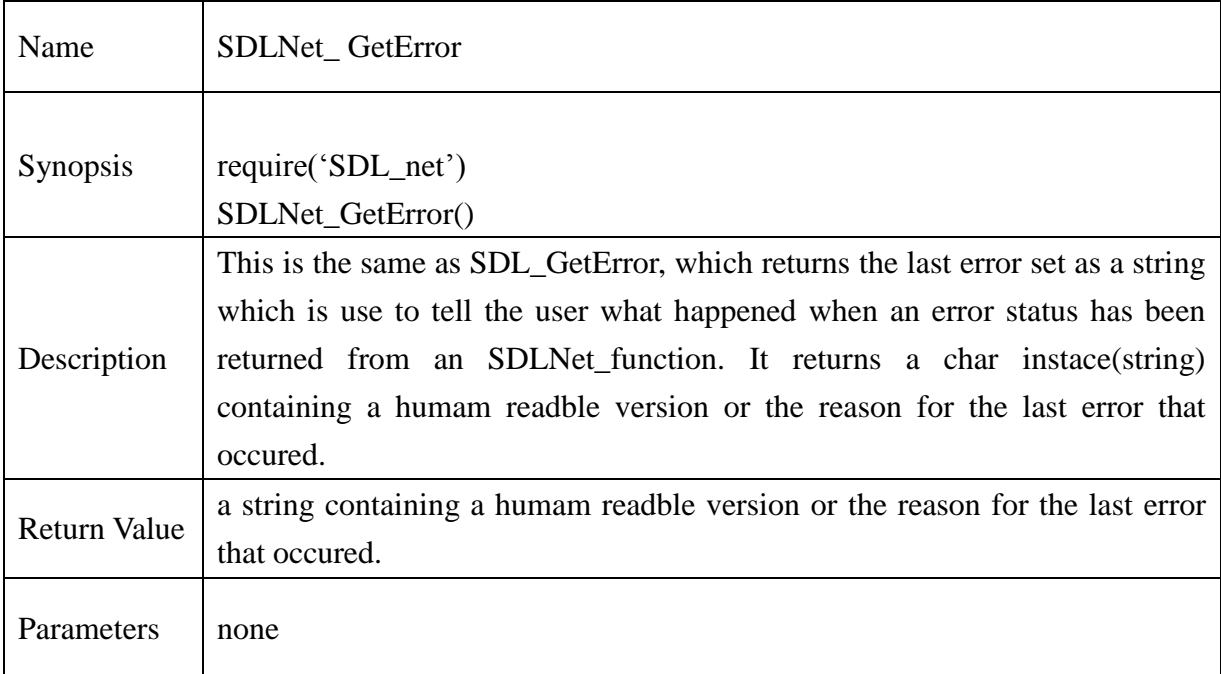

# **Example** :

print("Oh My Goodness, an error : "..SDLNet\_GetError());

SDL ttf

# **13.2.223. TTF\_Init**

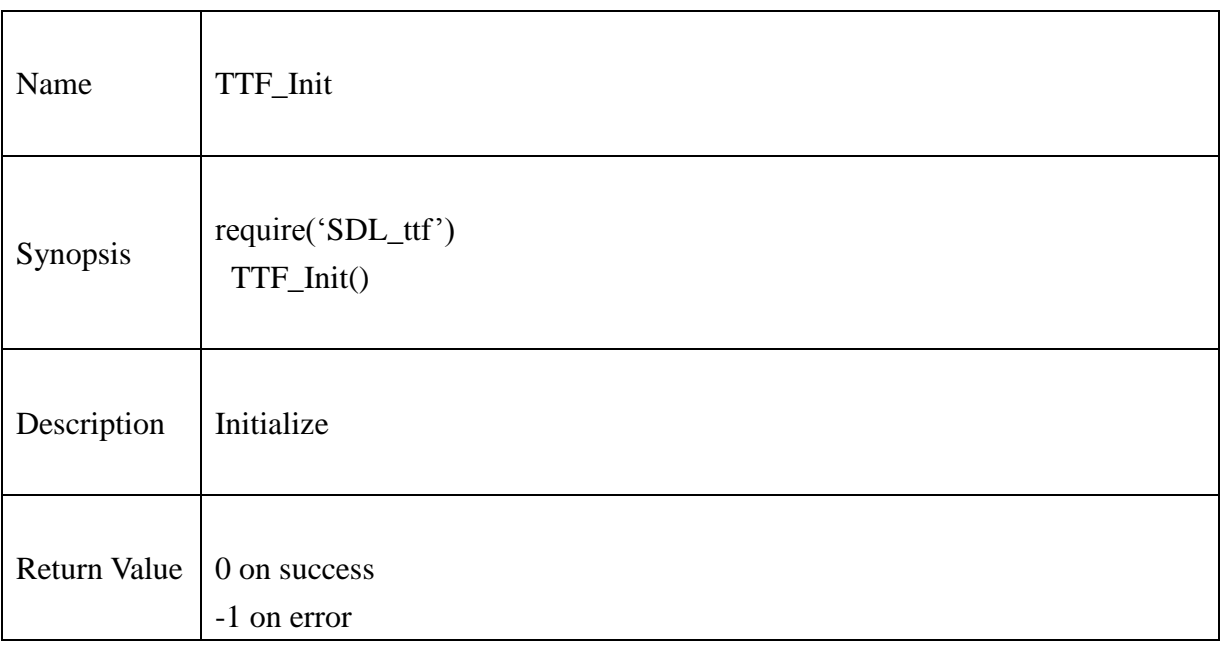

# **Example** :

if TTF\_Init()==-1 then

print("\nTTF\_Init: ", TTF\_GetError())

end

# **13.2.224. TTF\_WasInit**

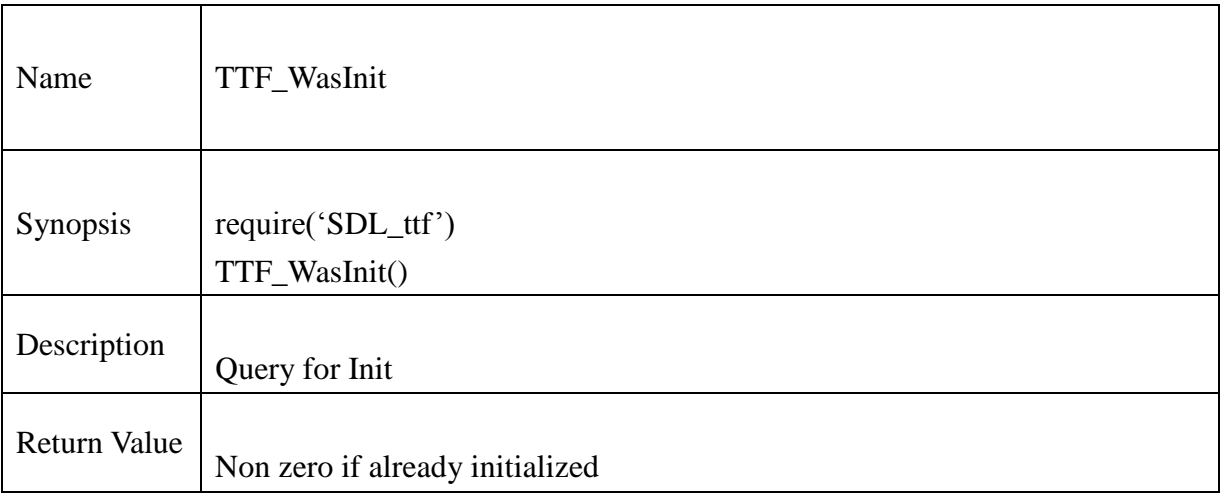

# **Example** :

TTF\_Init() if  $TTF$ \_WasInit()== 0 then print("\nTTF\_Init: ", TTF\_GetError()) end

**@Samsung Electronics Copyright All Rights Reserved**

# **13.2.225. TTF\_Quit**

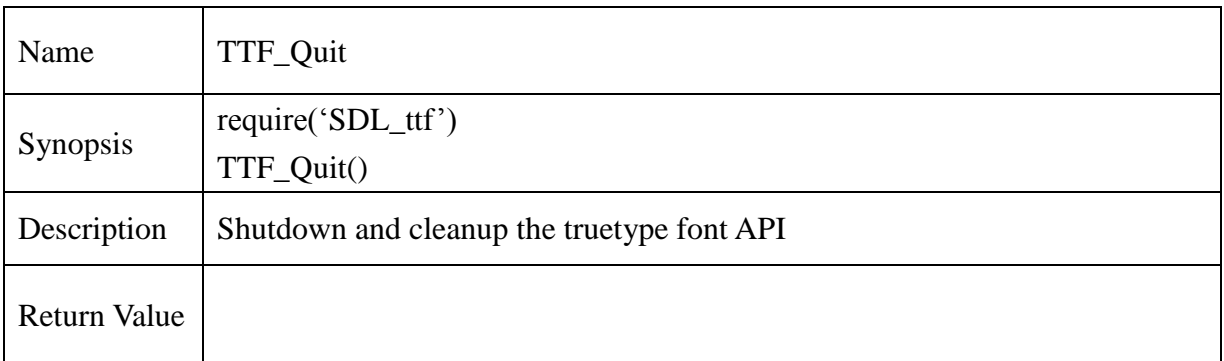

# **Example** :

if TTF\_Init()==-1 then

print("\nTTF\_Init: ", TTF\_GetError())

end

TTF\_Quit()

# **13.2.226. TTF\_OpenFont**

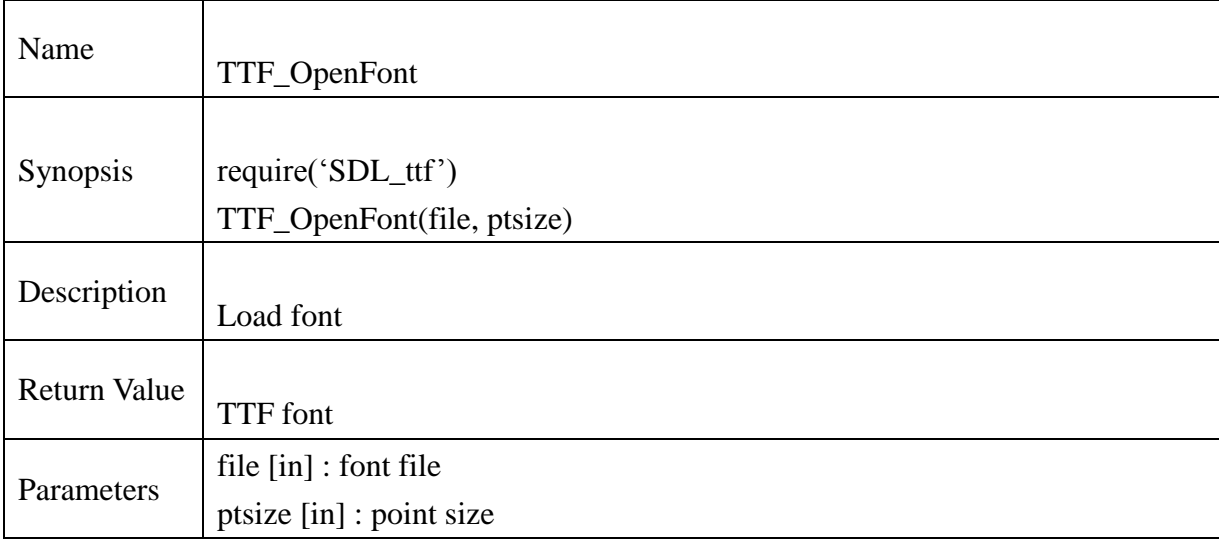

# **Example** :

```
if TTF_Init()==-1 then
        print("\nTTF_Init Error: ", TTF_GetError())
        return 2
```
end

```
local font=TTF_OpenFont(<path>.."verdana.ttf", 16);
if font == nil then
       print("\nTTF_OpenFont: Fail!!, ", TTF_GetError())
       return 2
end
TTF_CloseFont(font)
font=nil
TTF_Quit()
```
# **13.2.227. TTF\_OpenFontRW**

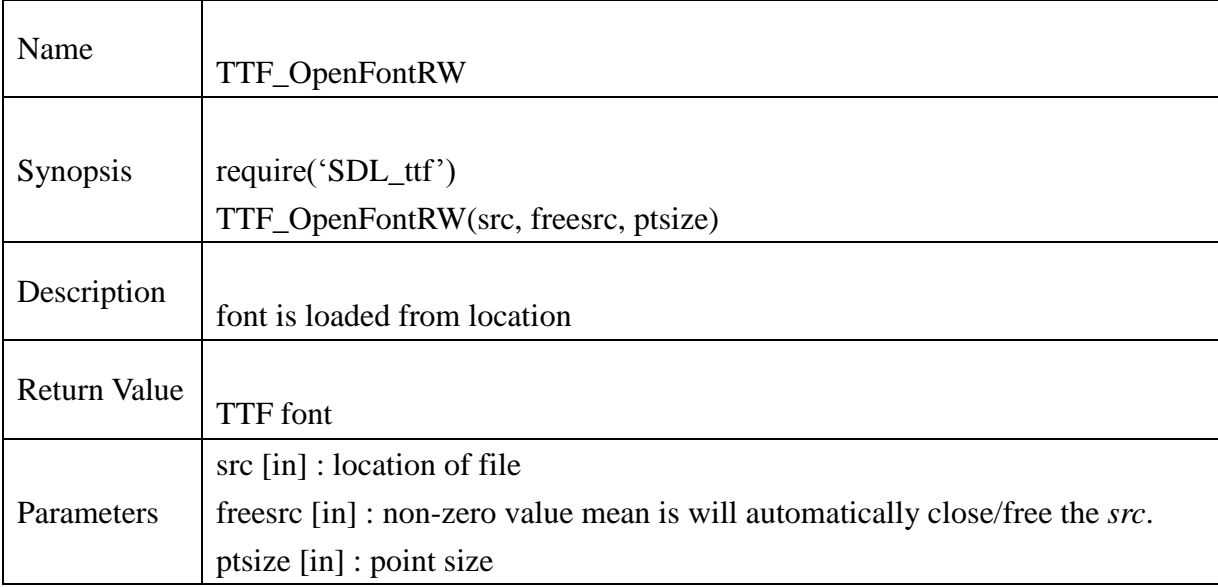

## **Example** :

```
if TTF\_Init() == -1 then
        print("\nTTF_Init Error: ", TTF_GetError())
        return 2
```
# end

```
if TTF_OpenFontRW(SDL_RWFromFile(<path>.."verdana.ttf","r"), 1, 16)==nil then
       print("\nTTF_OpenFontRW: Fail!!, ", TTF_GetError())
       return 2
end
TTF_CloseFont(font)
font=nil
TTF_Quit()
```
# **13.2.228. TTF\_OpenFontIndex**

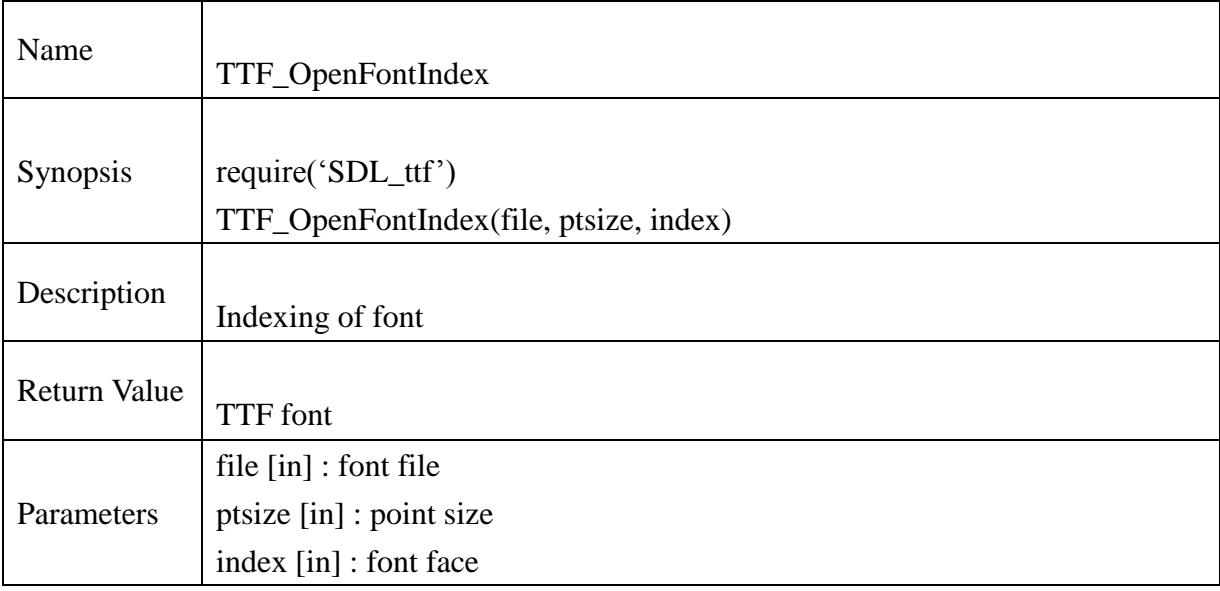

# **Example** :

if  $TTF\_Init() == -1$  then print("\nTTF\_Init Error: ", TTF\_GetError()) return 2 end if TTF\_OpenFontIndex(chResPath.."verdana.ttf", 16, 0)==nil then print("\nTTF\_OpenFontIndex: Fail!!, ", TTF\_GetError()) return 2 end TTF\_CloseFont(font) font=nil TTF\_Quit()

# **13.2.229. TTF\_OpenFontIndexRW**

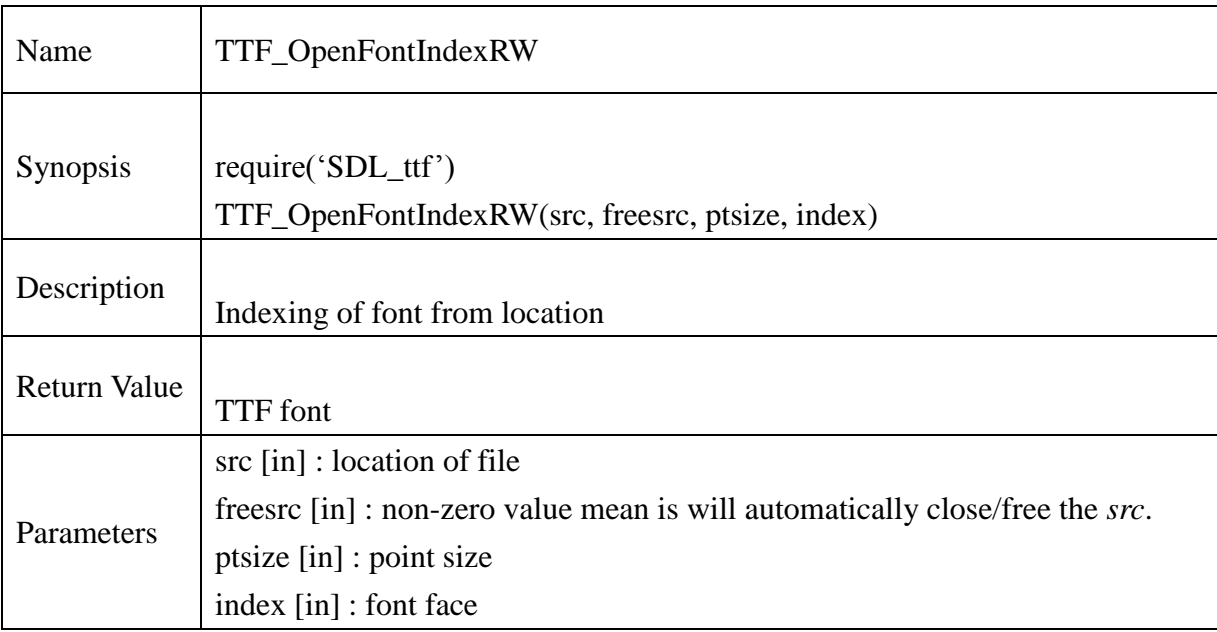

# **Example** :

```
if TTF\_Init() == -1 then
        print("\nTTF_Init Error: ", TTF_GetError())
        return 2
```
# end

```
if TTF_OpenFontRW(SDL_RWFromFile(chResPath.."verdana.ttf","r"), 1, 16, 0)==nil then
       print("\nTTF_OpenFontIndexRW: Fail!!, ", TTF_GetError())
       return 2
end
TTF_CloseFont(font)
font=nil
TTF_Quit()
```
# **13.2.230. TTF\_CloseFont**

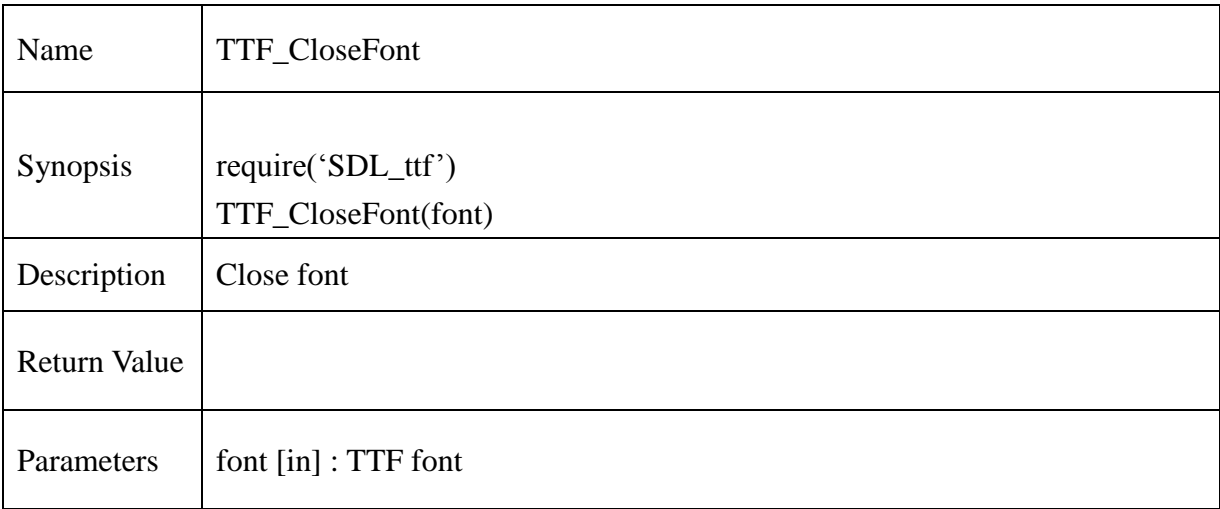

#### **Example** :

```
if TTF_Init()==-1 then
        print("\nTTF_Init Error: ", TTF_GetError())
        return 2
```
end

```
if TTF_OpenFont(chResPath.."verdana.ttf", 16)== nil then
       print("\nTTF_OpenFont: Fail!!, ", TTF_GetError())
       return 2
end
TTF_CloseFont(font)
font=nil
TTF_Quit()
```
# **13.2.231. TTF\_ByteSwappedUNICODE**

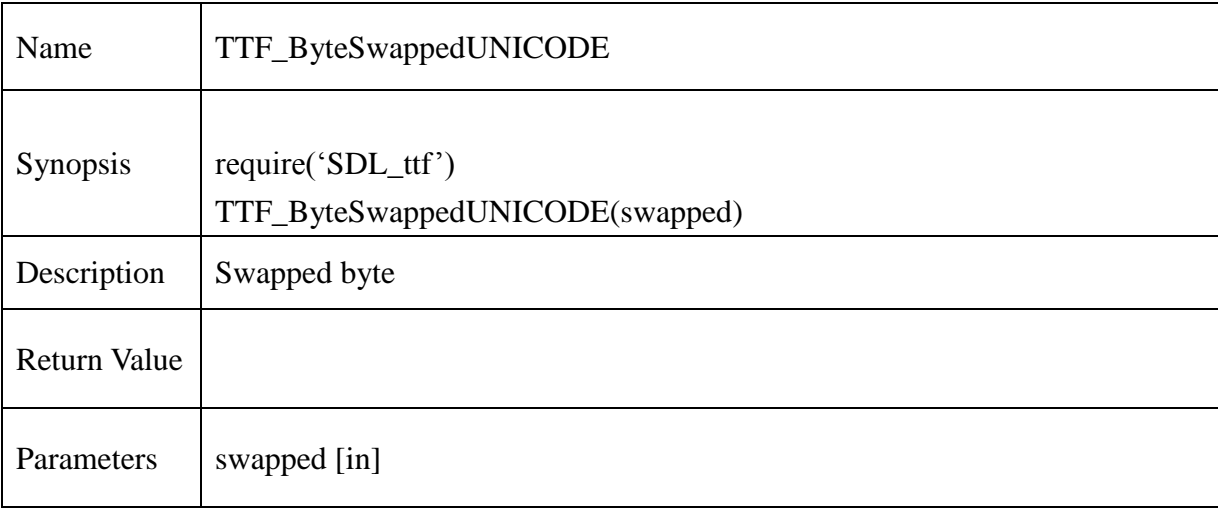

# **13.2.232. TTF\_GetFontStyle**

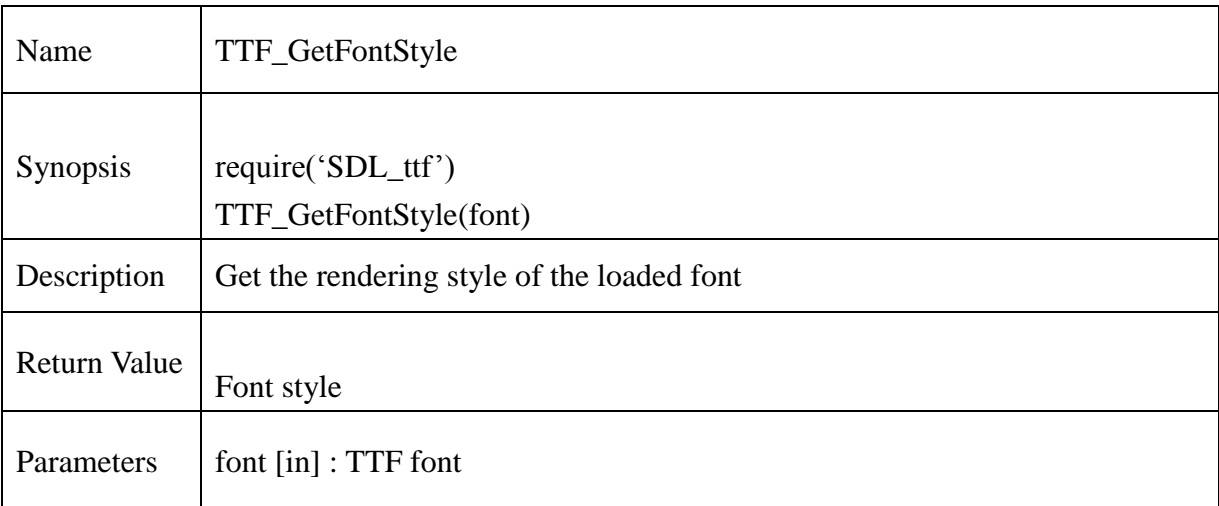

## **Example** :

```
if TTF\_Init() == -1 then
```

```
print("\nTTF_Init Error: ", TTF_GetError())
return 2
```
end

```
local font=TTF_OpenFont(chResPath.."verdana.ttf", 16)
if font == nil
        print("\nTTF_OpenFont: Fail!!, ", TTF_GetError())
        return 2
```
end

```
local style=TTF_GetFontStyle(font)
print("\nThe font style is:")
if style==TTF_STYLE_NORMAL then
       print("\nNORMAL")
elseif style==TTF_STYLE_BOLD then
       print("\nBOLD")
elseif style==TTF_STYLE_ITALIC then
       print("\nITALIC")
```
elseif style==TTF\_STYLE\_UNDERLINE then print("\nUNDERLINE") elseif style==TTF\_STYLE\_STRIKETHROUGH then print("\nSTRIKETHROUGH") end TTF\_CloseFont(font) font=nil TTF\_Quit()

# **13.2.233. TTF\_SetFontStyle**

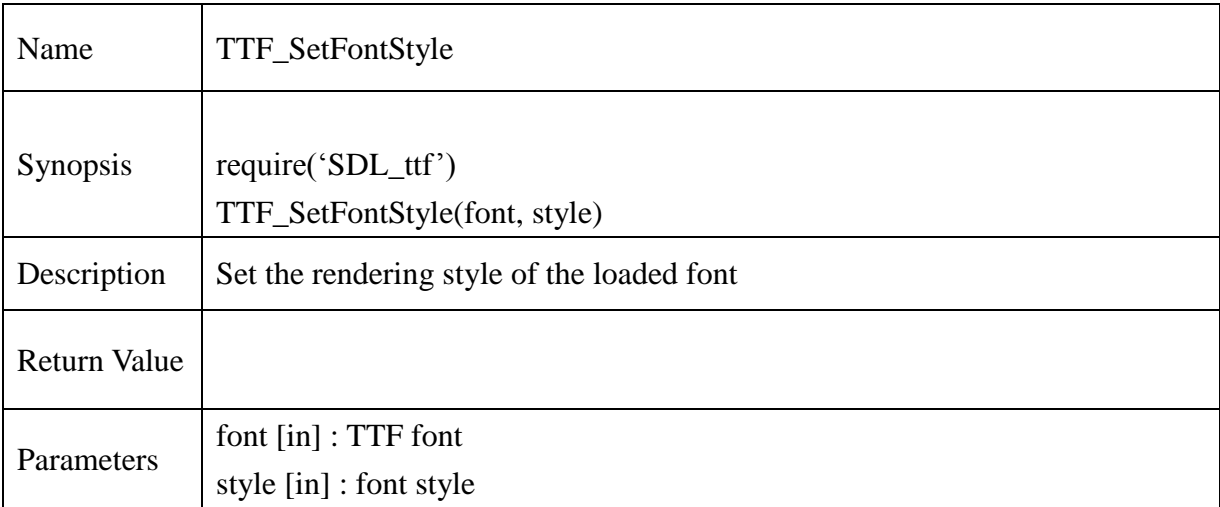

#### **Example** :

```
if TTF\_Init() == -1 then
      print("\nTTF_Init Error: ", TTF_GetError())
      return 2
end
local type= {TTF_STYLE_NORMAL, TTF_STYLE_BOLD, TTF_STYLE_ITALIC,
TTF_STYLE_UNDERLINE}
```

```
local font=TTF_OpenFont(<path>.."verdana.ttf", 16)
for i=1,4 do
       TTF_SetFontStyle(font, type[i])
       local style=TTF_GetFontStyle(font)
       print("\nThe font style is:")
       if style==TTF_STYLE_NORMAL then
              print("\nNORMAL")
       elseif style==TTF_STYLE_BOLD then
              print("\nBOLD")
       elseif style==TTF_STYLE_ITALIC then
              print("\nITALIC")
       elseif style==TTF_STYLE_UNDERLINE then
```
## **@Samsung Electronics Copyright All Rights Reserved**

print("\nUNDERLINE") elseif style==TTF\_STYLE\_STRIKETHROUGH then print("\nSTRIKETHROUGH") end

end

TTF\_CloseFont(font) font=nil TTF\_Quit()

# **13.2.234. TTF\_FontHeight**

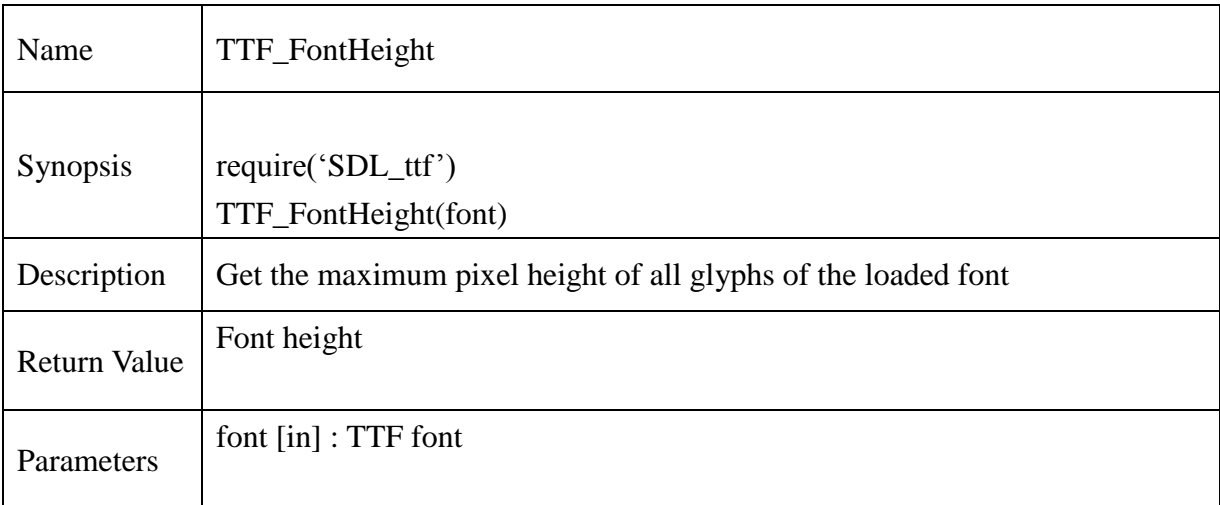

#### **Example** :

if TTF\_Init()==-1 then

print("\nTTF\_Init Error: ", TTF\_GetError()) return 2

end

local font=TTF\_OpenFont(<path>.."verdana.ttf", 16) print("\nThe font max height is: ", TTF\_FontHeight(font)) TTF\_CloseFont(font) font=nil TTF\_Quit()

# **13.2.235. TTF\_FontAscent**

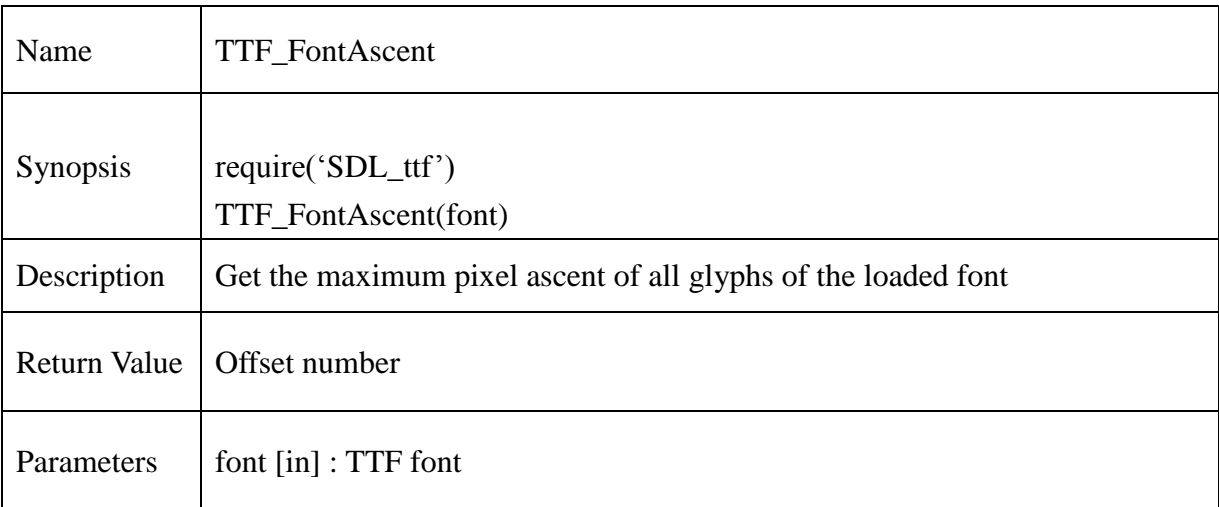

#### **Example** :

if TTF\_Init()==-1 then

print("\nTTF\_Init Error: ", TTF\_GetError()) return 2

end

local font=TTF\_OpenFont(<path>.."verdana.ttf", 16) print("\nThe font ascent is: ", TTF\_FontAscent(font)) TTF\_CloseFont(font) font=nil TTF\_Quit()

# **13.2.236. TTF\_FontDescent**

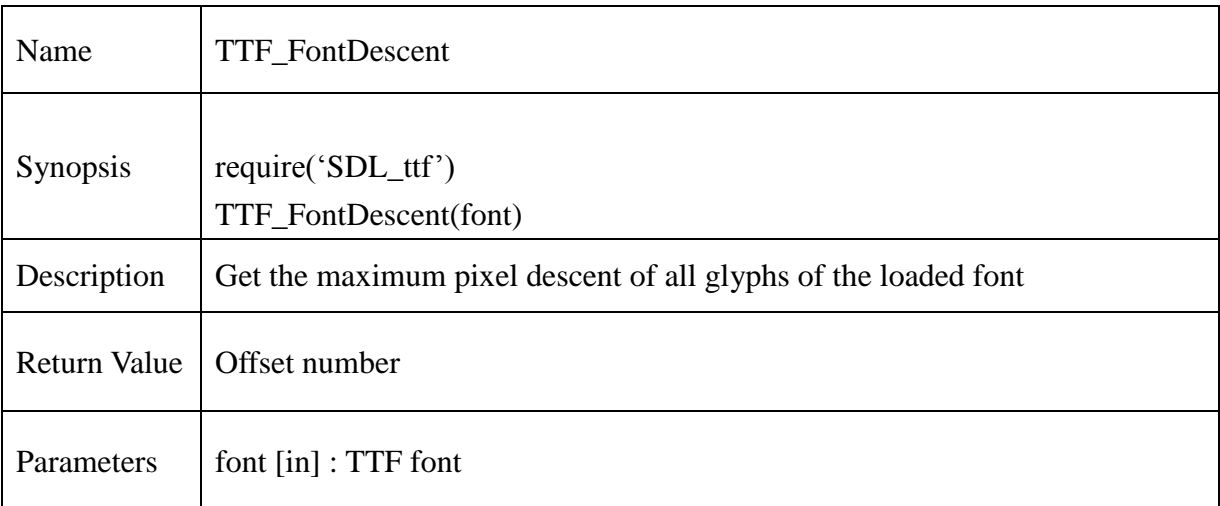

#### **Example** :

if TTF\_Init()==-1 then

print("\nTTF\_Init Error: ", TTF\_GetError()) return 2

end

local font=TTF\_OpenFont(<path>.."verdana.ttf", 16) print("\nThe font descent is: ", TTF\_FontDescent(font)) TTF\_CloseFont(font) font=nil TTF\_Quit()

# **13.2.237. TTF\_FontLineSkip**

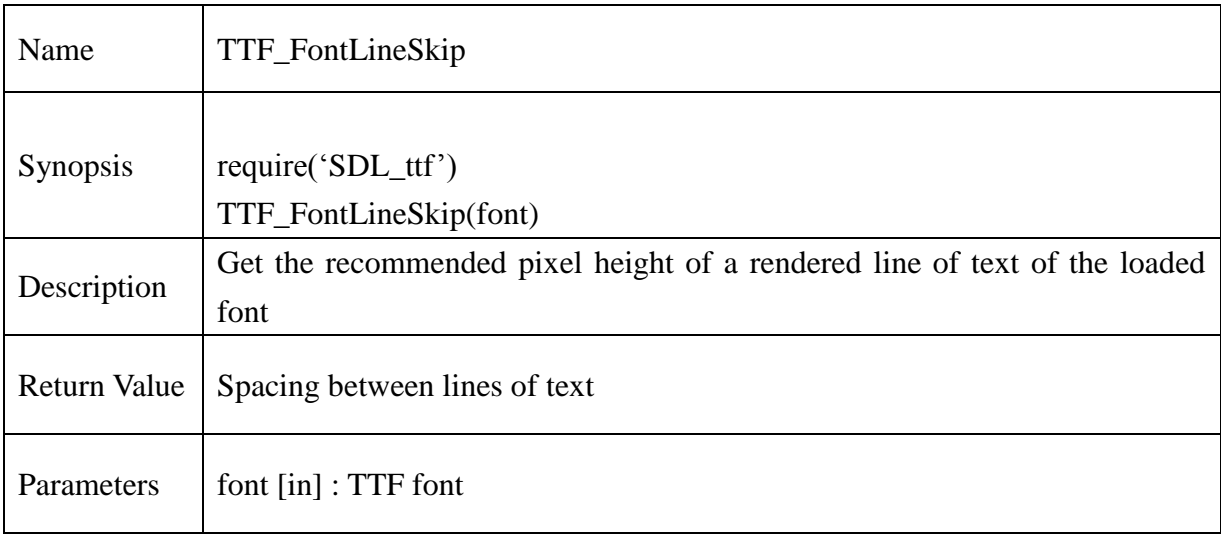

# **Example** :

if TTF\_Init()==-1 then

print("\nTTF\_Init Error: ", TTF\_GetError()) return 2

end

local font=TTF\_OpenFont(<path>.."verdana.ttf", 16) print("\nThe font line skip is: ", TTF\_FontLineSkip(font)); TTF\_CloseFont(font) font=nil TTF\_Quit()

# **13.2.238. TTF\_FontFaces**

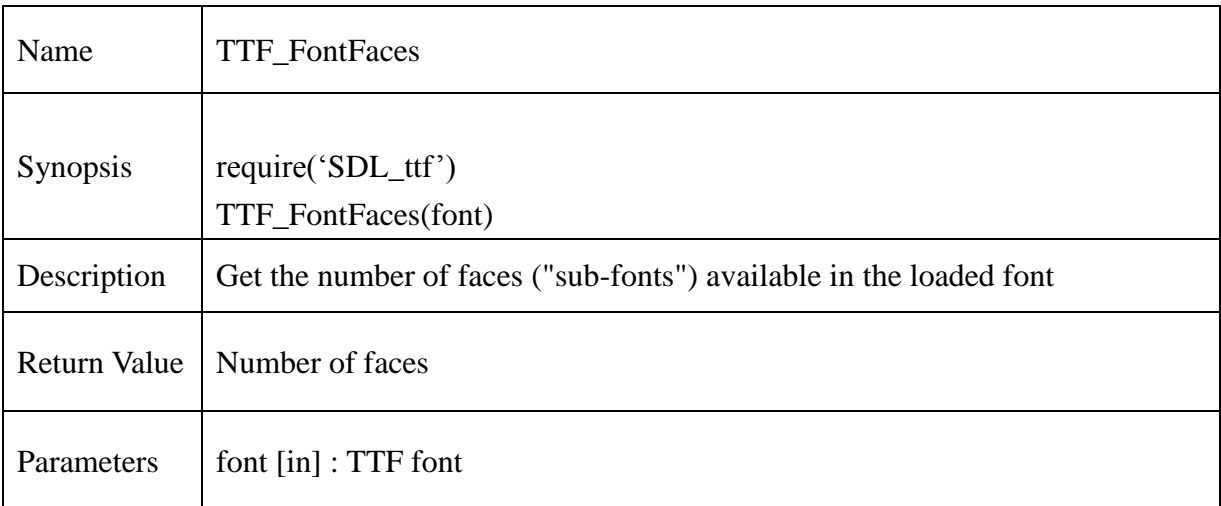

#### **Example** :

if TTF\_Init()==-1 then

print("\nTTF\_Init Error: ", TTF\_GetError()) return 2

end

local font=TTF\_OpenFont((<path>.."verdana.ttf", 16) print("\nThe number of faces in the font is: ", TTF\_FontFaces(font)); TTF\_CloseFont(font) font=nil TTF\_Quit()

# **13.2.239. TTF\_FontFaceIsFixedWidth**

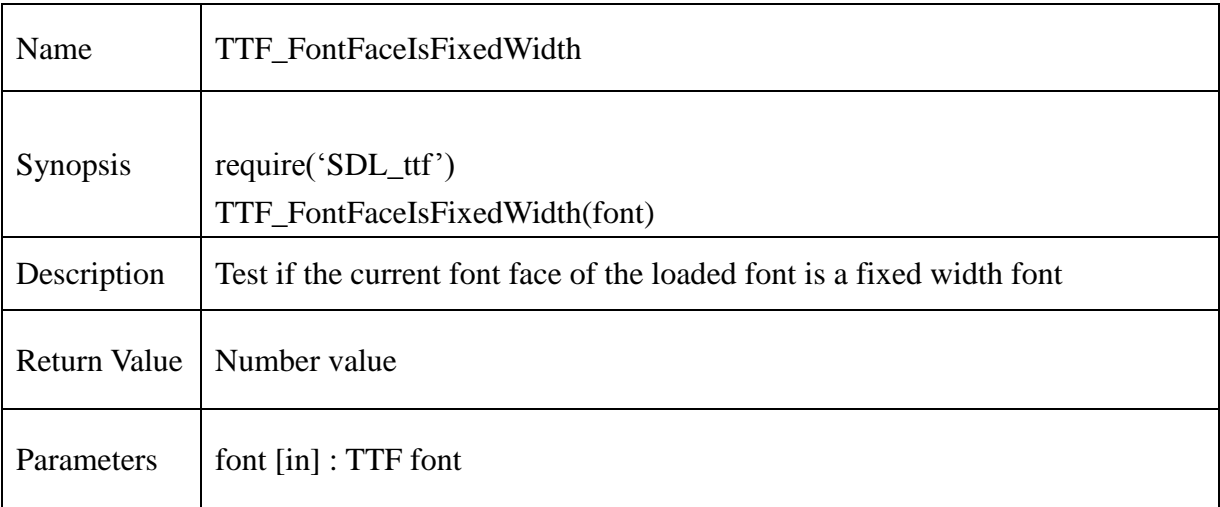

```
if TTF_Init()==-1 then
        print("\nTTF_Init Error: ", TTF_GetError())
       return 2
end
local font=TTF_OpenFont((<path>.."verdana.ttf", 16)
if TTF_FontFaceIsFixedWidth(font) then
       print("\nThe font is fixed width.")
else
       print("\nThe font is not fixed width.\ln")
end
TTF_CloseFont(font)
font=nil
TTF_Quit()
```
## **13.2.240. TTF\_FontFaceFamilyName**

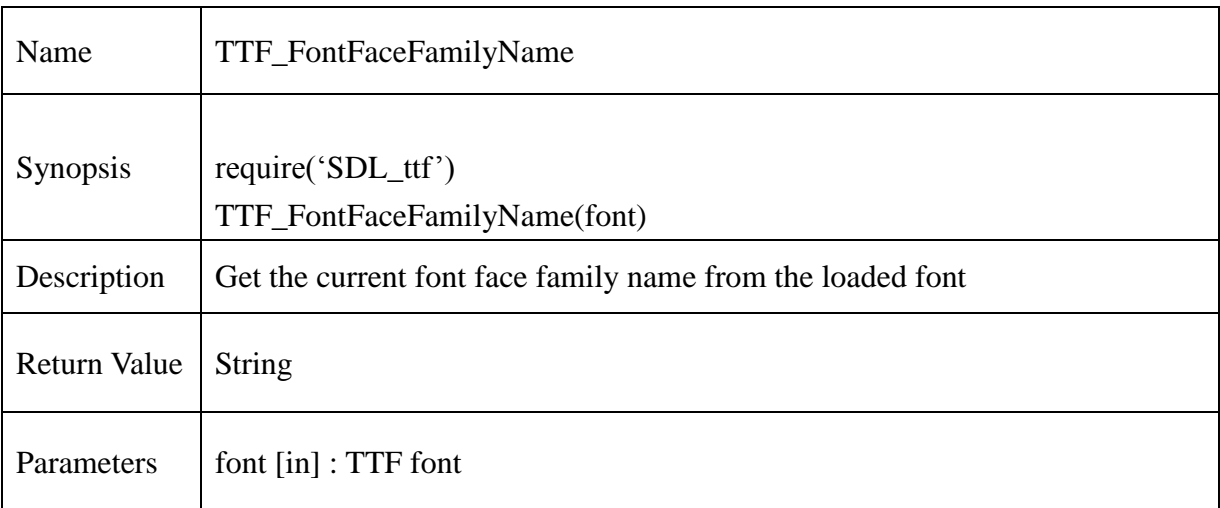

```
if TTF_Init()==-1 then
       print("\nTTF_Init Error: ", TTF_GetError())
       return 2
end
local font=TTF_OpenFont(<path>.."verdana.ttf", 16)
local familyname=TTF_FontFaceFamilyName(font)
if(familyname) then
       print("\nThe family name of the face in the font is: ", familyname)
end
TTF_CloseFont(font)
font=nil
TTF_Quit()
```
# **13.2.241. TTF\_FontFaceStyleName**

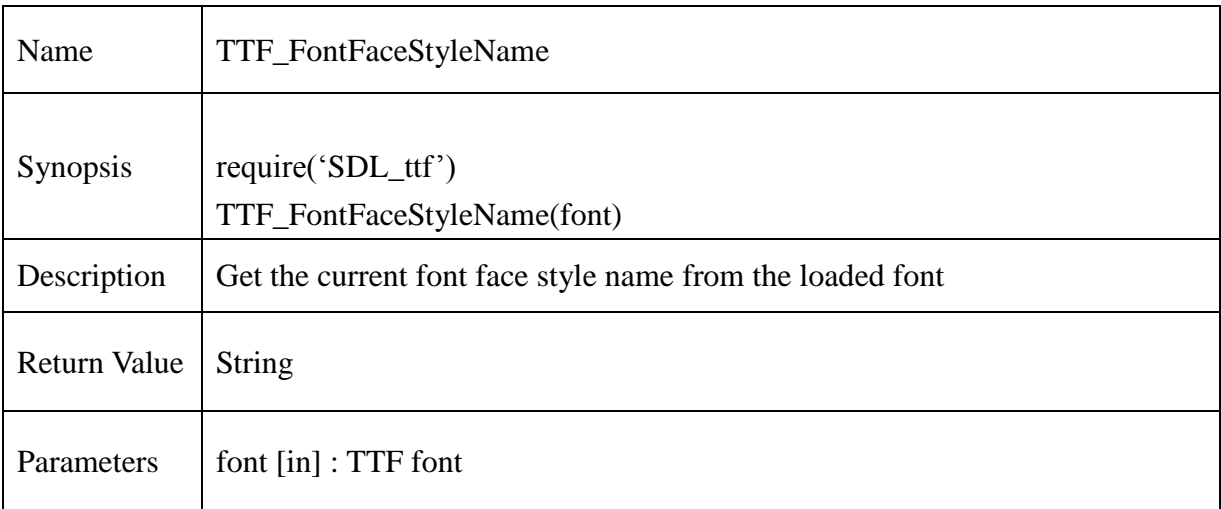

```
if TTF_Init()==-1 then
       print("\nTTF_Init Error: ", TTF_GetError())
       return 2
end
local font=TTF_OpenFont(<path>.."verdana.ttf", 16)
local stylename=TTF_FontFaceStyleName(font)
if(stylename) then
        print("\nThe name of the face in the font is: ", stylename)
end
TTF_CloseFont(font)
font=nil
TTF_Quit()
```
# **13.2.242. TTF\_SizeText**

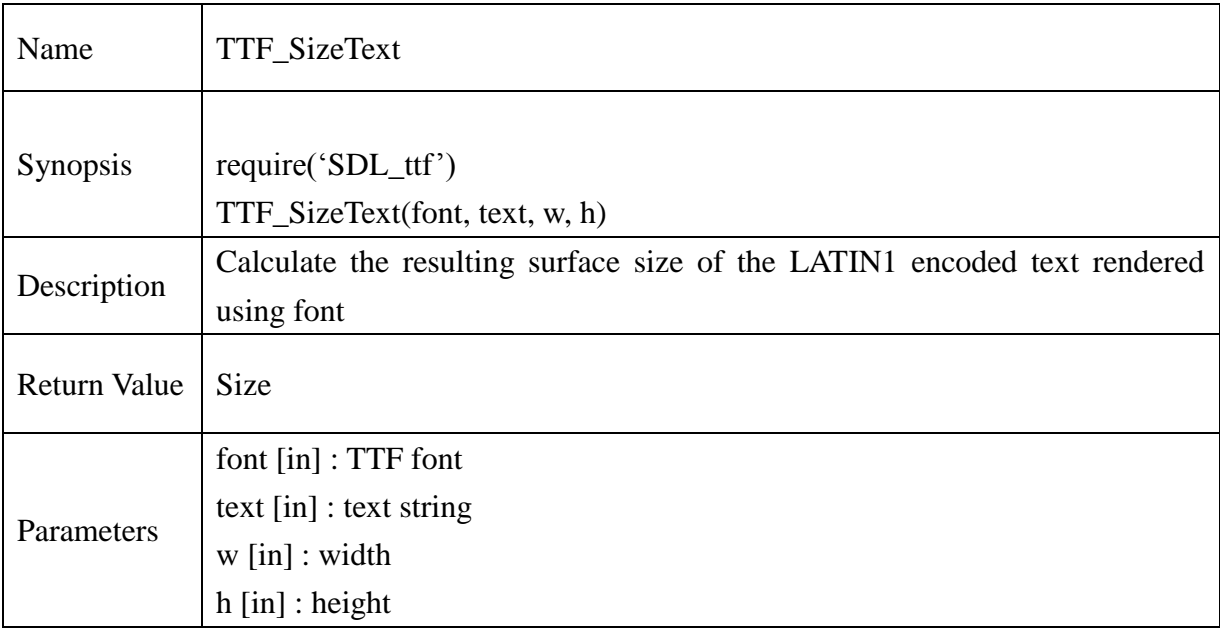

### **Example** :

if  $TTF\_Init() == -1$  then print("\nTTF\_Init Error: ", TTF\_GetError()) return 2 end local  $w = new$  intp()  $local h = new\_intp()$ local font=TTF\_OpenFont(<path>.."verdana.ttf", 16) if TTF\_SizeText(font,"Hello World!",w,h) == -1 then print("\nTTF\_SizeText Error:",TTF\_GetError()) return 2 else print("\nwidth=",intp\_value(w)," height=",intp\_value(h)) end TTF\_CloseFont(font) font=nil

**@Samsung Electronics Copyright All Rights Reserved**

delete\_intp(w) delete\_intp(h) TTF\_Quit()

#### **13.2.243. TTF\_SizeUTF8**

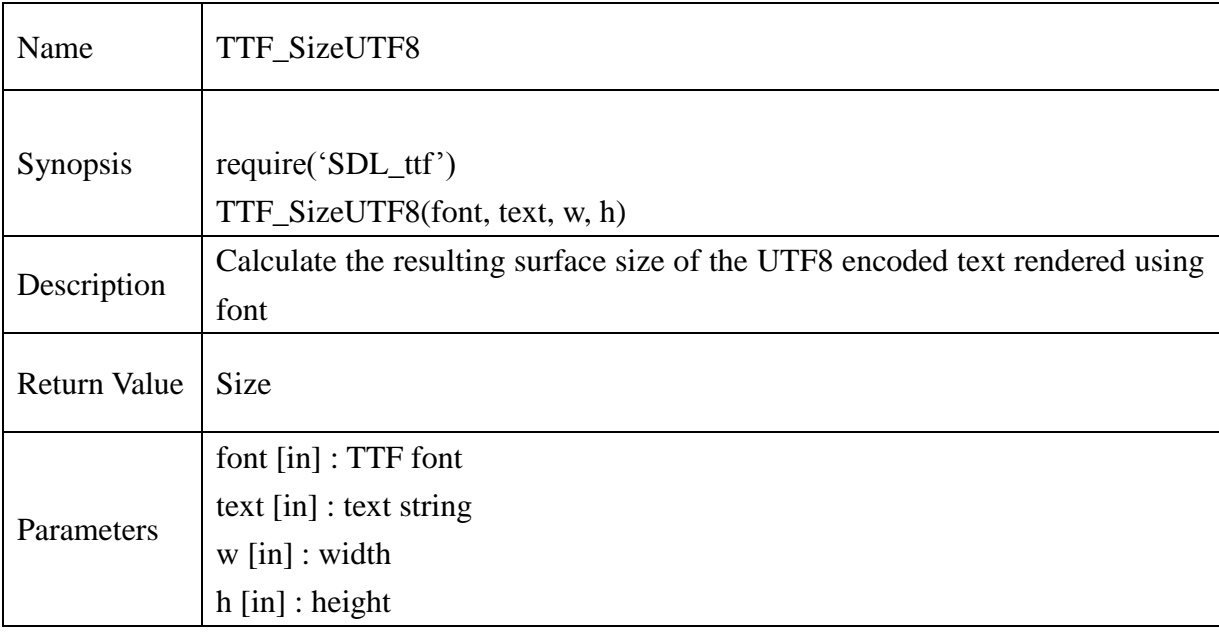

#### **Example** :

if TTF\_Init()==-1 then print("\nTTF\_Init Error: ", TTF\_GetError()) return 2

#### end

 $local w = new\_intp()$  $local h = new\_intp()$ 

```
local font=TTF_OpenFont(<path>.."verdana.ttf", 16)
if TTF_SizeUTF8(font,"Hello World!",w,h) == -1 then
       print("\nTTF_SizeText Error:",TTF_GetError())
else 
       print("\nwidth=",intp_value(w)," height=",intp_value(h))
end
TTF_CloseFont(font)
font=nil
```

```
delete_intp(w)
```
#### **@Samsung Electronics Copyright All Rights Reserved**

delete\_intp(h) TTF\_Quit()

# **13.2.244. TTF\_SizeUNICODE**

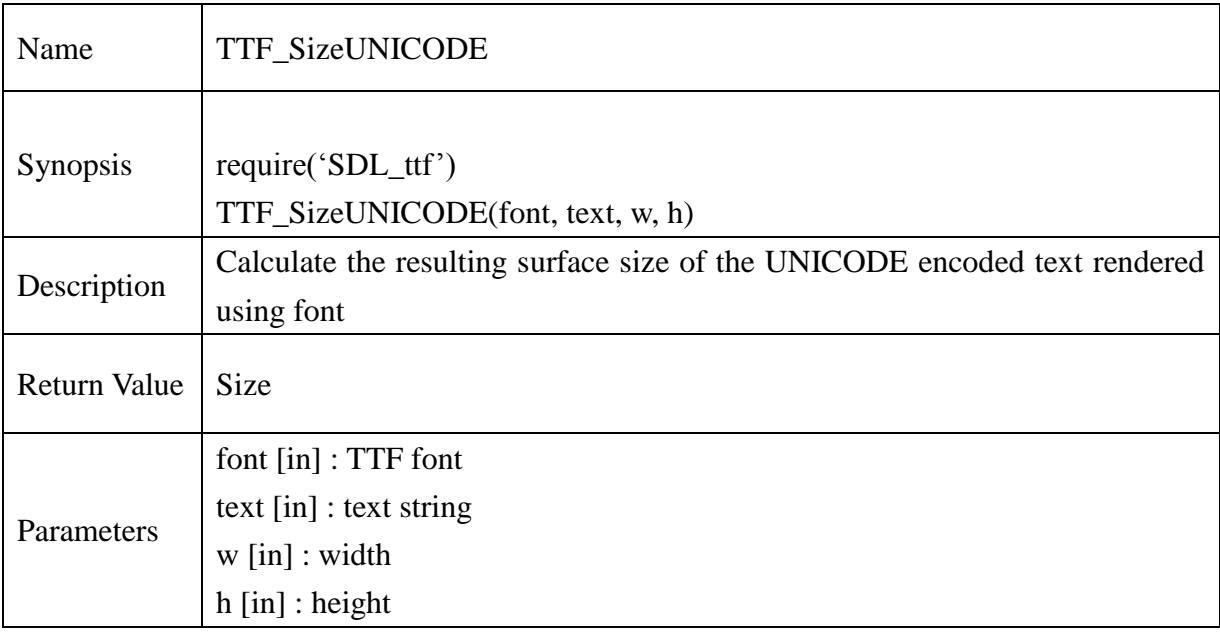

## **Example** :

if TTF\_Init()==-1 then print("\nTTF\_Init Error: ", TTF\_GetError()) return 2

end

```
local w = new\_intp()local h = new\_intp()local font=TTF_OpenFont(<path>.."verdana.ttf", 16)
if font == nil then
        print("\nTTF_Init Error: ", TTF_GetError())
        return 2
end
local str = "Hello World!"
local \text{ voidp\_str} = charp_to\_voidp(str)local ttxt = voidp_to_Uint16p(voidp_str)
```

```
if(TTF\_SizeUNICODE(font, ttxt, w, h)) == -1 then
```
## **@Samsung Electronics Copyright All Rights Reserved**

print("\nTTF\_SizeText Error:", TTF\_GetError())

else

print("\nwidth=",intp\_value(w)," height=",intp\_value(h))

end

TTF\_CloseFont(font) font=nil TTF\_Quit()

# **13.2.245. TTF\_RenderText\_Solid**

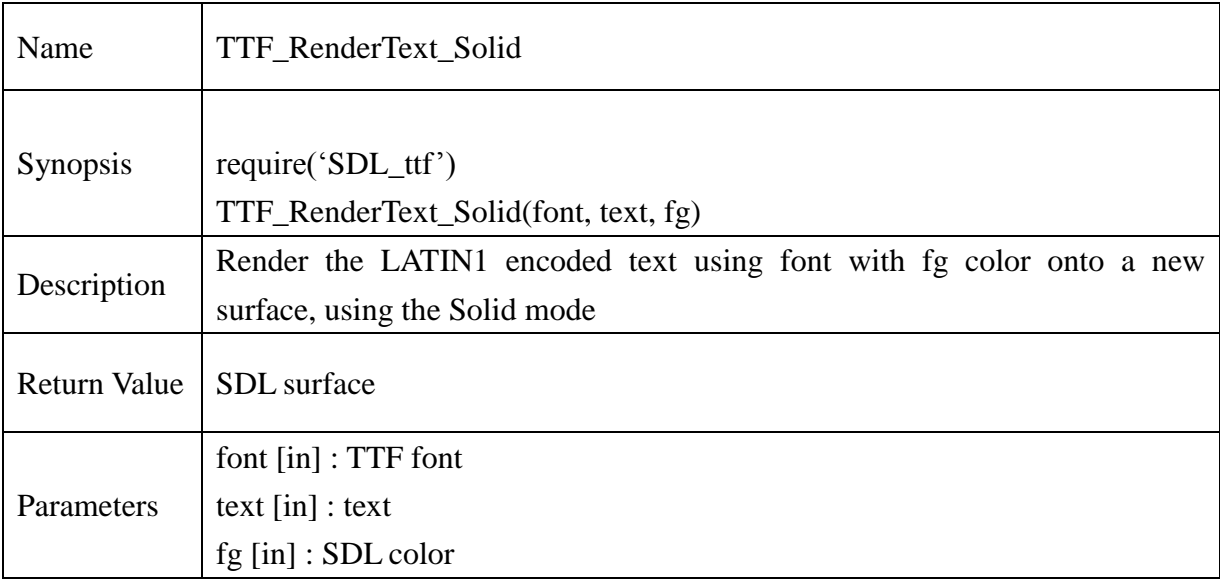

### **Example** :

```
if TTF_Init()==-1 then
        print("\nTTF_Init Error: ", TTF_GetError())
        return 2
```
end

```
local font=TTF_OpenFont(<path>.."verdana.ttf", 16)
local color = SDL Color new()color = 150color.g = 150color.b = 150local screen = SDL_SetVideoMode(320,200,8,SDL_ANYFORMAT) 
text_surface=TTF_RenderText_Solid(font,"TTF_RenderText_Solid_Test TEST!!",color)
if text surface==nil then
       print("\nTTF_Error:",TTF_GetError())
else 
       SDL_BlitSurface(text_surface,nil,screen,nil)
       SDL_Flip(screen)
       SDL_Delay(2000)
```
## **@Samsung Electronics Copyright All Rights Reserved**

end SDL\_FreeSurface(text\_surface) SDL\_Color\_delete(color) TTF\_CloseFont(font) font=nil TTF\_Quit()

# **13.2.246. TTF\_RenderUTF8\_Solid**

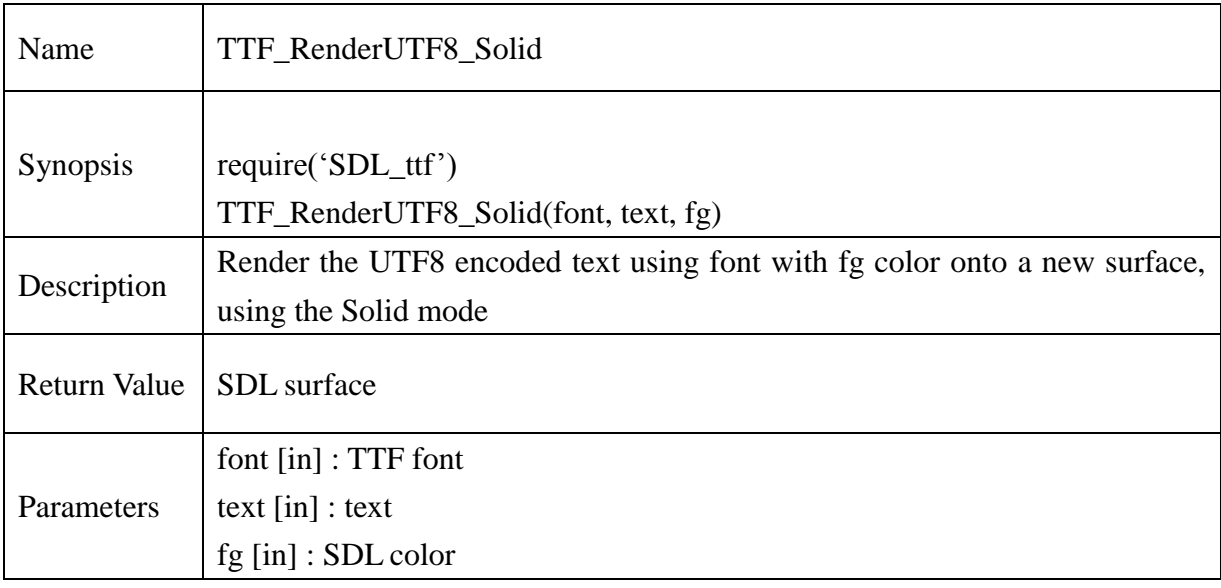

```
if TTF_Init()==-1 then
       print("\nTTF_Init Error: ", TTF_GetError())
       return 2
end
local font=TTF_OpenFont(<path>.."verdana.ttf", 16)
local color = SDL Color new()color.r = 200color.g = 200color.b = 200local screen = SDL_SetVideoMode(320,200,8,SDL_ANYFORMAT) 
local text_surface = TTF_RenderUTF8_Solid(font,"TTF_RenderUTF8_Solid_Test TEST!!",color)
if text_surface==nil then
       print("\nTTF_Error:",TTF_GetError())
else 
       SDL_BlitSurface(text_surface,nil,screen,nil)
       SDL_Flip(screen)
       SDL_Delay(2000)
```
end

SDL\_FreeSurface(text\_surface) SDL\_Color\_delete(color) TTF\_CloseFont(font) font=nil TTF\_Quit()

# 13.2.247. **TTF\_RenderUNICODE\_Solid**

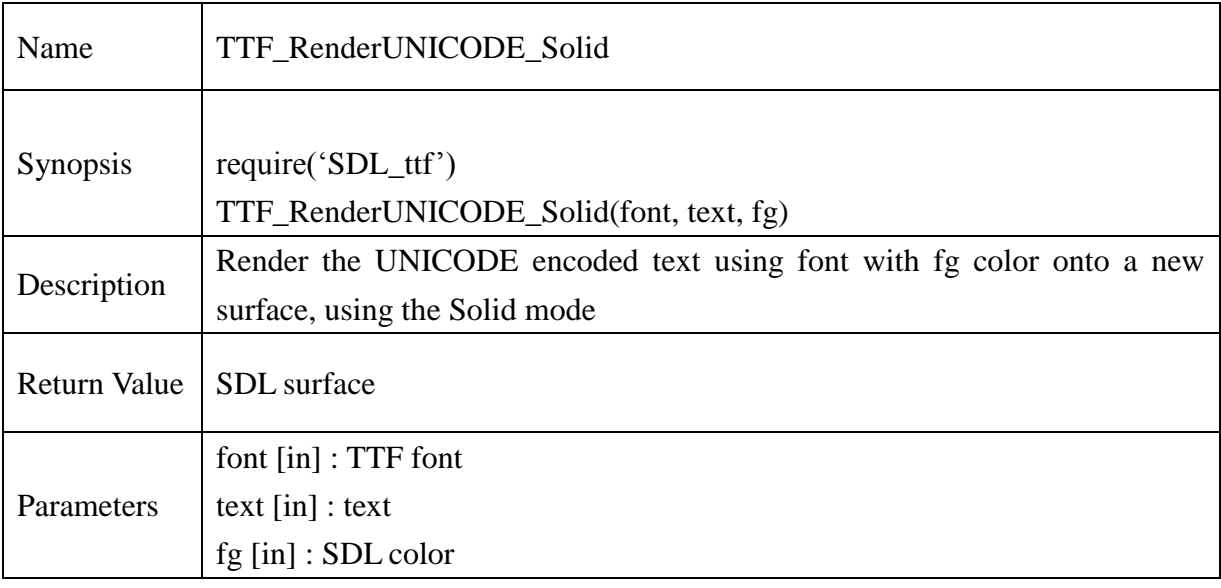

### **Example** :

```
if TTF_Init()==-1 then
       print("\nTTF_Init: ", TTF_GetError())
end
local font=TTF_OpenFont(<path>.."verdana.ttf", 16)
local color = SDL\_Color_new()color.r = 200color.g = 200color.b = 200local screen = SDL_SetVideoMode(320,200,8,SDL_ANYFORMAT)
local str = "Hello World!"local voidp str = charp to voidp(str)
local ttxt = voidp_to_Uint16p(voidp_str)
text_surface=TTF_RenderUNICODE_Solid(font,ttxt,color)
if text surface==nil then
       print("\nTTF_Init error: ", TTF_GetError())
else
       SDL_BlitSurface(text_surface,nil,screen,nil)
```
## **@Samsung Electronics Copyright All Rights Reserved**

SDL\_Flip(screen) SDL\_Delay(2000)

end

SDL\_FreeSurface(text\_surface) SDL\_Color\_delete(color) TTF\_CloseFont(font) font=nil TTF\_Quit()
## **13.2.248. TTF\_RenderGlyph\_Solid**

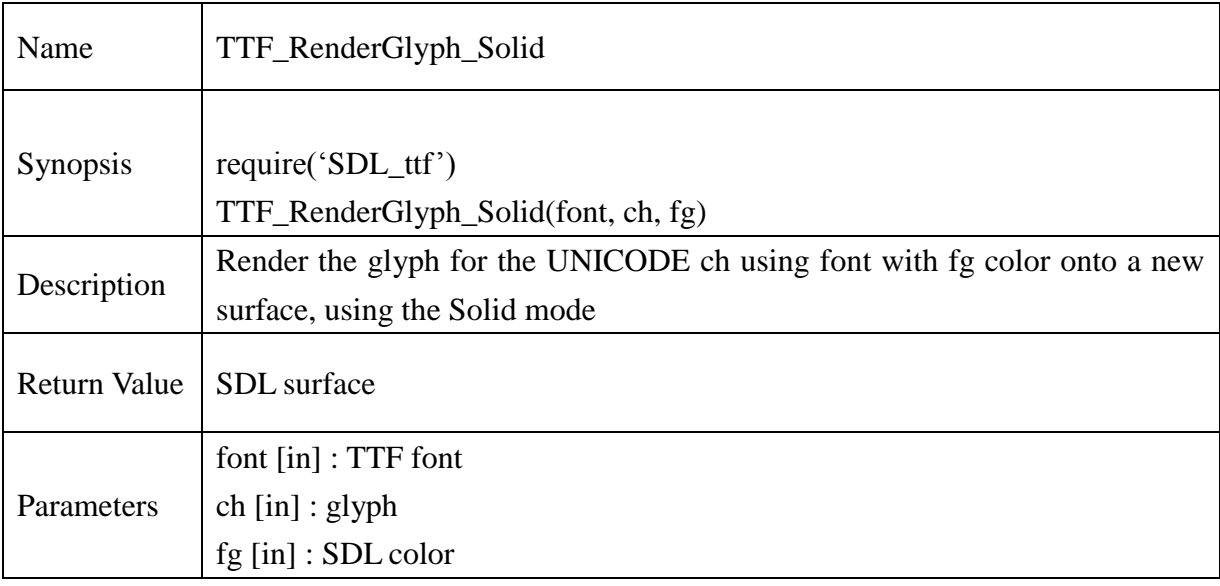

#### **Example** :

```
if TTF_Init()==-1 then
        print("\nTTF_Init: ", TTF_GetError())
```
end

```
local font=TTF_OpenFont(<path>.."verdana.ttf", 16)
local color = SDL_Color_new()
color.r = 200color.g = 200color.b = 200local screen = SDL_SetVideoMode(320,200,8,SDL_ANYFORMAT)
```

```
for ch=100,128 do
```
text\_surface = TTF\_RenderGlyph\_Solid(font,ch,color); if text surface==nil then print("\nTTF\_Init error: ", TTF\_GetError())

else

SDL\_BlitSurface(text\_surface,nil,screen,nil) SDL\_Flip(screen)

SDL\_Delay(2000)

end

SDL\_FillRect(screen, nil, SDL\_MapRGB(screen.format,0,0,0))

SDL\_Flip(screen)

SDL\_Delay(2000)

end

SDL\_FreeSurface(text\_surface)

SDL\_Color\_delete(color)

TTF\_CloseFont(font)

font=nil

TTF\_Quit()

### **13.2.249. TTF** RenderText Shaded

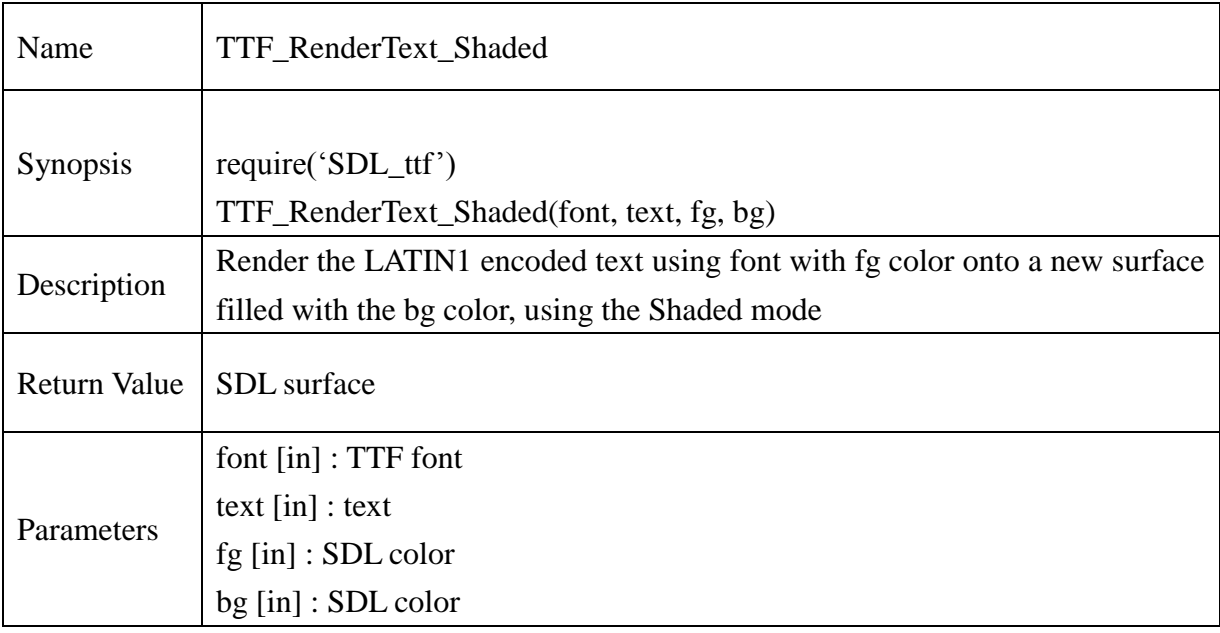

#### **Example** :

if TTF\_Init()==-1 then print("\nTTF\_Init Error: ", TTF\_GetError()) return 2

end

```
local font=TTF_OpenFont(<path>.."verdana.ttf", 16)
local color = SDL Color new()local <sub>bgcolor = SDL</sub> Color<sub>new()</sub>color = 0color.g = 0color.b = 0bgcolor.r = 255bgcolor.g = 255bgcolor.b = 255local screen = SDL_SetVideoMode(320,200,8,SDL_ANYFORMAT) 
text_surface=TTF_RenderText_Shaded(font,"TTF_RenderText_Shaded_Test 
       TEST!!",color,bgcolor)
```
if(text\_surface == nil) then print("\nTTF\_Error:",TTF\_GetError()) else SDL\_BlitSurface(text\_surface,nil,screen,nil); SDL\_Flip(screen) SDL\_Delay(2000) end

SDL\_FreeSurface(text\_surface) SDL\_Color\_delete(color) TTF\_CloseFont(font) font=nil TTF\_Quit()

### **13.2.250. TTF\_RenderUTF8\_Shaded**

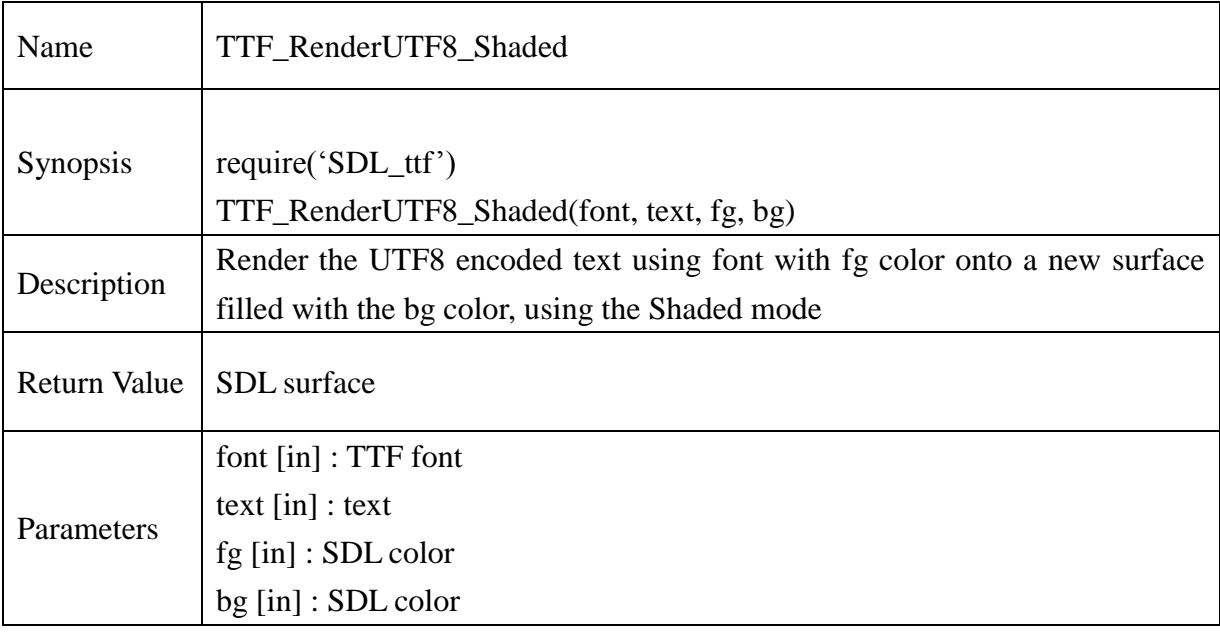

#### **Example** :

if  $TTF\_Init() == -1$  then print("\nTTF\_Init Error: ", TTF\_GetError()) return 2 end local font=TTF\_OpenFont(<path>.."verdana.ttf", 16)  $local color = SDL$  Color  $new()$ local bgcolor =  $SDL$  Color new()  $color.r = 0$  $color.g = 0$  $color.b = 0$ bgcolor. $r = 255$ bgcolor.g  $= 255$ bgcolor. $b = 255$ local screen = SDL\_SetVideoMode(320,200,8,SDL\_ANYFORMAT) text\_surface=TTF\_RenderUTF8\_Shaded(font,"TTF\_RenderUTF8\_Shaded\_Test TEST!!",color,bgcolor)  $if(text\_surface == nil)$  then

print("\nTTF\_Error:",TTF\_GetError())

else

SDL\_BlitSurface(text\_surface,nil,screen,nil); SDL\_Flip(screen) SDL\_Delay(2000)

end

SDL\_FreeSurface(text\_surface) SDL\_Color\_delete(color) TTF\_CloseFont(font) font=nil TTF\_Quit()

#### 13.2.251. **TTF\_RenderUNICODE\_Shaded**

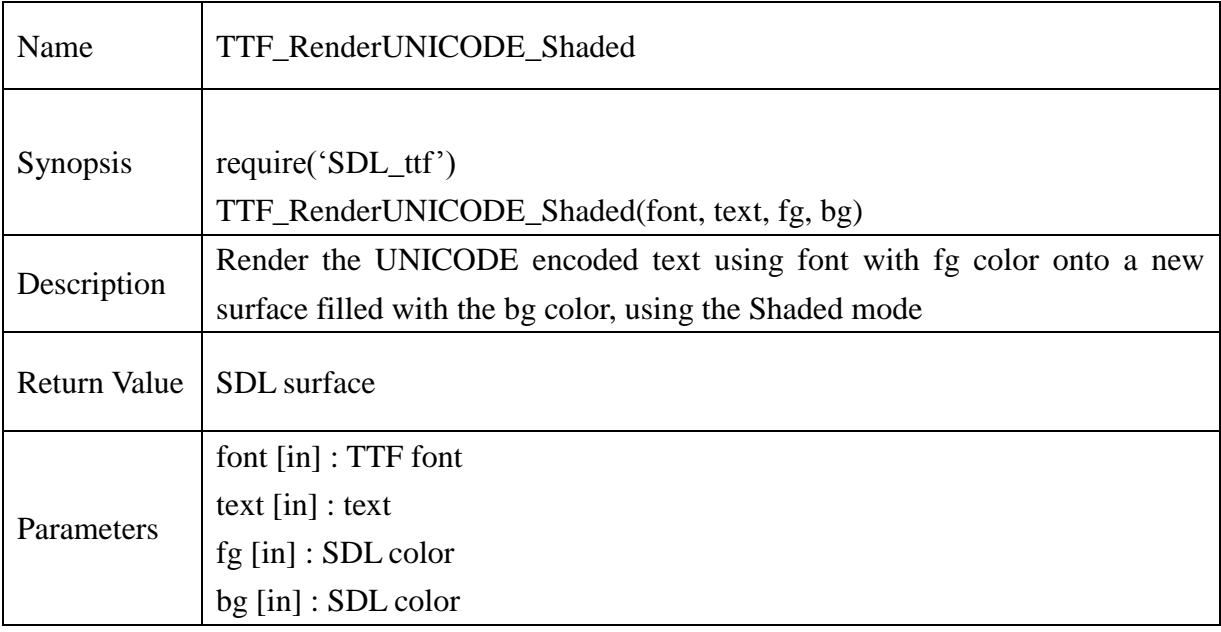

#### **Example** :

if  $TTF\_Init() == -1$  then print("\nTTF\_Init: ", TTF\_GetError()) end local font=TTF\_OpenFont(<path>.."verdana.ttf", 16)  $local color = SDL$  Color  $new()$ local bgcolor = SDL\_Color\_new()  $color.r = 0$  $color.g = 0$  $color.b = 0$ bgcolor. $r = 255$ bgcolor.g =  $255$ bgcolor. $b = 255$ local screen = SDL\_SetVideoMode(320,200,8,SDL\_ANYFORMAT) local str = "Hello World!"  $local voidp_{str} = charp_to\_voidp(str)$  $local$  ttxt = voidp\_to\_Uint16p(voidp\_str)

```
text_surface=TTF_RenderUNICODE_Shaded(font,ttxt,color,bgcolor)
if text_surface==nil then
       print("\TTF_RenderUNICODE_Shaded Error: ", TTF_GetError())
else
       SDL_BlitSurface(text_surface,nil,screen,nil)
       SDL_Flip(screen)
       SDL_Delay(2000)
end
```
SDL\_FreeSurface(text\_surface) SDL\_Color\_delete(color) TTF\_CloseFont(font) font=nil TTF\_Quit()

## **13.2.252. TTF\_RenderGlyph\_Shaded**

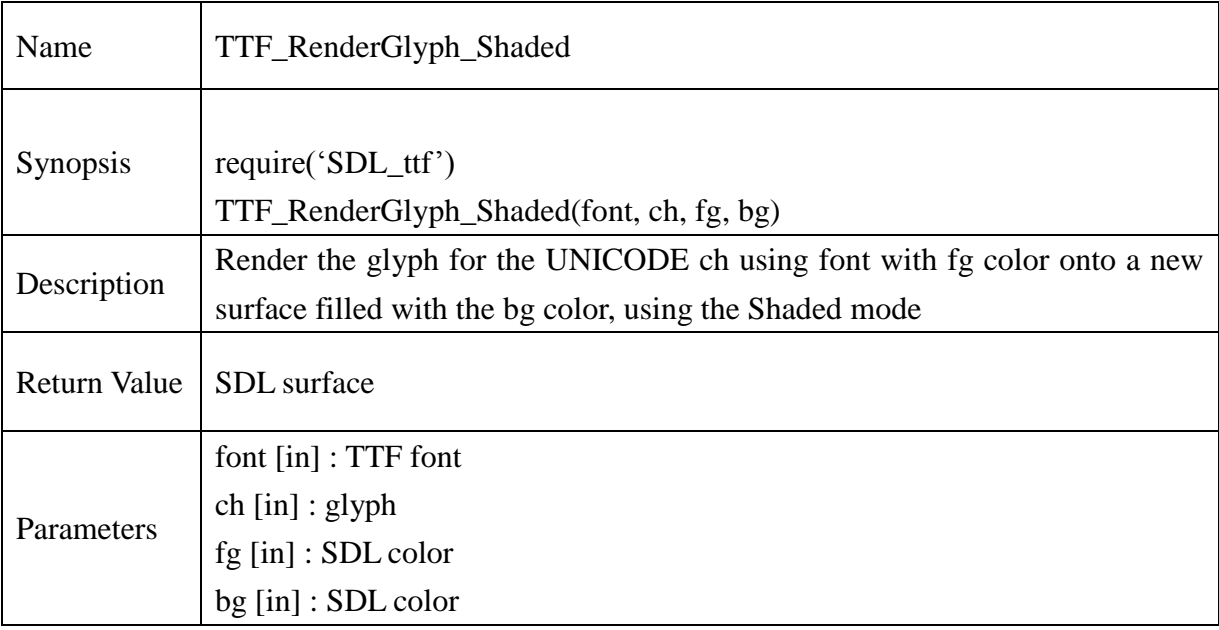

#### **Example** :

if  $TTF\_Init() == -1$  then print("\nTTF\_Init: ", TTF\_GetError()) end

```
local font=TTF_OpenFont(<path>.."verdana.ttf", 16)
local color = SDL_Color_new()
local bgcolor = SDL Color new()
color.r = 200color.g = 200color.b = 200bgcolor.r = 100bgcolor.g = 100bgcolor.b = 100local screen = SDL_SetVideoMode(320,200,8,SDL_ANYFORMAT)
```
for ch=100,128 do text\_surface=TTF\_RenderGlyph\_Shaded(font,ch,color,bgcolor)

end

```
if text_surface==nil then
               print("\nTTF_Init error: ", TTF_GetError())
       else
               SDL_BlitSurface(text_surface,nil,screen,nil)
               SDL_Flip(screen)
               SDL_Delay(2000)
               print("Test Pass!!")
       end
       SDL_FillRect(screen, nil, SDL_MapRGB(screen.format,0,0,0))
       SDL_Flip(screen)
       SDL_Delay(2000)
SDL_FreeSurface(text_surface)
SDL_Color_delete(color)
TTF_CloseFont(font)
font=nil
TTF_Quit()
```
## **13.2.253. TTF\_RenderText\_Blended**

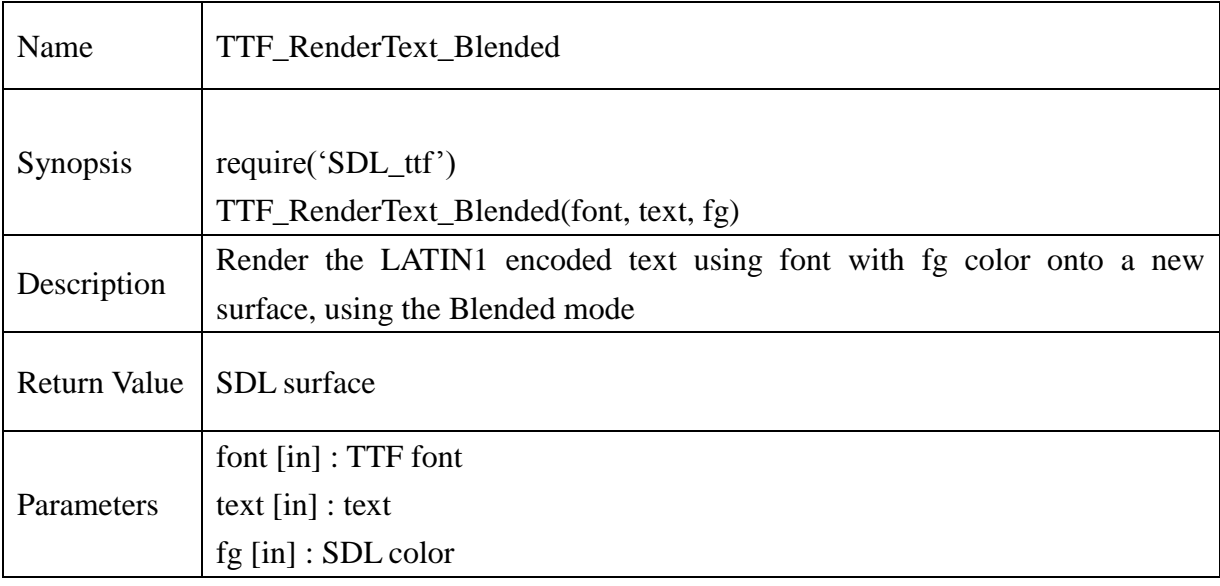

#### **Example** :

```
if TTF_Init()==-1 then
        print("\nTTF_Init Error: ", TTF_GetError())
        return 2
```
end

```
local font=TTF_OpenFont(<path>.."verdana.ttf", 16)
local color = SDL Color new()color = 200color.g = 200color.b = 200local screen = SDL_SetVideoMode(320,200,8,SDL_ANYFORMAT) 
text_surface=TTF_RenderText_Blended(font,"TTF_RenderText_Blended_Test!!!",color)
if text surface==nil then
       print("\nTTF_Error:",TTF_GetError())
else 
       SDL_BlitSurface(text_surface,nil,screen,nil);
       SDL_Flip(screen)
       SDL_Delay(2000)
```
end

SDL\_FreeSurface(text\_surface) SDL\_Color\_delete(color) TTF\_CloseFont(font) font=nil TTF\_Quit()

### **13.2.254. TTF\_RenderUTF8\_Blended**

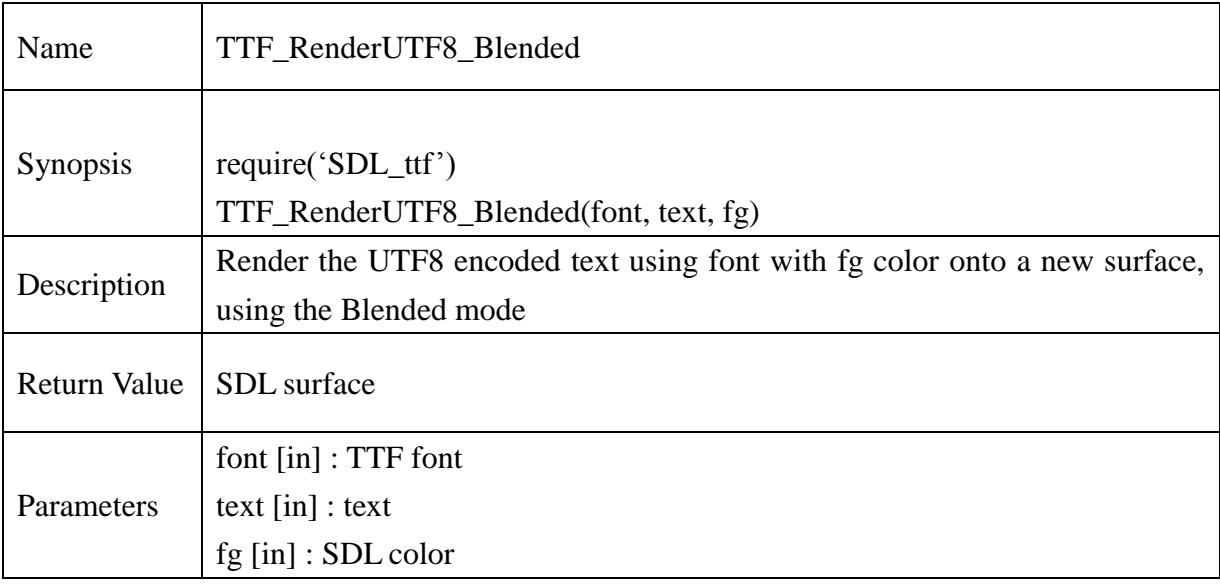

#### **Example** :

```
if TTF_Init()==-1 then
        print("\nTTF_Init Error: ", TTF_GetError())
        return 2
```
end

```
local font=TTF_OpenFont(<path>.."verdana.ttf", 16)
```
 $local color = SDL$  Color  $new()$ 

 $color = 200$ 

 $color.g = 200$ 

 $color.b = 200$ 

local screen = SDL\_SetVideoMode(320,200,8,SDL\_ANYFORMAT)

```
text_surface=TTF_RenderUTF8_Blended(font,"TTF_RenderUTF8_Blended_Test!!!",color)
```
if text surface==nil then

print("\nTTF\_Error:",TTF\_GetError())

else

SDL\_BlitSurface(text\_surface,nil,screen,nil); SDL\_Flip(screen) SDL\_Delay(2000)

end

SDL\_FreeSurface(text\_surface) SDL\_Color\_delete(color) TTF\_CloseFont(font) font=nil TTF\_Quit()

### **13.2.255. TTF\_RenderUNICODE\_Blended**

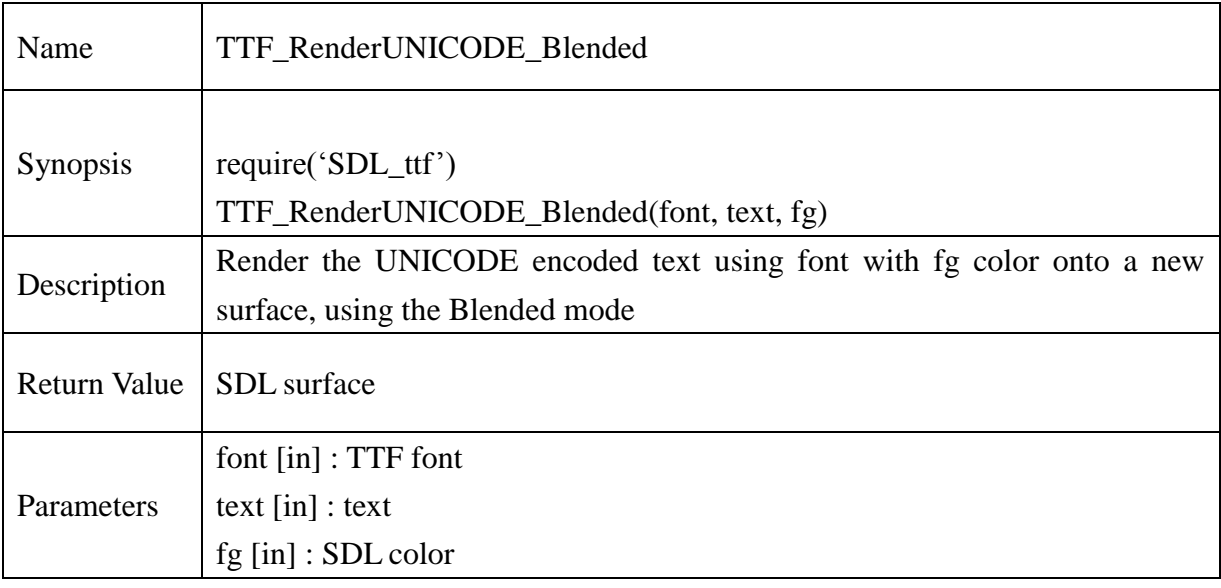

#### **Example** :

```
if TTF_Init()==-1 then
       print("\nTTF_Init: ", TTF_GetError())
end
local font=TTF_OpenFont(<path>.."verdana.ttf", 16)
local color = SDL\_Color_new()local bgcolor = SDL Color new()
color.r = 200color.g = 200color.b = 200local screen = SDL_SetVideoMode(320,200,8,SDL_ANYFORMAT) 
local str = "Hello World!"
local \text{ voidp\_str} = charp_to\_voidp(str)local ttxt = voidp_to_Uint16p(voidp_str)
text_surface=TTF_RenderUNICODE_Blended(font,ttxt,color)
if text surface==nil then
       print("\TTF_RenderUNICODE_Blended Error: ", TTF_GetError())
```
else

SDL\_BlitSurface(text\_surface,nil,screen,nil) SDL\_Flip(screen) SDL\_Delay(2000) print("Test Pass!!")

end

SDL\_FreeSurface(text\_surface) SDL\_Color\_delete(color) TTF\_CloseFont(font) font=nil TTF\_Quit()

### **13.2.256. TTF\_RenderGlyph\_Blended**

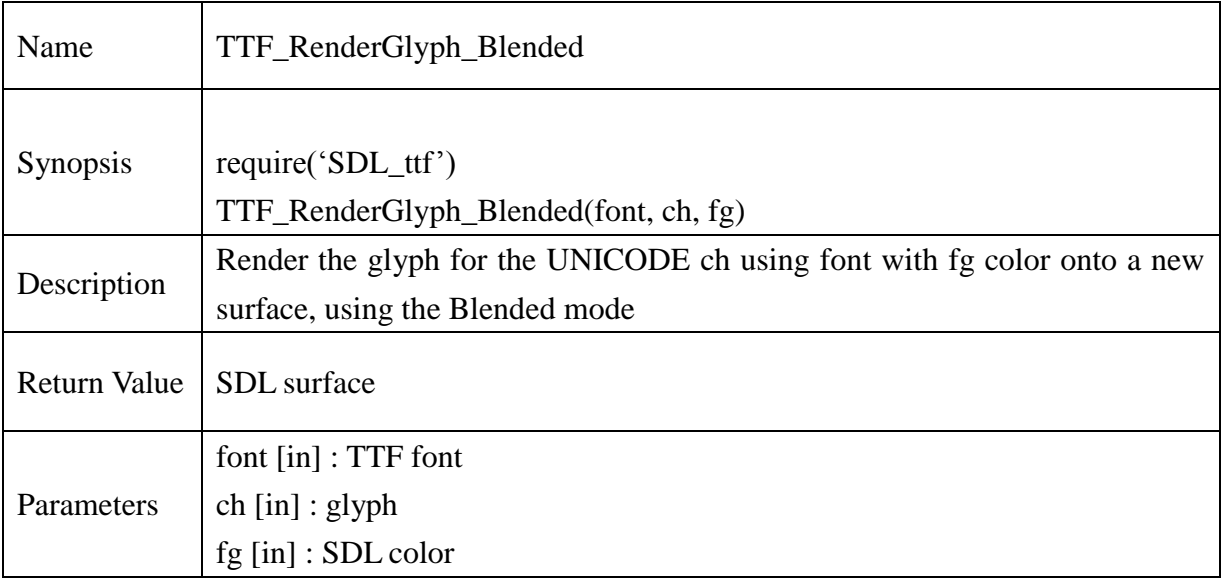

#### **Example** :

```
if TTF_Init()==-1 then
       print("\nTTF_Init: ", TTF_GetError())
end
local font=TTF_OpenFont(<path>.."verdana.ttf", 16)
local color = SDL\_Color_new()local bgcolor = SDL_Color_new()
color.r = 200color.g = 200color.b = 200local screen = SDL_SetVideoMode(320,200,8,SDL_ANYFORMAT)
```

```
for ch=100,128 do
```
text\_surface = TTF\_RenderGlyph\_Blended(font,ch,color) if text surface==nil then print("\nTTF\_Init error: ", TTF\_GetError()) return 2 else

SDL\_BlitSurface(text\_surface,nil,screen,nil)

end

SDL\_Flip(screen) SDL\_Delay(2000) end SDL\_FillRect(screen, nil, SDL\_MapRGB(screen.format,0,0,0)) SDL\_Flip(screen) SDL\_FreeSurface(text\_surface) SDL\_Color\_delete(color) TTF\_CloseFont(font) font=nil TTF\_Quit()

## **13.2.257. TTF\_GlyphMetrics**

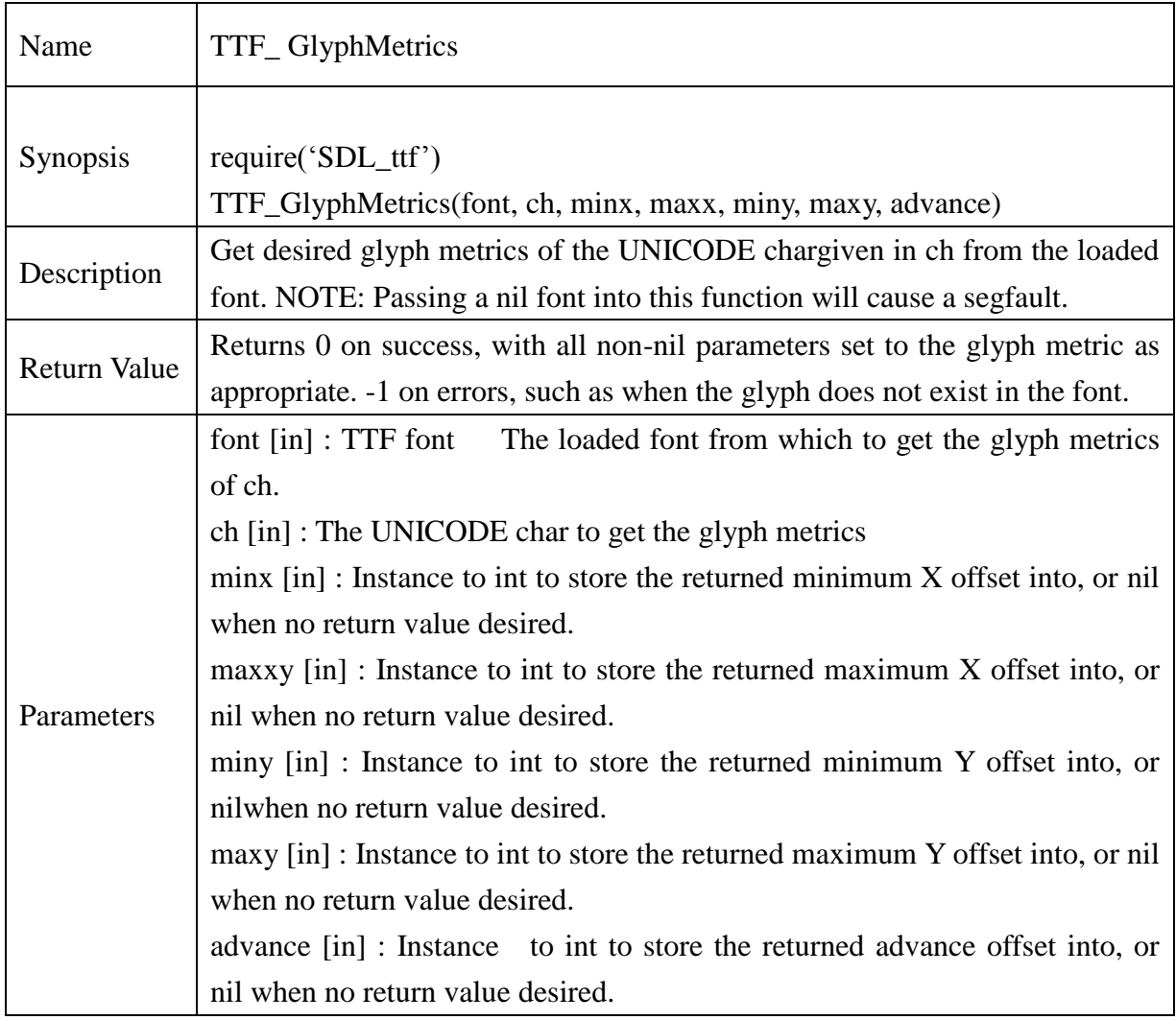

#### **Example** :

--Get the glyph metric for the letter 'g' in a loaded font

--TTF\_Font \*font;

local minx,maxx,miny,maxy,advance;

if(TTF\_GlyphMetrics(font,'g',minx,maxx,miny,maxy,advance)==-1)then

```
 print(TTF_GetError());
```
else

print("minx : ".. tostring(minx)); print(" $max$  : ".. tostring( $max$ );

```
print("miny : ".. tostring(miny));
print("maxy : ".. tostring(maxy));
 print("advance : ".. tostring(advance));
```
end

## **13.2.258. TTF\_ GetError**

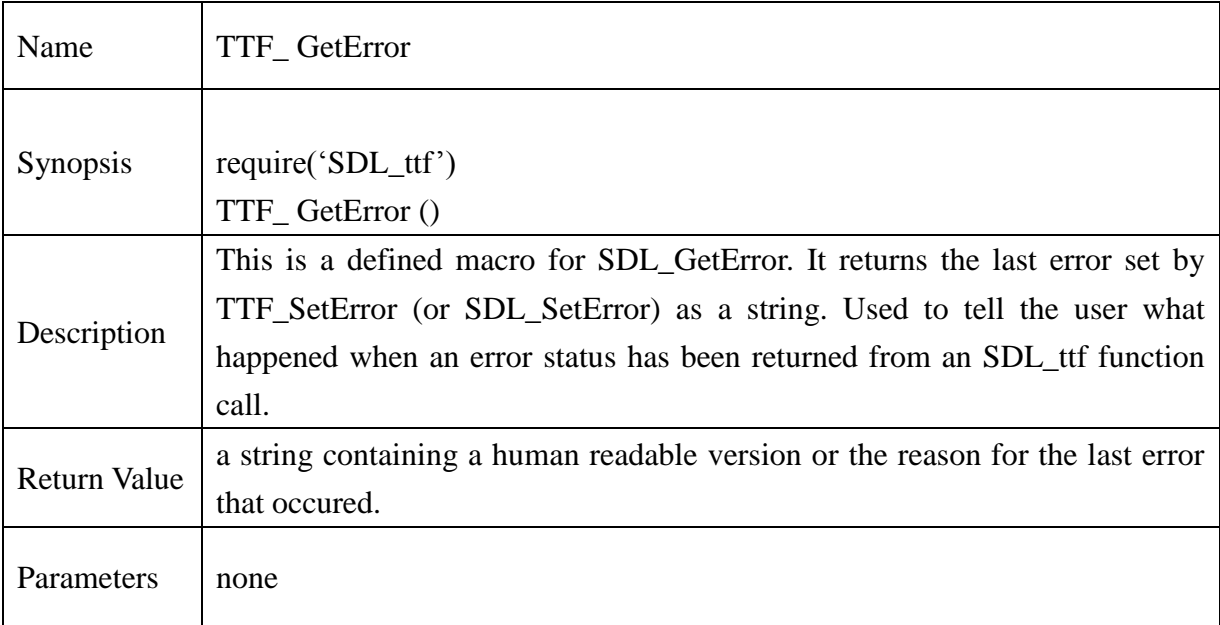

## **Example** :

```
function myfunc()
{
    print("Oh My Goodness, an error : ".. TTF_GetError());
```

```
}
```
## **13.2.259. TTF\_ SetError**

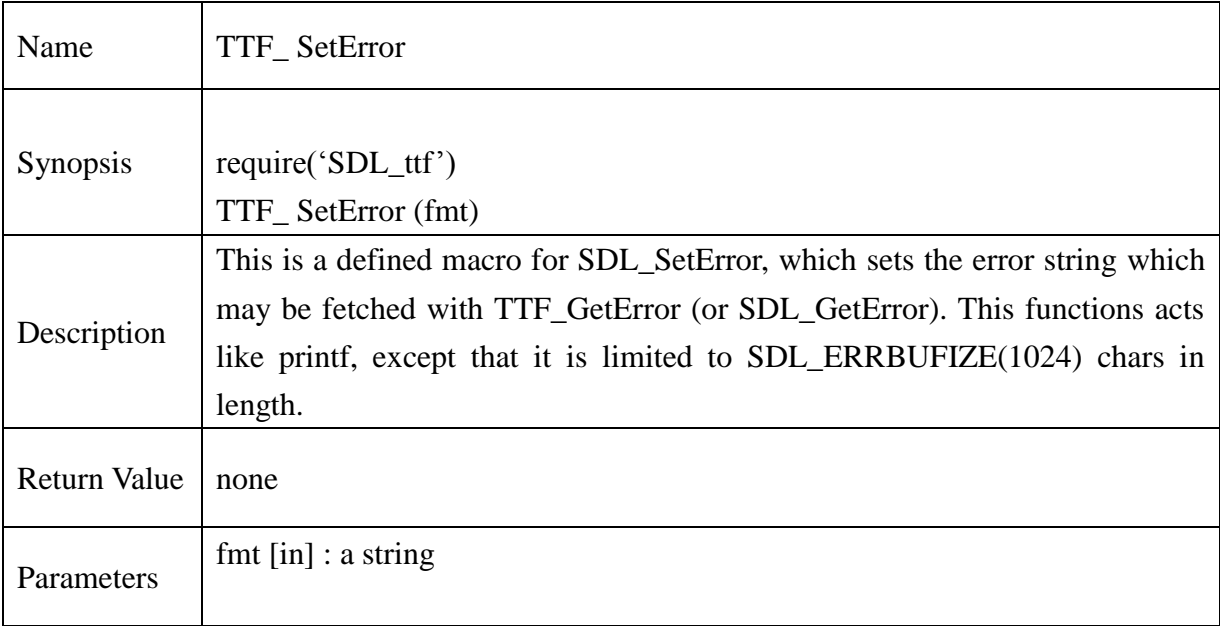

## **Example** :

```
function myfunc(i)
```
## {

TTF\_SetError("myfunc is not implemented! was passed in.".. tostring(i));

}

## **13.2.260. SDL\_putenv**

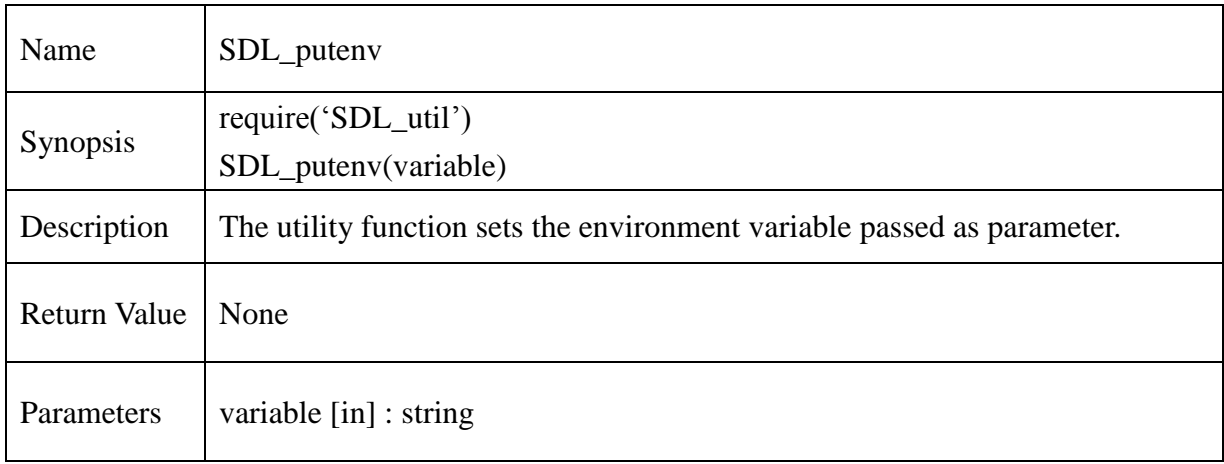

## **13.2.261. SDL\_getenv**

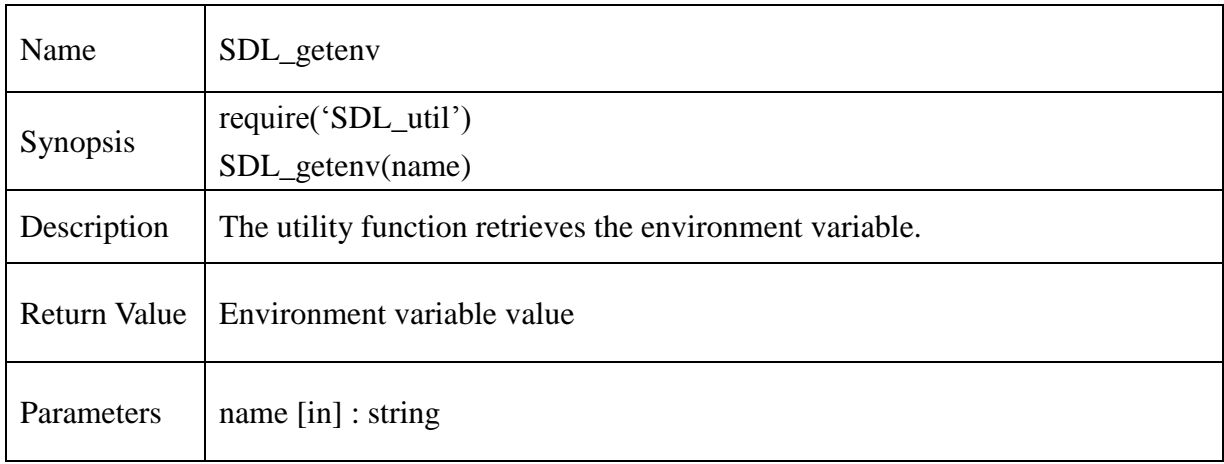

## **13.2.262. bit\_or**

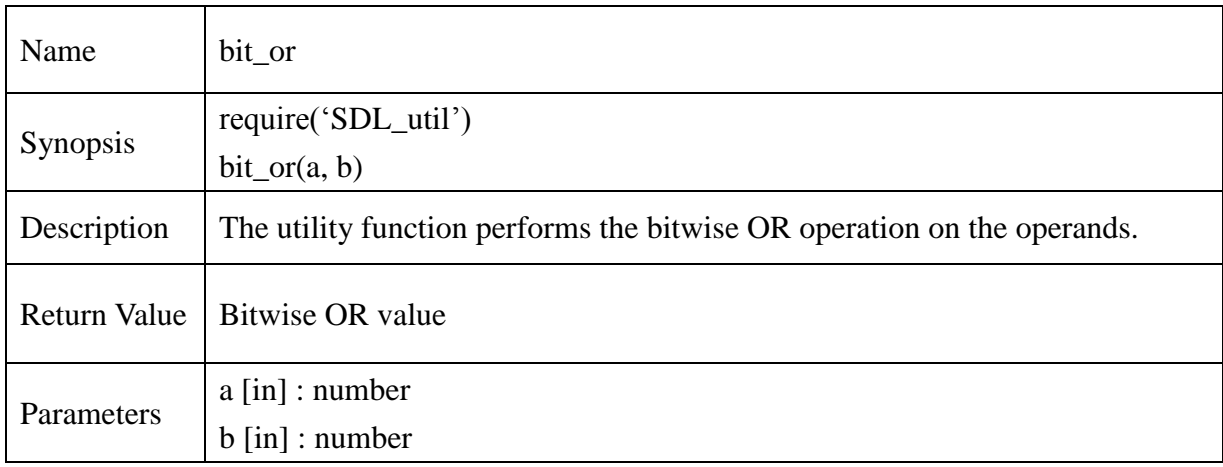

## **13.2.263. bit\_and**

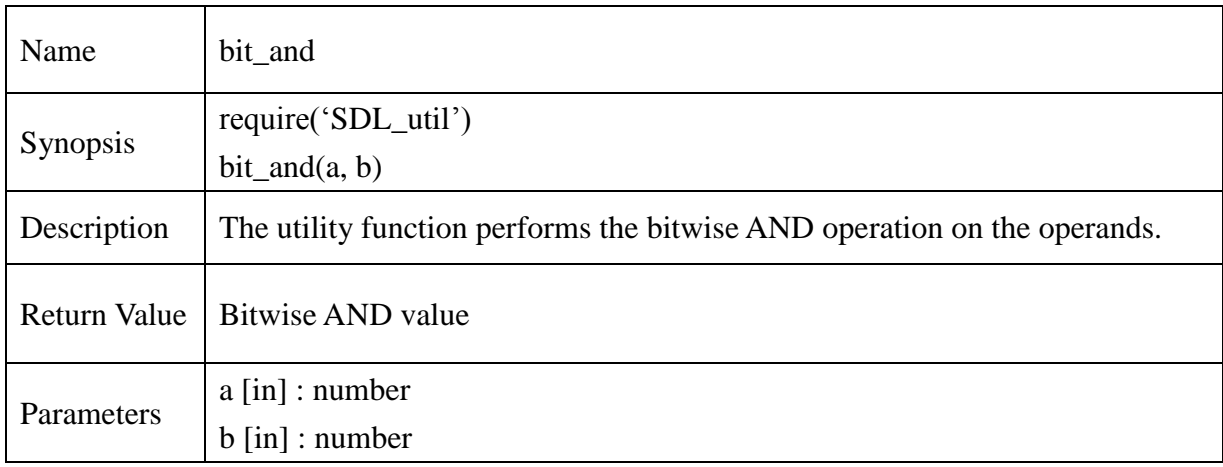

## **13.2.264. bit\_not**

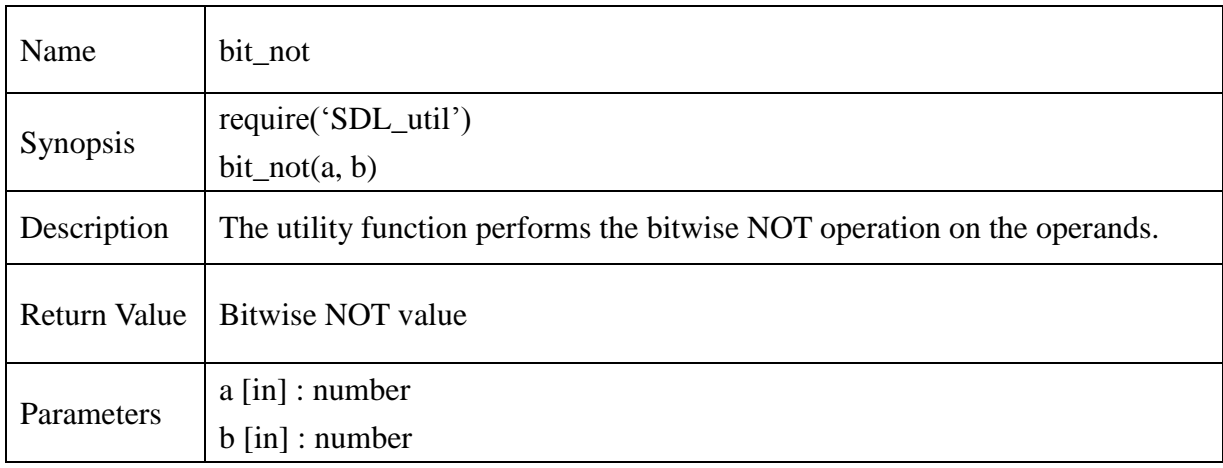

## **13.2.265. bit\_xor**

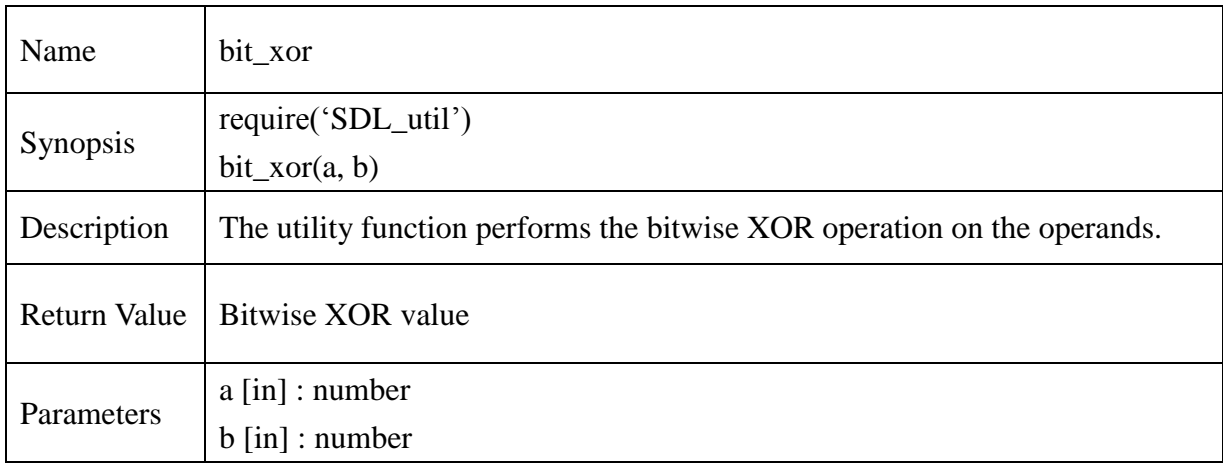

## **13.2.266. bit\_lshift**

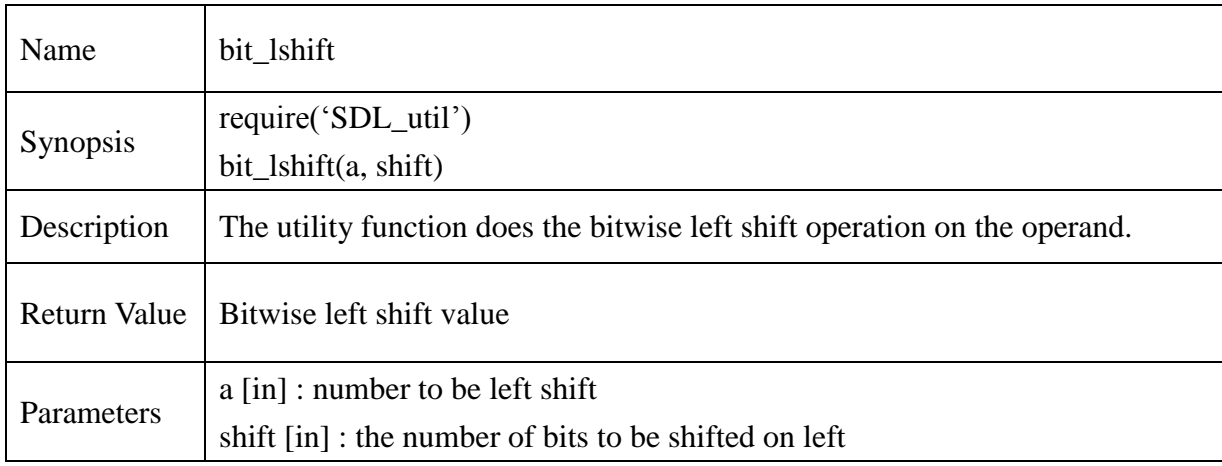

## **13.2.267. bit\_rshift**

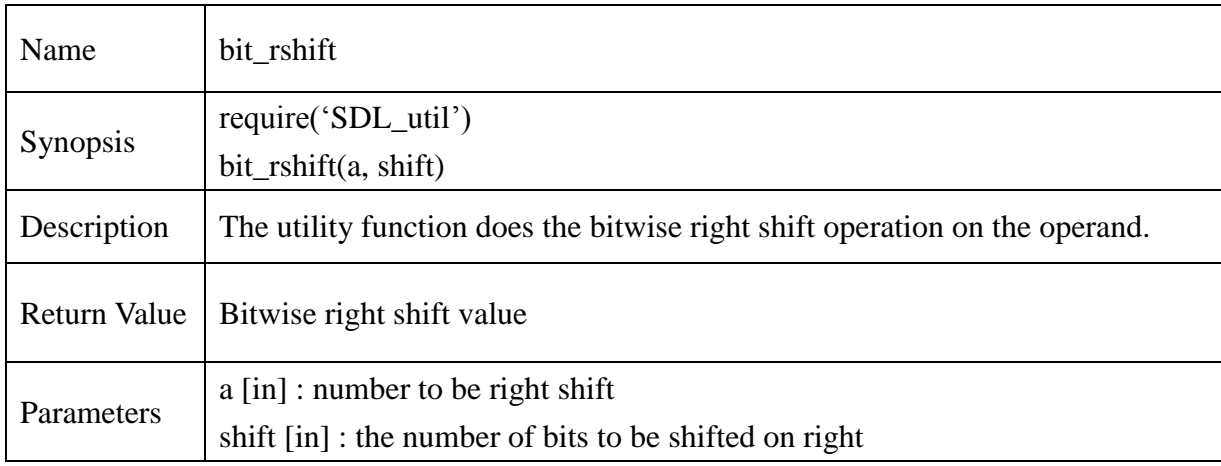

## **13.2.268. new\_int**

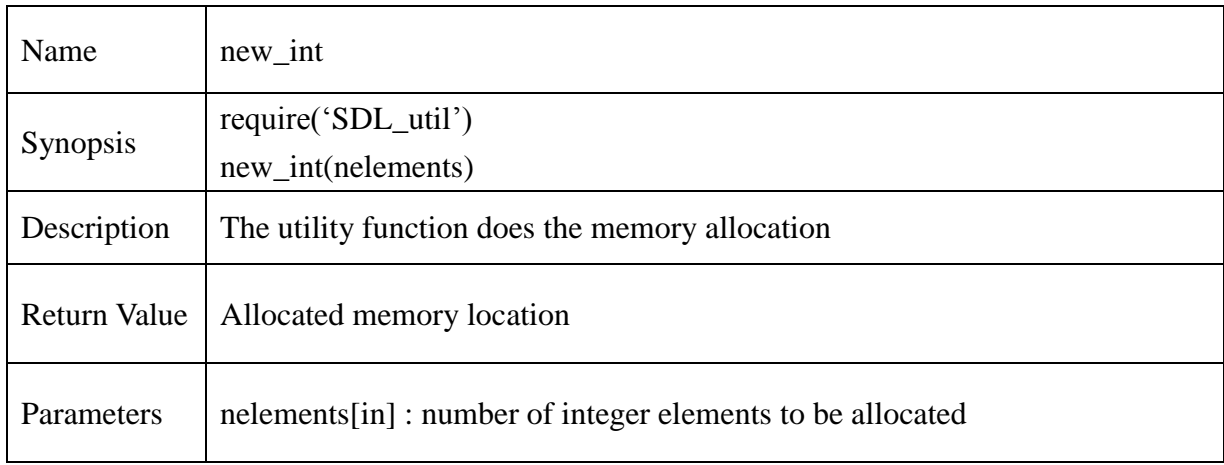

## **13.2.269. delete\_int**

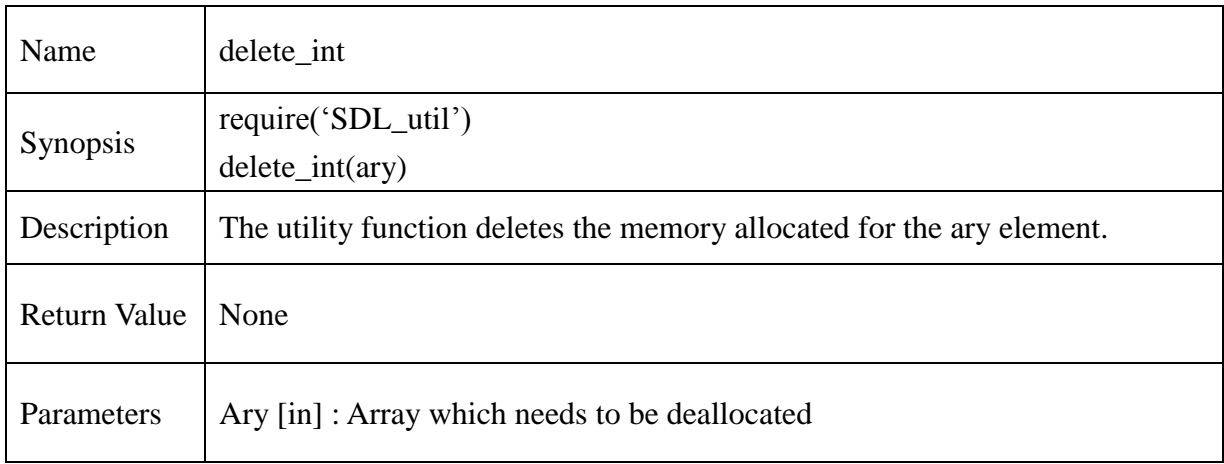

## **13.2.270. int\_getitem**

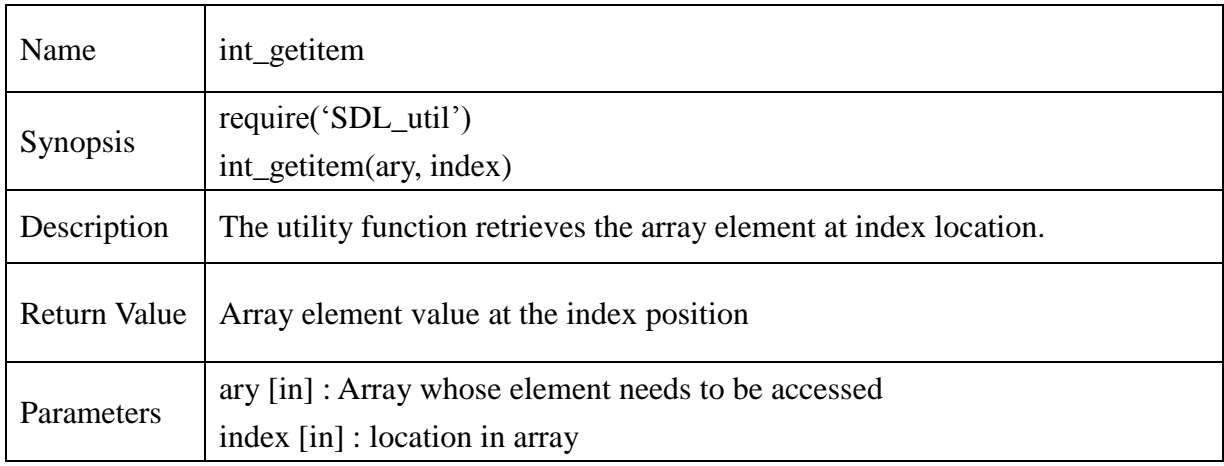

## **13.2.271. int\_setitem**

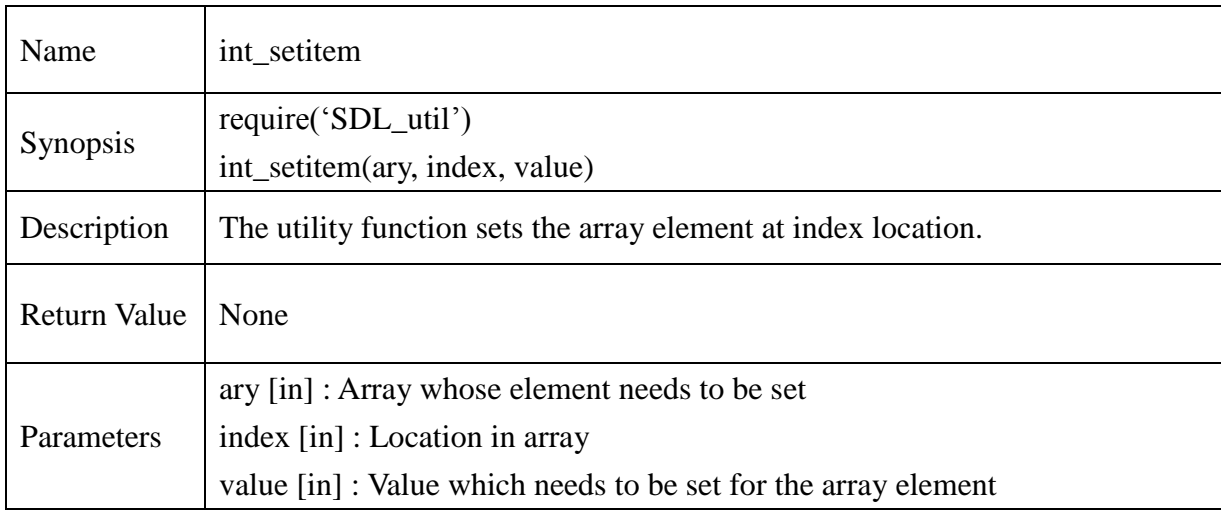

## **13.2.272. new\_Uint8**

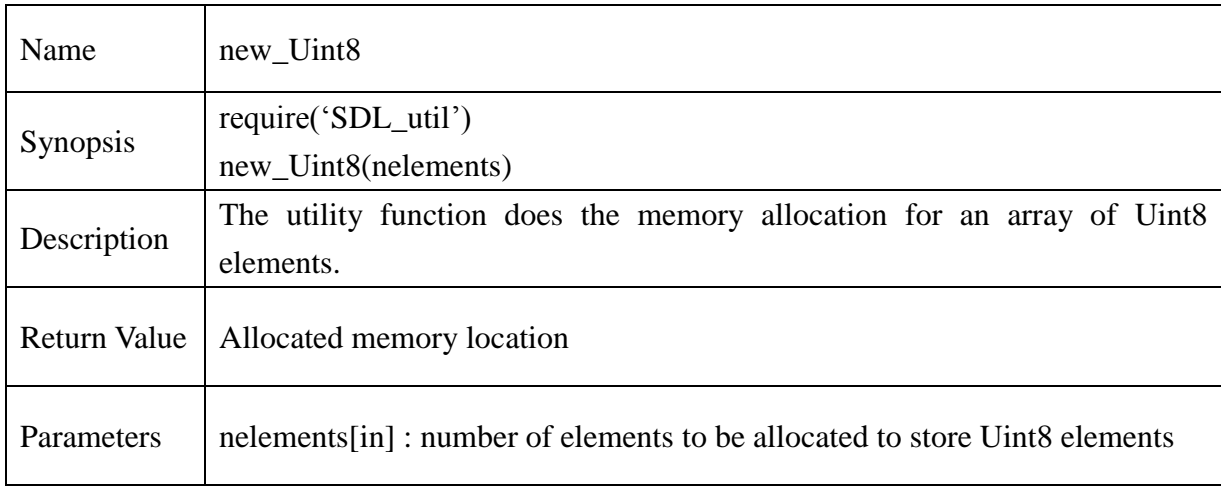

## **13.2.273. delete\_Uint8**

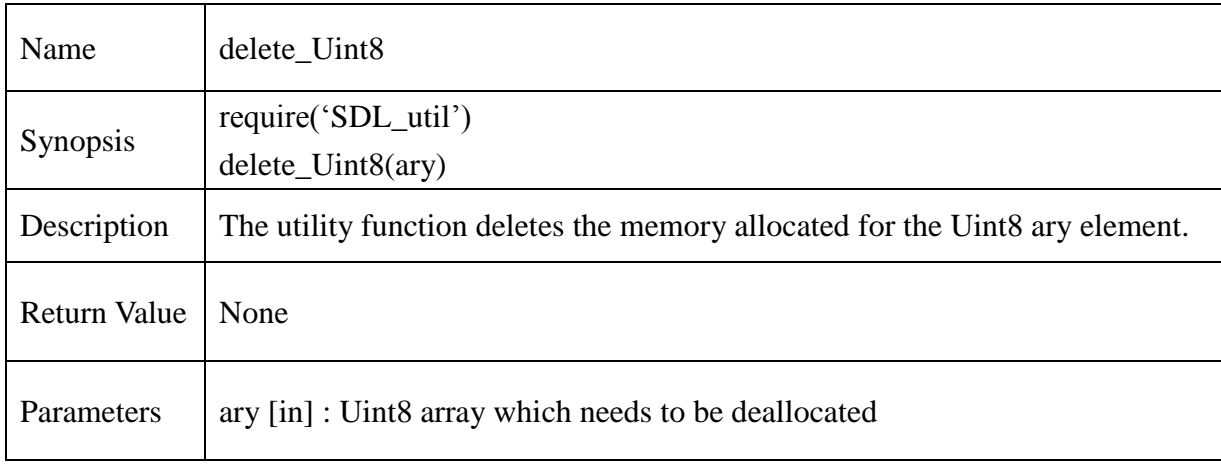
# **13.2.274. Uint8\_getitem**

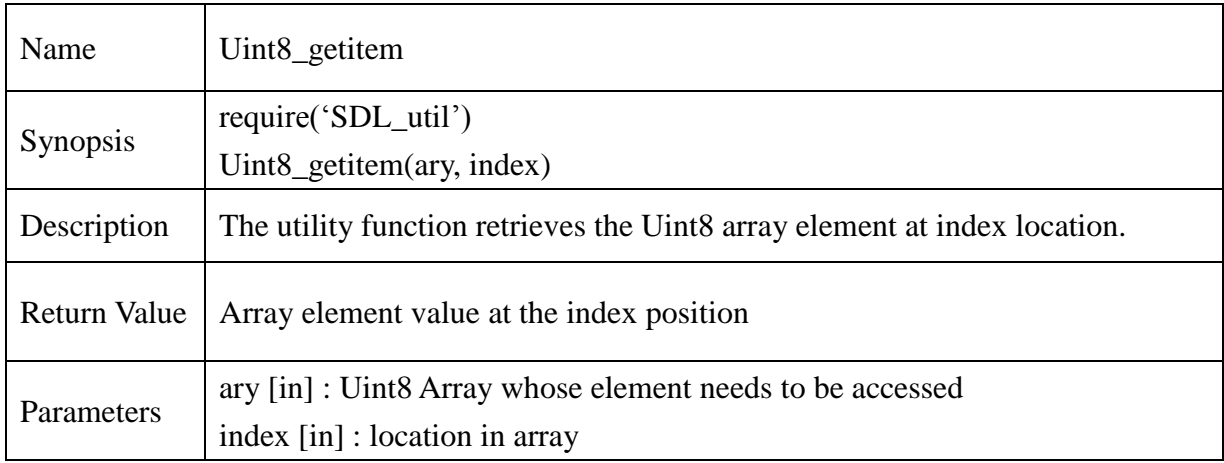

#### **13.2.275. Uint8\_setitem**

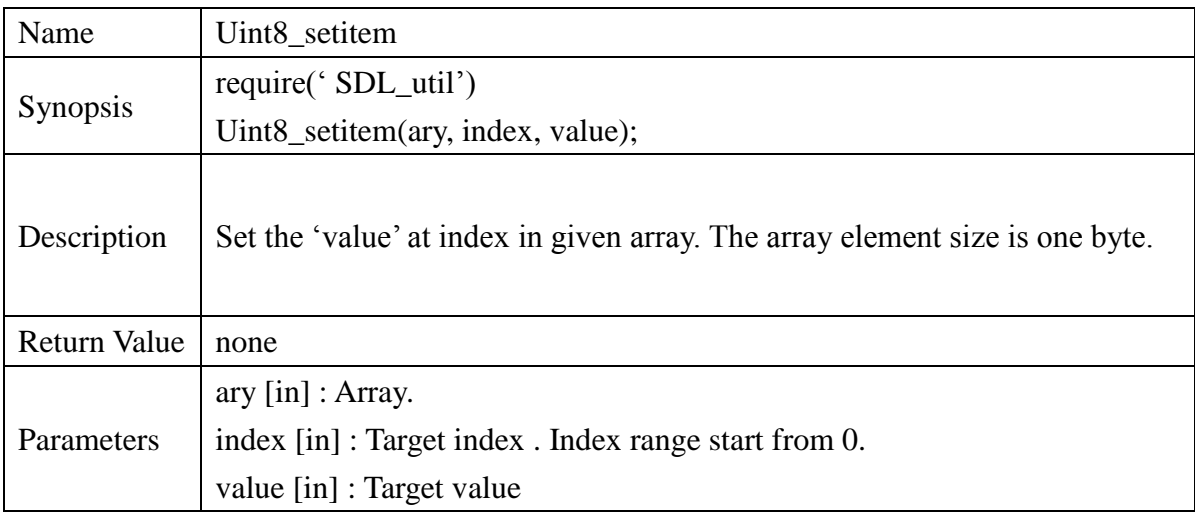

## **Example** :

local bitmap\_d = {66, 77, 86, 2, 0, 0, 0, 0}  $local bitmap = new_Uint8(8)$ 

for  $i = 0, 7$  do

Uint8\_setitem(bitmap, i, bitmap\_d[i+1])

end

#### **13.2.276. new\_Uint16**

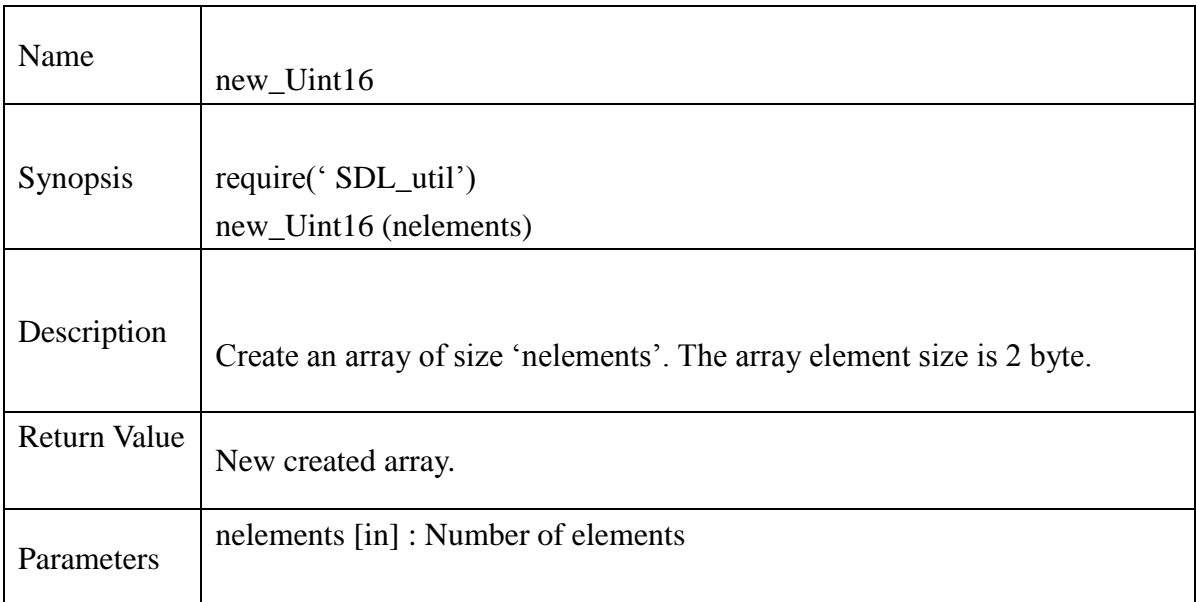

## **Example** :

local ramp =  $new\_Unit16(255)$ 

#### **13.2.277. delete\_Uint16**

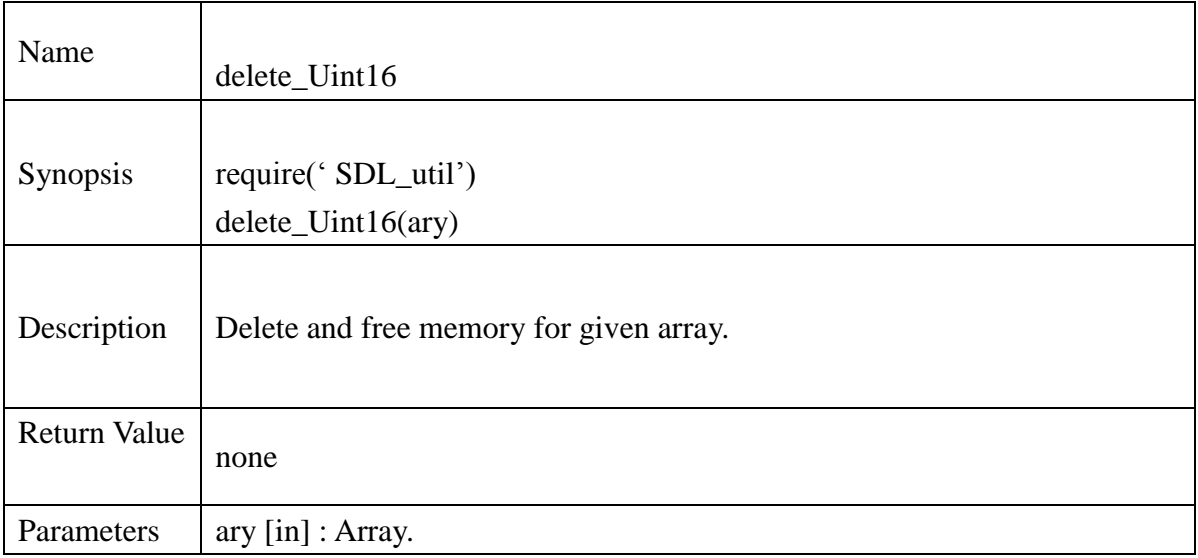

## **Example** :

delete\_Uint16(ramp)

### **13.2.278. Uint16\_getitem**

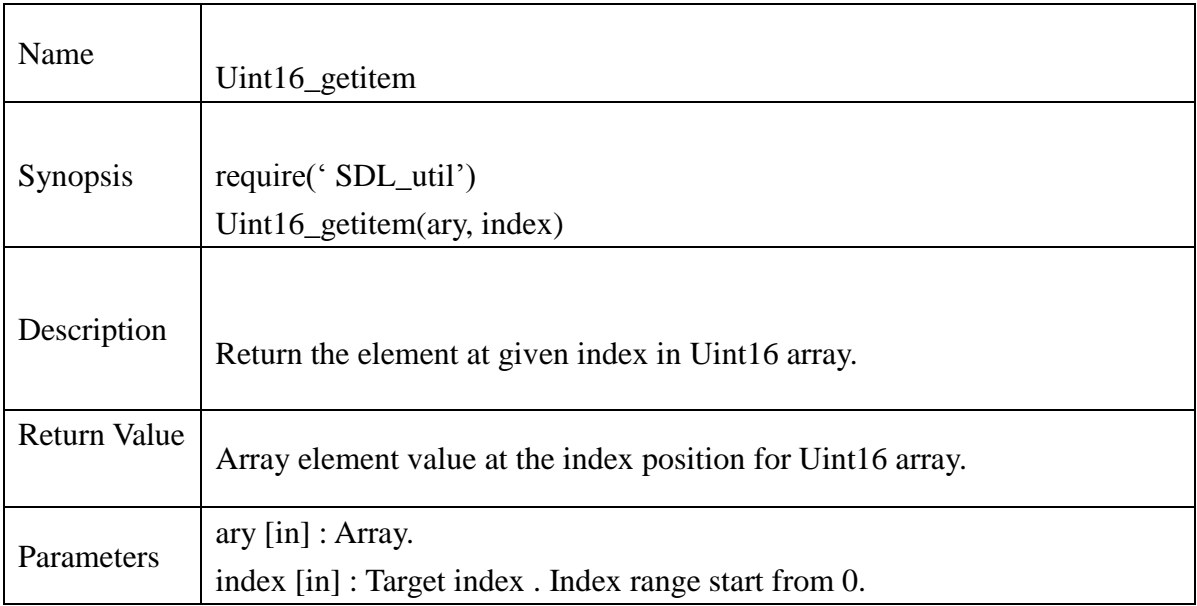

## **Example** :

for  $i = 1, 255$  do

print(i," ",Uint16\_getitem(ramp,i),"\n")

end

### **13.2.279. Uint16\_setitem**

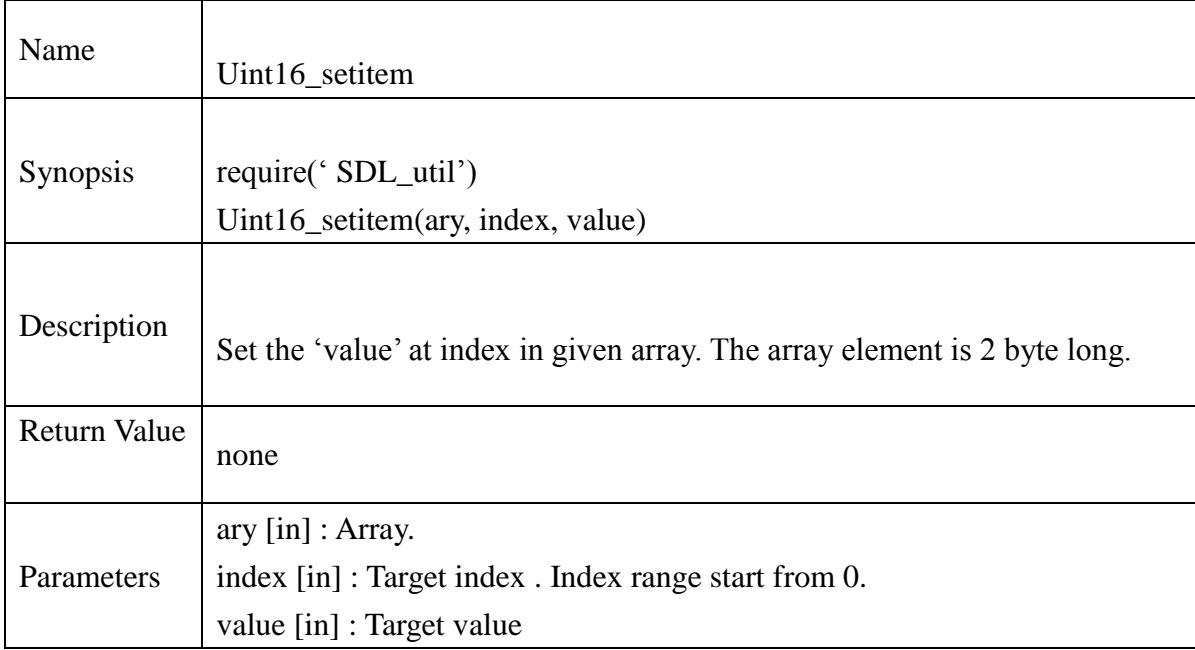

## **Example** :

```
for i=1, 255 do
```
if not(temp  $<$  0) then

Uint16\_setitem(ramp,i,temp)

end

end

#### **13.2.280. new\_Uint32**

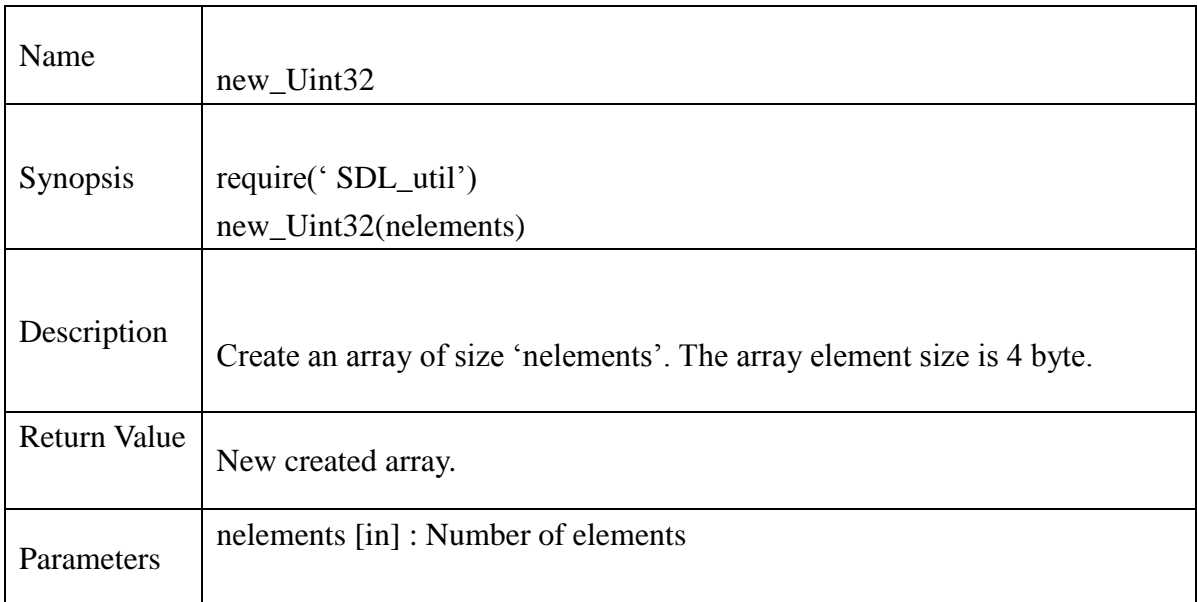

## **Example** :

local ramp =  $new\_Unit32(255)$ 

#### **13.2.281. delete\_Uint32**

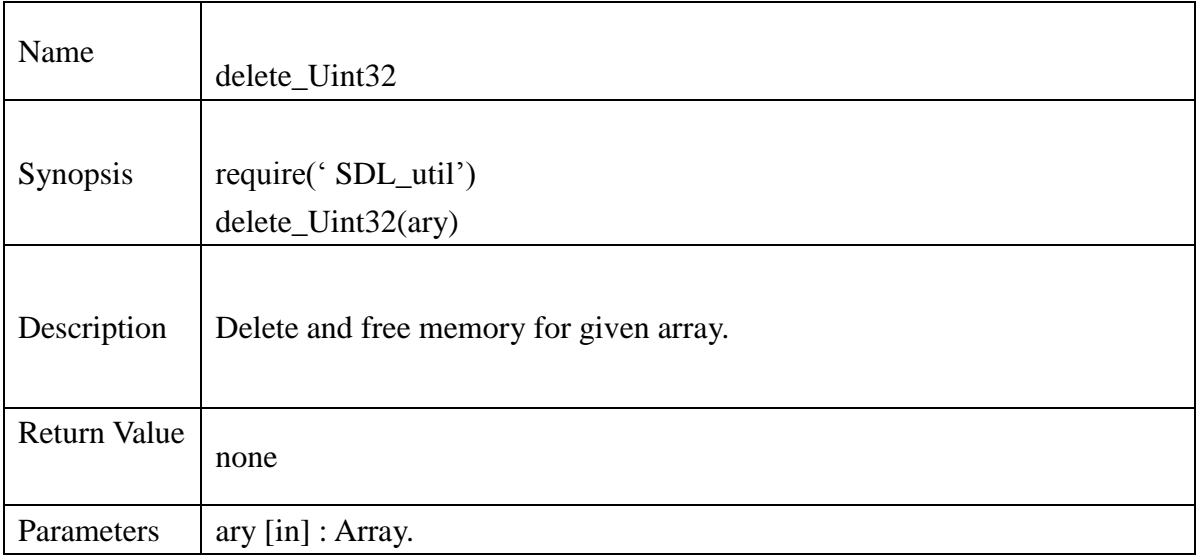

## **Example** :

delete\_Uint32(ramp)

### **13.2.282. Uint32\_getitem**

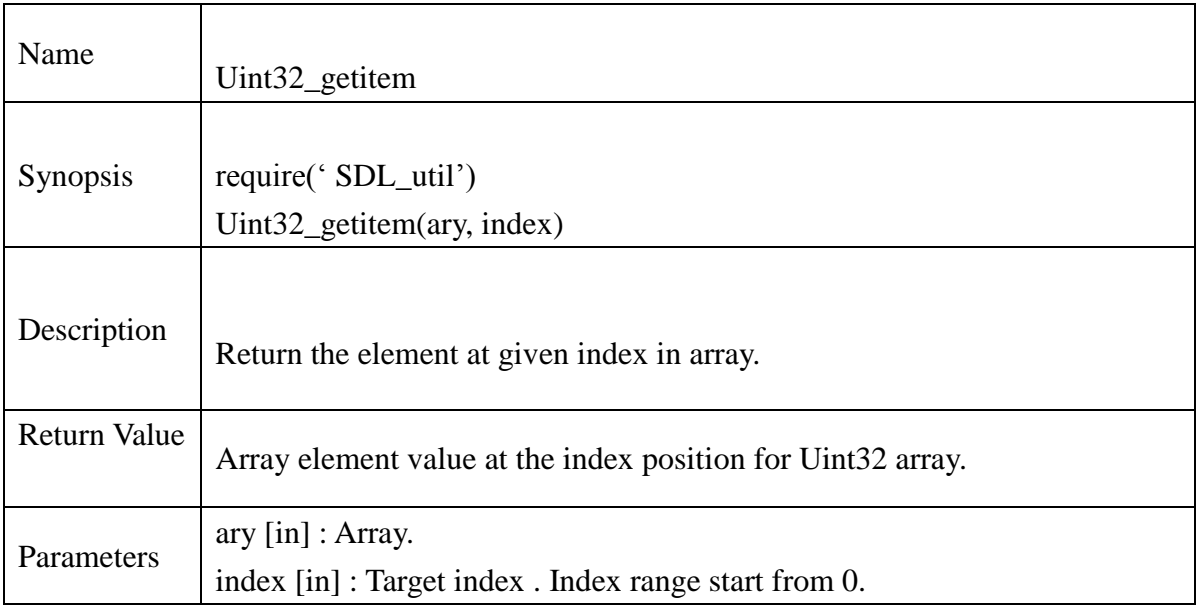

## **Example** :

for  $i = 1, 255$  do

print(i," ",Uint32\_getitem(ramp,i),"\n")

end

#### **13.2.283. Uint32\_setitem**

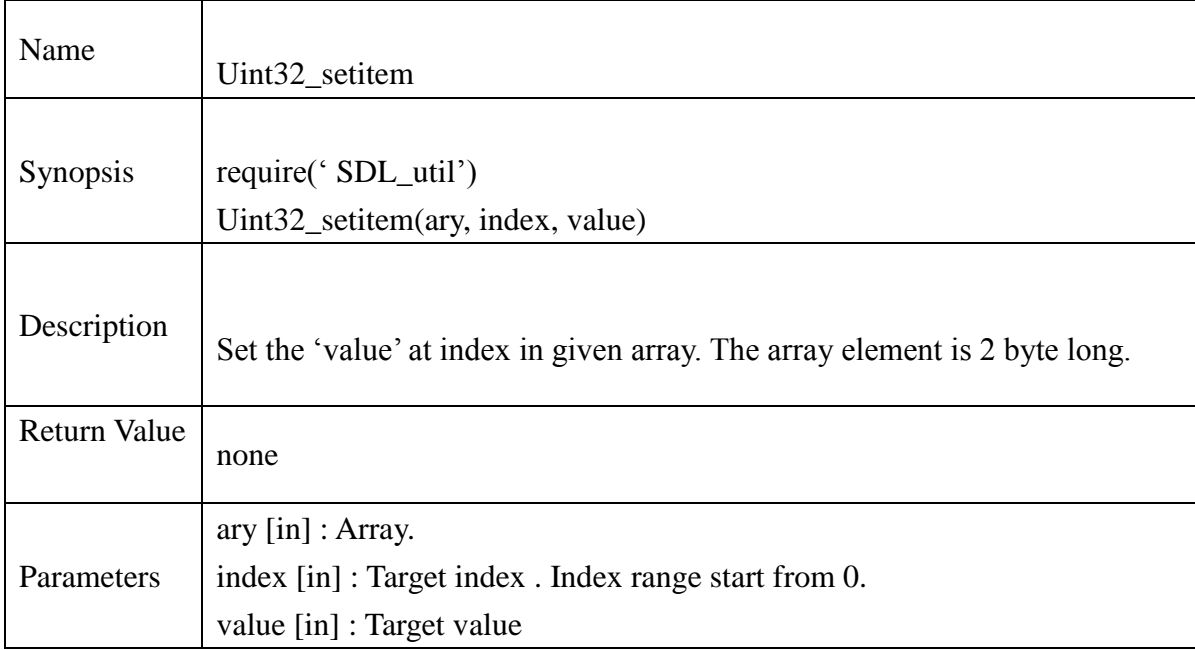

## **Example** :

```
for i=1, 255 do
```
if not(temp  $<$  0) then

Uint32\_setitem(ramp,i,temp)

end

end

#### **13.2.284. new\_bool**

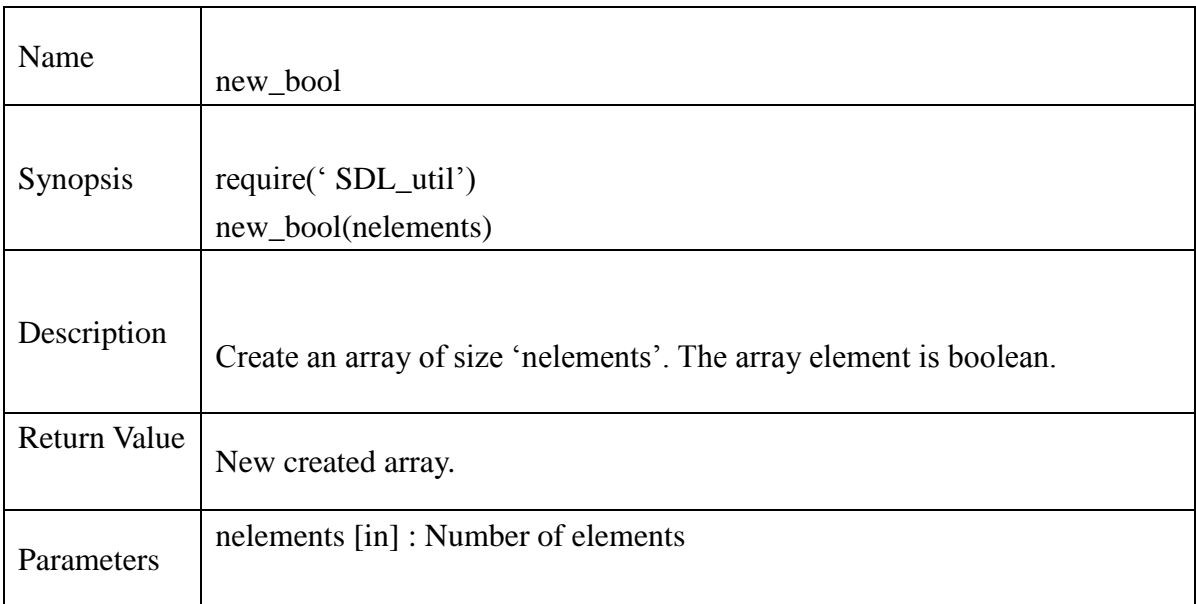

## **Example** :

 $local booleanArray = new\_bool(255)$ 

#### **13.2.285. delete\_bool**

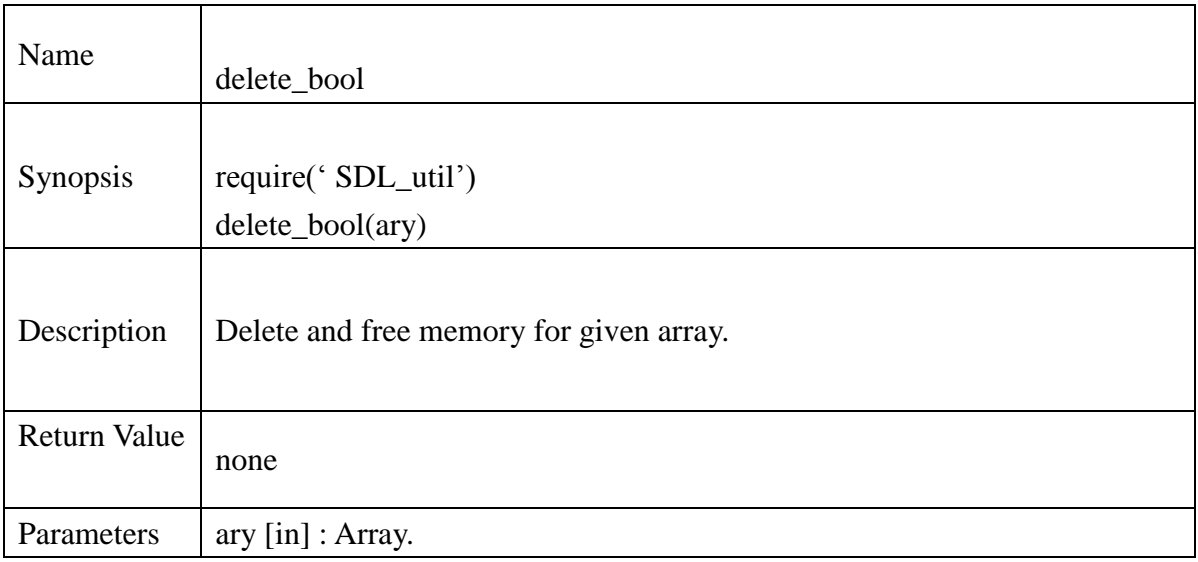

## **Example** :

delete\_Uint32(boolanArray)

#### **13.2.286. bool\_getitem**

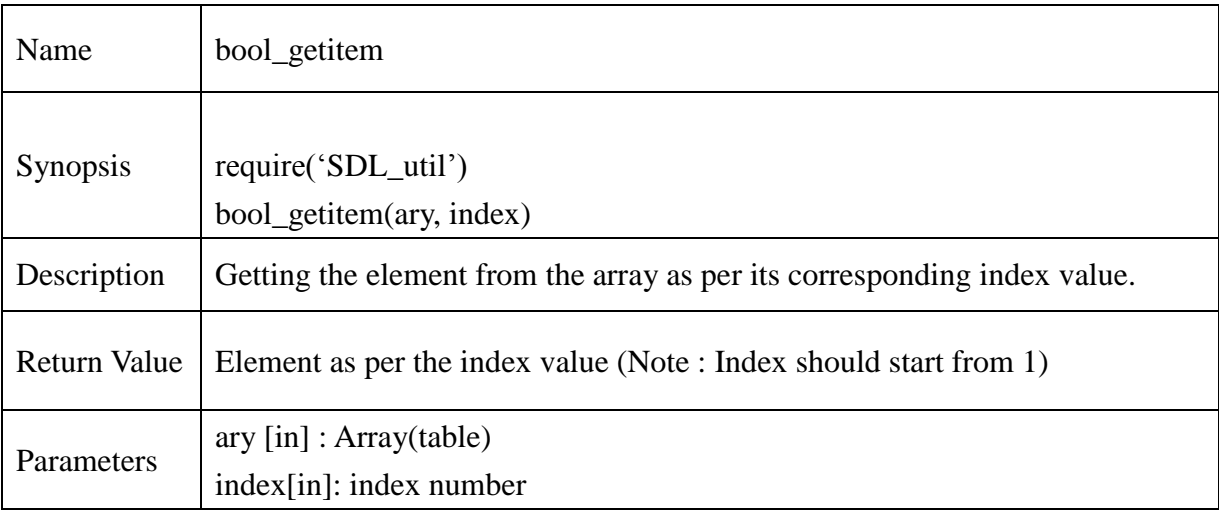

## **Example** :

```
function GetItem(ary)
 ItemTable = \{0,0,0,0,0\}for i=0, 5 do
        ItemTable[i+1] = bool\_getitem(arg, i) end
end
```
#### **13.2.287. bool\_setitem**

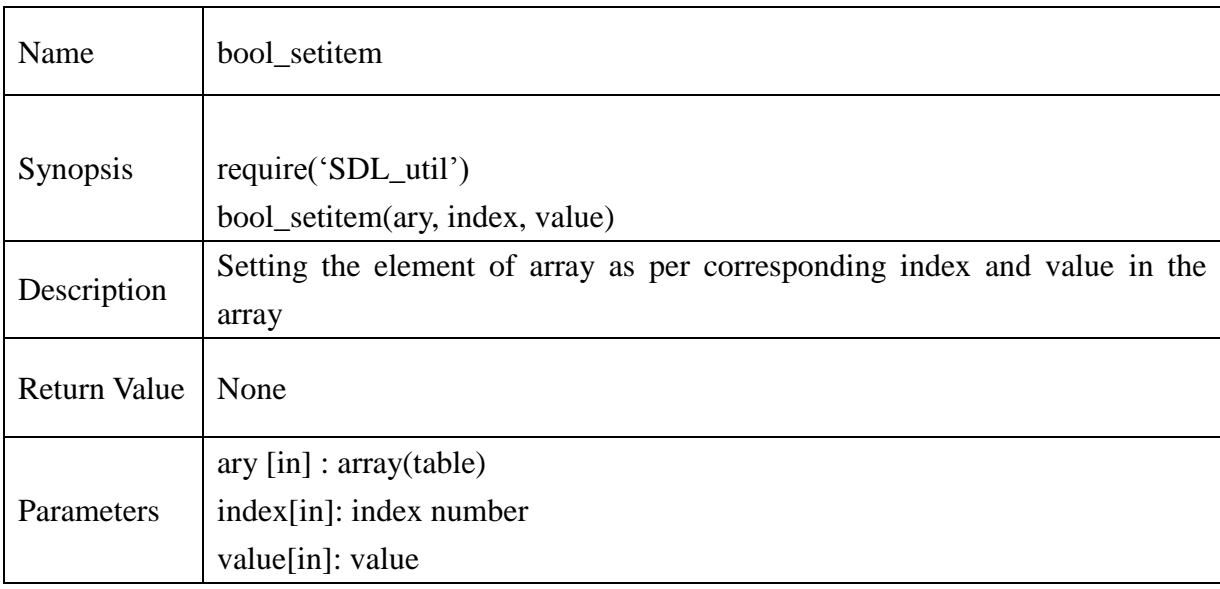

## **Example** :

```
function SetItem(Itemary, index, 10)
       bool_setitem(Itemary, index, 10)
end
```
### **13.2.288. new\_Uint8p**

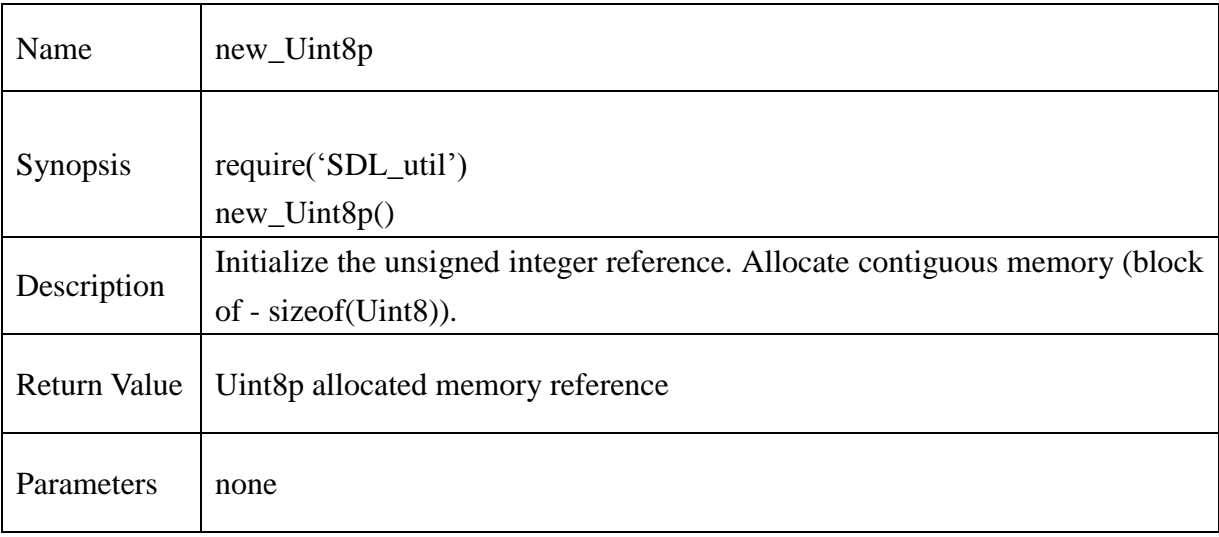

## **Example** :

function Init\_U8p()  $InitUSp = new_UUnit8p()$ 

end

#### **13.2.289. delete\_Uint8p**

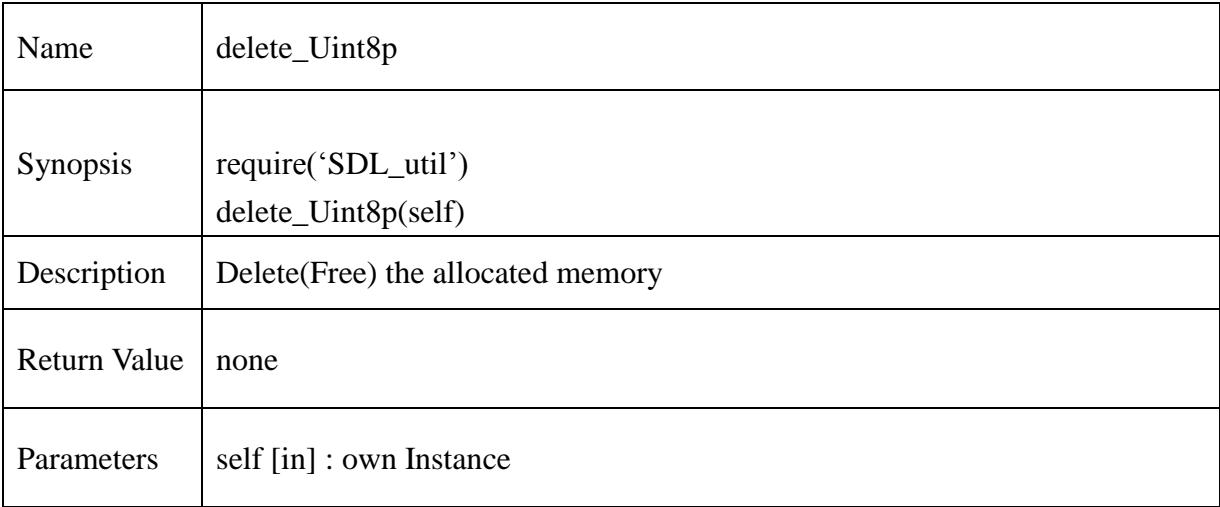

## **Example** :

function Delete\_U8p(self) delete\_Uint8p(self) end

## **13.2.290. Uint8p\_assign**

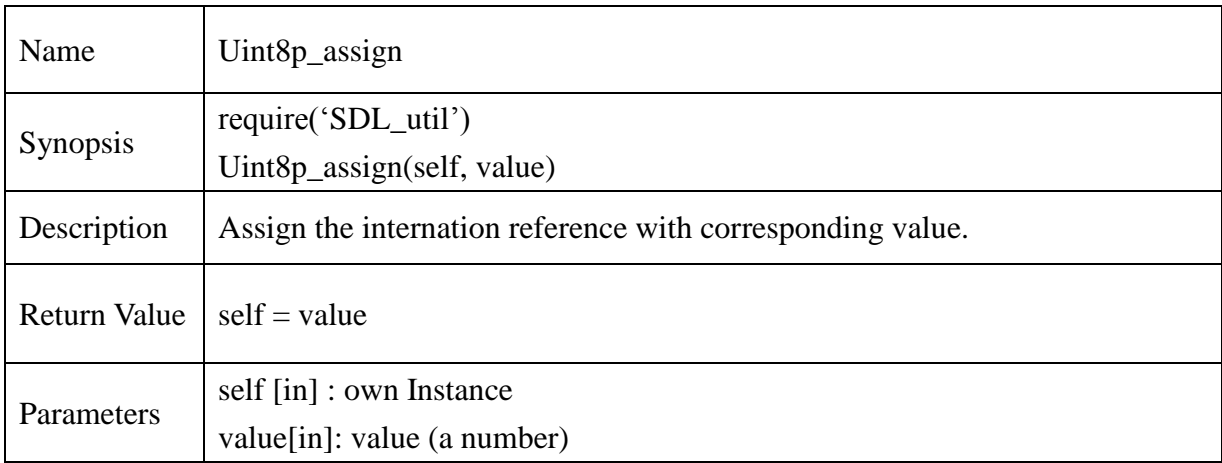

## **Example** :

function U8p\_Assign(self, 11)

Uint8p\_assign(self, 11)

End

## **13.2.291. Uint8p\_value**

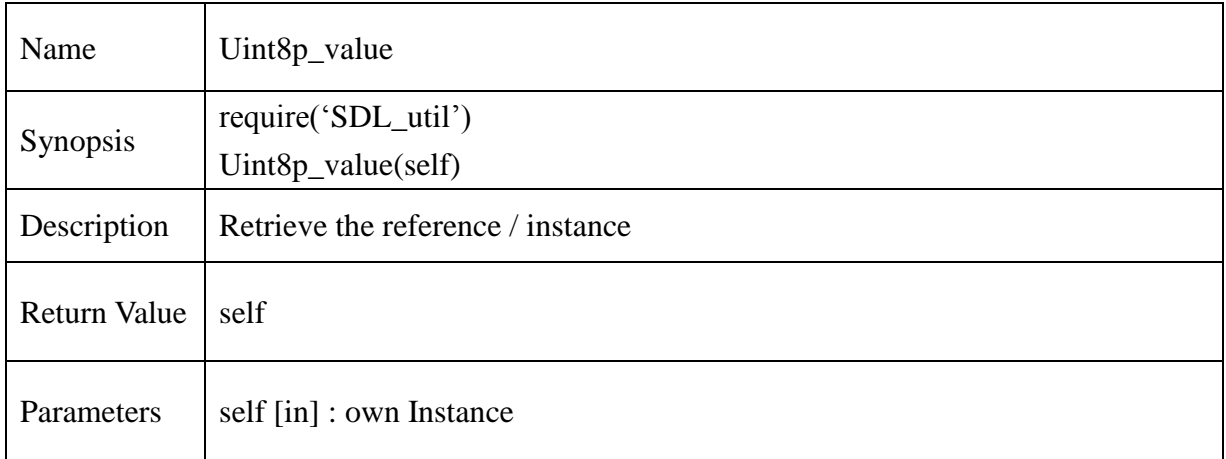

## **Example** :

function U8p\_Instance(self)

Uint8p\_value(self)

end

#### **13.2.292. new\_intp**

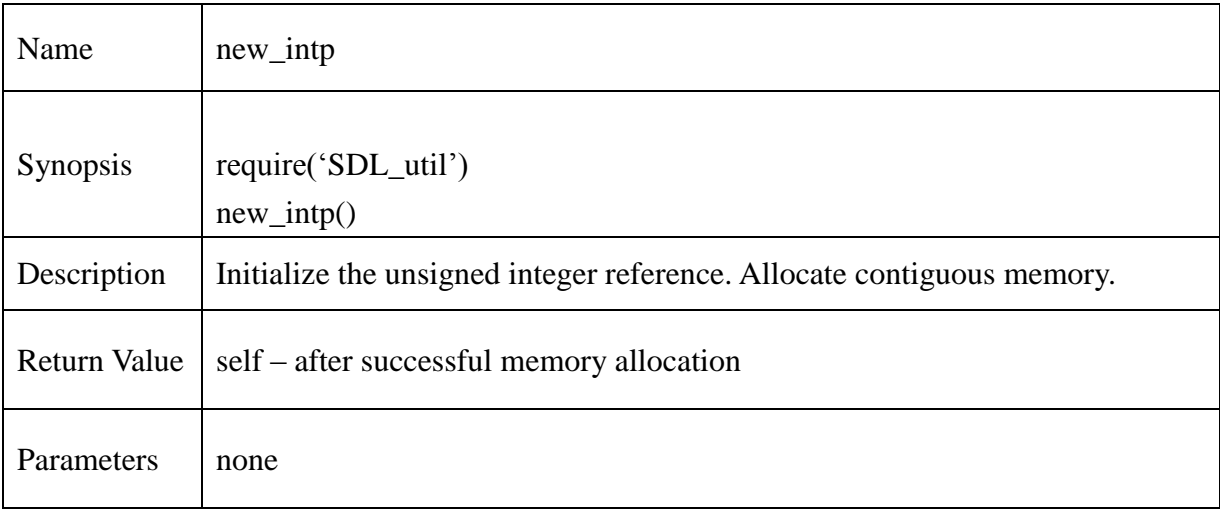

## **Example** :

```
function Init_INTp()
   pht = new\_intp()end
```
#### **13.2.293. delete\_intp**

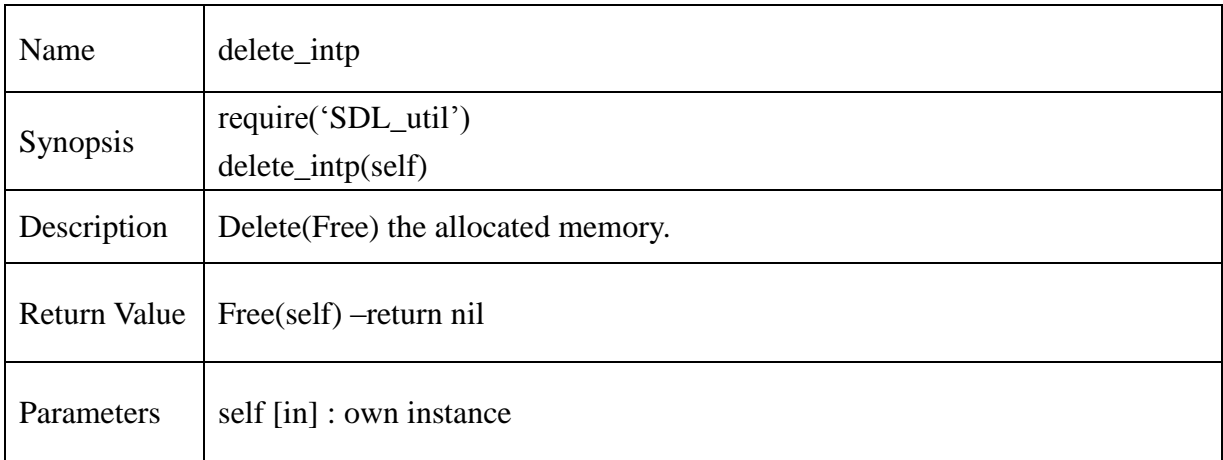

## **Example** :

function Delete\_Intp(self) delete\_intp(self) end

#### **13.2.294. intp\_assign**

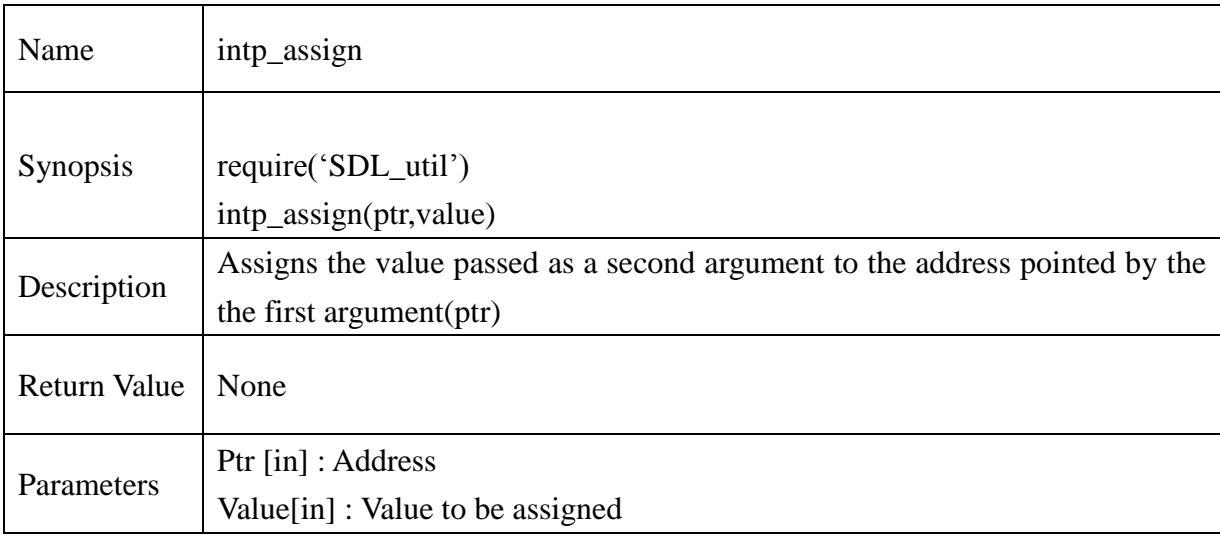

### **Example:**

 $local$  intp = new\_intp() local value  $= 10$ local ret = intp\_assign(intp, value)

#### **13.2.295. intp\_value**

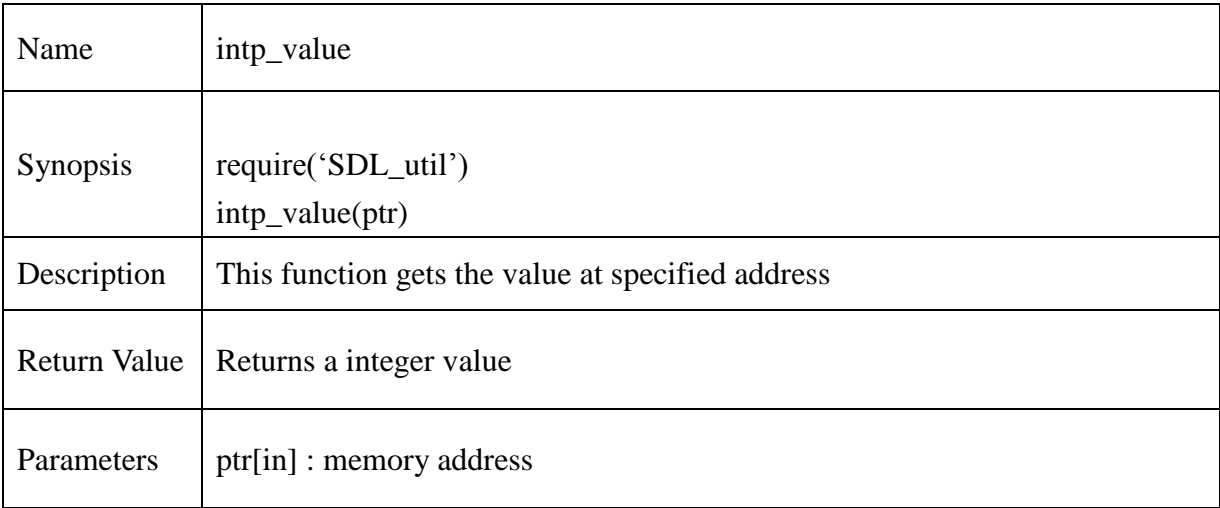

### **Example:**

 $local$  intp = new\_intp() local value  $= 10$ intp\_assign(intp, value)  $ret = intp_value(intp)$ 

#### **13.2.296. new\_Uint16p**

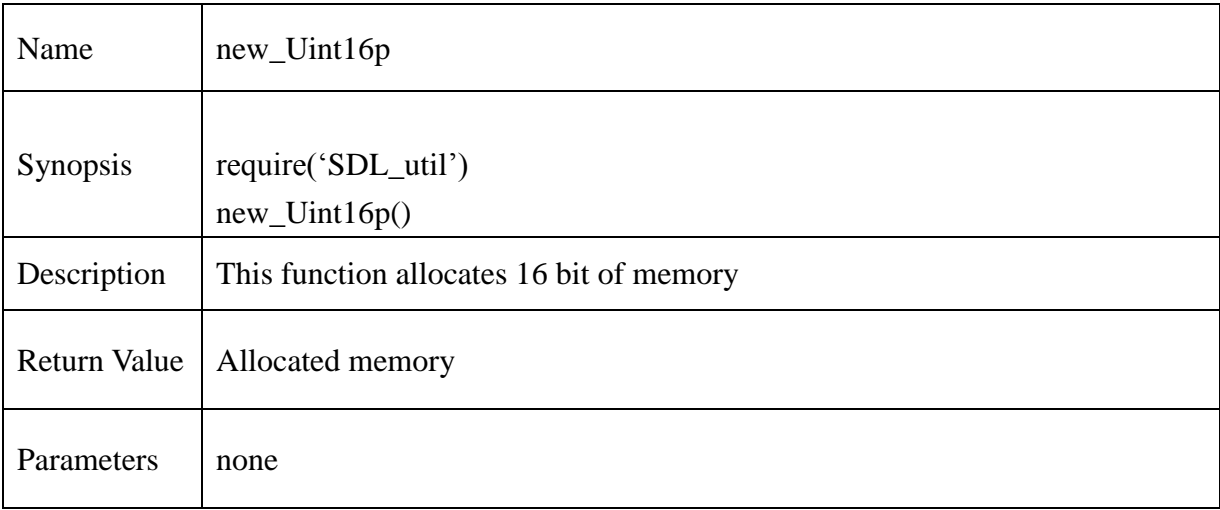

## **Example:**

 $local$  intp = new\_Uint16p() local value  $= 65535$  $\text{intp} = \text{copy\_Unit16p}(\text{value})$  $ret = Unit16p_value(intp)$ 

### **13.2.297. Uint16p\_value**

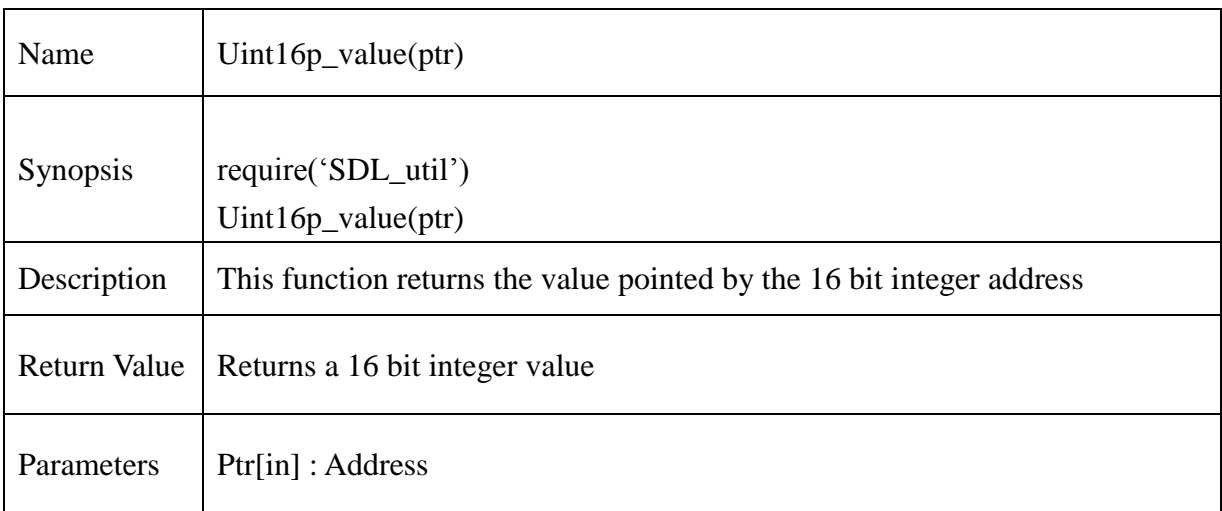

## **Example:**

 $local$  intp = new\_Uint16p() local value  $= 65535$  $\text{intp} = \text{copy\_Unit16p}(\text{value})$  $ret = Unit16p_value(intp)$ 

## **13.2.298. Uint16p\_assign**

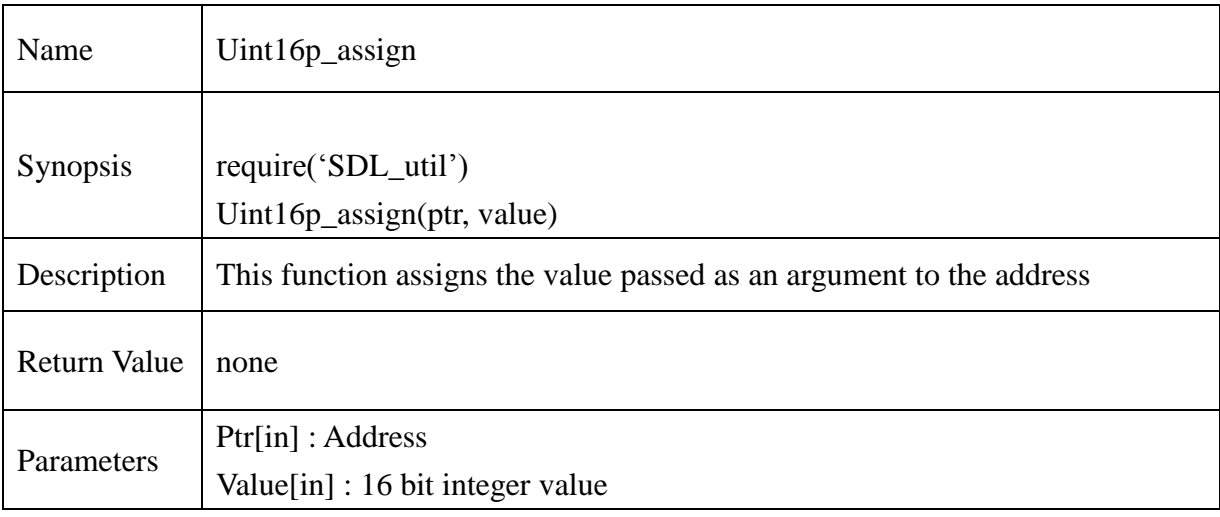

## **Example :**

 $local$  intp = new\_Uint16p() Uint16p\_assign(intp, 65530)  $ret = Unit16p_value(intp)$ 

#### **13.2.299. delete\_Uint16p**

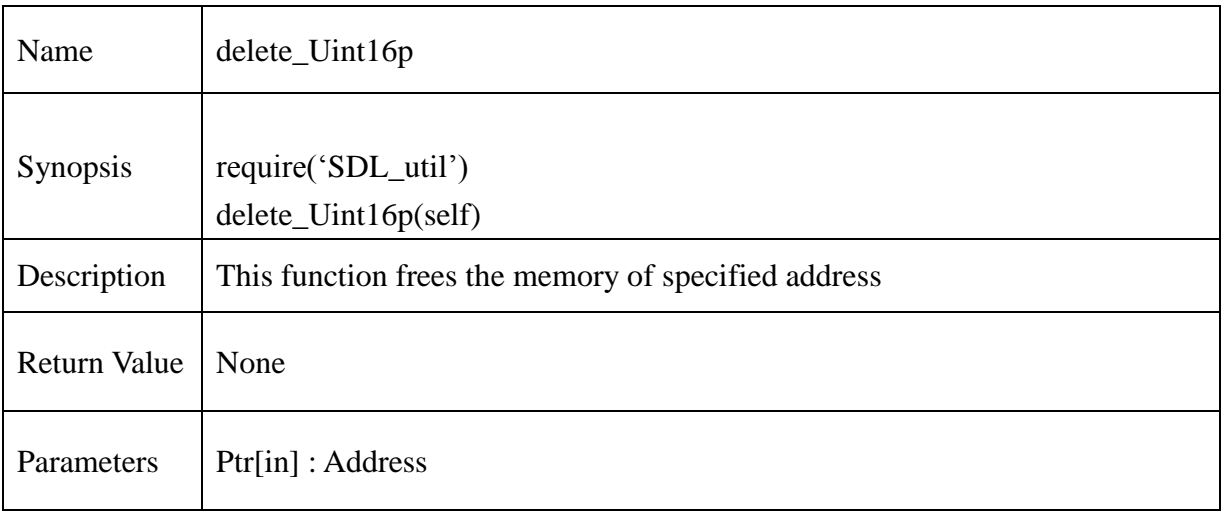

### **Example :**

 $local$  intp = new\_Uint16p() Uint16p\_assign(intp, 65530)  $ret = Unit16p_value(intp)$ delete\_Uint16p(intp)  $ret = Unit16p_value(intp)$ 

#### **13.2.300. new\_Uint32p**

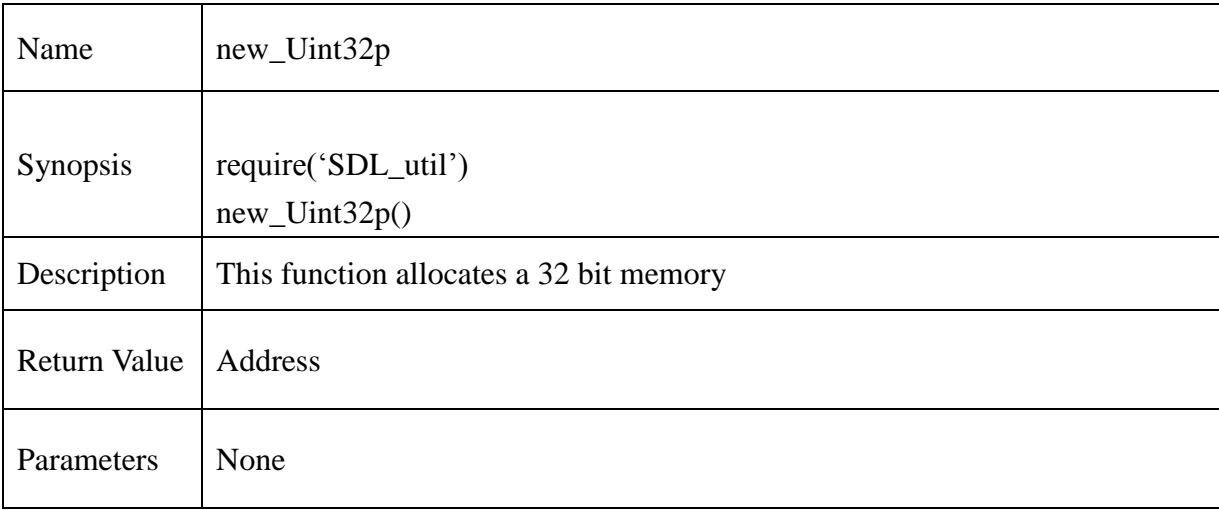

## **Example:**

 $local$  intp = new\_Uint32p()  $local value = 0x$ FFFFFFFFF  $\text{intp} = \text{copy\_Unit32p}(\text{value})$  $ret = Unit32p_value(intp)$ 

#### **13.2.301. Uint32p\_value**

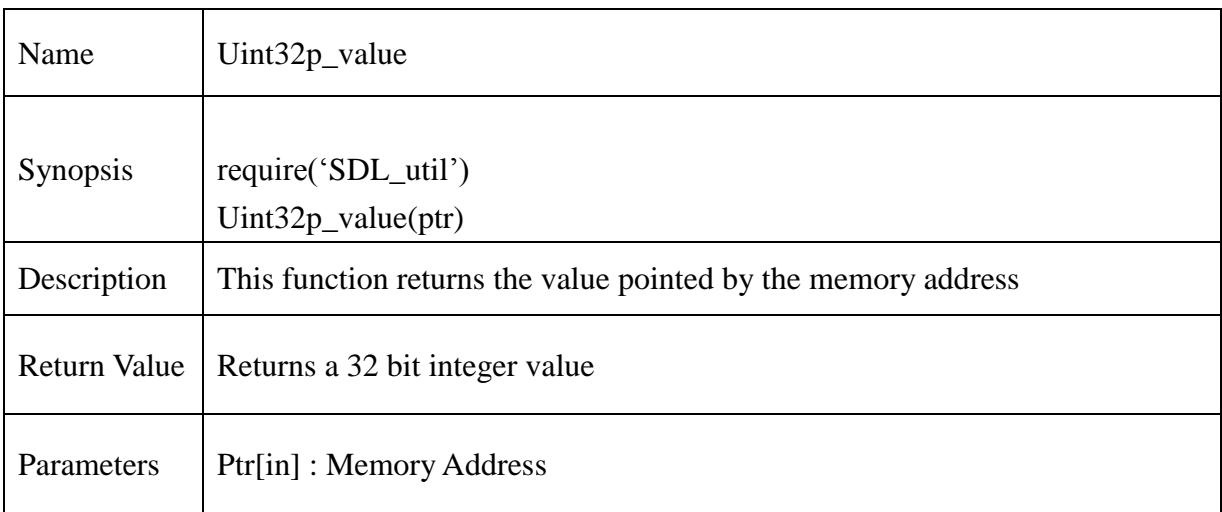

## **Example:**

 $local$  intp = new\_Uint32p()  $local value = 0x$ FFFFFFFFF  $\text{intp} = \text{copy\_Unit32p}(\text{value})$  $ret = Unit32p_value(intp)$ 

#### **13.2.302. Uint32p\_assign**

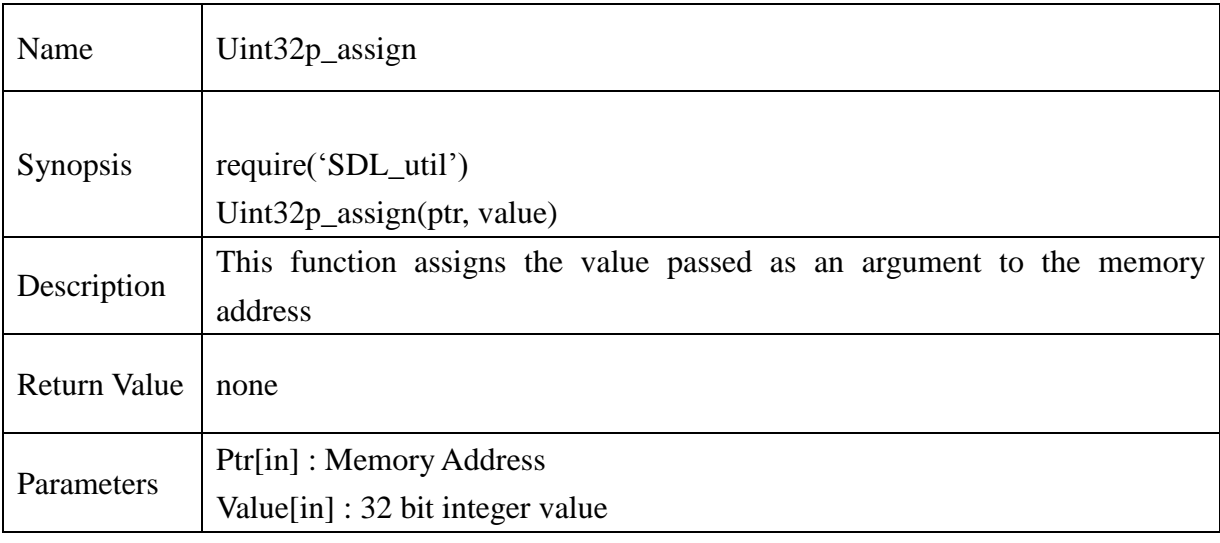

## **Example:**

local intp =  $new\_Unit32p()$ Uint32p\_assign(intp, 0xffffffff)  $ret = Unit32p_value(intp)$ 

#### **13.2.303. delete\_Uint32p**

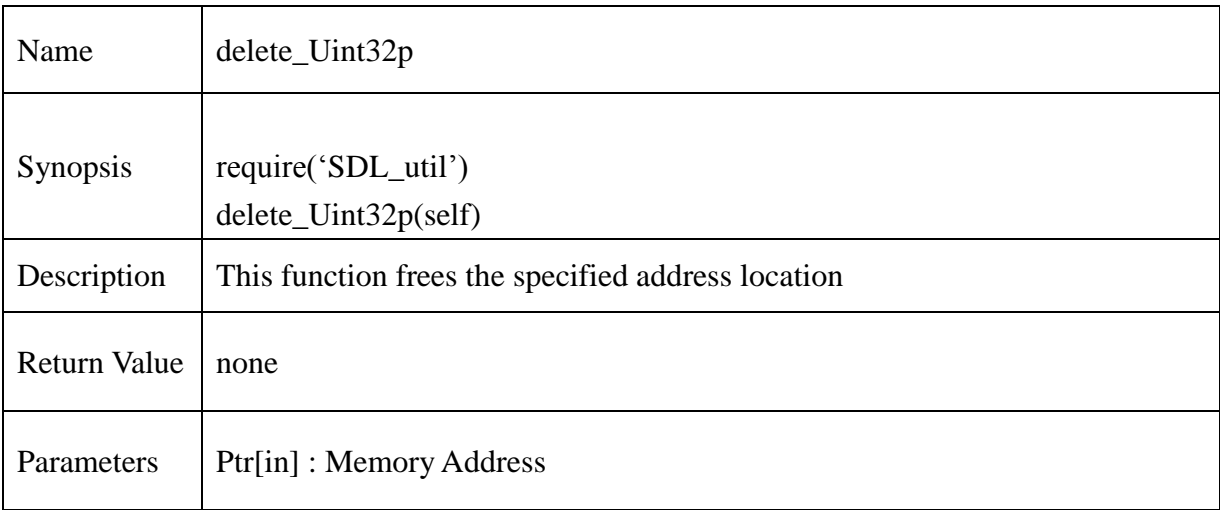

## **Example :**

 $local$  intp = new\_Uint32p() Uint32p\_assign(intp, 0xffffffff)  $ret = Unit32p_value(intp)$ delete\_Uint32p(intp)  $ret = Unit32p_value(intp)$ 

### **13.2.304. new\_chardp**

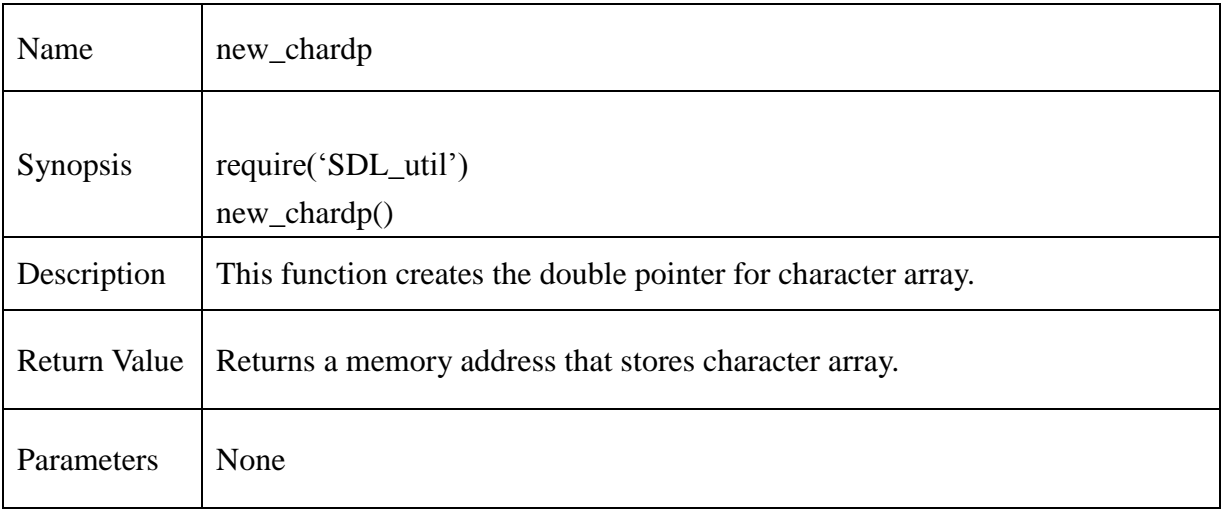

## **Example:**

 $local ptr = new_{chardp()}$ 

### **13.2.305. delete\_chardp**

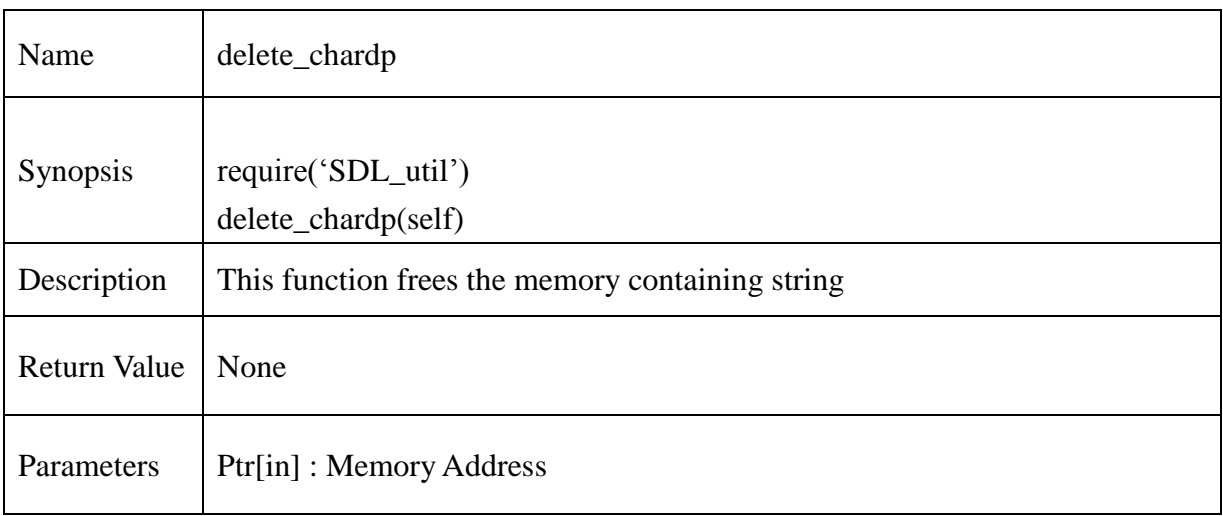

## **Example:**

 $local ptr = new\_chardp()$ local value = "Lua SDK Tutorial" ptr =copy\_chardp(value) delete\_chardp(ptr)

### **13.2.306. chardp\_assign**

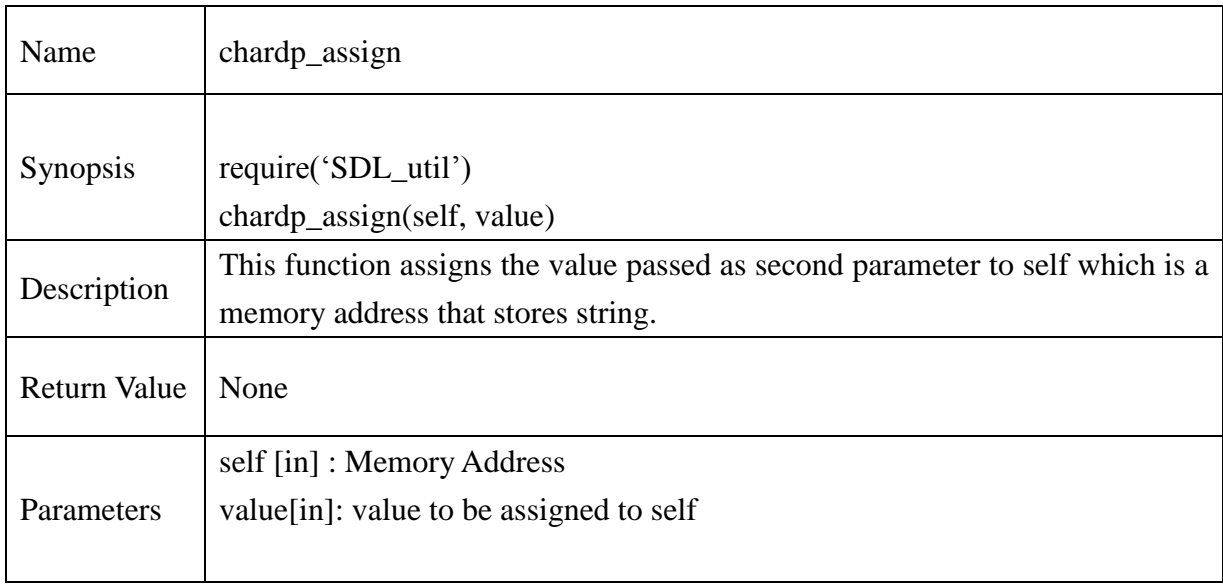

### **13.2.307. chardp\_value**

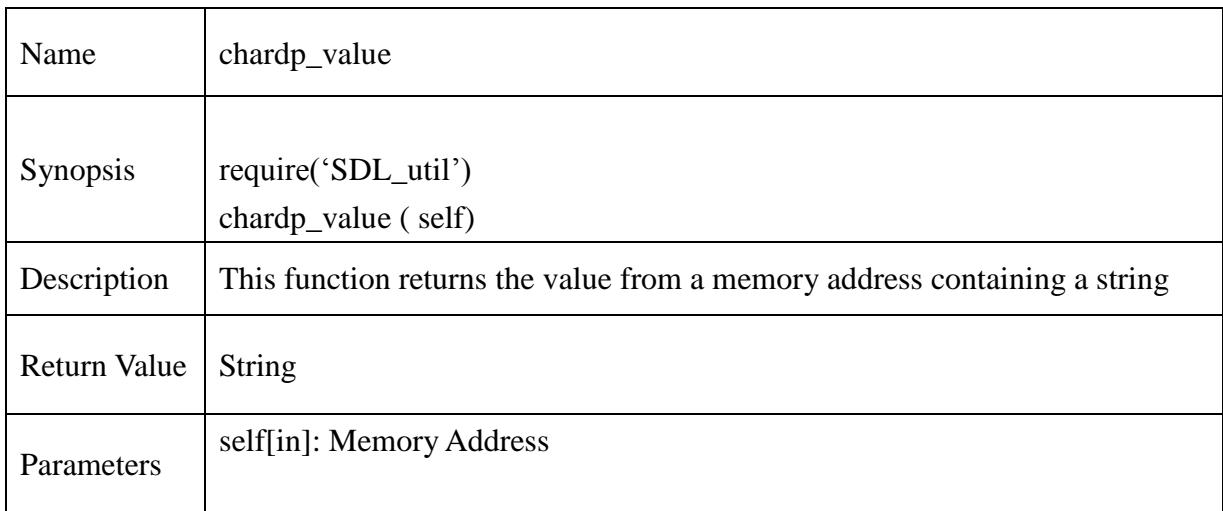

### **13.2.308. new\_Uint8dp**

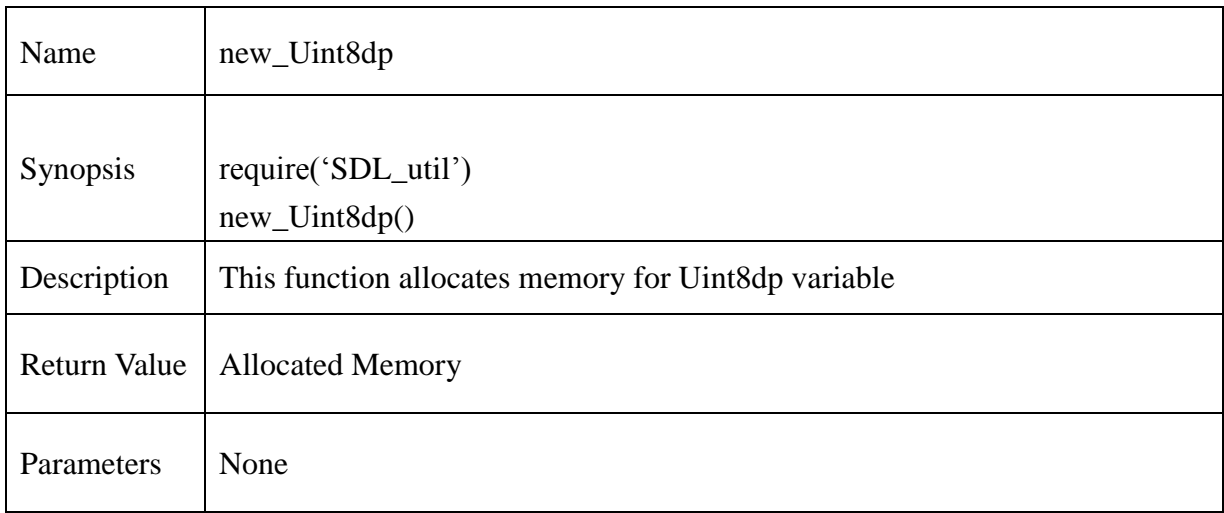

## **@Samsung Electronics Copyright All Rights Reserved**

### **13.2.309. copy\_Uint8dp**

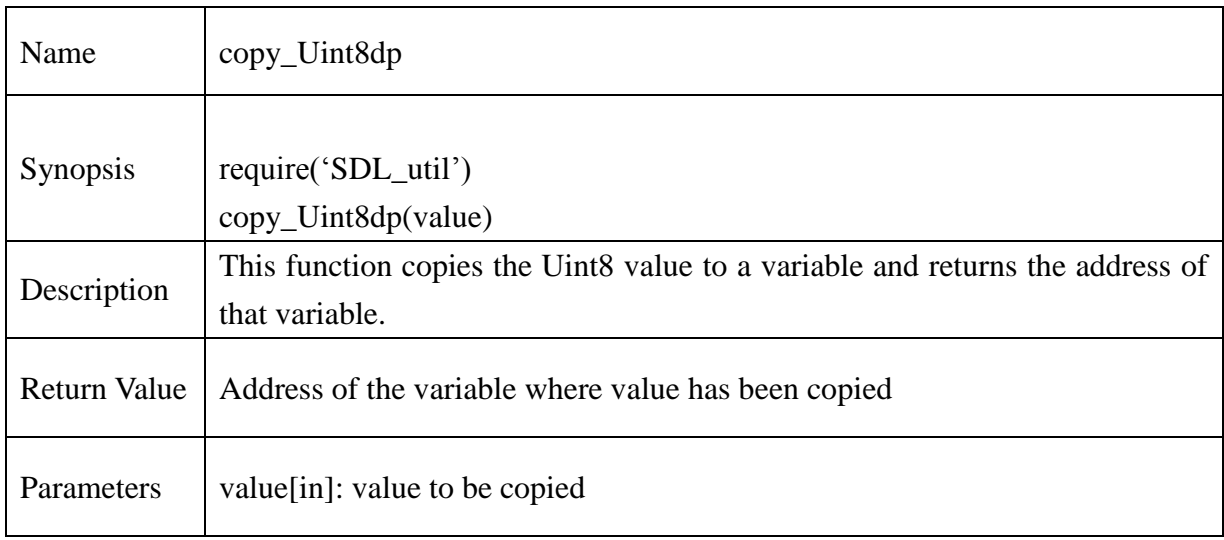

# **@Samsung Electronics Copyright All Rights Reserved**
#### **13.2.310. delete\_Uint8dp**

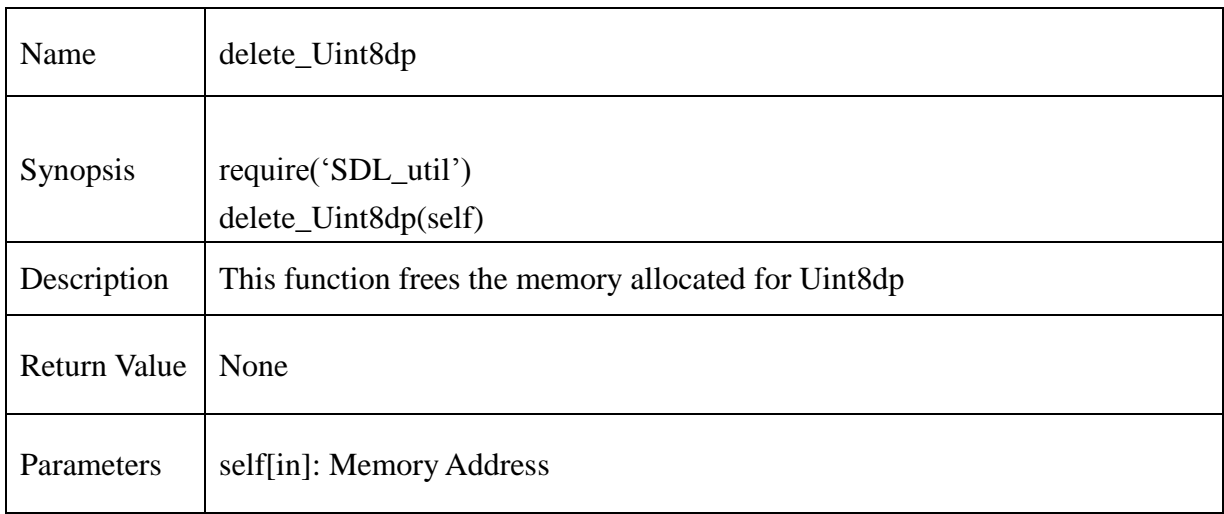

# **@Samsung Electronics Copyright All Rights Reserved**

#### **13.2.311. Uint8dp\_assign**

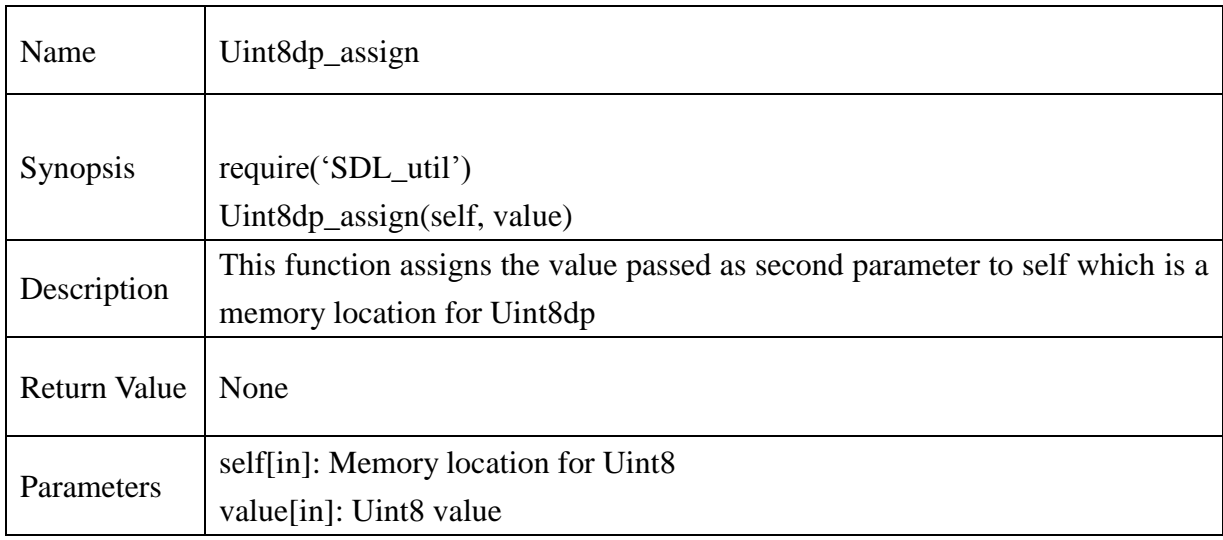

# **13.2.312. Uint8dp\_value**

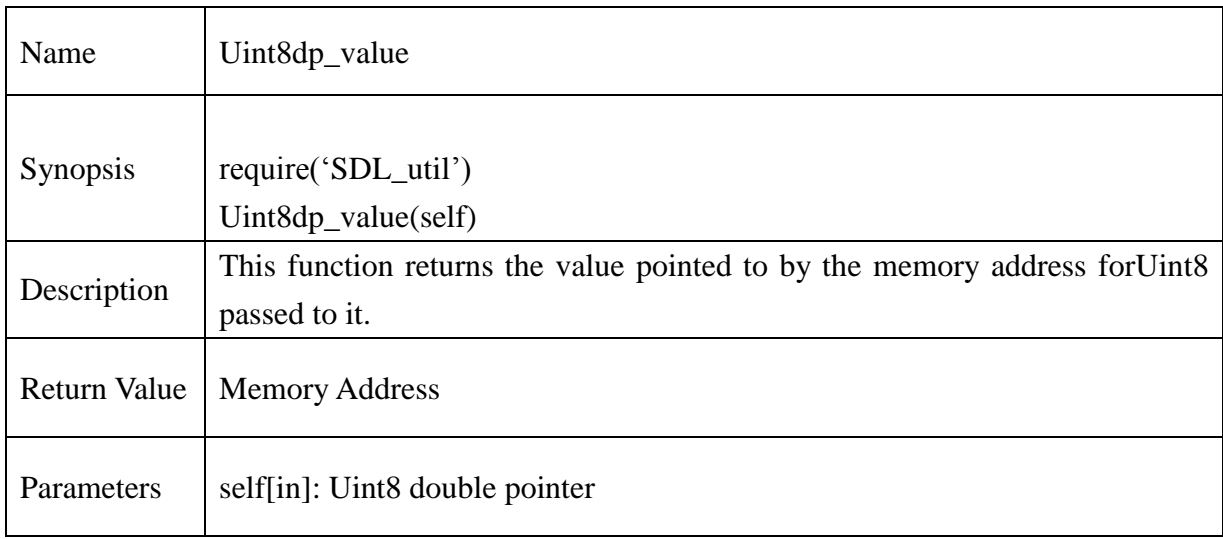

#### **13.2.313. new\_ptrDouble**

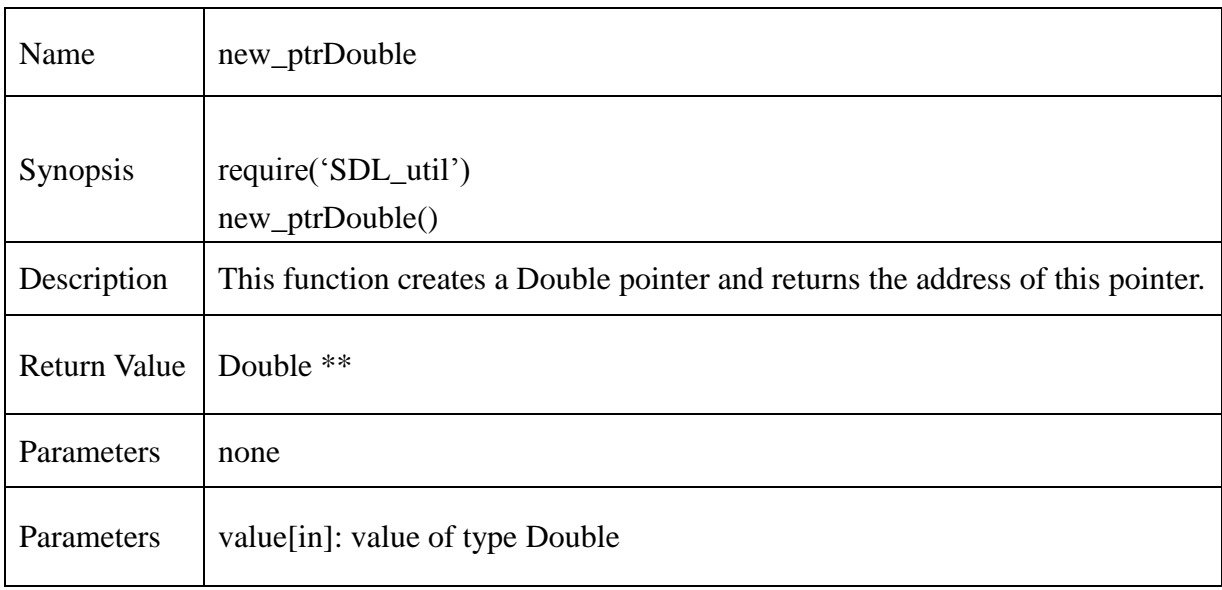

#### **13.2.314. delete\_ptrDouble**

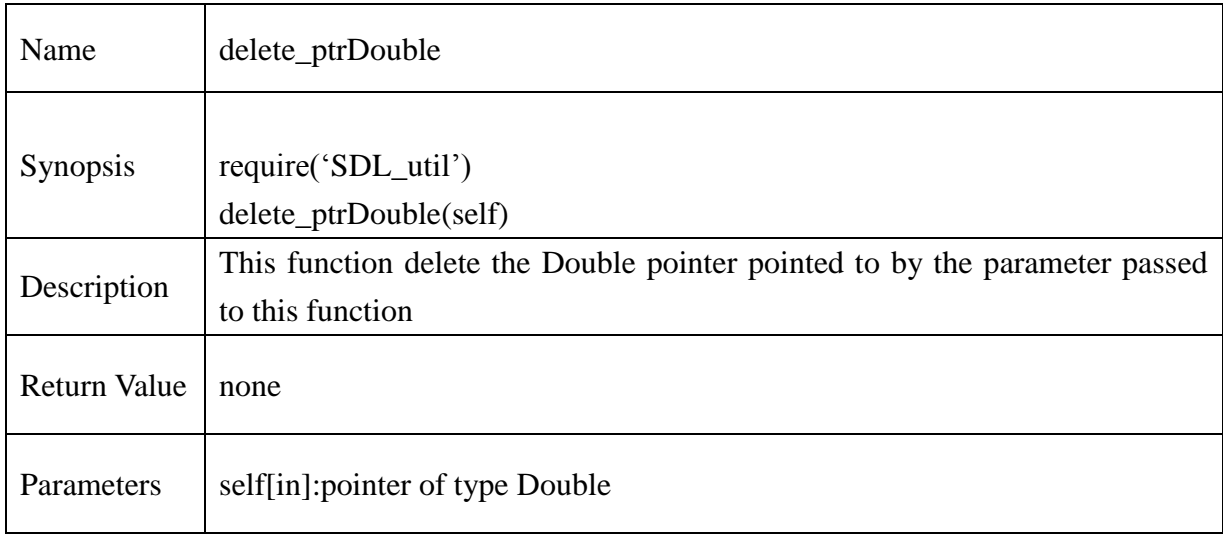

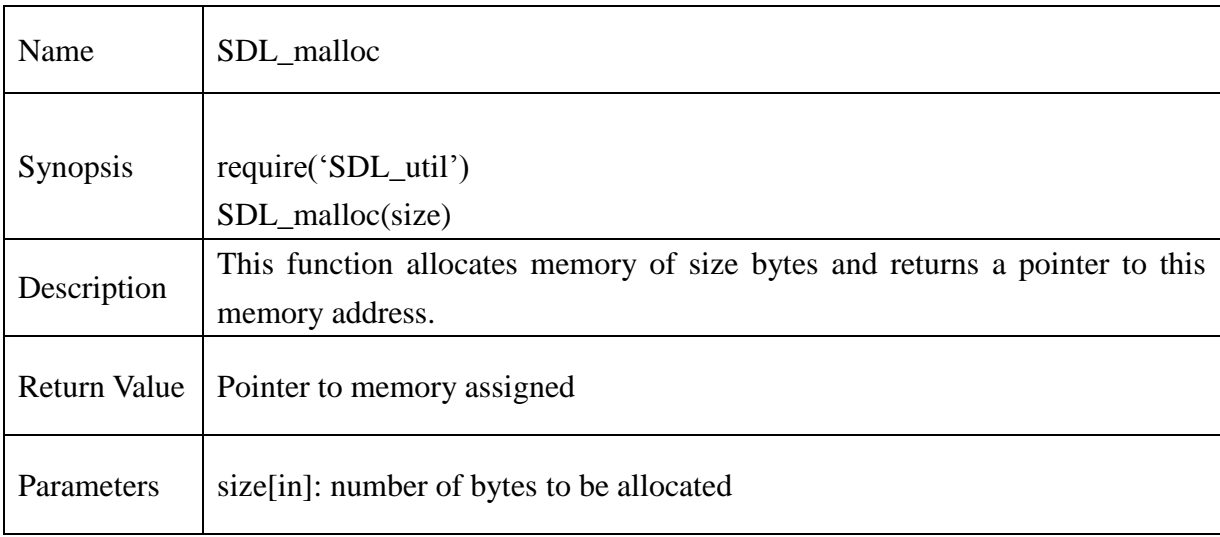

#### **13.2.315. SDL\_malloc**

## **Example** :

function myfunc()

SDL\_malloc(10)

#### **13.2.316. Unit8\_to\_char**

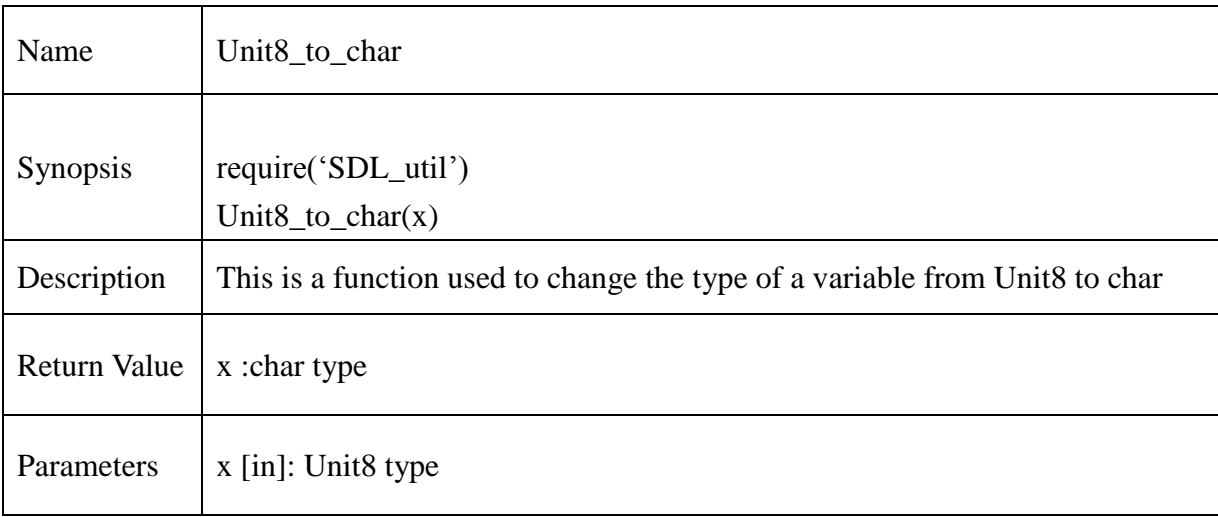

#### **Example** :

function myfunc(i)

print("char value of x is".. Unit $8$ \_to\_char(x))

#### **13.2.317. char\_to\_Uint8**

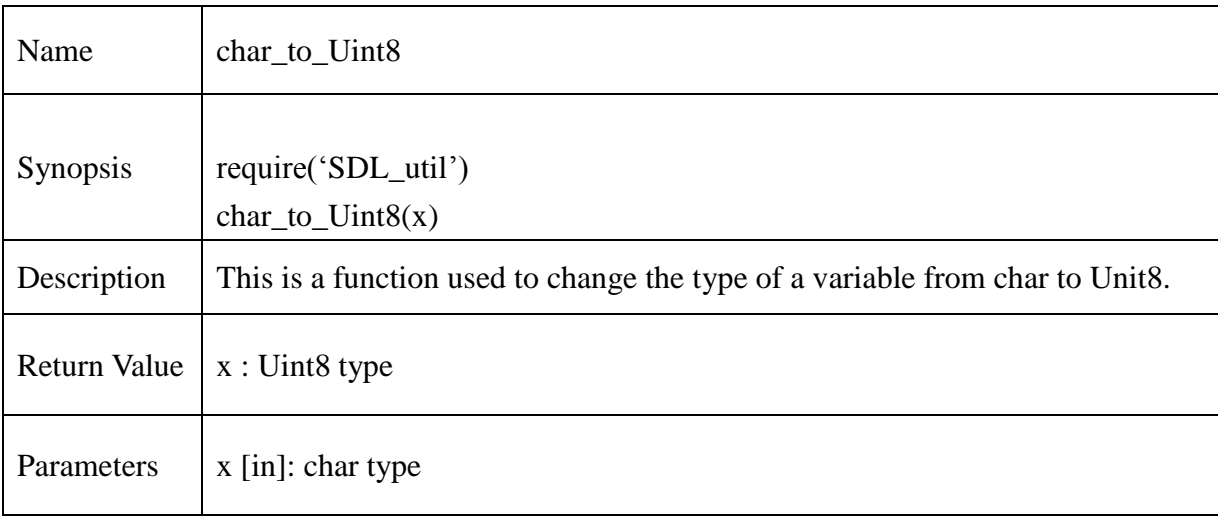

#### **Example** :

function myfunc(i)

print("Uint8 value of x is"..char\_to\_Uint8(x))

#### **13.2.318. Uint32\_to\_Uint16**

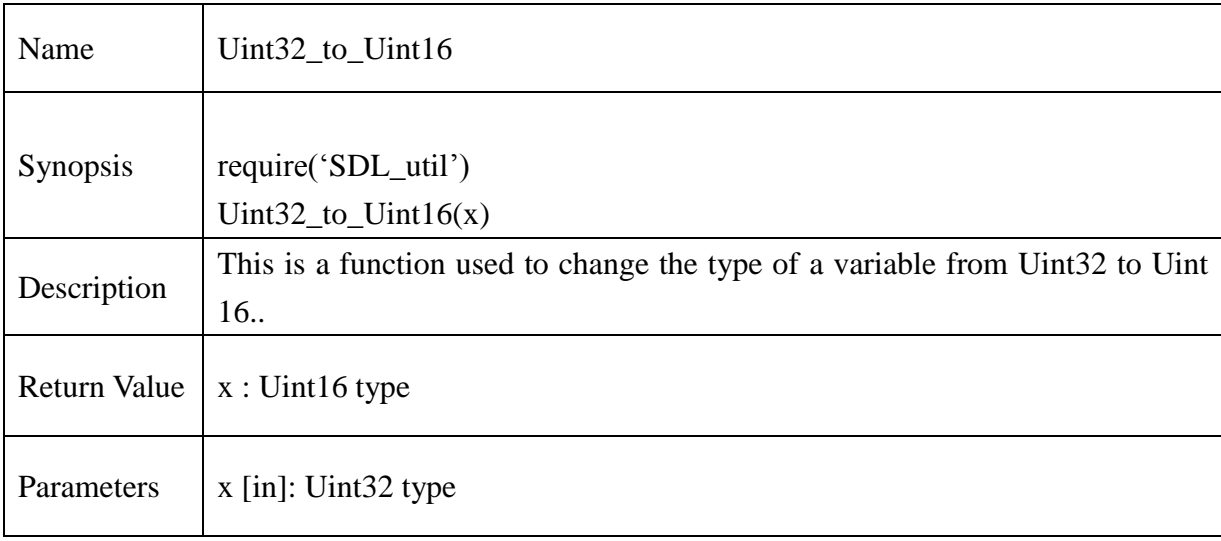

## **Example** :

function myfunc(i)

print("Uint16 value of x is"..Uint32\_to\_Uint16(x)) end

#### **13.2.319. Uint16\_to\_Uint32**

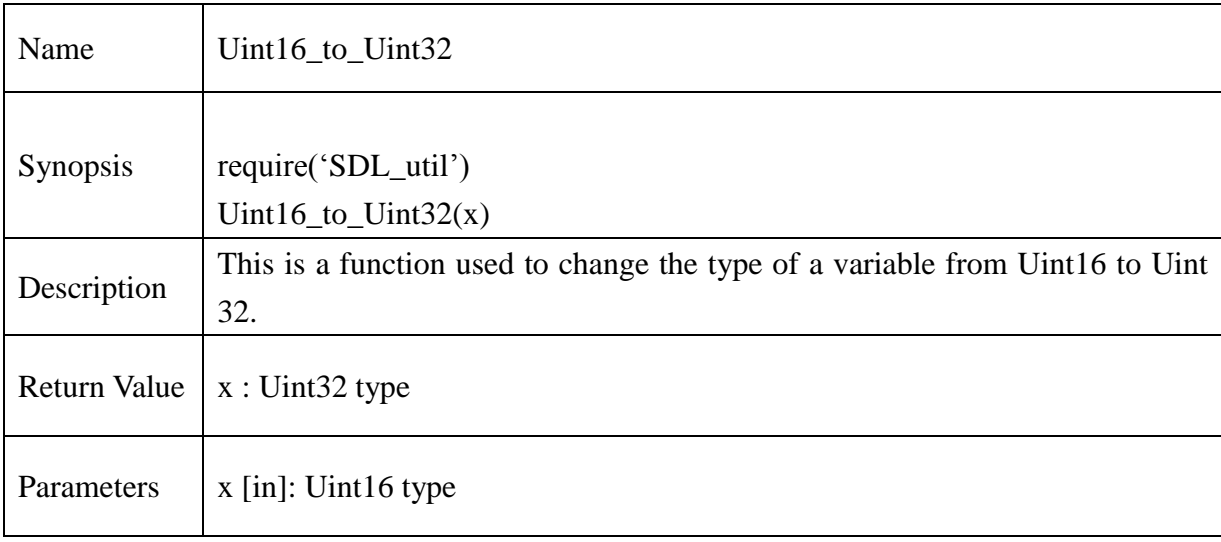

## **Example** :

function myfunc(i)

print("Uint32 value of x is"..Uint16\_to\_Uint32(x)) end

#### **13.2.320. Unit8p\_to\_charp**

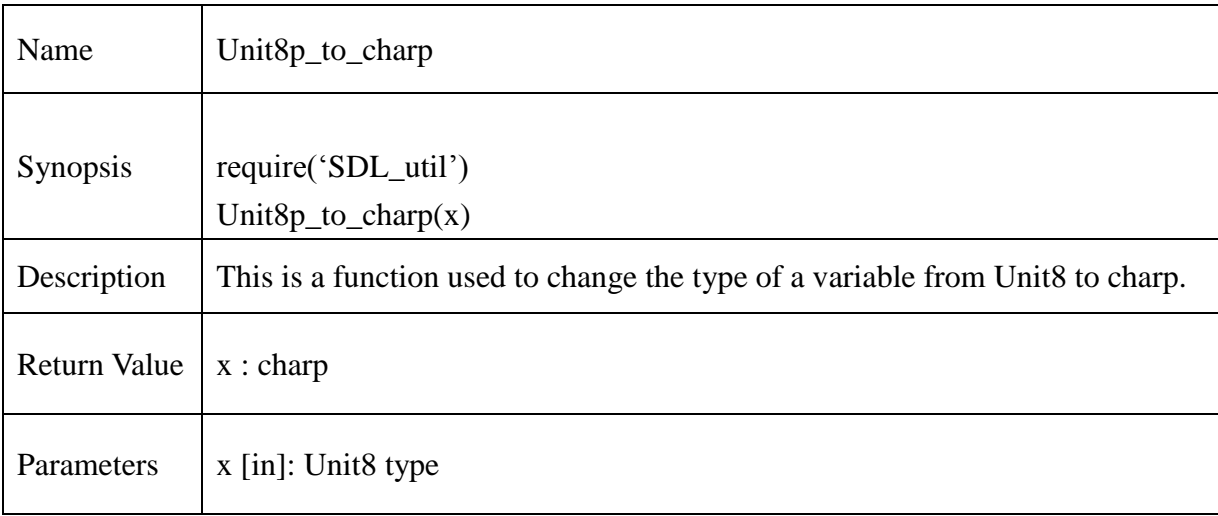

#### **Example** :

function myfunc(i)

print("charp value of x is"..Unit8\_to\_charp(x))

#### **13.2.321. charp\_to\_Uint8p**

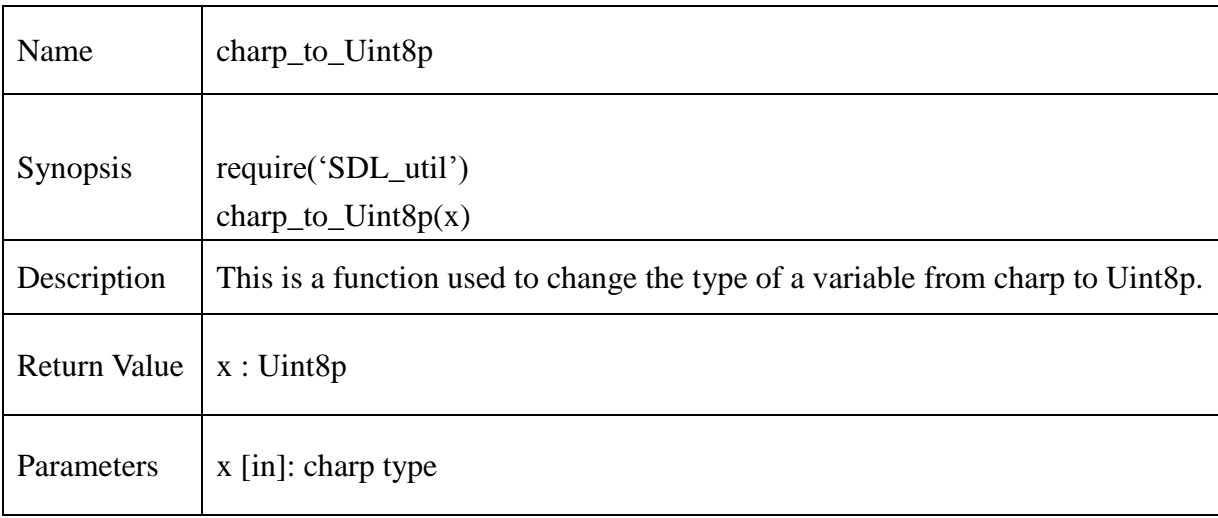

## **Example** :

function myfunc(i)

print("Uint8p value of x is"..charp\_to\_Uint8p(x))

#### **13.2.322. charp\_to\_voidp**

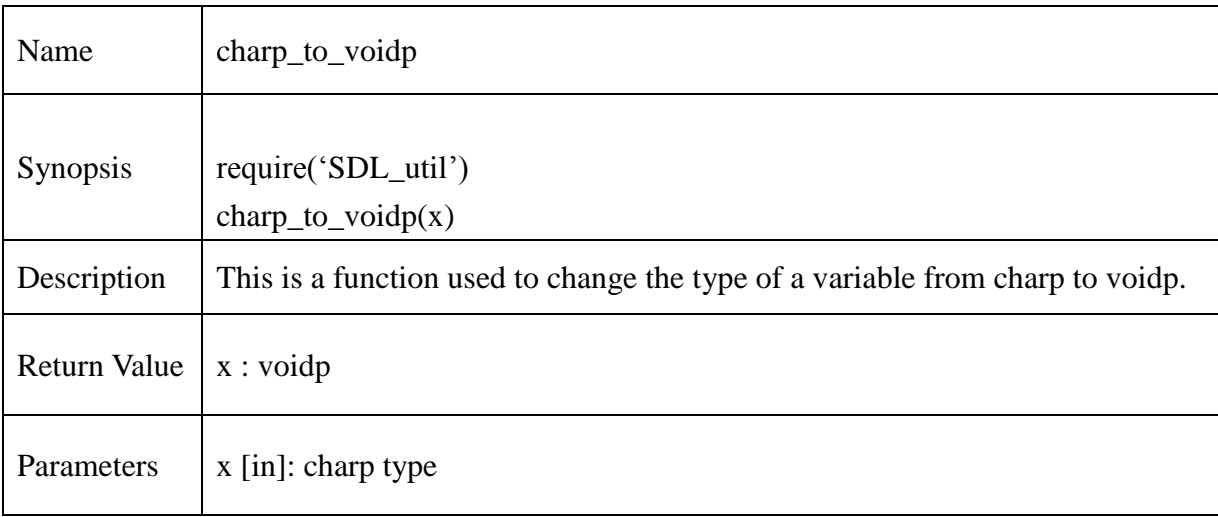

#### **Example** :

function myfunc(i)

print("voidp value of x is"..charp\_to\_voidp $(x)$ )

#### **13.2.323. voidp\_to\_charp**

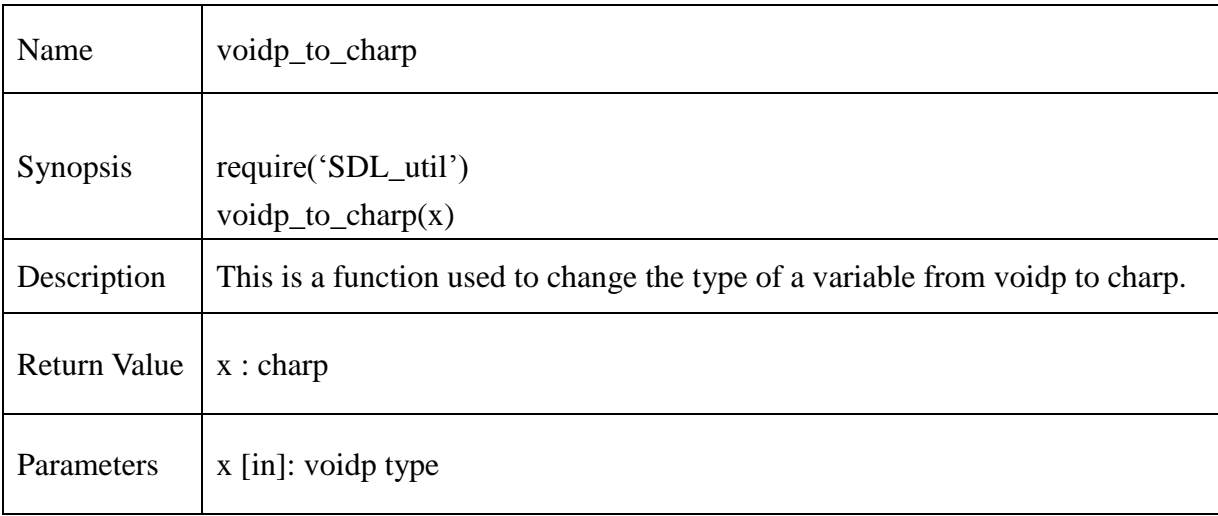

#### **Example** :

function myfunc(i)

print("charp value of x is"..voidp\_to\_charp(x))

#### **13.2.324. voidp\_to\_Uint8p**

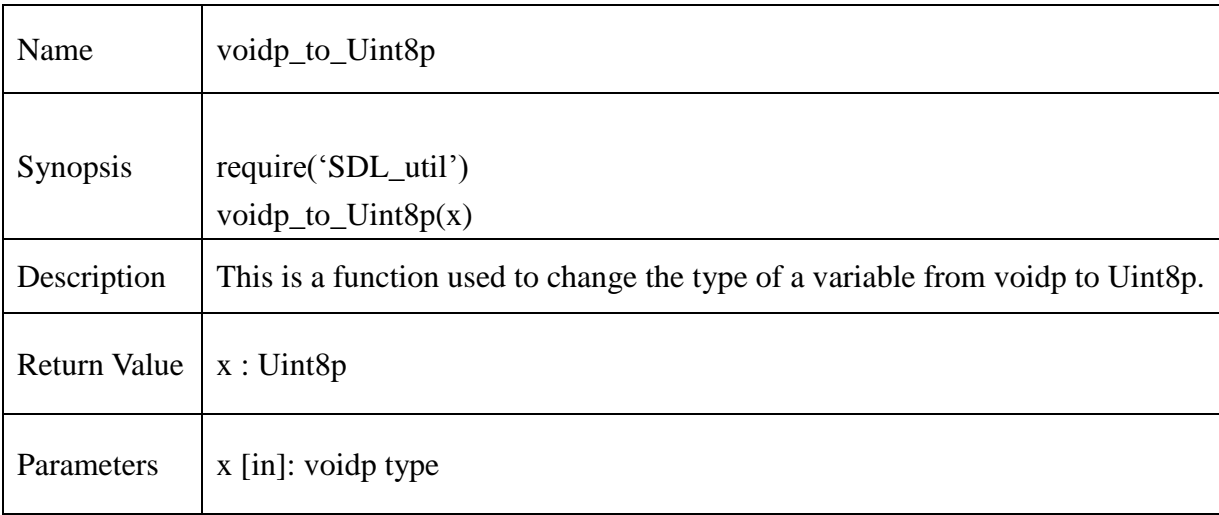

#### **Example** :

function myfunc(i)

print("Uint8p value of x is"..voidp\_to\_Uint8p(x))

#### **13.2.325. Uint8p\_to\_voidp**

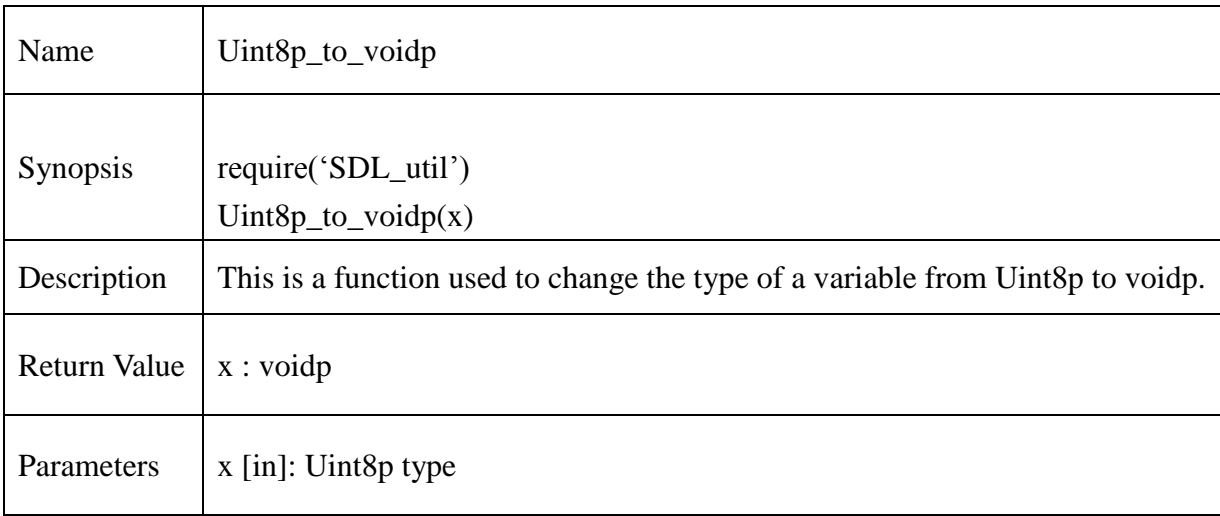

#### **Example** :

function myfunc(i)

print("voidp value of x is"..Uint8p\_to\_voidp(x))

#### **13.2.326. float\_to\_int**

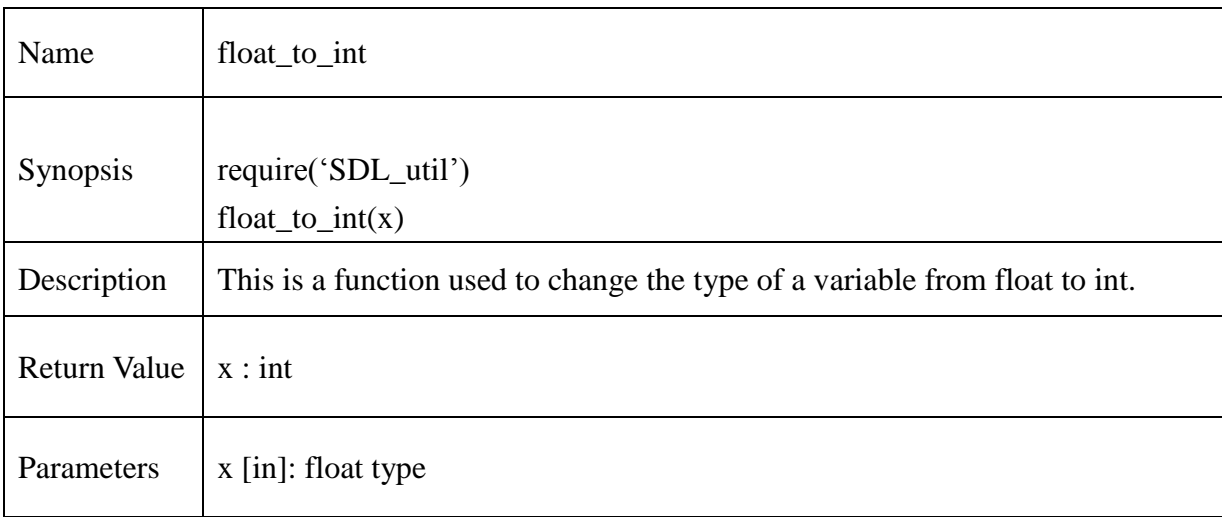

# **Example** :

function myfunc(i)

print("int value of x is"..float\_to\_int(x))

#### **13.2.327. int\_to\_Uint8**

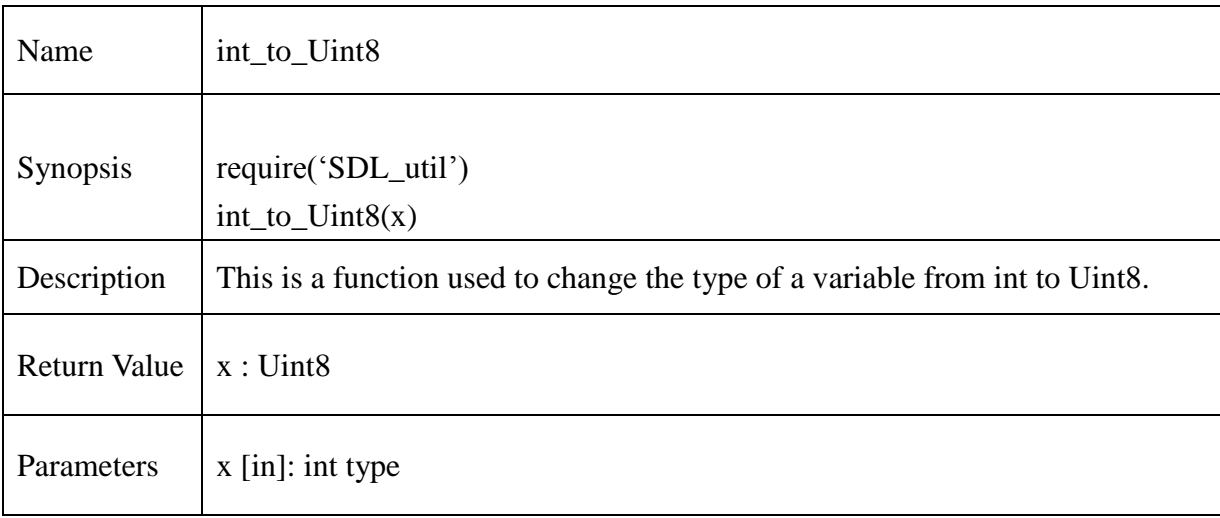

#### **Example** :

function myfunc(i)

print("Uint8 value of x is"..int\_to\_Uint8(x))

#### **13.2.328. Uint8\_to\_int**

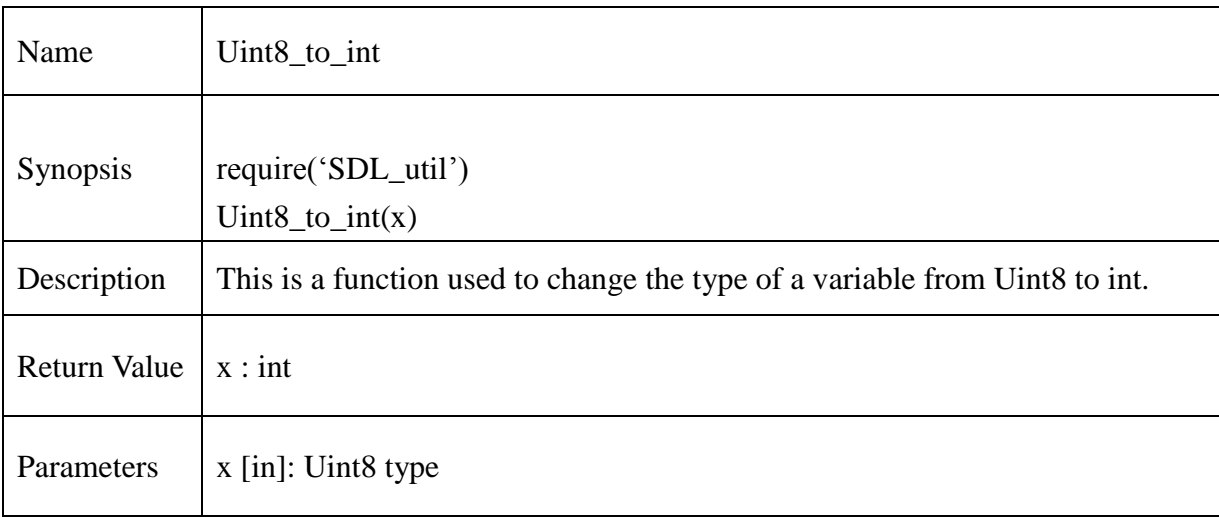

#### **Example** :

function myfunc(i)

print("Uint8 value of x is"..Uint8\_to\_int(x))

#### **13.2.329. intp\_to\_Uint8p**

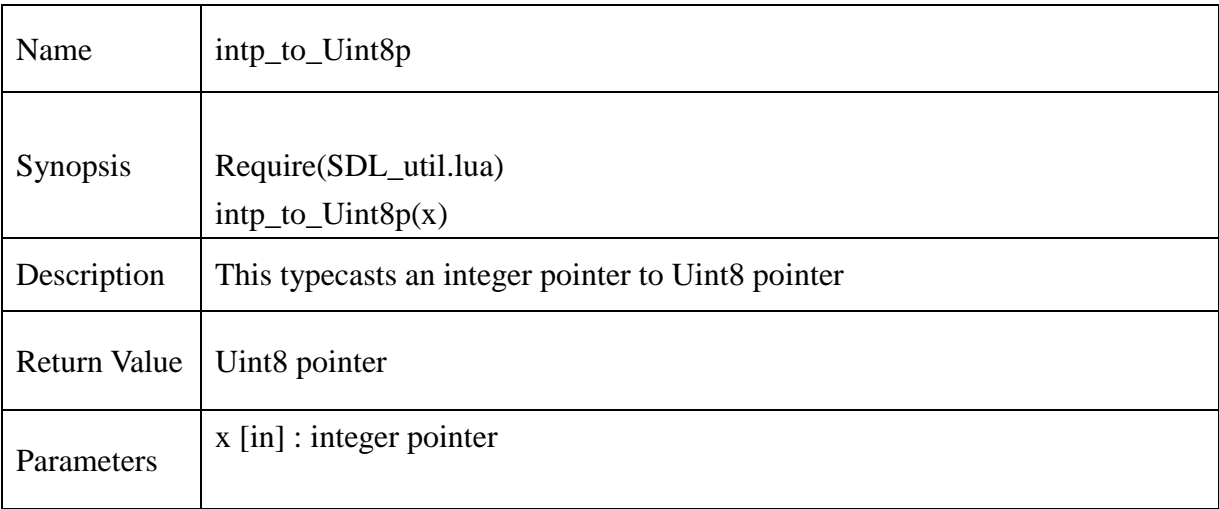

## **Example** :

 $myiptr = new_info()$  $myUiptr = intp_to_Uint8p(myiptr)$ 

#### **13.2.330. voidp\_to\_Uint16p**

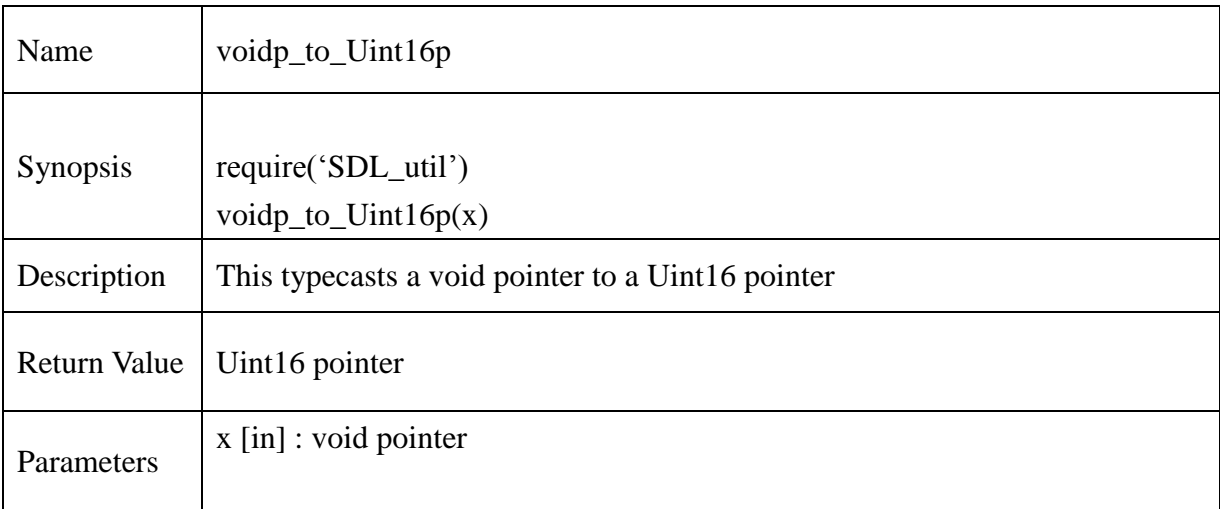

#### **Example** :

 $myiptr = new_info()$  $myvptr = intp_to\_voidp(myiptr)$ myUiptr = voidp\_to\_Uint16p(myvptr)

#### **13.2.331. Uint16p\_to\_voidp**

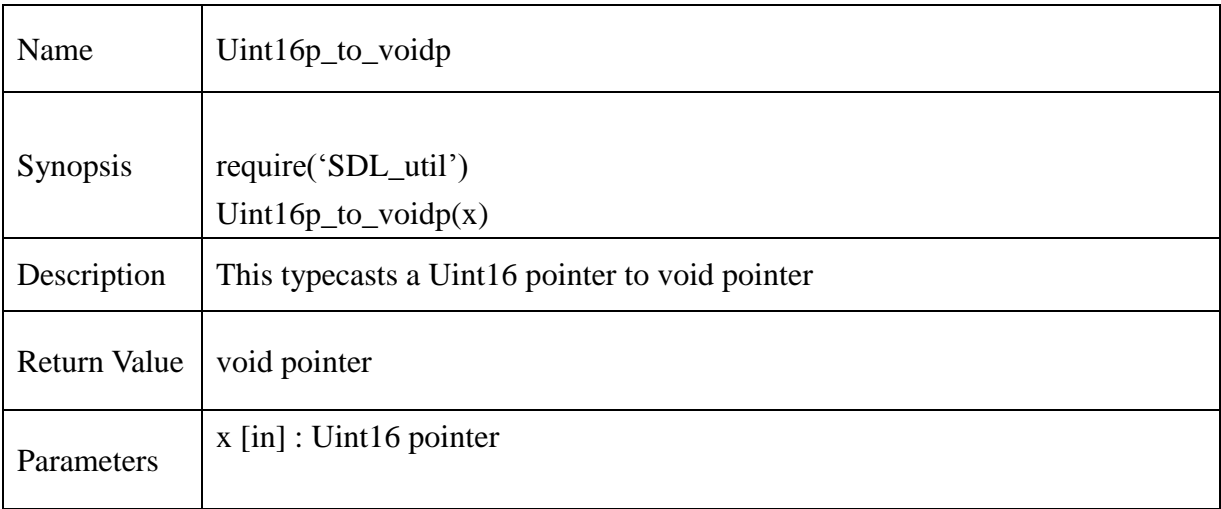

## **Example** :

 $myUiptr = new_Uint16p()$  $myvptr = Unit16p_to_voidp(myUiptr)$ 

#### **13.2.332. voidp\_to\_Uint32p**

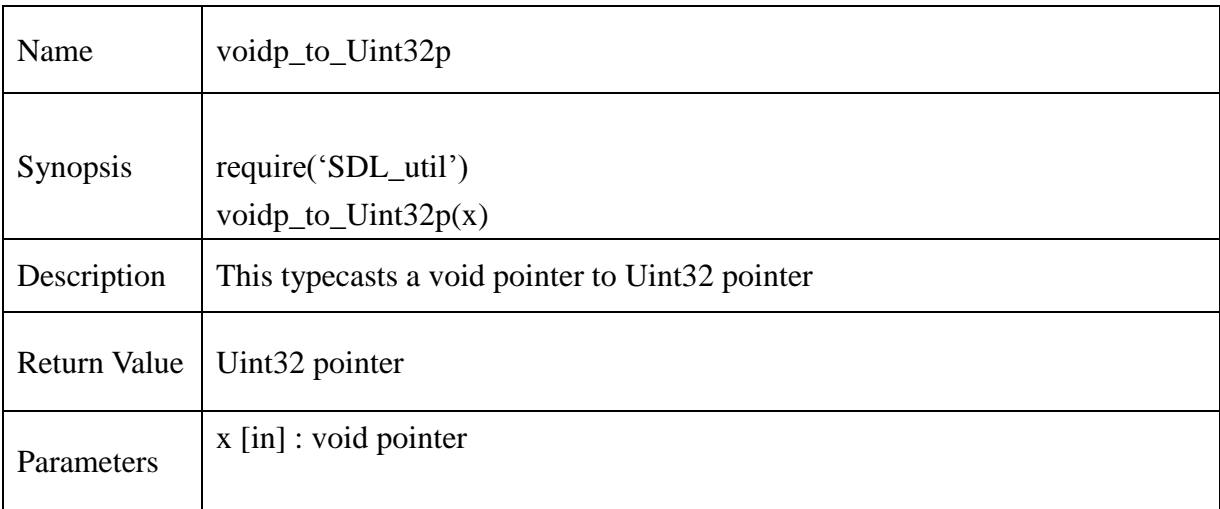

#### **Example** :

 $myiptr = new_info()$  $myvptr = intp_to\_voidp(myiptr)$ myUiptr = voidp\_to\_Uint32p(myvptr)

#### **13.2.333. Uint32p\_to\_voidp**

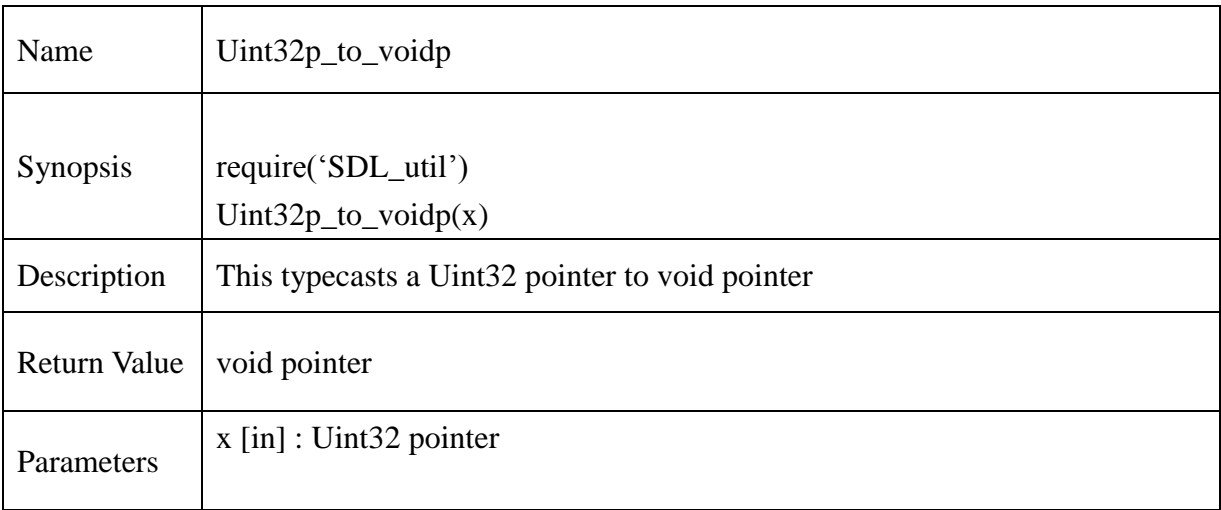

## **Example** :

 $myUiptr = new_Uint32p()$  $myvptr = Unit32p_to_voidp(myUiptr)$ 

#### **13.2.334. voidp\_to\_intp**

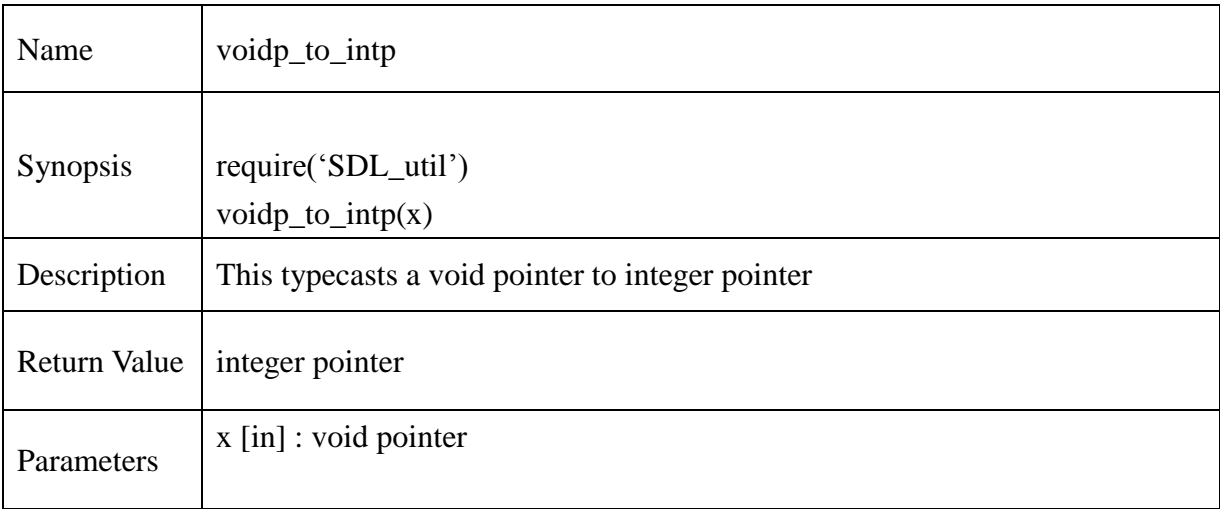

## **Example** :

 $myUiptr = new_Uint32p()$ myvptr = Uint32p\_to\_voidp(myUiptr) myiptr = voidp\_to\_intp(myvptr)

#### **13.2.335. intp\_to\_voidp**

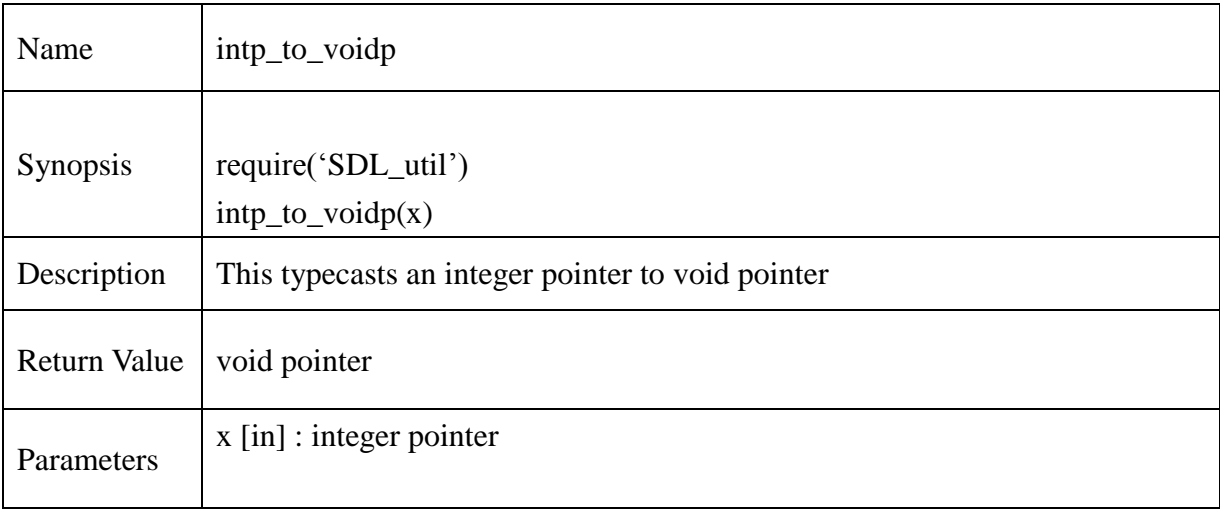

## **Example** :

 $myiptr = new_info()$  $myvptr = intp_to_voidp(myipt)$ 

#### **13.2.336. boolp\_to\_voidp**

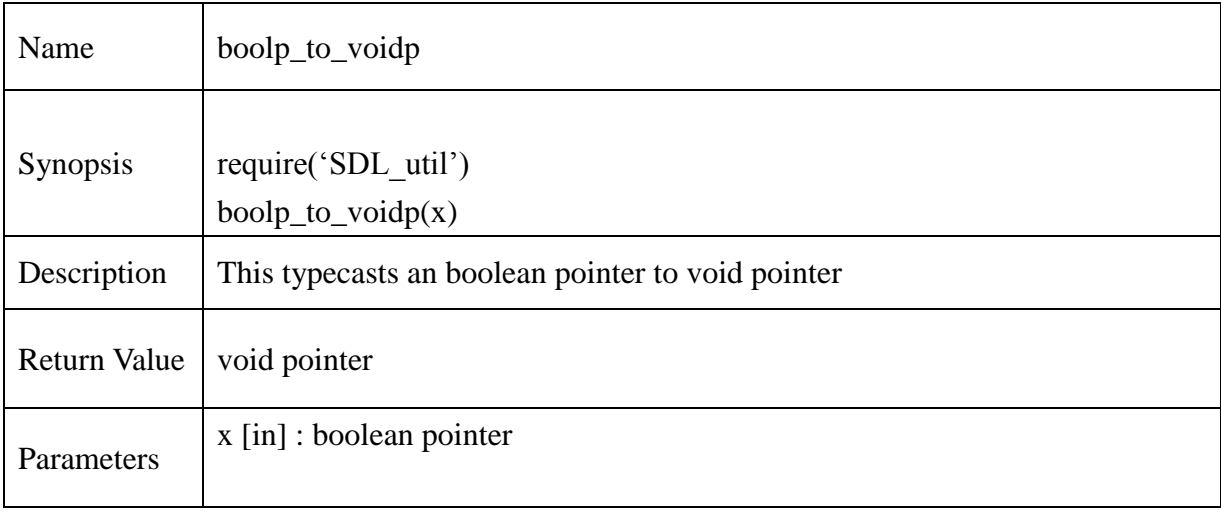

#### **13.2.337. voidp\_to\_boolp**

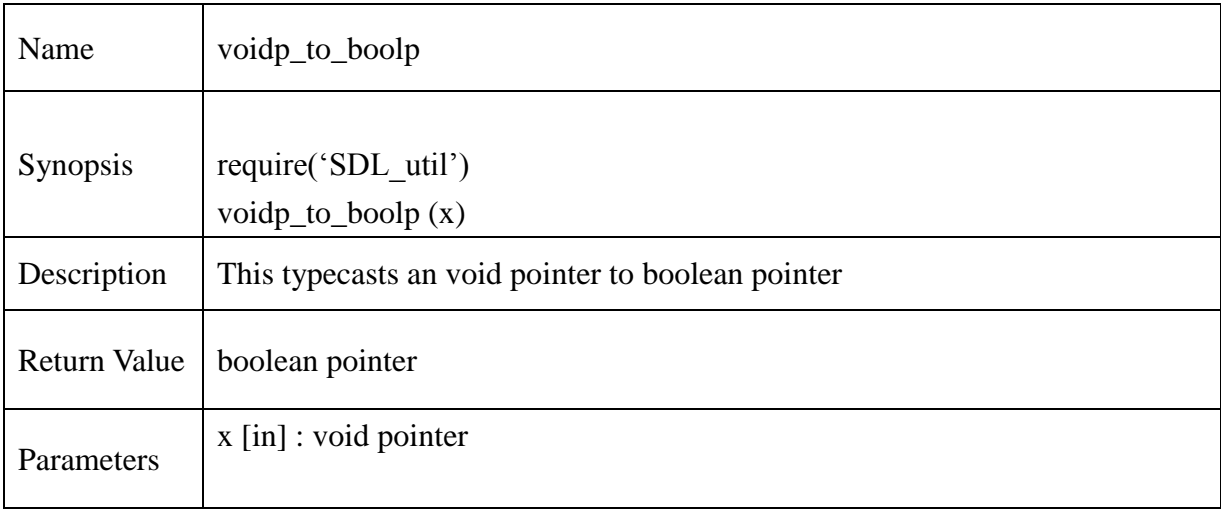

#### **13.2.338. delete\_SDL\_RectpAr**

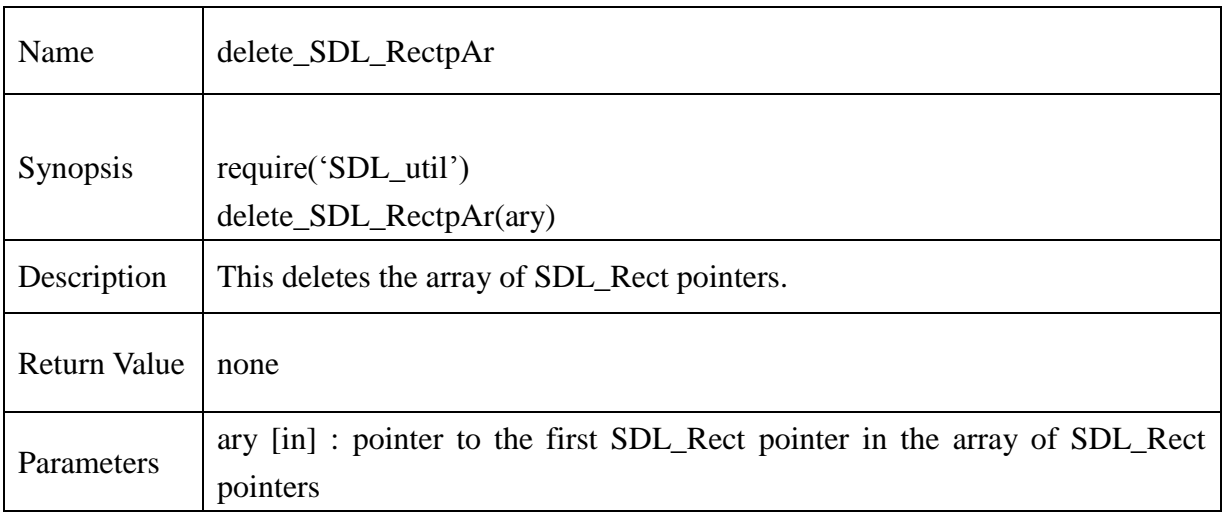

#### **Example** :

 $mySDLrectpar = new\_SDL\_RectpAr(5)$ delete\_SDL\_RectpAr(mySDLrectparr)

#### **13.2.339. SDL\_RectpAr\_getitem**

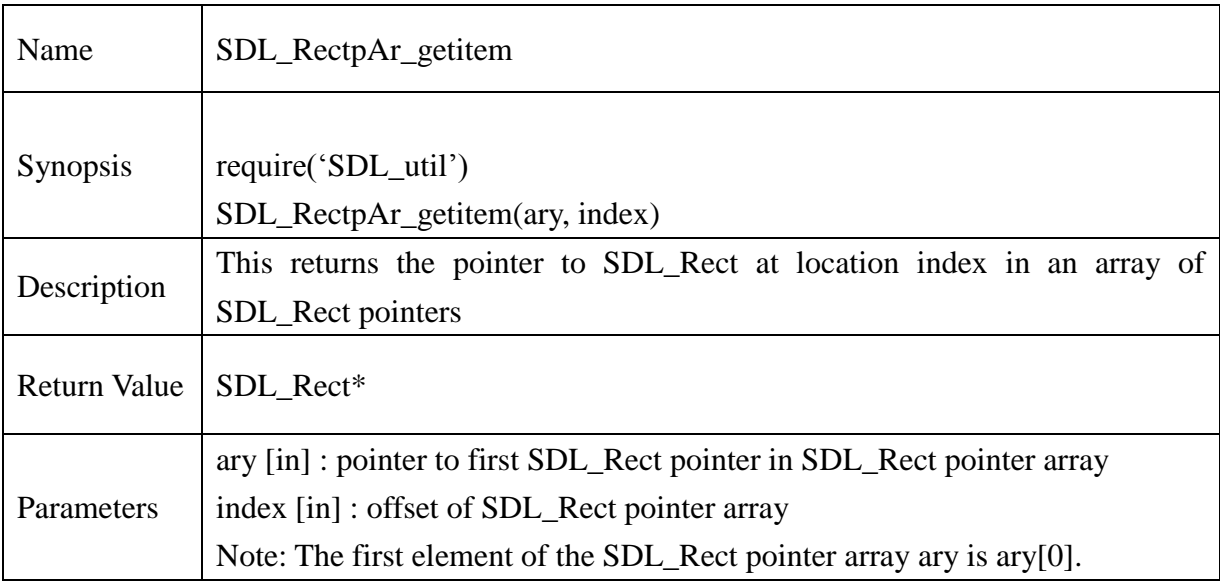

#### **Example** :

 $mySDLrectpar = new\_SDL\_RectpAr(5)$ mySDLrectpitem = SDL\_RectpAr\_getitem(mySDLrectparr, 0)

**@Samsung Electronics Copyright All Rights Reserved**

## **13.2.340. new\_SDL\_RectAr**

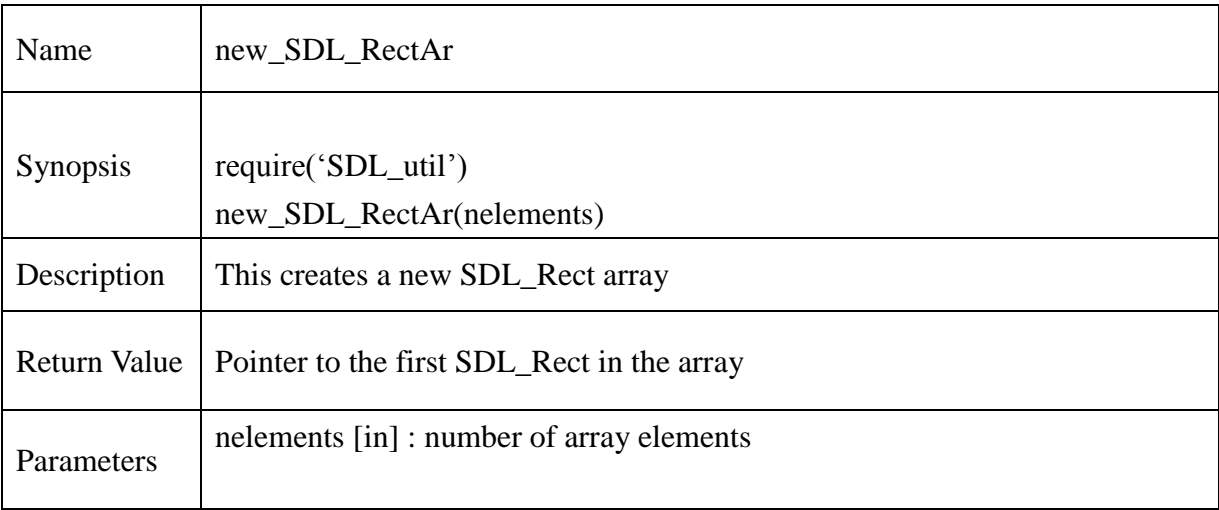

## **Example** :

 $mySDLrectarr = new\_SDL\_RectAr(5)$ 

#### **13.2.341. delete\_SDL\_RectAr**

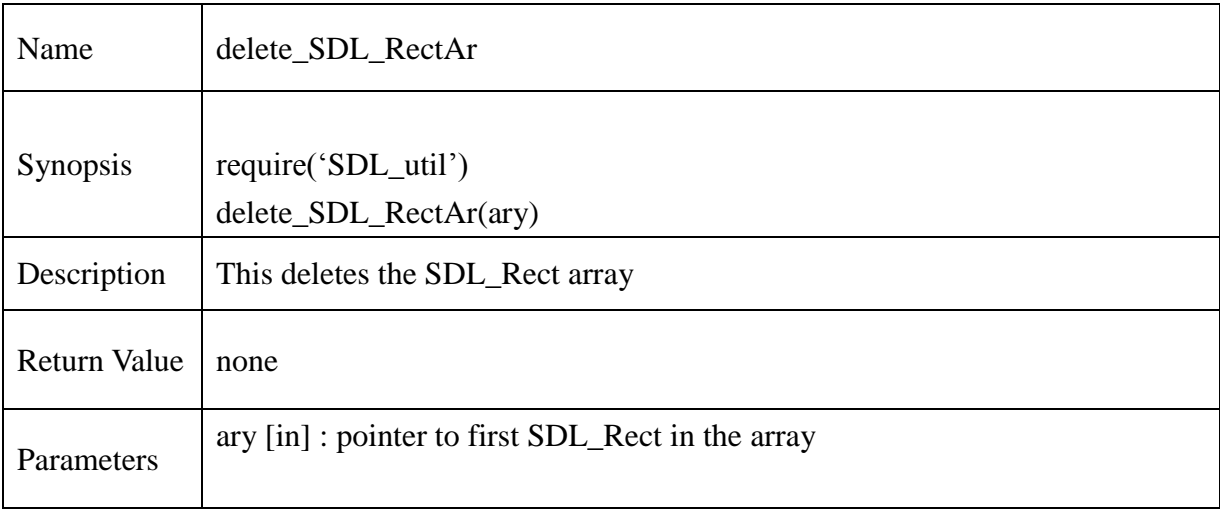

#### **Example** :

mySDLrectarr = new\_SDL\_RectAr(5) delete\_SDL\_RectAr(mySDLrectarr)

#### **13.2.342. SDL\_RectAr\_getitem**

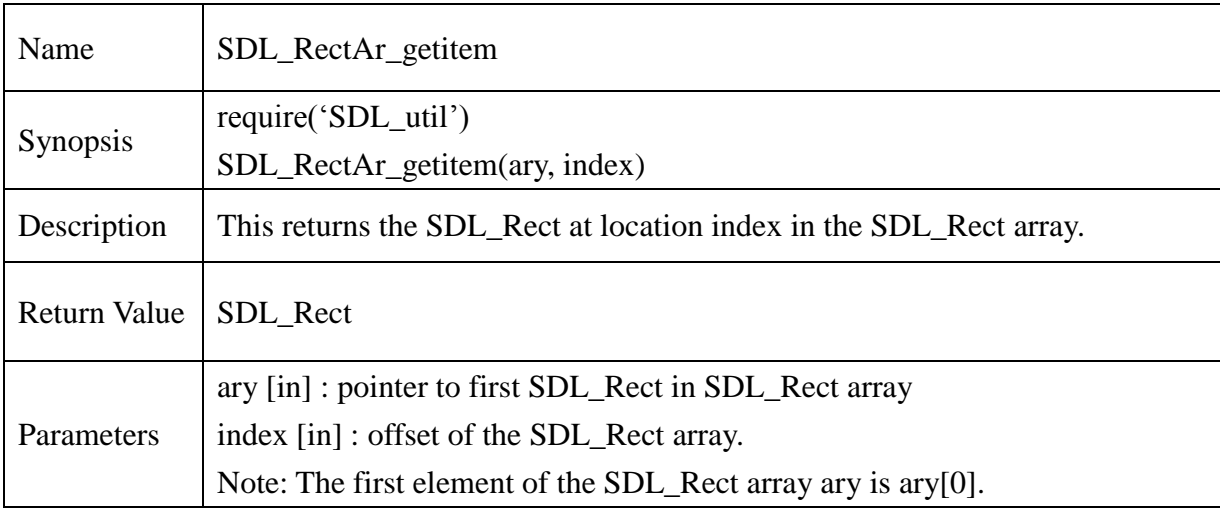

#### **Example** :

 $mySDLrectarr = new\_SDL\_RectAr(5)$ mySDLrect = SDL\_RectAr\_getitem(mySDLrectarr, 0)

#### **13.2.343. SDL\_RectpAr\_getitem**

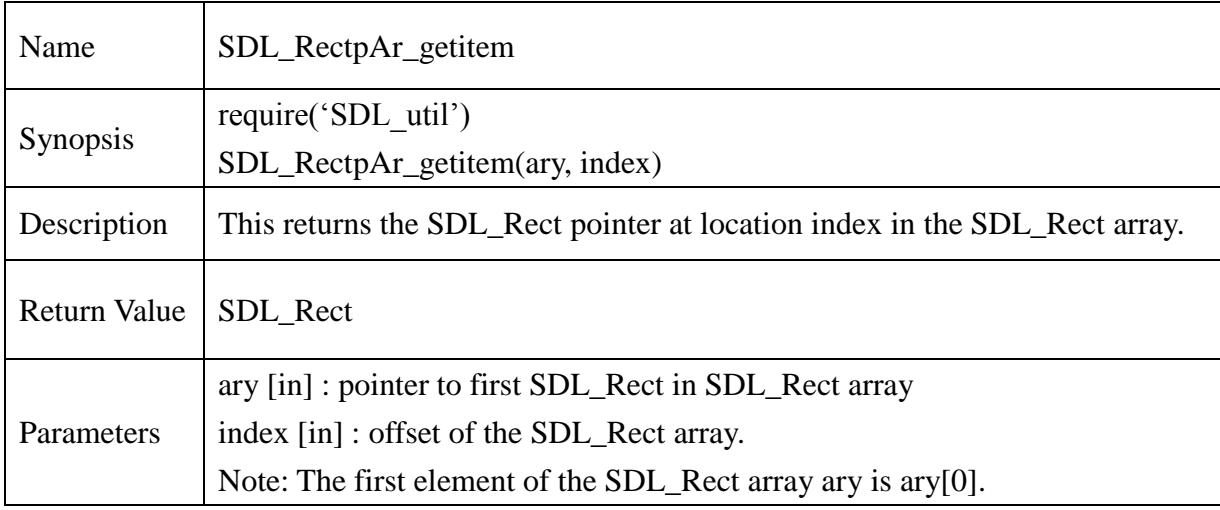

# **@Samsung Electronics Copyright All Rights Reserved**

#### **13.2.344. SDL\_ free**

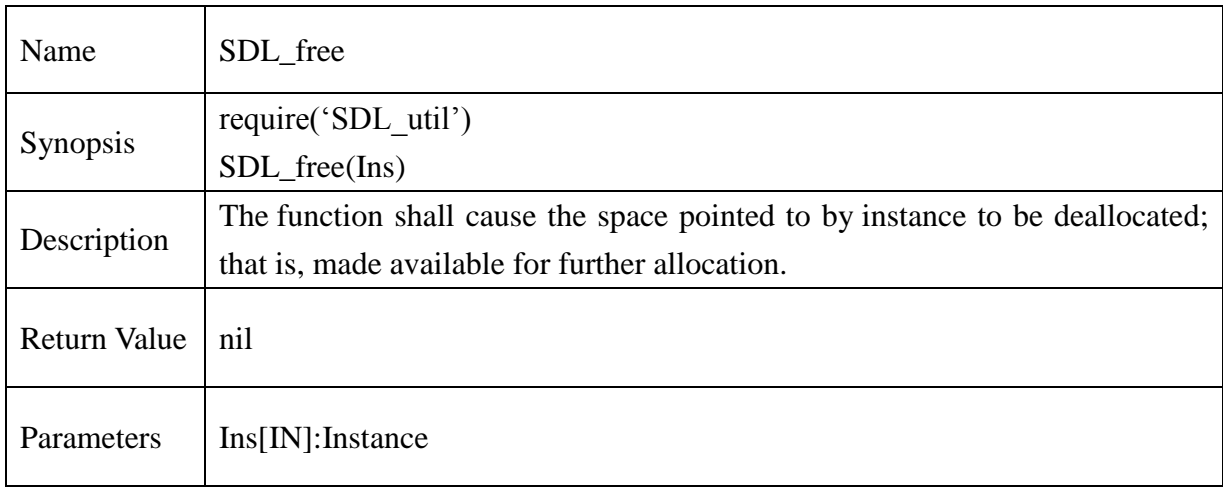

#### **13.2.345. SDL\_calloc**

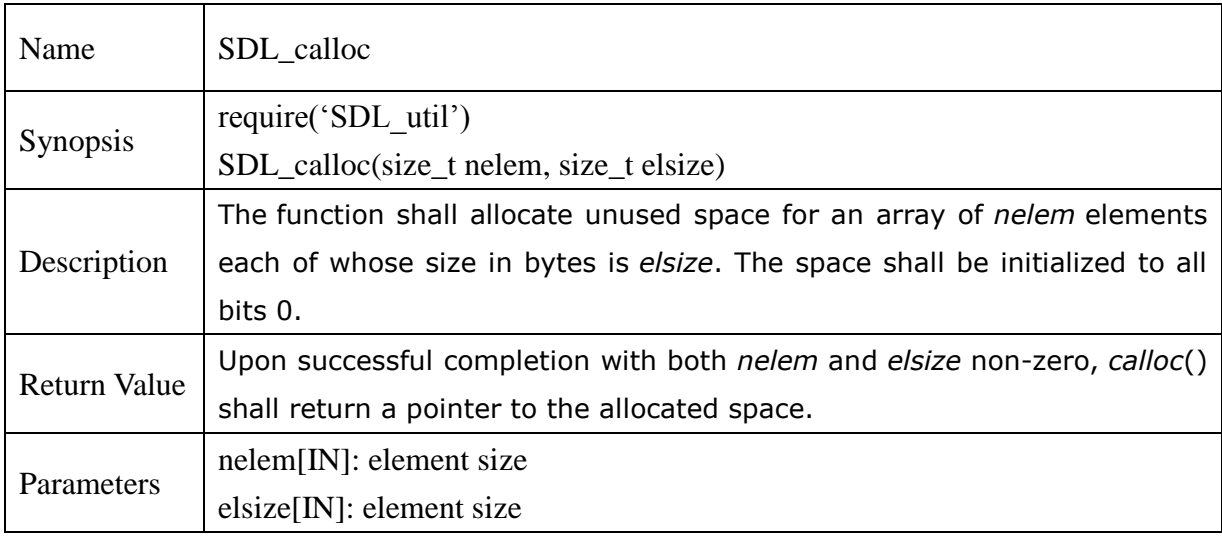
#### **13.2.346. SDL\_realloc**

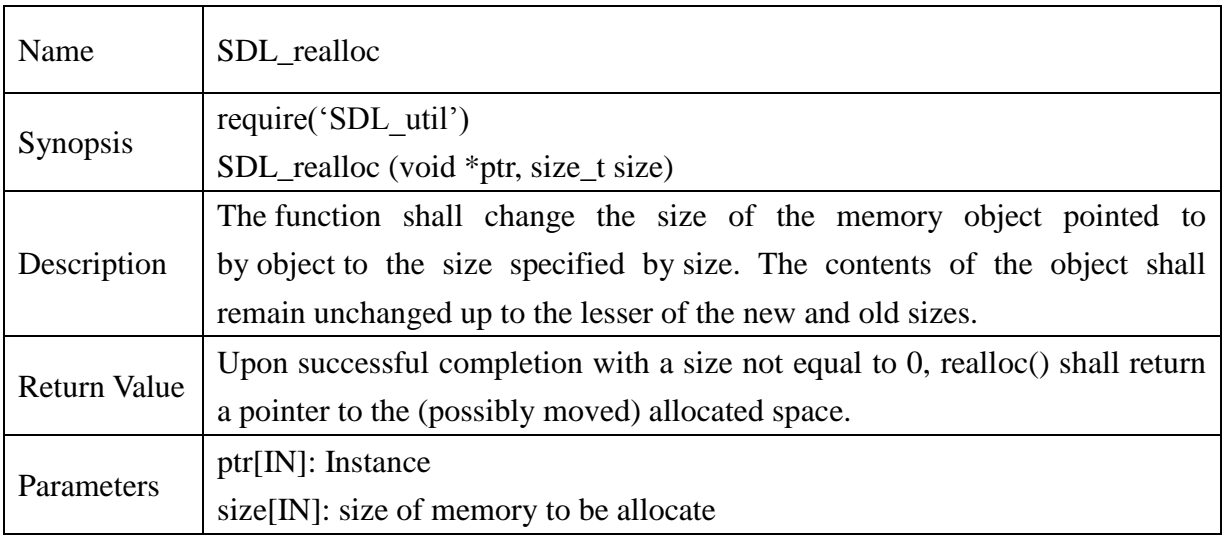

#### **13.2.347. SDL\_memset**

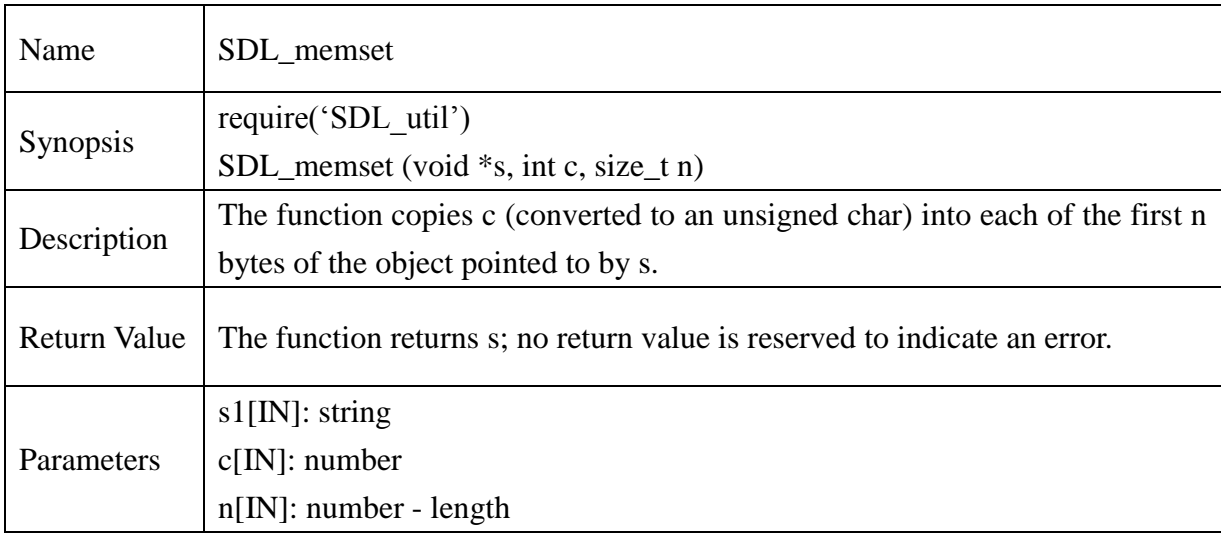

### **13.2.348. SDL\_ memcpy**

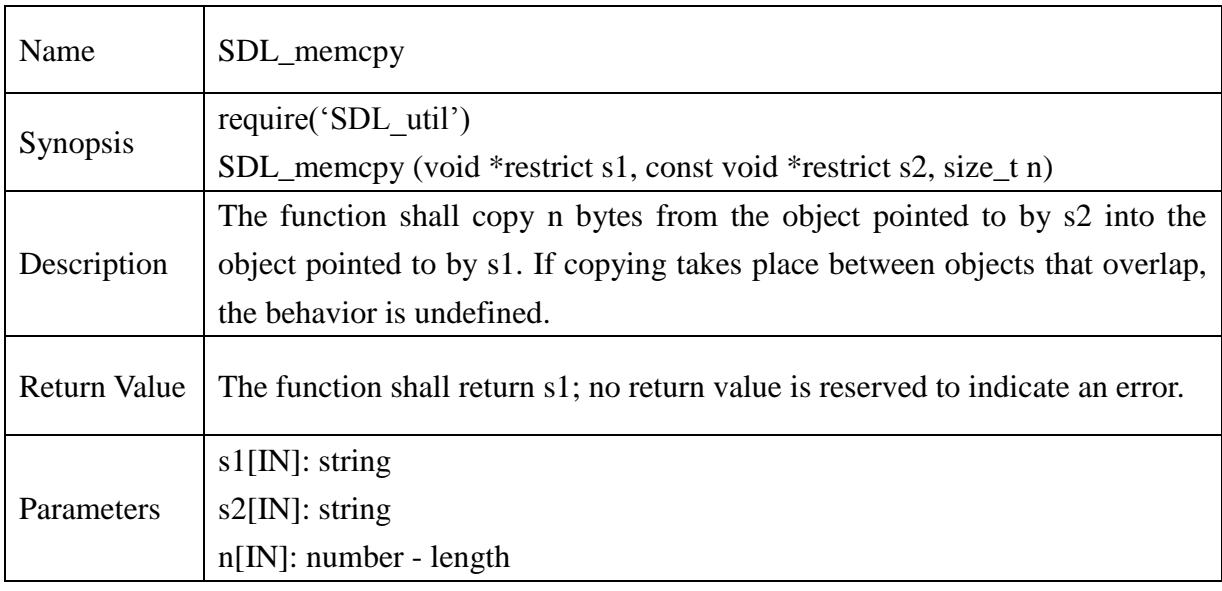

#### **13.2.349. SDL\_ memmove**

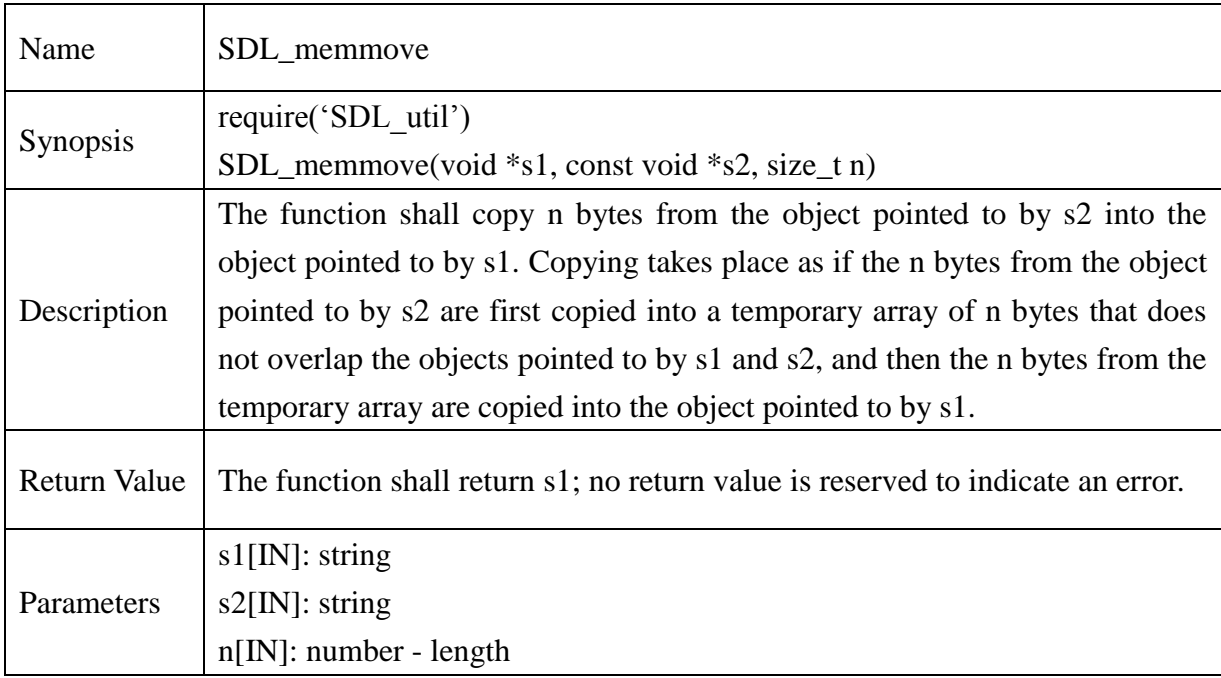

#### **13.2.350. SDL\_memcmp**

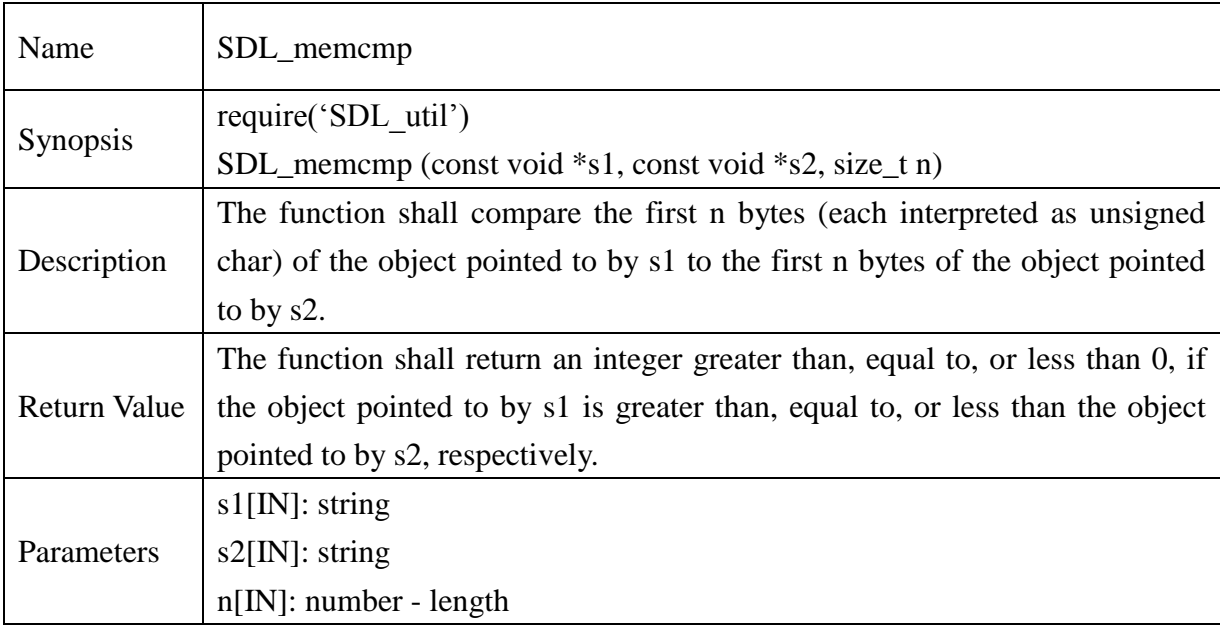

#### **13.2.351. SDL\_strlen**

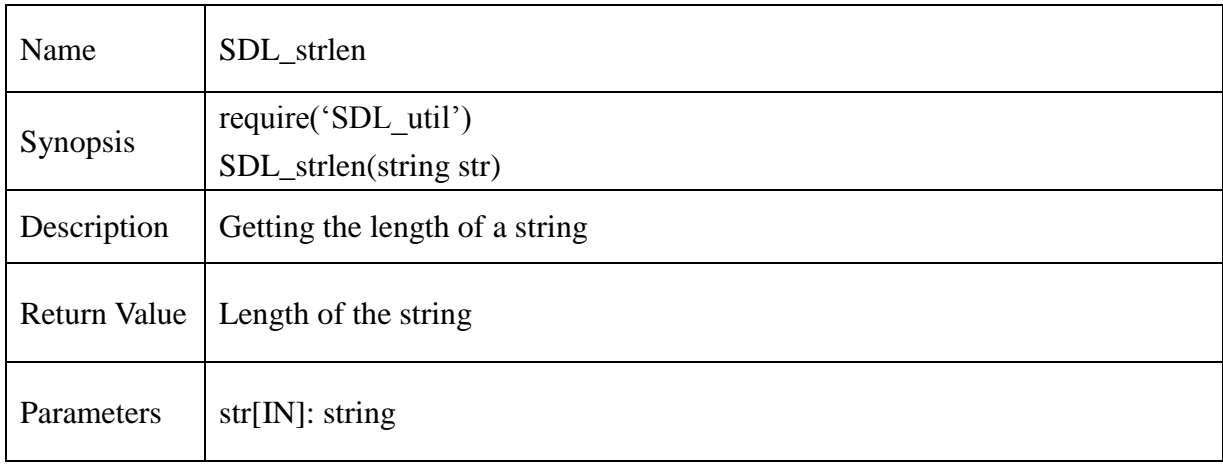

### **13.2.352. SDL\_strlcpy**

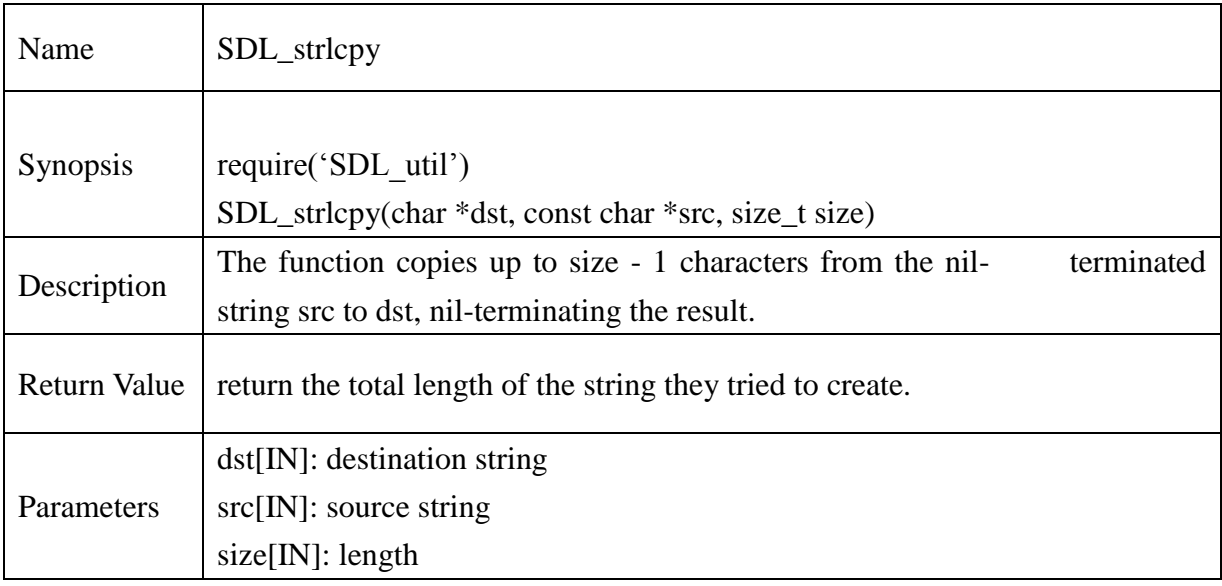

#### **13.2.353. SDL\_ strlcat**

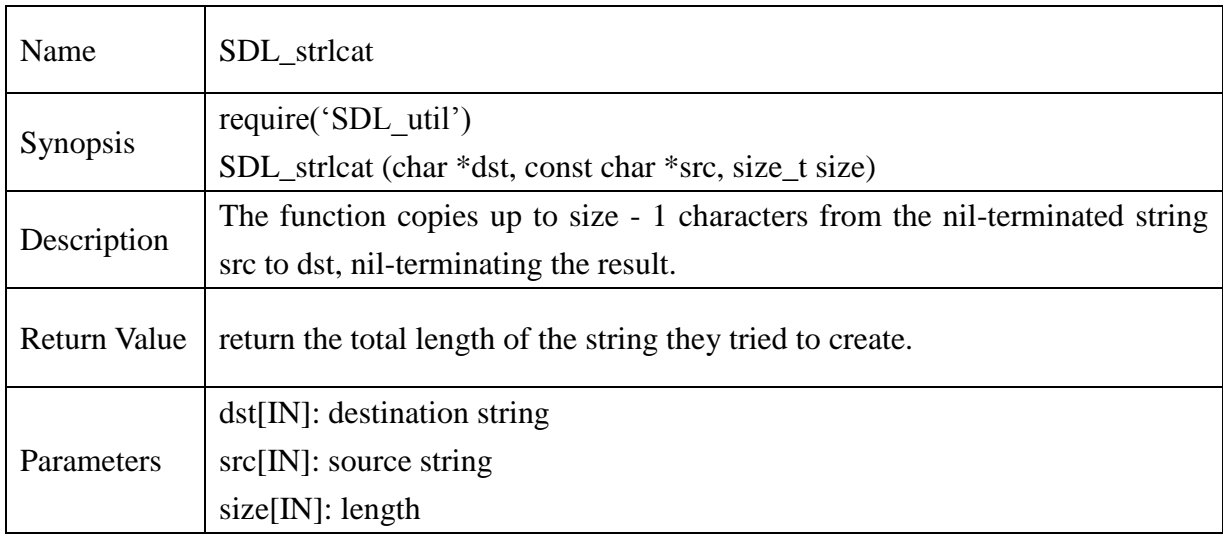

### **13.2.354. SDL\_ strdup**

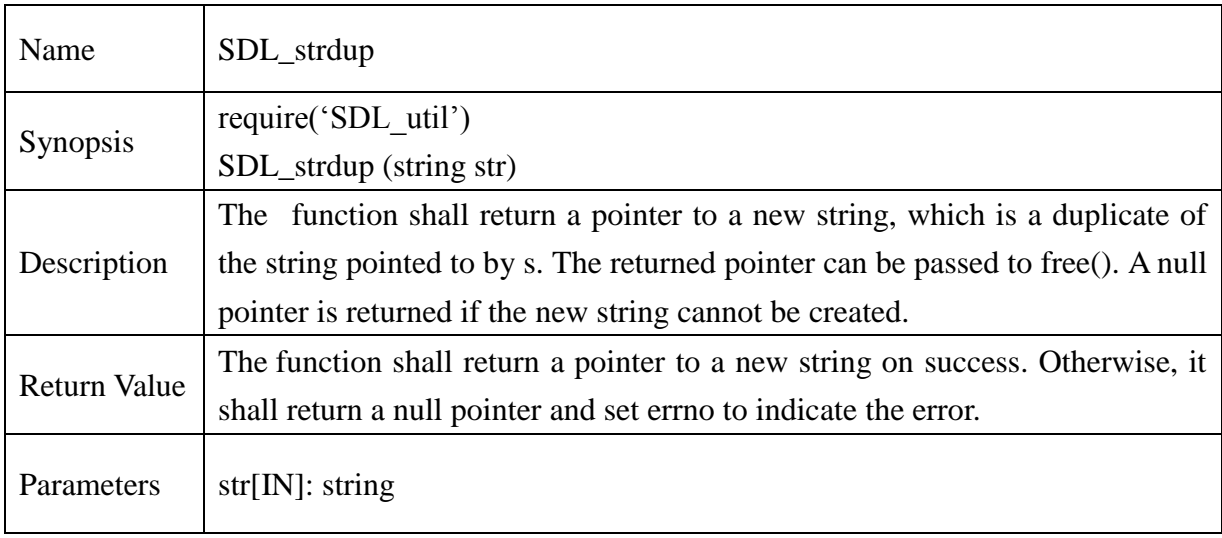

#### **13.2.355. SDL\_ strrev**

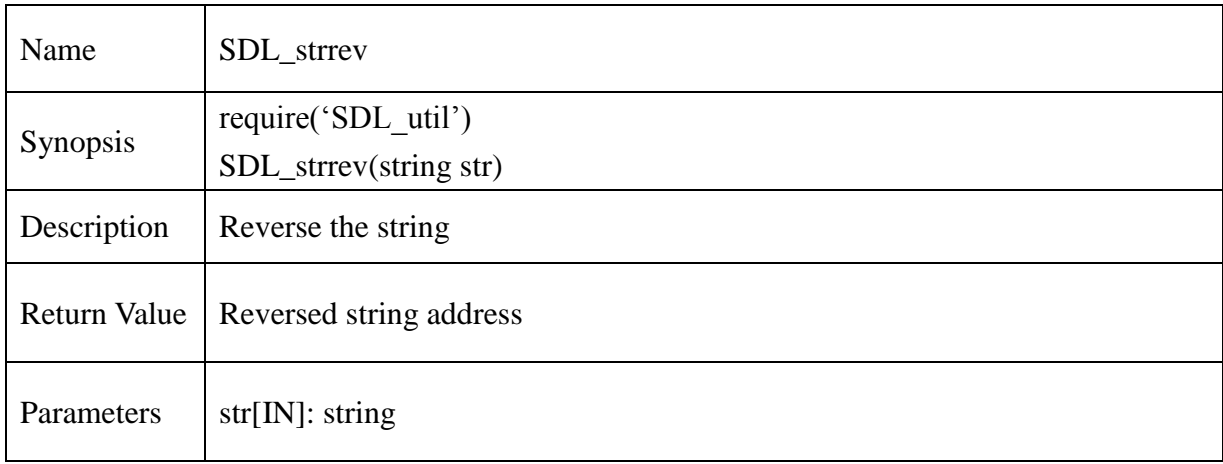

#### **13.2.356. SDL\_strupr**

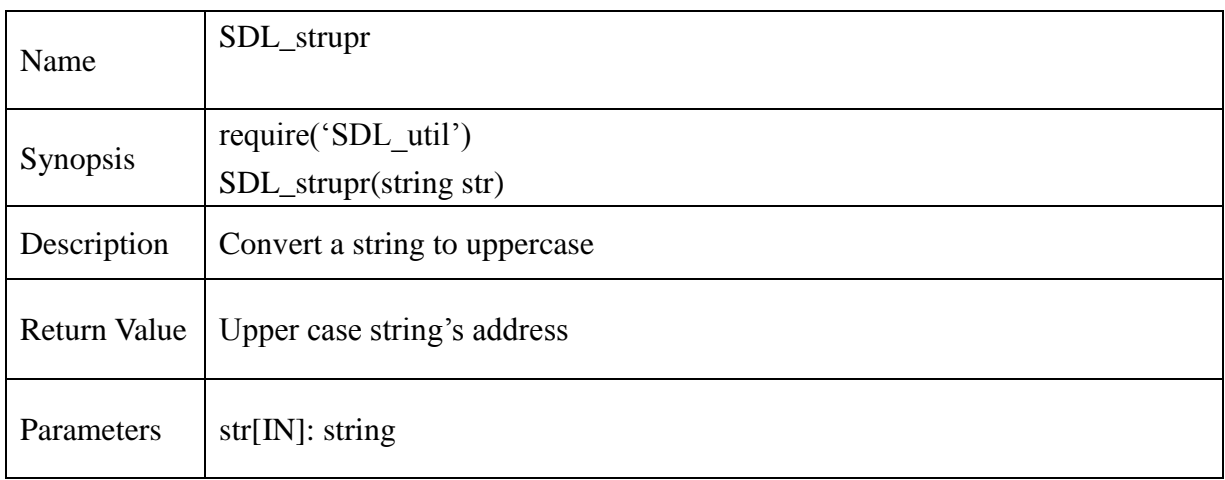

#### **13.2.357. SDL\_strlwr**

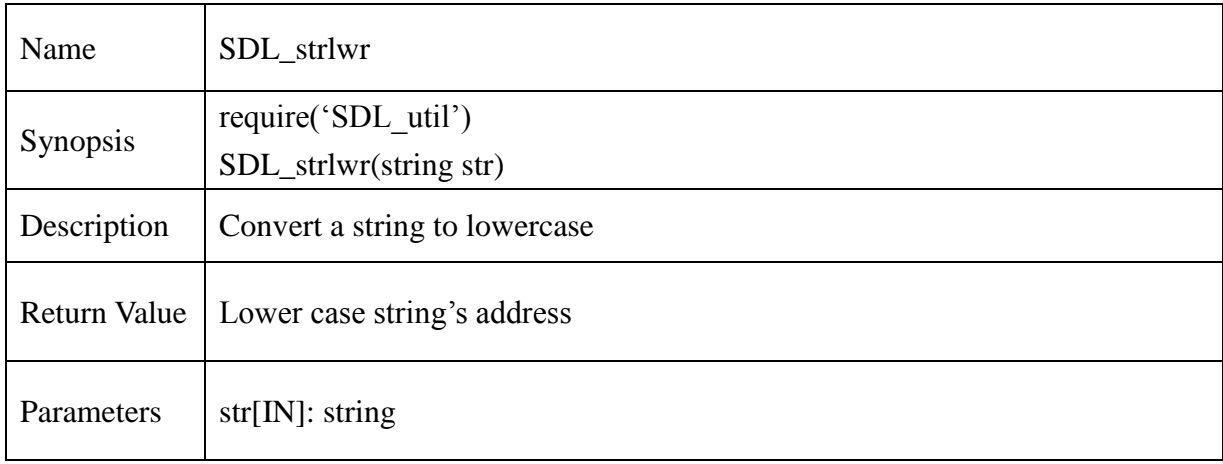

#### **13.2.358. SDL\_strchr**

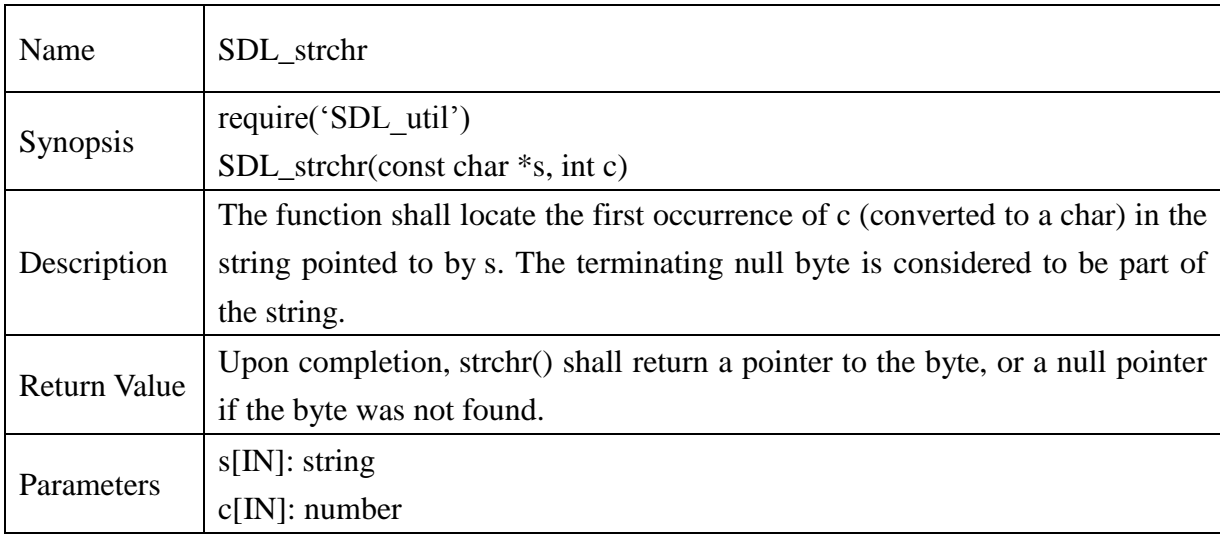

#### **13.2.359. SDL\_strrchr**

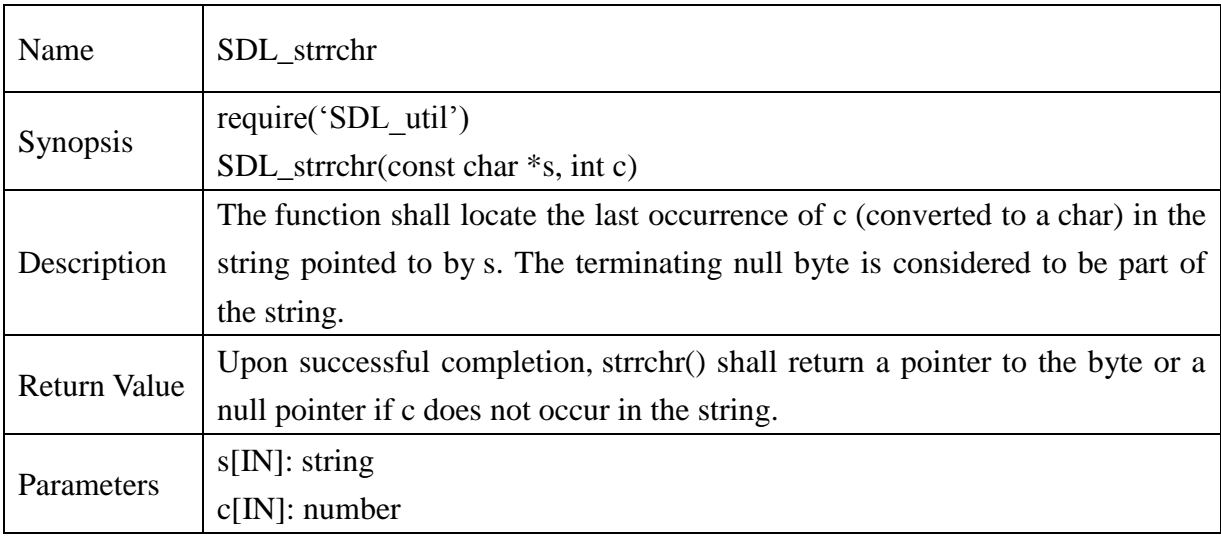

#### **13.2.360. SDL\_strstr**

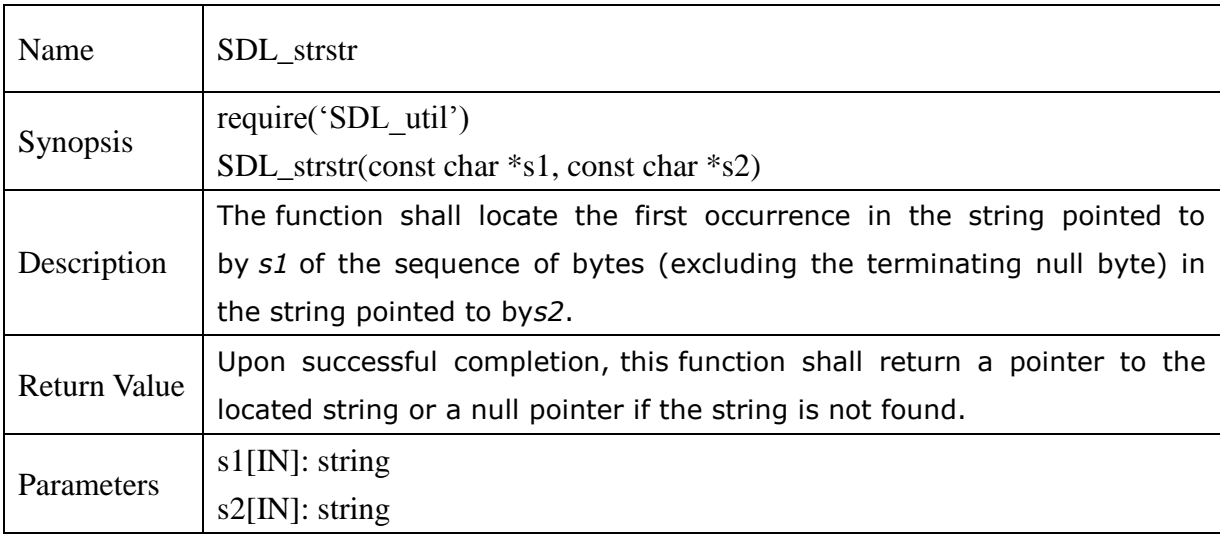

#### **13.2.361. SDL\_itoa**

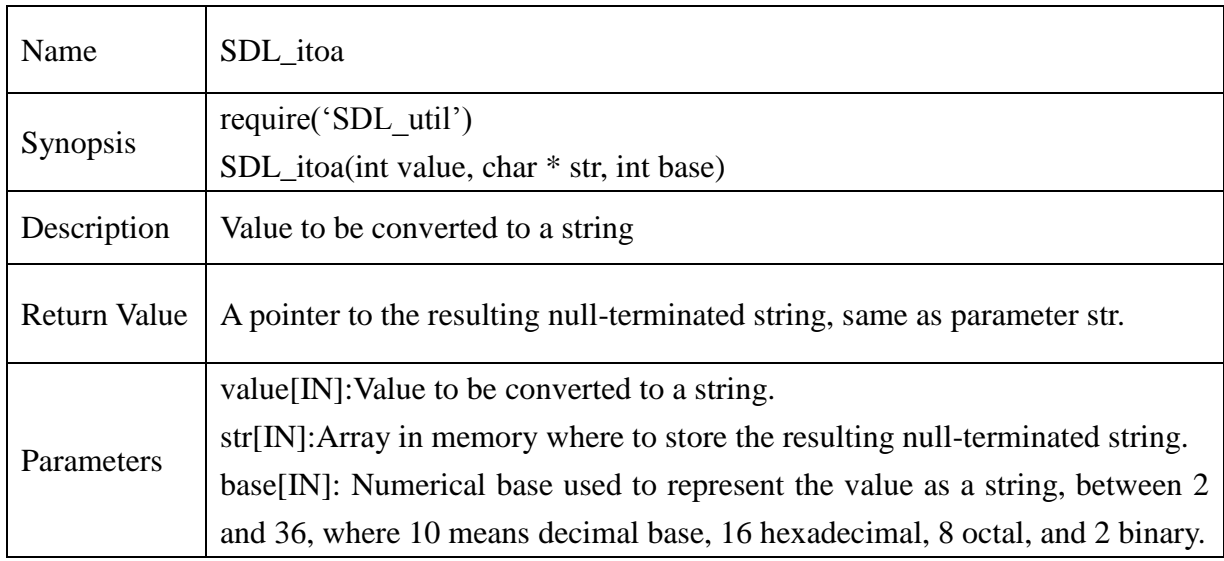

#### **13.2.362. SDL\_ltoa**

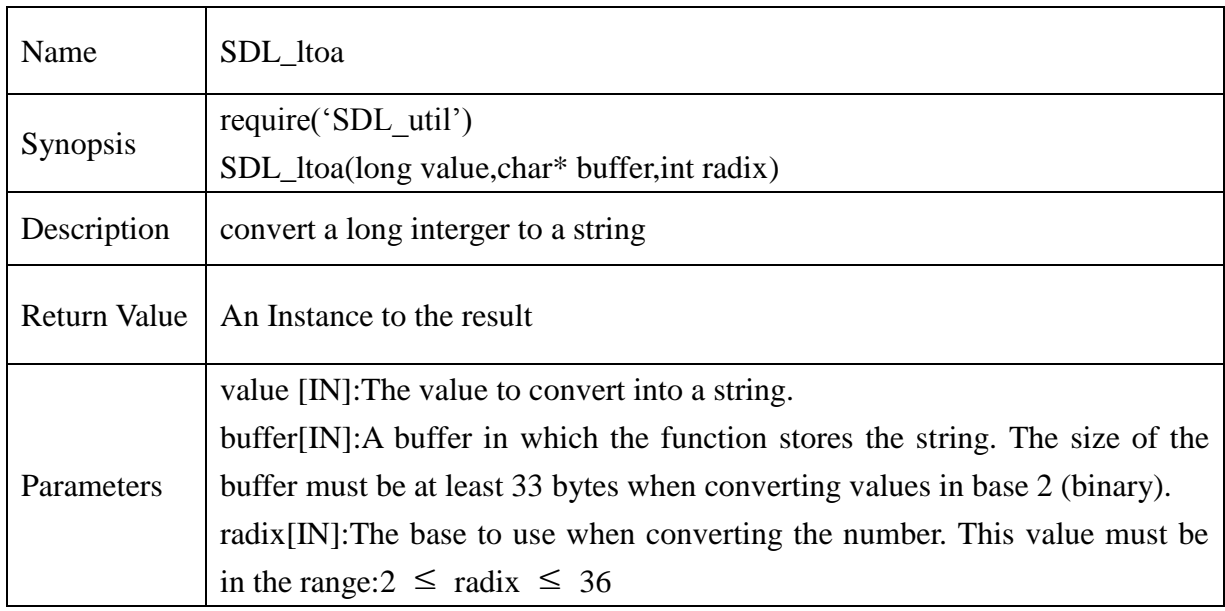

### **13.2.363. SDL\_strcmp**

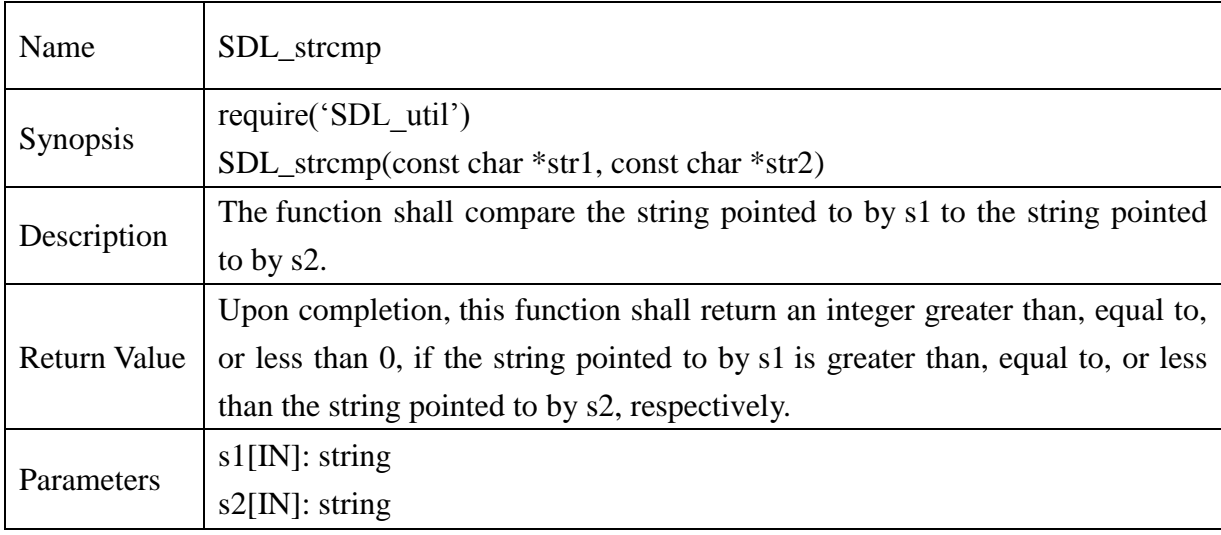

### **13.2.364. SDL\_strncmp**

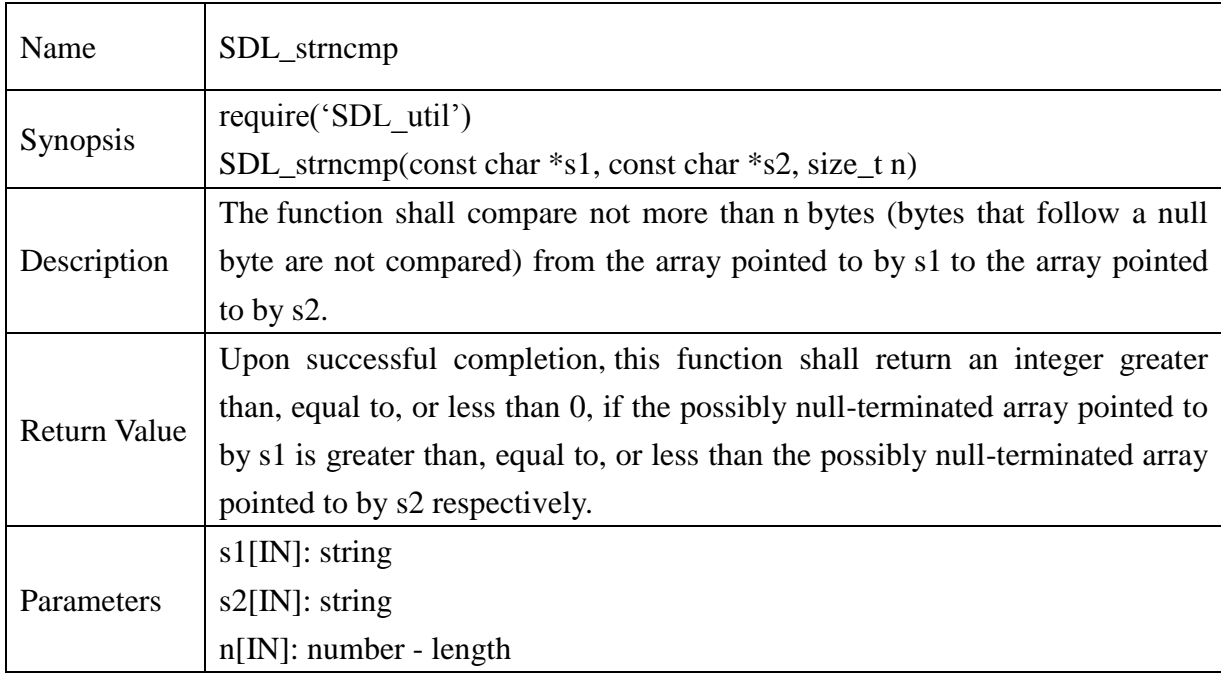

#### **13.2.365. SDL\_strcasecmp**

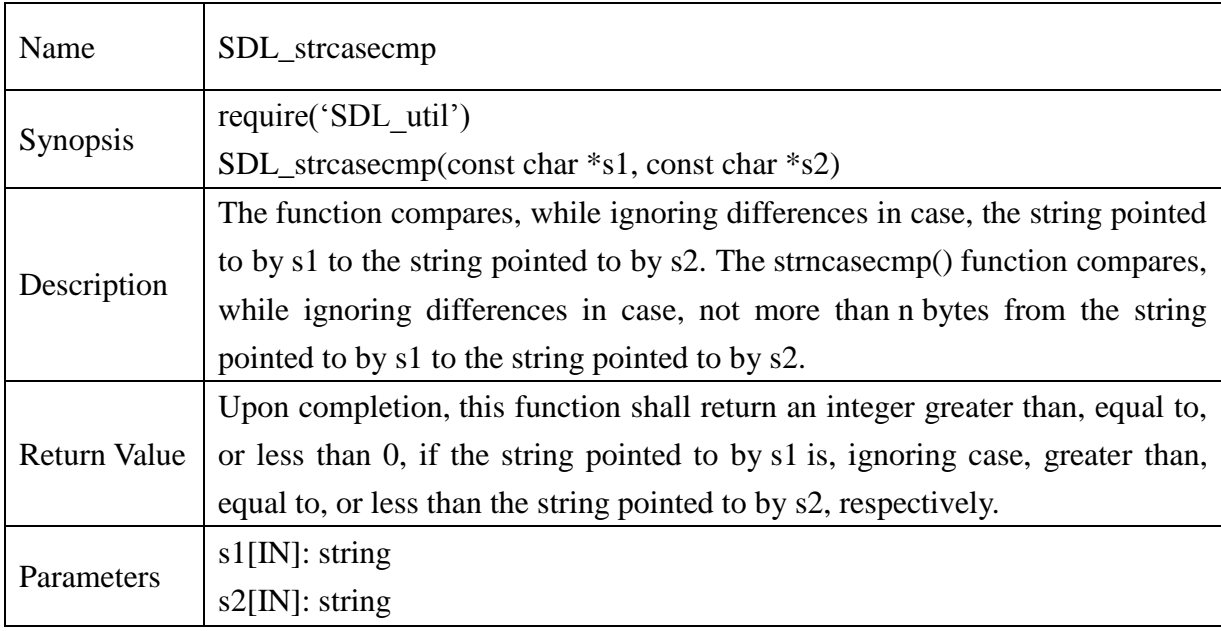

#### **13.2.366. SDL\_strncasecmp**

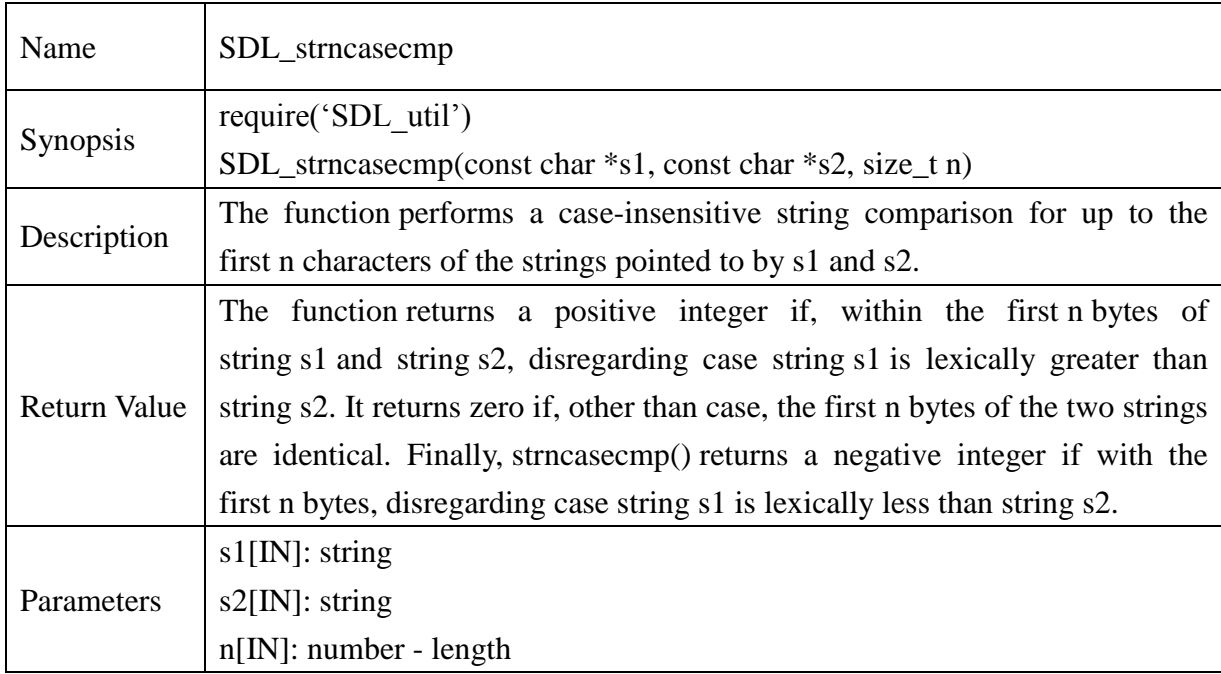

### **@Samsung Electronics Copyright All Rights Reserved**

#### **13.2.367. SDL\_memset4**

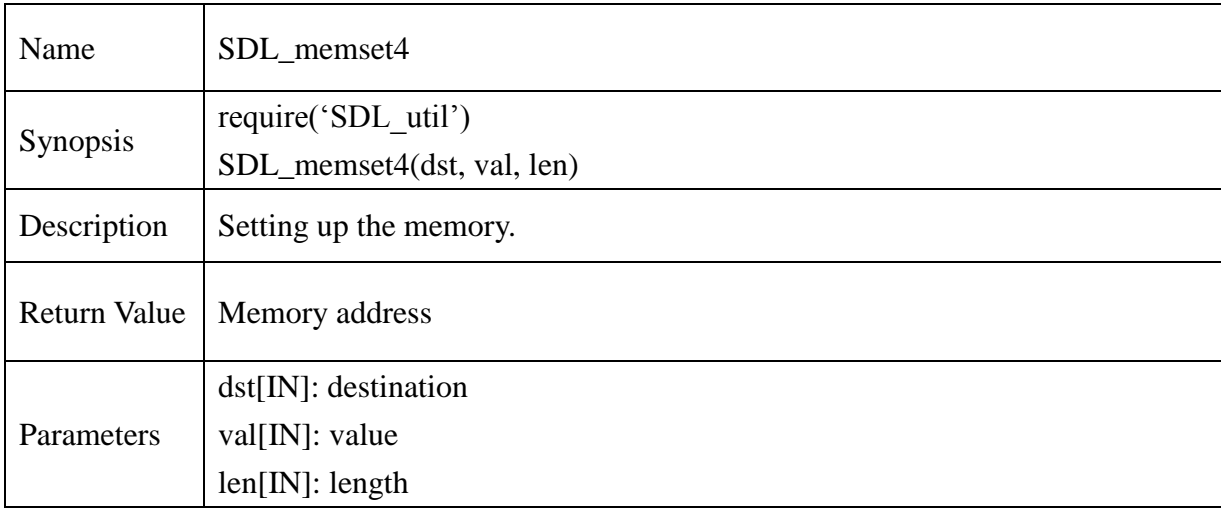

### **13.3.Application Code**

The application code is available on Samsung website and CD along with the product.

### **13.4.Contact Information**

For any support kindly contact Samsung Developer Forum (SDF).